# **Rational**® **Testing Products**

## VU Language Reference

VERSION: 2003.06.00

PART NUMBER: 800-026174-000

WINDOWS/UNIX

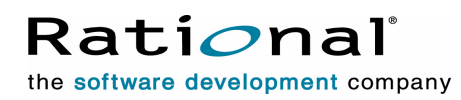

support@rational.com http://www.rational.com

#### **Legal Notices**

©1999-2003, Rational Software Corporation. All rights reserved. Part Number: 800-026174-000 Version Number: 2003.06.00

This manual (the "Work") is protected under the copyright laws of the United States and/or other jurisdictions, as well as various international treaties. Any reproduction or distribution of the Work is expressly prohibited without the prior written consent of Rational Software Corporation.

The Work is furnished under a license and may be used or copied only in accordance with the terms of that license. Unless specifically allowed under the license, this manual or copies of it may not be provided or otherwise made available to any other person. No title to or ownership of the manual is transferred. Read the license agreement for complete terms.

Rational Software Corporation, Rational, Rational Suite, Rational Suite ContentStudio, Rational Apex, Rational Process Workbench, Rational Rose, Rational Summit, Rational Unified Process, Rational Visual Test, AnalystStudio, ClearCase, ClearCase Attache, ClearCase MultiSite, ClearDDTS, ClearGuide, ClearQuest, PerformanceStudio, PureCoverage, Purify, Quantify, Requisite, RequisitePro, RUP, SiteCheck, SiteLoad, SoDa, TestFactory, TestFoundation, TestMate and TestStudio are registered trademarks of Rational Software Corporation in the United States and are trademarks or registered trademarks in other countries. The Rational logo, Connexis, ObjecTime, Rational Developer Network, RDN, ScriptAssure, and XDE, among others, are trademarks of Rational Software Corporation in the United States and/or in other countries. All other names are used for identification purposes only and are trademarks or registered trademarks of their respective companies.

Portions covered by U.S. Patent Nos. 5,193,180 and 5,335,344 and 5,535,329 and 5,574,898 and 5,649,200 and 5,675,802 and 5,754,760 and 5,835,701 and 6,049,666 and 6,126,329 and 6,167,534 and 6,206,584. Additional U.S. Patents and International Patents pending.

#### **U.S. Government Restricted Rights**

Licensee agrees that this software and/or documentation is delivered as "commercial computer software," a "commercial item," or as "restricted computer software," as those terms are defined in DFARS 252.227, DFARS 252.211, FAR 2.101, OR FAR 52.227, (or any successor provisions thereto), whichever is applicable. The use, duplication, and disclosure of the software and/or documentation shall be subject to the terms and conditions set forth in the applicable Rational Software Corporation license agreement as provided in DFARS 227.7202, subsection (c) of FAR 52.227-19, or FAR 52.227-14, (or any successor provisions thereto), whichever is applicable.

#### **Warranty Disclaimer**

This document and its associated software may be used as stated in the underlying license agreement. Except as explicitly stated otherwise in such license agreement, and except to the extent prohibited or limited by law from jurisdiction to jurisdiction, Rational Software Corporation expressly disclaims all other warranties, express or implied, with respect to the media and software product and its documentation, including without limitation, the warranties of merchantability , non-infringement, title or fitness for a particular purpose or arising from a course of dealing, usage or trade practice, and any warranty against interference with Licensee's quiet enjoyment of the product.

#### **Third Party Notices, Code, Licenses, and Acknowledgements**

Portions Copyright ©1992-1999, Summit Software Company. All rights reserved.

Microsoft, the Microsoft logo, Active Accessibility, Active Client, Active Desktop, Active Directory, ActiveMovie, Active Platform, ActiveStore, ActiveSync, ActiveX, Ask Maxwell, Authenticode, AutoSum, BackOffice, the BackOffice logo, bCentral, BizTalk, Bookshelf, ClearType, CodeView, DataTips, Developer Studio, Direct3D, DirectAnimation, DirectDraw, DirectInput, DirectX, DirectXJ, DoubleSpace, DriveSpace, FrontPage, Funstone, Genuine Microsoft Products logo, IntelliEye, the IntelliEye logo, IntelliMirror, IntelliSense, J/Direct, JScript, LineShare, Liquid Motion, Mapbase, MapManager, MapPoint, MapVision, Microsoft Agent logo, the Microsoft eMbedded Visual Tools logo, the Microsoft Internet Explorer logo, the Microsoft Office Compatible logo, Microsoft Press, the Microsoft Press logo, Microsoft QuickBasic, MS-DOS, MSDN, NetMeeting, NetShow, the Office logo, Outlook, PhotoDraw, PivotChart, PivotTable, PowerPoint, QuickAssembler, QuickShelf, RelayOne, Rushmore, SharePoint, SourceSafe, TipWizard, V-Chat, VideoFlash, Visual Basic, the Visual Basic logo, Visual C++, Visual C#, Visual FoxPro, Visual InterDev, Visual J++, Visual SourceSafe, Visual Studio, the Visual Studio logo, Vizact, WebBot, WebPIP, Win32, Win32s, Win64, Windows, the Windows CE logo, the Windows logo, Windows NT, the Windows Start logo, and XENIX, are either trademarks or registered trademarks of Microsoft Corporation in the United States and/or in other countries.

Sun, Sun Microsystems, the Sun Logo, Ultra, AnswerBook 2, medialib, OpenBoot, Solaris, Java, Java 3D, ShowMe TV, SunForum, SunVTS, SunFDDI, StarOffice, and SunPCi, among others, are trademarks or registered trademarks of Sun Microsystems, Inc. in the U.S. and other countries.

Purify is licensed under Sun Microsystems, Inc., U.S. Patent No. 5,404,499.

Licensee shall not incorporate any GLOBEtrotter software (FLEXlm libraries and utilities) into any product or application the primary purpose of which is software license management.

BasicScript is a registered trademark of Summit Software, Inc.

**Design Patterns: Elements of Reusable Object-Oriented Software**, by Erich Gamma, Richard Helm, Ralph Johnson and John Vlissides. Copyright © 1995 by Addison-Wesley Publishing Company, Inc. All rights reserved.

Additional legal notices are described in the legal\_information.html file that is included in your Rational software installation.

# **Contents**

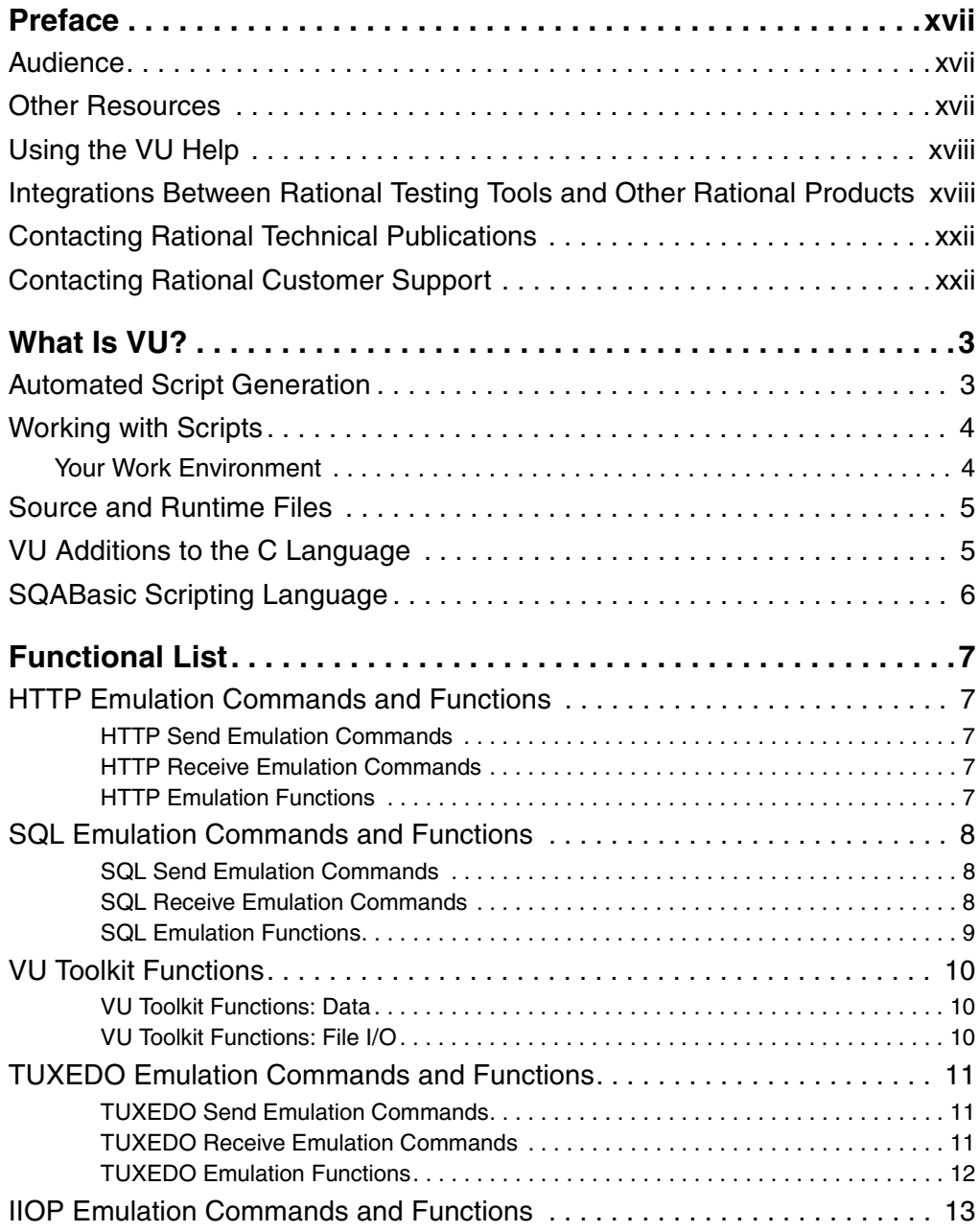

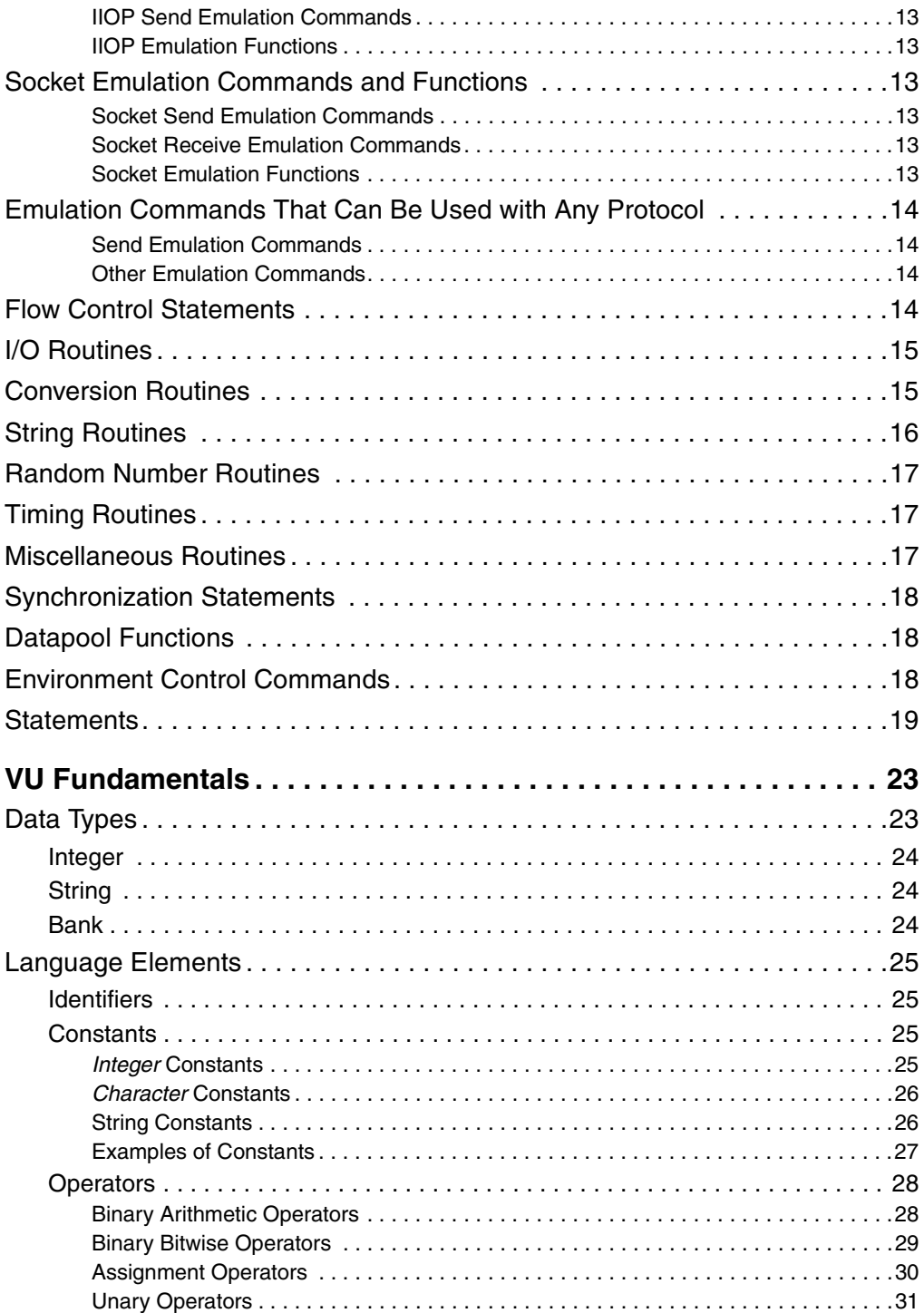

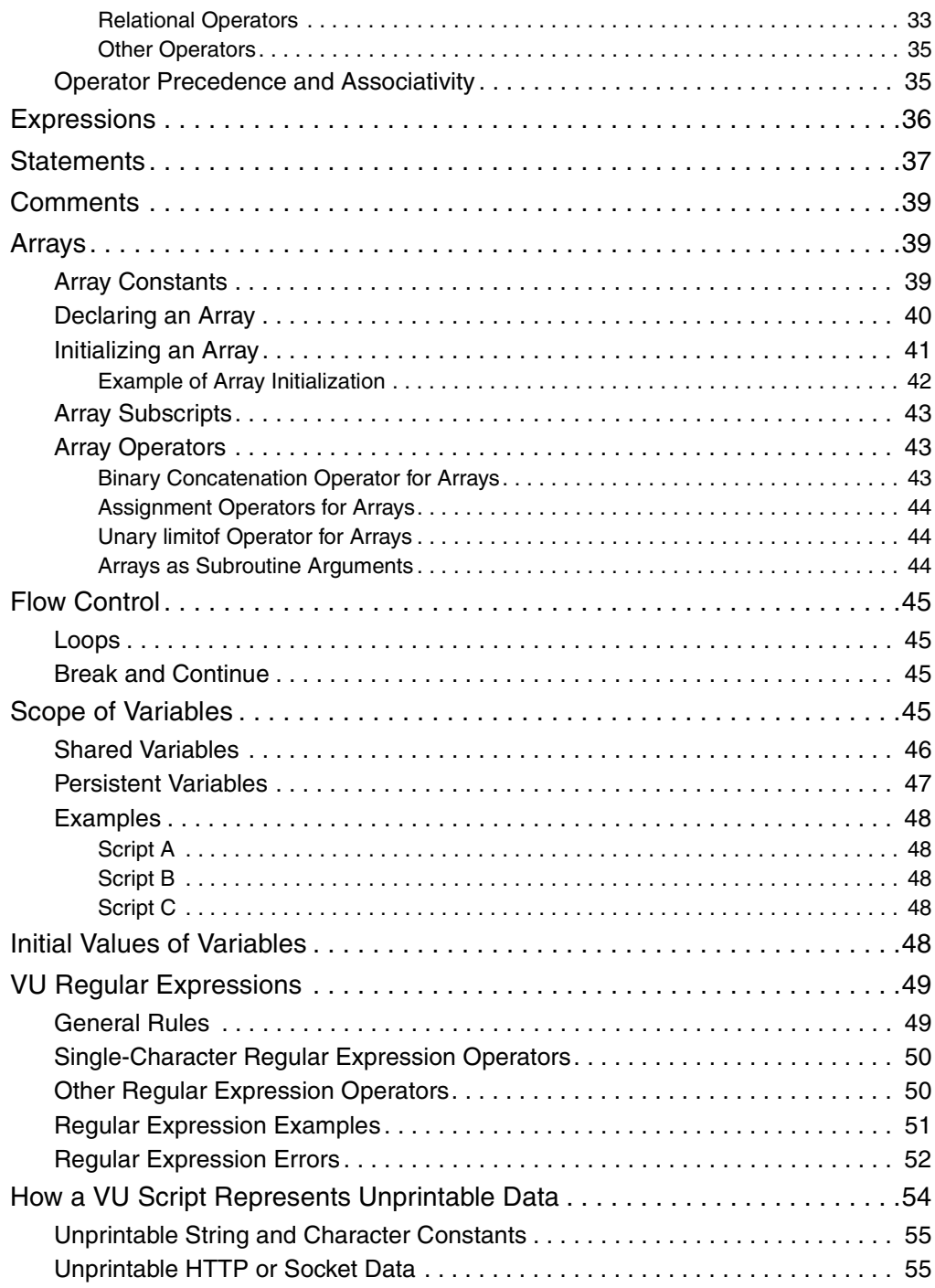

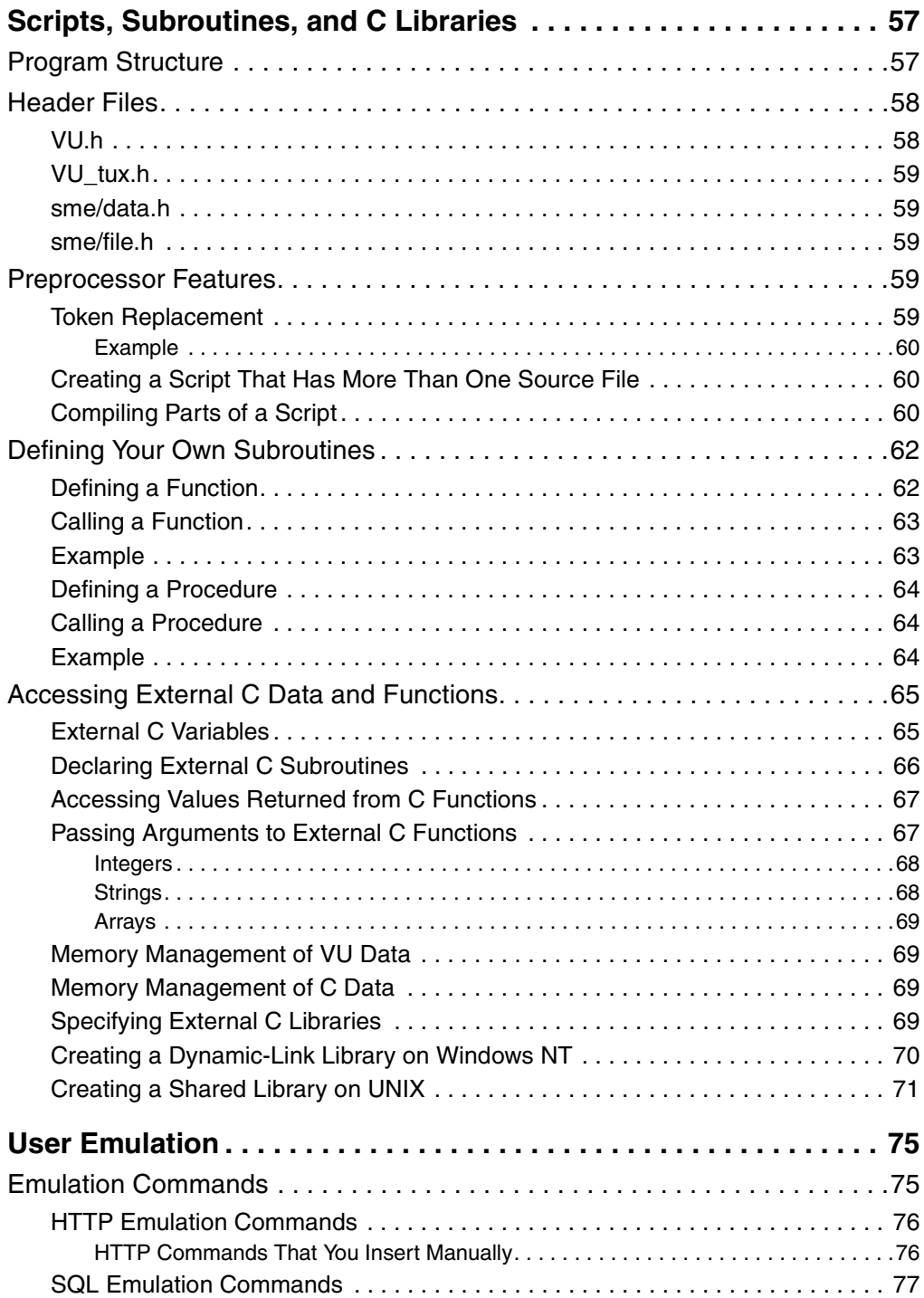

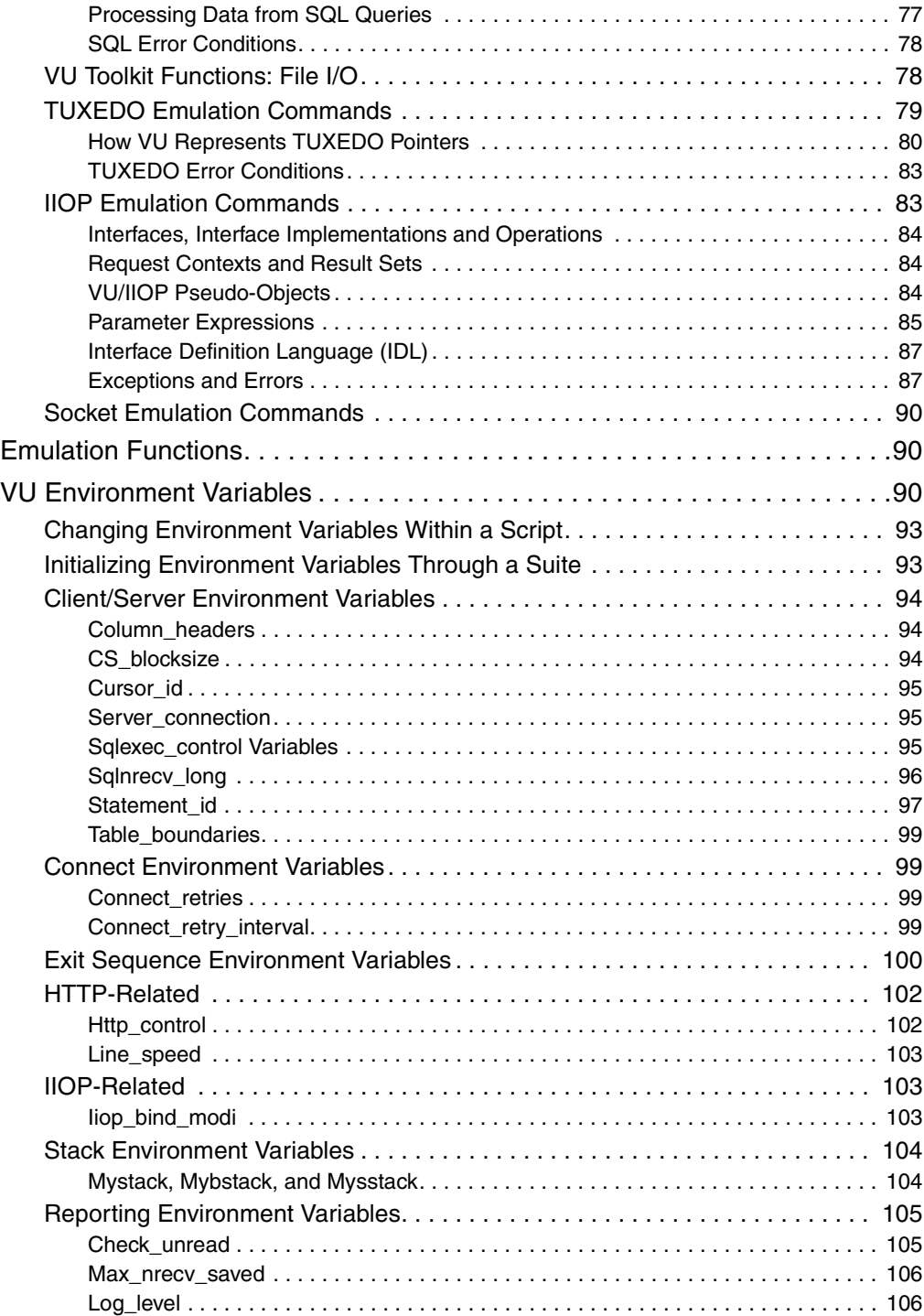

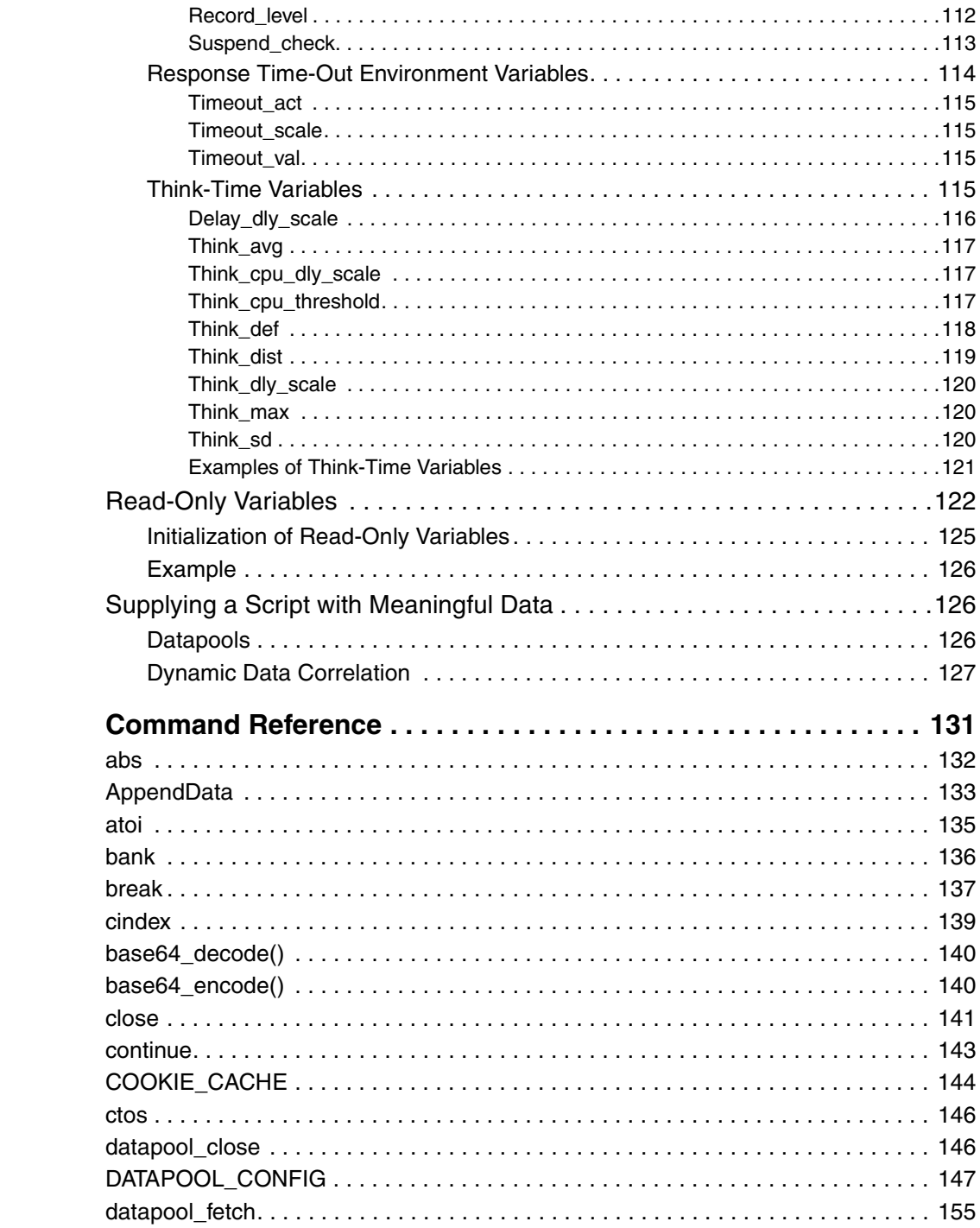

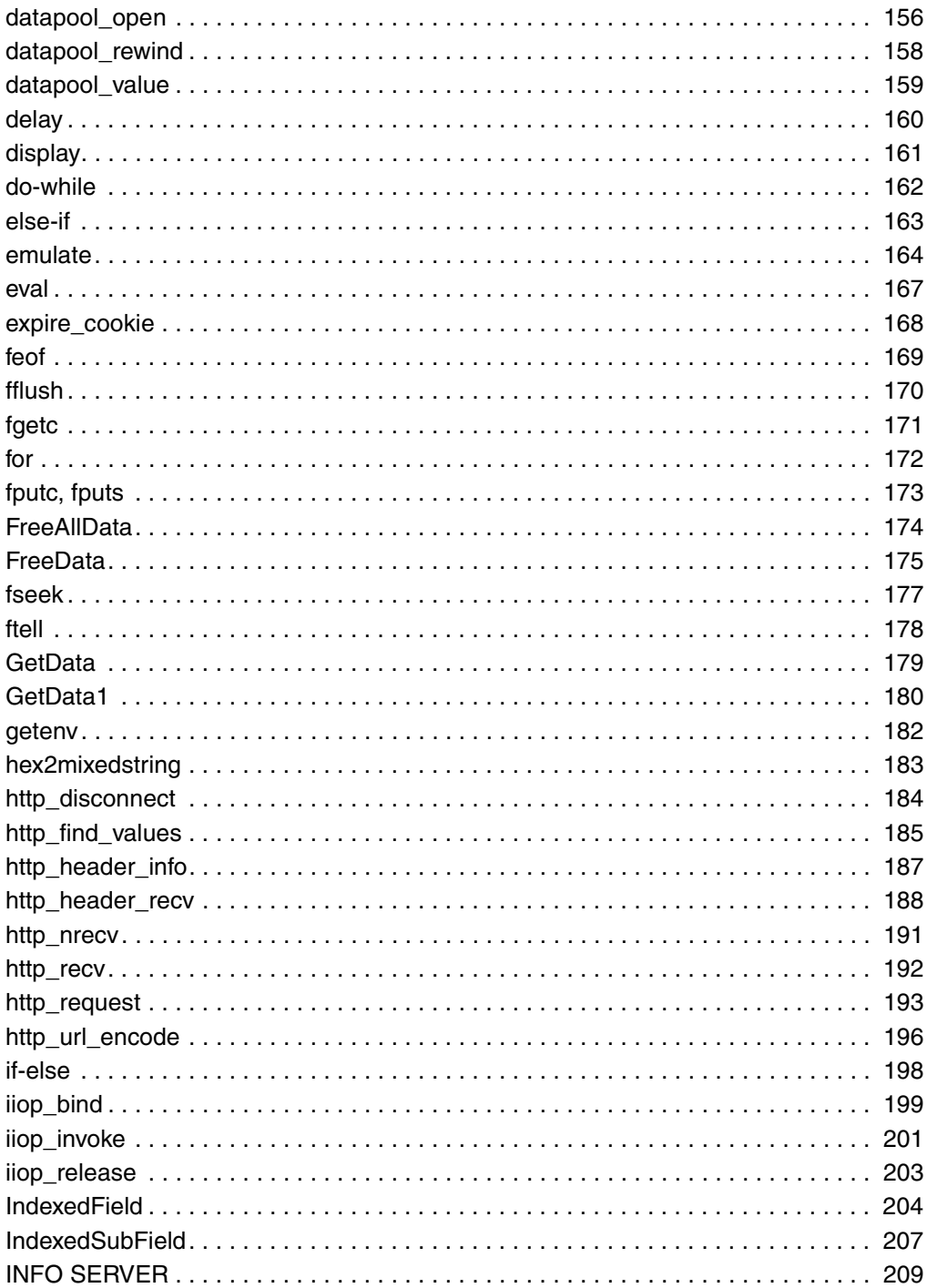

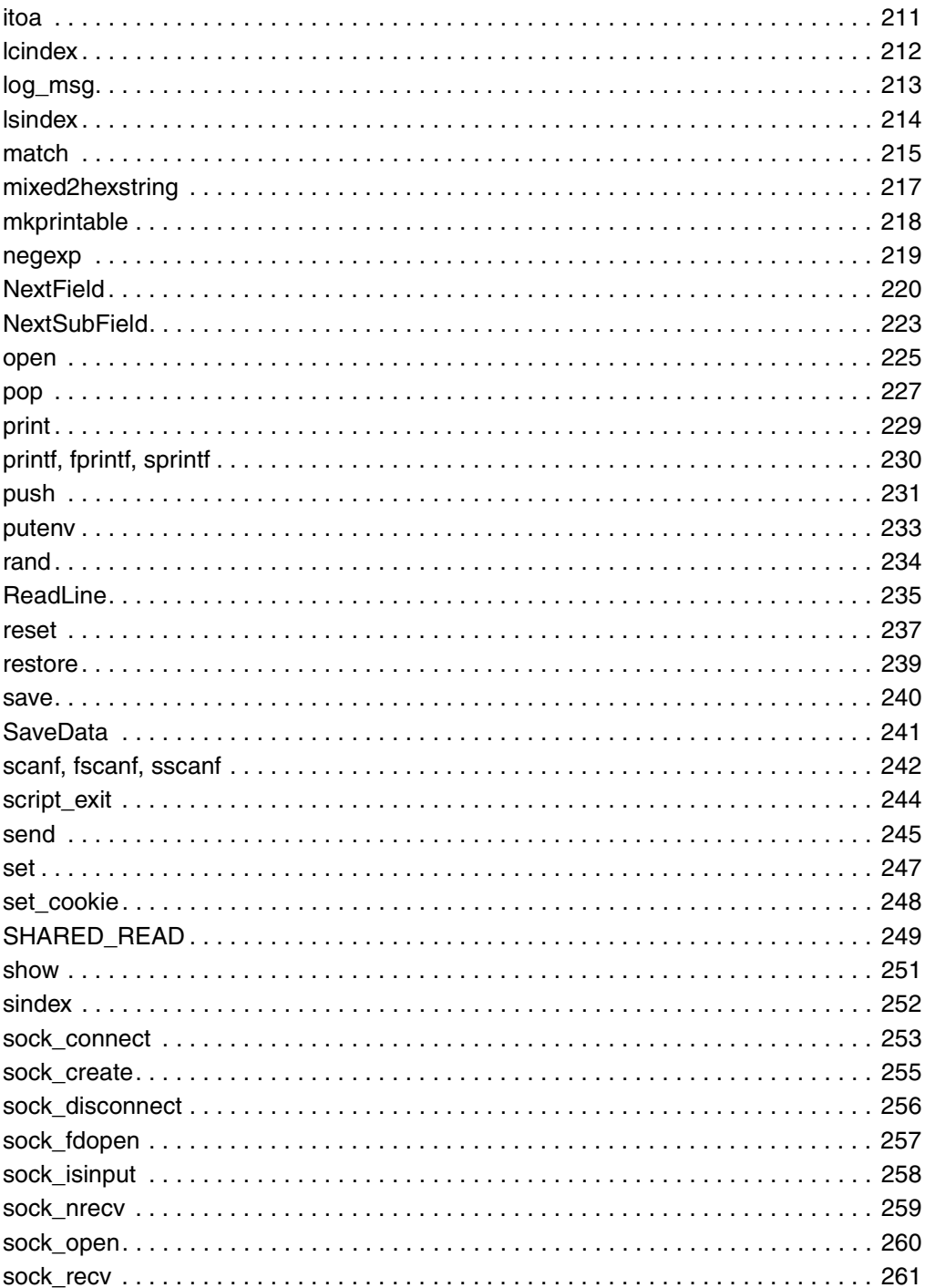

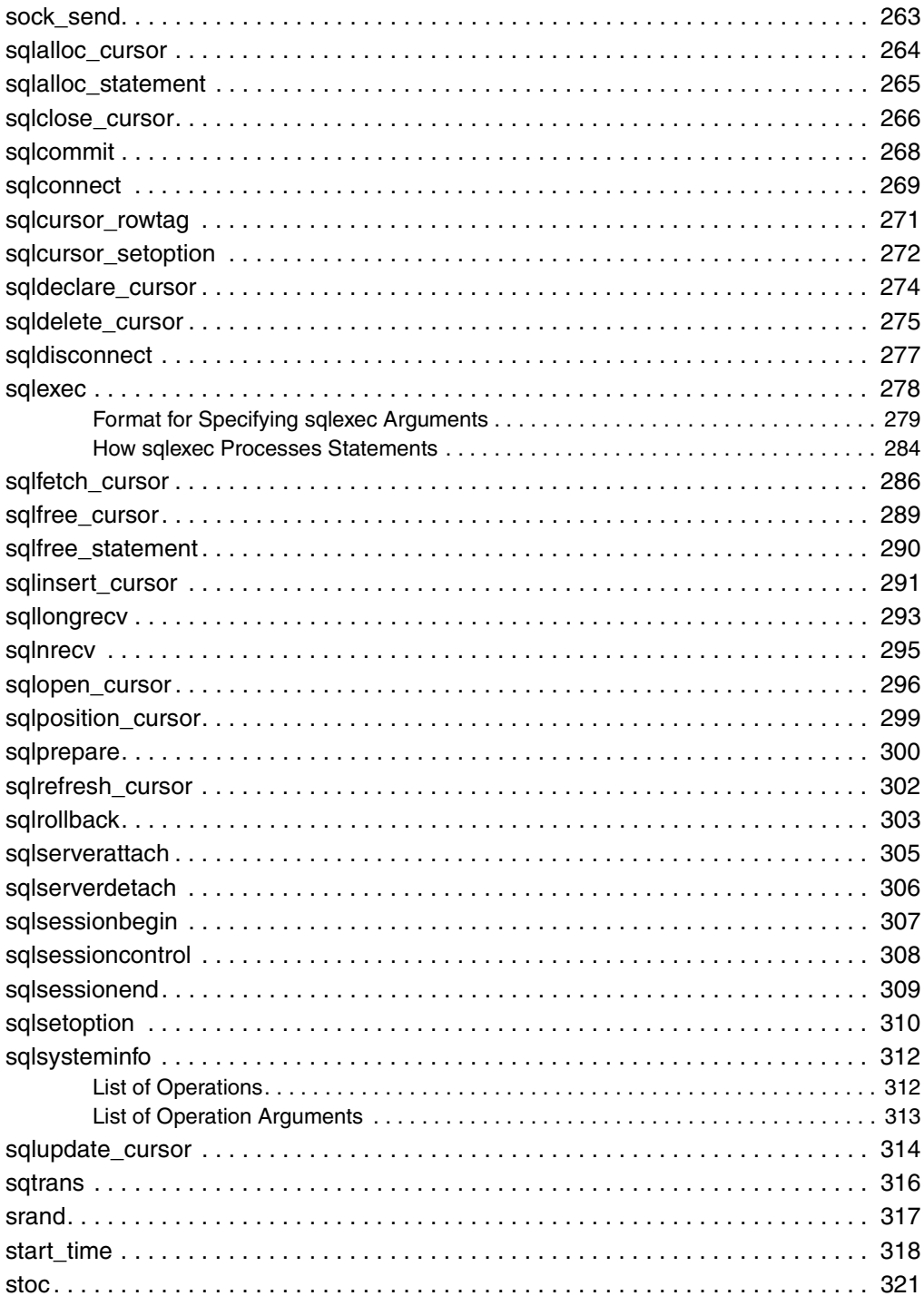

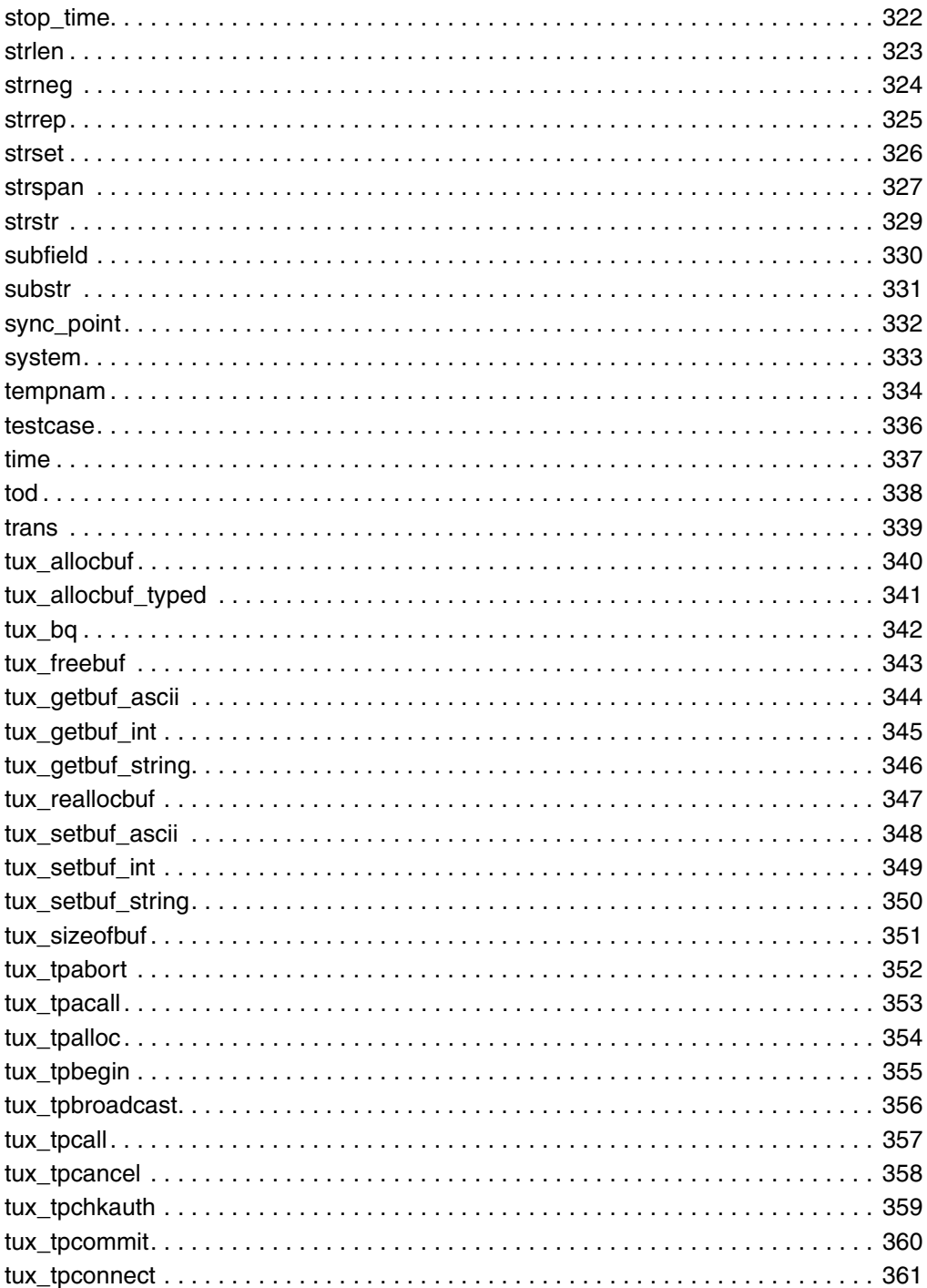

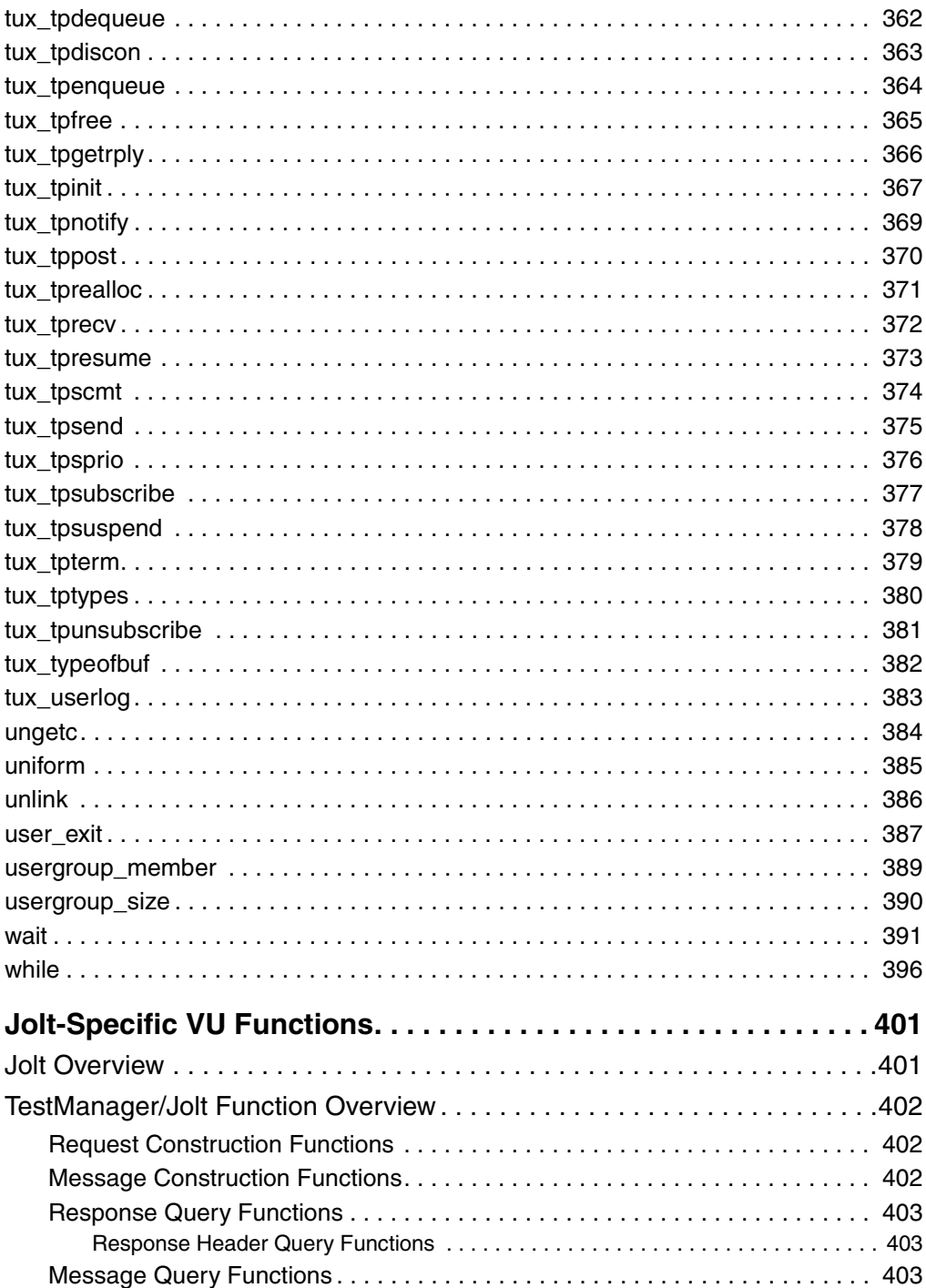

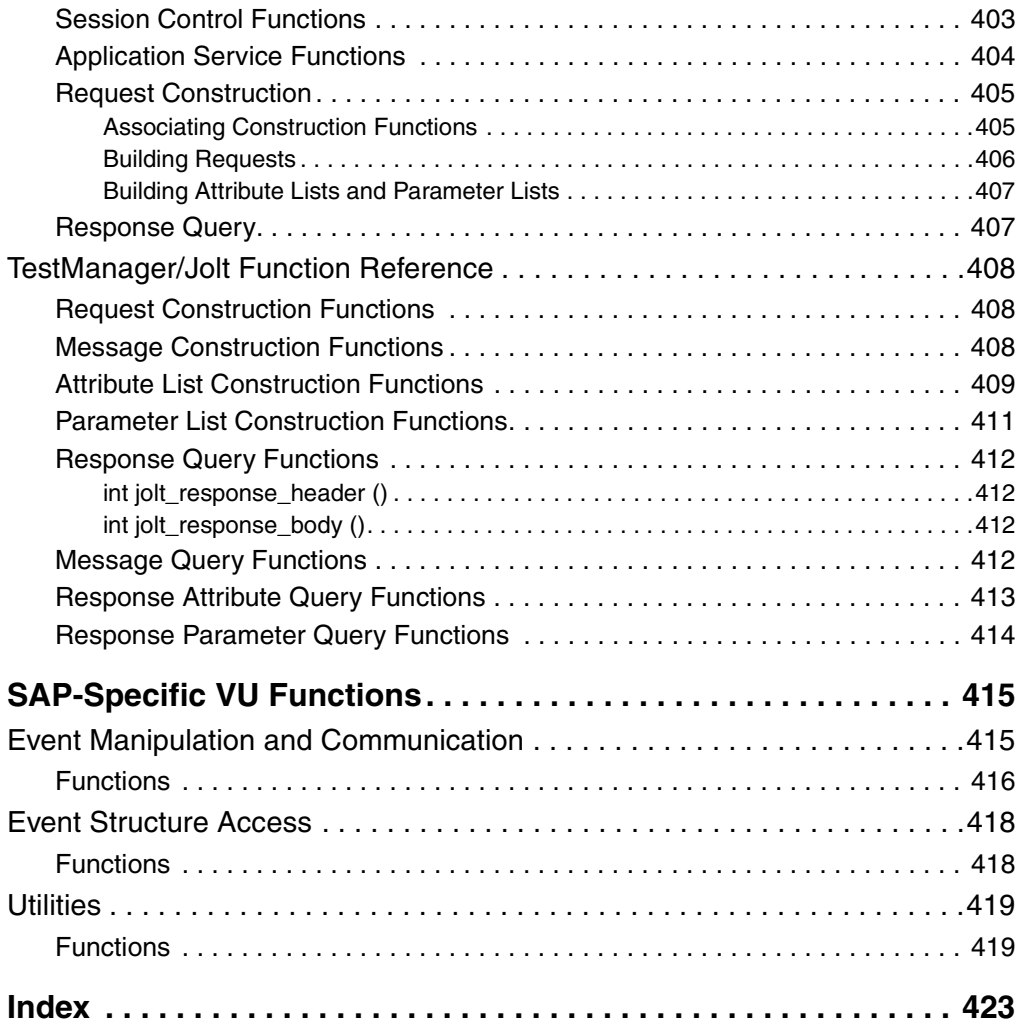

## <span id="page-16-0"></span>**Preface**

This manual describes the statements and conventions of the VU scripting language. VU includes most of the syntax rules and core statements found in the C language.

#### <span id="page-16-1"></span>**Audience**

This manual is intended to help application developers and system testers read and customize virtual tester scripts generated with Rational Robot. Familiarity with Robot and other Rational Suite® software is assumed. Familiarity with programming language practices is also assumed.

#### <span id="page-16-2"></span>**Other Resources**

- This product contains online Help. From the main toolbar, choose an option from the **Help** menu.
- All manuals are available online, either in HTML or PDF format. These manuals are on the *Rational Solutions for Windows* Online Documentation CD.
- For information about training opportunities, see the Rational University Web site: http://www.rational.com/university.

## <span id="page-17-0"></span>**Using the VU Help**

You can access the VU Help in a variety of ways:

- From the **Start** menu, click **VU Language Reference** in the installation directory of your Rational product (typically, Rational Test).
- From within Robot, click **Help > VU Language Reference**.
- While you are editing a script in Robot, you can display context-sensitive information about a particular VU command. To do so:
- **1** Place the insertion point immediately before, after, or anywhere within the command name.
- **2** Press F1.

If a single Help topic is associated with the command name, reference information about that command appears immediately.

If multiple Help topics are associated with the command, the topics are listed in the Topics Found dialog box. Select the topic you want and click **Display**.

#### <span id="page-17-1"></span>**Integrations Between Rational Testing Tools and Other Rational Products**

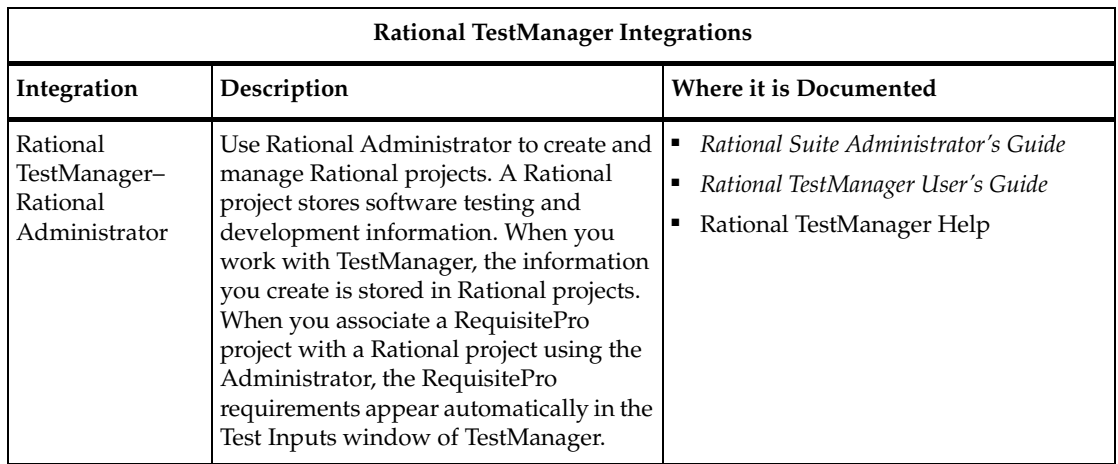

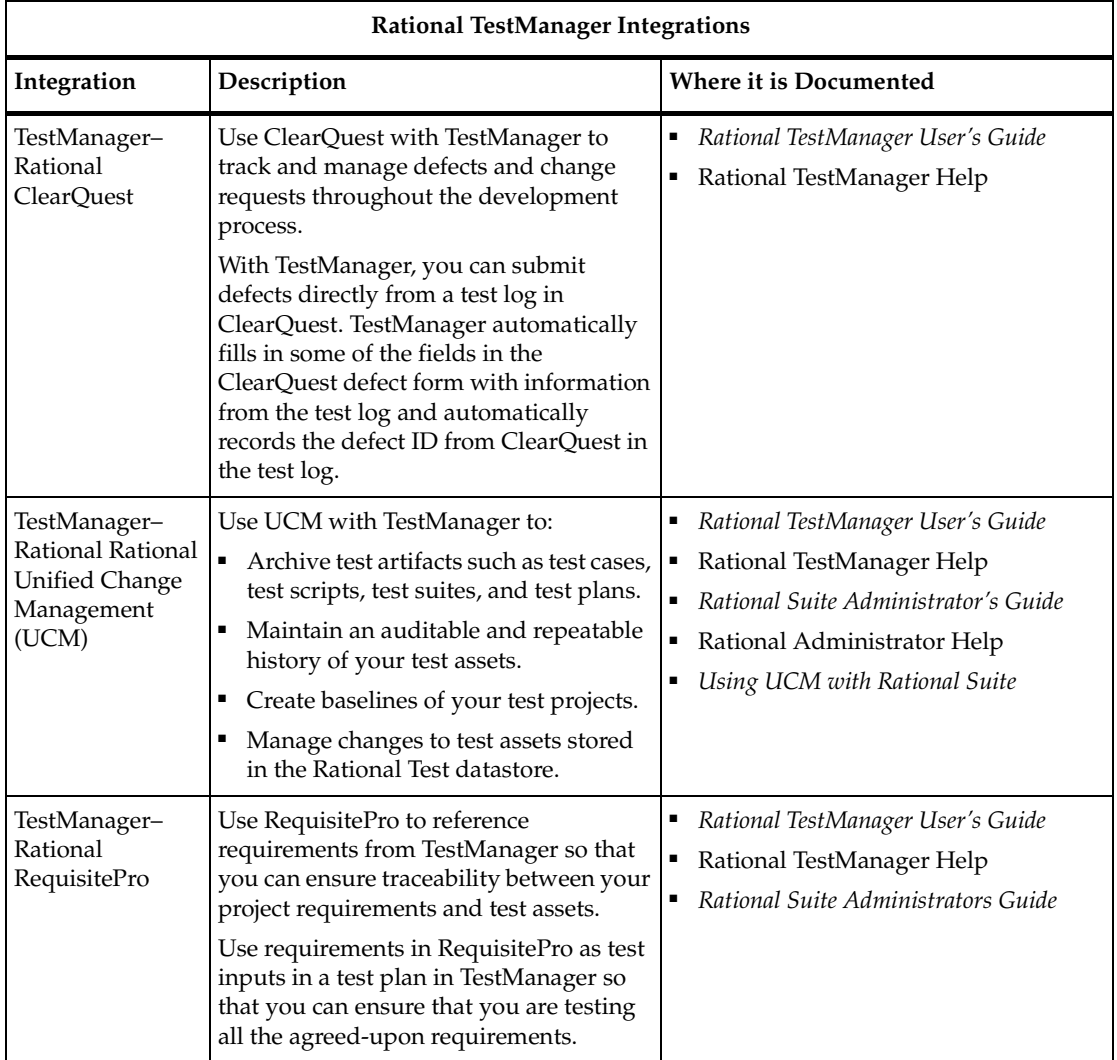

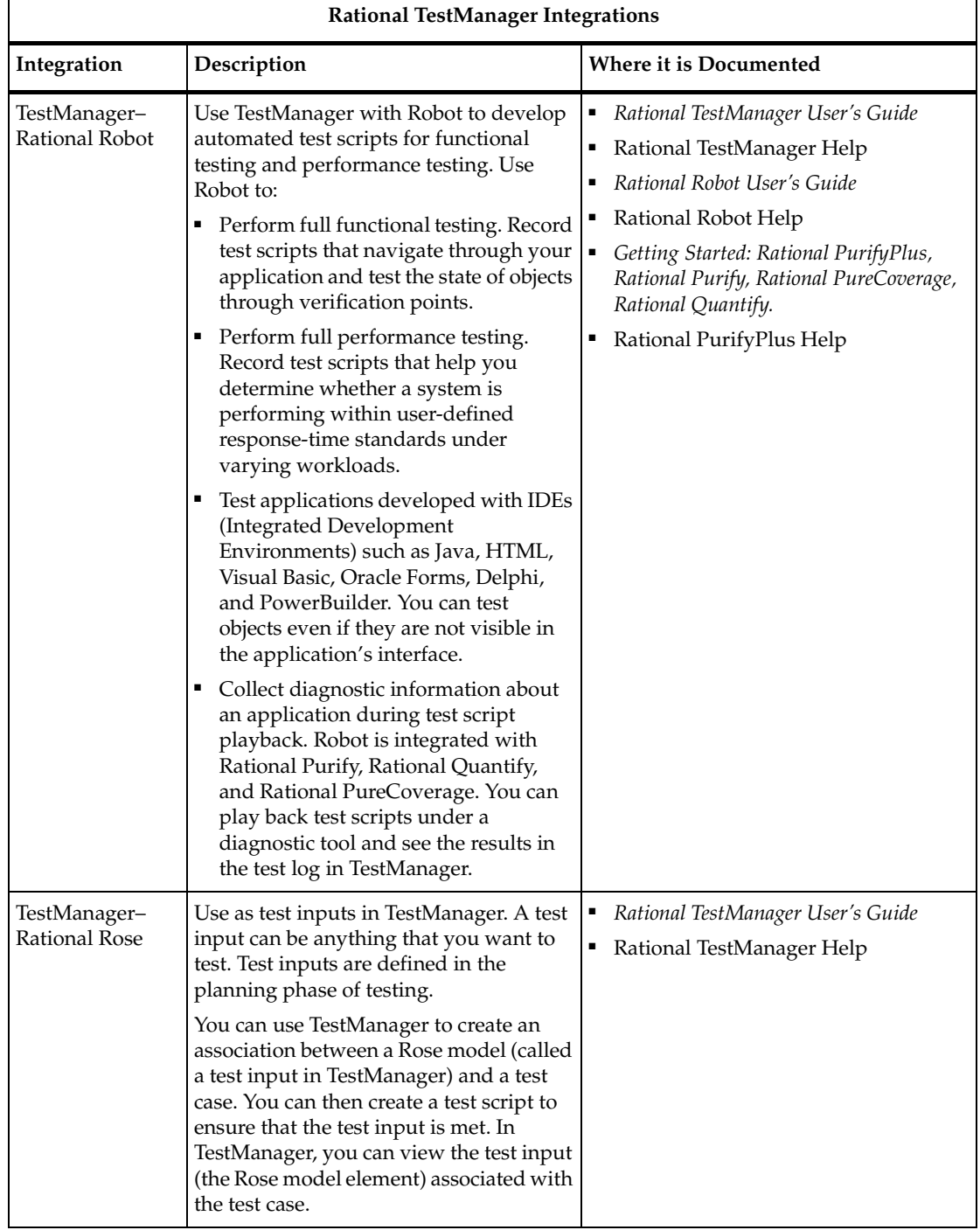

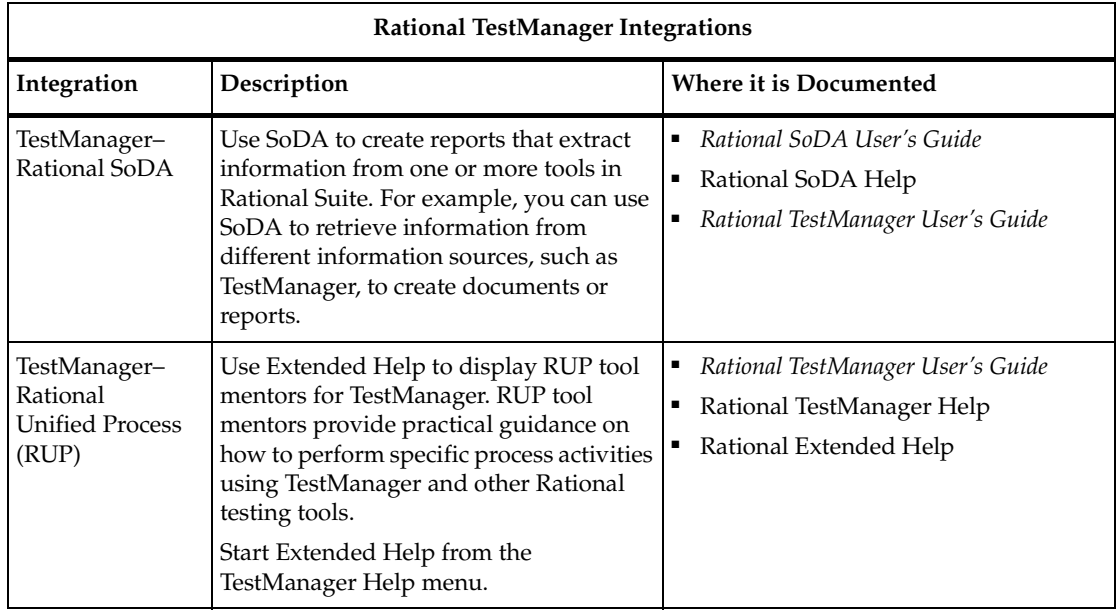

#### <span id="page-21-0"></span>**Contacting Rational Technical Publications**

To send feedback about documentation for Rational products, please send e-mail to our technical publications department at techpubs@rational.com.

### <span id="page-21-1"></span>**Contacting Rational Customer Support**

If you have questions about installing, using, or maintaining this product, contact Rational Customer Support as follows:

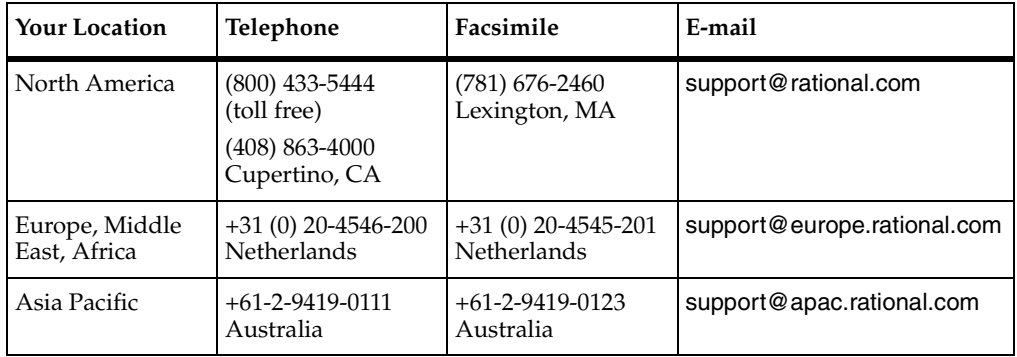

**Note:** When you contact Rational Customer Support, please be prepared to supply the following information:

- Your name, telephone number, and company name
- Your computer's make and model
- Your operating system and version number
- Product release number and serial number
- Your case ID number (if you are following up on a previously reported problem)

# **Part 1: Introducing VU**

# <span id="page-24-0"></span>1 **What Is VU?**

The VU language is the Rational Software Corporation® language for building virtual tester scripts.

The VU language is based on the C programming language. In addition to supporting many C language features, VU includes commands and environment variables specifically designed for use in Rational Performance Studio® scripts.

#### <span id="page-24-1"></span>**Automated Script Generation**

When you record client/server conversations, Rational® Robot automatically generates a script for you in the VU language. You can play back the script as it was generated, or you can make modifications in Robot.

During virtual tester recording, Robot "listens in" on the client/server conversation. Robot translates the raw conversation into a series of VU commands and stores them in the script.

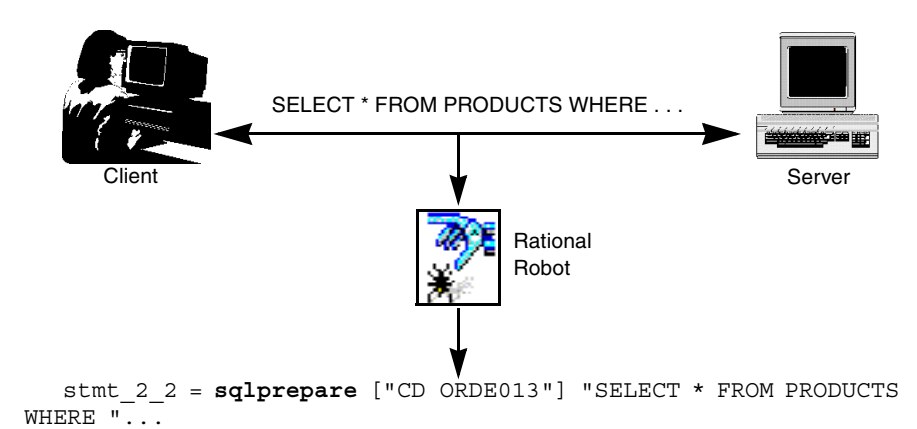

#### <span id="page-25-0"></span>**Working with Scripts**

Although Robot generates complete, executable scripts, sometimes you may want to edit a recorded script — for example, to:

- Add for, while, and do-while loops to simplify repetitive actions.
- Add conditional branching.
- Modify think time variables.
- Respond to runtime errors.

#### <span id="page-25-1"></span>**Your Work Environment**

With VU as your scripting language, you view, edit, and compile scripts in Robot.

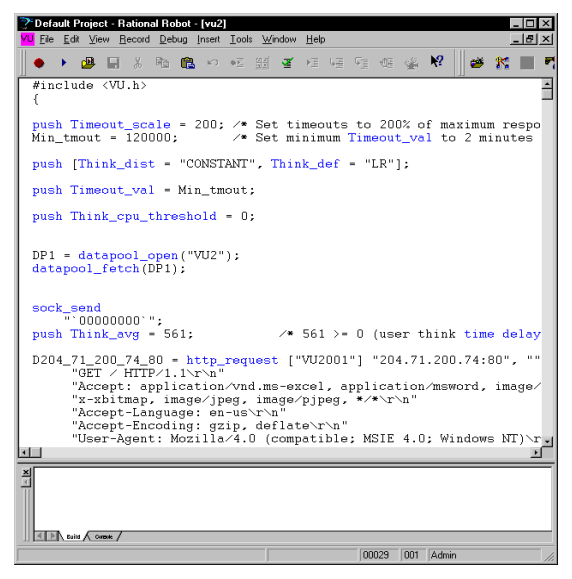

You play back virtual tester scripts through a Rational® TestManager suite. To play back a script from Robot, click **File > Playback**. Robot automatically creates a suite for you and invokes TestManager to play back the script.

#### <span id="page-26-0"></span>**Source and Runtime Files**

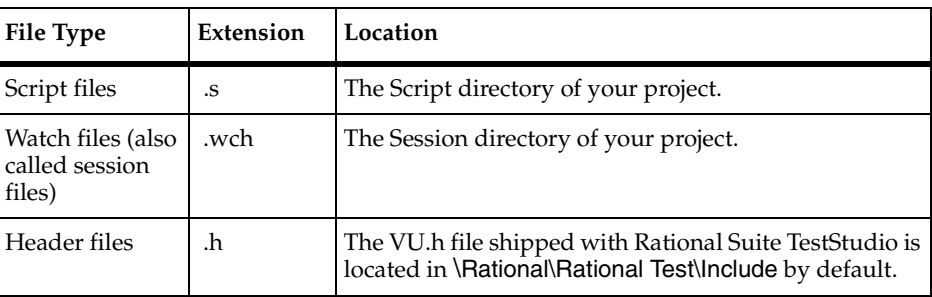

The VU language supports the following kinds of files:

#### <span id="page-26-1"></span>**VU Additions to the C Language**

The VU language contains a number of commands in addition to standard C programming language commands. The following categories of commands are provided to help you test your applications and analyze the results:

**Environment control commands** – Enable you to control a virtual tester's environment by changing the VU environment variables. For example, you can set the level of detail logged or the number of times to try a connection.

**Flow control statements** – Enable you to add conditional execution structures and looping structures to your virtual tester script. The flow control statements behave like their C counterparts, with enhancements added to break and continue.

**Library routines** – Provide your virtual tester script with predefined functions that handle file I/O, string manipulation, and conversion of data types and formats.

**Send and receive emulation commands** – Emulate client activity and evaluate the server's responses, as well as performing communication and timing operations. You can log emulation commands in a log file.

**Emulation functions** – Like emulation commands, emulation functions emulate client activity and evaluate the server's responses. However, emulation functions do not perform communication and timing operations, and they are not logged in a log file. **Datapool functions** – Retrieve data from a datapool. A **datapool** is a source of data that you can use to access variable data from a script. This enables a script that is executed more than once to use different values for each execution. You create the datapool with Robot or TestManager.

**VU toolkit functions** – These functions, which come with TestManager, enable you to parse data returned by sqlnrecv into rows and columns.

## <span id="page-27-0"></span>**SQABasic Scripting Language**

Because the VU scripting language lets you capture client/server conversations, it is the language to use for testing how your client/server system performs.

But for testing GUI objects, you need to record a user's keyboard and mouse actions. You also need to insert verification points into the script to compare the way GUI objects look and work across successive builds of the application. The SQABasic scripting language is required for testing GUI objects.

For more information about the SQABasic scripting language, see the *SQABasic Language Reference.*

# <span id="page-28-0"></span>2 **Functional List**

The VU commands follow, listed in functional categories. For information on the VU commands pertaining to Jolt and SAP, see Appendixes [A](#page-422-2) and [B.](#page-436-2)

#### <span id="page-28-1"></span>**HTTP Emulation Commands and Functions**

#### <span id="page-28-2"></span>**HTTP Send Emulation Commands**

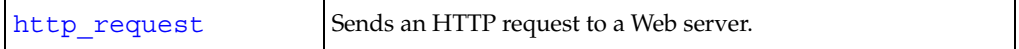

#### <span id="page-28-3"></span>**HTTP Receive Emulation Commands**

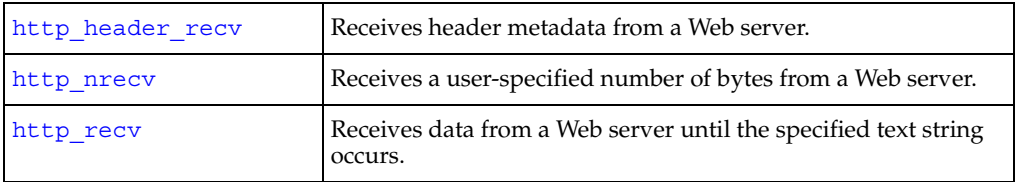

#### <span id="page-28-4"></span>**HTTP Emulation Functions**

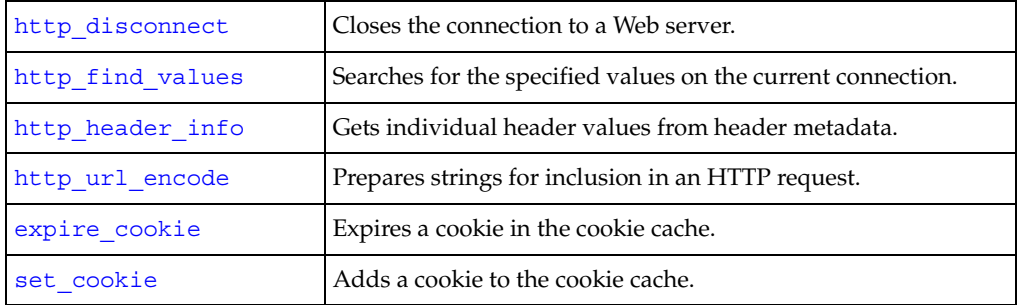

#### <span id="page-29-0"></span>**SQL Emulation Commands and Functions**

#### <span id="page-29-1"></span>**SQL Send Emulation Commands**

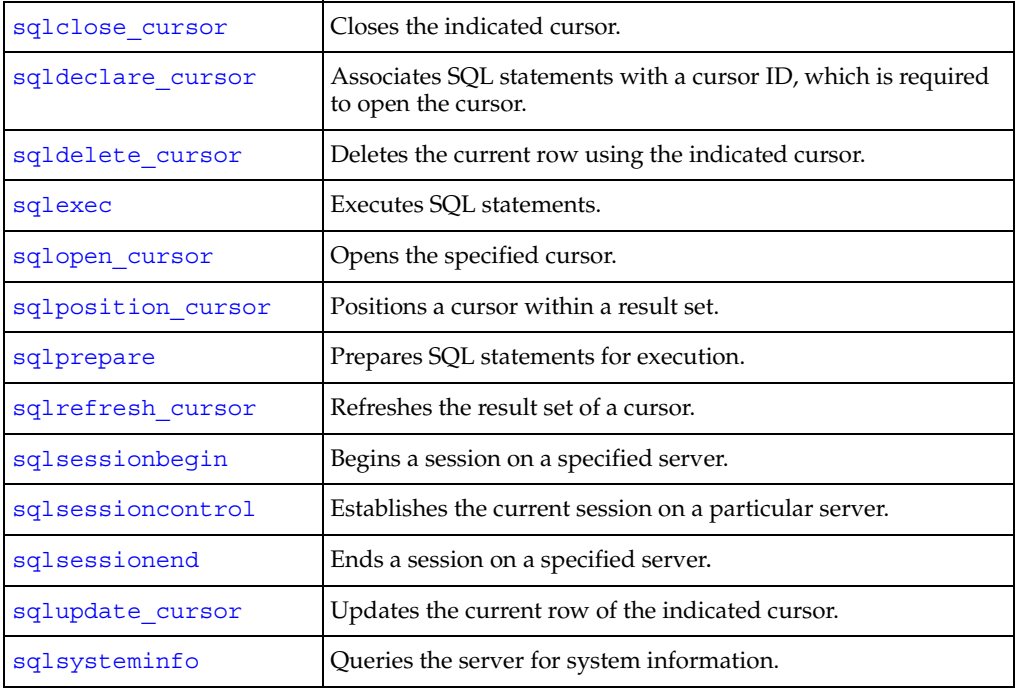

#### <span id="page-29-2"></span>**SQL Receive Emulation Commands**

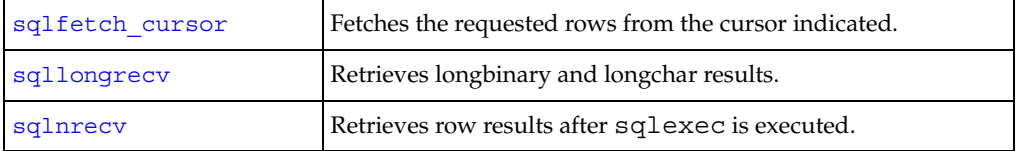

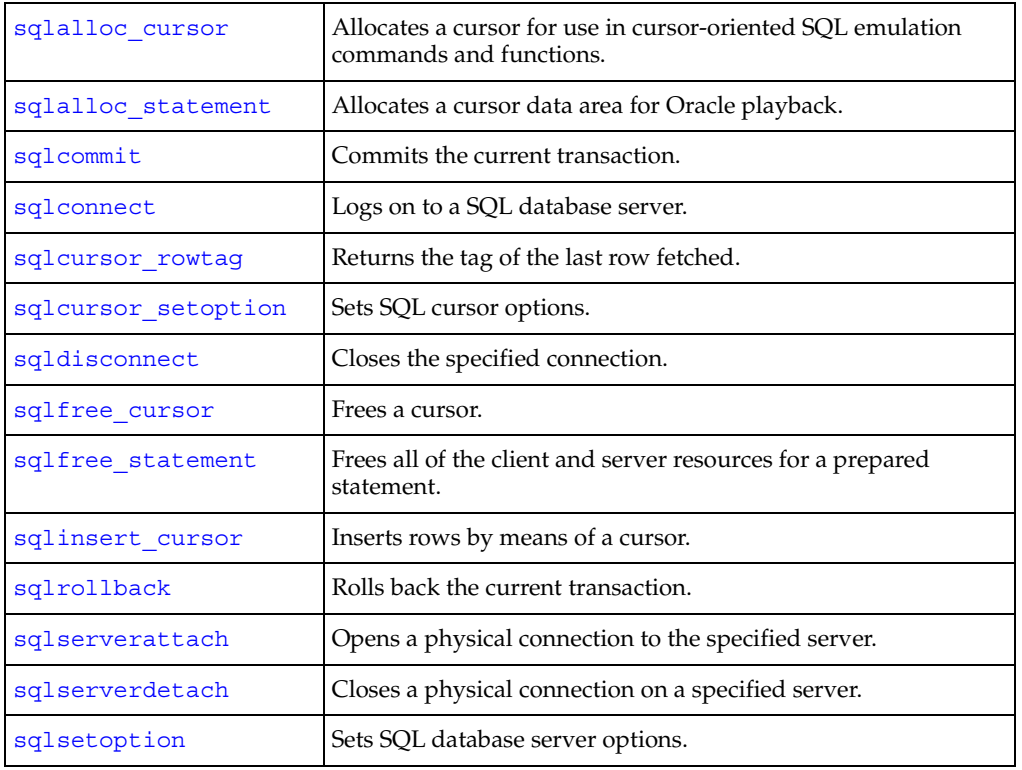

#### <span id="page-30-0"></span>**SQL Emulation Functions**

**Note:** See ["VU Toolkit Functions: Data"](#page-31-1) for additional SQL emulation functions.

## <span id="page-31-0"></span>**VU Toolkit Functions**

#### <span id="page-31-1"></span>**VU Toolkit Functions: Data**

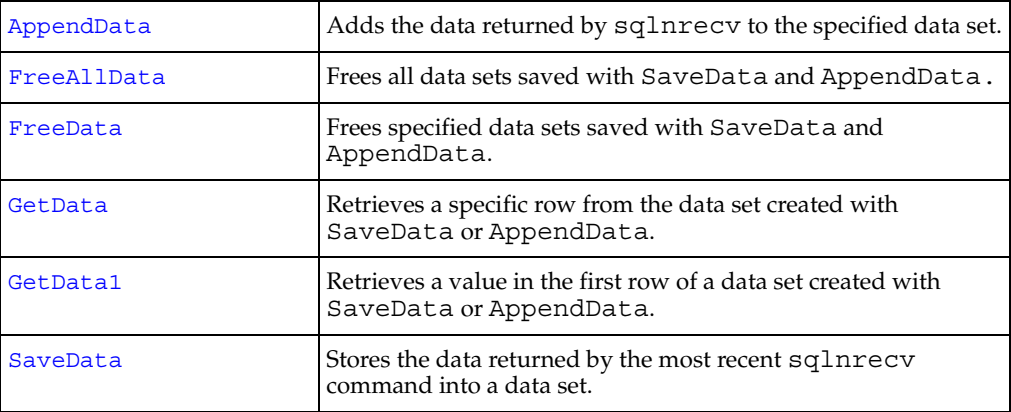

#### <span id="page-31-2"></span>**VU Toolkit Functions: File I/O**

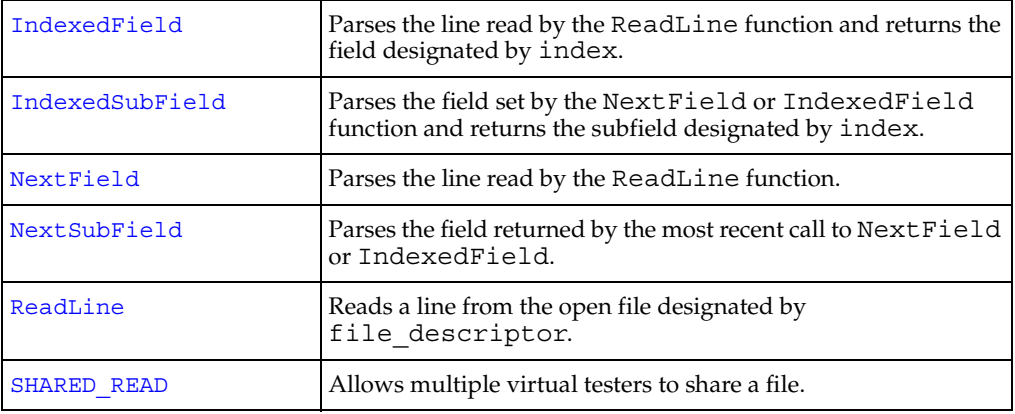

#### <span id="page-32-0"></span>**TUXEDO Emulation Commands and Functions**

#### <span id="page-32-1"></span>**TUXEDO Send Emulation Commands**

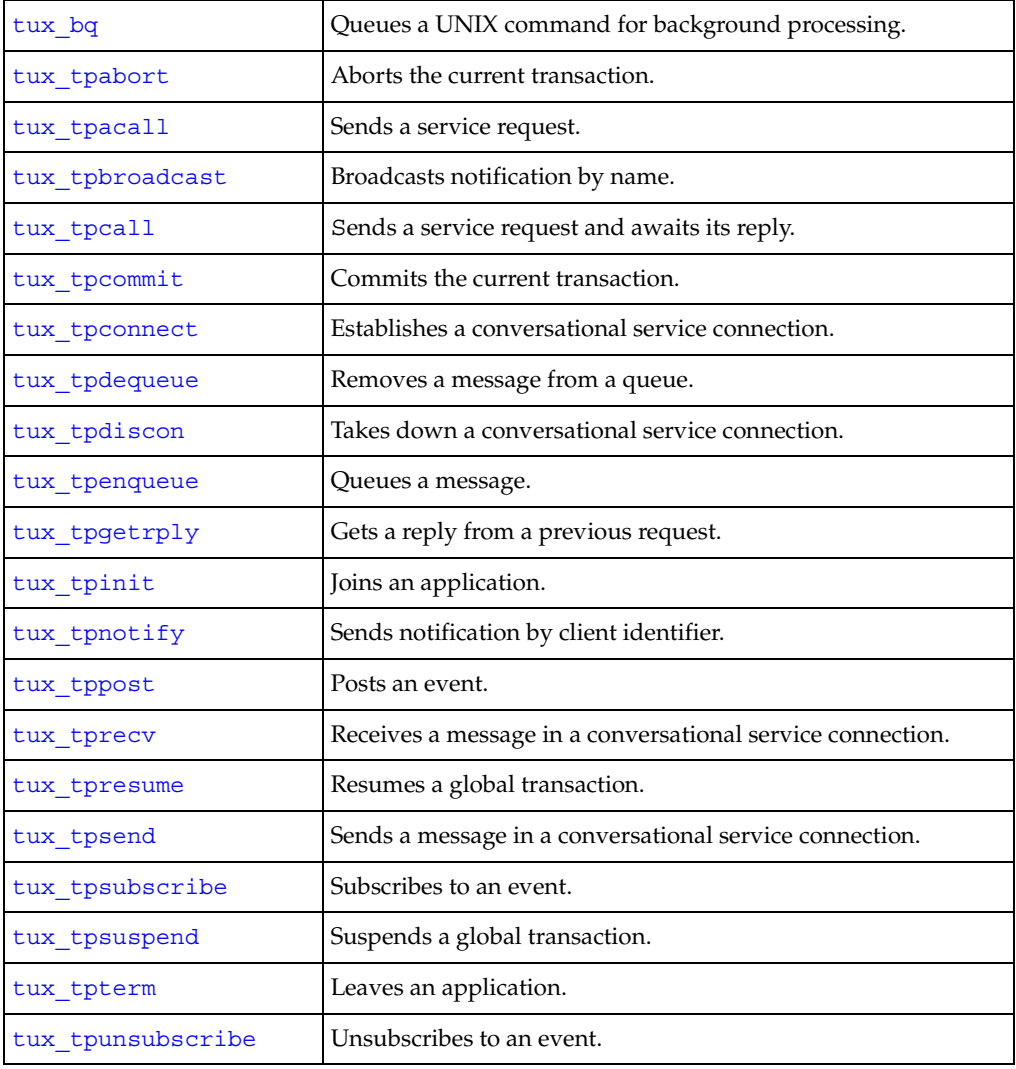

#### <span id="page-32-2"></span>**TUXEDO Receive Emulation Commands**

None.

#### <span id="page-33-0"></span>**TUXEDO Emulation Functions**

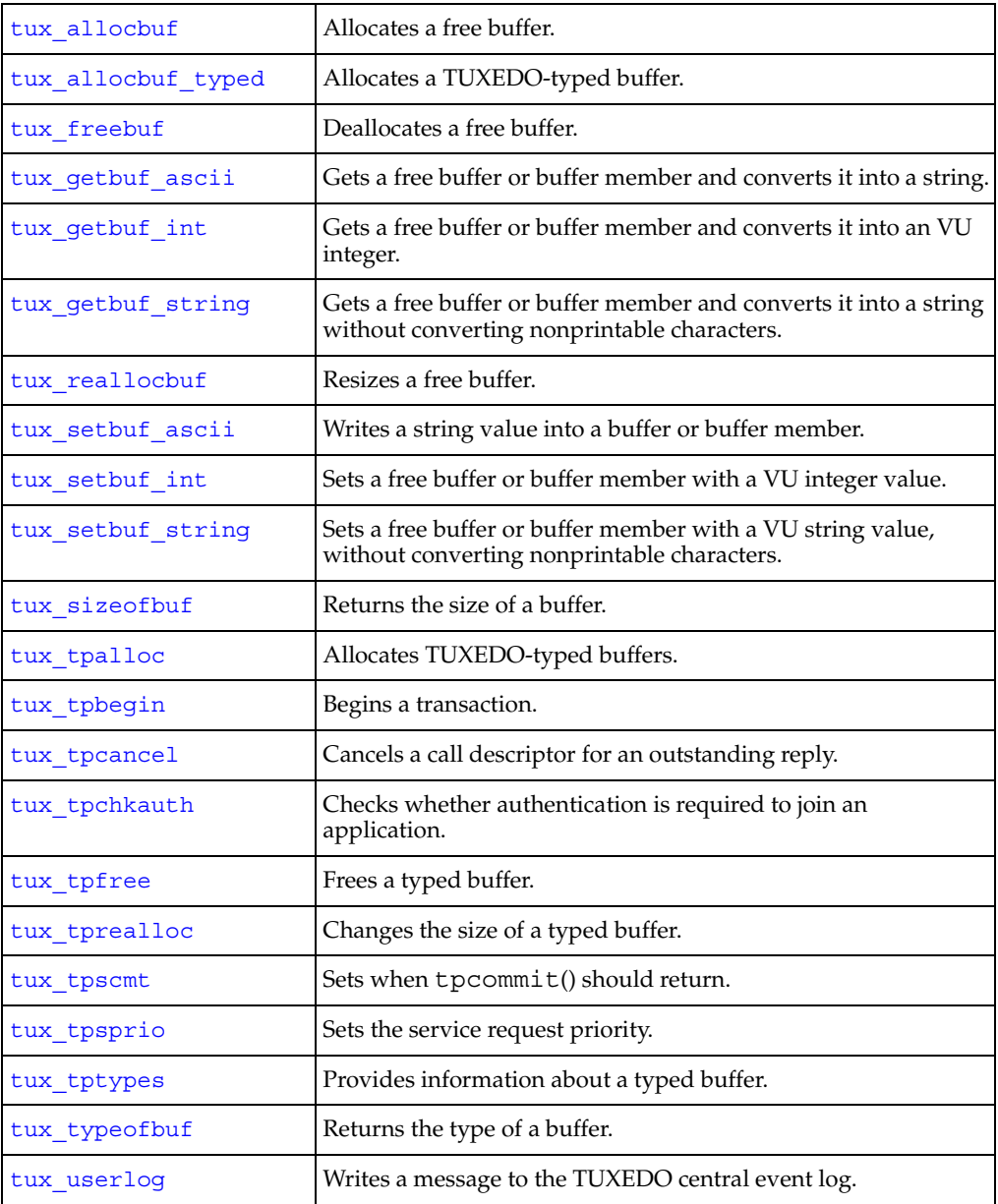

#### <span id="page-34-0"></span>**IIOP Emulation Commands and Functions**

#### <span id="page-34-1"></span>**IIOP Send Emulation Commands**

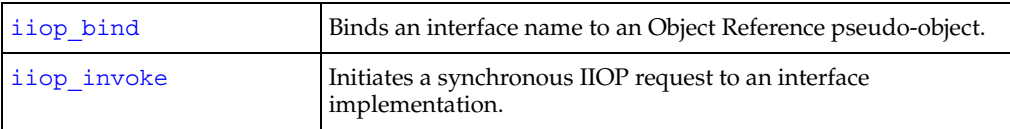

#### <span id="page-34-2"></span>**IIOP Emulation Functions**

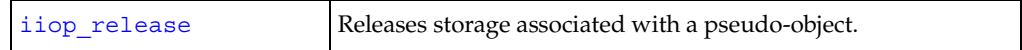

#### <span id="page-34-3"></span>**Socket Emulation Commands and Functions**

#### <span id="page-34-4"></span>**Socket Send Emulation Commands**

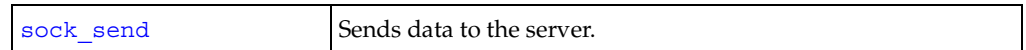

#### <span id="page-34-5"></span>**Socket Receive Emulation Commands**

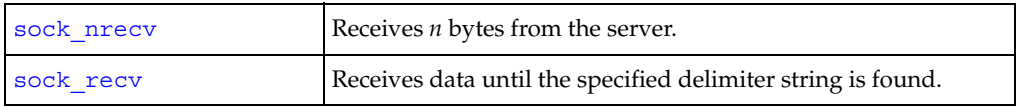

#### <span id="page-34-6"></span>**Socket Emulation Functions**

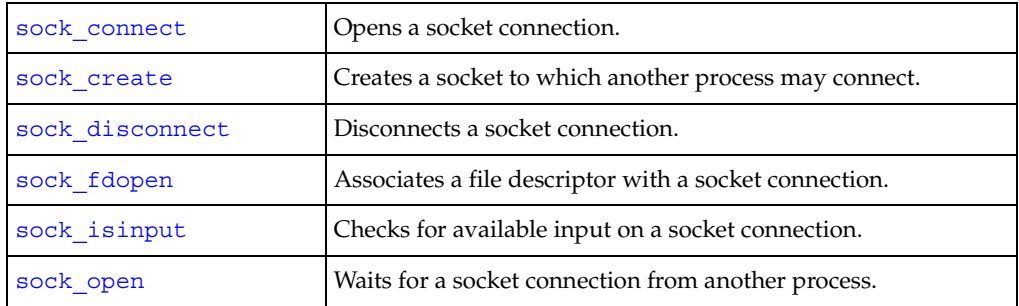

#### <span id="page-35-0"></span>**Emulation Commands That Can Be Used with Any Protocol**

#### <span id="page-35-1"></span>**Send Emulation Commands**

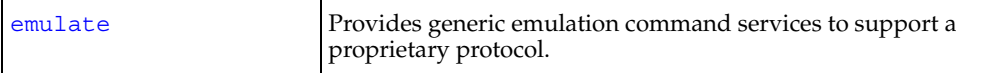

#### <span id="page-35-2"></span>**Other Emulation Commands**

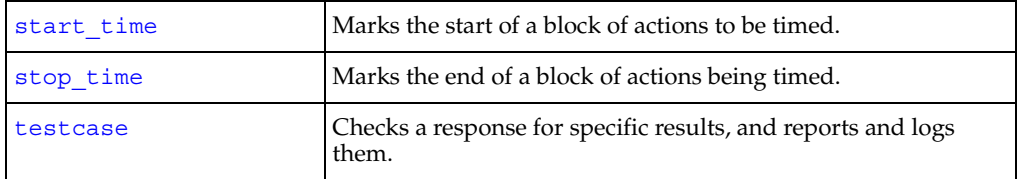

#### <span id="page-35-3"></span>**Flow Control Statements**

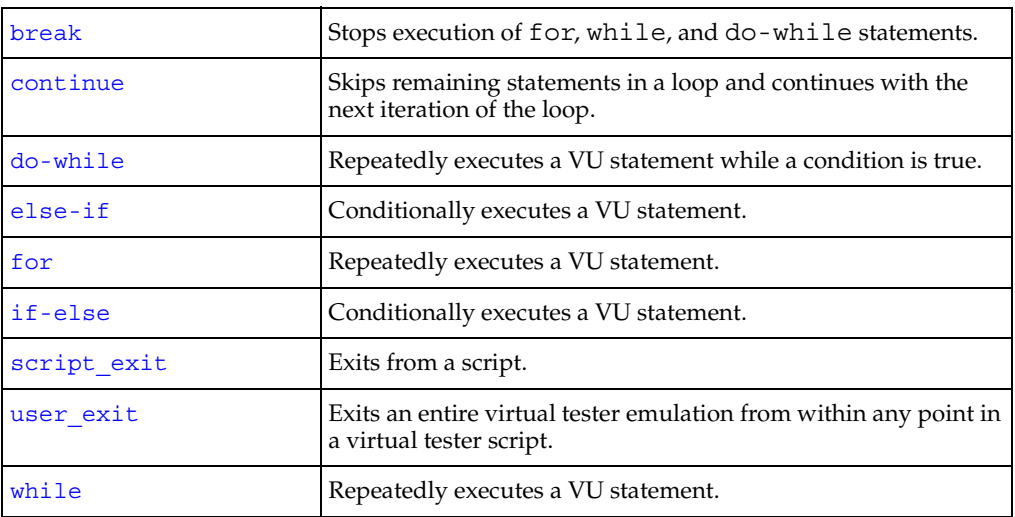
# **I/O Routines**

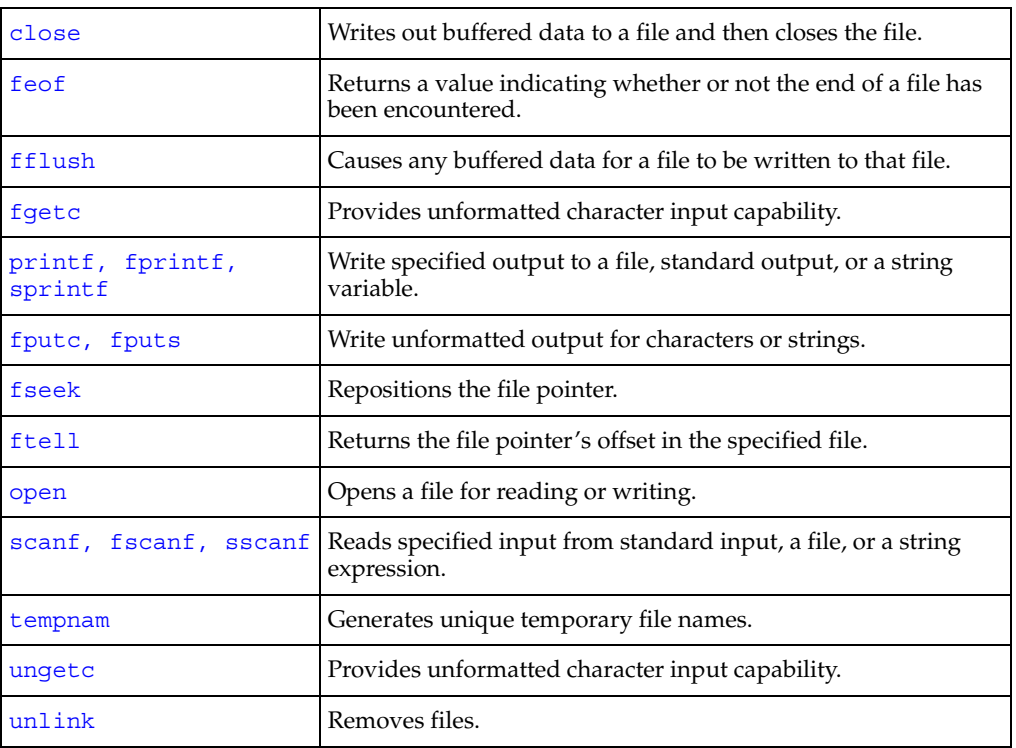

# **Conversion Routines**

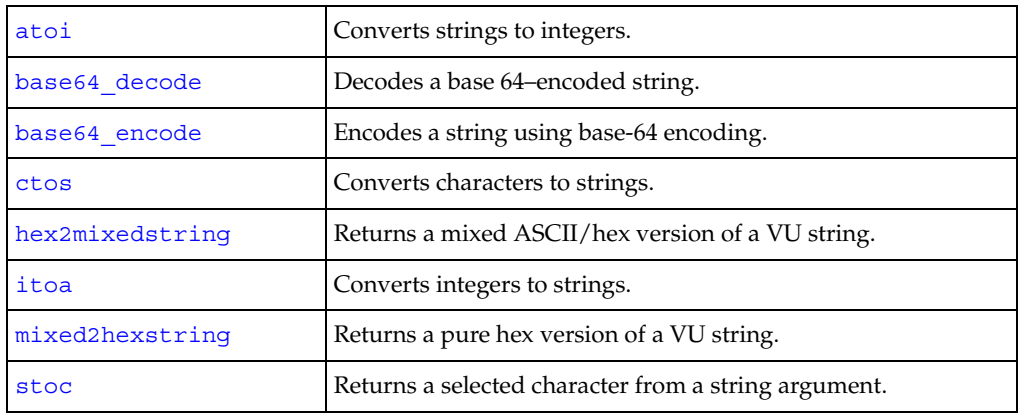

# **String Routines**

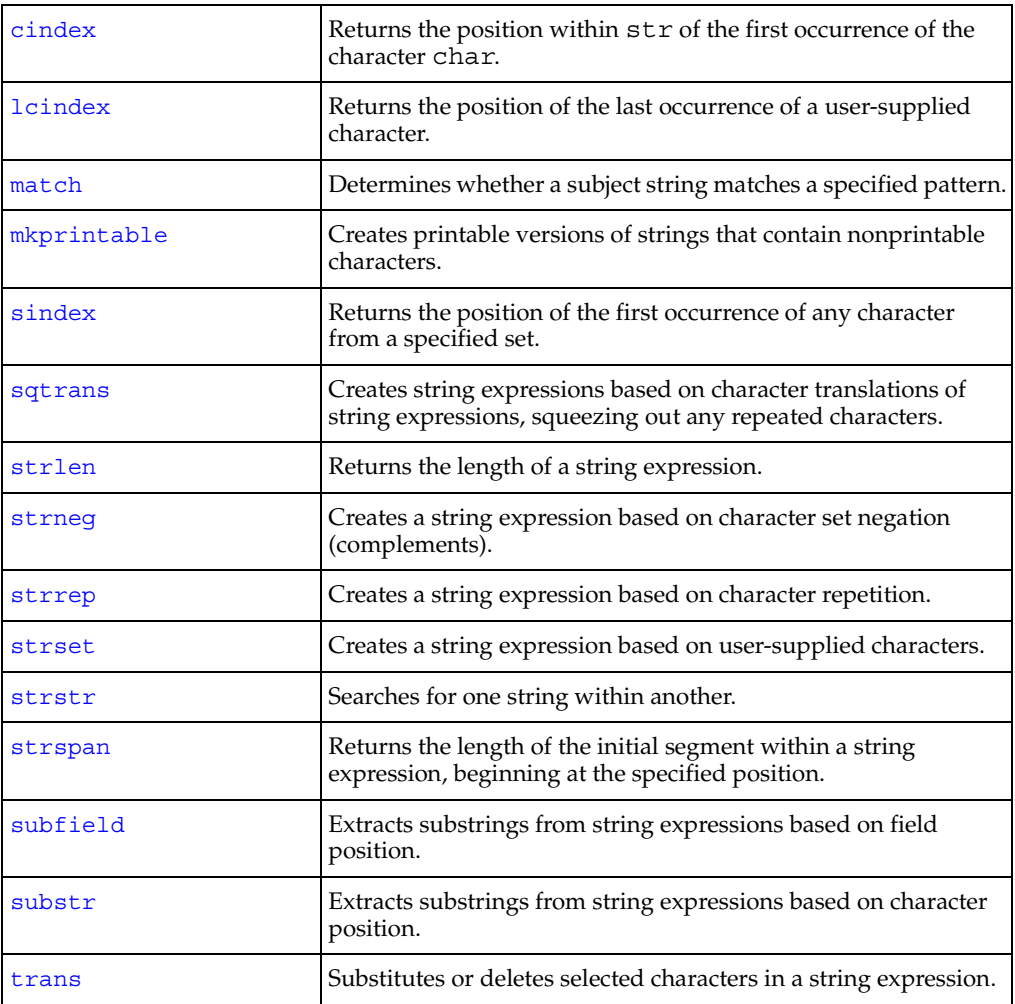

# **Random Number Routines**

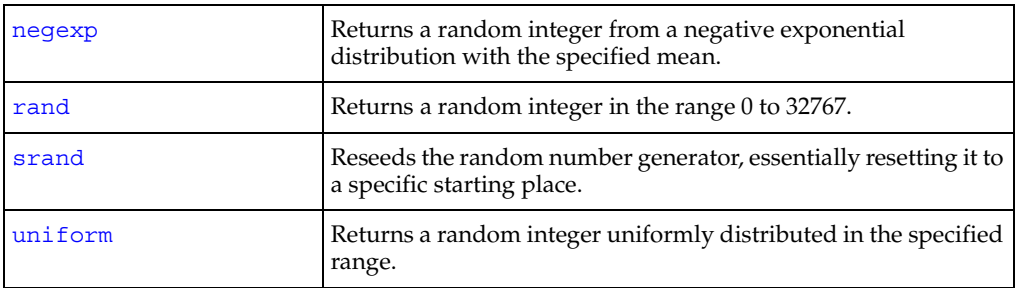

# **Timing Routines**

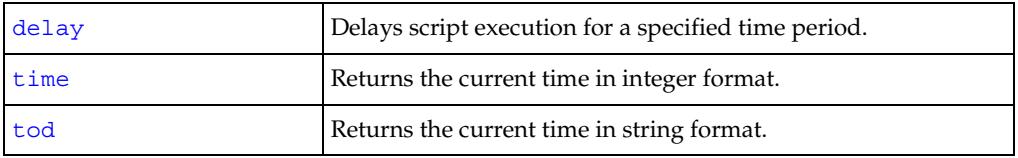

# **Miscellaneous Routines**

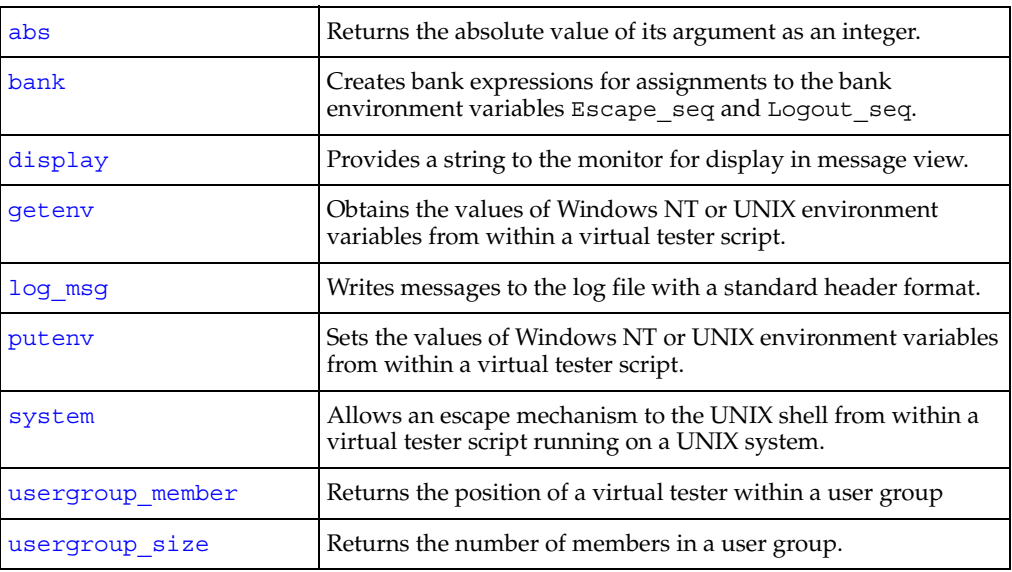

# **Synchronization Statements**

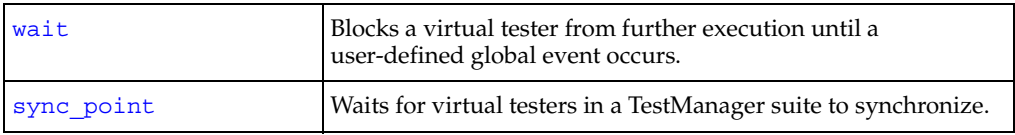

# **Datapool Functions**

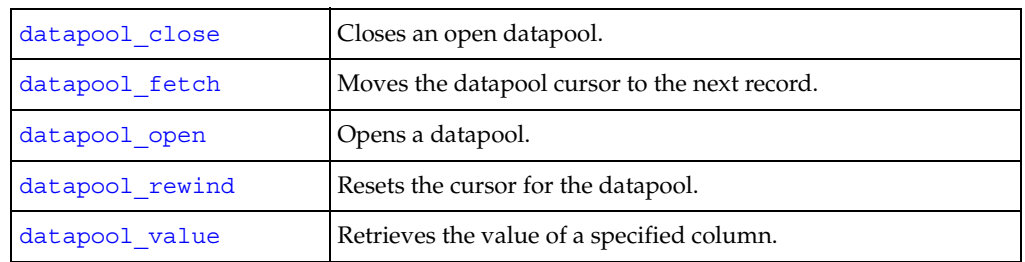

## **Environment Control Commands**

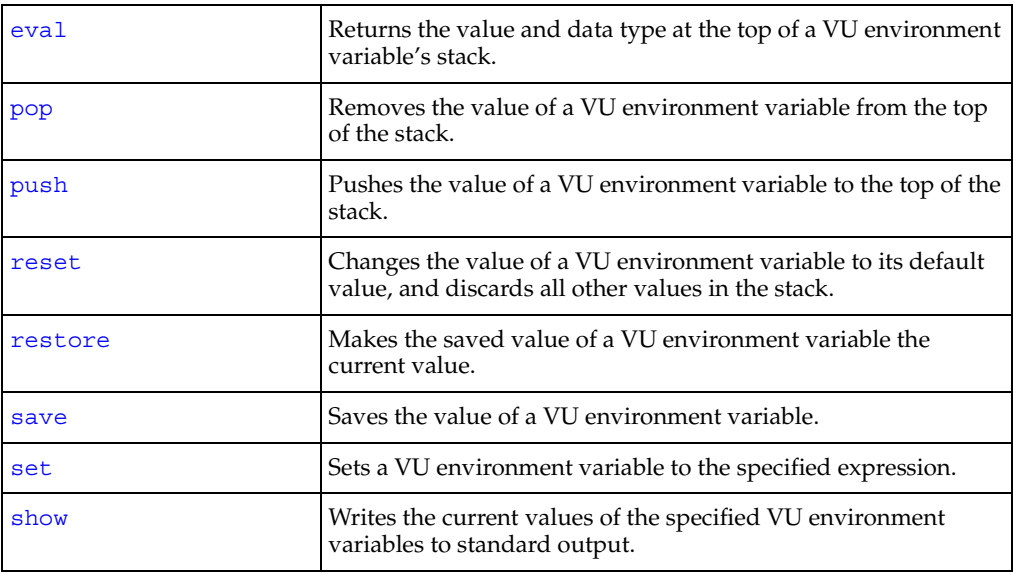

# **Statements**

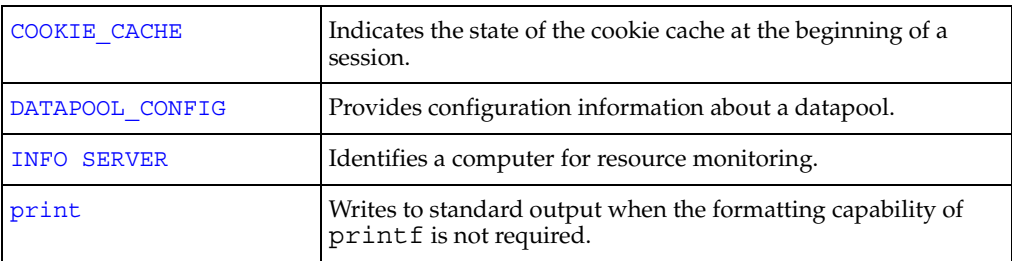

**Statements** 

# **Part 2: Using VU**

# 3 **VU Fundamentals**

The fundamentals of the VU scripting language are similar to the C programming language. These features of VU program scripting are described:

- [Data types](#page-44-0)
- **[Language elements](#page-46-0)**
- **[Expressions](#page-57-0)**
- **[Statements](#page-58-0)**
- **[Comments](#page-60-0)**
- [Arrays](#page-60-1)
- [Flow control](#page-66-0)
- [Scope of variables](#page-66-1)
- [Initial values of variables](#page-69-0)
- [VU regular expressions](#page-70-0)
- [How a VU script represents unprintable data](#page-75-0)

## <span id="page-44-0"></span>**Data Types**

The VU language supports the following data types:

- [Integer](#page-45-0)
- **[String](#page-45-1)**
- **[Bank](#page-45-2)**

Mixing different data types in a single expression is generally not allowed. For example, an integer expression cannot be compared to a string expression, nor can a character constant be assigned to a string expression. Expressions formed with the comma (,) and conditional (?:) operators, however, do allow you to mix data types.

The data type of a variable or function can be declared or is an integer by default. The data type of an expression is predefined in the VU language or depends on its own operators and operands.

#### <span id="page-45-0"></span>**Integer**

An integer can be of any class, but only integers can be shared. Characters and shared variables are special cases of the integer data type. Integer expressions, including character constants, have 32-bit integer values. Although the default type of a variable is integer, a variable can be explicitly declared integer for clarity.

int int name\_1, int\_name2;

#### <span id="page-45-1"></span>**String**

The string data type is a basic VU data type, just like int. In the C language, a string is an array of characters, but the VU programmer need not allocate or deallocate storage. The value of a string expression is a set of characters. The following statement declares two variables as the string data type:

string *string\_name\_1*, *string\_name\_2*;

#### <span id="page-45-2"></span>**Bank**

A bank is a nonscalar (composite) data type that consists of a collection of zero or more scalar data items (integers, strings, or both). The position of data items within a bank is significant only within data items of the same data type; the position is insignificant within data items of different data types. Bank expressions are used with the environment variables Escape\_seq, Logout\_seq, and Mybstack. The VU language does not allow you to define bank variables or bank functions.

Bank expressions can be created in the following ways:

- With the built-in function bank.
- By evaluating the value of a bank environment variable with the eval environment control command.
- By creating a union of two bank expressions with the  $+$  operator.

Information about the contents of a bank expression can be determined as follows:

- bank exp[int] returns the number of integer data items in *bank* exp.
- *bank* exp[string] returns the number of string data items in *bank* exp.
- *bank* exp[int][*n*] returns the nth integer data item in *bank* exp, where n is an integer expression such that 0 < *n* ≤*bank\_exp*[int]. If *n* is outside this range, a VU runtime error is generated.
- *bank\_exp*[string][*n*] returns the nth string data item in *bank\_exp*, where *n* is an integer expression such that 0 < *n* ≤*bank\_exp*[string]. If *n* is outside this range, a VU runtime error is generated.

## <span id="page-46-0"></span>**Language Elements**

A VU script contains [identifiers](#page-46-1), [constants,](#page-46-2) [operators](#page-49-0), and keywords.

#### <span id="page-46-1"></span>**Identifiers**

Identifiers are named by the programmer. An identifier must begin with an alphabetic character, and it consists of any combination of alphabetic characters, underscores (\_), and digits. Uppercase and lowercase alphabetic characters are differentiated, so, for example, RATIONAL and rational are both unique identifiers.

Identifiers are used to represent:

- Variables
- Names of functions and procedures
- Arguments of functions or procedures
- Datapools

#### <span id="page-46-2"></span>**Constants**

The VU language supports [integer,](#page-46-3) [character,](#page-47-0) [string](#page-47-1), and array constants. For information about arrays and array constants, see *Arrays* [on page 39.](#page-60-1)

#### <span id="page-46-3"></span>*Integer* **Constants**

Integer constants can be specified in decimal, octal, or hexadecimal format. A leading 0 (zero) on an integer constant means octal; a leading 0x or 0X means hexadecimal; otherwise, the integer constant is considered decimal. For example, decimal 63 written as 63 in decimal, 077 in octal, or 0x3F, 0X3F, 0x3f, or 0X3f in hexadecimal format. All integer constants are treated as 32-bit integers. Negative numbers are obtained by prefacing the integer constant with the unary negation operator (-).

## <span id="page-47-0"></span>*Character* **Constants**

Character constants are specified by enclosing the constant in single quotation marks. A character constant always represents a single character.

## <span id="page-47-1"></span>**String Constants**

The VU language allows two types of string constants: standard and pattern. The difference between standard and pattern string constants is in how they treat the backslash character. Pattern string constants allow you to use the backslash character to specify patterns.

To specify a standard string constant, enclose the constant in double quotation marks (""). To specify a pattern string constant, enclose the constant in single quotation marks ( $'$ ). If a null character ( $\setminus$ 0) is placed in a string constant, the null character and all remaining characters in the string constant are ignored. A double quotation mark can be included in a standard string constant by prefacing the quotation mark with a backslash  $(\cdot)$ .

For standard string and character constants, the backslash character is represented by two backslashes (\\). A single backslash is ignored unless it occurs in a sequence. For pattern string constants, the backslash character is never ignored. If it is part of a sequence, the escape sequence (including the backslash itself) represents the corresponding ASCII character. If it precedes the single quotation mark, it indicates that the quotation mark is part of the string instead of the final string delimiter. For example, the backslash and single quotation mark represent a single quotation mark. Otherwise, the backslash and the character that follow it have no special interpretation.

Since both pattern string constants and character constants are delimited by single quotation marks, the characters inside the quotation marks determine whether the constant is a character constant or a pattern string constant. If the characters enclosed by the quotation marks can be interpreted as representing a single character, the constant is a character constant. Otherwise, it is a pattern string constant.

Adjacent string constants are concatenated at compile time as in ANSI C.

For example, "good-bye," "cruel world" is equivalent to "good-bye, cruel world". This is useful for splitting long string constants across multiple lines, and applies to both standard and pattern string constants or to any combination of the two types.

## **Examples of Constants**

The following table lists examples of character constants, standard string constants, and pattern string constants:

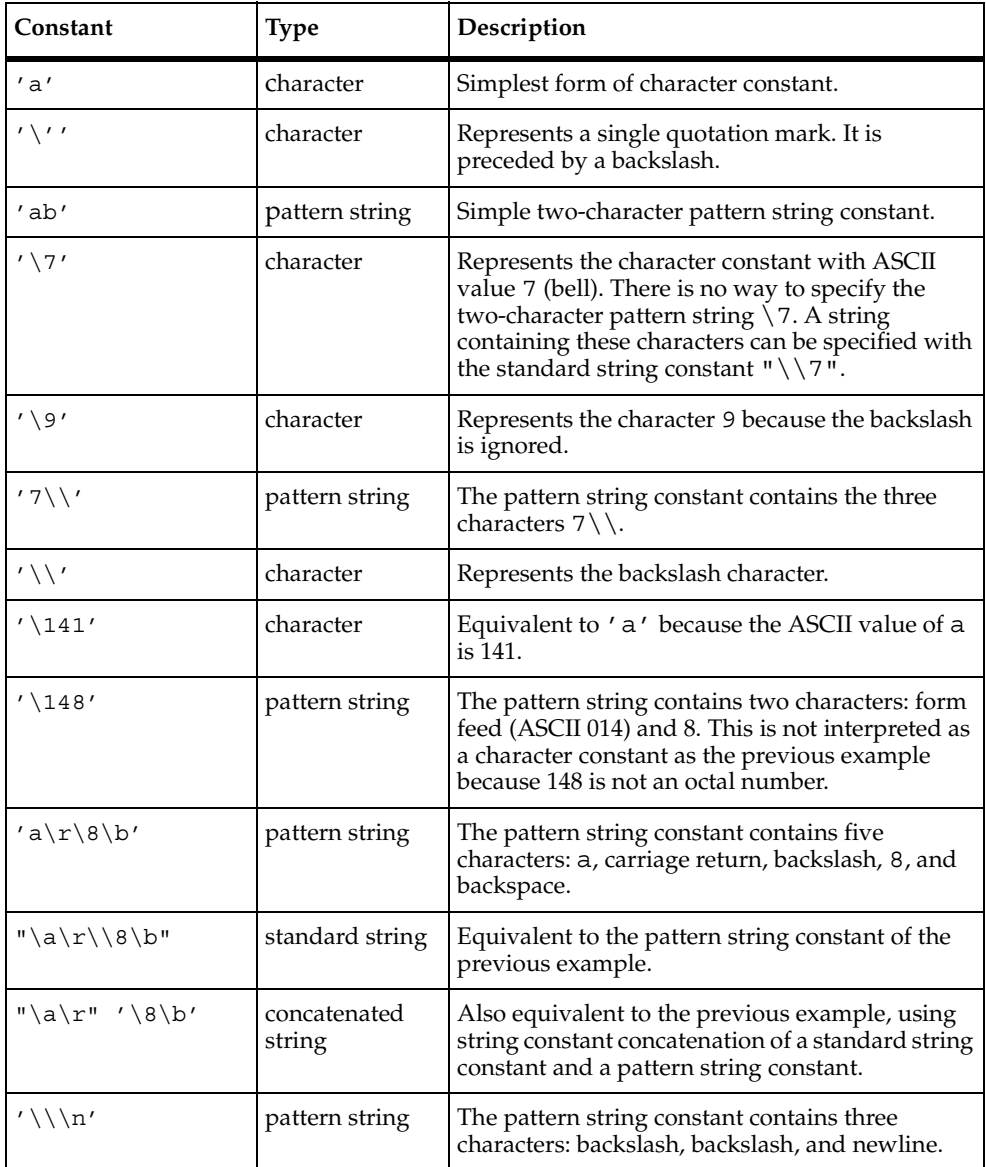

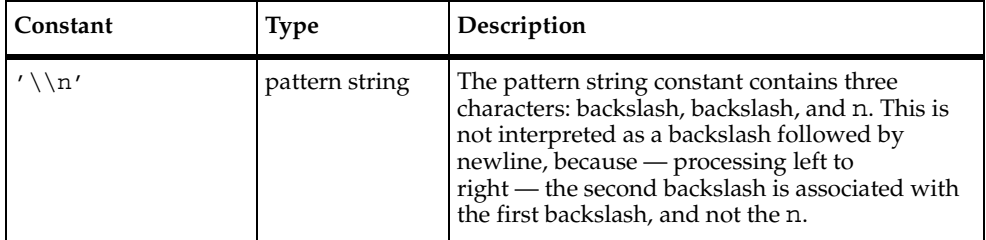

#### <span id="page-49-0"></span>**Operators**

The VU language offers a full range of operators for integer, string, and bank expressions. Not all operators are valid with all expressions. When used with expressions whose data type is integer, the VU operators generally perform the same as operators in C, except that VU integers are always 32 bits in size. To simplify common string operations, the VU language also defines operators on string expressions that are not provided in C.

For information about operators that work with arrays, see *[Array Operators](#page-64-0)* on [page 43.](#page-64-0) The following conventions are used in this section:

- int1, int2, and int3 refer to arbitrary integer expressions.
- str1, str2, and str3 refer to arbitrary string expressions.
- *exp1*, *exp2*, *exp3*, and *exp4* refer to arbitrary expressions of either integer or string type.
- *bank* exp1 and *bank* exp2 refer to arbitrary bank expressions.
- any\_exp1 and any\_exp2 refer to arbitrary expressions of any type such as
	- ❑ integer
	- ❑ string
	- ❑ array
	- ❑ bank

#### **Binary Arithmetic Operators**

The binary arithmetic operators are  $+$ ,  $-$ ,  $*$ ,  $/$ , and %. The data type of an expression containing a binary arithmetic operator is the same as the type of the operands. None of these operators change the values of their operands. Binary arithmetic operators require two operands of the same data type.

#### **Operators for Integers**

The binary arithmetic operators  $+$ ,  $-$ ,  $*$ ,  $/$ ,  $\%$  support integer operands. They provide 32-bit addition, subtraction, multiplication, integer division, and modulus (int1 % *int2* = the remainder of *int1* divided by *int2*).

#### **Operators for Strings**

The only binary arithmetic operator to support string operands is the concatenation operator +. The string expression *str1* + *str2* returns *str2* concatenated to *str1*. The string expression  $str3 = str1 + str2$  is equivalent to the C statement strcat(strcpy(*str3*,*str1*),*str2*).

#### **Operators for Bank Expressions**

The only binary arithmetic operator to support bank operands is the union operator, +. The bank expression *bank\_exp1* + *bank\_exp2* returns a bank containing all of the integer and string data items of both *bank\_exp1* and *bank\_exp2*. For example, if *bank\_exp1* is equivalent to bank(1, "ab",2,"xy") and *bank\_exp2* is equivalent to bank("def",3,4,"ghi"), then *bank\_exp1* + *bank\_exp2* is equivalent to bank $(1,2,3,4,$  "ab", "xy", "def", "ghi").

Ordering among data items of the same type is retained; therefore, the + operator is not commutative for the bank operands.

#### **Binary Bitwise Operators**

The binary bitwise operators require two integer operands and always operate on all 32 bits of each operand. The operations are identical to that of their C language counterparts when operating on unsigned 32-bit quantities. The data type of an expression containing a binary bitwise operator is integer. None of these operators change the values of their operands.

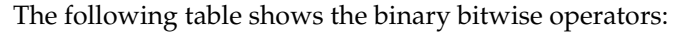

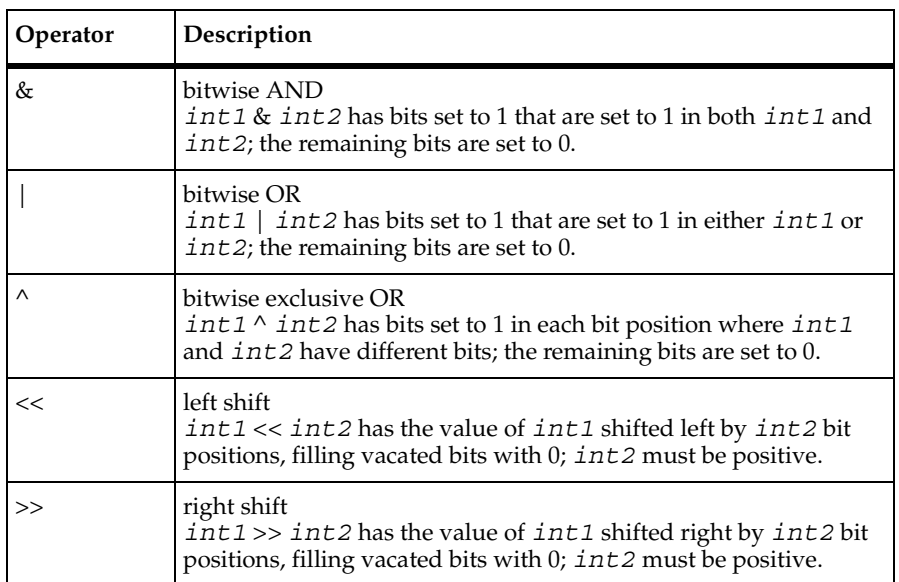

## **Assignment Operators**

Assignment operators require two operands of the same type. The first operand of an assignment operator must be a variable. The type and value of an expression containing an assignment operator is always equivalent to the type and value of its second (rightmost) operand.

The value on the left of the operator (*int1)* changes to the value specified; the value on the right of the operator (*int2)* does not change.

If you are reading and updating a shared variable, your read-and-update operation is mutually exclusive of any other virtual tester's update of that variable.

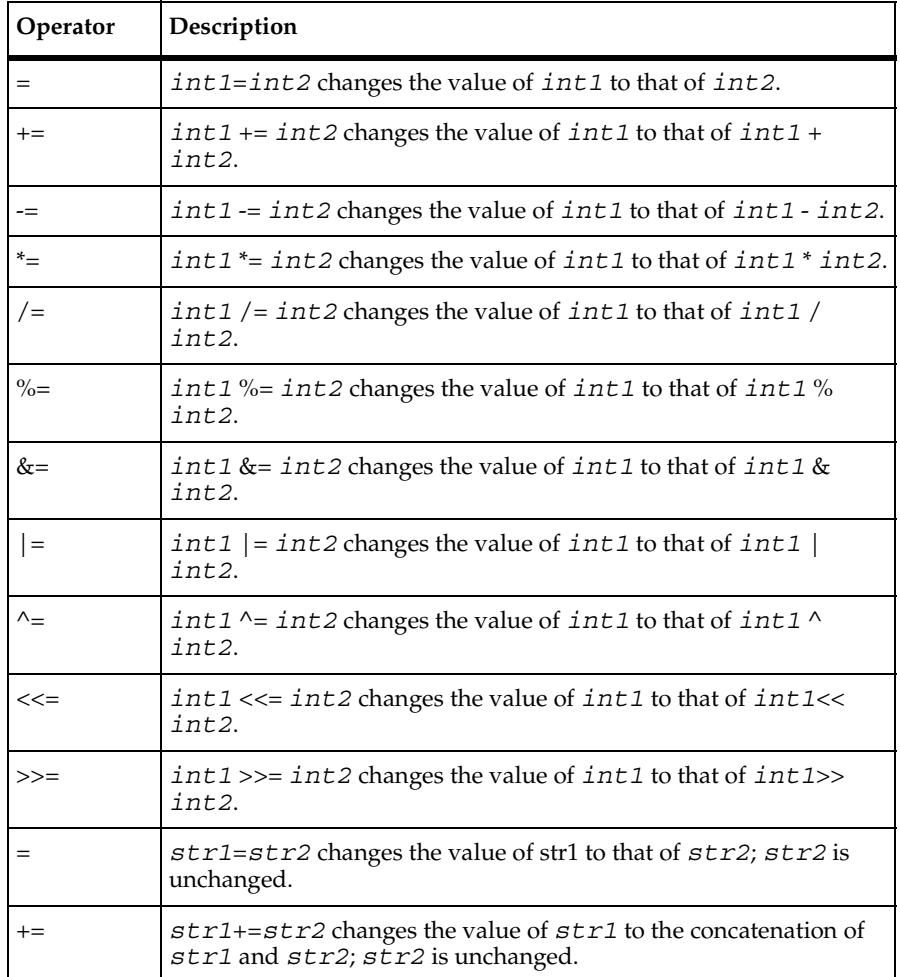

The following table shows the assignment operators:

#### **Unary Operators**

Unary operators require one integer or string operand. The type of expression containing a unary operator is the type of the operand.

The following table describes the unary operators:

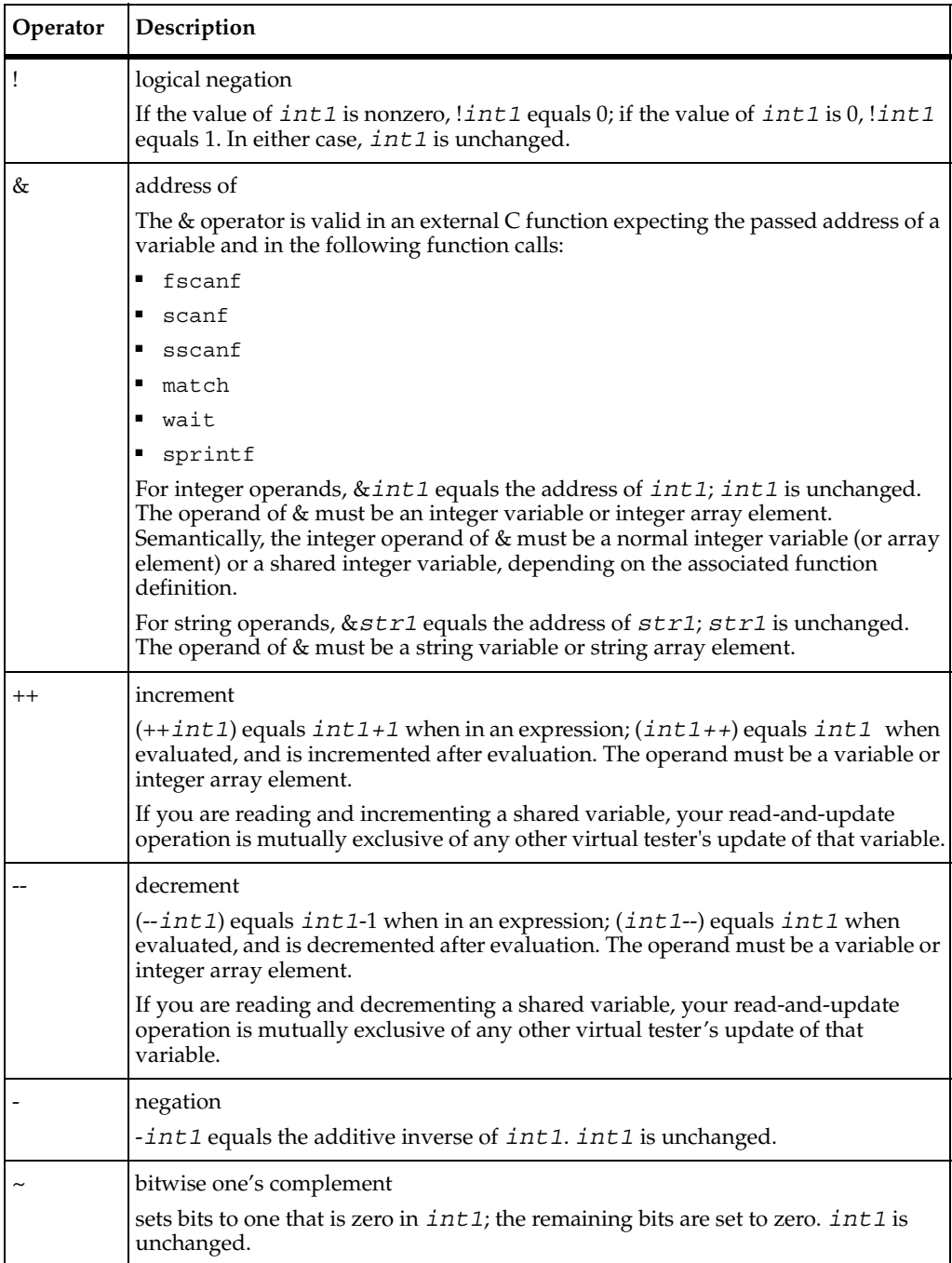

## **Relational Operators**

The relational operators consist of  $\&\&$ ,  $\vert \, \vert$ , >, <, >=, <=, ==, and ! =. The data type of an expression containing a relational operator is always integer. None of the relational operators change their operands. Relational operators require two operands of the same data type.

As in C, the implementations of  $&\&$  and  $||$  guarantee left-to-right evaluation and do not perform unnecessary operand evaluation. In other words, the second operand of && is not evaluated if the first operand has the value 0; likewise, the second operand of || is not evaluated if the first operand has a nonzero value.

The following table shows the relational operators for integer operands:

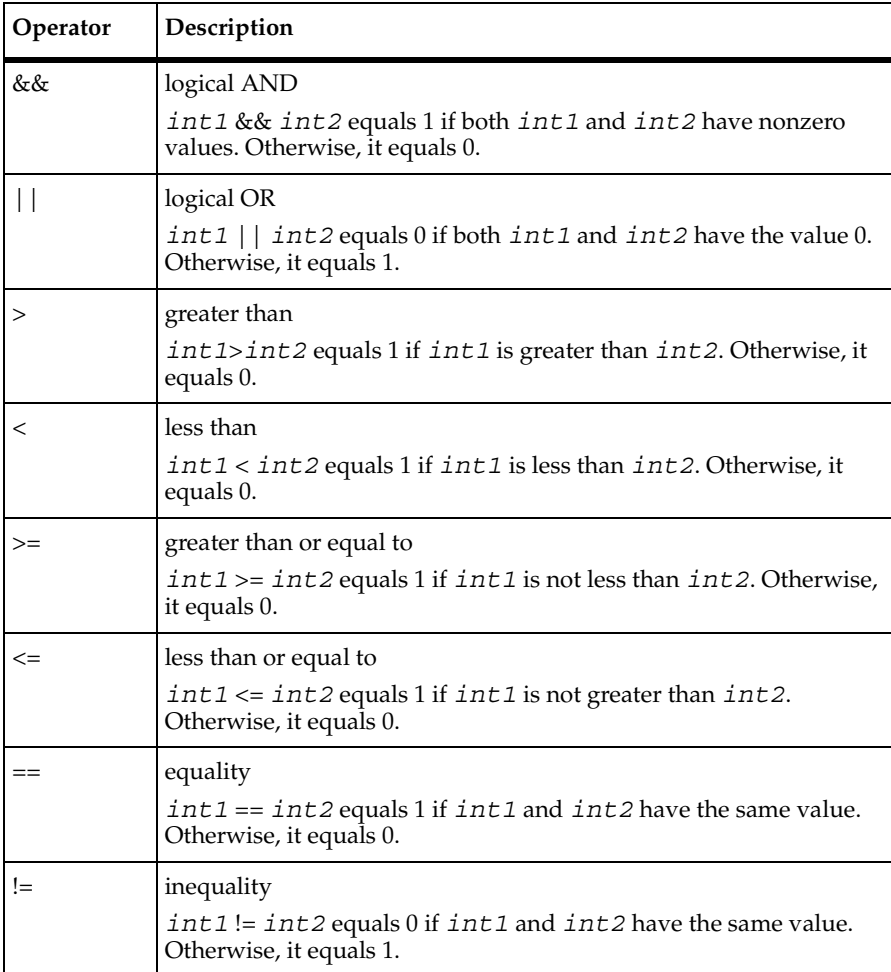

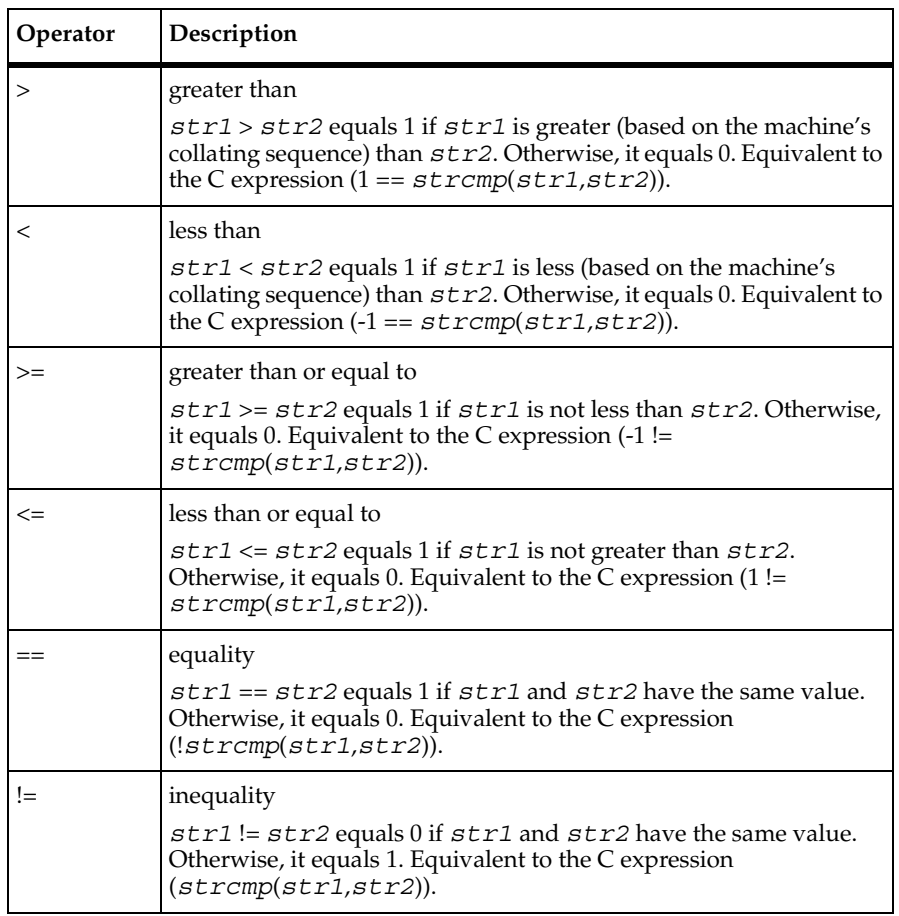

The following table shows the relational operators for string operands:

## **Other Operators**

The VU language offers two additional operators — the comma operator (,) and the conditional operator (?:). The following table describes these operators:

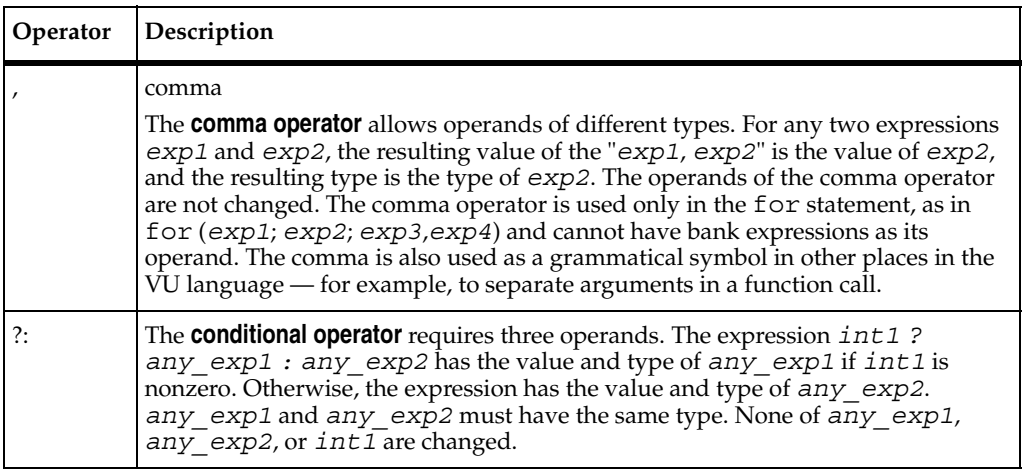

#### **Operator Precedence and Associativity**

The following table shows the operator precedence and associativity of each VU operator. ("Associativity" is the order in which operators of the same precedence are evaluated.) Operators in the same row have the same precedence. The precedence decreases with each row.

Use parentheses to change the order of evaluation of an expression. An expression inside parentheses is always evaluated first, and the extra parentheses are ignored.

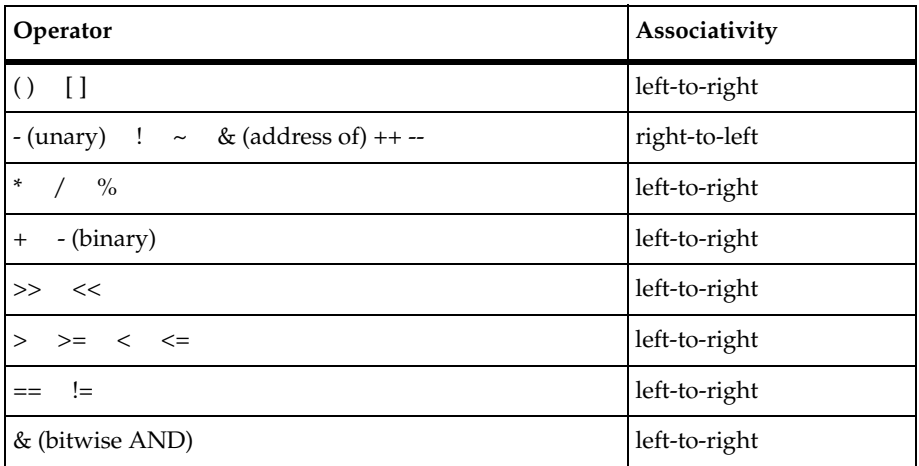

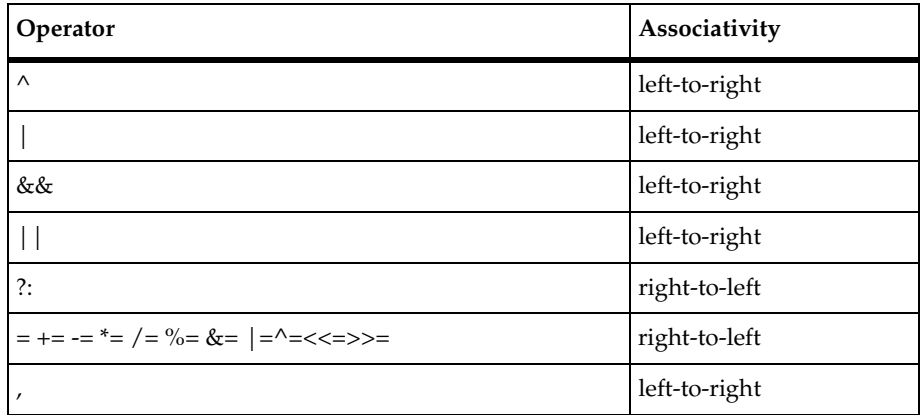

#### <span id="page-57-0"></span>**Expressions**

An expression contains one or more VU identifiers, constants, keywords, and operators. Every expression has a data type and a value. The data type of an expression determines how its value is interpreted. Each of the following VU language constructs is an expression:

- **Constant**
- **Variable**
- **Argument**
- Read-only variable
- *eval environment\_variable*
- *unary\_operator expression*
- *expression unary\_operator*
- *expression binary\_operator expression*
- *expression* ? *expression* : *expression*
- bank expression[int]
- bank expression[string]
- *bank\_expression*[int][*int\_expression*]
- *bank\_expression*[string][*int\_expression*]
- *array\_variable*[*int\_expression*]
- *array\_variable*[*int\_expression*][*int\_expression*]
- *array\_variable*[*int\_expression*][*int\_expression*] [*int\_expression*]
- Function (a function invocation or call)
- Emulation command
- limitof array

## <span id="page-58-0"></span>**Statements**

Statements contain one or more VU expressions. Not all statements are valid everywhere in a VU script. For example, argument assignments and return statements are invalid outside of function or procedures, and the break and continue statements are invalid outside of loops.

**Statement** Description Null statement. *variable asgn\_op exp*; Variable assignment. *asgn\_op* is any assignment operator; *exp* is an integer or string expression. *int\_exp*; *int\_exp* is an integer expression, which includes integer function calls and emulation commands. (String function calls cannot be used as VU statements by themselves, but only as a part of a VU expression.) *environment\_control\_command env\_var*; push, pop, etc. *env\_var* is any VU environment variable. *environment\_control\_command* [*env\_var\_list*]; push, pop, etc. env\_var\_list is a comma-separated list of one or more environment variables. break: Break. break *integer constant*; Multilevel break. *continue;* Continue. continue *integer\_constant*; Multilevel continue. *[DATAPOOL\\_CONFIG](#page-168-0)* See *DATAPOOL\_CONFIG* on page 147 for detailed syntax. *[COOKIE\\_CACHE](#page-165-0)* See *COOKIE\_CACHE* on page 144 for detailed syntax.

The following table shows the VU statements:

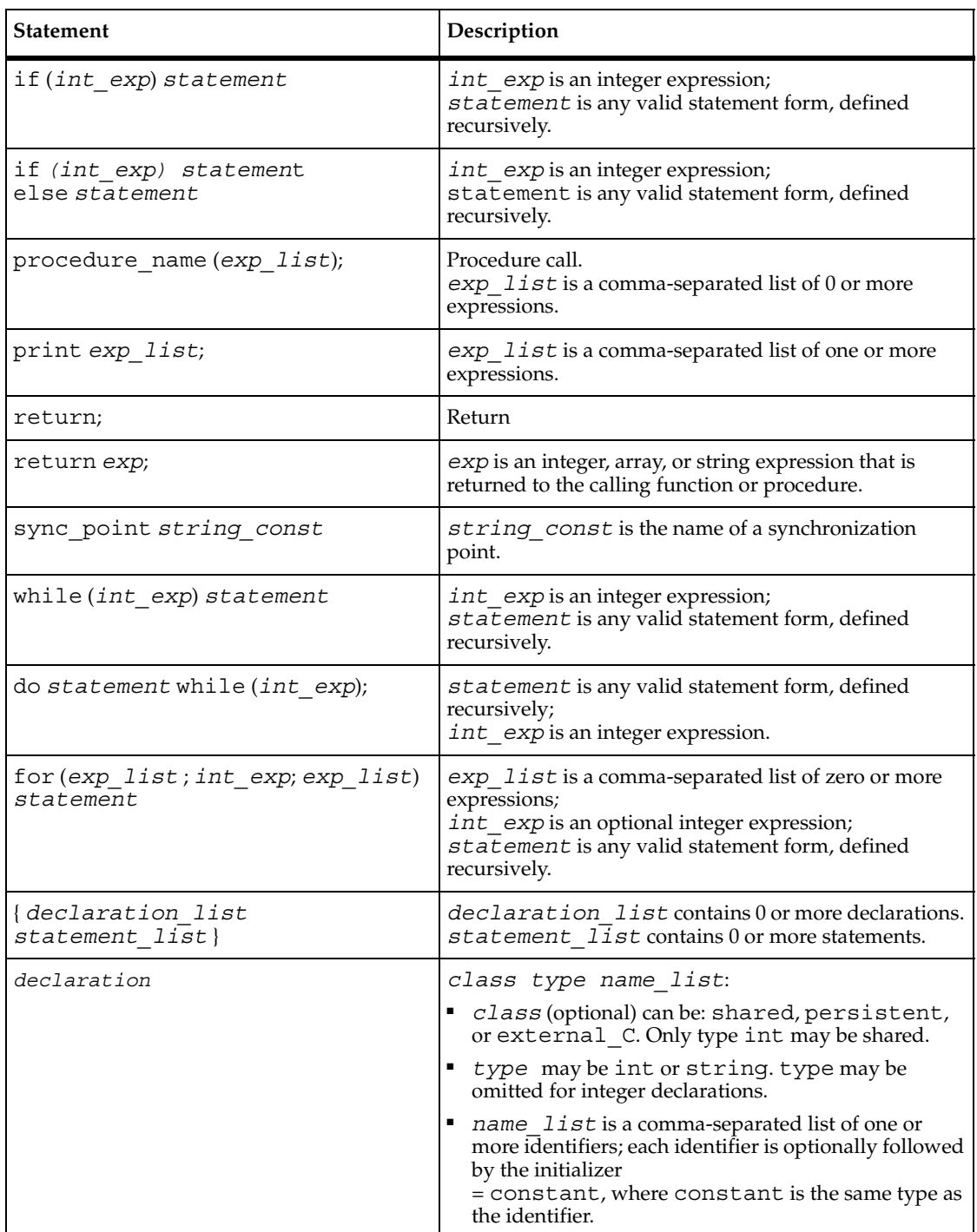

## <span id="page-60-0"></span>**Comments**

Comments are delimited by the characters  $/*$  and  $*/$ . The following example shows a one-line comment and a two-line comment:

```
/* This is the main body of the script */
/* This comment contains
more than one line */
```
Comments cannot include other comments.

## <span id="page-60-1"></span>**Arrays**

The VU language supports arrays of up to three dimensions of all scalar data types, such as integer and string.

Array elements are referenced by integer expression subscripts enclosed in brackets ([ ]). Array indexing is zero based. The first element of an array is referenced by index 0. Multidimensional arrays are subscripted by multiple pairs of brackets. Arrays are declared as a fixed size or as expandable. Expandable arrays grow as necessary up to an optional maximum size.

#### **Array Constants**

Array constants are specified as a list of scalar constants enclosed in braces. All scalar constants in the list must be of the same type. For example,  $\{1, 2, 3, 4\}$  is an array constant of four integers. A multidimensional array constant is specified as a list of array constants enclosed in braces:

```
\{ \{\nvert \text{this", "is" } \},\n { "a", "two", "dimensional", "array" },
  \{ "of", "strings" \} \}
```
All arrays in a multidimensional array constant must be of the same type but not necessarily the same size.

You can use the repeat operator (:) to specify repetition of a constant element array. The array constant:

 $\{1:5, 2:3, 3:4\}$ 

contains 12 elements and is the same as the constant:

```
{1,1,1,1,1,2,2,2,3,3,3,3}
```
The repeat operator is also used to repeat array constants:

```
\{ \{ \{ 1:3, 2:2 \}, \{ 5:6 \} : 3 \} : 2 \}
```
is the same as:

```
\{ \{ \{ 1, 1, 1, 2, 2 \}, \}\{5, 5, 5, 5, 5, 5\}\{5, 5, 5, 5, 5, 5\},\{5, 5, 5, 5, 5, 5\},
  \{ \{ 1, 1, 1, 2, 2 \},
     \left\{ \begin{array}{c} 5, 5, 5, 5, 5, 5 \end{array} \right\},
     \{5, 5, 5, 5, 5, 5\},\\{5, 5, 5, 5, 5, 5\}
```
Array constants are allowed only as the right side of an array assignment or in an array initialization.

#### **Declaring an Array**

An array declaration has the form:

```
class type name [m..M,g];
class type name [m..M,g] [m..M,g];
class type name [m..M,g] [m..M,g] [m..M,g];
```
The declaration has these parts:

- *class* is optional (only persistent and external\_C are allowed).
- type is the scalar type, which can be int or string.
- name is the name of the array.
- [*m*..*M*,*g*] is a dimension specification. It indicates the minimum and maximum number of elements the array can contain, and a growth size.
	- ❑ *m* is an integer constant that specifies the minimum (initial) size of the array. The minimum initial size of a dimension is useful when combined with initialization as described below.
	- ❑ *M* is an integer constant that specifies the maximum size of the array.
	- ❑ *g* is an integer constant that specifies the growth size of the array. For efficiency, declare a expandable array with a growth size, which specifies the number of elements by which to grow the array.

*m*,*M*,*g* can be combined in the following ways:

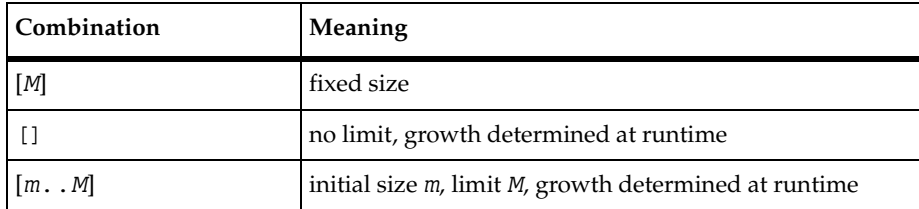

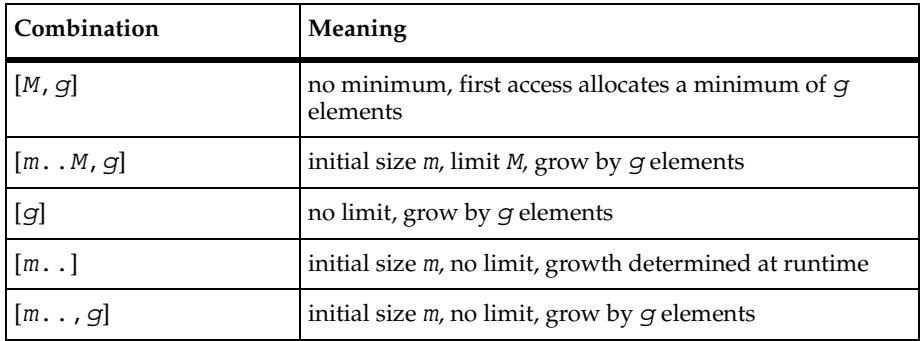

In all cases, up to three independent sets of [*m*..*M,g*] are allowed, one per dimension.

Arrays can be declared persistent:

```
persistent type name [m..M,g]...;
```
Arrays cannot be declared shared.

#### <span id="page-62-0"></span>**Initializing an Array**

Arrays of all types can be initialized by specifying an array constant of the appropriate type and number of dimensions in the declaration.

```
int a[5] = \{ 1, 2, 3, 4, 5 \};
```
If the initializer has fewer elements than the array variable, the remaining elements are undefined.

Initialized arrays with a nonfixed size are created at least large enough to hold all of the elements in the initializer.

If array initializers are too large to fit in the declared array, a fatal compilation error results.

An array initializer constant can contain one or more occurrences of the colon (:) repeat operator. The repeat operator specifies repetition of a constant element. It is a binary operator with the following form:

```
constant_element : n_reps
```
The operator has these parts:

- *constant element* is a scalar or array constant of the same type as the array initialized.
- *n\_reps* is an integer constant specifying the number of times constant\_element is repeated.

If *n\_reps* is an asterisk (\*), *constant\_element* is repeated as necessary until the rest of the array has been initialized. With arrays of non-fixed size, *constant\_element* is repeated until the rest of the minimum size of the array is initialized. If the minimum size of the array is already initialized, :\* has no effect.

#### **Example of Array Initialization**

The following declaration initializes the first 5 elements of a to the values 1 through 5 and the next 95 elements (the rest of the array) to 0.

```
int a[100] = \{ 1, 2, 3, 4, 5, 0:95 \};
```
The following declarations initialize all elements of the arrays to 0.

```
int a[100] = { 0: * };
int b[10..50] = \{ 0: * \};
```
Note that b [10..50] declares b with a minimum size of 10 and a maximum of 50 elements. The initialization sets elements 0–9 of b to 0. All other elements of b are undefined.

In the following example, array aa above is initialized such that aa [x] [0]  $=$  1 and aa $[x]$ [1] == 0 for all 0 <= x <= 4. All other elements of aa are undefined.

All types of array initializers can use the repeat operator, including array constants.

string sa[10] =  $\{$  "hello", "world", "":\*  $\};$ int aa[10][3] =  $\{ \{1, 0\} : 5 \}$ ;

The following array initialization

```
int a[10] = { 1, 2, 0:* };
```
is the same as

int a[10] =  $\{ 1, 2, 0, 0, 0, 0, 0, 0, 0, 0 \}$ ;

The following two-dimensional array initialization

int aa[7][] =  $\{ \{ 1, 2, 3, 4 \} : 3, \{ 0 \} : * \}$ ;

is the same as

$$
\begin{array}{rcl}\n\text{int aa[7][]} &=& \{ & \{ 1, 2, 3, 4 \}, \\
 & \{ 1, 2, 3, 4 \}, \\
 & \{ 1, 2, 3, 4 \}, \\
 & \{ 0 \}, \\
 & \{ 0 \}, \\
 & \{ 0 \}, \\
 & \{ 0 \} \}, \\
 & \{ 0 \} \} \n\end{array}
$$

The following three-dimensional array initialization initializes all 1000 elements of aaa to 0

```
int aaa[10][10][10] = { { { 0:* }:* }:* };
```
The following string array initializations

 $\{$  ""  $\}$ ,  ${\mathbb R}^m \setminus \}$  , { "" } };

```
string sa[10] = \{ "abc", "123", "":* };
string saa[7][] = { { "one", "two", "three", "four" }:3, { "" }:* };
are the same as
string sa[10] = { "abc", "123", "", "", "", "", "", "", "", "" };
string sa[7][] =\{ \{ \text{ "one", "two", "three", "four"} \},[ "one", "two", "three", "four"\},
         [ "one", "two", "three", "four"[,
          \left\{ \begin{array}{c} \blacksquare \blacksquare \blacksquare \end{array} \right\}
```
This declaration initializes all 1000 elements of saaa to ""

```
string saaa[10][10][10] = { { { " " : * } : * } ;
```
#### **Array Subscripts**

Array elements are selected by enclosing an integer expression in brackets ([]). The first element is selected by subscript 0. Multidimensional arrays can be subscripted by adjacent subscripts, each enclosed in brackets.

```
string saa[7] [] = \{ { "one", "two", "three", "four" \}:3, { "" \}:* \};
saa[0] is a one-dimensional array of strings with value \{ "one", "two", "three",
"four" }.
```
saa $[4]$  $[0]$  is a string with value  $"$ .

saa [4] [1] is an undefined string.

#### <span id="page-64-0"></span>**Array Operators**

In this section, ary1 and ary2 are arbitrary arrays of any type and any number of dimensions.

#### **Binary Concatenation Operator for Arrays**

The only binary arithmetic operator to support array operands is the concatenation operator +. The array expression ary1 + ary2 returns an array containing all of the elements of ary1 followed by all of the elements of ary2. The elements of ary1 and ary2 are not changed. ary1 and ary2 must be array expressions of the same number of dimensions and same base type.

### **Assignment Operators for Arrays**

The assignment operators that support array operands are  $=$  and  $+=$ .

*ary1* = *ary2* changes the value all elements in ary1 to the values of the corresponding elements in *ary2*, including any undefined elements. The elements of *ary2* are not changed.

*ary1* += *ary2* is equivalent to *ary1* = *ary1* + (*ary2*).

## **Unary limitof Operator for Arrays**

limitof is the only unary operator with an array operand. It returns the value of the highest subscript of any defined element in the operand. For multidimensional arrays, limitof returns the maximum defined subscript of the outermost (first) dimension. When used on a subarray, limitof returns the maximum subscript for the subarray. If all elements of an array are undefined, limitof returns -1.

The maximum defined subscript returned by limitof means that no larger subscript has a defined value, *not* that all smaller subscripts of the same array have defined values. This VU script clarifies the use of limitof:

```
{
int a[25]:
 int b[][];
a[10] = 1;a[8] = 2;b[3][20] = 5;b[2][15] = 7; printf("limitof a is %d\n", limitof a);
printf("limitof b is d\n^n, limitof b);
 printf("limitof b[3] subarray= %d\n", limitof b[3]);
printf("limitof b[2] subarray= d\n^n, limitof b[2]);
 printf("limitof b[1] subarray= %d\n", limitof b[1]);
}
```
#### The output is:

limitof a is 10 limitof b is 3 limitof b[3] subarray= 20 limitof b[2] subarray= 15 limitof b[1] subarray= -1

#### **Arrays as Subroutine Arguments**

User-defined functions and procedures can have array arguments. An array argument is declared the same as an array variable. Array arguments are always passed by address, not by value. Functions and procedures can freely modify the elements of any array argument.

## <span id="page-66-0"></span>**Flow Control**

The VU language offers two types of flow control: conditional execution (the if-else and else-if structures) and looping (for, while, and do-while structures). The VU language also features break and continue statements to allow for controlled exit from a loop. Except for enhancements added to break and continue, the VU control structures behave like their C counterparts.

#### **Loops**

VU loops allow VU statements to be executed repeatedly. Loops include for, while, and do-while.

#### **Break and Continue**

The VU [break](#page-158-0) and [continue](#page-164-0) statements allow for more flexible control over the execution of for, while, and do-while loops. As in C, if the break statement is encountered as one of the statements in a for, while, or do-while loop, execution of that loop stops immediately. Also, as in C, if the continue statement is encountered as one of the statements in a while or do-while loop, the remaining statements in the loop are skipped and execution continues with the evaluation step of the loop.

Unlike C, however, the VU break and continue statements have an optional argument, which specifies the nested loop level where the break or continue statement is executed.

## <span id="page-66-1"></span>**Scope of Variables**

By default, the scope of a variable is limited to one runtime instance of a script for one virtual tester. However, you can declare a variable as shared or persistent.

The following table lists the differences between shared variables and persistent variables:

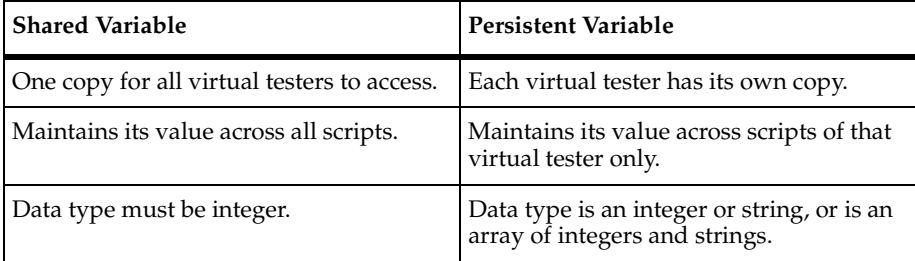

Other VU variables and functions are global in scope within a runtime instance of a script but private to each virtual tester. Subroutine arguments are local to that subroutine and are unknown to the rest of the script.

#### **Shared Variables**

A shared variable is an integer variable. Any discussion of integer variables also applies to shared variables, and you can use a shared variable anywhere you can use an integer variable except as the operand for the address-of operator (&).

You can use a shared variable to

- Set loop maximums when you repeat operations, to set transaction rates, and to set average delay times.
- Block a virtual tester from further execution until a global event occurs. For example, if you are re-indexing SQL tables, you would want to block access to that table until the indexing is complete. You can use the wait library function with a shared variable to do this.
- Pause a script's execution until a specified number of virtual testers arrive at that point. However, it is simpler to use the sync point statement and [wait](#page-412-0) library routine to do this.

You create a shared variable within a VU script.

To declare shared variables, use the shared keyword. You do not need to declare the shared variable as integer because all shared variables are integer variables. The following two examples declare both first shared and second shared as shared variables, but the second example includes the keyword int for documentation:

```
shared first shared, second shared;
shared int first shared, second shared;
```
Shared variables have an initial value of 0 for a run. You can set a different initial value in the suite, and you can modify the initial value anywhere in a VU script.

The following example modifies the value of first shared to 17:

```
shared first shared;
first_shared = 17;
```
Once you have started playing back the script, you can change the value of a shared variable when you monitor the suite.

A variable that is not declared shared is local to both the script and the virtual tester and is unrelated to any shared variable of the same name in other scripts.

Updating a shared variable takes more time than updating a normal integer variable. This occurs if two virtual testers try to update a shared variable. Extra communication is necessary to make sure that the variable is locked from the second user until the first user's update completes. If the suite run involves Agent computers, further communication is necessary to coordinate access among multiple computers.

Reading a shared variable generally takes the same amount of time as reading a normal integer variable if the suite is run only on the Master computer. However, if the suite run involves Agent computers, extra communication is necessary to coordinate access among multiple computers, and thus reading a shared variable takes more time.

#### **Persistent Variables**

Persistent variables are useful when you want to retain the value of a variable between scripts. For example:

- You have opened a file in persistent mode, and you want subsequent scripts to access the file without reopening it. You could use a persistent integer variable to hold the return value from open.
- You want a virtual tester to choose a record from a file. You could declare a persistent array of integers, and load the keys into that array.

The initial value of a persistent variable in a script is determined as follows:

- **1** If a persistent variable has the same name (and type) in a previously executed script in the session (by that virtual tester), the initial value of the persistent variable in the current script is inherited from the final value of that persistent variable in the most recently executed script in which it was declared. Otherwise:
- **2** If the declaration of the persistent variable included an initializer, the initial value is taken from the initializer. Otherwise:
- **3** The initial value is undefined (like any nonpersistent variable).

A persistent variable must be declared persistent in any script that accesses it.

A nonshared variable declared persistent without a type is integer by default.

A variable that is not declared persistent is local to that script and is unrelated to any persistent variables of the same name in other scripts.

Shared variables and function or procedure arguments cannot be declared persistent.

If a persistent variable has a type conflict with a persistent variable of the same name but in a previous instance of the same script, a fatal error occurs.

#### **Examples**

The comments in the following examples illustrate many of the points made in the preceding section. These examples are based on the assumption that the scripts are run in the order A, B, C.

## **Script A**

```
persistent fd;
persistent string user nickname, s1, s2;
persistent int where a_m i;
{
   fd = open("foo", "pw+"); /* open persistent */
   user nickname = "Slick";
   s1 = "hello world";
}
```
## **Script B**

```
persistent fd;
persistent string user nickname, s2;
persistent p1=10;
string s1; /* not persistent */
/* fd contains the file descriptor returned by
* script A's open call. user nickname == "Slick"
* s2 is undefined. p1==10;
* s1 is not persistent and therefore does not
* inherit the final value of s1 from the
 * previous script, thus it is undefined.
 \star.
{
   s1 = "good-bye world";
}
```
## **Script C**

```
persistent string s1= "ignored_value";
int where_am_i;
/* s1 == \overline{"heI}lo world" (from script A)
 * int where am i is undefined and unrelated
 * to int where_am_i from script A.
 */
{ ... }
```
## <span id="page-69-0"></span>**Initial Values of Variables**

You set the initial values for unshared variables in a script. There is no default value for unshared variables.

You can initialize a variable when you declare it. In this example, i is 5, s1 and, s2 are "hello", s3 is "there", and first\_shared is 0:

```
int i = 5;
string s1, s2 = "hello", s3 = "there";
shared first shared;
```
You can set the initial values for shared variables when you run a suite. However, if you do not declare a value for a shared variable, its value is 0.

You get a runtime error if an expression contains an undefined variable or an uninitialized, declared variable.

For information about initializing an array variable, see *[Initializing an Array](#page-62-0)* on [page 41.](#page-62-0)

## <span id="page-70-0"></span>**VU Regular Expressions**

A regular expression is a string that specifies a pattern of characters. The match library routine, for example, accepts strings that are interpreted as regular expressions.

VU regular expressions are like UNIX regular expressions. VU, however, offers two additional operators: ? and |. In addition, VU regular expressions can include ASCII control characters in the range 0 to 7F hex (0 to 127 decimal).

#### **General Rules**

VU regular expressions have the following characteristics:

- The concatenation of single-character operators matches the concatenation of the characters individually matched by each of the single-character operators.
- Parentheses () can be used within a regular expression for grouping single-character operators. A *group* of single-character operators can be used anywhere one single-character operator can be used — for example, as the operand of the \* operator.
- Parentheses and the following nonordinary operators have special meanings in regular expressions. They must be preceded by a backslash if they are to represent themselves:
	- The  $\sim$  operator must be preceded by a backslash when it is the first operator of a regular expression or the first character inside brackets.
	- ❑ The \$ operator must be proceeded by a backslash when it is the last operator of a regular expression or it immediately follows a right parenthesis.
	- ❑ Operators inside brackets do not need to be preceded by a backslash.

#### **Single-Character Regular Expression Operators**

The following rules apply to single-character regular expression operators, which match at most a single character:

- Any ordinary character (any character not described below) is a single-character operator that matches itself.
- **•** The  $\setminus$  (backslash) operator and any following character match that character.
- **•** The brackets operator  $[\text{str}]$ , where  $\text{str}$  is a nonempty string, matches any single character contained in  $str$ , unless the first character of  $str$  is  $\hat{ }$  (circumflex), in which case the operator matches any single character except those in  $str.$

A range of characters can be represented in  $str$  using a dash character (-) — for example, [a-z] matches all lowercase alphabetic characters. If - occurs either as the first (or after an initial  $\gamma$ ) or last character of  $str$ , it specifies itself rather than a range. If ] occurs as the first (or after an initial  $\gamma$ ) character in  $str$ , it specifies itself rather than ending the brackets operator. The characters . (period),  $\star$  (asterisk),  $\setminus$  $(backslash)$ ;  $(question mark)$ ,  $| (pipe)$ ,  $()$  (parentheses),  $[ (left bracket)$ , and  $+ (plus)$ lose their special meanings in str and therefore are not preceded by a backslash. The . (period) operator matches any single character.

#### **Other Regular Expression Operators**

The following rules apply to all other regular expression operators, which operate on single-character operators or groups of single-character operators:

- $\blacksquare$  The  $\hat{\;}$  (circumflex) operator, only when it is the first operator, indicates that the next operator must match the first character of the string matched.
- The \$ (dollar sign) operator, only when it is the last operator, indicates that the preceding operator must match the last character of the string matched.
- The \* (asterisk) operator and a preceding single-character operator match zero or more occurrences of any character matched by that operator.
- The + (plus) operator and a preceding single-character operator match one or more occurrences of any character matched by that operator.
- **•** The  $\{m, n\}$  (braces) operator, where  $m \le n \le 254$ , and a preceding single-character operator match from m to n occurrences of any character matched by that operator. Matching exactly m occurrences of the operators specified by {*m*}. {*m*,} indicates *m* or more occurrences.
- The ? (question mark) operator and a preceding single-character operator match zero or one occurrence of any character matched by that operator. Therefore, ? is equivalent to {0,1}.
■ The | (pipe) operator indicates alternation. When placed between *n* groups of operators, it matches the characters matched by the left group of operators that matches a nonempty set of characters.

#### **Regular Expression Examples**

The following examples show the use of VU regular expressions:

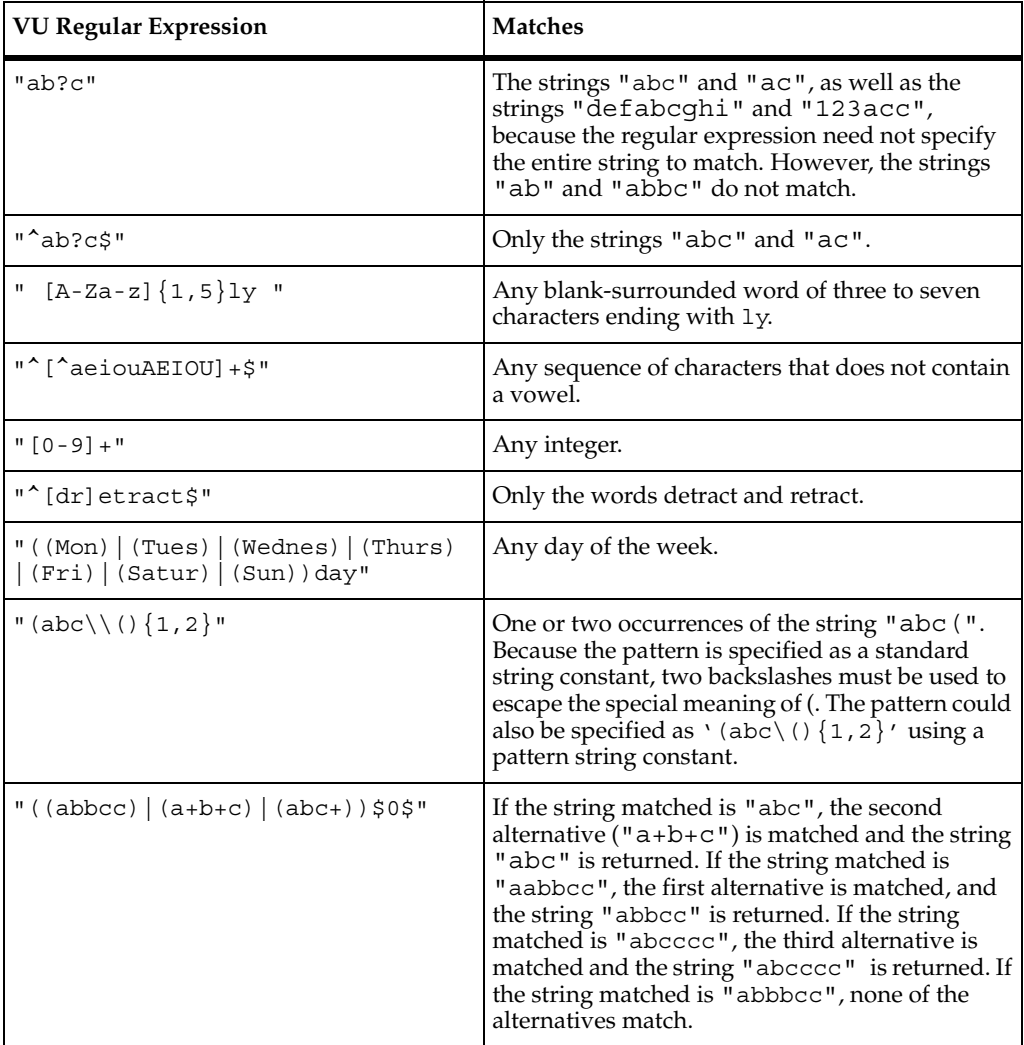

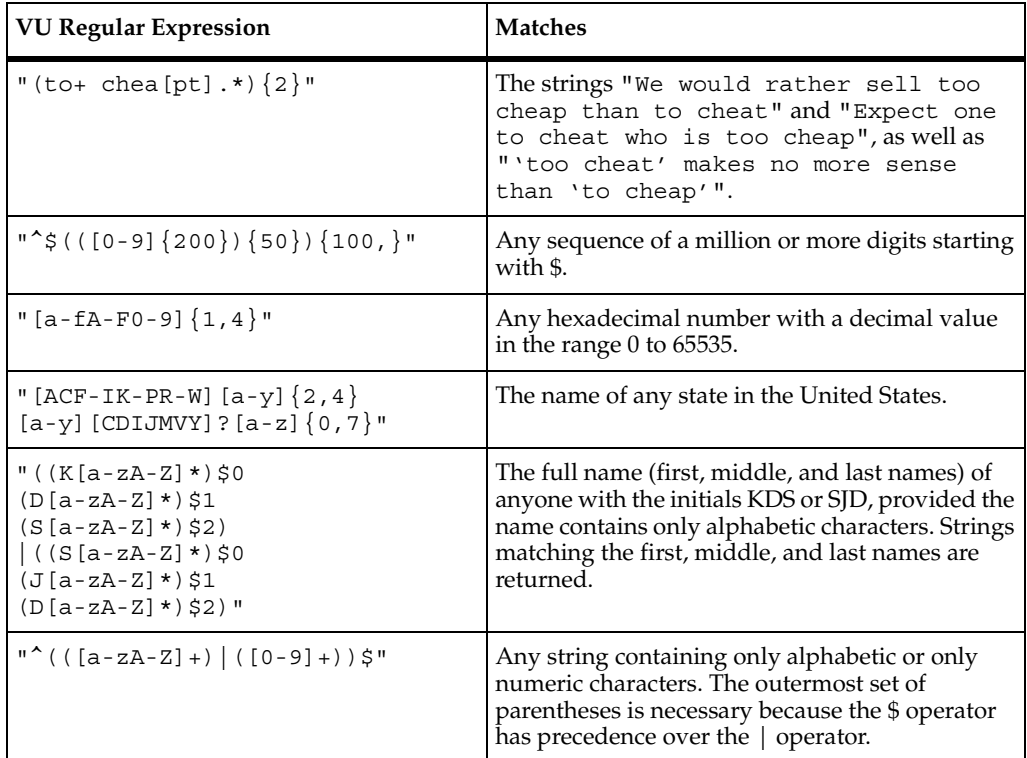

#### **Regular Expression Errors**

If a VU regular expression contains an error, when you run a suite, TestManager writes the message to stderr output prefixed with the following header: sqa7vui*#xxx*: fatal *orig type* error: *tname*: *sname*, line *lineno* where *#xxx* identifies the user ID (not present if 0), fatal signifies that error recovery is not possible (otherwise not present), orig specifies the error origination (user, system, server, or program), and type specifies the general error category (initialization, argument parsing, script initialization, or runtime).

If the error occurrs during execution of a script (runtime category), tname specifies the name of the script being executed when the error occurred, sname specifies the name of the VU source file that contains the VU statement causing the error, and *lineno* specifies the line number of this VU statement in the source file. Note that the source file information is not available if the script's source cross-reference section has been stripped.

If a runtime error occurs because of an improper regular expression pattern in the match library function, a diagnostic message of the following form follows the header:

Regular Expression Error = *errno*

where errno is an error code that indicates the type of regular expression error. The following table lists the possible *errno* values and explains each.

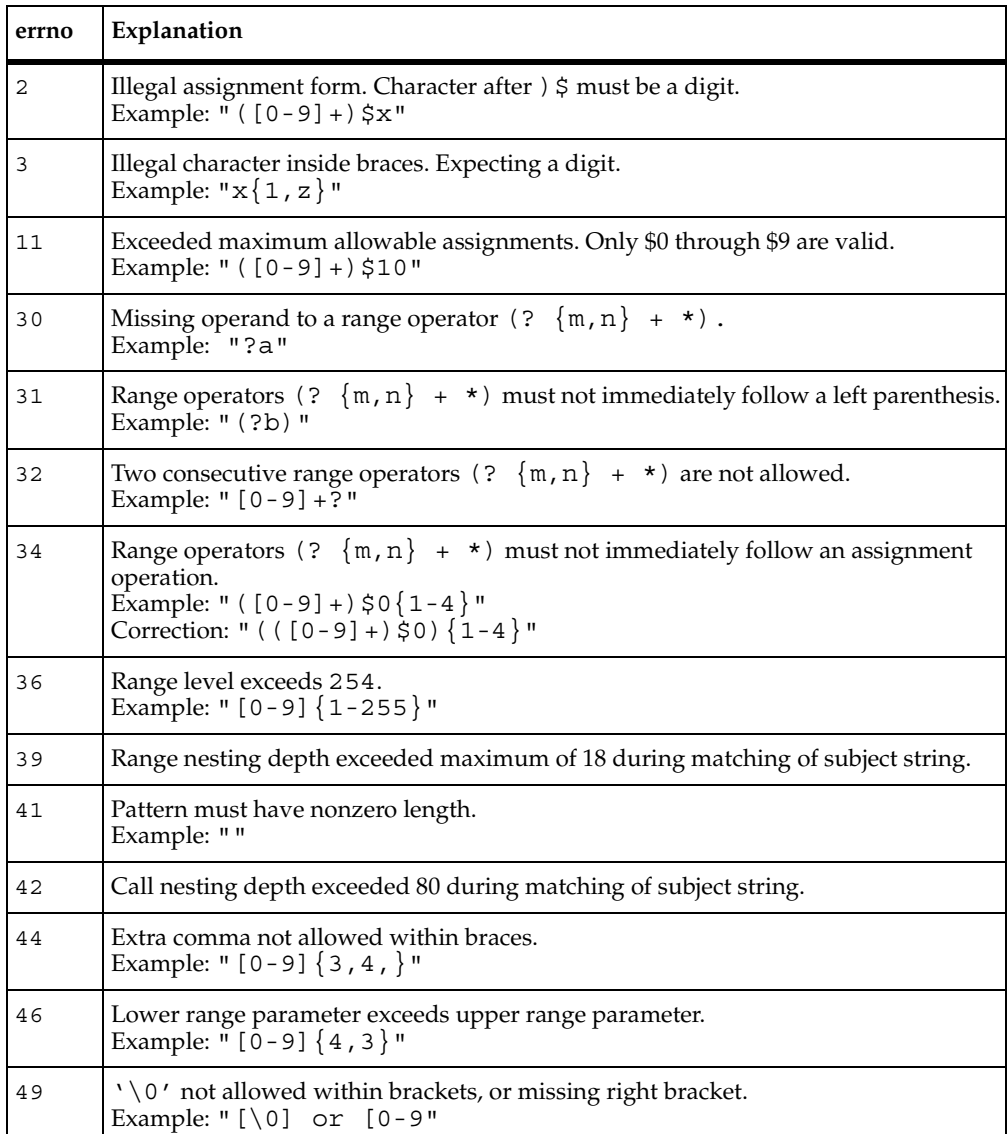

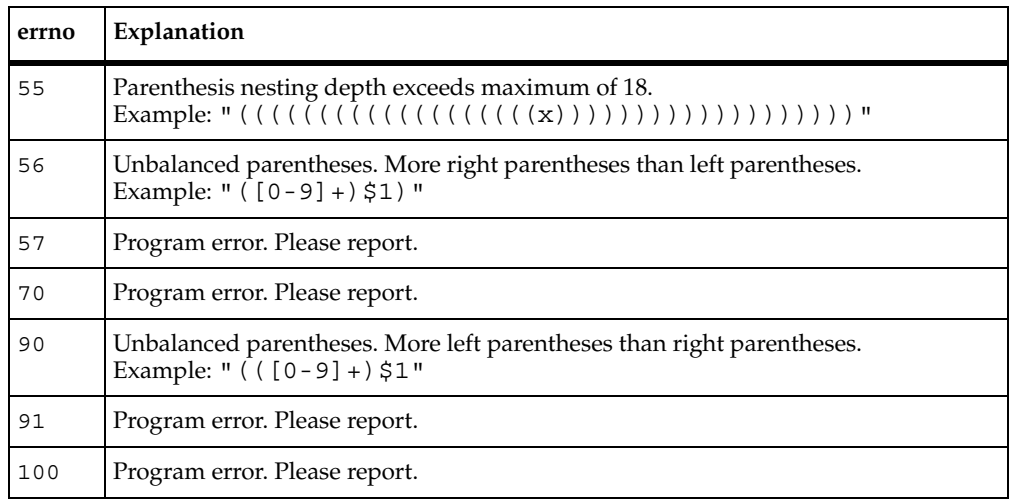

# **How a VU Script Represents Unprintable Data**

A VU script can contain unprintable data. For example, you can include a carriage return in a string or character constant. A session that recorded HTTP or socket traffic can generate scripts that contain binary data. The following sections describe how unprintable data is represented within a VU script.

#### **Unprintable String and Character Constants**

The following table shows how to represent unprintable characters in a string or character constant. The VU compiler interprets the character sequence as a single character:

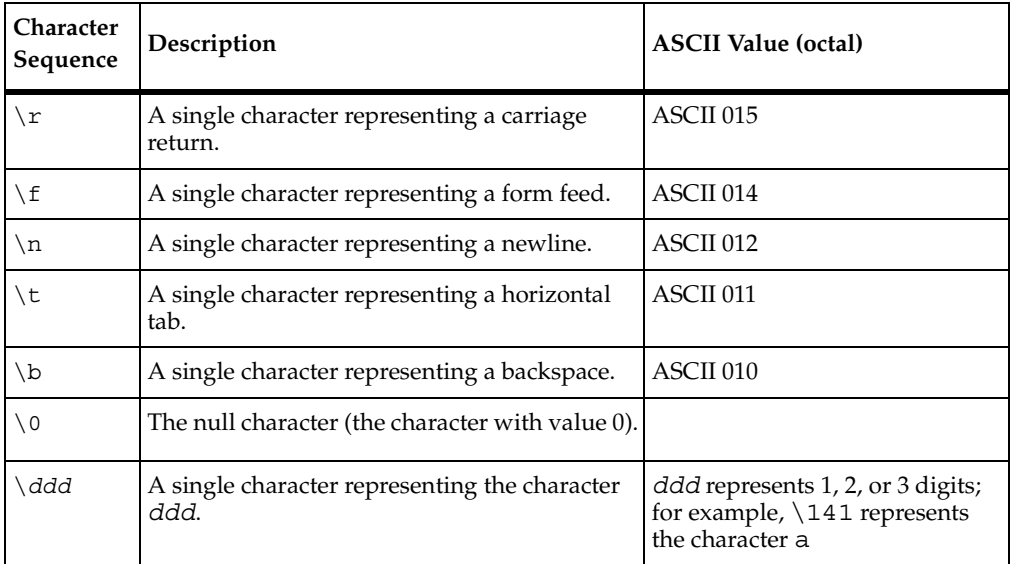

#### **Unprintable HTTP or Socket Data**

If you are working with HTTP data or raw socket data, in addition to carriage returns and form feeds, you can send or receive binary data — images, sounds, and so on. With string arguments in the following HTTP and socket emulation commands, binary data can be represented within the string data through embedded hex strings:

- http\_request, http\_recv, and http\_nrecv
- sock send, sock recv, and sock nrecv

An embedded hex string represents binary characters by their two-character hexadecimal values. The entire hexadecimal string is delimited by grave accent (') characters.

Similarly, if you are coding a VU script by hand, you can represent binary characters by using a two-character hex format and delimiting the string with a grave accent. The string can contain these characters: 0123456789ABCDEFabcdef. To represent a grave accent, use  $\setminus \setminus$  or '60'.

How a VU Script Represents Unprintable Data

# 4 **Scripts, Subroutines, and C Libraries**

This chapter describes the script and header files that Robot compiles after recording or editing. It also describes the external library files that you can create and maintain outside of the Robot environment, as well as the subroutines that you can add to scripts and external files. The chapter includes the following topics:

- [Program structure](#page-78-0)
- [Header files](#page-79-0)
- **[Preprocessor features](#page-80-0)**
- [Defining your own subroutines](#page-83-0)
- [Accessing external C data and functions](#page-86-0)

### <span id="page-78-0"></span>**Program Structure**

VU program structure is similar to the structure of the C programming language.

The following sample of code shows the structure of a VU script. Your script is not required to have all of the elements in the sample. For example, if your script does not include another source file, it would not use the #include file name directives. If your script does not contain any user-defined procedures, it would not include the proc section.

```
#include <VU.h>
#include <VU_tux.h>
/* Use either of these forms to include another source file */
#include <filename>
#include "filename"
#define orig_ident new_token
/* Any user-defined procedures would be here*/
proc proc_name()
\{ /* body of procedure */ \}/* Any user-defined functions would be here*/
func function_name()
\{ / * \text{ body of function } */ \}/* additional procedures and functions */
/* main body of script follows: */
{ 
string declarations;
```

```
shared declarations;
/* VU code goes here*/
}
```
You must define all subroutines before they are referenced; otherwise, you generate a syntax error. Subroutines included after the main body of the script are not referenced. They are ignored if they are syntactically correct.

# <span id="page-79-0"></span>**Header Files**

VU header files contain a collection of definitions and macros. VU.h is automatically included in scripts generated from recording HTTP, SQL, and socket sessions. VU\_tux.h is automatically included in scripts generated from recording a TUXEDO session.

If you are manually writing a script, include the following preprocessor statement:

```
#include <VU.h>
```
If you are manually writing a script that accesses a TUXEDO application, include both VU tux.h and VU.h as preprocessor statements:

#include <VU.h> #include <VU\_tux.h>

#### **VU.h**

The VU.h file includes definitions for

- The EOF value returned by various VU functions.
- The file descriptors for the standard files.
- ENV VARS, which lets you operate on the environment variables as a unit.
- The HOURS, MINUTES, and SECONDS macros, which enable you to specify time units other than milliseconds.
	- ❑ HOURS(*A*) returns the milliseconds in *A* hours.
	- ❑ MINUTES(*A*) returns the milliseconds in *A* minutes.
	- ❑ SECONDS(*A*) returns the milliseconds in *A* seconds.

The value *A* must be an integer expression.

- All error codes ( error) that are not provided by the SQL database server.
- All options recognized by sqlsetoption().

Some constants defined in VU. h are vendor-specific. For example, the names of Oracle-specific values begin with ORA\_; the names of Sybase-specific values begin with SYB\_.

#### **VU\_tux.h**

The VU tux.h file includes definitions for symbolic constants and flag values used with TUXEDO emulation commands and functions.

#### **sme/data.h**

The sme/data.h file includes definitions for functions that come with Rational TestManager. These functions let you parse data returned by sqlnrecv into rows and columns. Typically, this is useful in dynamic data correlation for SQL, where you extract data from queries and use that data in subsequent statements.

#### **sme/file.h**

The sme/file.h file includes definitions for functions that read a line of data from a file, parse the line that was read, and then reset the pointer to the next line of data, so that each emulated user can parse a line. Typically, this is useful as an alternative to datapools.

#### <span id="page-80-0"></span>**Preprocessor Features**

TestStudio comes with the GNU C preprocessor. The preprocessor commands enable you to

- [Replace tokens.](#page-80-1)
- [Include more than one source file in a script.](#page-81-0)
- [Compile parts of a script.](#page-81-1)

#### <span id="page-80-1"></span>**Token Replacement**

Token replacement and macro substitution can be specified with the #define preprocessor command. To indicate simple replacement throughout the entire script, use a command of the form:

```
#define orig_ident new_token
```
This replaces all occurrences of the identifier orig\_ident with the token new\_token.

To specify a macro definition with arguments, use a command of the form:

#define *macro\_name* (*arg1*,*arg2*,...) *macro\_defn*

Subsequent occurrences of *macro\_name*(*var1*,*var2*,...) are replaced by macro\_defn, and occurrences of *arg1*,*arg2*,... inside the macro definition are replaced by the corresponding *varx*. To continue a definition on the next line, put a backslash  $(\setminus)$  at the end of the line.

#### **Example**

This example substitutes var1 for x, var2 for y, and assigns var3 the greater of var1 and var2:

```
#define greater(x,y) ((x)>(y))? (x):(y)#define lesser(x, y) ((x) < (y))?(x) : (y))
...
var3 = greater(var1, var2);
```
#### <span id="page-81-0"></span>**Creating a Script That Has More Than One Source File**

The #include preprocessor command lets you include another source file in your script at compile time. This command has two forms:

#include <*filename*> #include "*filename*"

The first form looks only in a standard location for *filename*. The standard location is not specified in the VU language; it is the same set of directories used by the C preprocessor. The second form checks the current directory for *filename* before searching the standard location. In both cases, the contents of *filename* are inserted into the script at the point where the #include appears.

#### <span id="page-81-1"></span>**Compiling Parts of a Script**

Conditional compilation commands allow you to conditionally compile parts of a script. There are three ways to specify conditional compilation:

- #if-#else-#endif
- #ifdef-#else-#endif
- #ifndef-#else-#endif

The first has the form:

```
#if const1
t_stmnt1
...
t_stmntn
#else 
f_stmnt1
```
#### ... *f\_stmntm* #endif

where *const1* must be a constant (or an expression that has a value at compile time), and *t\_stmnt1* through *t\_stmntn* and *f\_stmnt1* through *f\_stmntm* are any VU statements or preprocessor commands. If the value of const1 is nonzero, *t\_stmnt1* through *t\_stmntn* are compiled; otherwise: *f\_stmnt1* through *f\_stmntn* are compiled. You can omit the #else and *f\_stmnt1* through *f\_stmntn* if no compilation is desired when *const1* has the value 0.

The other two forms compile a portion of code if the token has been set through a #define or through TestManager's **Tools > Options**. Click the **VU Compilation** tab and enter the name of the tokens under **Defines**. They are:

```
#ifdef token1
d_stmnt1
...
d_stmntn
#else 
n_stmnt1
...
n_stmntm
#endif
and
#ifndef token1
n_stmnt1
...
n_stmntn
#else 
d_stmnt1
d_stmntm
#endif
```
*token1* must be an identifier and *d\_stmnt1* through *d\_stmntn* and *n\_stmnt1* through *n\_stmntn* are any VU statements or preprocessor commands.

If the #ifdef format is used, *d\_stmnt1* through *d\_stmntn* are compiled if *token1* was defined; otherwise, *n\_stmnt1* through *n\_stmntm* are compiled.

If the #ifndef format is used, *n\_stmnt1* through *n\_stmntn* are compiled if *token1* has not been defined; otherwise, *d\_stmnt1* through *d\_stmntm* are compiled.

As in the #if command, you can omit the #else portion in either of these forms.

# <span id="page-83-0"></span>**Defining Your Own Subroutines**

The VU language lets you define the following kinds of subroutines:

- [Functions](#page-83-1) Subroutines that return a value through a return statement. You define functions with the func keyword.
- [P](#page-85-0)rocedures Subroutines that do not return a value. You define procedures with the proc keyword.

#### <span id="page-83-1"></span>**Defining a Function**

You can declare an integer function, which returns an integer value, or a string function, which returns a string value. An array function can return a value that is an array of integers or strings.

To define a function, use the following format:

```
[type] func [array_spec] fname (arg_list)
arg declar;
{
     stmnt1;
     stmnt2;
     ...
     stmntn;
     return ret_exp;
}
```
You can define type as int or string. The default is int, so you can omit it if you are declaring an integer function.

fname is the name of the function you want to define.

*array\_spec*, used only in array functions, is a list of integer constants that specify the size of the first, second, and third dimensions of the array. Each integer constant is enclosed in brackets. A one-dimensional array is [c1], a two-dimensional array is [c1]  $[c2]$ , and a three-dimensional array is  $[c1]$   $[c2]$   $[c3]$ .

*arg\_list* lists the function's arguments. If the function has more than one argument, separate them by commas. If the function has no arguments, follow the name of the function with a pair of empty parentheses, such as func1().

*arg* declar is the declaration of the arguments. Arguments whose data type is not integer must be declared before the opening brace of the function.

*stmnt1*, *stmnt2*, *stmntn* are the VU language statements in the function. If the function contains only one statement, you can omit the braces.

A function must have at least one return statement. If a function has more than one return statement, only one is executed per call. The return is executed before the function completes execution.

ret exp is an expression whose type matches the type of the function. If you have defined an array function, the number of dimensions of ret\_exp must match the number of dimensions of the function. Use a null ret  $\exp(\text{return } "r)$  to return a null string from a string function.

The order and data type of the arguments in the function call must coincide with the order and data type of the arguments in the function definition. If they do not coincide, a compilation error results.

You might get a warning message if the number of arguments in the function call and function definition do not match. If you have extra arguments in the function definition, you are not able to reference them while the function is executing. If there are extra arguments in the function call, they are ignored.

The value returned by a function must match the type of the function. For example, the expression following the return must have an integer value if the function is an integer function and a string value if the function is a string function.

#### **Calling a Function**

To call a function, simply use the function name and the argument list:

```
fname (arg_list)
```
where fname specifies the name of the function, and arg list lists the arguments of the function call.

#### **Example**

The following example defines a function with more than one return statement. The function, called intcomp, compares two strings:

```
func intcomp(int1, int2)
string int1, int2;
{
   if (int1 == int2) return 0;
    else if (int1 < int2)
        return -1;
    else
        return 1;
}
```
#### <span id="page-85-0"></span>**Defining a Procedure**

To define a procedure, use the following format:

```
proc pname (arg_list)
arg_declar;
{
     stmnt1;
     stmnt2;
      ...
     stmntn;
\lambda
```
pname is the name of the procedure you want to define.

arg list is a list of the procedure's arguments. If the procedure has more than one argument, separate them by commas. If the procedure has no arguments, follow the name of the procedure with a pair of empty parentheses, such as  $\text{proced1}()$ .

arg declar is the declaration of the arguments. Arguments whose data type is not integer must be declared before the opening brace of the procedure.

stmnt1, stmnt2, stmntn are the VU language statements in the procedure. If the procedure contains only one statement, you can omit the braces.

Although procedures do not return values, you can include the statement return; to return control to the caller.

#### **Calling a Procedure**

To call a procedure, simply use the procedure name and the argument list:

```
pname (arg_list)
```
#### **Example**

The following example defines the procedure dis time, which displays the time and sounds a tone (ASCII 007). The procedure then returns control to the calling program:

```
proc dis_time(time_str)
string time_str;
{
    printf("At the tone%c, the time will be %s", '\007', time str);
     return;
}
```
# <span id="page-86-0"></span>**Accessing External C Data and Functions**

The VU language supports access to external C data and functions. A VU script can call functions written in C and pass values as arguments to the C functions.

 C functions can return values to VU scripts. External C objects are declared in VU using the keyword external\_C.

VU integers are signed 32-bit integers. These are usually declared in C as int or long (this section refers to them as C type int). VU strings have no exact C counterpart but are accessed as C character pointers (char  $\star$ ). VU arrays are accessed in C as a pointer to a block of data of the appropriate type. Multidimensional arrays are passed as a pointer to a block of contiguous memory containing the data in row-major (normal C) order.

#### **External C Variables**

A C pointer can access a VU array of 1, 2, or 3 dimensions.

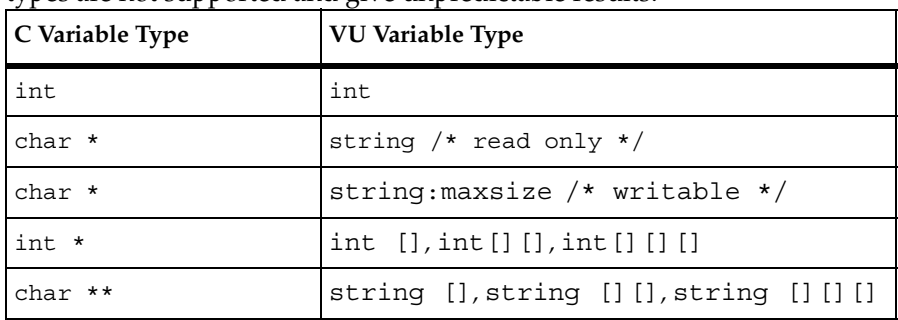

The following table shows the C data types that can be accessed by VU. Other data types are not supported and give unpredictable results.

An external  $C$  char  $\star$ , or array of char, must be null terminated. VU interprets these as strings. VU does not perform memory management on external C strings or external C string arrays.

In a script an external C string is read-only *unless* its VU declaration includes its maximum size. The C code must allocate space for the string greater than or equal to maxsize bytes. The maximum size must include room for the C null-terminator character  $\prime \setminus 0$ ; it is specified with a colon and an integer constant, as in:

```
external C string:81 extc line;
```
Space for the string might be declared in C as:

```
char extc_space[81];
char *extc line = extc space;
```
In the preceding example, VU could write up to 80 characters to extc line. An attempt to write more than 80 characters causes a runtime error.

VU declarations of C variables that are pointers to int or char \* must be declared as VU arrays with a fixed size and must have no more than 3 dimensions. The data pointed to by the C variable is interpreted as a VU array of the declared type. VU does not perform memory management on the C pointers.

External C data cannot be declared persistent or shared. Values of external C variables persist for the duration of the run.

#### **Declaring External C Subroutines**

An external C subroutine is declared the same way as a VU function or procedure, with an empty statement block for the body.

The following VU declarations:

```
external C func foo(i, s)string s;
{}
external C proc bar(limit, ia)
int limit;
int ia[];
{}
external_C int func[10][20] afunc()
{}
```
are used for the C functions whose prototypes are:

```
int foo(int, char *);
void bar(int, int *);
int *afunc(void);
```
The VU compiler performs type and number checking for argument variables between their declaration and their use.

An external C function is called in the same way that a VU function or procedure is called. Any VU data type can be passed to an external C subroutine.

### **Accessing Values Returned from C Functions**

A C function returns a pointer accessed as a VU array of 1, 2, or 3 dimensions.

The following table shows the only C data types that can be returned from an external C function. Other data types are explicitly not supported, and give unpredictable results.

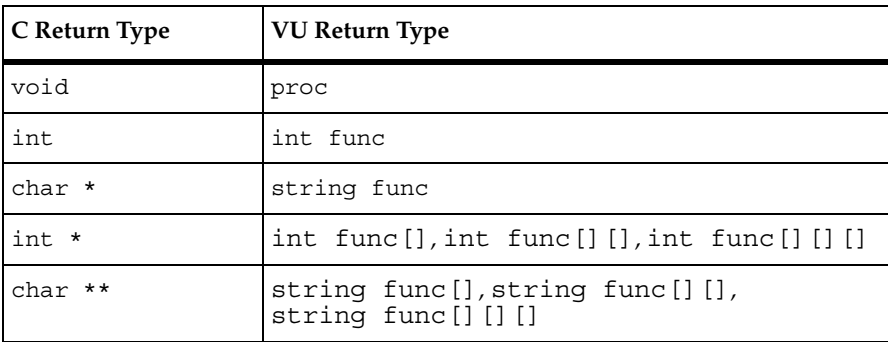

A char \* returned by a C function must point to a null terminated block of characters. VU interprets this as a string and does not attempt to perform memory management on strings returned from C functions.

VU declarations of C functions that return pointers to int or char \* must be declared as VU functions that return arrays with a fixed size, and have no more than three dimensions. The data pointed to by the actual return value is interpreted as a VU array of the declared type. VU does not attempt to perform any memory management on the returned pointers.

#### **Passing Arguments to External C Functions**

Arguments are passed to external C functions by value or by reference. The default is to pass arguments by value. Arguments declared with the keyword reference are passed by reference (address). Reference arguments are passed as pointers to the appropriate types. Arrays are always passed as a pointer to a block of data of the appropriate type. Arguments declared reference are passed with the & operator, allowing the VU compiler to type-check the arguments.

Arrays are always passed by reference; you should not use the reference keyword and the & operator with array arguments.

When passing VU arguments to external C functions, the data type of the corresponding C argument must match this list. Other data types are not supported, and yield unpredictable results.

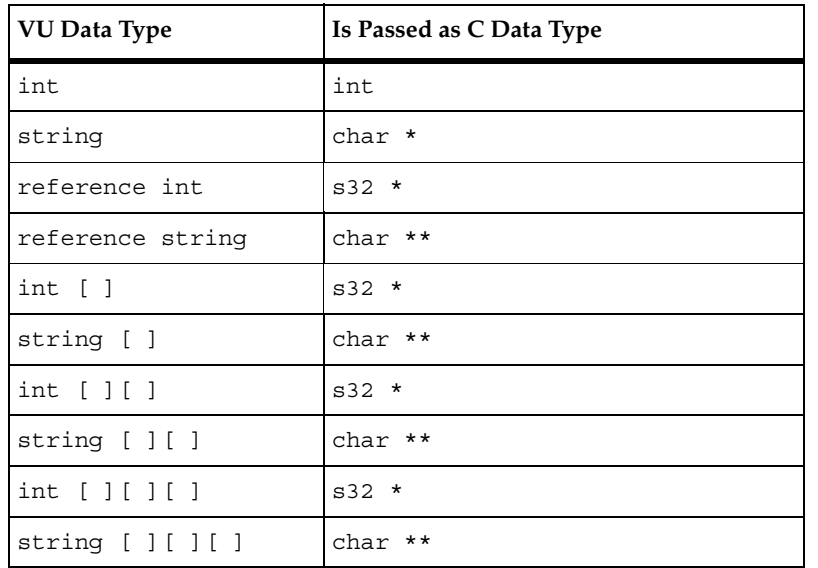

The following table shows how VU arguments are passed:

#### **Integers**

Integer arguments behave exactly as in C, except for integer arrays.

#### **Strings**

The nearest equivalent  $C$  type to a VU string is a char  $*$ .

A nonreference string argument is passed as a pointer to a copy of the null-terminated string data. The external C function can locally change characters in this copy, but these changes do not affect the original string value upon return to the VU script. In addition, the external C function must not attempt to modify storage beyond the end of the string, including the null terminator.

A reference string argument allows the C function to change the VU string's characters and also to reassign the actual pointer. If you want the external C function to modify the contents of the VU string, you must pass the string by reference. You must also pass a string by reference if the C function reassigns the string's pointer in order to cause a VU string to become longer. For more information, see *[Memory](#page-90-0)  [Management of VU Data](#page-90-0)* on page 69.

An array of strings is passed as a pointer to a block of character pointers.

### **Arrays**

An array is passed as a pointer to a block of data of the appropriate type (int, char \*) just as C programmers expect to pass arrays.

A multidimensional array is passed as a pointer to a block of contiguous memory containing the data in row-major (normal C) order.

#### <span id="page-90-0"></span>**Memory Management of VU Data**

Data created in VU is "owned" by VU. VU performs memory management on all of its data.

Strings that VU creates point to malloc'ed data, and VU can free them at any time. C functions that use VU strings as arguments must not save the value of a VU string in static (global) C variables, or unpredictable results occur. In addition, a C function modifying a reference argument originating from a string created by VU should free or reallocate the original pointer, and the new value must be the result of a call to realloc or malloc.

The same is true for pointers to VU array data. The storage is managed by VU, and C functions must not save the values of such pointers in static variables. The elements of a VU array are essentially passed by reference, and may be treated as such. String array elements may be treated as reference strings.

All VU variables and scalar array elements are created in an undefined state and have no value. When passed to C functions as reference arguments, these values are converted to default values. Undefined strings are passed as NULL, integers as 0. Upon return from the C function, strings with value NULL are again considered undefined. Upon return from the C function, *all* integers are considered defined. If the C function did not assign a value to such an argument, it retains the default value of 0.

# **Memory Management of C Data**

Data created in C modules and all pointer values returned from C functions or external C variables are "owned" by C. VU does not perform any memory management on this data — all memory management must be performed by C modules.

# **Specifying External C Libraries**

You can specify external C libraries for use by all VU scripts in a TestManager project. In TestManager, select **Tools > Options**, and then click the **VU Compilation** tab. Under **External C Libraries**, select the libraries you want to add and click **>**.

To make a library available to a particular script, modify the script properties for that script. You can modify script properties using TestManager or Robot. In TestManager, open a suite that includes the script, right-click the script, and select **Script Properties** from the menu. Click the **VU Compilation** tab. Under **External C Libraries**, click **Add,** and then enter the name of the library you want to add.

Enter the name of the library without the .DLL extension. This way the script can be run on UNIX Agent computers by posting the library to the Agent.

#### **Creating a Dynamic-Link Library on Windows NT**

To access C code and data from a VU script, compile the C code into a dynamic-link library (DLL).

**Note:** On Windows NT systems, in order for VU scripts to access data items defined in .DLLs, you must provide a function that returns the address of the data item. The function must be named the same as the data item with addr added to the beginning of the function name.

There are three steps involved in creating a DLL:

- **1** Write and compile the C source code to be called from your VU script.
- **2** Examine the VU script, and note which functions and variables the script needs to access.
- **3** Create the DLL, and export the necessary symbols.

The following are the general steps you take to create the external library file  $\sigma$  prog and make it available to a script:

**1** Write c\_prog.c, which contains code that you want to call from your script, script.s. Invoke the Microsoft C compiler to compile c prog.c and produce c\_prog.obj:

```
cl /c c_prog.c
```
- **2** Examine your VU script script.s. The example script on [page 71](#page-92-0) uses external C notation to indicate that the symbols s func, afunc, and addr message are defined in a C module.
- **3** Issue the link command to create a DLL and export the external C symbols. The following command produces c\_prog.lib, c\_prog.exp and c\_prog.dll, and exports s func, afunc, and addr message:

```
link c_prog.obj /dll /export:s_func /export:afunc 
/export:addr_message
```
**4** Once you have created the DLL, copy it to each project that needs to access it. The directory location is:

Project\*project\_name*...\Script\externC

For more detailed information on creating a DLL, consult the documentation for a Microsoft C development tool such as Microsoft Visual Studio.

#### **Creating a Shared Library on UNIX**

To access C code and data from a VU script, compile the C code into a shared library or shared object. C source  $(.c)$  files are compiled into object  $(.c)$  files by  $cc(1)$ , then one or more object files are combined into a shared library  $(. so)$  by  $1d(1)$ . The cc and 1d options are system-dependent; see  $cc(1)$  and 1d(1) for more information. The following example shows how to compile a program and create a shared library:

```
$ cc -Kpic -O -c foo.c
$ cc -Kpic -O -c bar.c
$ ld -dy -G -Bsymbolic foo.o bar.o -o foo.so -lc
$
```
Or, equivalently (on most systems),

```
$ cc -KPIC -O -dy -G -Bsymbolic foo.c bar.c -o foo.so -lc
\mathsf{\hat{S}}
```
The  $-c$  option specifies that  $cc$  generates an  $\cdot$  o file, and the  $-KPIC$  option requests position-independent code. The -dy option of ld specifies dynamic linking; the -G option specifies that ld should produce a shared object; the -Bsymbolic option binds references to global symbols to their definitions within the object; and the -lc option is needed in conjunction with the -Bsymbolic option to resolve references to the C library.

Once you have created the shared library, copy it to each UNIX Agent that needs to access it. The default directory location is /tmp/externC. You can change the directory through TestManager. Open a suite, click the **Computers** button, and change the **Local Directory** name. You must create an externC subdirectory under the local directory name.

Libraries can be shared only across the same UNIX operating system vendor's agents. You must create a shared library version for each distinct UNIX operating system type.

<span id="page-92-0"></span>**Note:** DLLs on Windows NT systems cannot print directly to the virtual tester's stdout or stderr files. Therefore, the following script produces results on UNIX Agents different from that on Windows NT Agents.

#### **Examples**

```
C module: lib/c_script.c
# include <stdlib.h>
static int table[10][20];
char msg data[100];
char *message = msg_data;
char **addr_message()
{
return &message;
}
int foo(int i, char **s)
{
*_s = *s? realloc(*s, 18): malloc(18);
strcpy(*s, "hello from C land");
return 10 * i;}
void bar(int max, int *a)
{
int i;
printf("message in bar(): [%s]\n", message);
for (i = 0; i \le max; i++)a[i] = i;}
char *s_func(char *s)
{
printf("C output: [%s]\n", s);
return "s func return value";
}
int *afunc(void)
{
return &(table[0][0]);
}
```

```
VU module: script.s
external C string:100 message;
external C func foo(i, s)reference string s;
{}
external_C proc bar(limit, ia)
int limit;
int ia[];
{}
external C int func[10][20] afunc()
{}
external C string func s func(s)
string s;
{}
string vs, s;
int ary[10][100];
{
vs = "hello world";
s = s func(vs);
message = s + ", this is a test.";
ary = afunc();
foo res = foo(5, \text{ was});
printf("result of foo: %d\n", foo_res);
printf("message = [8s] \n\in", message);
size = limitof arg[5];bar(size, ary[5]);
for (i = 0; i \leq size; i++)printf("ary[5][%d] = %d\n", i, ary[5][i]);
}
Create the shared library:
```

```
$ cd lib
$ cc -KPIC -O -dy -G -Bsymbolic c_script.c -o c_script.so -lc
$ cd ..
```
Run the suite.

Contents of user output on UNIX Agents:

```
C output: [hello world]
result of foo: 50
message = [s func return value, this is a test.]
message in \bar{bar} (): [hello world, this is a test.]
ary[5][0] = 0ary[5][1] = 1
ary[5][2] = 2ary[5][3] = 3ary[5][4] = 4ary[5][5] = 5ary[5][6] = 6
ary[5][7] = 7ary[5][8] = 8ary[5][9] = 9ary[5][10] = 10
ary[5][11] = 11ary[5][12] = 12ary[5][13] = 13ary[5][14] = 14ary[5][15] = 15
ary[5][16] = 16
ary[5][17] = 17
ary[5][18] = 18
ary[5][19] = 19
```
Contents of user output on NT Agents:

result of foo: 50 message = [s\_func return value, this is a test.]  $ary[5][0] = 0$  $ary[5][1] = 1$  $ary[5][2] = 2$  $ary[5][3] = 3$  $ary[5][4] = 4$  $ary[5][5] = 5$  $ary[5][6] = 6$  $ary[5][7] = 7$ ary[5][8] = 8 ary[5][9] = 9 ary[5][10] = 10 ary[5][11] = 11  $ary[5][12] = 12$ ary[5][13] = 13 ary[5][14] = 14  $ary[5][15] = 15$ ary[5][16] = 16 ary[5][17] = 17 ary[5][18] = 18 ary[5][19] = 19

# 5 **User Emulation**

In addition to its C-like features, VU provides features designed to emulate actual testers running client applications and sending requests to a server. This chapter describes these features in the following topics:

- **[Emulation commands](#page-96-0)**
- **[Emulation functions](#page-111-1)**
- [VU environment variables](#page-111-2)
- [Read-only variables](#page-143-0)
- [Supplying a script with meaningful data](#page-147-0)

# <span id="page-96-0"></span>**Emulation Commands**

An emulation command allows a test script to communicate with a server in the same manner that an actual client application does. Send and receive emulation commands send communications to a server, or receive and evaluate the server's responses. They are specific to the recording option you select on the Generator Filtering tab of the Session Record Options dialog. The supported protocols are:

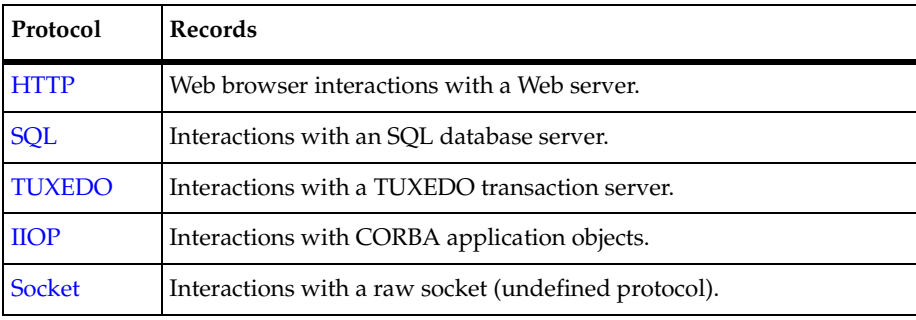

The scripts that are generated contain the send or receive emulation commands appropriate to the protocol selected. You can play back the generated scripts with or without manual editing.

Other emulation commands are independent of the selected protocol. You add them to generated scripts to provide measurement timers, customize test cases, or call external C programs. The protocol-independent emulation commands are:

- The start time and stop time commands. You can insert these commands during recording through the Robot **Insert** menu. With these commands, you can time a block of user actions, typically for a single user level transaction.
- The test case command. This command lets you customize your own test cases. For example, you can check a response for specific results and have the success or failure logged in the TestManager report output.
- The emulate command. This command lets you use external C linkage to support a proprietary protocol or interface. You can wrap VU or external C function calls with the emulate command, and thus obtain the full set of services normally associated with the standard emulation commands, including time stamping and reporting on success or failure.

Emulation commands that succeed return a value of 1 or greater. Emulation commands that fail return a value of 0 or less.

#### <span id="page-97-0"></span>**HTTP Emulation Commands**

If you have recorded Web traffic, your resulting script contains VU emulation commands and functions pertaining to HTTP. These commands and functions have the prefix http.

In general, you do not have to alter an HTTP script extensively; it should typically run without errors.

#### **HTTP Commands That You Insert Manually**

TestManager also provides HTTP emulation commands and functions that you can insert manually into your script. These are:

- http\_header\_info. This function lets you retrieve the values of the header information. For example, you can retrieve the content length of the page or when the page was last modified.
- http\_recv. This command enables the script to receive data until a specified string appears in the data. At the end of the specified string, the script stops reading data.

#### <span id="page-98-0"></span>**SQL Emulation Commands**

If you record SQL applications, your resulting scripts contain VU emulation commands and functions pertaining to SQL. These commands and functions have the prefix sql.

A script that simply reads records probably plays back without errors. However, if you read the same record from the database over and over, your script technically "works," but may not reflect a realistic workload. This is because the database caches the record, which may or may not be desirable, depending on whether or not cached records reflect the workload you are emulating.

You probably need to alter a script that inserts records into or deletes records from a database before it plays back as intended. This occurs if one virtual tester deletes a record and does not restore the database. The second virtual tester's delete fails because the record is already deleted.

#### **Processing Data from SQL Queries**

The sqlnrecv command reads the data returned from the database, but it does not parse it into rows and columns. The following VU toolkit functions, which come with Rational TestManager, enable you to parse data returned by sqlnrecv into rows and columns.

- proc SaveData(*data\_name*)
- proc AppendData(*data\_name*)
- proc FreeData(data name)
- proc FreeAllData()
- string func GetData(data name, row, column)
- string func GetData1(data name, column)

SaveData stores the data returned by the most recent sqlnrecv command, tagging it with the value of the *data\_name* argument.

AppendData adds data to an existing named data set. FreeData and FreeAllData release the data and associated storage for the named set of data or for all sets of data respectively. GetData retrieves the specified row and column from the data associated with *data\_name*.

GetData1 is similar to GetData, but GetData1 always retrieves the specified column from the first data row.

# **SQL Error Conditions**

SQL emulation commands return a value of  $\epsilon$  >=1 if execution was normal, or  $\epsilon$ =0 if an error occurred (that is, Timeout val expired or error has a nonzero value). SQL emulation commands set error and error text to indicate the status of the emulated SQL statements. If \_error has a nonzero value and Log\_level is set to "ALL" or "ERROR," the log file entry indicates that the command failed, and the values of error and error text are logged.

You can also set the SQL emulation commands to "expect" certain errors. The EXPECT\_ERROR clause causes the emulation command to "pass" (match the expected response) if the expected error occurs. Conversely, if the SQL statement produces no error, but an error is expected, the emulation command "fails" (does not match the expected response), and is logged and recorded accordingly.

#### **VU Toolkit Functions: File I/O**

A common task in performance testing is to read a set of data from a file, parse the line read, and then use the fields of data as send parameters. The VU toolbar functions provide a set of routines and variables to implement this process, and include the capability of processing comments in the input file. The variables are

- string *Last\_Line*
- string *Last\_Field*
- string *Last\_Subfield*

These contain the most recently read line, field, and subfield as produced by the following functions:

- func ReadLine(*file\_descriptor*)
- string func NextField()
- string func IndexedField(*index*)
- string func NextSubField()
- string func IndexedSubField(*index*)
- SHARED\_READ(*filename, prefix*)

The ReadLine function reads a line from the currently open file designated by file descriptor. The function has many options to define comment lines, field delimiters, and end-of-file behavior.

The NextField function parses the line read by ReadLine. Each successive call returns the next field on the line. The variable *Last\_Field* contains the string returned by the most recent call to this function.

The IndexedField function parses the line read by ReadLine and returns the field indicated by the *index* argument. A call to IndexedField resets the field pointer so that a subsequent call to NextField returns the field following the index. The variable *Last\_Field* contains the string returned by the most recent call to this function.

The NextSubField function parses the field returned by the most recent call to NextField or IndexedField. Each successive call returns the next subfield within the field. The variable *Last\_Subfield* contains the string returned by the most recent call to this function.

The IndexedSubField function parses the field returned by the most recent call to NextField or IndexedField, returning the subfield indicated by index. A call to IndexedSubField resets the field pointer so that a subsequent call to NextField returns the field following the index. The variable *Last\_Subfield* contains the string returned by the most recent call to this function.

SHARED READ allows multiple virtual testers to share filename, so that no two virtual testers read the same line. It depends on two externally defined shared variables named *prefix\_lock* and *prefix\_offset*.

#### <span id="page-100-0"></span>**TUXEDO Emulation Commands**

If you record a TUXEDO application, your resulting script contains VU emulation commands and functions pertaining to TUXEDO.

The names for VU emulation commands follow the names of the TUXEDO API calls, but they have the preface tux . So, for example, the VU emulation command tux tpacall corresponds to the TUXEDO API call tpacall.

There are two basic types of commands:

- Commands that return a pass/fail indicator. These commands return 1 (logical true) if the commands succeeds, and 0 (logical false) if it fails.
- The commands that return a value that other commands use later. If these commands fail, they return -1.

### **How VU Represents TUXEDO Pointers**

Some TUXEDO API calls use pointers. However, pointers are not supported in the VU language. Therefore, the VU language uses *free buffers* to represent pointers.

A free buffer can be *simple*, representing a single buffer member, or *composite*, containing many individually named buffer members. Within VU and TUXEDO, free buffers can represent simple data types, such as pass-by-reference long integers, as well as composite data types, such as nested C structures and TUXEDO typed buffers.

Because simple buffers have no members, you should use an empty string ("") whenever a simple buffer member name is required.

For composite buffers, use the following syntax to specify a member:

*name* [ "." *name* [ "." *name* ] ... ] [ ":" *instance* ]

where *name* is the name string given to the member, and instance is an integer value representing the cardinal occurrence of a multiply defined member name. Instance numbers begin with zero.

The following example loads the "msgid" string of the "qctl" member of a BUFTYP\_TPEVCTL buffer for tux\_tpsubscribe:

```
tpevctl = tux allocbuf(BUFTYP TPEVCTL);
tux setbuf string(tpevctl, "qctl.msgid", "somevalue");
...
```
The following example loads the fourth occurrence of the field named "QUANTITY" (converting value to an integer) from an FML buffer named odata\_ populated by tux\_tpcall:

```
quantity = tux_getbuf_int(odata_, "QUANTITY:3");
```
With FML buffers, omitting *instance* implies the first occurrence of that member name. For example, "QUANTITY:0" and "QUANTITY" are equivalent.

The free buffer types, their member names, and the corresponding VU data types are as follows:

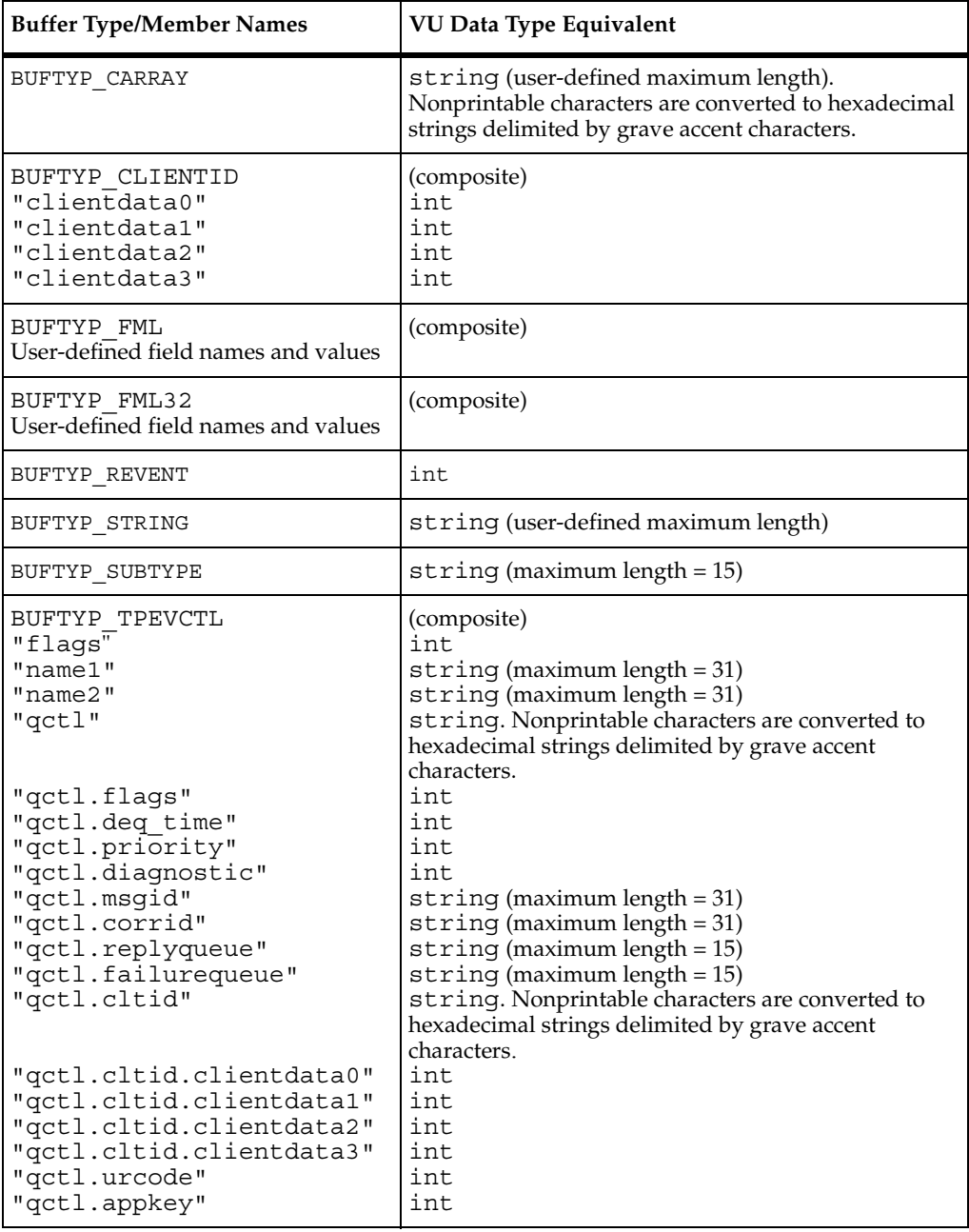

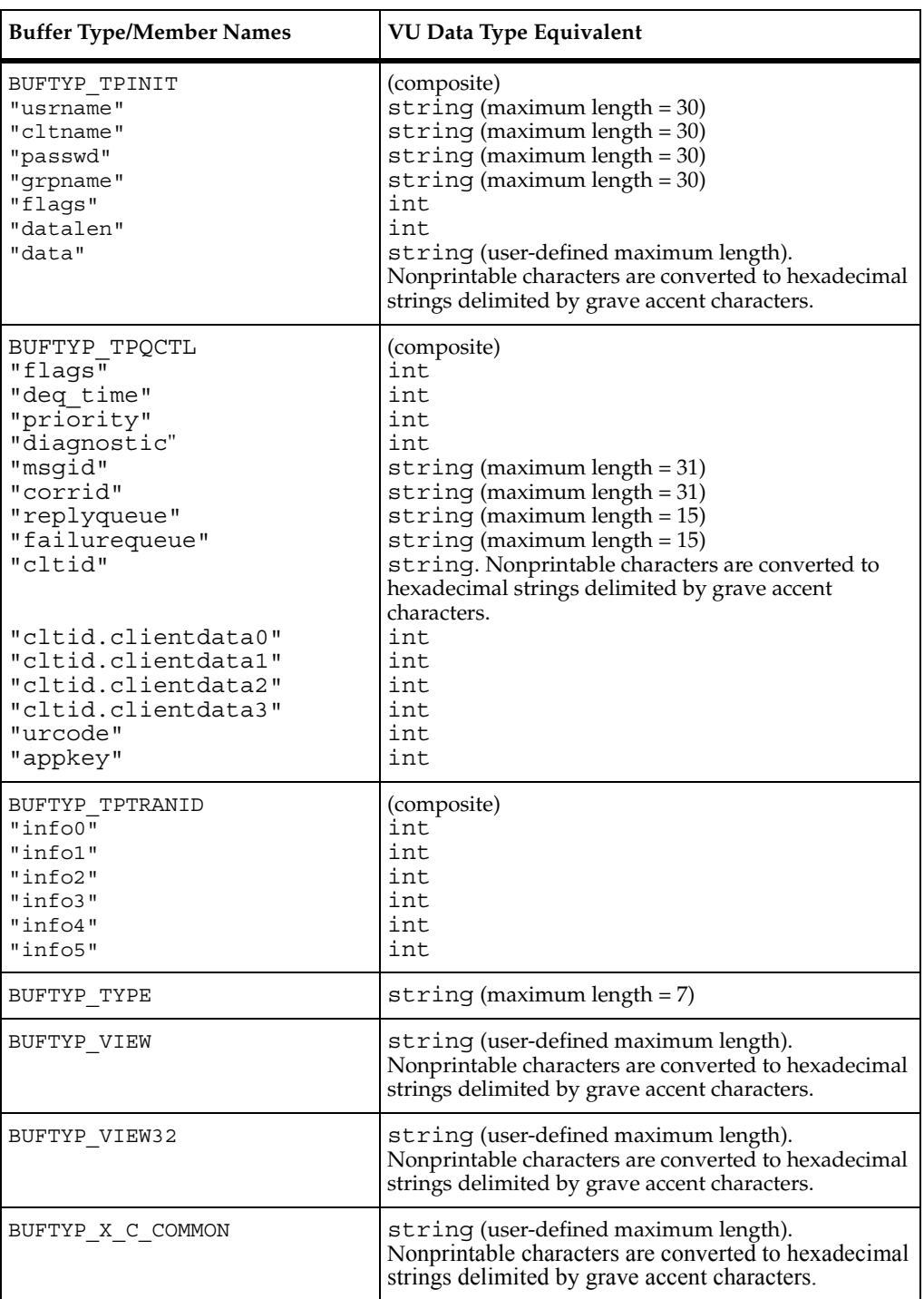

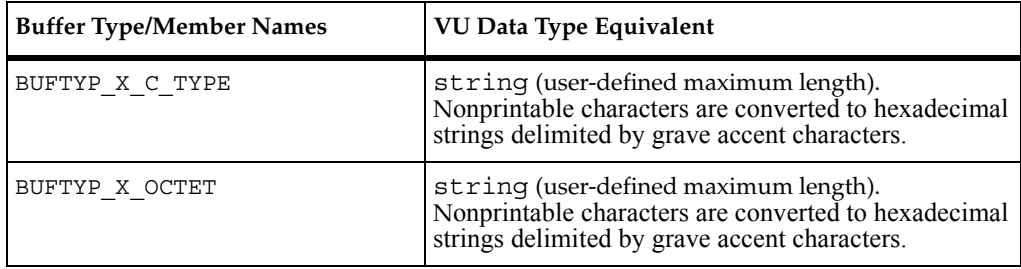

Free buffers are allocated with the tux allocbuf and tux allocbuf typed functions, which return a buffer handle that can be used to reference the allocation by other API calls. Once a free buffer is no longer needed, deallocate it with the tux\_freebuf function. Functions for loading, unloading, resizing, and describing buffers and buffer members also are available.

#### **TUXEDO Error Conditions**

Error conditions differ slightly between TUXEDO and the VU language. Consistent with the VU language, TUXEDO emulation commands set the \_error and \_error\_text read-only variables. They also set \_error\_type, a variable used only with TUXEDO. Although you need to check the value of error or the return value to determine whether an error occurred, you should then check the \_error\_type, which indicates how to interpret the value in  $_{\rm error}$ . For example,  $_{\rm error}$  type tells you if the value in error is a TUXEDO system error code or an FML error code. To see the actual message, you read error text, just as with any other VU emulation command.

Four VU emulation commands (tux\_tpcall, tux\_tpgetrply, tux\_tprecv, and tux tpsend) update the read-only variable tux tpurcode. This variable contains the same information as the TUXEDO global variable tpurcode, and helps diagnose playback errors related to a failure in the server.

#### <span id="page-104-0"></span>**IIOP Emulation Commands**

This section describes how the VU language emulates Internet Inter-ORB Protocol (IIOP) activity. VU's IIOP emulation commands and functions currently support the CORBA model.

#### **Interfaces, Interface Implementations and Operations**

CORBA (Common Object Request Broker Architecture) defines an architecture for remote method invocation between distributed objects. The methods of an object in the CORBA model are exposed to other objects through its IDL interface definition or interface. Once a reference to an object is obtained, operations (methods) may be invoked on that object. Remote invocation occurs through IIOP request messages.

Within this section the terms *object* and interface implementation may be used interchangeably. Likewise the terms method and operation are equivalent. However, VU/IIOP is concerned only with the CORBA/IIOP interface model and not the larger CORBA object model. Therefore object model terminology is only used when it serves to clarify a subject.

#### **Request Contexts and Result Sets**

Within VU/IIOP, every operation invocation is associated with a request context that encapsulates all of the information required to perform the operation. This includes all of the information needed to construct an IIOP Request message (object key, operation name, parameters, service context, requesting principal, and so on) as well as the information required to retrieve the response (request ID, and so on).

The operation's response data, known as the result set, is also encapsulated within its associated request context. This includes any operation out parameters, the return value, and any exception information that may have been returned in the response.

Therefore all interactions with an interface implementation are done through a request context. VU/IIOP implements request contexts through Request pseudo-objects.

#### **VU/IIOP Pseudo-Objects**

VU uses a number of abstract data types to represent collections of data that cannot be represented by the native VU language scalars (such as ints and strings). These types, called *pseudo-objects*, are referenced by their pseudo-object handles.

Handles are integer values that uniquely identify pseudo-objects and their associated variables.

Two pseudo-objects supporting IIOP messaging are

- **Object Reference**
- Request

#### **Object Reference Pseudo-Objects**

An Object Reference pseudo-object represents a reference to an interface implementation that implements the operations of a specific interface. Once an interface specification is bound to an active interface implementation by the iiop bind emulation command, a pseudo-object representing this binding is created and assigned a unique handle. The handle may then be used by the emulation commands to send operation requests to the interface implementation.

When an interface binding is no longer needed, that Object Reference pseudo-object may then be released by the iiop release emulation function. Once released, the binding to the object implementation is destroyed.

#### **Request Pseudo-Objects**

A Request pseudo-object represents an active request context. They are created by the iiop\_invoke emulation command.

Once created a Request pseudo-object persists until it is explicitly destroyed by a call to iiop release, after which all request context information associated with that pseudo-object is destroyed and its handle becomes invalid.

#### **Parameter Expressions**

A parameter expression is a string expression used to specify the names, input values and output binding variables for an operation's argument list and corresponding result set members (collectively known as the operation's parameters). Parameter expressions are used by all emulation commands that invoke operations on an interface implementation.

The syntax for a parameter expression is

*parameter-name-expr* ":" [*input-bind-expr*] [":" &*output-bind-var*]

where

*parameter-name-expr* is a string naming the parameter to be bound.

*input-bind-expr* is an optional VU language expression specifying the input value to the named parameter, which must be an IDL "in" or "inout" parameter.

*output-bind-var* is an optional VU variable that contains the output value of the named parameter, which must be an IDL "inout" or "out" parameter.

#### **Parameter Name Expressions**

Parameters that represent single data values are known as *scalar parameters*. Parameters that represent data structures containing multiple data values are known as *aggregate parameters*. VU/IIOP can address any IDL basic data type, or any IDL basic data type member of any IDL constructed data type, used as a scalar or aggregate operation argument, result value, or exception when identified with a parameter name expression.

The parameter name expression form for a scalar operation argument or exception member is

*parameter-name*

where parameter-name is the IDL operation argument or exception member name. The name for an operation result value is the empty string ("").

There are four aggregate IDL constructed data types: struct, union, array, and sequence. The expression form for identifying an aggregate parameter's member is:

```
member-expr[member-expr...]
```
where *member-expr* has four possible forms:

For IDL basic types the form is:

*member-name*

where *member-name* is the name of the member, which may be the name of the parameter if it is the topmost node.

For struct types the form for identifying struct members is:

```
struct-name"."member-expr
```
where *struct-name* is the name of the struct, which may be the name of the parameter if it is the topmost node or the name of a member if it is embedded.

■ For union types the expression form for identifying union members is:

```
union-name":"discriminator-value"."member-expr
```
where *union-name* is the name of the union, which may be the name of the parameter if it is the topmost node or the name of a member if it is embedded, and *discriminator-value* is the value of the IDL union *switch\_type\_spec* for the member being referenced.

■ For array and sequence types the member expression form for identifying array and sequence members is:

```
member-expr"["element-id"]"
```
where *element-id* is an integer identifying the ordinal position of the member within the array or sequence, starting at 0.

### **Interface Definition Language (IDL)**

You must provide access to the IDL for your application to TestManager. The IDL for an application usually consists of several files with a .idl extension. These files describe the operations and parameters that the objects of your application support. Developers can create the IDL manually using a text editor. The IDL can also be generated from a modeling tool such as Rational Rose.

Without access to the IDL, TestManager can create only opaque scripts. An opaque script shows the names of the operations, but it does not show parameter names. For example, the command below specifies that the deposit operation is to be invoked, but it does so opaquely:

```
iiop invoke ["deposit"] "deposit", objref 2,
      "IIOP RETURN" : : &iiop return,
      "" : "" : 010000007d000000\overline{0}'";
```
If you load the IDL by clicking **Tools** <Arrow> Æ <Geometr 415 Md>**Interfaces** in Robot, before recording a script, Robot creates more meaningful scripts. The following is an example of an operation created with an IDL available:

```
iiop invoke ["deposit"] "deposit", objref 2,
     "account_number" : "2938845",
     "amount" : "125";
```
If explicit path information is not provided within #include directives in IDL files, not all IDL may be loaded. To ensure that all IDL files are loaded, create a user environment variable called IDLINCLUDE. Set IDLINCLUDE to the path for IDL files accessed by #include. For example:

d:\idl; d:\sysidl

#### **Exceptions and Errors**

Any operation may return an exception instead of its normal result set.

Error reporting takes advantage of the three error-related VU read-only variables: error, error type and error text:

error contains the status code of the most recent VU/IIOP emulation command. If the command completes successfully, \_error is set to IIOP\_OK. If the command fails, error contains a value greater than 0.The exact interpretation of \_error is then determined by the value of error type. error text contains a textual definition of a nonzero error code.

The VU language recognizes three types of errors:

■ server-reported CORBA system exceptions.

CORBA defines a set of standard exception definitions used by ORBs to report system-level error events.

- server-reported CORBA user exceptions.
- TestManager-reported errors. These errors are in the error read-only variable.

TestManager reports error conditions that do not fall under the classification of CORBA exceptions.

if error\_type is 1 and error is then error text is 1 IIOP BAD PARAM an invalid parameter was passed 2 IIOP NO MEMORY dynamic memory allocation failure 3 IIOP\_IMP\_LIMIT violated implementation limit 4 IIOP COMM FAILURE communication failure 5 IIOP INV OBJREF invalid object reference 6 IIOP\_NO\_PERMISSION no permission for attempted operation

8 IIOP MARSHAL error marshalling parameter/result

10 IIOP NO IMPLEMENT **operation implementation unavailable** 

13 IIOP NO RESOURCES insufficient resources for request

16 IIOP BAD INV ORDER routine invocations out of order 17 IIOP TRANSIENT **transient failure, reissue request** 

14 IIOP NO RESPONSE response to request not yet available

7 IIOP\_INTERNAL ORB Internal error

11 IIOP BAD TYPECODE1 bad typecode

12 IIOP\_BAD\_OPERATION invalid operation

9 IIOP\_INITIALIZE ORB initialization failure

15 IIOP\_PERSIST\_STORE | persistent storage failure

18 IIOP\_FREE\_MEM cannot free memory

The following table lists the server-reported CORBA system exceptions.

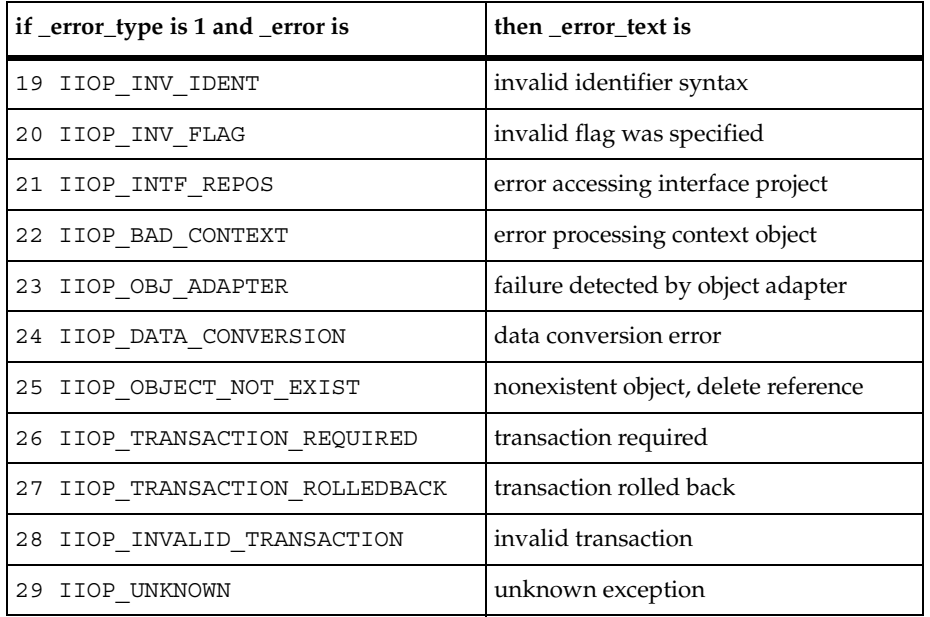

The following table lists the server-reported CORBA user exceptions:

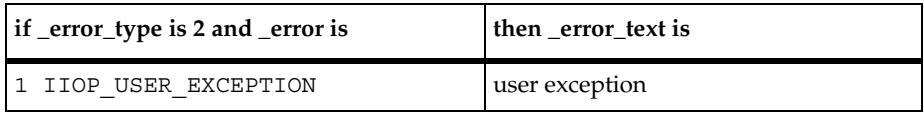

The following table lists the TestManager-reported errors:

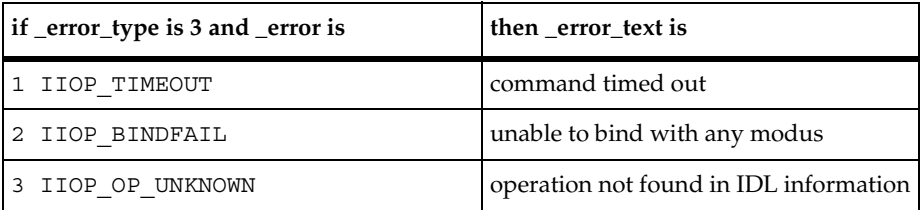

## **Socket Emulation Commands**

If you record an unsupported protocol as a stream of bytes, your resulting script contains VU emulation commands and functions pertaining to raw socket data. These commands and functions have the prefix sock.

Although socket recording captures network traffic, you need to be familiar with the network protocol to obtain a script you can work with and understand. If the protocol is clear text, the process is fairly straightforward. If the protocol is not clear text, you must understand the structure of the protocol messages.

**Note:** VU supports the Jolt protocol by using macros and user-defined VU functions that call socket emulation commands. For information about the Jolt protocol, see Appendix A.

# **Emulation Functions**

Like emulation commands, the VU emulation functions are related to virtual tester emulation. However, emulation functions differ from emulation commands in the following ways:

- Emulation functions do not increment the emulation command count  $($  cmdcnt).
- Emulation functions are neither logged in the standard log file nor recorded in the standard result files; therefore, they are not available to TestManager reports.
- Emulation functions do not generate think-time delays nor do they time out.

# **VU Environment Variables**

Environment variables specify the virtual testers' environments. For example, you can use an environment variable to specify:

- A virtual tester's average think time, the maximum think time, and how the think time is mathematically distributed around a mean value.
- How long to wait for a response from the server before timing out.
- The level of information that is logged and is available to reports.

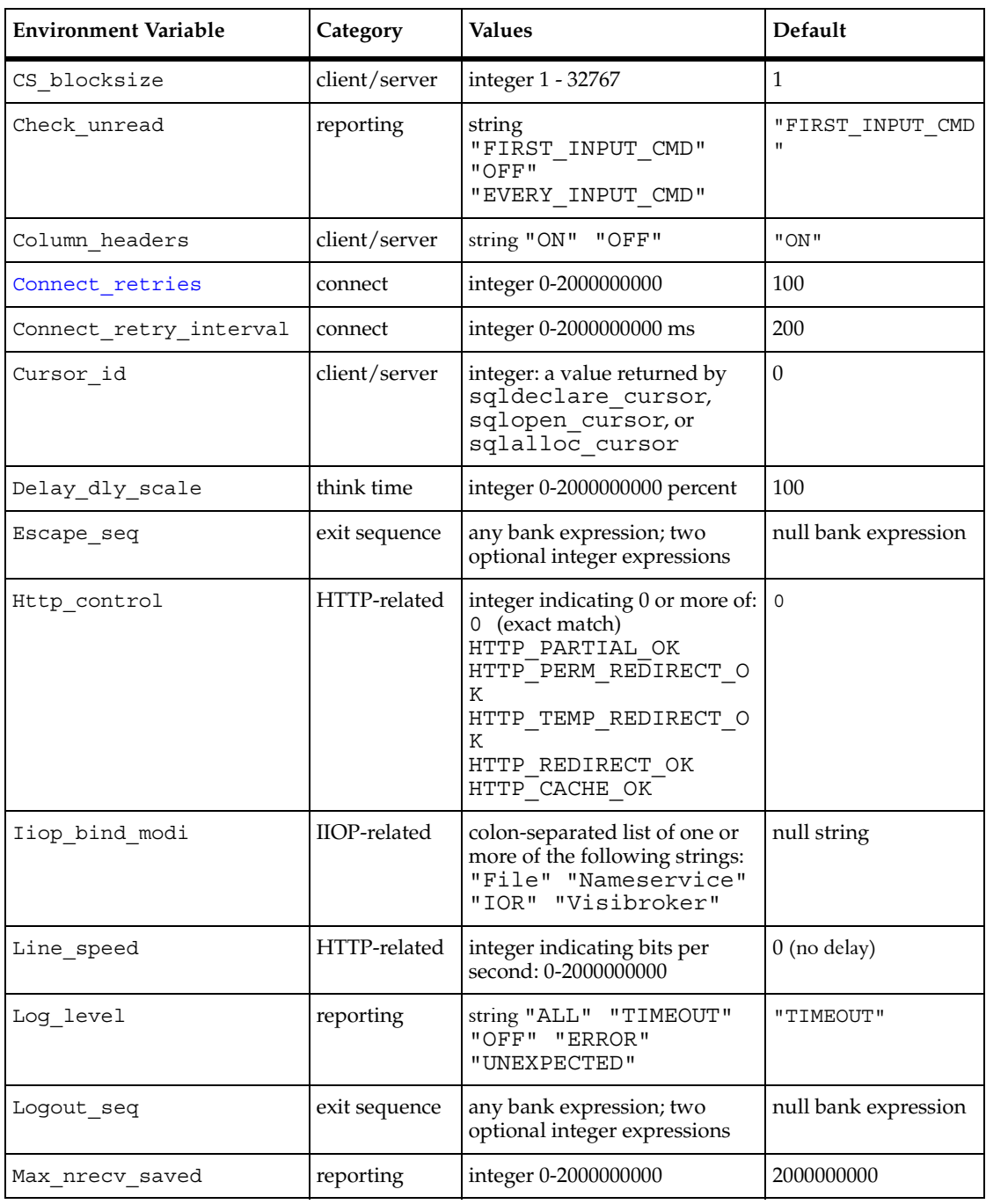

The following table summarizes the VU environment variables:

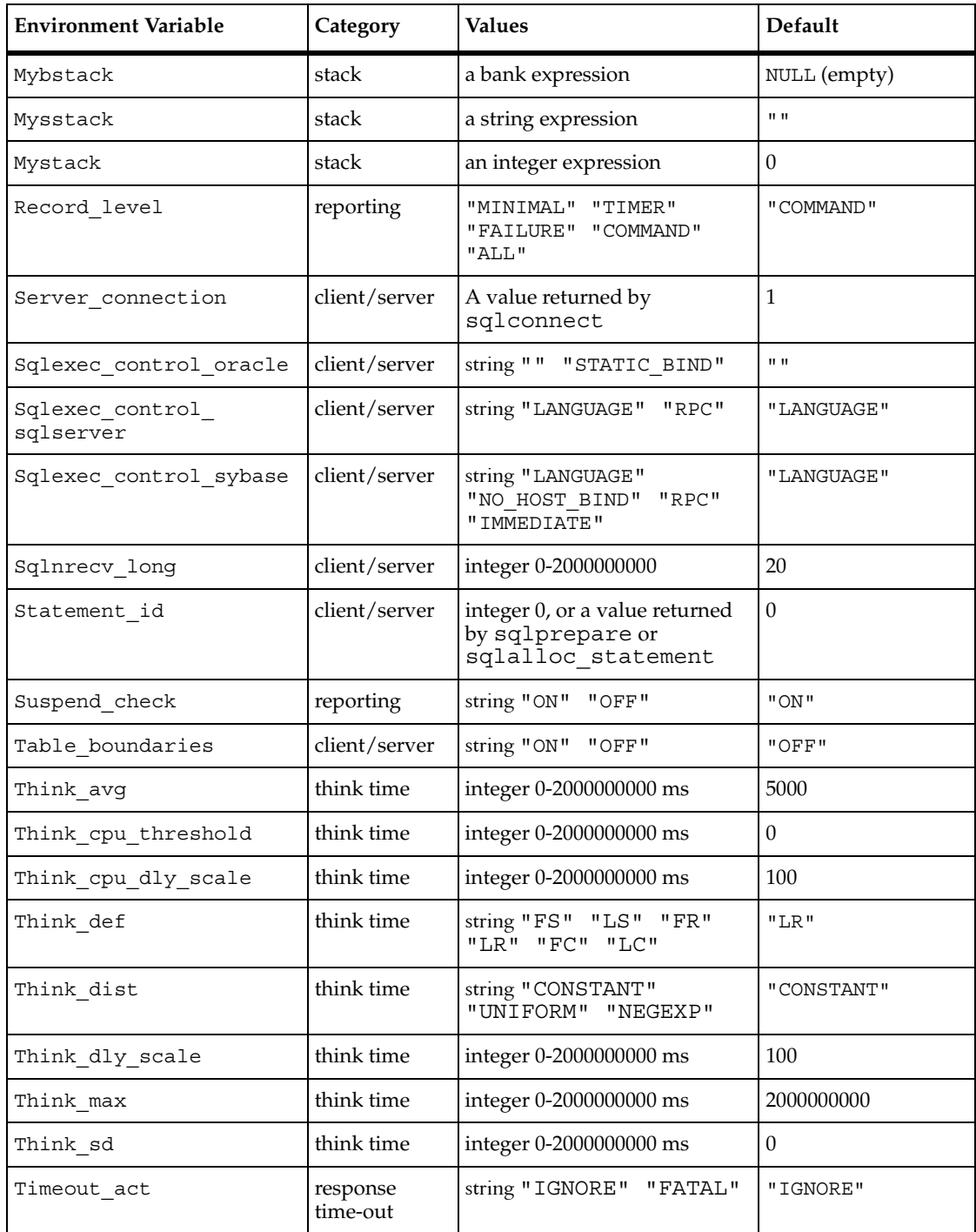

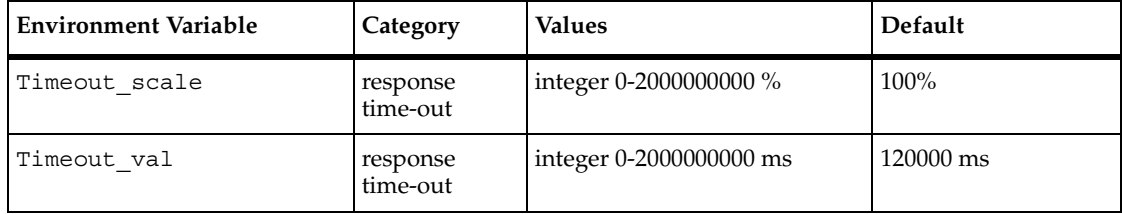

#### **Changing Environment Variables Within a Script**

Environment control commands allow a VU script to control a virtual tester's environment by operating on the environment variables. The environment control commands are eval, pop, push, reset, restore, save, set, and show.

Every environment variable has, instead of a single value, a group of values: a default value, a saved value, and a current value.

- default The value of an environment variable before any commands are applied to it. Environment variables are automatically initialized to a default value, and, like persistent variables, retain their values across scripts. The reset command resets the default value, as listed in the previous table.
- **saved** The saved value of an environment variable can be used as one way to retain the present value of the environment variable for later use. The save and restore commands manipulate the saved value.
- **current** The VU language supports a last-in-first-out "value stack" for each environment variable. The current value of an environment variable is simply the top element of that stack. The current value is used by all of the commands. The push and pop commands manipulate the stack.

#### **Initializing Environment Variables Through a Suite**

You can set an initial value for the most commonly used environment variables for all scripts in a suite. See the "Designing Suites" chapter of *Using Rational TestManager* for details. Script settings take precedence. If you want a script setting to affect only the script, set the value inside a push/pop block. Otherwise, the script setting changes the environment variable setting for all subsequently executed scripts in a suite.

## **Client/Server Environment Variables**

The most commonly used client/server environment variables can be initialized for all scripts executed in a suite from the Client/Server tab on the VU Environment Variables dialog. The following table matches VU client/server environment variables with corresponding names for them on the Client/Server tab.

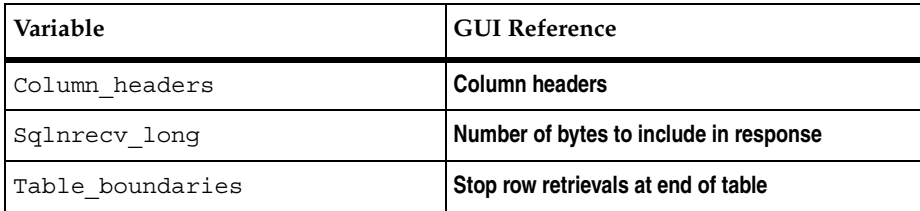

### <span id="page-115-1"></span>**Column\_headers**

This string environment variable, used by sqlnrecv and sqlfetch\_cursor, indicates whether column headers should be included with the retrieved data. Values are "ON" (the default) or "OFF." When the value is "ON," sqlnrecv or sqlfetch cursor includes column names in alltext and in the log file. \_response never includes column headers.

## <span id="page-115-0"></span>**CS\_blocksize**

This integer environment variable, used by sqlnrecv and sqlfetch\_cursor, specifies the maximum number of rows to receive with a single SQL database request. If sqlnrecv or sqlfetch cursor must retrieve more than the number of rows specified by CS blocksize, the rows are retrieved by multiple requests.

The minimum and default value is 1 row. Although the maximum value is 32767 rows, your system resources or database server may limit you to a considerably smaller maximum value.

This environment variable affects system performance and response time measurements. You should set it to the same value that the client application uses. This may vary from one command to another.

If you set CS\_blocksize too small, your system performs too many fetch commands. If you set it too large, your system performs too few fetch commands.

You can initialize this environment variable only by editing a script.

# <span id="page-116-0"></span>**Cursor\_id**

This integer environment variable has a default value of 0 and may contain any value returned by sqldeclare cursor, sqlopen cursor, or sqlalloc cursor.

If the value of Cursor id is zero, sqldeclare cursor allocates new resources for a cursor and returns the cursor ID associated with those resources. If the value of Cursor id is nonzero, sqldeclare cursor does not allocate new resources, and instead reuses the resources associated with that cursor.

The sqlopen cursor command behaves the same way when it is given a SQL statement. If sqlopen cursor is given a Cursor id argument, Cursor id has no effect.

### <span id="page-116-1"></span>**Server\_connection**

This integer environment variable identifies the current server connection over which emulation commands operate. Values are integer expressions obtained by the emulation functions sqlconnect, http\_request, or sock\_connect.

If Record\_level is "COMMAND" or "ALL," Server\_connection is recorded. This is to inform TestManager reports which Server\_connection an emulation command uses.

You can initialize this environment variable only by editing a script.

## <span id="page-116-2"></span>**Sqlexec\_control Variables**

These string environment variables, used by sqlexec, control the method used to transmit the SQL statement to the SQL database server.

The Sqlexec\_control variables are as follows:

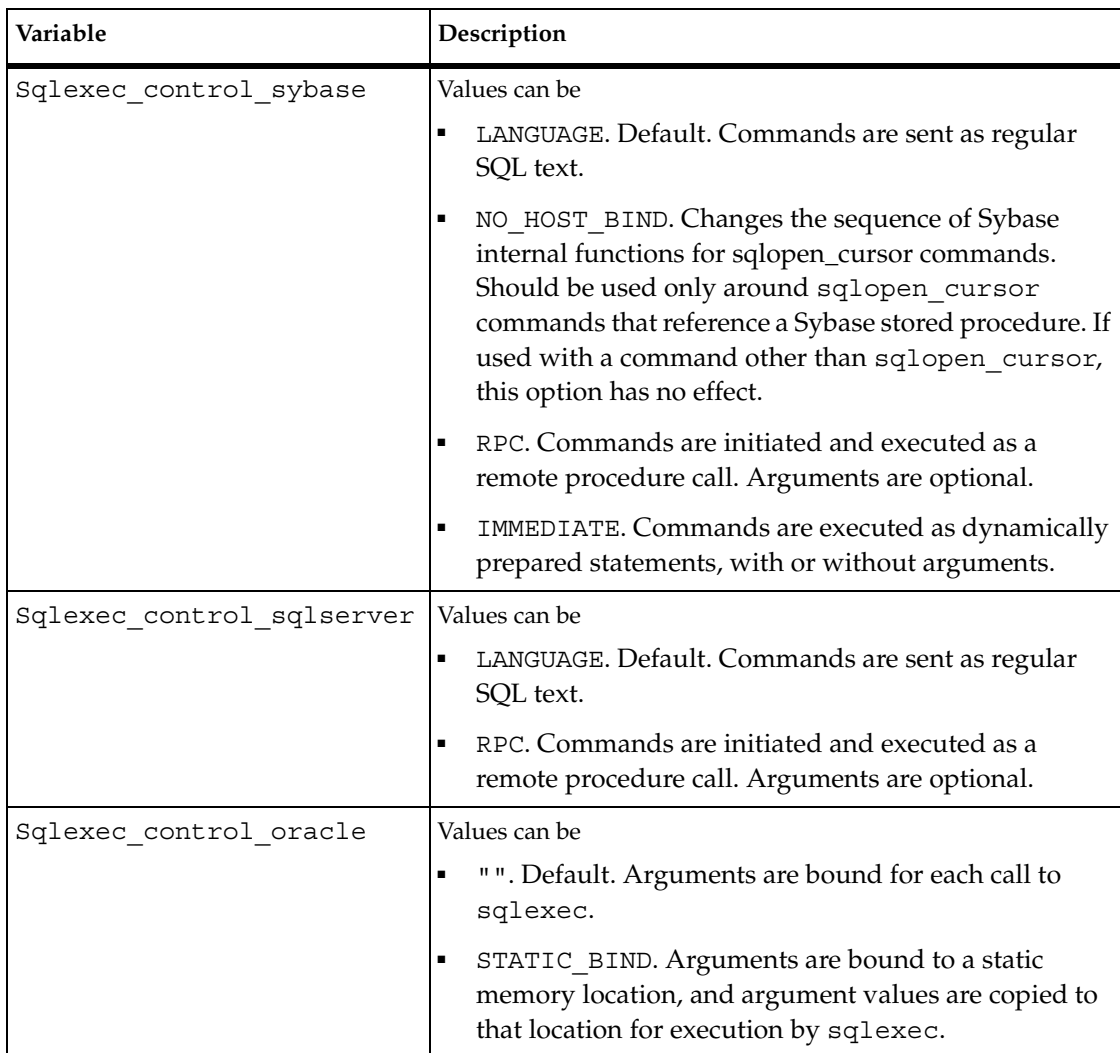

You can initialize this environment variable only by editing a script.

## <span id="page-117-0"></span>**Sqlnrecv\_long**

This integer environment variable, which is used by sqlnrecv and sqlfetch\_cursor, specifies the number of bytes of longbinary and longchar columns to be fetched from the server and included in the \_response read-only variable and logged.

## <span id="page-118-0"></span>**Statement\_id**

Statement id allows you to reuse cursor structures. You can allocate it once (using sqlalloc statement) and then prepare different SQL statements on the same structure, by setting the Statement\_id environment variable to the value returned from sqlalloc cursor. This improves performance on the database by taking up fewer resources.

Statement\_id holds the statement IDs returned by sqlprepare and sqlalloc\_statement. These IDs can be used by sqlexec, as well as the sqlcursor commands, in place of a string representation of a SQL statement. Statement\_id is also used by sqlfree\_statement and affects sqlnrecv and sqllongrecv.

#### **Example 1**

```
stmtid 1 = sqlalloc statement();
set Statment id = stmtid 1;
/* since we set Statement_id = stmtid_1, sqlprepare will operate on 
that id
instead of creating a
new one */
sqlprepare "select * from employees";
sqlexec stmtid_1;
/* this statement will also operate on the stmtid_1 instead of creating 
a
new structure since Statement id is still set */
sqlprepare "select * from users";
sqlexec stmtid_1;
```
#### **Example 2**

The Statement id also allows you to interleave sqlexec and sqlnrecv commands. Up until now, it has always been a requirement that sqlnrecv commands immediately follow sqlexec commands. If you use the Statement\_id environment variable, you can do an exec on one statement (stmtid\_1), do a prepare, exec, and fetch on another statement (stmtid\_2), and then go back and do a fetch on stmtid\_1.

For example:

```
stmtid_1 = square();
stmtid_2 = sqlalloc_statement();
set Statement_id = stmtid_1;
/* this operates on stmtid_1 */
sqlprepare "select * from employees";
sqlexec stmtid_1;
set Statement_id = stmtid_2;
/* this operates on stmtid 2 */sqlprepare "select * from users";
sqlexec stmtid_2;
/* this operates on stmtid_2 since that is what Statement_id is set 
to */
sqlnrecv ALL_ROWS;
```

```
set Statement id = stmtid 1;
/* this operates on stmtid_1 since that is what Statement_id is now 
set to
*/
sqlnrecv ALL_ROWS;
```
#### <span id="page-120-2"></span>**Table\_boundaries**

This string environment variable, used by sqlnrecv and sqlfetch cursor, halts data retrieval at table boundaries. Values are "ON" or "OFF."

When the value is "ON":

- sqlnrecv halts at the end of the current table, even if fewer than *n* rows were retrieved. The next call to sqlnrecv retrieves the next table.
- sqlfetch cursor does not cross table boundaries when fetching from a multitable result set.

#### <span id="page-120-3"></span>**Connect Environment Variables**

The following table matches those VU connect environment variables that can be set from the TestManager GUI with corresponding items on the Connect tab of the VU Environment Variables dialog. These variables apply to the http\_request and sock connect emulation commands.

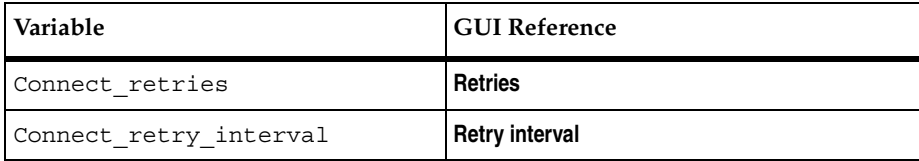

#### <span id="page-120-0"></span>**Connect\_retries**

Connect retries is the number of retries before giving up the connection. Its values are 0–2000000000; the default is 100.

#### <span id="page-120-1"></span>**Connect\_retry\_interval**

Connect retry interval is the delay (in milliseconds) after a connection failure before the next connection attempt. Its values are 0–2000000000; the default is 200.

### **Exit Sequence Environment Variables**

The following table matches the VU exit sequence environment variables with corresponding items on the TestManager Termination Settings dialog.

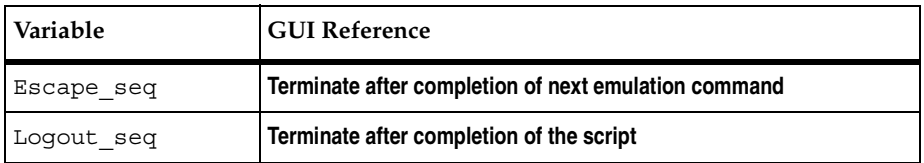

<span id="page-121-0"></span>The VU environment variables Escape seq and Logout seq are provided to allow a graceful exit from a test suite containing SQL scripts. These variables contain bank expressions of the format

```
bank ("string",[integer1, [integer2]])
```
where:

- *string* is an SQL statement(s) that may be sent by sqlexec at the termination of an SQL script.
- *integer1* may specify a value that temporarily overrides Think\_avg.
- *integer2* may specify a value that overrides Server\_connection, specifying the number of concurrent open connections allowed in SQL scripts.

Escape seq and Logout seq both have a default of bank ("").

#### **Example**

This SQL example begins a database transaction and then pushes an escape sequence of "rollback work" using a think-time value of 0 seconds. After the transaction is complete, the escape sequence is restored to its original value by pop.

```
#include <VU.h>
. . .
sqlexec "begin transaction";
push Escape_seq = bank("rollback work", 0);
. . .
sqlexec "commit work";
pop Escape_seq;
```
#### **When Exit Sequence Variables Are Sent**

A test suite may terminate abnormally (at user request) or upon expiration of a specified interval of time. The conditions determining whether Escape seq and Logout seq are sent at suite termination are described below.

- Both Escape seq and Logout seq are sent if
	- ❑ A script is executing at the time a test suite terminates, and this test suite was built with the TestManager option **Terminate after completion of next emulation command**.
	- ❑ The library routine user\_exit is called with a negative status value.
- Only Logout\_seq is sent if
	- ❑ The virtual tester terminates normally after completing his last assigned script.
	- ❑ A script is executing at the time a test suite terminates, and this test suite was built with the TestManager option **Terminate after completion of the script**.
	- □ The library routine user exit is called with a zero status value.
- Neither Escape seq nor Logout seq are sent if
	- ❑ Emulation has not started before the termination is triggered; that is, an initialization error occurred before the first instruction in the first script was executed.
	- ❑ No emulation commands have yet been run.
	- ❑ A fatal runtime error, other than a fatal receive command time-out, occurs.
	- □ The library routine user exit is called with a positive status value.
- Escape seq or Logout seq may be sent partially or not at all if the **Cleanup-time** specified for a test suite expires while the suite is terminating and a script is executing. To avoid this, increase the **Cleanup-time**.

Given that either or both of the sequences are sent, the following conditions apply:

- If both Escape seq and Logout seq are sent, Escape seq is sent first.
- Escape seq is executed by sqlexec for the connection indicated by each Server connection if a non-null Escape seq string is defined. The current value of Escape seq is executed first, followed by each successive Escape seq string on the stack until the Escape\_seq environment stack is empty.
- Logout seq is executed by sqlexec for each connection for which a non-null Logout seq string is defined. The current value of Logout seq is executed first, followed by each successive Logout\_seq string on the stack until that Logout seq environment stack is empty.
- The SQL sqlexec command uses the current environment variables (Think\_avg, Think\_dist, Think\_def, Think\_sd, Think\_dly\_scale, Think max, Log level, and Record level) with submitted sequences, except
	- ❑ If an optional Think\_avg override value was provided with the sequence, it temporarily replaces the current Think\_avg value and enforces a Think\_dist of "CONSTANT" (for the specific sequence only).
	- ❑ No attempt is made to receive or evaluate any responses. Thus, if Think\_def is "LR" or "FR," it is changed to "CONSTANT" after the very first string is sent of either Escape\_seq or Logout\_seq.

### **HTTP-Related**

The following table matches those HTTP environment variables that may be set from the TestManager GUI with corresponding items on the HTTP tab of the VU Environment Variables dialog.

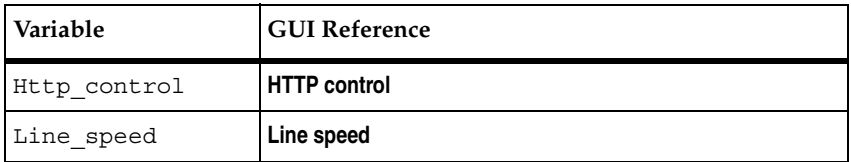

## <span id="page-123-0"></span>**Http\_control**

This integer environment variable controls which status values are acceptable when a virtual tester script is played back. A value of 0, the default, indicates that only exact matches are accepted. However, you can set this variable so that a script plays back successfully even if

- The response was cached during record or playback.
- The server responds with partial or full-page data during record or playback.
- The script was redirected to another http server during playback.

Http\_control can have one or more of the following values:

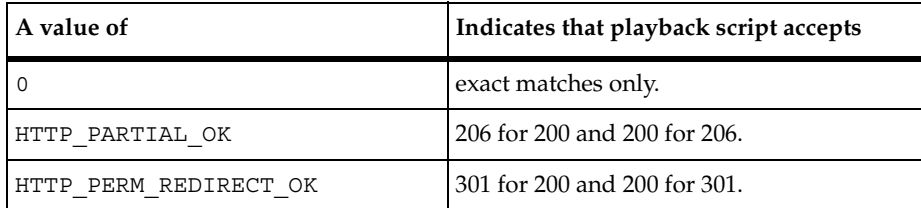

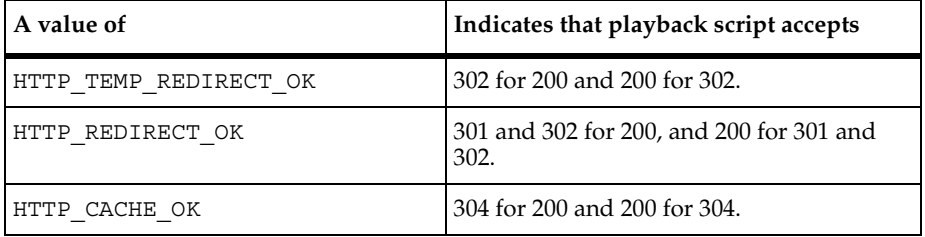

You can set Http control to accept multiple values — for example: Http control = HTTP REDIRECT OK | HTTP CACHE OK;

For information on how to set this option before you record, see "Controlling the Values Accepted When an HTTP Script Is Played Back" in chapter 6 of *Using Rational Robot*.

## <span id="page-124-1"></span>**Line\_speed**

When you play back an HTTP script, the data is sent and received at network speed, with no delays. This integer environment variable enables you to emulate a user who is sending and receiving data through a modem.

Different virtual testers can use different line speeds; in fact, different connections can be set up with different line speeds. This variable is useful to gauge the effect of remote access versus direct network connection line speeds on user-response times.

You can set Line speed to any integer from 0 to 2000000000 bits per second. A value of 0 means that the data is sent and received at network speed.

#### **IIOP-Related**

This section discusses the IIOP-related environment variables.

## <span id="page-124-0"></span>**Iiop\_bind\_modi**

To send requests to an interface implementation, it must be bound to the requestor. The VU emulation command iiop\_bind establishes a binding method, called a *bind modus,* for all subsequent emulation commands. The default bind modus for iiop bind is IOR (Interoperable Object Reference), which depends on the optional argument ior.

The string environment variable Iiop\_bind\_modi contains a list of bind modi to be used. Each item in the list is separated with a vertical bar. Each modus is tried in the order given. If a mapping is found, it is used and the search ends.

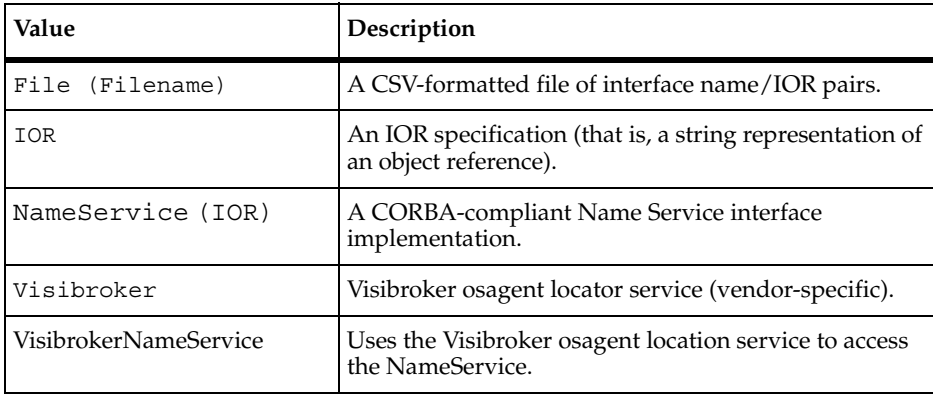

The following table lists the values of Iiop\_bind\_modi:

#### **Stack Environment Variables**

This section describes the stack environment variables.

### <span id="page-125-0"></span>**Mystack, Mybstack, and Mysstack**

Mystack, Mybstack, and Mysstack are stack environment variables for each of the three VU data types (integer, bank, and string). These three variables are not used by any of the emulation commands, allowing you complete freedom in their use. These variables can be manipulated and accessed by the environment control commands in a manner identical to the other environment variables.

Like persistent variables, stack environment variables are an effective means to preserve data values for a virtual tester across scripts, since environment variables are maintained across scripts for the duration of the emulation. This example measures a turn-around time that spans multiple scripts:

```
/* start time of EV1 is recorded & saved on stack */ 
set Mystack = start time ["EV1"];
... /* one or more script executions elapse */ ... 
endtime = time(); /* actual end time of "EV1": */
/* start time re-recorded from stack to satisfy
    "same script" requirement: */ 
start time eval Mystack;
/* "EV1" start/end times recorded: */
stop time ["EV1"] endtime;
```
Although arrays are recommended as more convenient and efficient, a potential use of Mybstack is for quick access to small tables of integer or string data. For example, the following code fragment sets up a table of 20 user names:

```
/* initialize table; preserve Mybstack with push*/
push Mybstack = bank("RUSSELL", "EADIE", "BRIGGS", "RYAN", "COUNTS", 
"KWOR", "ALLAN", "BROWN", "WALTON", "HARDING");
/* prepare query */
sqlprepare "select * from Student where Surname = ?";
for (i = 1; i \le 10; i++){
     /* run the query with the selected name */sqlexec _statement_id, eval Mybstack[string][i];
}
/* return to old environment */
pop Mybstack;
```
As indicated in this example, you can initialize and access one table in a given environment. By using the save and restore environment control commands, you can initialize, maintain, and access two tables per environment. However, you cannot access data from more than two tables per environment.

#### **Reporting Environment Variables**

The following table matches those reporting environment variables that may be set from the TestManager GUI with their GUI names.

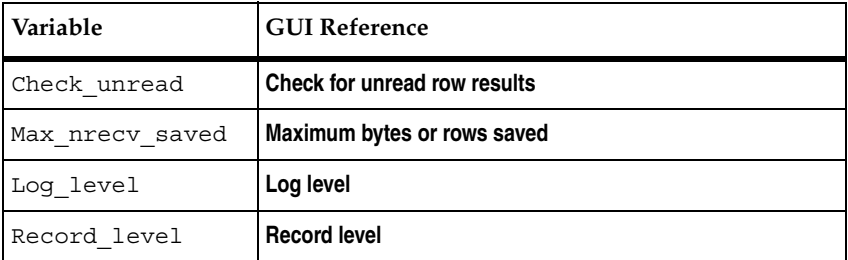

#### <span id="page-126-0"></span>**Check\_unread**

Check unread controls when the sqlexec command checks for unread row results from the previous sqlexec.

The value of Check unread is one of three string expressions:

- **"OFF"** Do not check for unread results.
- **"FIRST\_INPUT\_CMD"** (default) The first sqlexec following a SQL receive command checks for unread results from the previous sqlexec.
- **"EVERY INPUT CMD"** Every sqlexec checks for unread results from the previous sqlexec.

#### <span id="page-127-1"></span>**Max\_nrecv\_saved**

Max\_nrecv\_saved lets you control the maximum number of rows (SQL) or bytes (HTTP and socket) saved by the receive emulation commands.

Max\_nrecv\_saved is an integer environment variable that affects the behavior of the sqlnrecv, sqllongrecv, sqlfetch\_cursor, http\_header\_recv, http\_recv, http\_nrecv, sock\_recv, and sock\_nrecv emulation commands.

Its default value is 2000000000; the range is 0–2000000000.

The typical reason for using Max nrecv saved is to save memory and disk space by not having to store and log the results of a very large database query — for example, one that returns thousands of rows.

Max nrecv saved does not affect the data actually retrieved from the server. Therefore

- The nrecv read-only variable still contains the number of rows or bytes processed by the last receive emulation command.
- total rows still contains the total number of rows actually received.
- total nrecv still holds the total number of bytes actually received.

If the number of rows or bytes you receive exceeds Max\_nrecv\_saved:

- The emulation command does not necessarily fail.
- If your Log\_level is ALL, the log file entry notes both the number of rows or bytes received and the number of rows or bytes logged.
- Any excess rows are discarded instead of being saved in response.

## <span id="page-127-0"></span>**Log\_level**

The value of Log\_level determines what information is written to the standard log file, in the log's perfdata directory. The log file is called lxxx, where xxx is a user ID.

The values of Log level are as follows:

- **•** "OFF" Nothing is logged. Log level can also be given the value "OFF" during a portion of the emulation so that no log entries are made for that portion.
- **"TIMEOUT"** (default) Logs emulation command time-outs. If a receive emulation command fails because of a time-out, the preceding sqlexec, http\_request, or sock send command is logged, followed by an entry for the failed receive emulation command. If the Log\_level is "TIMEOUT" and if the scripts for a virtual tester contain no emulation commands that timed out, no log file is created.

For the testcase and emulate commands, *fail string* is logged. If there is no *fail\_string*, *log\_string* is logged.

■ **"UNEXPECTED"** – Logs time-outs and unexpected responses from SQL emulation commands.

For all other emulation commands, "UNEXPECTED" is equivalent to "TIMEOUT."

**"ERROR"** – Logs all SQL emulation commands that set error to a nonzero value. All time-outs also are logged, as described in TIMEOUT. All log entries include \_error and \_error\_text. Their values typically are supplied by the SQL database server.

For all other emulation commands, "ERROR" is equivalent to "TIMEOUT."

- **"ALL"** Signifies that complete logging is to be done. A log entry is made for every emulation command. This log entry contains the following:
	- ❑ The type of emulation command and any command ID associated with it.
	- □ Identification of the VU script and source file containing the command.
	- ❑ The line number of the command in the source file and the emulation command count of the VU script. The emulation command count is incremented for every emulation command. When you monitor a test suite, it is useful to distinguish between executions of the same command on different loop iterations, since the script line number would be identical for each iteration.

❑ The command-specific information listed in the following table. If the scripts for a virtual tester contain no emulation commands, no log file is created.

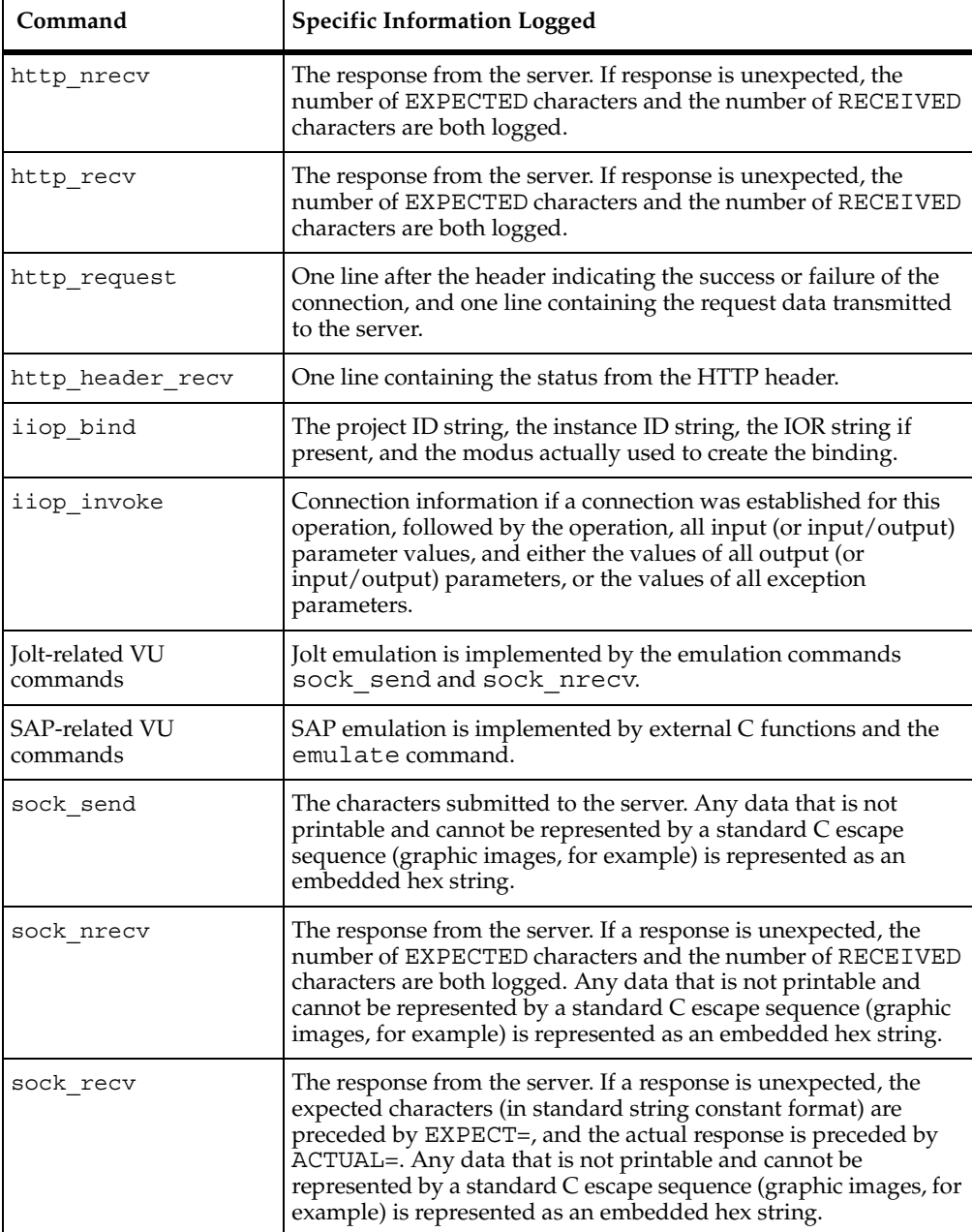

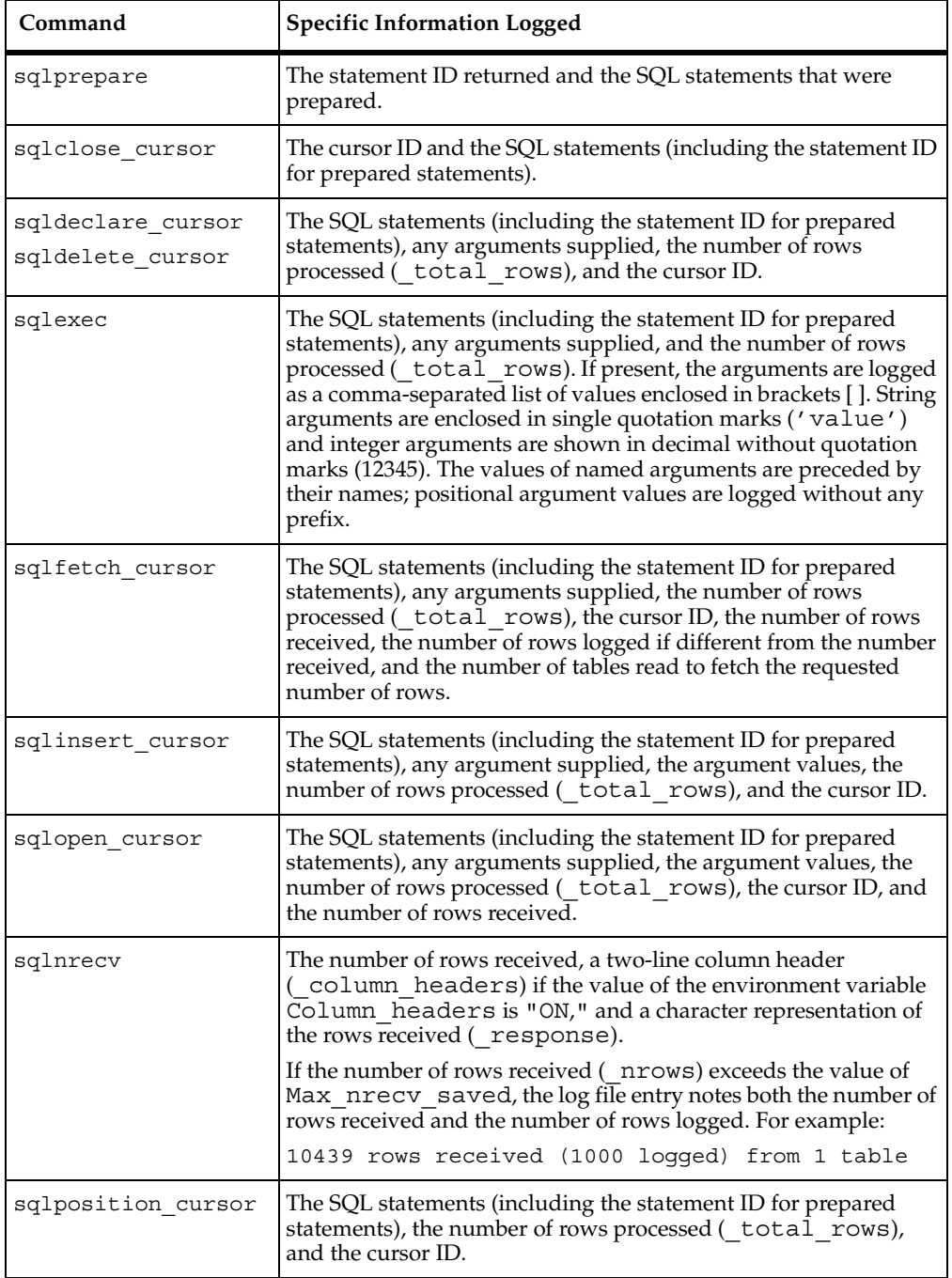

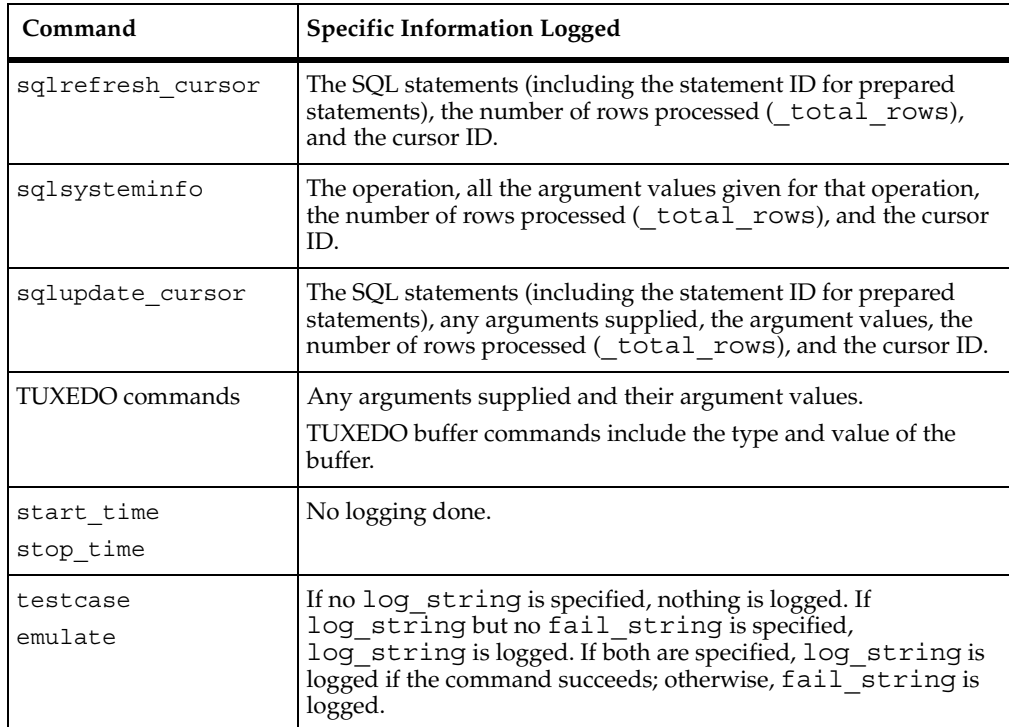

#### **Example**

The sample VU script for sqlexec [\(page 285](#page-306-0)) produces the following log file. In this example, the log file entries are designed to be easily accessible. The script is doc and the source file is  $doc.s.$  When the value of  $\epsilon$  error is not zero, <<< and >>> are replaced by  $***$ , so that these occurrences are quickly located. The command ID (if any) is shown in brackets after the command. The numbers in parentheses after the script and script names are the emulation command count and the source line number.

In this example, the first emulation command began on source line 22.

```
<<< sqlexec[school]: script = doc(1), source = doc.s(22) >>>
use school
0 rows processed
<< sqlexec[]: script = doc(2), source = doc.s(24) >>>
select Empnum, Empname, Roomnum from Employee where Rank='TUTOR'
0 rows processed
<< sqlnrecv[Tutors]: script = doc(3), source = doc.s(28) >>>
10 rows received from 1 table
Empnum Empname Roomnum
----------- -------------------- -------
78062 CRESSMAN 2005<br>79069 PEARSON 2220<br>80075 ROSTMAN 2220
79069 PEARSON 2220
80075 BOSTMAN 2220
80079 ROWLANDS 2005
         WOODLEY
81494 DIXON 1180
81931 CAMPBELL 2111
82631 FESSERMAN 2111
83418 PORTER 1307
84229 KRAEMER 1307
*** sqlnrecv[Tutors]: script = doc(4), source = doc.s(28) ***
5 rows received from 1 table
EXPECTED 10 rows
ERROR 40012: End of results
Empnum Empname Roomnum
 ----------- -------------------- -------
84555 SEARLE 2005<br>85082 NORRIS 2111
85082 NORRIS 2111
         0'DONNELL 1180<br>ASHE 1180
85718 ASHE 1180
86080 PALMER 2220
<<< sqlexec[]: script = doc(5), source = doc.s(35) >>>
select * from Dept
0 rows processed
<< sqlnrecv[dept (a)]: script = doc(6), source = doc.s(36) >>>
4 rows received from 1 table
DEPTNO DNAME LOC
------ -------------- -------------
   10 ACCOUNTING NEW YORK
   20 RESEARCH DALLAS
    30 SALES CHICAGO
    40 OPERATIONS BOSTON
<< sqlprepare [prep inser]: script = doc(7), source = doc.s(39) >>>
1= insert into Dept values (:no, :name, :place)
<< sqlexec[]: script = doc(8), source = doc.s(42) >>>
(1) insert into Dept values (:no, :name, :place) [ :no='50', :name='testing',
:place='Raleigh' ]
1 row processed
<< sqlexec[]: script = doc(9), source = doc.s(42) >>>
(1) insert into Dept values (:no, :name, :place) [ :no='60', :name='shipping',
:place='Durham' ]
1 row processed
<< sqlexec[]: script = doc(10), source = doc.s(42) >>>
(1) insert into Dept values (:no, :name, :place) [ :no='70', :name='receiving',
```

```
:place='Chapel Hill' ]
1 row processed
<< sqlexec[]: script = doc(11), source = doc.s(45) >>>
select * from Dept
0 rows processed
<< sqlnrecv[dept (b)]: script = doc(12), source = doc.s(46) >>>
7 rows received from 1 table<br>DEPTNO DNAME LOC
DEPTNO DNAME LOC<br>------ -------------- -------------
------ -------------- -------------
10 ACCOUNTING NEW YORK
    20 RESEARCH DALLAS
    30 SALES CHICAGO
    40 OPERATIONS BOSTON
    50 testing Raleigh
    60 shipping Durham
70 receiving Chapel Hill
<< sqlexec[]: script = doc(13), source = doc.s(49) >>>
delete from Dept where deptno >= 50
3 rows processed
<< sqlexec[]: script = doc(14), source = doc.s(51) >>>
select * from Dept
0 rows processed
<< sqlnrecv[dept (c)]: script = doc(15), source = doc.s(52) >>>
4 rows received from 1 table
DEPTNO DNAME LOC
  ------ -------------- -------------
    10 ACCOUNTING NEW YORK<br>20 RESEARCH DALLAS
    10 ACCORNIE
    30 SALES CHICAGO
    40 OPERATIONS BOSTON
```
#### <span id="page-133-0"></span>**Record\_level**

The value of Record\_level determines what information is written to the standard result file, in the log's perfdata directory. The result file is called rxxx, where xxx is a user ID. Since the result file is in binary form, it is not directly readable; instead, it is input to TestManager reports.

Record level can be set to one of the following strings:

- "MINIMAL" Record only items necessary for reports to run. However, the reports contain no real data. Use this value when you do not want the user's activity included in the reports.
- "TIMER" MINIMAL plus start\_time and stop\_time emulation commands. Your reports do not contain response times for each emulation command, and an emulation command failure does not show up as a failure. In addition, the result file for each virtual tester is small. A small result file means that disk consumption and CPU overhead for each virtual tester is less, results are retrieved quickly from Agent computers, and you can run reports in a relatively short time. Set Record\_level to this value if you are not concerned with the response times or pass/fail status of an individual emulation command.
- "FAILURE" TIMER plus emulation command failures and some environment variable changes. Set Record\_level to this value if you want the advantages of a small result file but you also want to make sure that no emulation command failed.
- "COMMAND" FAILURE plus emulation command successes and some environment variable changes (default).
- "ALL" COMMAND plus all environment variable changes. Complete recording is done. A binary entry is written to the result file for every emulation command and for the set, reset, restore, push, and pop environment control commands. You can view these entries in Trace report output.

**Note:** Most report output is the same with "ALL" or "COMMAND." The exception is the Trace report output. With "ALL," the Trace report output includes every emulation command as well as the set, reset, restore, push, and pop environment control commands. With "COMMAND," the Trace report output includes every emulation command but includes the set, reset, restore, push, and pop environment control commands only when they affect the Server\_connection environment variable.

### <span id="page-134-0"></span>**Suspend\_check**

The string environment variable Suspend\_check controls whether you can suspend a virtual tester from a Monitor view. The value of Suspend\_check must be one of the following strings:

- **"ON"** (default) Normal suspend checking is performed (A suspend request is checked before beginning the think-time interval by each send emulation command.)
- **"OFF"** Disables suspend checking. Checking resumes only after the value of Suspend check is changed to "ON," and the next think time interval is encountered.

You can use Suspend check to encapsulate a critical portion of the script where you do not want it to stop. You can also use Suspend\_check on a script run by a single virtual tester and then suspend all virtual testers through the Monitor. The single virtual tester is not suspended.

Use Suspend\_check carefully. In particular, be careful to pair push and pop operations, and to set Suspend\_check back to "ON" after temporarily changing it to "OFF."

## **Response Time-Out Environment Variables**

The response time-out environment variables may be set inside scripts or from the TestManager GUI. The following table matches them with corresponding items on the Response tab of the VU Environment Variables dialog.

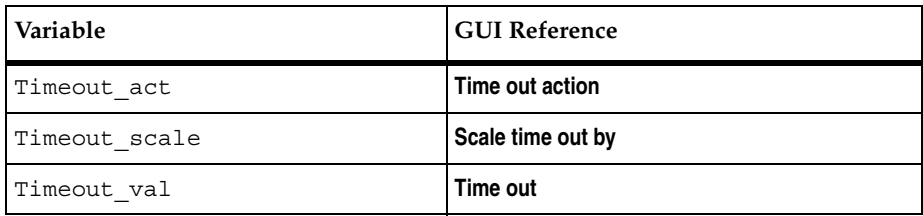

This group of environment variables applies to the following commands:

- HTTP send emulation commands: http\_request
- HTTP receive emulation commands: http\_header\_recv, http\_recv, http\_nrecv
- SQL send emulation commands: sqlprepare, sqlexec, sqldeclare\_cursor, sqlopen cursor, sqldelete cursor, sqlupdate cursor, sqlclose cursor, sqlposition cursor, sqlrefresh cursor, sqlinsert\_cursor.
- SQL receive emulation commands: sqlnrecv, sqllongrecv, sqlfetch\_cursor
- IIOP send emulation commands: iiop\_bind, iiop\_invoke
- Socket receive emulation commands: sock\_recv, sock\_nrecv
- Other send emulation commands: emulate

**Note:** The socket send emulation command, sock send, does not wait for a server response, and therefore the response time-out environment variables do not affect it.

An emulation command generally waits for a response from the server. If a response is received, the appropriate logging and recording is done, and the emulation continues with the execution of the next statement. On the other hand, if the elapsed time an emulation command has been waiting exceeds the value of Timeout val (subject to scaling by Timeout\_scale), the emulation command times out. In this case, after appropriate logging and recording is done, the value of Timeout\_act is examined to determine whether this time-out is ignored and emulation continued normally, or whether this time-out is considered a fatal error, resulting in steps taken to end the emulation.

## <span id="page-136-0"></span>**Timeout\_act**

The values for Timeout\_act are the strings "IGNORE" and "FATAL."

If the value of Timeout\_act is "IGNORE," the emulation continues normally, after the appropriate logging and recording, when a time-out occurs. Recall that an emulation command that returns 0 signals that a time-out has occurred, allowing the script to dynamically react as appropriate to an unexpected response.

If the value of Timeout act is "FATAL," the time-out of an emulation command is considered a fatal runtime error. The appropriate logging and recording is done, followed by termination of the virtual tester.

### <span id="page-136-1"></span>**Timeout\_scale**

This integer environment variable controls the percentage multiplier applied to the time-out delay (Timeout\_val). The default value of 100% represents no change. A value of 50% means one-half the delay, which is twice as fast; 200% means twice the delay, which is half as fast as the original.

## <span id="page-136-2"></span>**Timeout\_val**

The value of Timeout val can be any integer in the range 0 to 2000000000. This value specifies in milliseconds, starting from when the emulation command begins communication with the server, the time an emulation command waits for a server response before it times out. The default value of Timeout\_val is 120000 milliseconds (2 minutes).

Choose the value of Timeout val with care. If it is too small, commands requesting large amounts of data or complex operations time out, even though the server may respond correctly.

#### **Think-Time Variables**

The following table lists those think time-environment variables that may be changed from the GUI and matches them with corresponding items on the Think time tab of the VU Environment Variables dialog.

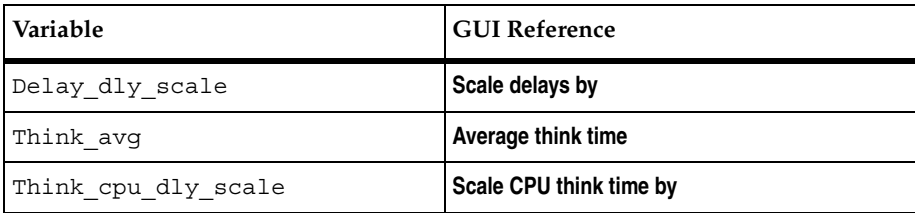

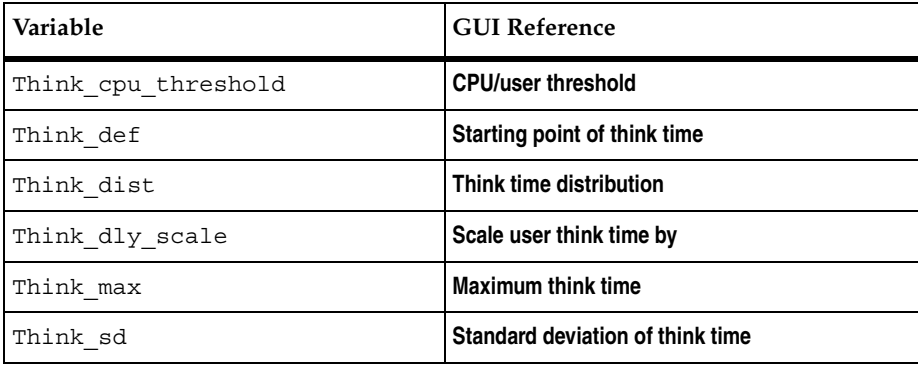

The think time environment variables control the virtual tester's "think time" behavior. This is simply the time that a typical user would delay, or think, between submitting commands.

In a virtual tester script, the Think avg is usually set before each http request emulation command, each sqlexec and sqlprepare emulation command, all TUXEDO emulation commands, and each sock\_send emulation command. You need to decide whether to preserve the think times as is or vary the think times. To preserve the think times, simply run the script.

You can truncate think times that are too long. For example, you might examine a script and see a few very long settings of Think avg. To truncate these think times, set the value of Think max to your maximum acceptable think time.

If you are using the script for a multiuser run, you may also want to set the Think dist environment variable to "NEGEXP" rather than "CONSTANT" so that each virtual tester does not pause the same amount of time between each command.

You may decide to further refine your script by dividing the think time into user think time and CPU think time. To do this, set the cpu threshold environment variable.

## <span id="page-137-0"></span>**Delay\_dly\_scale**

This integer environment variable globally scales the delay times of all delay library routines by applying a percentage multiplier. A value of 100%, which is the default, means no change. A value of 50% means one-half the delay, which is twice as fast as the original, 200% means twice the delay, which is half as fast. A value of zero means no delay.

## <span id="page-138-0"></span>**Think\_avg**

Specifies the duration, in milliseconds, of the "average" think time interval. The value of Think\_avg can be any integer in the range 0-2000000000. The default value is 5000 milliseconds.

## <span id="page-138-2"></span>**Think\_cpu\_dly\_scale**

This integer environment variable enables you to "change" from a slower computer to a faster computer, and vice versa by multiplying the CPU think time value by a percentage. A value of 100%, which is the default, means no change. A value of 50% means one-half the delay, which is twice as fast as the original; 200% means twice the delay, which is half as fast. A value of zero means no delay. Delay scaling is performed before truncation (if any) by Think\_max.

```
For user think times (Think_avg is greater than or equal to 
Think cpu threshold), Think dly scale is used instead.
```
## <span id="page-138-1"></span>**Think\_cpu\_threshold**

There are actually two kinds of delays — user think time and CPU processing time.

User think time is the time a typical user delays, or thinks, between submitting commands. CPU processing time is the time it takes for the application to generate internal commands from the user's data.

For example, an actual user may pause to think before selecting a student name from a SQL database. This is recorded as user think time. Once the user clicks the student name, the time spent generating the SQL command and accessing the database is a CPU delay.

Similarly, when a user thinks about which Web page to access, this delay is user think time. Once the user provides the URL for the desired Web page, the CPU must issue commands to get that Web page and display it to the user. This delay is a CPU processing delay.

The environment variable Think cpu threshold lets you to divide delay time into user think-time delays and CPU processing time delays. You then scale each time individually with the environment variables Think\_cpu\_delay\_scale and Think dly scale.

If the value of Think avg is greater than Think cpu threshold, the delay is considered user think time. The value of Think\_dly\_scale is used to calculate the think time.

If the value of Think avg is less than Think cpu threshold, the delay is considered CPU think time. With CPU think time:

- The value of Think cpu dly scale is used to calculate the delay. This allows CPU processing delays to be scaled differently from user think-time delays. For example, typical usage would be to "change" the CPU from a 486 to a Pentium by scaling the CPU processing delays downward.
- The value of Think dist is ignored. All application CPU processing delays are assumed to be "CONSTANT." This allows user think time distributions to be used without affecting the calculation of CPU processing delays.

## <span id="page-139-0"></span>**Think\_def**

Specifies the starting point of the think time interval. The values for Think\_def can be the following string expressions:

- **"FS" –** The think-time interval for the current send emulation command begins at the time the previous send emulation command is submitted.
- **"LS" –** The think-time interval for the current send emulation command begins at the time the previous send emulation command is completed.
- **"FR" –** The think-time interval for the current send emulation command begins at the time the first data of the previous receive emulation command is received. If there was no intervening receive emulation command, the think time interval begins when the previous send emulation command is completed.
- **"LR" –** The think-time interval for the current send emulation command begins at the time the last data of the previous receive emulation command is received. If there was no intervening receive emulation command, the think time interval begins when the previous send emulation command is completed.
- **"FC" –** The think-time interval for the current send emulation command begins at the time the previous HTTP connection (http\_request with address information) or socket connection (sock\_connect) is submitted. "FC" ("first connect") uses the \_fc\_ts integer read-only variable.
- **"LC" –** The think-time interval for the current send emulation command begins at the time the previous HTTP connection (http\_request with address information) or socket connection (sock\_connect) is completed. "LC" ("last connect") uses the lc ts integer read-only variable.

If you are running SQL-based script, you probably do not want to change the default value of Think\_def. This is because the values FS, LS, and FR for sqlexec and sqlprepare are usually almost equivalent.

The following figure shows how the different starting points produce a longer or shorter think time interval:

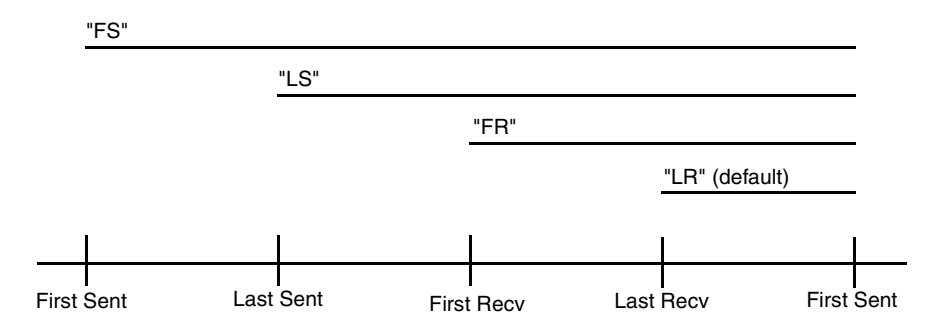

#### <span id="page-140-0"></span>**Think\_dist**

Specifies think-time distribution for virtual tester think times. It has no effect for CPU think times. The Think\_dist environment variable can have the following values:

- **"CONSTANT" –** Sets a constant think time interval equal to the value of Think\_avg. This is the default value.
- **"UNIFORM" –** Sets a random think time interval distributed uniformly in the range: [Think avg - Think sd, Think avg + Think sd]
- **"NEGEXP" –** This is the recommended setting for multiuser runs. It provides a random think-time interval and approximates a bell curve around the think average that you have set. The average think time and standard deviation are equal. In mathematical terms, this setting supplies a random think-time interval from a negative exponential distribution with a mean equal to the value of Think\_avg.

The random number generator used to generate think times for the "UNIFORM" and "NEGEXP" think-time distributions is *not* reseeded by default at each script invocation with an identical seed for each virtual tester. To modify default behavior of the random number generator, set the **Seed** and **Seed Flags** options in the suite. By default, **Seed** generates the same sequence of random numbers. However, it sets unique seeds for each virtual tester so that each virtual tester has a different random number sequence.

# <span id="page-141-0"></span>**Think\_dly\_scale**

This integer environment variable controls the percentage multiplier to be applied to the user think-time value. A value of 100%, which is the default, means no change. A value of 50% means one-half the delay, which is twice as fast as the original; 200% means twice the delay, which is half as fast. A value of zero means no delay. Delay scaling is performed before truncation (if any) by Think max.

For CPU think times (Think avq is less than Think cpu threshold), Think cpu dly scale is used instead.

## <span id="page-141-1"></span>**Think\_max**

Provides a maximum threshold for think times. Think max specifies, in milliseconds, the maximum value that a generated think time can have. If the normally generated think-time value (as defined by Think\_avg, Think\_dist, Think\_dly\_scale, and optionally Think\_sd) exceeds Think\_max, it is set to the value of Think\_max. The default value of Think\_max is 2,000,000,000 milliseconds, which effectively disables the truncation.

Think max is useful with scripts that mimic the actual user think times. You can truncate longer-than-desired think times, which speeds up playback, without having to search for and edit each long think time. Think\_max has the additional benefit of keeping the original think times. To restore these times, simply remove or comment out the lines that modified the default value of Think\_max.

Think max is also useful with the Think dist value of "NEGEXP" (which ordinarily produces negative exponentially generated think times) to instead produce truncated negative exponentially generated think times.

# <span id="page-141-2"></span>**Think\_sd**

Specifies the think time standard deviation. Think\_sd has meaning only when the value of Think dist is "UNIFORM." Otherwise, Think sd has no effect.

The value of Think  $sd$  is an integer in the range 0-2000000000. The default value is 0. This value specifies a range around the mean think time interval (Think\_avg). The actual think-time intervals are distributed uniformly throughout this range.

If the value of Think\_dist is "UNIFORM" and the value of Think sd is greater than the value of Think\_avg, the think-time intervals are still distributed uniformly throughout the range, and any resulting negative think-time intervals are treated as having a zero value (no delay).

#### **Examples of Think-Time Variables**

The following examples further describe the use of the think-time variables.

```
sqlexec "select * from publishers";
sqlnrecv ALL_ROWS;
set Think avg = 3000;
set Think def = "LS";set Think dist = "CONSTANT";sqlexec "select * from authors"; 
sqlnrecv ALL_ROWS;
```
Assume that the sqlexec "select \* from publishers" command was completed at time 12000 and that the sqlexec "select \* from authors" command was invoked at time 13750. Therefore, the second sqlexec would wait approximately 1250 milliseconds (that is, 3000 - (13750 - 12000)) before submitting the select \* from authors command.

The following example uses the macros SECONDS and MINUTES defined in the VU.h header file. SECONDS converts its argument from seconds to milliseconds; MINUTES converts its argument from minutes to milliseconds. For details, see *VU.h* [on page 58](#page-79-0).

```
#include <VU.h>
sqlexec "select * from publishers"; 
sqlnrecv ALL ROWS;
set Think avg = MINUTES(2);
set Think dist = "UNIFORM";set Think sd = SECONDS(30);sqlexec "select * from authors";
sqlnrecv ALL ROWS;
sqlexec "select * from titles"; 
sqlnrecv ALL_ROWS;
```
The think time intervals for the select \* from authors and select \* from titles commands is uniformly distributed in the range [90000,150000] milliseconds  $(90000 = 120000 - 30000, 150000 = 120000 + 30000)$ . Since the default value of "LR" is used for Think def, the think time intervals for these two commands begin when the end of the result set is received by the previous sqlnrecv command.

# **Read-Only Variables**

The VU read-only variables provide access to data items collected during the suite run. These data items provide information about the commands and responses submitted and received during the emulation, plus information about the progress of the emulation. In fact, all of the log file information in stdlog and most of the result file information in stdrec is maintainable directly from the read-only variables. Therefore, by using the read-only variables, you can customize log or result files to perform detailed logging and recording.

All read-only variables begin with the underscore character (). They can be used in expressions in the same way a variable of the same type could be used, except that they cannot be used as the first operand of any assignment operator, nor as the operand of the  $\varepsilon$ ,  $++$ , or  $--$  operators.

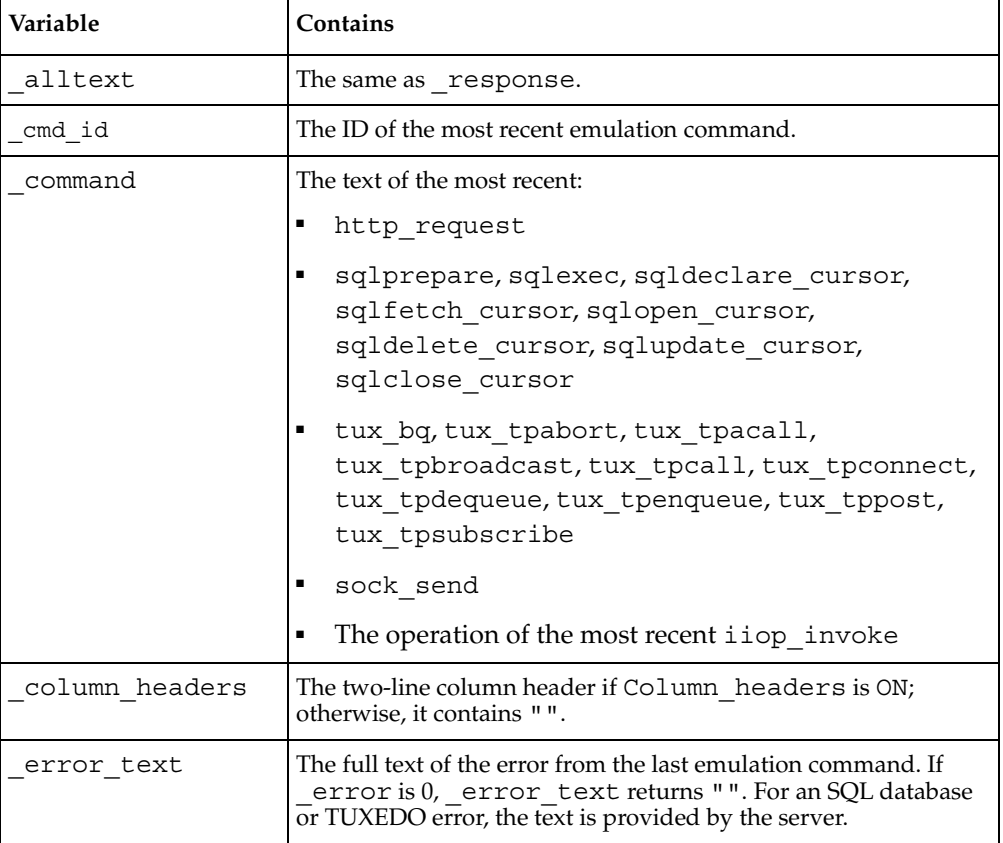

The following table shows the string-valued read-only variables:
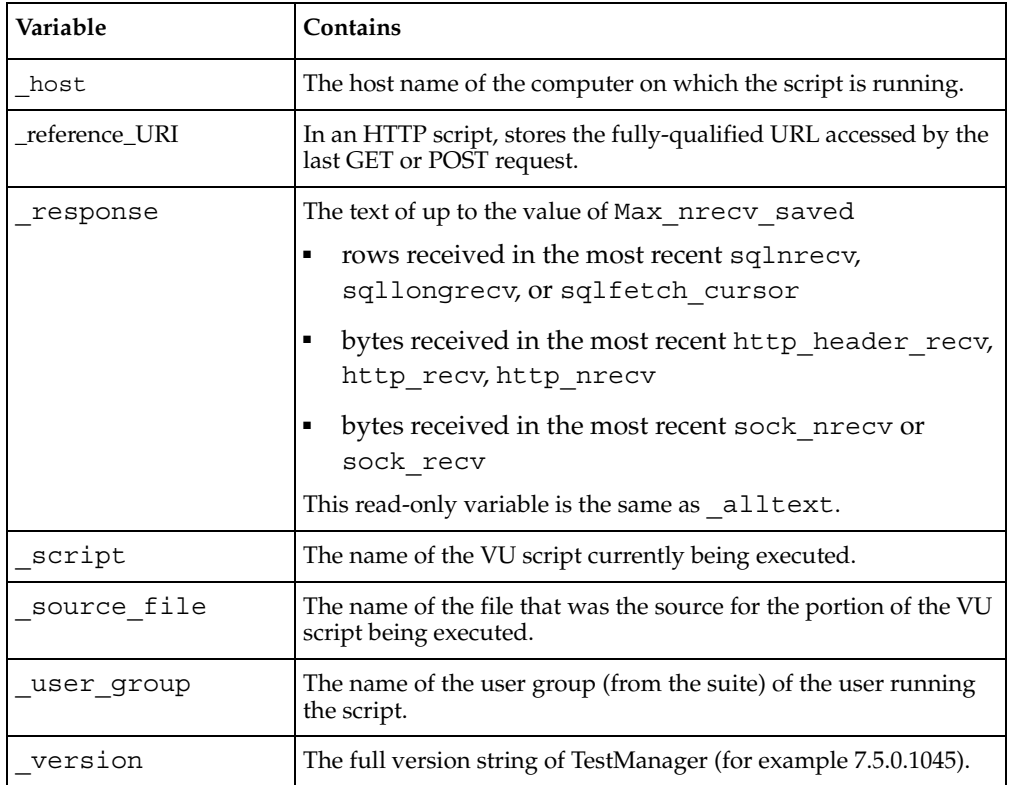

The following table shows the integer-valued read-only variables:

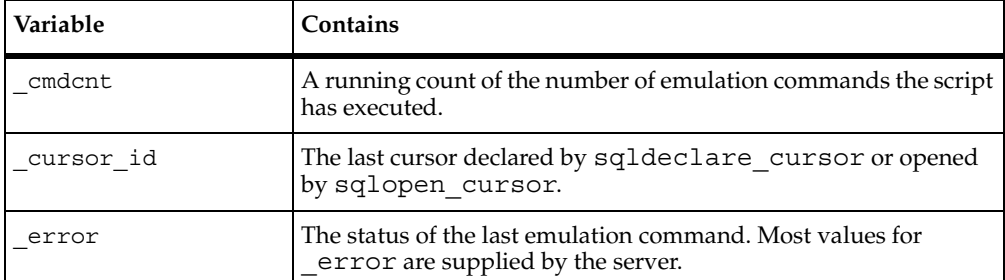

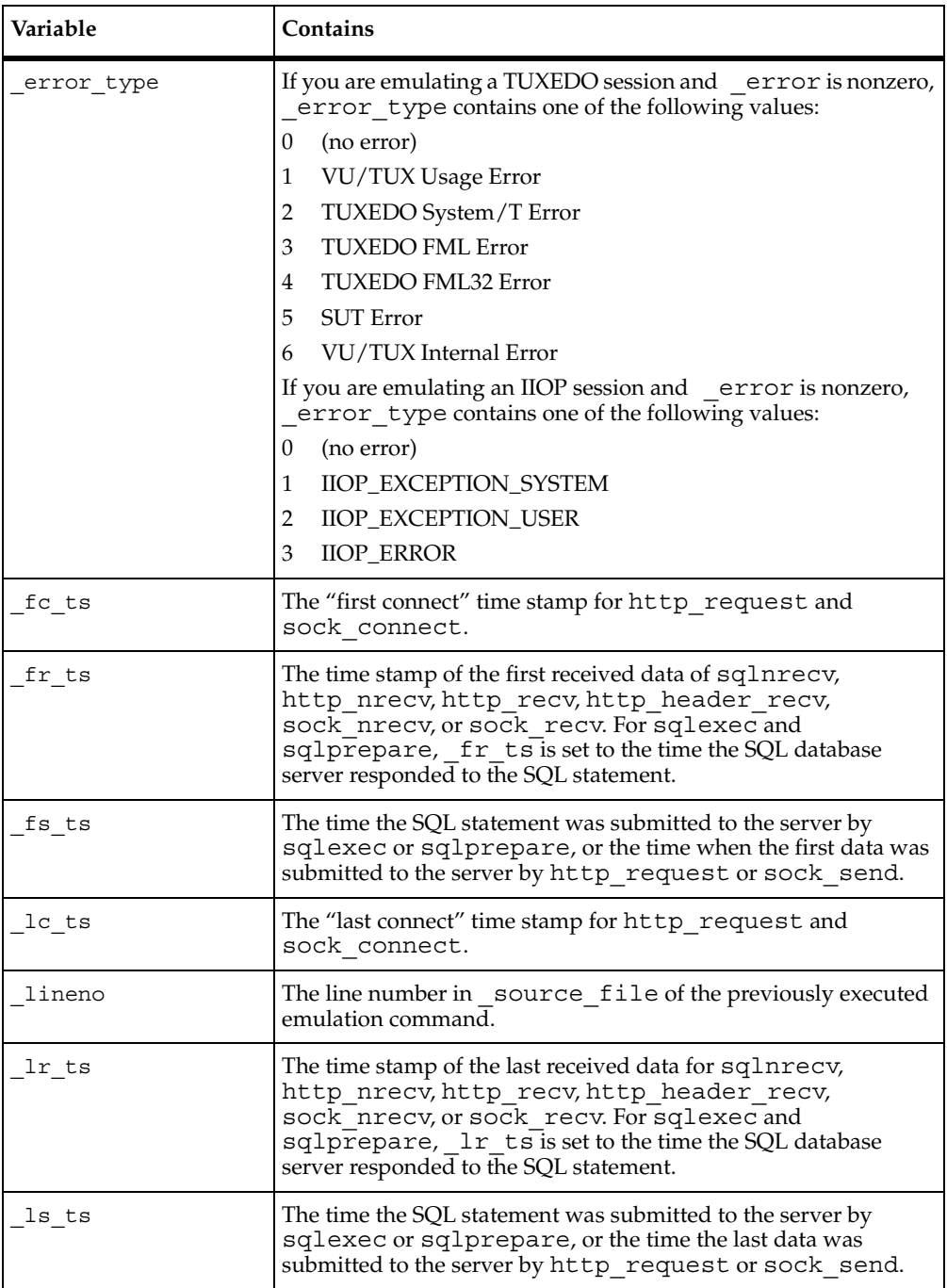

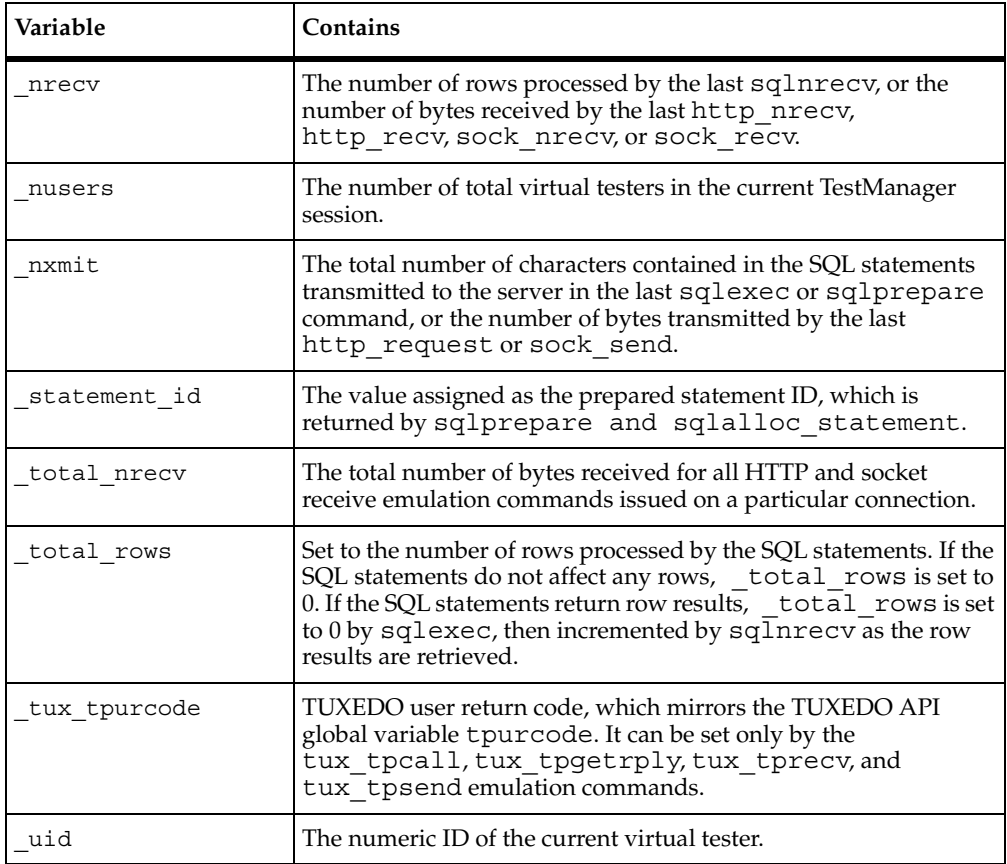

# **Initialization of Read-Only Variables**

At the beginning of a test suite run, before the execution of the first script:

- The time stamp variables, \_fs\_ts, \_ls\_ts, \_fr\_ts, \_lr\_ts, \_fc\_ts, and \_lc\_ts, are initialized to the current time.
- \_uid is initialized to the correct user ID. All other integer read-only variables are initialized to 0.
- All string read-only variables are initialized to null strings.

After a script executes, read-only variables are reinitialized, except for the time stamp variables. By default, time stamp variables carry over their values from the previous script. However, the time stamp variables are reinitialized if you open a suite, click the **Runtime** button, and check **Initialize timestamps for each script**.

#### **Example**

Besides supporting customized logging and recording, the read-only variables serve other purposes within a script. For example, a particularly useful application of \_uid is to create a common script with commands and responses tailored to specific virtual testers. The following example shows a common login script, which is identical for each user except for SQL database user IDs and passwords:

```
string name;
name = "usr" + itoa(uid);con=sqlconnect ("", name, "pswd" +itoa(_uid),"","");
set Server connection = con;
...
sqlexec "insert into sales values ("+name +", 12, 10.00)";
```
In this segment, it is assumed that usr*xxx* and pswd*xxx* are the SQL database server ID and password strings for user *xxx*. For example, the login ID and password of virtual tester 12 would be usr12 and pswd12.

# **Supplying a Script with Meaningful Data**

When you play back a script, the script uses the exact values that you recorded. Assume, for example, that you record a script that adds a record with a primary key of John Doe to a database. When you play back the script, to emulate thousands of virtual testers, you receive errors after the first John Doe is added. To correct this situation, you use *datapools*, which supply unique test values to the server.

Although varying test values may work for those transactions that depend on the result of an earlier transaction, other transactions may depend on values received from the server. If a script contains these transactions, you must manually edit the script to replace some of the missing client logic so that the values correlate dynamically. This is called *dynamic data correlation*.

# **Datapools**

A datapool is a convenient way to supply variable data values to a script. Typically, you use a datapool with a script so that:

- Each virtual tester that runs the script can send realistic values, including unique values, to the server.
- A single virtual tester that performs the same transaction multiple times can send realistic values to the server in each transaction.

If you do not use a datapool with a script, each virtual tester sends the same values to the server (which are the values you provided when you recorded the script).

Usually, you create a datapool immediately after you record a virtual tester script, using the datapool capability in Rational Robot.

For more information about creating and managing datapools, see *Using Rational TestManager*.

# **Dynamic Data Correlation**

Dynamic data correlation is a technique to supply variable data values to a script when the transactions in a script depend on values supplied from the server.

For example, when you record an http script, the Web server may send back a unique string, or session ID, to your browser. The next time your browser makes a request, it must send back the same session ID to authenticate itself with the server.

The session ID can be stored in three places:

- In the Cookie field of the HTTP header.
- In an arbitrarily named field of the HTTP header.
- In an arbitrarily hidden field in an actual HTML page.

Rational TestManager finds the session IDs (and other correlated variables) and, when you run the suite, automatically generates the proper script commands to extract their actual values.

Before you record a script, you can choose whether TestManager correlates all possible values (the default), does not correlate any values, or correlates only a specific list of variables that you provide.

Supplying a Script with Meaningful Data

# **Part 3: Command Reference**

# 6 **Command Reference**

This command reference contains the following categories of information:

- [E](#page-39-0)nvironment control commands– Enable you to control a virtual tester's environment by changing the VU environment variables. For example, you can set the level of detail logged or the number of times to try a connection.
- [Flow control statements](#page-35-1) Enable you to add conditional execution structures and looping structures to your virtual tester script. The flow control statements behave like their C counterparts, with enhancements added to break and continue.
- Library routines Provide your virtual tester script with predefined functions that handle:
	- ❑ [File I/O](#page-36-0)
	- □ [Sstring manipulation](#page-37-0)
	- ❑ [Conversion of data types and formats](#page-36-1)
	- ❑ [Random number generation](#page-38-0)
	- ❑ [Timing](#page-38-1)
	- ❑ [Miscellaneous functions](#page-38-2)
- Send and receive emulation commands Emulate client activity and evaluate the server's responses for different protocols:
	- ❑ [HTTP](#page-28-0)
	- ❑ [SQL](#page-29-0)
	- ❑ [TUXEDO](#page-32-0)
	- ❑ [IIOP](#page-34-0)
	- ❑ [Socket](#page-34-1)
	- ❑ [Generic](#page-35-0)

These commands also perform communication and timing operations. You can log emulation commands in a log file.

- Emulation functions Like emulation commands, emulation functions emulate client activity and evaluate the server's responses. However, emulation functions do not perform communication and timing operations, and they are not logged in a log file. There are separate emulation functions for these protocols:
	- ❑ [HTTP](#page-28-0)
	- ❑ [SQL](#page-29-0)
	- ❑ [TUXEDO](#page-32-0)
	- ❑ [IIOP](#page-34-0)
	- ❑ [Socket](#page-34-1)
- [S](#page-39-1)ynchronization statement Causes a script to pause execution until all participating virtual testers rendezvous. Generally, you control synchronization points through a TestManager suite, but you can use the VU sync\_point statement to insert a synchronization point anywhere in a script.
- [D](#page-39-2)atapool functions Retrieve data from a datapool and assign the individual values to script variables. This enables a script that is executed more than once to use different values in each execution.
- [VU toolkit functions](#page-31-0) These functions, which come with Rational TestManager, enable you to parse data returned by sqlnrecv into rows and columns.

# **abs**

Returns the absolute value of its argument.

# **Category**

Library Routine

# **Syntax**

int **abs** (*int*)

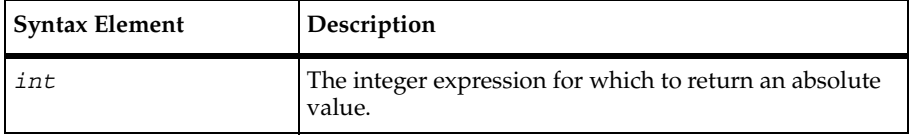

# **Example**

This example prints the absolute values of the integers 34 and -10:

```
int var1 = 34;
int var2 = -10;
int result;
result = abs(var1)
printf ("The absolute value of %d is %d\n", var1, result);
result = abs(var2)printf ("The absolute value of %d is %d\n", var1, result);
```
# **See Also**

None

# **AppendData**

Adds the data returned by sqlnrecv to the specified data set.

# **Category**

VU Toolkit Function: Data

# **Syntax**

```
#include <sme/data.h>
   string func AppendData(data_name)
  string data_name;
```
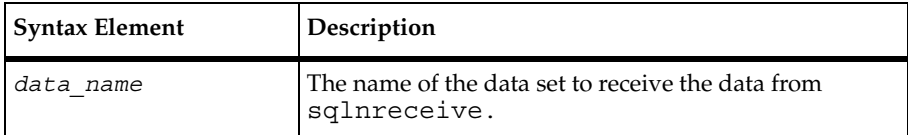

# **Comments**

The AppendData function adds the data returned by the most recent sqlnrecv command to the data set specified by the *data\_name* argument. Before data can be added to a set, the set must be created with a call to SaveData. No check is made to ensure that the data to be added has the same structure as the existing data stored under that name. If they do not match, a valid return is generated, but subsequent results are undefined.

If the specified data set does not exist, the function calls SaveData to create a data set with the matching characteristics. In either case, it returns the length of the data set including the data just appended.

Because data is stored using only the results of the most recent sqlnrecv command, any VU environment variables that affect the data returned also affect this function. In particular, it assumes that only one table was fetched. If Table\_boundaries is set to "OFF" and multiple tables are retrieved, the results of this function and subsequent data commands on the stored data have undefined results.

#### **Example**

This example first frees any previously saved data from the "parts" text buffer. A loop is started to query the database five times. The script then obtains the next record from a file being shared by all virtual testers that execute this script. The record is parsed by selection of the first field and direct selection of the third field, skipping the second field. The third field is composed of four or more subfields. Parsing of the third field continues by selection of the first subfield, which provides a count of the number of remaining subfields. One of the remaining subfields is selected at random to form a part of the query. After the query is performed, the returned rows are saved. If this is the first iteration of the loop, the rows are saved to the "parts" text buffer. Subsequent iterations of the loop append the data from the returned rows to the "parts" text buffer.

```
#include <VU.h> 
#include <sme/data.h> 
#include <sme/fileio.h> 
{ 
  shared int file_tag_lock, file_tag_offset;
  string product id, part id, subassm id;
  string temp str;
   int subassm_cnt; 
   /* This script assumes a connection was made to the database. */ 
  /* Record layout of "myfile" \star//* product | part | subassm cnt ; subassm 1; subassm 2 ; subassm 3; ... */
  /* There will be a minimum of three subassemblies in each record. */ FreeData("parts"); 
   /* Perform 5 queries for parts. */ 
  for (i=0; i<=4; i++)\{ SHARED_READ ("myfile", file_tag); 
      /* Parse the record. */
```

```
product id = NextField();
     temp str = IndexedField(3); /* Note: The entire unparsed field is returned but it is not
        used directly. So the returned text string is not used. */subassm cnt = atoi(NextSubField());
     subassm_id = IndexSubField(uniform(2,subassm_cnt+1));
      /* Query for the part. */ 
      sqlexec ["test_001"] 
         "select part name from product db "
         "where product='"+product_id+"' " 
        "and subassembly='"+subassm_id+"'";
      sqlnrecv ["test_002"] ALL_ROWS; 
     if i = 0 SaveData("parts"); 
      else 
         AppendData("parts"); 
 }
```
#### **See Also**

}

[FreeAllData](#page-195-0), [FreeData](#page-196-0), [GetData](#page-200-0), [GetData1](#page-201-0), [SaveData](#page-262-0)

# **atoi**

Converts strings to integers.

#### **Category**

Library Routine

# **Syntax**

```
int atoi (str)
```
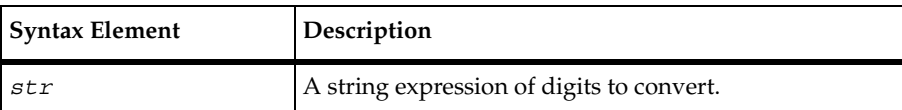

# **Comments**

The atoi routine behaves like the C atoi function, returning an integer corresponding to a sequence of ASCII digits (0 to 9).

The atoi routine begins the conversion with the first character in  $str$  and continues converting until it encounters the end of the string str or until a nondigit is found. If the first

character is a negative sign, atoi returns a negative integer. Leading tabs, spaces, and zeros in str are ignored. If the first character of str is not a digit, space, tab, or negative sign, atoi returns the integer value 0. In all other cases it returns the integer corresponding to the digit string.

The atoi routine is also useful for stripping leading zeros from a string. Execute atoi on the string, and then run itoa on the value returned.

# **Example**

This example returns the integer value 9302:

```
atoi(" 9302");
```
This example returns the integer value 32:

```
atoi("32.1");
```
This example returns the integer value 1023:

**atoi**("102" + "3yz");

# **See Also**

[itoa](#page-232-0)

# **bank**

Creates bank expressions for assignments to the bank environment variables Escape\_seq and Logout\_seq.

# **Category**

Library Routine

# **Syntax**

```
bank bank (expr1, expr2,... exprN)
```
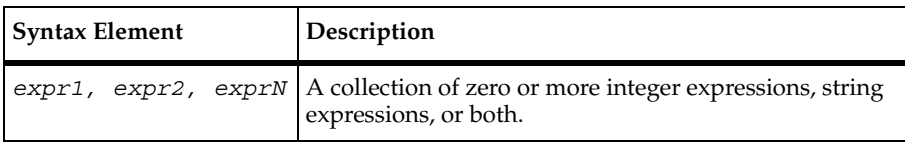

# **Comments**

The bank routine returns a bank expression consisting of the collection of its arguments. The position of arguments is important only within the same expression type (that is, integer or string). For example, in the following three calls to bank, the first two calls return equivalent bank expressions; the third call does not:

```
bank(int1, int2, str1, str2)
bank(str1, int1, int2, str2)
bank(int1, int2, str2, str1)
```
A single call to bank is limited by the maximum number of arguments per VU subroutine. Use the arithmetic operator (+) to create a union of bank expressions.

# **Example**

These two examples return a bank expression containing the three strings "ab", "cd", and "ef" (in that specific order) and the single integer 4:

**bank**("ab", 4, "cd", "ef"); **bank**("ab") + bank (4) + bank ("cd", "ef");

This example returns an empty (null) bank expression:

**bank**();

```
This example returns a bank expression containing no strings and the integer 
149:
```

```
bank(atoi("149"));
```
# **See Also**

None

# <span id="page-158-0"></span>**break**

Stops execution of for, while, and do-while statements.

# **Category**

Flow Control Statement

break

**Syntax**

```
break [ level_constant ]
```
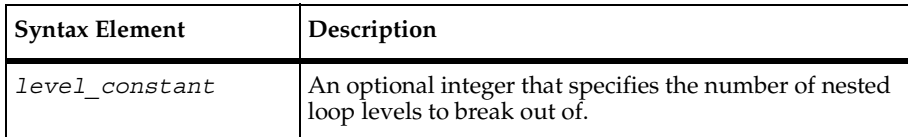

# **Comments**

The break statement enables you to control the execution of for, while, and do-while loops. As in C, if the break statement is encountered as one of the statements in a for, while, or do-while loop, execution of that loop stops immediately.

Unlike C, however, break can be specified with an optional argument, which allows it to affect a specified level of nested looping structures. Without this argument, or if the argument is 1, it behaves like its counterpart in C.

# **Example**

In this example, if the value of level constant is 1, execution of the break statement causes the do-while loop to end, and the next statement executed is print "Completed do-while." If the value of level\_constant is 2, execution of both the do-while and while loops stops and the next statement executed is the printf statement. If the value of level\_constant is 3 or greater, execution of the do-while, while, and for loops stops and the next statement executed is cnt  $* = 7$ .

```
cnt = inner_{cnt} = 0;for (i = 0; i < 10; i++) {
     cnt++;j = 0;while (j < crit) {
        1++;inner\_cnt = j;do {
          inner cnt++;
          break level_constant;
        } while (inner cnt <= 4);
        print "Completed do-while";
     }
     printf ("Now on iteration %d", i);
  }
cnt * = 7;
```
# **See Also**

[continue](#page-164-0), [do-while](#page-183-0), [for](#page-193-0), [while](#page-417-0) 

# **cindex**

Returns the position within str of the first occurrence of the character char.

# **Category**

Library Routine

# **Syntax**

```
int cindex (str, char)
```
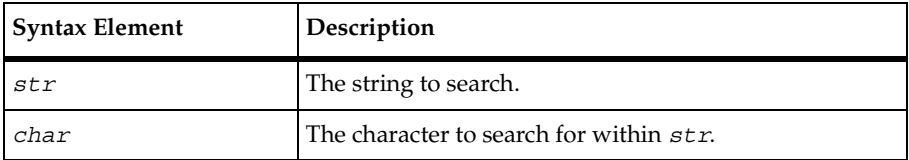

# **Comments**

The cindex (character index) routine returns the integer zero if no occurrences of char are found.

The cindex, lcindex, sindex, and lsindex routines return positional information about either the first or last occurrence of a specified character or set of characters within a string expression. The strspan routine returns distance information about the span length of a set of characters within a string expression.

# **Example**

This example returns the integer value 1, because a is the first letter in the string aardvark:

```
cindex("aardvark", 'a');
```
This example returns the integer value 0, because the letter b does not occur in the string aardvark:

```
cindex("aardvark", 'b');
```
# **See Also**

[lcindex](#page-233-0), [lsindex](#page-235-0), [sindex](#page-273-0), [strspan](#page-348-0), [strstr](#page-350-0)

# <span id="page-161-1"></span>**base64\_decode()**

Decodes a base 64encoded string.

# **Category**

Library Routine

# **Syntax**

```
string base64_decode(str)
```
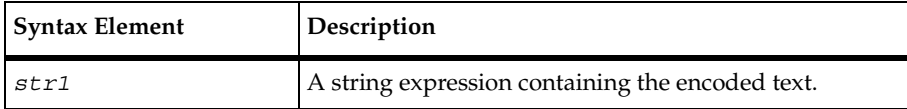

#### **Comments**

The base64  $decode()$  function returns the clear text string equivalent of the given base64–encoded string. If base64\_decode() fails, it returns an empty string, "".

# **Example**

This example uses base64 decode() to extract the login ID and password contained in the given request text.

```
string auth str, key, log pass, request text;
int start, end;
key = "Authorization:Basic";
start = strstr(request text, key);
start += strlen(key);
auth str = substr(request text, start, 10000);end = strstr(auth str, "\r\n");
auth_str = substr(auth_str, 1, end - 1);
log_pass = base64_decode(auth_str);
```
# **See Also**

```
base64_encode()
```
# <span id="page-161-0"></span>**base64\_encode()**

Encodes a string using base64 encoding.

# **Category**

Library Routine

# **Syntax**

```
string base64_encode(str)
```
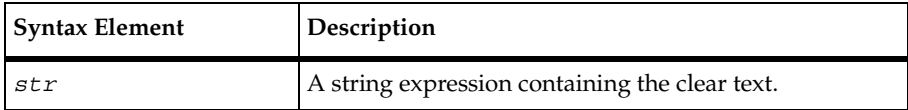

# **Comments**

The base64 encode() function returns the base 64–encoded string equivalent of the given string. If base64\_encode() fails, it returns an empty string, "".

This function allows you to parameterize http login IDs and passwords.

# **Example**

This example uses base64\_encode() to build an authorization string for a login ID and password and then incorporates the result into an http\_request.

```
string auth str;
auth str = base64 encode("mylog" +":"+ "mypass");
if (auth str = = " ""){
  user exit(1,"Can't convert login/password\n");
}
rational_com_80 = http_request["HTTP_lo~004"]
"rational.com:80", HTTP_CON_DIRECT,
"GET/HTTP/1.0\r\nu",. . .
"Authorization: Basic" + auth str + "\r\n"
"\r\n";
```
# **See Also**

[base64\\_decode](#page-161-1)()

# **close**

Writes out buffered data to a file and then closes the file.

close

# **Category**

Library Routine

# **Syntax**

int **close**(*file\_des*)

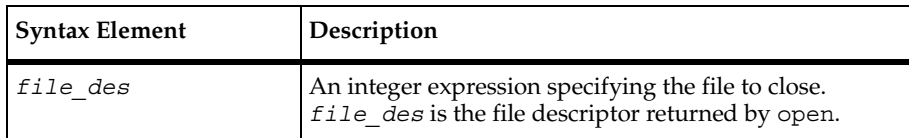

# **Comments**

The close routine returns 0 when it closes a file successfully; otherwise, a runtime error is generated. Specifying an arbitrary integer not corresponding to a file descriptor as file\_des causes close to generate a runtime error.

Any nonpersistent open files not closed by close are automatically closed when the virtual tester script completes. All open files, including persistent files, are closed at the end of a run. Your script cannot close standard input, output, error, record, and log files; any attempt to close one of them generates a runtime error.

# **Example**

This example declares the variable theline as a string. It then does the following:

- Opens data file for reading and assigns it the file descriptor file1.
- Positions the character pointer so that each user reads a different line. File pointer for user 1 is 80 ( $\mu$ id\*80) bytes from the beginning of the file, file pointer for user 2 is 160 bytes from the beginning of the file, and so on.
- Reads an entire line (anything but a new line followed by a new line) and stores it in theline.

```
string theline;
file1=open("data_file","r");
fseek(file1, (uid*80),0);fscanf(file1, "%[^\n]\n", &theline);
close(file1);
```
# **See Also**

[open](#page-246-0)

# <span id="page-164-0"></span>**continue**

Skips remaining statements in a loop and continues with the next iteration of the loop.

# **Category**

Flow Control Statement

# **Syntax**

```
continue [ level_constant ]
```
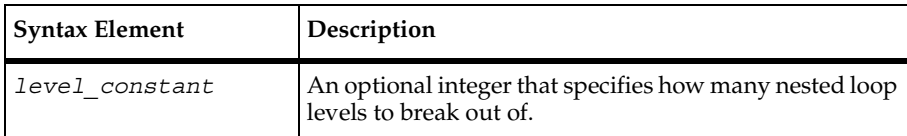

# **Comments**

The continue statement enables you to control the execution of for, while, and do-while loops.

As in C, if the continue statement is encountered in a while or do-while loop, the remaining statements in the loop are skipped, and execution continues with the evaluation step of the loop. If the continue statement is encountered in a for loop, the remaining statements in the loop are skipped and execution continues with the increment step.

Unlike C, however, continue is specified with an optional argument, which allows it to affect a specified level of nested looping structures. Without this argument, or if the argument is 1, it behaves like its counterpart in C.

# **Example**

In this example, if the value of level\_constant is 1, the continue statement causes the program execution to skip execution of loop\_cnt = inner\_cnt. Execution continues at inner  $cnt \leq 4$ .

If the value of level\_constant is 2, the do-while loop ends, the print "Completed  $do$ -while" statement is skipped, and execution continues at  $j < \text{cnt}$ .

If the value of level constant is 3, both the do-while and while loops stop, the printf statement is skipped, and execution continues at  $i++$ .

```
cnt = inner cnt = 0;
for (i = 0; i < 10; i++) {
    cnt++;
```

```
j = 0;while (j \lt cnt) {
        j++;inner cnt = j;do {
           inner_cnt++;
           continue level_constant;
          loop_cnt = inner_cnt;
        } while (inner\_cnt < = 4);
        print "Completed do-while";
     }
     printf ("Now on iteration %d", i);
}
cnt * = 7;
```
#### **See Also**

[break](#page-158-0), [do-while](#page-183-0), [for](#page-193-0), [while](#page-417-0)

# **COOKIE\_CACHE**

Indicates the state of the cookie cache at the beginning of a session.

# **Category**

Statement

# **Syntax**

```
COOKIE_CACHE
   {
      name = value, domain, path [, secure];
      ...
   }
```
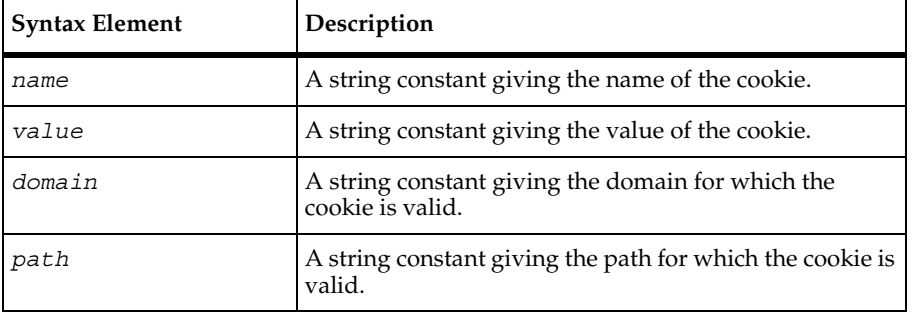

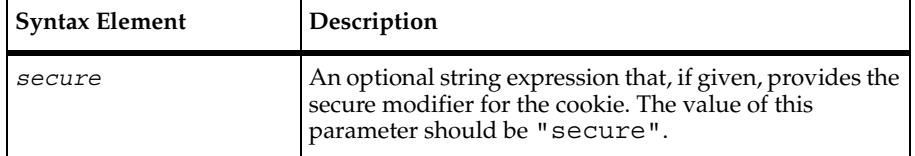

#### **Comments**

When you begin recording an http session, TestManager queries your browser for any cookies that it has stored. These cookies are loaded into memory during script playback, thus making playback more accurate with respect to initial cookie values. This occurs automatically, but your VU script will contain a COOKIE\_CACHE section.

This COOKIE CACHE section reflects the state of the cookie cache at the beginning of a recording session. Automatically generated scripts have this section at the end of the script, but it may appear anywhere outside the main body of the script.

The cookies in the COOKIE CACHE section are added to the user's cookie cache automatically before any commands in the script are executed. Cookies are created with expiration dates sufficiently in the future to ensure that they do not expire when you play back the script.

#### **Example**

A cookie with the following data:

```
 Name: <AA002>
  Value: <00932743683-101023411/933952959>
    Path: <avenuea.com/>
 Secure: <0>
Comment: <*>
 Expire: <Monday, 20-Jul-2009 00:00:00 GMT>
 Create: <Friday, 23-Jul-1999 15:27:31 GMT>
```
Appears in the COOKIE CACHE as:

```
COOKIE_CACHE
\mathcal{L}_{\mathcal{L}_{\mathcal{L}}} "AA002" = "00932743683-101023411/933952959",
       "avenuea.com", "/";
}
```
#### **See Also**

[expire\\_cookie](#page-189-0), [set\\_cookie](#page-269-0)

# **ctos**

Converts characters to strings.

# **Category**

Library Routine

# **Syntax**

```
string ctos (char)
```
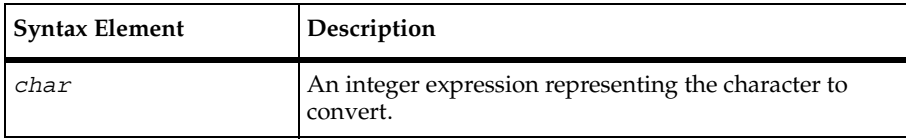

# **Comments**

The ctos (character to string) routine returns a string of length one, containing the character char if char is nonzero; otherwise, ctos returns a string of length zero ("").

The stoc routine is the converse of ctos; stoc converts strings to characters.

# **Example**

These examples return the string "a":

**ctos**("a"); **ctos**(256 + 'a');

This example returns the string  $"\n\n$ :

**ctos**('\n');

These examples return the string "":

**ctos**('\0'); **ctos**(0);

# **See Also**

[stoc](#page-342-0)

# <span id="page-167-0"></span>**datapool\_close**

Closes an open datapool.

# **Category**

Datapool Function

# **Syntax**

```
int datapool_close( datapool_id )
```
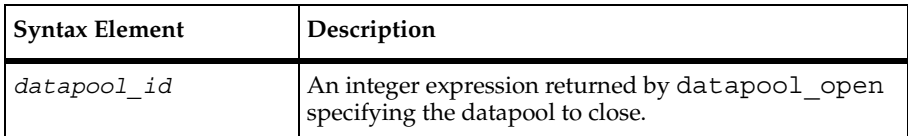

#### **Comments**

If datapool close completes successfully, it returns a value of 1. Otherwise, it returns a value of 0.

#### **Example**

This example opens repo pool in the project and then closes it:

```
DP1 = datapool open ("repo pool");
datapool_close (DP1);
```
#### **See Also**

[datapool\\_open](#page-177-0)

# <span id="page-168-0"></span>**DATAPOOL\_CONFIG**

Controls datapool creation and datapool access.

# **Category**

Statement

# **Syntax**

```
DATAPOOL_CONFIG datapool_name flags
   \{ directive, "col_name" [,"data_type" [,"data_value"]];
       ...
```

```
 directive, "col_name" [,"data_type" [,"data_value"]];
}
```
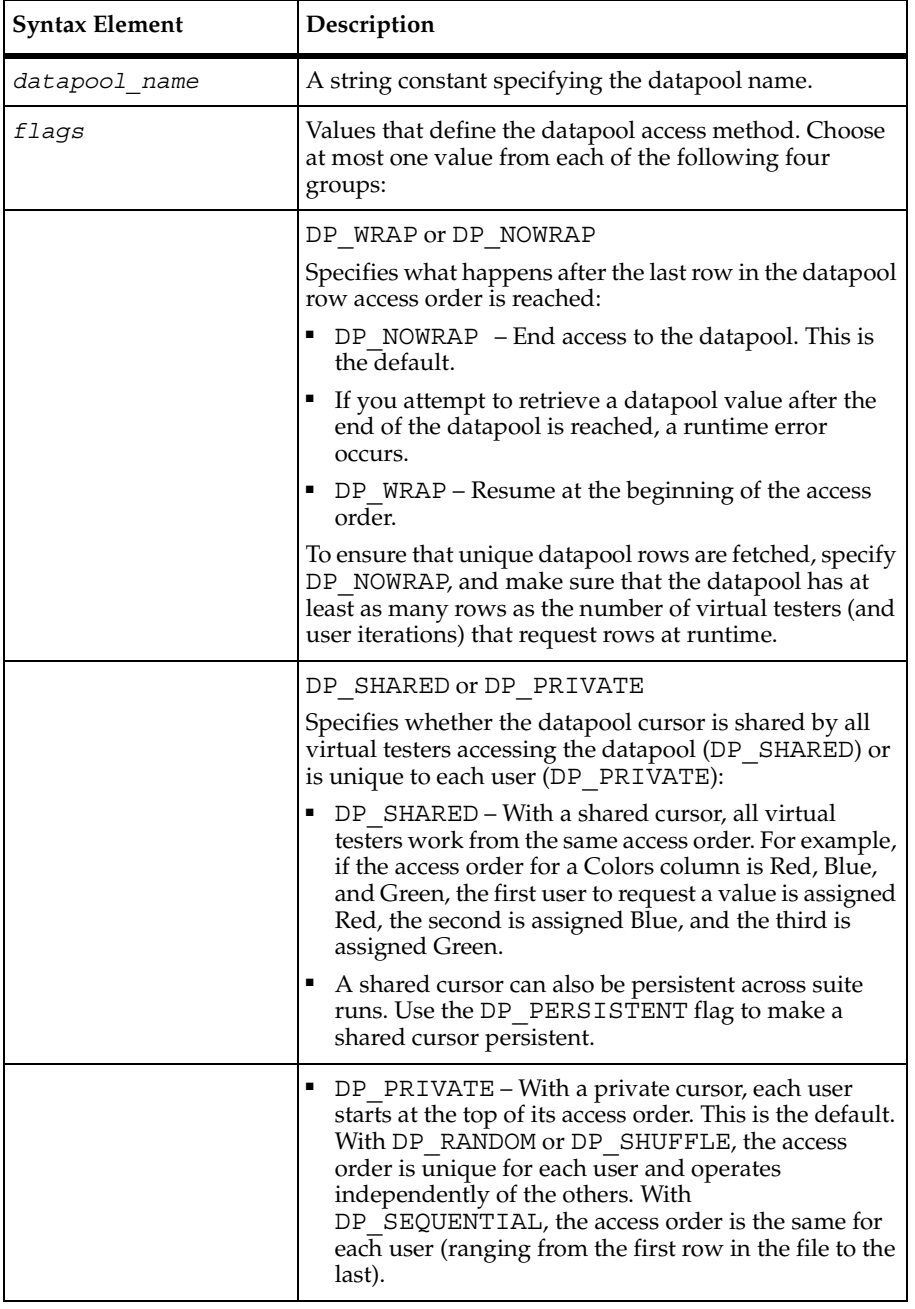

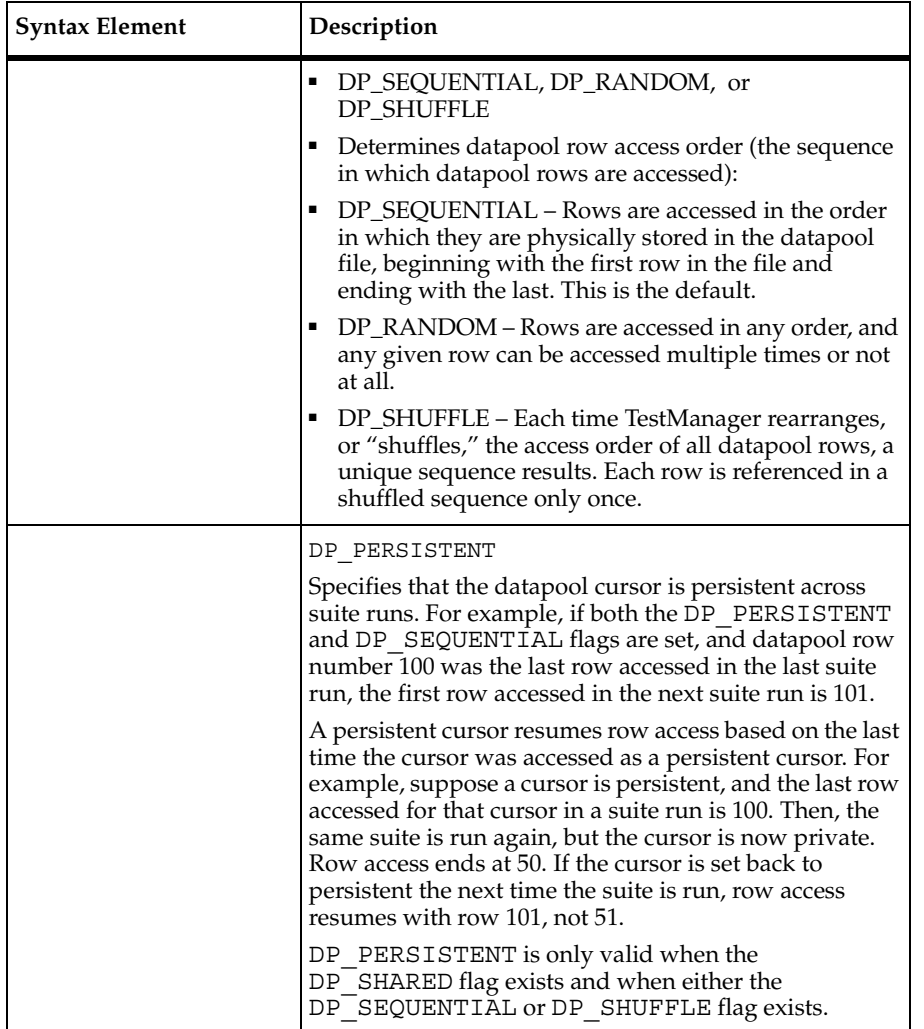

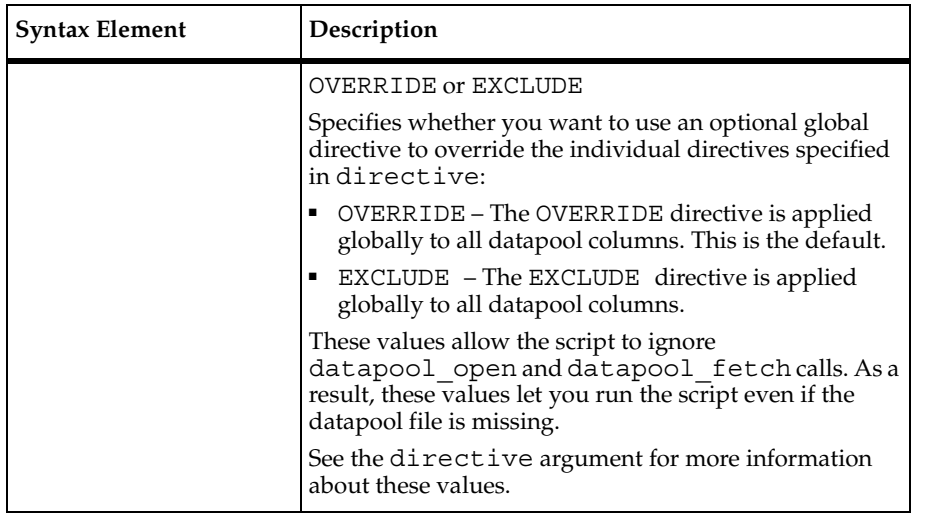

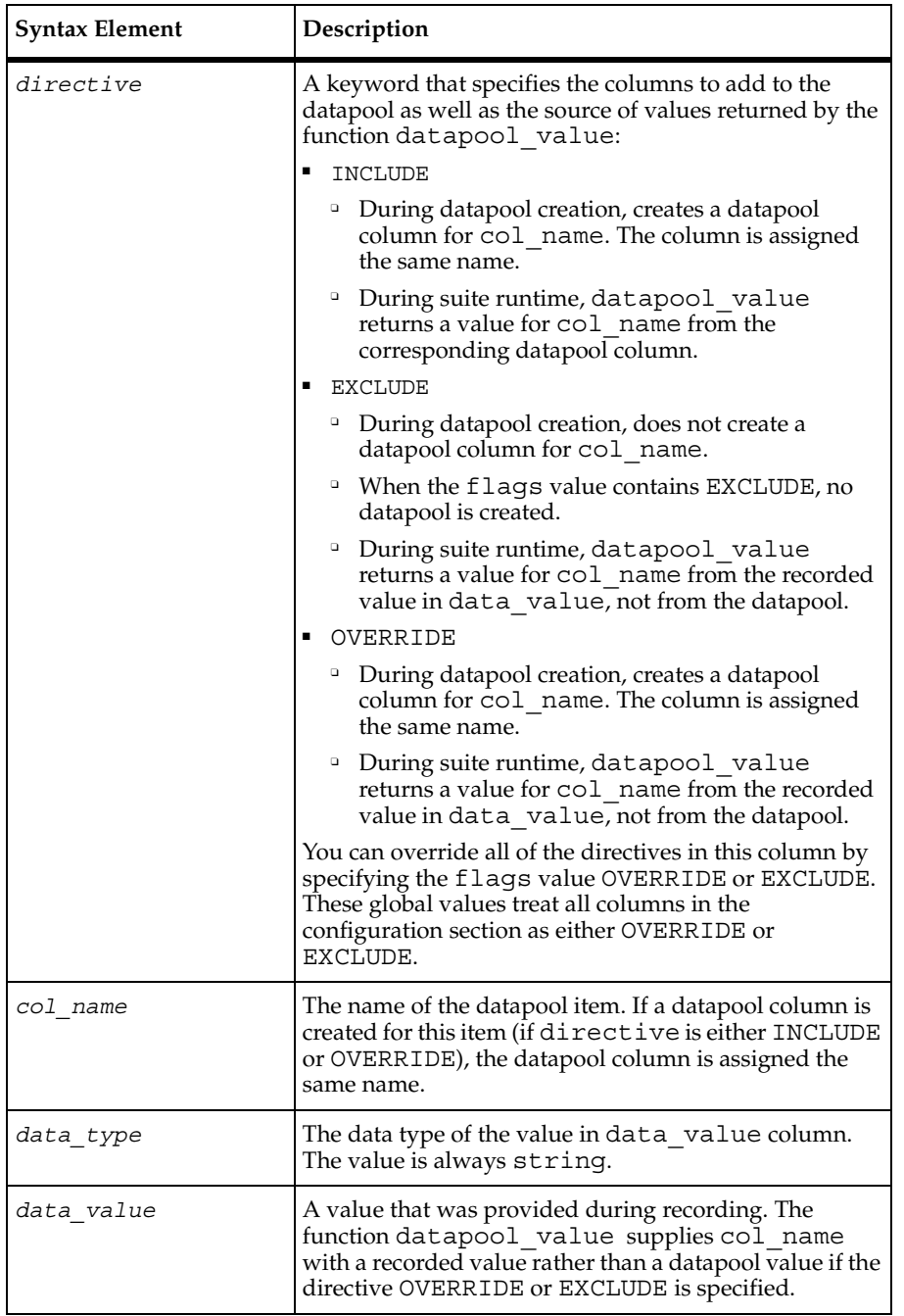

#### **Comments**

If you select **Use datapools** on the **Generator** tab of the Session Record Options dialog box, Robot automatically includes a DATAPOOL\_CONFIG statement in the script that it generates after recording.

To edit a DATAPOOL\_CONFIG statement through the Robot user interface, click **Edit** →**Datapool Information**.

Think of nonsequential access order (DP\_SHUFFLE and DP\_RANDOM) as being like a shuffled deck of cards. With DP SHUFFLE, each time you pick a card (access a row), you place the card at the bottom of the pack. But with DP\_RANDOM, the selected card is returned anywhere in the pack — which means that one card might be selected multiple times before another is selected once.

Also, with DP\_SHUFFLE, after each card has been selected once, you either resume selecting from the top of the same access order (DP\_WRAP), or no more selections are made (DP\_NOWRAP).

With DP\_RANDOM, you never reach the end of the pack (there is no end-of-file condition, so DP\_WRAP and DP\_NOWRAP are ignored).

In a private cursor with DP SEQUENTIAL access order, you typically have each user run multiple instances of the script. If each user runs a single iteration of the script, each would access the same datapool row (the first row in the datapool).

The following are the possible flags combinations that affect datapool access. These combinations include all flags values except OVERRIDE and EXCLUDE.

■ DP\_SHARED DP\_SHUFFLE DP\_WRAP

TestManager calculates a unique row access order for all virtual testers to share. After a user reaches the last row in the access order, the next user resumes access with the first row.

■ DP\_SHARED DP\_SHUFFLE DP\_WRAP DP\_PERSISTENT

Same as above, but the cursor is also persistent across suite runs. For example, suppose row number 14 immediately follows row number 128 in the shuffled access order. If the last row accessed in the current suite run is row 128, the first row accessed in the next suite run is 14.

■ DP\_SHARED DP\_SHUFFLE DP\_NOWRAP

TestManager calculates a unique row access order for all virtual testers to share. After the last row in the access order is reached, access to the datapool ends.

■ DP\_SHARED DP\_SHUFFLE DP\_NOWRAP DP\_PERSISTENT

Same as above, but the cursor is also persistent across suite runs. For example, suppose row number 14 immediately follows row number 128 in the shuffled access order. If the last row accessed in the current suite run is row 128, the first row accessed in the next suite run is 14.

■ DP\_PRIVATE DP\_SHUFFLE DP\_WRAP

TestManager calculates a unique row access order for each user. After a user reaches the last row in its access order, it resumes access with the first row.

■ DP\_PRIVATE DP\_SHUFFLE DP\_NOWRAP

TestManager calculates a unique row access order for each user. After a user reaches the last row in its access order, access to the datapool ends.

■ DP\_SHARED DP\_RANDOM

TestManager calculates a random access order that all virtual testers share. A given row can appear in the access order multiple times. Because no end-of-file condition is possible, DP\_WRAP and DP\_NOWRAP are ignored.

■ DP\_PRIVATE DP\_RANDOM

TestManager calculates a unique random access order for each user. A given row can appear in the access order multiple times. Because no end-of-file condition is possible, DP\_WRAP and DP\_NOWRAP are ignored.

■ DP\_SHARED DP\_SEQUENTIAL DP\_WRAP

TestManager provides all virtual testers with the same sequential access to datapool rows, starting with the first row in the datapool file and ending with the last. After a user reaches the last row in the datapool, the next user resumes access with the first row.

■ DP\_SHARED DP\_SEQUENTIAL DP\_WRAP DP\_PERSISTENT

Same as above, but the cursor is also persistent across suite runs. For example, if the last row accessed in the current suite run is row 128, the first row accessed in the next suite run is 129.

■ DP\_SHARED DP\_SEQUENTIAL DP\_NOWRAP

TestManager provides all virtual testers with the same sequential access to datapool rows, starting with the first row in the datapool file and ending with the last. After the last row in the sequence is reached, access to the datapool ends.

DP\_SHARED DP\_SEQUENTIAL DP\_NOWRAP DP\_PERSISTENT

Same as above, but the cursor is also persistent across suite runs. For example, if the last row accessed in the current suite run is row 128, the first row accessed in the next suite run is 129.

■ DP\_PRIVATE DP\_SEQUENTIAL DP\_WRAP

TestManager provides each user with individual sequential access to datapool rows, starting with the first row in the datapool file and ending with the last. After a user accesses the last row in the sequence, it resumes access with the first row in the sequence.

■ DP\_PRIVATE DP\_SEQUENTIAL DP\_NOWRAP

TestManager provides each user with individual sequential access to datapool rows, starting with the first row in the datapool file and ending with the last. After a user accesses the last row in the sequence, the user's access to the datapool ends.

Comments are not allowed in the DATAPOOL\_CONFIG section of a script.

Commas ( , ) double-quotes ( " ), and carriage return and line feed characters cannot be used in keywords, names, or recorded values in the DATAPOOL\_CONFIG section of a script.

#### **Example**

This example shows a DATAPOOL\_CONFIG statement for a datapool named CD\_ORDER. The datapool is accessed by an application that lets a customer order CDs from a music retailer.

This first line of the example contains the datapool name and the flags that define how the datapool is accessed when the script is played back in TestManager.

Each subsequent line has four columns of information, separated by commas. These lines serve as a datapool blueprint, giving Robot the information it needs to create the datapool. During script playback, these lines also tell TestManager where to look for values to assign the variables in the script.

In this example, a datapool column is generated for every variable listed except the last one, xV010. Also, during script playback, TestManager assigns a datapool value to each variable listed except for xV006 and xV010. These two variables are assigned the values 12/31/99 and Order Initiated, respectively, each time the script is executed.

```
DATAPOOL_CONFIG "CD ORDER" DP_NOWRAP DP_SEQUENTIAL DP_SHARED
\left\{ \right.INCLUDE, "CUSTID", "string", "329781";
     INCLUDE, "PRODUCTS_COMPOSER", "string", "Bach";
     INCLUDE, "PRODUCTS_COMPOSER_4", "string", "Schubert";
     INCLUDE, "PRODUCTS_COMPOSER_3", "string", "Mozart";
     INCLUDE, "PRODUCTS_COMPOSER_2", "string", "Haydn";
     INCLUDE, "PRODUCTS_COMPOSER_1", "string", "Beethoven";
     INCLUDE, "xV001", "string", "33822";
     INCLUDE, "xV001_2", "string", "87";
     INCLUDE, "xV001_1", "string", "99383";
     INCLUDE, "xV002", "string", "2";
     INCLUDE, "xV003", "string", "10-APR-1998";
     INCLUDE, "xV004", "string", "MasterCard";
     INCLUDE, "xV005", "string", "1234567890000";
```

```
OVERRIDE, "xV006", "string", "12/31/99";
     INCLUDE, "xV007", "string", "99383";
     INCLUDE, "xV008", "string", "2";
     INCLUDE, "xV009", "string", "$35.98";
     EXCLUDE, "xV010", "string", "Order Initiated";
}
```
#### **See Also**

[datapool\\_open](#page-177-0)

# <span id="page-176-0"></span>**datapool\_fetch**

Moves the datapool cursor to the next row.

# **Category**

Datapool Function

# **Syntax**

int **datapool\_fetch**(*datapool\_id*)

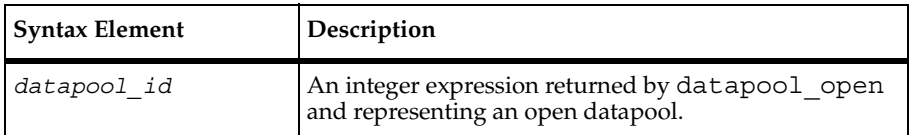

# **Comments**

If datapool fetch completes successfully, it returns a value of 1. Otherwise, it returns a value of 0.

datapool fetch retrieves the next row in the datapool. The "next row" in the datapool is determined by the flags you set in the DATAPOOL\_CONFIG section of the script or in the datapool open command.

If cursor wrapping is disabled, and the last row of the datapool has been retrieved, a call to datapool fetch returns an error. If datapool value is then called, a runtime error occurs. (Cursor wrapping is disabled when the flags argument of DATAPOOL\_CONFIG or datapool open includes DP\_NOWRAP.)

# **Example**

This example opens a datapool, fetches the next record in the datapool, and then closes the datapool:

```
DP1 = datapool open ("repo pool");
datapool_fetch(DP1);
datapool_close (DP1);
```
#### **See Also**

datapool open, datapool rewind, datapool value

# <span id="page-177-0"></span>**datapool\_open**

Opens the specified datapool and defines the datapool's row access order.

#### **Category**

Datapool Function

#### **Syntax**

```
int datapool_open (datapool_name [, flags ])
```
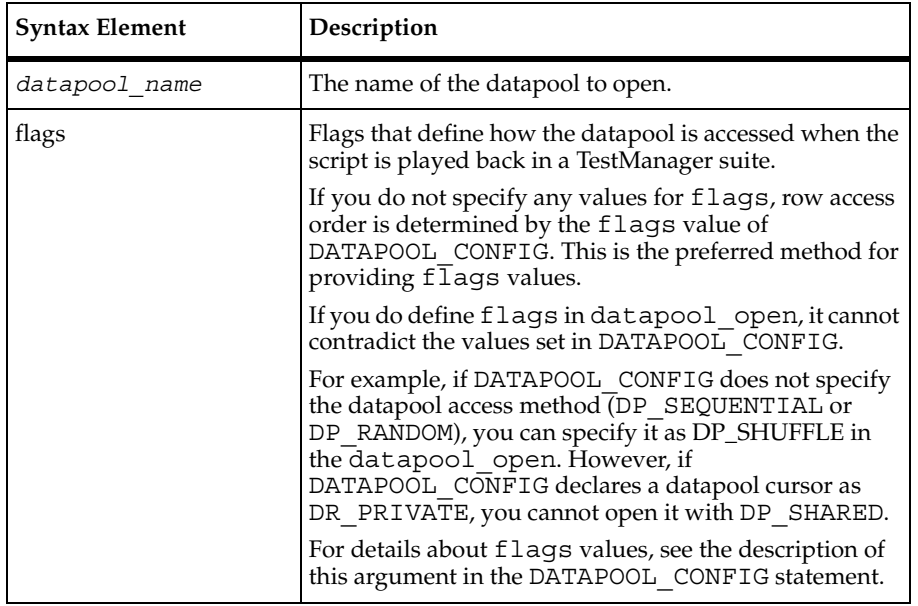

# **Comments**

datapool open returns a datapool identifier that other datapool functions use to perform operations on the datapool. Upon failure, the function returns 0.

The cursor for a datapool opened for shared access (DP\_SHARED) is initialized by TestManager once for an entire suite run. When initializing a datapool cursor opened for both shared and persistent access (DP\_SHARED and DP\_PERSISTENT), TestManager sets the row pointer to the next row in the row access order — that is, to the row that immediately follows the last row accessed in the last suite run where the cursor was persistent.

The cursor for a datapool opened for private access (DP\_PRIVATE) is initialized by each user once for an entire suite run. When initializing a datapool cursor opened for private access, TestManager sets the row-pointer to the first datapool row in the row access order.

With a private-access datapool, closing the datapool with datapool close, and then reopening the same datapool with another call to datapool\_open with the same flags and in the same or a subsequent script, resumes access to the datapool as if it had never been closed.

If multiple virtual testers (GUI users and/or virtual testers) access the same datapool in a TestManager suite, the datapool cursor is managed as follows:

- For shared cursors, the first call to datapool open initializes the cursor. In the same suite run (and, with the DP PERSISTENT flag, in subsequent suite runs), virtual testers that subsequently call datapool open to open the same datapool share the initialized cursor.
- For private cursors, the first call to datapool open initializes the user's private cursor. In the user's subsequent calls to datapool\_open in the same suite run, the cursor is set to the last row accessed by that user.

# **Example**

This example declares a datapool from the customer file. At declaration, access to the datapool is sequential, and DP\_WRAP or DP\_NOWRAP is unspecified. The datapool is opened to reuse records:

```
DATAPOOL_CONFIG "repo_pool" DP_SHARED DP_SEQUENTIAL
{
      INCLUDE, "column1", "string";
      INCLUDE, "column2", "string";
      INCLUDE, "column3", "string";
}
DP1 = datapool_open ( "repo_pool", DP_WRAP );
```
# **See Also**

```
datapool close, DATAPOOL CONFIG, datapool fetch, datapool value,
datapool_rewind
```
# <span id="page-179-0"></span>**datapool\_rewind**

Resets the datapool cursor to the start of the datapool access order.

#### **Category**

Datapool Function

#### **Syntax**

```
int datapool_rewind( datapool_id )
```
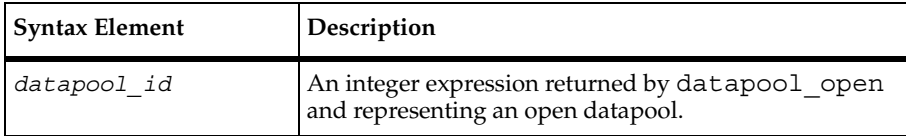

# **Comments**

This command rewinds the private cursor for the datapool referenced by the *datapool\_id*. If datapool rewind completes successfully, it returns a value of 1. Otherwise, it returns a value of 0.

The datapool is rewound as follows:

- For datapools opened DP\_SEQUENTIAL, datapool\_rewind resets the cursor to the first record in the datapool file.
- For datapools opened DP\_RANDOM or DP\_SHUFFLE, datapool\_rewind restarts the random number sequence.
- For datapools opened DP SHARED, datapool rewind has no effect.

At the start of a suite, datapool cursors always point to the first row.

If you rewind the datapool during a suite run, previously accessed rows are fetched again.

# **Example**

This example shows a datapool configured with the defaults, opened for private access, and then rewound.

```
DATAPOOL CONFIG "repo_pool" DP_NOWRAP DP_SEQUENTIAL
\left\{ \right. INCLUDE, "column1", "string";
      INCLUDE, "column2", "string";
      INCLUDE, "column3", "string";
}
```
```
DP1 = datapool open ( "repo_pool", DP_PRIVATE );
datapool_rewind (DP1);
```
[datapool\\_fetch](#page-176-0)

# **datapool\_value**

Retrieves the value of the specified datapool column.

### **Category**

Datapool Function

### **Syntax**

```
string datapool_value( datapool_id, column )
```
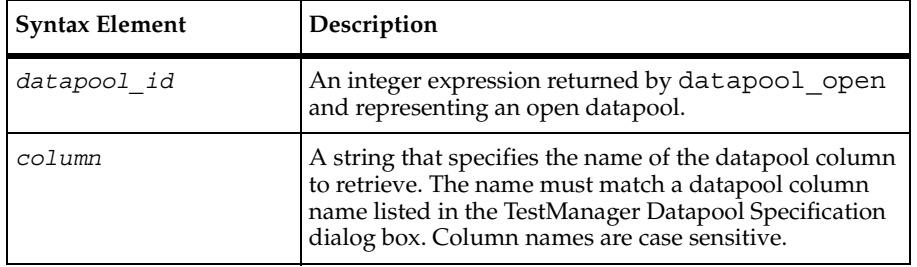

### **Comments**

datapool value returns the string value of the specified column.

If cursor wrapping is disabled and the last row of the datapool has been retrieved, a call to datapool fetch returns an error. If datapool value is then called, a runtime error occurs. (Cursor wrapping is disabled when the flags argument of DATAPOOL\_CONFIG or datapool open includes DP\_NOWRAP.)

You can retrieve a value even if the datapool column has been excluded from the datapool (through the EXCLUDE directive in DATAPOOL\_CONFIG). In this case, the value retrieved is the recorded value contained in the data\_value argument of the DATAPOOL\_CONFIG statement.

# **Example**

This example retrieves the value of "column3" and stores it in dp\_value:

delay

```
DATAPOOL_CONFIG "repo_pool" DP_NOWRAP DP_SHARED DP_SEQUENTIAL
{
      INCLUDE, "column1", "string";
      INCLUDE, "column2", "string";
      INCLUDE, "column3", "string";
}
DP1 = datapool open ( "repo pool" DP WRAP );
datapool fetch(DP1);
dp_value = datapool_value(DP1, "column3");
```
### **See Also**

[datapool\\_fetch](#page-176-0)

# **delay**

Delays script execution for a specified time period.

# **Category**

Library Routine

# **Syntax**

```
int delay (m_time)
```
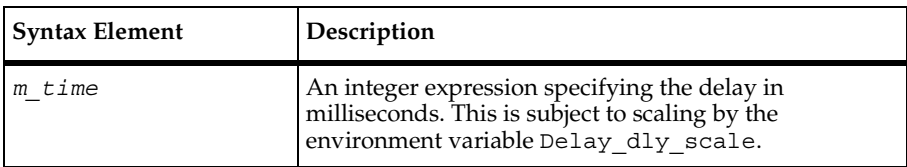

# **Comments**

The delay routine returns, as an integer, the number of milliseconds actually delayed. If *m\_time* is *△*, delay returns 0 immediately.

The delay routine delays script execution for a specified time period before continuing. When this time period has elapsed, execution continues with the next statement.

Your system may round the delay to a lower resolution, typically in the range of 10 to 20 milliseconds.

# **Example**

This example sets a random delay. It first defines a maximum delay of 10 seconds, and then delays a random amount of time from 0 to 10 seconds:

```
#define MaxDelay 10
(
     delay time = rand() % (MaxDelay + 1);
     delay(delay_time * 1000);
}
```
# **See Also**

None

# **display**

Provides a string to the monitor for display in message view.

# **Category**

Library Routine

# **Syntax**

```
int display (str)
```
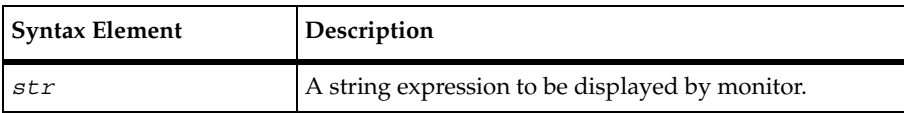

# **Comments**

The display routine always returns 1 for success. display accepts any string expression, but the length of the string is truncated to 20 characters when monitoring a suite.

This function is most useful as a script debugging tool because it allows a short message to be easily viewed in real time.

# **Example**

**display** ("beginning transaction");

None

# <span id="page-183-0"></span>**do-while**

Repeatedly executes a VU statement while a condition is true.

# **Category**

Flow Control Statement

### **Syntax**

#### **do**

```
statement1;
while (exp1);
```
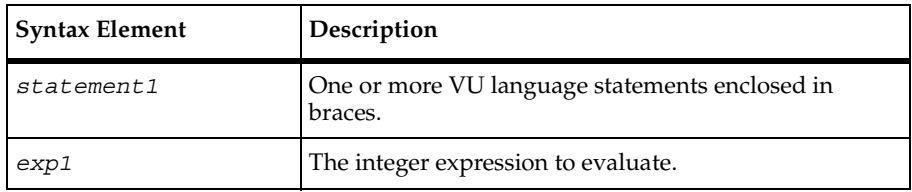

# **Comments**

The do-while loop is executed in the following steps:

- **1** *statement1* is executed.
- **2** *exp1* is evaluated.
- **3** If the value of exp1 is not 0, steps 1 and 2 are repeated. If the value of exp1 is 0, execution of the while loop ends.

### **Example**

This example reads and prints a string from a file whose file descriptor is file des. Execution continues until the end of the file is reached.

```
do
\{ if (fscanf(file_des, "%s", &key)==1)
        printf("Key is <%s>\n" key);
}
while (!feof(file_des))
```
[for](#page-193-0), [while](#page-417-0)

# **else-if**

Conditionally executes a VU statement.

# **Category**

Flow Control Statement

# **Syntax**

```
if (exp1)
    statement1;
else if (exp2)
    statement2;
   ...
else if (expn)
   statementn;
else
   statementx;
```
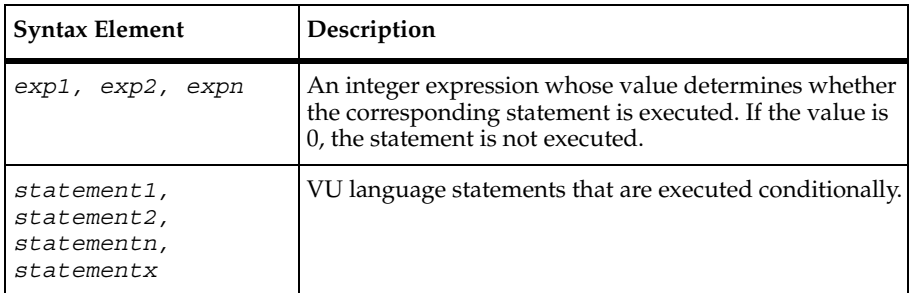

# **Comments**

The else-if structure follows these conventions:

- If the value of *exp1* is not 0, only *statement1* is executed.
- If *exp1* is 0 and the value of *exp2* is not 0, only *statement2* is executed.
- If *exp1, exp2 ... expn-1* are 0 and the value of expn is not 0, only *statementn* is executed.

emulate

■ If all of *exp1, exp2 ... expn* are 0, then only statementx is executed. The final else is omitted if no action is required when all of *exp1*, *exp2 ... expn* are 0.

As with the if-else structure, if a statement is replaced by multiple VU language statements, all statements are enclosed in braces.

The indentation is optional but recommended.

# **Example**

In this example, one of three options is possible. If x is less than  $target$ , the string "too small" is printed. If x is greater than target, the string "too large" is printed; otherwise, the string "just right!" is printed.

```
if (x < target)
     printf("too small\n");
else if (x > target)
      printf("too large\n");
else
      printf("just right!\n");
```
# **See Also**

[if-else](#page-219-0)

# **emulate**

Provides generic emulation command services to support a proprietary protocol.

# **Category**

Send Emulation Command

```
int emulate [cmd_id] condition [, log_string [, fail_string]]
```
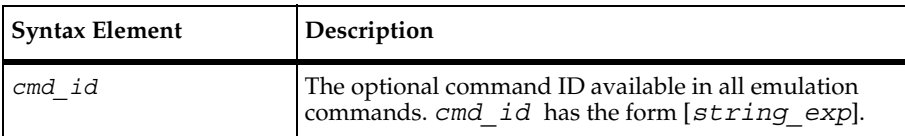

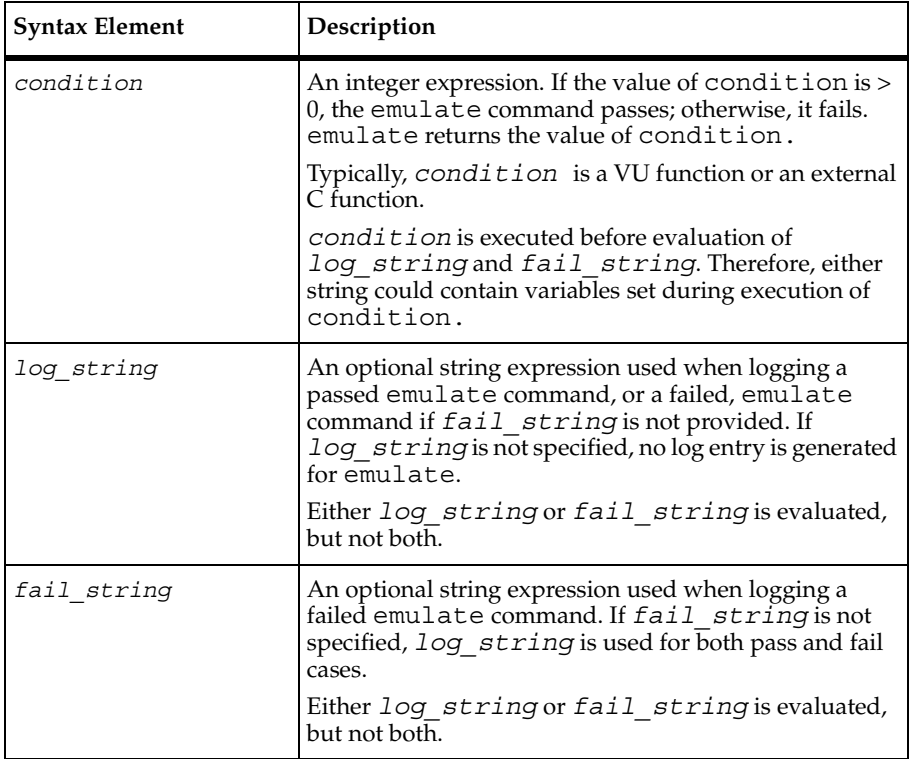

The emulate command returns the value of *condition*.

The emulate command provides generic emulation command services to VU or external C function calls. This extends VU emulation support to proprietary protocols or interfaces. You can use the emulate command as a wrapper for external C function calls and thus obtain the full set of services associated with the standard emulation commands.

**Note:** VU supports the SAP protocol by using external C functions and the emulate command. For information about the SAP protocol, see Appendix B.

The external C dynamic-link library (shared library on UNIX Agents) contains the C functions to perform the desired client-side API functions that access the server. These C functions are wrapped in the emulate command, so that the results and timing of the API functions are paced, recorded, logged, and made available for analysis by TestManager reports.

The C code generally performs response verification and error detection and passes an integer return code to emulate.

emulate

The emulate command is affected by the following VU environment variables: the think-time variables, Log\_level, Record\_level, Suspend\_check, Timeout\_val, Timeout\_scale, and Timeout\_act.

For more information, see *[Accessing External C Data and Functions](#page-86-0)* on page 65.

### **Example**

In this simple example, api $\bar{x}$  is called with two string constants and an integer constant. No logging is performed, but if api  $x$  returns a value  $> 0$ , the command is recorded as passed in the virtual tester's record file; otherwise, it is recorded as failed. The label associated with the command is action 1. The response time is the time from calling api  $x$  until it returns.

emulate["action 1"] api\_x("John Doe", "\$100.43", 4);

In this more complete example, an API has been linked into a dynamic-link library. The virtual tester script calls the API with an emulate wrapper.

The API is a simple interface to a school database. The API consists of:

- An open function, which takes a student's name and returns a handle to that student's record.
- A cmd function, which performs operations on the records.
- A close function, which releases the record handle.

The actual C code for the shared library includes a wrapper C function for each API call; each call has the prefix my. The dynamic-link library creates the log message for each API call.

The header file, myAPI.h, is included in the virtual tester script. The header file defines three constants that are used by the API, and makes the C string api\_logmsg, and functions myapi open, myapi cmd, and myapi close available to the virtual tester script:

```
#define REGISTER_CLASS1
#define ASSIGN_GRADE2
#define REVISE_GRADE3
external c string api logmsg;
external_c func myapi_open(name, student_handle)
     string name;
     reference int student handle;
{}
external C func myapi cmd(student handle, command, sval, ival)
     int student_handle;
     int command;
     string sval;
     int val;
{}
```

```
external C func myapi close(student handle)
     int student handle;
{}
```
The virtual tester script has an emulate command for each API call and references the shared external C string api logmsg to log the results. The script opens the record for Joe Smith, returns the handle needed by subsequent calls (handle\_1), assigns two grades, and closes the record. A think time has been added to simulate user processing:

```
#include <VU.h>
#include <myAPI.h>
{
set Think_avg = 3000;
emulate ["step001"] myapi_open("Joe Smith", &handle_1), api_logmsg;
emulate ["step002"] myapi_cmd(handle_1, ASSIGN_GRADE, "Biology", 94), 
api_logmsg;
emulate ["step003"] myapi_cmd(handle_1, ASSIGN_GRADE, "Chemistry", 82), 
api_logmsg;
emulate ["step004"] myapi_close(handle_1), api_logmsg;
}
```
### **See Also**

[testcase](#page-357-0)

# **eval**

Returns the value and data type at the top of a VU environment variable's stack.

### **Category**

Environment Control Command

```
type eval env_var;
```
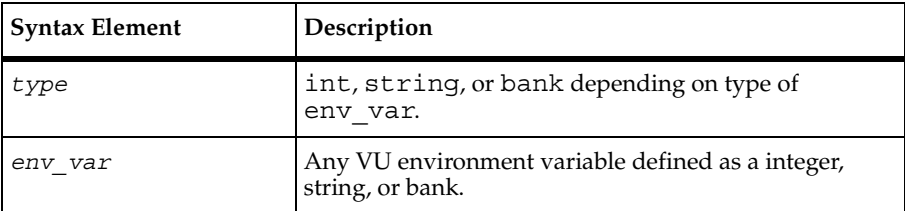

The eval command returns an expression having the same type as env var (integer, string, or bank) and the current value of env\_var. The value of env\_var is not altered.

### **Example**

In this example, values for Timeout val and Log level are set. The integer value 2000 is assigned to the variable t. Then, the integer value 1 is assigned to the variable e, because the expression (eval Log\_level == "ALL") is true. The value of Timeout\_val and Log\_level remain unchanged.

```
set [Timeout_val = 2000, Log_level="ALL"];
t = eval Timeout val;
e=(eval Log_level=="ALL");
```
### **See Also**

None

# **expire\_cookie**

Expires a cookie in the cookie cache.

# **Category**

Emulation Function

```
expire_cookie(name, domain, path)
```
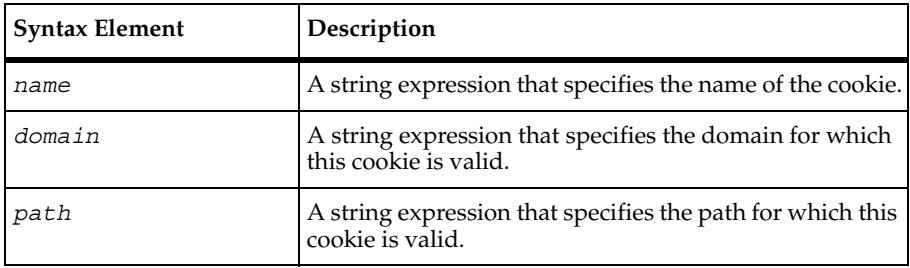

The expire cookie function causes the named cookie to no longer be valid for the given domain and path. This effectively removes the cookie from the cache.

# **Example**

This example expires the cookie named AA002 for domain avenuea.com and path /.

```
expire_cookie("AA002", ".avenuea.com", "/");
```
### **See Also**

[COOKIE\\_CACHE](#page-165-0), [set\\_cookie](#page-269-0)

# <span id="page-190-0"></span>**feof**

Determines if the end of a file was encountered.

# **Category**

Library Routine

# **Syntax**

```
int feof (file_des)
```
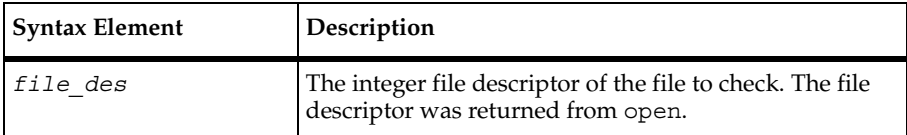

# **Comments**

The feof routine returns a nonzero value if the end of file has previously been detected reading the named input file; otherwise, feof returns zero.

The related routines fseek repositions the file pointer and ftell returns information on the file pointer.

fflush

# **Example**

In this example, if the file with the descriptor infile des contains the characters abcde, the characters abcde are written to the file whose descriptor is outfile\_des ten times. At the end of the example, the variables copies and total have values of 10 and 50, respectively:

```
fseek(file des, 0, 2);
for (copies = total = 0; copies < 10; copies++)
{ 
     while (1) 
     { 
        c = fgetc(intile des); if (feof(infile_des)) 
        \{total += ftell(infile des);
              fseek(infile_des, 0, 0); /* rewind */ 
              break; 
         } 
         else 
            fputc(c, outfile_des);
     }
}
```
### **See Also**

[fseek](#page-198-0), [ftell](#page-199-0)

# **fflush**

Causes any buffered data for a file to be written to that file.

# **Category**

Library Routine

```
int fflush (file_des)
```
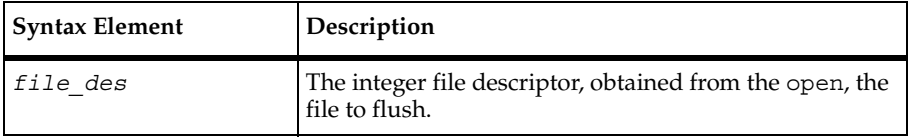

The fflush routine returns zero for success, or EOF (as defined in the standard VU header file) upon encountering an error. All VU files except standard error are buffered for efficiency.

fflush temporarily overrides the buffering mechanism by writing the buffered data to the named file. This is particularly useful for ensuring timely output of status messages, as shown in the following example.

# **Example**

This example writes the strings "Processing Phase 1", "2 ", "3 ", "4 ", "5 ", and "DONE\n" to be successively written to the standard output file immediately as each respective phase is processed, instead of waiting until the file is closed or the current output buffer is filled.

```
for (phase no = 1; phase no \leq 5; phase no++)
{
     if (phase no == 1)
        printf("Processing Phase "); 
     printf("%d ", phase_no);
     fflush(stdout); 
     do_phase(phase_no); 
} 
printf("DONE\n"); 
fflush(stdout);
```
# **See Also**

None.

# **fgetc**

Provides unformatted character input capability.

# **Category**

Library Routine

```
int fgetc (file_des)
```
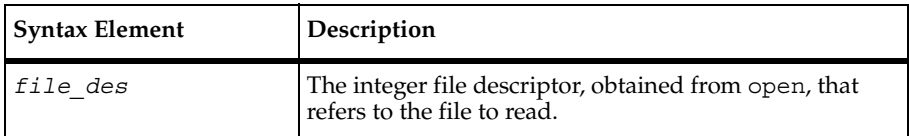

### **Comments**

The fgetc routine returns the next character, as an integer, from the named file. This provides a shortened, more efficient alternative to the fscanf routine for the case where only a single character needs input. fgetc returns EOF (as defined in the standard VU header file) at end-of-file or upon an error.

# **Example**

In this example, assume the file with the descriptor infile\_des contains the characters ABZ14. The characters ABZ are written to the file whose descriptor is outfile\_des, and the character 1 is returned to the input buffer associated with infile des.

```
#include <VU.h>
while ((c = fgetc(infile_des)) != EOF)
if (c \ge -'A' \&c c \le -'Z')fputc(c, outfile_des); 
else 
\{ungetc(c, infile des);
     break; 
}
```
# **See Also**

[ungetc](#page-405-0)

# <span id="page-193-0"></span>**for**

Repeatedly executes a VU statement.

# **Category**

Flow Control Statement

```
for (exp1; exp2; exp3)
  statement1;
```
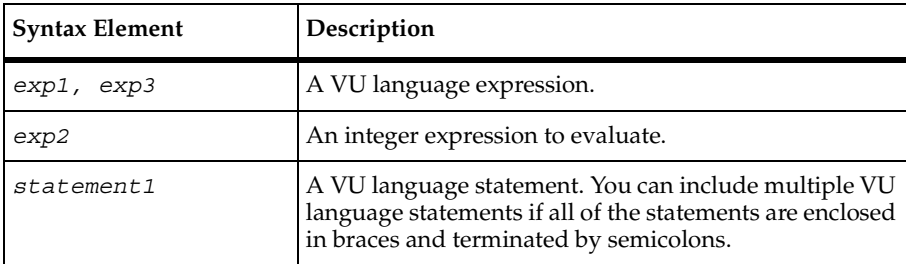

### **Comments**

The execution of the for loop occurs in the following steps:

- **1** *exp1* is evaluated.
- **2** *exp2* is evaluated and if its value is not 0, *statement1* is executed. If its value is 0, execution of the for loop ends.
- **3** If the execution of the for loop has not ended, *exp3* is evaluated.
- **4** Steps 2 and 3 are repeated until execution of the for loop ends.

### **Example**

This example prints out a line 10 times:

```
for (i=0; i<10; i++)printf ("this line is displayed 10 times\n");
```
### **See Also**

[do-while](#page-183-0), [while](#page-417-0)

# **fputc, fputs**

Writes unformatted output for characters or strings.

### **Category**

Library Routine

```
int fputc (out_char, file_des)
   int fputs (out_str, file_des)
```
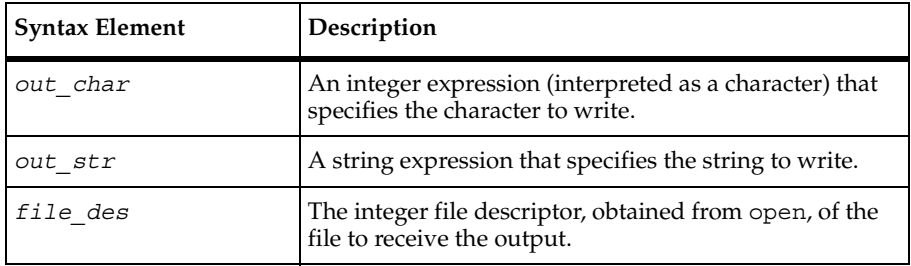

### **Comments**

The fputc and fputs routines provide a shortened, more efficient alternative to the fprintf routine when only a single character or string needs to be output.

### **Example**

In this example, assume that the value of  $char1$  is M. Therefore, the character M is written to the file whose descriptor is outfile des.

**fputc**(char1, outfile\_des);

In this example, assume that the value of the string expression str1 is xyz. Therefore, the characters xyz are written to the file whose descriptor is outfile\_des.

fputs(str1, outfile\_des);

#### **See Also**

[fprintf](#page-251-0)

# <span id="page-195-0"></span>**FreeAllData**

Frees all data sets saved with SaveData and AppendData.

### **Category**

VU Toolkit Function: Data

```
#include <sme/data.h>
   proc FreeAllData()
```
### **Comments**

The FreeAllData procedure frees all data sets saved using SaveData and AppendData.

### **Example**

This example saves the data in the tmp results buffer, stores the second field in accessprofile\_id, then frees all the data.

```
#include <VU.h>
#include <sme/data.h>
{
   string accessprofile_id;
   sqlexec ["test_gr003"]
     "select PASSWORD, ACCESSPROFILEID, INACTIVE, "
    "PW UPDATE DT from USERACCOUNT where NAME = 'davidj'";
  sqlnrecv ["test gr004"] ALL ROWS;
  SaveData ("tmp_results");
  accessprofile id = GetData1("tmp_results", 2);
  FreeAllData ();
   sqlexec ["test_gr005"]
      "select LOGONNAME, LOGONPASSWORD, EXP_DAYS from "
      "ACCESSPROFILE where ACCESSPROFILEID = "
     + accessprofile id;
}
```
### **See Also**

[AppendData](#page-154-0), [FreeData](#page-196-0), [GetData](#page-200-0), [GetData1](#page-201-0), [SaveData](#page-262-0)

# <span id="page-196-0"></span>**FreeData**

Frees specified data sets saved with SaveData and AppendData.

### **Category**

VU Toolkit Function: Data

FreeData

# **Syntax**

```
#include <sme/data.h>
  proc FreeData(data_name)
  string data_name;
```
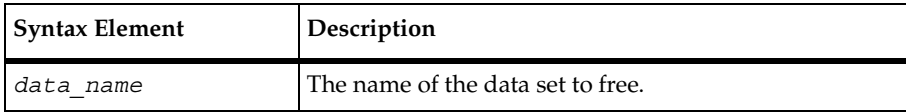

#### **Comments**

The FreeData function frees the data set associated with *data\_name*, where the named data set was created using the SaveData or AppendData functions.

### **Example**

This example saves the data in the tmp\_results buffer, stores the second field in accessprofile id, then frees tmp results.

```
#include <VU.h>
#include <sme/data.h>
\left\{ \right.string accessprofile id;
   sqlexec ["test_gr003"]
     "select PASSWORD, ACCESSPROFILEID, INACTIVE, "
    "PW UPDATE DT from USERACCOUNT where NAME = 'davidj'";
  sqlnrecv ["test gr004"] ALL ROWS;
   SaveData ("tmp_results");
  accessprofile id = GetData1("tmp_results", 2);
   FreeData ("tmp_results");
   sqlexec ["test_gr005"]
      "select LOGONNAME, LOGONPASSWORD, EXP_DAYS from "
      "ACCESSPROFILE where ACCESSPROFILEID = "
      + accessprofile_id; 
}
```
#### **See Also**

[AppendData](#page-154-0), [FreeAllData](#page-195-0), [GetData](#page-200-0), [GetData1](#page-201-0), [SaveData](#page-262-0)

# <span id="page-198-0"></span>**fseek**

Repositions the file pointer.

# **Category**

Library Routine

### **Syntax**

int **fseek** (*file\_des, offset, position*)

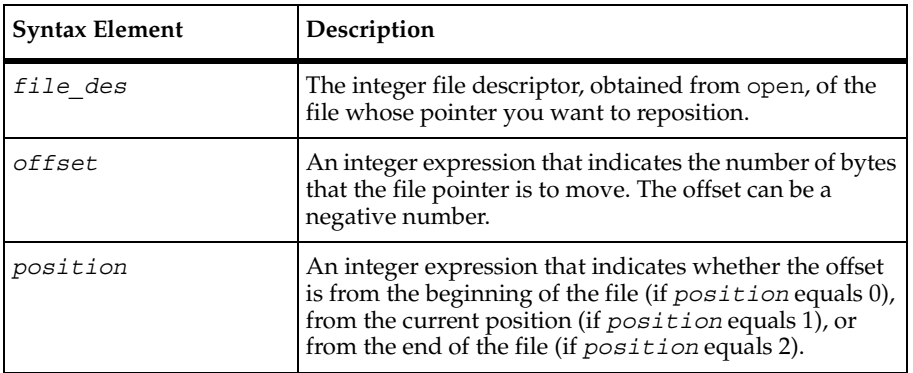

### **Comments**

The fseek routine returns zero for successful seeks and nonzero for unsuccessful seeks.

The related routines feof and ftell return information about the file pointer.

### **Example**

In this example, fseek repositions the file pointer of the file whose descriptor is file\_des to the beginning of the file:

**fseek**(file\_des, 0, 0);

In this example, if the current file pointer offset is 45, fseek repositions the file pointer of the file whose descriptor is file\_des to an offset of 35:

**fseek**(file\_des, -10, 1);

In this example, f seek repositions the file pointer of the file whose descriptor is file des to the end of the file:

fseek(file\_des, 0, 2);

[feof](#page-190-0), [ftell](#page-199-0)

# <span id="page-199-0"></span>**ftell**

Returns the file pointer's offset in the specified file.

# **Category**

Library Routine

# **Syntax**

```
int ftell (file_des)
```
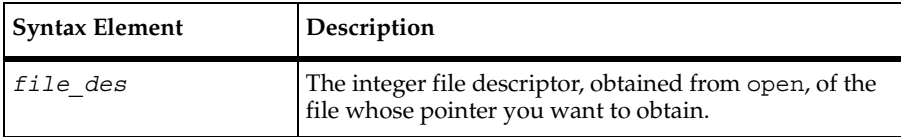

# **Comments**

The ftell routine returns the current byte's offset on the named file. This offset is relative to the beginning of the file.

The related routines fseek repositions the file pointer and feof returns information on the file pointer.

# **Example**

In this example, if the file with the descriptor infile des contains the characters abcde, the characters abcde are written to the file whose descriptor is outfile\_des ten times. At the end of the example, the variables copies and total have values of 10 and 50, respectively:

```
fseek(file_des, 0, 2);
for (copies = total = 0; copies < 10; copies++)
{ 
     while (1) 
     { 
        c = fgetc(intfile des);if (feof(infile_des)) 
        { 
           total += ftell(infile_des); 
           fseek(infile des, 0, 0); /* rewind */
           break;
```

```
} 
         else 
            fputc(c, outfile_des);
      }
}
```
[feof](#page-190-0), [fseek](#page-198-0)

# <span id="page-200-0"></span>**GetData**

Retrieves a specific row from the dataset created with SaveData or AppendData.

# **Category**

VU Toolkit Function: Data

# **Syntax**

```
#include <sme/data.h>
  string func GetData(data_name, row, column)
  string data_name;
   int row;
   int column;
```
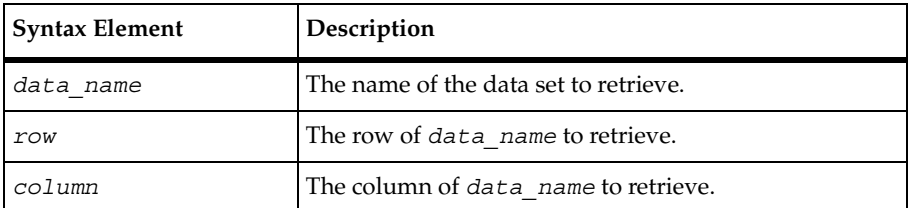

# **Comments**

The GetData function retrieves a data value from a specific row and column of a data set created with the SaveData or AppendData functions. Regardless of the database definition of the column, the returned value is a string. Returned values are of variable length, with any trailing white space trimmed from the end of the value.

A null string is returned if no data is saved under this name, or if the row or column values exceed the limits of the stored data.

GetData1

### **Example**

This example saves the data in the tmp results buffer and gets the second field in the first row of tmp\_results.

```
#include <VU.h>
#include <sme/data.h>
{
  string accessprofile id;
   sqlexec ["test_gr003"]
     "select PASSWORD, ACCESSPROFILEID, INACTIVE, "
     "PW_UPDATE_DT from USERACCOUNT where NAME = 'davidj'";
  sqlnrecv ["test gr004"] ALL ROWS;
   SaveData ("tmp_results");
   accessprofile_id - GetData("tmp_results", 1, 2);
 FreeData ("tmp_results");
   sqlexec ["test_gr005"]
      "select LOGONNAME, LOGONPASSWORD, EXP_DAYS from "
      "ACCESSPROFILE where ACCESSPROFILEID = "
      + accessprofile_id; 
}
```
#### **See Also**

[AppendData](#page-154-0), [FreeAllData](#page-195-0), [FreeData](#page-196-0), [GetData1](#page-201-0), [SaveData](#page-262-0)

# <span id="page-201-0"></span>**GetData1**

Retrieves a value in the first row of a data set created with SaveData or AppendData.

#### **Category**

VU Toolkit Function: Data

```
#include <sme/data.h>
  string func GetData1(data_name, column)
  string data_name;
  int column;
```
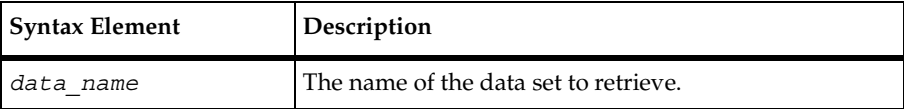

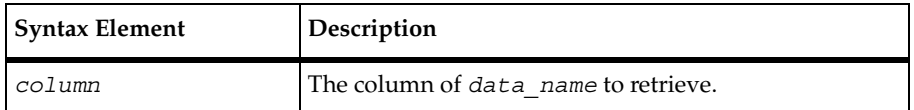

The GetData1 function retrieves a data value from a specific column of the first row of a data set created with the SaveData or AppendData functions. To retrieve data from a different row, use the GetData function. Regardless of the database definition of the column, the returned value is a string. Returned values are of variable length, with any trailing white space trimmed from the end of the value.

A null string is returned if no data is saved under this name or if the row or column values exceed the limits of the stored data.

### **Example**

This example saves the data in the tmp\_results buffer and gets the second field in the first row of tmp\_results.

```
#include <VU.h>
#include <sme/data.h>
{
  string accessprofile id;
   sqlexec ["test_gr003"]
     "select PASSWORD, ACCESSPROFILEID, INACTIVE, "
    "PW UPDATE DT from USERACCOUNT where NAME = 'davidj'";
  sqlnrecv ["test gr004"] ALL ROWS;
  SaveData ("tmp_results");
   accessprofile_id - GetData1("tmp_results", 2);
   FreeData ("tmp_results");
   sqlexec ["test_gr005"]
      "select LOGONNAME, LOGONPASSWORD, EXP_DAYS from "
      "ACCESSPROFILE where ACCESSPROFILEID = "
      + accessprofile_id; 
}
```
### **See Also**

[AppendData](#page-154-0), [FreeAllData](#page-195-0), [FreeData](#page-196-0), [GetData](#page-200-0), [SaveData](#page-262-0)

# **getenv**

Obtains the values of Windows NT or UNIX environment variables from within a virtual tester script.

### **Category**

Library Routine

### **Syntax**

```
string getenv (name)
```
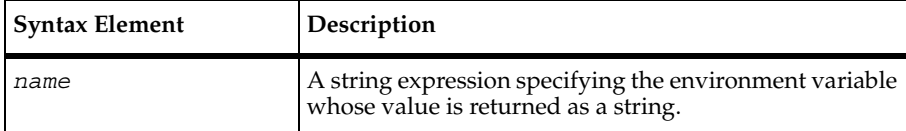

### **Comments**

The getenv routine behaves like the C routine of the same name.

If a string of the form name=value is not found in the virtual tester's environment list or if value is null (zero-length), getenv returns a string of zero length.

### **Example**

This example prints a random number in the range 1 to limit, where limit is the value (after conversion to an integer) of the LIMIT environment variable if defined; otherwise, limit equals 100:

```
string value;
if ((value = <b>getenv</b>("LIMIT")) == "")/* set default value if LIMIT is undefined */
     limit = 100;else 
     limit = atoi(value);
print uniform(1, limit);
```
# **See Also**

[putenv](#page-254-0)

# **hex2mixedstring**

Returns a mixed ASCII/hexadecimal version of a VU string.

### **Category**

Library Routine

### **Syntax**

```
string hex2mixedstring(str)
```
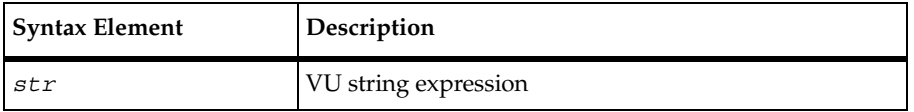

### **Comments**

The returned string consists of printable ASCII characters mixed with hexadecimal characters where a string of consecutive hexadecimal characters are surrounded by grave accent  $( )$ characters. Strings used (and returned) by VU with socket and HTTP emulation commands are in mixed ASCII and hexadecimal format.

# **Example**

```
#include <VU.h>
string func build new request(s)
       string s;
\left\{\begin{array}{c} \end{array}\right\}/* code to create a request out of an earlier response */ }
{
      string hexstr;
      string mixstr;
      calvin_700 = http_request ["cal001"] "calvin:700", "", 2,
     "GET / HTTP/1.0\r\n'\n''"Connection: Keep-Alive\r\n"
     "User-Agent: Mozilla/4.03 [en] (X11; I; SunOS 5.5.1 sun4u)\r\n"
     "Pragma: no-cache\r\n"
     "Host: calvin:700\r\n"
     "Accept: image/gif, image/x-xbitmap, image/jpeg, image/pjpeg,
        */*\r\r\n"
     "Accept-Language: en\r\n"
     "Accept-Charset: iso-8859-1, \star, utf-8\r\n"
     "\r\n";
```

```
set Server connection = calvin 700;http header recv ["cal002"] 200;/* OK */
   http_nrecv \boxed{"cal003"] 100 %%; /* 1316 bytes */
   hexstr = mixed2hexstring(response);
   hexstr = build new request(hexstr);
    mixstr = hex2mixedstring(hexstr);
   calvin 700 = http request ["cal011"] "calvin:700", "", 2, mixstr;
   set Server connection = calvin 700;
   http header recv ["cal012"] 200;/* 0K */http nrecv ["cal013"] 100 %% ;
   http disconnect(calvin 700);
}
```
[http\\_nrecv](#page-212-0), [http\\_recv](#page-213-0), [http\\_request](#page-214-0), [mixed2hexstring](#page-238-0)

# **http\_disconnect**

Closes the connection to a Web server.

### **Category**

Emulation Function

### **Syntax**

```
int http_disconnect (connection_id)
```
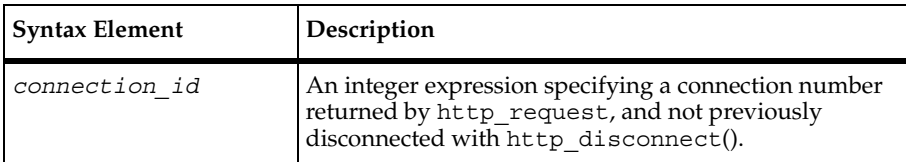

### **Comments**

The http\_disconnect function returns 1 for success and 0 for failure. If *connection\_id* is invalid, http\_disconnect generates a fatal runtime error.

### **Example**

This example connects to a Web server, sets the server connection, and then closes the connection:

```
#include <VU.h>
{
CAPRICORN_WEB_80 = http_request "CAPRICORN-WEB:80",
      HTTP_CONN_DIRECT,
     "GET / HTTP/1.0\r\ln"
      "Accept: application/vnd.ms-excel, application/mswo"
      "rd, application/vnd.ms-powerpoint, image/gif, imag"
     "e/x-xbitmap, image/jpeg, image/pjpeg, */*\r\nu" "Accept-Language: en\r\n"
      "UA-pixels: 1152x864\r\n"
      "UA-color: color8\r\n"
      "UA-OS: Windows NT\r\n"
      "UA-CPU: x86\r\n"
     "User-Agent: Mozilla/2.0 (compatible; MSIE 3.01; Windows NT)\r\n"
      "Host: capricorn-web\r\n"
     "Connection: Keep-Alive\r\n\r\n";
set Server connection = CAPRICORN WEB 80;http header recv 200;/* OK */
/* more data (4853) than expected >> 100 % */
http nrecv 100 %% ; /* 4853/4051 bytes */
http_disconnect(CAPRICORN_WEB_80);
}
```
None.

# **http\_find\_values**

Searches for the specified values on the current connection.

### **Category**

Emulation Function

```
string[] http_find_values(name, type, tag
   [, name, type, tag ... ])
```
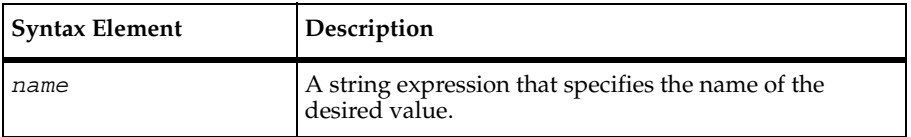

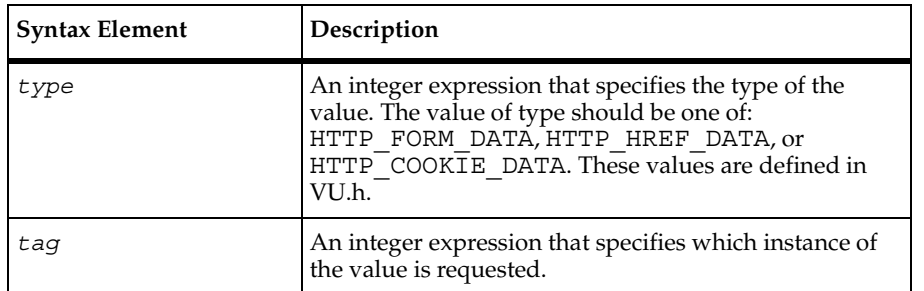

The http find values() function may occur in a VU script if you have told Robot to correlate all or some of your http data. You typically do not need to program this function yourself.

This function returns an array of strings containing the values specified. Each set of name, type and tag specifies a single requested value. Up to 21 values may be requested in a call to http find values(). If any of the requested values cannot be found, the corresponding element of the results array is "". The macro CHECK\_FIND\_RESULT validates returned values and supplies a default for returned values of NULL.

The http find values() function can be used to extract FORM, HREF, or Set-Cookie values.

FORM data appears in the response as:

<INPUT TYPE=xxx [xxx ]NAME=yyy [xxx ]VALUE=zzz[ xxxxxxxx]>

Given the above data in the response, http\_find\_values("yyy", HTTP\_FORM\_DATA, 1) returns  $\{$  "zzz" $\}$ .

HREF data appears in the response as:

```
<A HREF=\"xxxx?nnnnn=&yyy=zzz [&y1y1=z1z1 ...]\">
```
Given the above data in the response, http find values ("yyy", HTTP\_HREF\_DATA, 1, "y1y1", HTTP HREF DATA, 1) returns  $\{$  "zzz", "z1z1" $\}$ .

Set-Cookie data appears in the response as:

Set-Cookie: yyy=zzz[; y1y1=z1z1]\r\n

Given the above data in the response, http\_find\_values("yyy", HTTP\_COOKIE\_DATA, 1, "y1y1", HTTP\_COOKIE\_DATA, 1)returns {"zzz","z1z1"}.

All available data for the current connection (specified by the Server\_connection VU environment variable) is searched regardless of whether that data has been processed by an http receive command.

### **Example**

This example finds the first occurrence of the FORM data identified by jon and the second occurrence of the HREF data identified by homepage. Assuming that the response data for the current connection contains:

```
<INPUT TYPE=xxx NAME=foo VALUE=John> 
<A HREF=\"xxxx?nnnnn=&homepage=www.myhome.com\">
. . .
A HREF=\"xxxx?nnnnn=&homepage=www.myhome2.com\">
```
 The following call returns an array of strings equal to {"John", "www.myhome2.com"} and assigns it to the array SgenRes\_001.

```
string SgenRes 001[];
SgenRes 001 =http find values("jon", HTTP FORM DATA, 1,
"homepage", HTTP_HREF_DATA, 2);
```
### **See Also**

#### http recv, http request

# **http\_header\_info**

Gets individual header values from header metadata.

# **Category**

Emulation Function

# **Syntax**

```
string http_header_info "header_var_name"
```
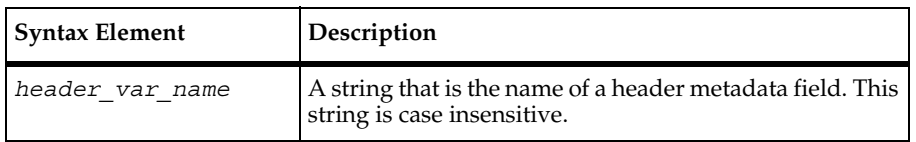

# **Comments**

The http\_header\_info function scans the headers received by http\_header\_recv to locate lines beginning with the requested attribute, and returns a string containing the value of this attribute. It returns an empty string ("") on error.

If an attribute is listed more than once, only one value is returned.

# **Example**

Assume that http header recv reads the following header information:

```
HTTP/1.1 200 OK 
Date: Mon, 24 Nov 1997 22:57:44 GMT 
Server: Apache/1.2.4 
Last-Modified: Fri, 21 Nov 1997 20:45:11 GMT 
ETag: "7a398-cf1-3475f2d7" 
Content-Length: 3313 
Accept-Ranges: bytes
Keep-Alive: timeout=15, max=100 
Connection: Keep-Alive 
Content-Type: text/html
```
The following call returns 3313:

**http\_header\_info** ("Content-Length")

#### **See Also**

http header recv

# <span id="page-209-0"></span>**http\_header\_recv**

Receives header metadata from a Web server.

#### **Category**

Receive Emulation Command

```
int http_header_recv [cmd_id] status_code
```
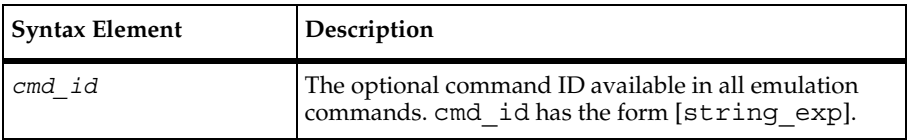

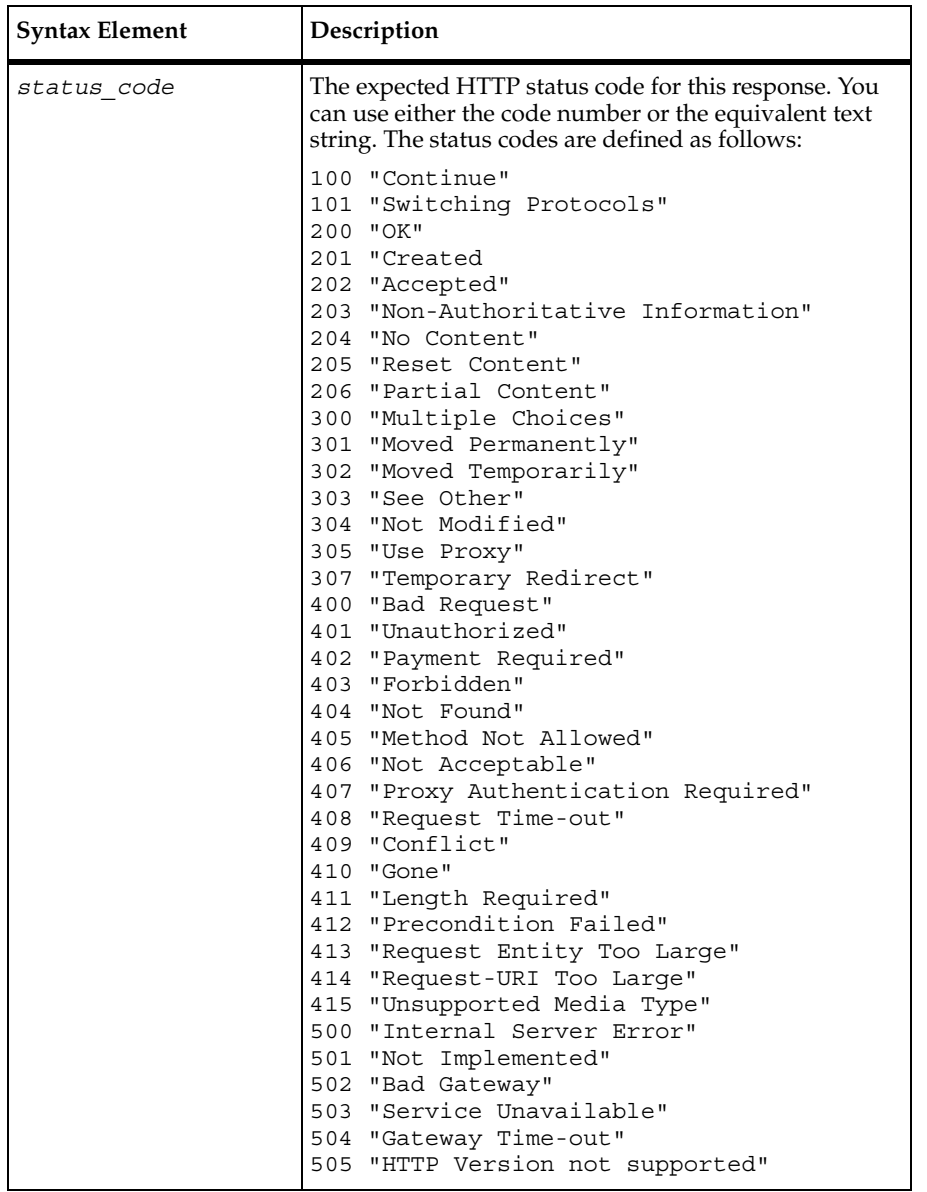

If http\_header\_recv completes successfully, it returns a value of 1. Otherwise, it returns a value of 0.

This command occurs in response to an http\_request command.

The metadata is sent from the Web server when a client requests a page. For example, metadata might contain protocol; type; URL address; size of page; date created, date last modified, and date last updated; as well as an indication of the security status of your connection.

The metadata received is stored in the read-only variable \_response and is overwritten when you issue other receive emulation commands.

The http\_header\_recv emulation command is affected by the following VU environment variables: Http\_control, Timeout\_act, Timeout\_val, Timeout\_scale, Log\_level, Record level, and Server connection.

The Http\_control environment variable can affect how the http\_header\_recv emulation command interprets the received status. For more information, see *[Http\\_control](#page-123-0)* on [page 102](#page-123-0)**.**

### **Example**

This example connects to a Web server, sets the server connection, receives the header information, and then receives a complete page of data (100 percent of the page, as indicated by  $100\%$ %).

```
#include <VU.h>
{
CAPRICORN_WEB_80 = http_request "CAPRICORN-WEB:80",
      HTTP_CONN_DIRECT,
      "GET / HTTP/1.0\r\n"
      "Accept: application/vnd.ms-excel, application/mswo"
      "rd, application/vnd.ms-powerpoint, image/gif, imag"
     "e/x-xbitmap, image/jpeg, image/pjpeg, */*\r\n"
      "Accept-Language: en\r\n"
      "UA-pixels: 1152x864\r\n"
      "UA-color: color8\r\n"
      "UA-OS: Windows NT\r\n"
     "UA-CPU: x86\ "User-Agent: Mozilla/2.0 (compatible; MSIE 3.01; Windows NT)\r\n"
      "Host: capricorn-web\r\n"
     "Connection: Keep-Alive\r\n\r\n";
set Server connection = CAPRICORN WEB 80;http_header_recv 200;/* OK */
/* more data (4853) than expected >> 100 % */
http nrecv 100 %% ; /* 4853/4051 bytes */
http_disconnect(CAPRICORN_WEB_80);
}
```
The header information received looks like the following:

HTTP/1.1 200 OK Date: Mon, 24 Nov 1997 22:57:44 GMT Server: Apache/1.2.4 Last-Modified: Fri, 21 Nov 1997 20:45:11 GMT

```
ETag: "7a398-cf1-3475f2d7" 
Content-Length: 3313 
Accept-Ranges: bytes
Keep-Alive: timeout=15, max=100 
Connection: Keep-Alive 
Content-Type: text/html
```
[http\\_request](#page-214-0)

# <span id="page-212-0"></span>**http\_nrecv**

Receives a user-specified number of bytes from a Web server.

# **Category**

Receive Emulation Command

### **Syntax**

int **http\_nrecv** [*cmd\_id*] {*count* | *count %%*}

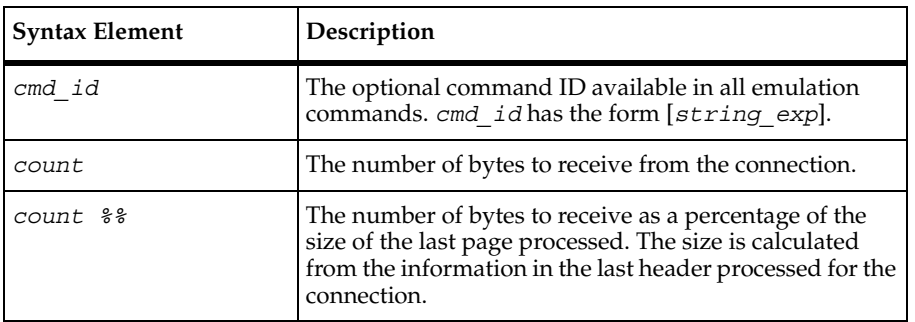

### **Comments**

If http nrecv completes successfully, it returns a value of 1. Otherwise, it returns a value of 0.

The http nrecv emulation command succeeds when it receives count bytes from the server. Binary data is translated into embedded hexadecimal strings. See *[Unprintable HTTP or](#page-76-0)  Socket Data* [on page 55](#page-76-0).

The http\_nrecv command sets the "first received" ( $f$ r\_ts) and "last received" ( $\ln$ \_ts) read-only variables.

The data received is stored in the read-only variable \_response and is overwritten when you issue another receive emulation command.

If Timeout\_val (subject to scaling) milliseconds elapses before the http\_nrecv is satisfied, http nrecv fails and returns 0. Otherwise, http\_nrecv passes and returns 1.

The http\_nrecv emulation command is affected by the following VU environment variables: Timeout\_act, Timeout\_val, Timeout\_scale, Log\_level, Record\_level, Max nrecv saved, and Server connection. Max nrecv saved applies to the actual data received, before any binary data is translated into embedded hexadecimal strings.

#### **Example**

This example sets the server connection, receives the header metadata, and then receives a complete page of data (100 percent of the page, as indicated by 100 %%).

```
set Server connection = CONN1;
http header recv 200;
http_nrecv 100 %%;
```
### **See Also**

[http\\_recv](#page-213-0)

# <span id="page-213-0"></span>**http\_recv**

Receives data from a Web server until the specified text string occurs.

# **Category**

Receive Emulation Command

```
int http_recv [cmd_id] recv_str
```
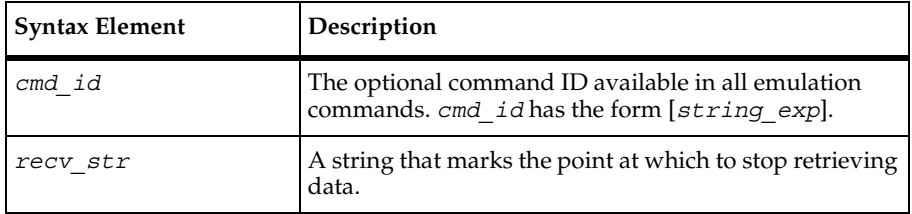

The data received is stored in the read-only variable response and is overwritten when you issue other receive emulation commands.

If Timeout val (subject to scaling) milliseconds elapses before the http\_nrecv is satisfied, http recv fails and returns 0. Otherwise, http nrecv passes and returns 1.

The http\_nrecv command sets the "first received" ( $f$ r\_ts) and "last received" ( $l$ r\_ts) read-only variables.

The http recv emulation command is affected by the following VU environment variables: Timeout act, Timeout val, Timeout scale, Log level, Record level, Max nrecv saved, and Server connection. Max nrecv saved applies to the actual data received, before any binary data is translated into embedded hexadecimal strings.

# **Example**

This example reads until the end of the connection or a time-out.

```
http recv ["cmd003r"] "$";
```
This example matches as soon as EXCEL Home Page</title> $\rm\trian$  is found anywhere within the response:

Set Server connection = conn1; http recv ["cmd001r"] "EXCEL Home Page</title>\r\n";

This example reads until the end of the connection, and passes only if response is exactly equal to "EXCEL Home Page</title> $\rm\{r\}$ ". This is because the  $\rm\{\gamma}$  forces the comparison to begin at the start of response, and the  $\frac{1}{5}$  forces the comparison to begin at the start of \_response.

http\_recv ["cmd002r"] "^EXCEL Home Page</title>\r\n\$";

This example matches only if the first 5 characters of  $\epsilon$  response  $\epsilon$ ="EXCEL". If the first 5 characters do not match, http recv continues to read until the end of the connection or a time-out.

```
http recv ["cmd003r"] "<sup>^</sup>EXCEL";
```
#### **See Also**

http nrecv

# <span id="page-214-0"></span>**http\_request**

Sends an HTTP request to a Web server.

# **Category**

Send Emulation Command

### **Syntax**

```
int http_request [cmd_id] primary_addr [, secondary_addr] [, flags], 
   text
```
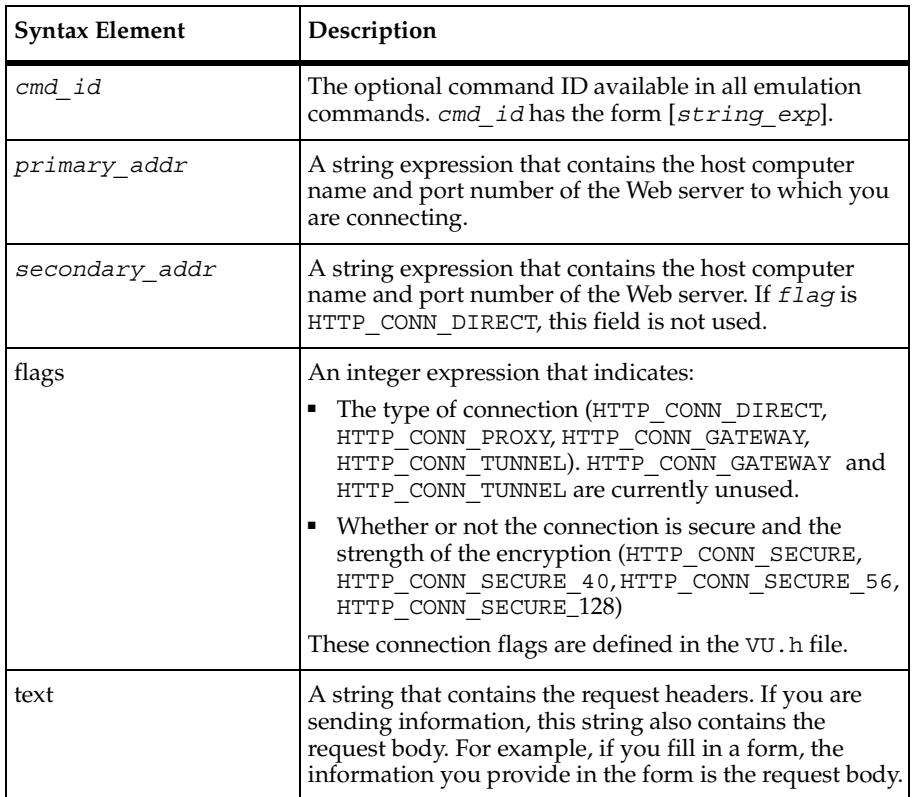

### **Comments**

The http\_request command returns a connection ID that is used as a reference for subsequent interactions with the Web server until the http\_disconnect is issued. It returns an integer value: 0 or less for failure, or a unique connection number greater than or equal to 1 for success.

This command emulates all HTTP protocol request primitives: GET, HEAD, POST, PUT, TRACE, LINK, UNLINK, DELETE, OPTIONS, COPY.
Binary data is translated into embedded hexadecimal strings. See *[Unprintable HTTP or Socket](#page-76-0)  Data* [on page 55](#page-76-0).

The http request command sets the "first connect" ( $fc$ ts), "last connect" ( $lc$ ts), "first sent" ( $fs$  ts), and "last sent" ( $ls_ts$ ) read-only variables.

The http request command is affected by the following VU environment variables: Connect retries, Connect retry interval, the think-time variables, Timeout val, Timeout scale, Timeout act, Log level, Record level, and Suspend check. The think time is applied before the connect, and suspend checking is done (as normal) after the think-time delay.

#### **Support for Cookies**

The http request command automatically sets boundaries for cookie information during script playback. If dynamic cookie information is available from a server, that cookie information replaces the values in the VU script. Otherwise, the scripted values are used.

#### **Support for NTLM**

Microsoft's Challenge/Response Authentication protocol (NTLM) is supported. If NTLM is detected during the recording of a session, NTLMAuth connection tokens are scripted to provide playback with the credentials needed to satisfy the authentication challenge. During script generation, Robot prompts the user for password credentials and stores these in the RTAuthentication datapool.

NTLMAuth connection tokens appear in the text portion of the http\_request. A token is a list of credential fields separated by semi-colons of this form:

```
NTLMAuth=[Negotiate-Hostname];[Negotiate-Domainname];
[Authenticate-Hostname];[Authenticate-Domainname];[Authenticate-Username]
```
During script generation, these fields are populated with appropriate values (which can be manually changed if necessary) from the RTAuthentication datapool. It is not unusual for some of these fields to be empty. For example:

```
D192_168_240_128_3 = http_request ["t2_5006"] "192.168.240.128:779"
  "NTLMAuth=;;MYHOST;MYDOMAIN;tester2"
  HTTP CONN DIRECT
"GET / HTTP/1.1\rrbracket" -
```
In this fragment, the password for user tester2 on domain MYDOMAIN is always retrieved from the RTAuthentication datapool and presented to the authentication server, even if RTAuthentication contains additional username/password pairs.

To emulate multiple users with different usernames and passwords, a regular datapool may be used to store the username/password pairs presented to the authentication server. For example:

```
datapool fetch(domain user dp); /* fetch user name from regular datapool */
D192_168_240_128_3 = http_request ["t2_5006"] "192.168.240.128:779" +
       \text{WTr} \text{LMAuth} =;;MYHOST;MYDOMAIN;"
       dp_value(domain_user_dp, "USER_NAME") +
  HTTP CONN DIRECT
"GET / HTTP/1.1\r\n'\n'' -
```
In this fragment, the regular datapool domain user dp is used in conjunction with the RTAuthentication datapool. Thus, if dp\_fetch retrieves tester3 from domain\_user\_dp for USER NAME, the playback engine queries RTAuthentication for tester3's password and presents it to the authentication server.

#### **Example**

This example connects to a Web server. The variable CAPRICORN\_WEB\_80 holds the returned ID for the connection**.**

```
#include <VU.h>
{
CAPRICORN_WEB_80 = http_request "CAPRICORN-WEB:80",
      HTTP_CONN_DIRECT,
      "GET / HTTP/1.0\r\n"
      "Accept: application/vnd.ms-excel, application/mswo"
      "rd, application/vnd.ms-powerpoint, image/gif, imag"
     "e/x-xbitmap, image/jpeg, image/pjpeg, */*\r\n"
      "Accept-Language: en\r\n"
      "UA-pixels: 1152x864\r\n"
      "UA-color: color8\r\n"
      "UA-OS: Windows NT\r\n"
      "UA-CPU: x86\r\n"
     "User-Agent: Mozilla/2.0 (compatible; MSIE 3.01; Windows NT)\r\n"
      "Host: capricorn-web\r\n"
     "Connection: Keep-Alive\r\n\r\n";
set Server connection = CAPRICORN WEB 80;http header recv 200;/* OK */
http nrecv 100 %% ; /* 4051 bytes */
http_disconnect(CAPRICORN_WEB_80);
}
```
#### **See Also**

None

# **http\_url\_encode**

Prepares a VU string for inclusion in http request data.

## **Category**

Emulation Function

## **Syntax**

string **http\_url\_encode**(*str*)

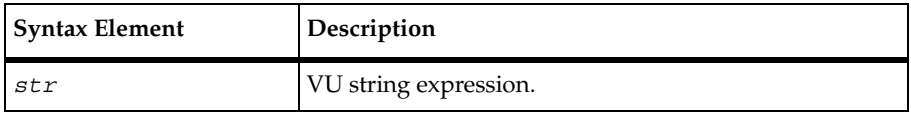

#### **Comments**

The returned string consists of the original VU string expression with all HTTP special characters in the proper escape sequence format.

If your recording contains HTTP traffic, and datapooling is enabled, your script contains a call to the http\_url\_encode function for every call to the datapool\_value function to ensure that the data sent to the Web server is in the correct format.

### **Example**

This example script fragment sends a POST request containing datapool values to a previously established connection, and then closes the connection.

```
set Server connection = bonnie
_rational_com_80
http request ["NewHttp058"] /* Keep-Alive request */
     "POST /cgi-bin/www/prcat.cgi HTTP/1.1\r\n"
     "Accept: application/vnd.ms-excel, application/msword"
     "application/vnd.ms-powerpoint, image/gif, imag"
     "e/x-xbitmap, image/jpeg, image/pjpeg, */*\r\nu""Referer: http://www.rational.com/world/press/releases/\r\n"
     "Accept-Language: en-us\r\n"
     "User-Agent: Mozilla/4.0 (compatible; MSIE 4.0; Windows NT) \r \n\Host: www.rational.com\r\n"
     Content-Length: 28\r\n"
     "\r\n"
     "financials="
     +http url encode(datapool value(DP1, "financial" )) +
     "&chapter="
     +http_url_encode(datapool_value(DP1, "chapter" )) +
     "" "
http disconnect (bonnie rational com 80);
```
if-else

## **See Also**

[http\\_request](#page-214-0), [datapool\\_value](#page-180-0)

# **if-else**

Conditionally executes a VU statement.

# **Category**

Flow Control Statement

# **Syntax**

```
if (exp1)
   statement1;
   else
   statement2;
```
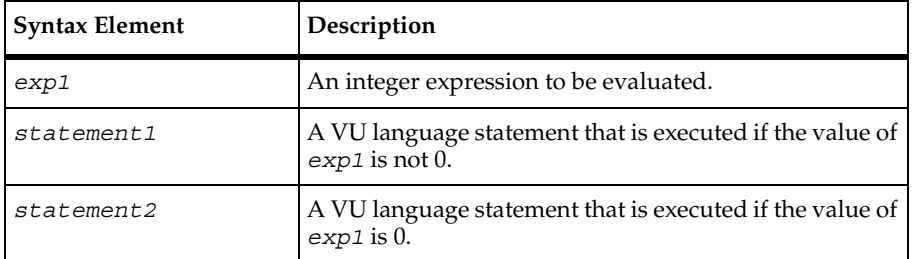

# **Comments**

Multiple statements can appear in braces, such as:

```
if (exp1) {
     statement3;
     statement4;
     statement5;
} else {
     statement6;
     statement7;
     statement8;
}
```
It is advisable to indent statements for readability.

#### **Example**

This example aborts script execution if the string is ERROR. If the string is not ERROR, the script continues processing and writes a message to the log file:

```
if (string1=="ERROR")
     user_exit(-1, "Fatal Error - Aborting");
else
     log msg("Emulation proceeding normally");
```
#### **See Also**

else-if

# **iiop\_bind**

Binds an interface name to an Object Reference pseudo-object.

## **Category**

Send Emulation Command

### **Syntax**

int **iiop\_bind** [*cmd\_id*] p*roject\_id, instance\_id* [*,ior*]

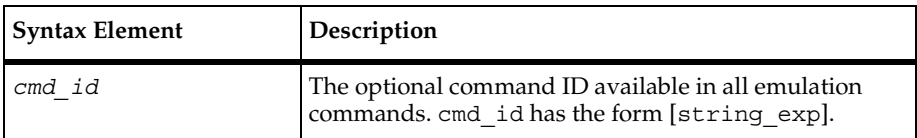

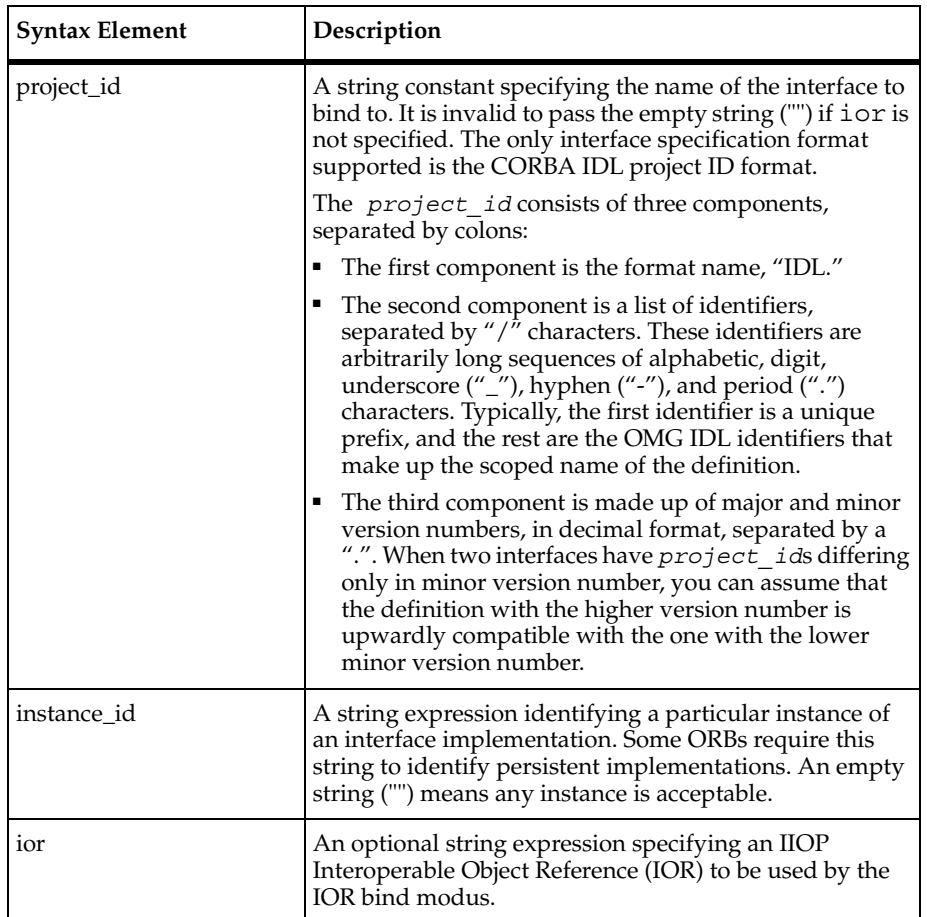

## **Comments**

If iiop bind completes successfully, it returns a handle to the Object Reference pseudo-object bound to the interface implementation specified by the project\_id. Otherwise, it returns NULL\_HANDLE.

The iiop bind command binds an interface implementation, identified by project id, to an Object Reference pseudo-object. The result of binding is a handle to an Object Reference pseudo-object that contains (among other things) an IIOP object key used in later IIOP requests to the implementation.

The actual mechanism used by the playback engine to execute the bind is ORB vendor-dependent.

The iiop bind command sets the first sent  $($  fs  $\tau$ s), last sent  $($  ls  $\tau$ s), first received (\_fr\_ts), last received (\_ls\_ts), and error information (\_error\_type, \_error, and \_error\_text) read-only variables.

The iiop bind command is affected by the following VU environment variables: Timeout val, Timeout scale, Timeout act, Log level, Record level, and Suspend\_check.

# **Example**

This example binds an interface name to an Object Reference pseudo-object. Object references are the only way for a client to reach target objects. The iiop\_bind command takes information about an object and uses it to try and obtain a reference to the object for use in invoking methods on the object.

```
objref = iiop_bind ["bind001"]
"IDL:Bank/BranchManager:1.0", "Branch15", " ";
```
# **See Also**

None

# **iiop\_invoke**

Initiates a synchronous IIOP request to an interface implementation.

# **Category**

Send Emulation Command

# **Syntax**

Form 1: initialize and invoke a Request pseudo-object

```
int iiop_invoke [cmd_id] [&request,]
   object_ref, operation,
   [parameter_expr,...]
```
Form 2: reuse a Request pseudo-object

```
int iiop_invoke [cmd_id] request
   [,parameter_expr,...]
```
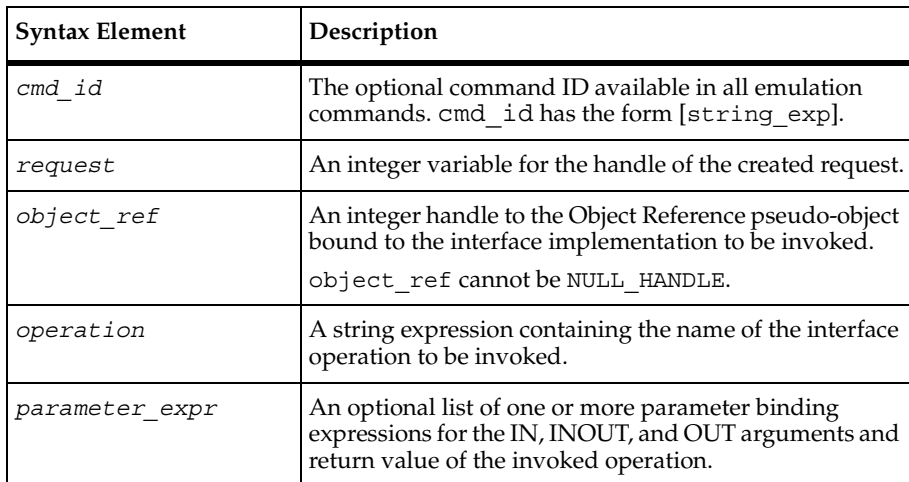

### **Comments**

The iiop invoke emulation command has two forms. The first form constructs an IIOP Request message by creating and initializing a new Request pseudo-object. The second form constructs an IIOP Request message by overriding an existing Request pseudo-object with a new set of parameters.

In the first form, specifying the optional request argument causes the handle of the new Request pseudo-object to be stored in the VU integer variable referenced by request. The pseudo-object referenced by the handle persists until it is released by a call to iiop release. If the request argument is not supplied, a temporary internal Request pseudo-object is created to store the request context and is automatically released before the command returns.

In the second form, the request argument is the handle to the Request pseudo-object to be reused for storing the request context.

After the message is constructed, it is sent to the interface implementation and the command then awaits its reply. After successful completion, the associated INOUT, OUT, and RETURN parameter variables are loaded with the results of the operation invocation.

This command is equivalent to the CORBA::Object::\_create\_request() and CORBA::Request::invoke() function pairs.

The iiop invoke command sets the first sent  $($  fs  $\tau$ s), last sent  $($  ls  $\tau$ s), first received (\_fr\_ts), last received (\_ls\_ts), and error information (\_error\_type, \_error, and error text) read-only variables.

The iiop invoke command is affected by the following VU environment variables: the think-time variables, Timeout\_val, Timeout\_scale, Timeout\_act, Log\_level, Record\_level, and Suspend\_check.

#### **Example**

This example initiates a synchronous IIOP request to an interface implementation. The iiop invoke command is used to invoke methods on an object.

```
/* bind to the Branch15 instance of the BranchManager interface */
bm ref = iion bind ["bind001"]
     "IDL:Bank/BranchManager/1.0", "Branch15";
/* fetch account balance, using global request context */
{ string Balance; }
iiop_invoke ["Balance001"] "Balance", bm_ref, 
     "Account":Account, "Balance"::&Balance;
/* log the balance query to the transaction log, preserving
     the request context in a new Request pseudo-object
     referenced by log_req */
iiop_invoke ["LogTransaction001"] &log_req, "Log Transaction", bm_ref,
     "LogTransaction", "Account":Account,
     "TransactionType":"Balance";
/* withdraw all funds from account, again using the global
     request context but re-initializing it */
iiop_invoke ["Withdraw001"] "Withdraw", bm_ref, 
     "Account":Account, "Amount":Balance;
/* log the withdraw transaction to the log, reusing the
     previous LogTransaction request context */
iiop_invoke ["LogTransaction002"] log_req,
     "TransactionType":"Withdraw";
/* release log_req Request pseudo-object */
iiop_release(log_req);
```
#### **See Also**

iiop\_bind

# **iiop\_release**

Releases storage associated with a pseudo-object.

# **Category**

Emulation Function

### **Syntax**

```
int iiop_release (handle[, ...])
```
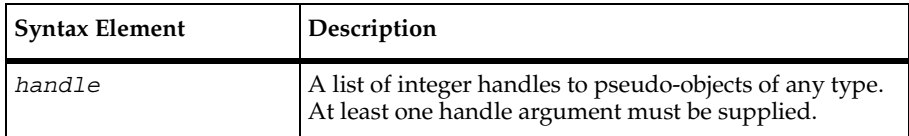

### **Comments**

The iiop release function deletes and releases the storage associated with one or more pseudo-objects. When a handle is released, it becomes invalid and cannot be used again.

Upon success the function returns 1, or it returns 0, indicating an error.

## **Example**

This example releases storage associated with a pseudo-object. You can use iiop release to free memory used for storing requests or object references.

```
iiop_release(objref);
```
### **See Also**

None

# **IndexedField**

Parses the line read by the ReadLine function and returns the field designated by index.

### **Category**

VU Toolkit Function: File I/O

## **Syntax**

```
#define _PV_FILEIO_FIELD "delimiter characters"
   #include <sme/fileio.h>
```

```
string func IndexedField(index)
int index;
```
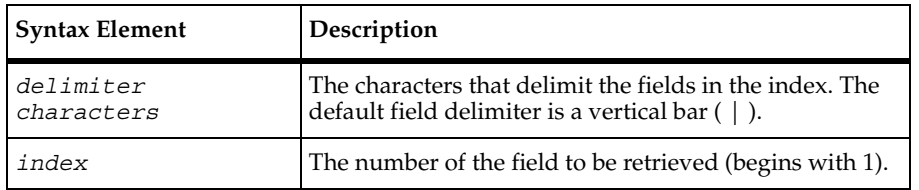

## **Comments**

The IndexedField function parses the data returned by the most recent call to the ReadLine function. A null string is returned when index is greater than the fields in the line. Multiple contiguous occurrences of the delimiter are considered a single delimiter.

The IndexedField function affects the order of the results returned by NextField. Either functions modify the field pointer, which is the starting point for the next invocation of this function.

If IndexedField is called before the first call to ReadLine, the return value is undefined. The SHARED\_READ macro uses the ReadLine function to read from the file, so it also may be used to retrieve the data to be parsed.

The string variable Last\_Field contains the value returned by the most recent use of the IndexedField or NextField function.

The list of characters to be considered as field delimiters is contained in the macro definition PV\_FILEIO\_FIELD. Define this macro constant (#define) before the inclusion of the header file fileio.h.

## **Example**

This example first frees any previously saved data from the "parts" text buffer. A loop is started to query the database five times. The script then obtains the next record from a file being shared by all virtual testers that execute this script. The record is parsed by selection of the first field and direct selection of the third field, skipping the second field. The third field is composed of four or more subfields. Parsing of the third field continues by selection of the first subfield, which provides a count of the number of remaining subfields. One of the remaining subfields is selected at random to form a part of the query. After the query is performed, the returned rows are saved. If this is the first iteration of the loop, the rows are saved to the "parts" text buffer. Subsequent iterations of the loop append the data from the returned rows to the "parts" text buffer.

#include <VU.h> #include <sme/data.h>

```
#include <sme/fileio.h> 
{ 
  shared int file tag lock, file tag offset;
  string product id, part id, subassm id;
   string temp_str; 
   int subassm_cnt; 
  /* This script assumes a connection was made to the database. *//* Record layout of "myfile" *//* product | part | subassm cnt ; subassm 1; subassm 2 ; subassm 3; ... */
  /* There will be a minimum of three subassemblies in each record. */ FreeData("parts"); 
   /* Perform 5 queries for parts. */ 
  for (i=0; i<=4; i++)\{SHARED READ ("myfile", file tag);
      /* Parse the record. */ 
     product id = NextField();
      temp_str = IndexedField(3); 
      /* Note: The entire unparsed field is returned but it is not
        used directly. So the returned text string is not used. */subassm cnt = atoi(NextSubField());
     subassm id = IndexSubField(uniform(2,subassmcnt+1)); /* Query for the part. */ 
      sqlexec ["test_001"] 
         "select part name from product db "
         "where product='"+product id+"<sup>1</sup> "
         "and subassembly='"+subassm_id+"'";
     sqlnrecv ["test 002"] ALL ROWS;
     if i = 0 SaveData("parts"); 
      else 
         AppendData("parts"); 
      } 
   }
```
#### **See Also**

IndexedSubField, NextField, NextSubField, ReadLine, SHARED\_READ

# **IndexedSubField**

Parses the field set by the NextField or IndexedField function and returns the subfield designated by index.

### **Category**

VU Toolkit Function: File I/O

#### **Syntax**

```
#define _PV_FILEIO_SUBFIELD "delimiter characters"
   #include <sme/fileio.h>
   string func IndexedSubField(index)
   int index;
```
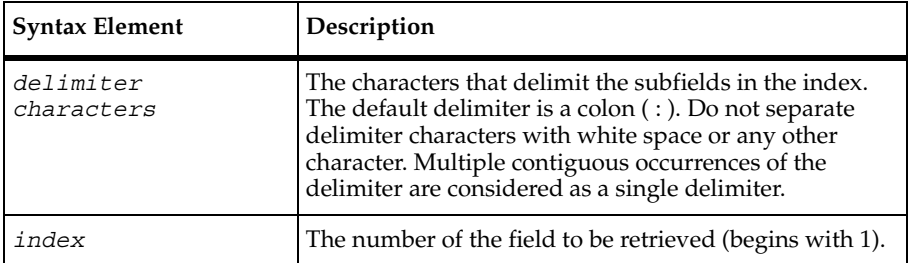

#### **Comments**

The IndexedSubField function parses the field returned by the most recent call to the NextField or IndexedField function. The index argument, which begins at 1, is the number of the field to be retrieved. A null string is returned when index is greater than the number of fields in the line.

The IndexedSubField function affects the order of the results returned by NextSubField. Either function modifies the subfield pointer, which is the starting point for the next invocation of this function.

If IndexedSubField is called before the first call to NextField or IndexedField, the return value is undefined.

The string variable Last SubField contains the value returned by the most recent use of IndexedSubField or NextSubField function.

The list of characters to be considered as subfield delimiters is contained in the macro definition \_PV\_FILEIO\_SUBFIELD. Define this macro constant (#define) before the inclusion of the header file fileio.h.

### **Example**

This example first frees any previously saved data from the "parts" text buffer. A loop is started to query the database five times. The script then obtains the next record from a file being shared by all virtual testers that execute this script. The record is parsed by selection of the first field and direct selection of the third field, skipping the second field. The third field is composed of four or more subfields. Parsing of the third field continues by selection of the first subfield, which provides a count of the number of remaining subfields. One of the remaining subfields is selected at random to form a part of the query. After the query is performed, the returned rows are saved. If this is the first iteration of the loop, the rows are saved to the "parts" text buffer. Subsequent iterations of the loop append the data from the returned rows to the "parts" text buffer.

```
#include <VU.h> 
#include <sme/data.h> 
#include <sme/fileio.h> 
{ 
   shared int file tag lock, file tag offset;
    string product_id, part_id, subassm_id; 
   string temp str;
    int subassm_cnt; 
   /* This script assumes a connection was made to the database. */ 
   /* Record layout of "myfile" \star//* product | part | subassm cnt ; subassm 1; subassm 2 ; subassm 3; ... */
  /* There will be a minimum of three subassemblies in each record. */ FreeData("parts"); 
    /* Perform 5 queries for parts. */ 
   for (i=0; i<=4; i++)\{SHARED READ ("myfile", file tag);
       /* Parse the record. */ 
     product id = NextField();
     temp str = IndexedField(3); /* Note: The entire unparsed field is returned but it is not
        used directly. So the returned text string is not used. */subassm cnt = atoi(NextSubField());
       subassm_id = IndexSubField(uniform(2,subassm_cnt+1)); 
       /* Query for the part. */ 
       sqlexec ["test_001"] 
         "select part name from product db "
```

```
 "where product='"+product_id+"' " 
      "and subassembly='"+subassm_id+"'";
    sqlnrecv ["test_002"] ALL_ROWS; 
   if i = 0 SaveData("parts"); 
    else 
       AppendData("parts"); 
    } 
 }
```
#### **See Also**

IndexedField, NextField, NextSubField, ReadLine, SHARED\_READ

# **INFO SERVER**

Identifies a server for resource monitoring.

#### **Category**

Statement

#### **Syntax**

**INFO SERVER** *label=addr* [, *label=addr*];

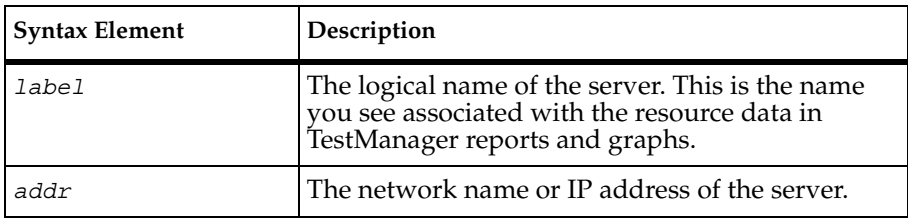

#### **Comments**

In order to detect hardware bottlenecks, TestManager monitors computer resource usage. The INFO SERVER statement enables you to gather resource data about a computer other than the local computer or the agent where virtual testers are hosted: see Computer view in the TestManager online Help index for a complete list of monitored parameters. You do not need to use this statement to gather statistics from the local computer or agent(s) hosting virtual testers.

The INFO SERVER statement can identify any type of server with which a test script or suite communicates, regardless of the server's role (database server, Web server, application server, CORBA component broker, etc.).

You can put this statement anywhere in a script that you can declare aVU variable, but generally you should put it at the start of the script (after the opening brace) or before the first command that communicates with the server of interest (enclosed in braces). See the example.

You need to add a statement for each host on which a server (HTTP, SQL, etc.) that you want to monitor runs. You can declare the same INFO SERVER in different scripts; however, the definitions must be consistent for all scripts in a TestManager suite. There is no requirement that the INFO SERVER statement occur in each script, but it must occur in at least one VU script in the suite. In fact, you could create a special "servers" script just for this purpose and assign that "declaration-only" script to any (or all) user groups in the suite. However, the advantage of putting the appropriate INFO SERVER declarations in each script that communicates with the server, is that less maintenance is involved when you create suites, because you don't have to be concerned about which scripts access which servers.

#### **Example**

The following example shows a portion of an HTTP script, with comments and two INFO SERVER statements added. One INFO SERVER statement is at the start of the script and one is before the first http request (enclosed in braces).

Each server makes two requests — one for each page of data received. Only the first request contains the connection parameters. The second request uses the existing connection specified by the Server connection environment variable.

```
{
INFO SERVER "CAPRICORN_WEB" = "capricorn-web";
CAPRICORN WEB 80 = http request "CAPRICORN-WEB:80", "",
HTTP_CONN_DIRECT,
     "GET / HTTP/1.0\r\n\n'\n"Accept: application/vnd.ms-excel, application/mswo"
     "rd, application/vnd.ms-powerpoint, image/gif, imag"
     "e/x-xbitmap, image/jpeg, image/pjpeg, */*\r\n"
     "Accept-Language: en\r\n"
     "UA-pixels: 1152x864\r\n"
     "UA-color: color8\r\n"
     "UA-OS: Windows NT\r\n"
     "UA-CPU: x86\r\n"
     "User-Agent: Mozilla/2.0 (compatible; MSIE 3.01; Windows NT)\r\n" 
"Host: capricorn-web\r\n" "Connection: Keep-Alive\r\n\r\n";
set Server connection = CAPRICORN WEB 80;
http header recv 200;/* OK */
```

```
/* more data (4853) than expected >> 100 % */
http nrecv 100 %% ; /* 4853/4051 bytes */
http_disconnect(CAPRICORN_WEB_80);
{ 
INFO SERVER "GEMINI_WEB" = "gemini-web"; 
}
GEMINI WEB 80 = http request "GEMINI-WEB:80", "",
HTTP_CONN_DIRECT,
     "GET / HTTP/1.0\r\ln"
     "Accept: application/vnd.ms-excel, application/mswo"
     "rd, application/vnd.ms-powerpoint, image/gif, imag"
     "e/x-xbitmap, image/jpeg, image/pjpeg, */*\r\nu""Accept-Language: en\r\n"
     "UA-pixels: 1152x864\r\n"
     "UA-color: color8\r\n"
     "UA-OS: Windows NT\r\n"
     "UA-CPU: x86\r\n"
     "User-Agent: Mozilla/2.0 (compatible; MSIE 3.01; Windows NT)\r\n" 
"Host: capricorn-web\r\n" "Connection: Keep-Alive\r\n\r\n";
set Server connection = GEMINI WEB 80;
http header recv 200;/* OK */
/* more data (4853) than expected >> 100 % */
http nrecv 100 %% ; /* 4853/4051 bytes */
http_disconnect(GEMINI_WEB_80);
}
```
### **See Also**

None.

# **itoa**

Converts integers to strings.

### **Category**

```
string itoa(int)
```
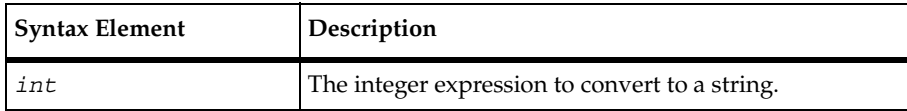

## **Comments**

The itoa routine returns a string expression, the ASCII form of the integer. If *int* is negative, the returned string expression is prefixed with a negative sign.

The itoa routine is the converse of atoi. It takes an integer argument and returns a string expression made up of digits representing the integer in ASCII.

# **Example**

This example returns the string "93":

**itoa**(93);

This example returns the string "30":

 $\texttt{itoa}(21 + 9)$ ;

This example returns the string "23":

**itoa**(atoi("23"));

## **See also**

atoi

# **lcindex**

Returns the position of the last occurrence of a user-supplied character.

# **Category**

```
int lcindex (str, char)
```
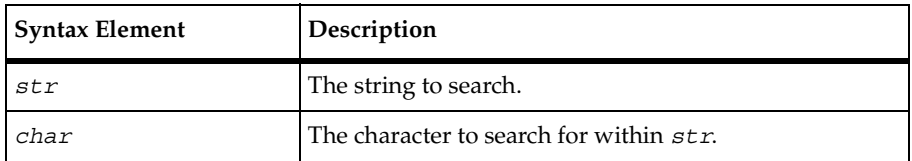

## **Comments**

The lcindex (last character index) routine returns the position within *str* of the last occurrence of the character char. If no occurrences are found, lcindex returns the integer zero.

The routines cindex, lcindex, sindex, and lsindex return positional information about either the first or last occurrence of a specified character or set of characters within a string expression. strspan returns distance information about the span length of a set of characters within a string expression.

## **Example**

This example returns the integer value 6, which is the position of the last occurrence of the letter a in the string aardvark:

```
lcindex("aardvark", 'a');
```
## **See Also**

cindex, sindex, lsindex, strspan, strstr

# **log\_msg**

Writes messages to the log file with a standard header format.

## **Category**

```
int log_msg (msg_str)
```
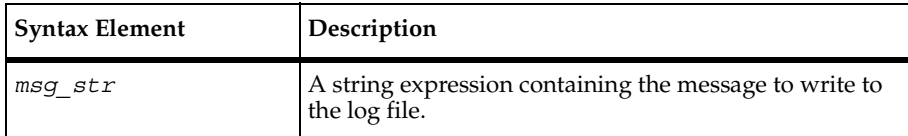

#### **Comments**

The log msg routine returns an integer expression equal to the value of T.

log\_msg writes *msg\_str* to the standard log file, preceded by the following explanatory text:

```
<< log msg(): script = script name, time = T >>>
```
script name is replaced by the script name (corresponding to the read-only variable script). T is replaced by the current time, in milliseconds format. The text of msg str is printed in a manner consistent with other logged information — for example, unprintable characters are replaced by their VU-style escape sequences as described in *[How a VU Script](#page-75-0)  [Represents Unprintable Data](#page-75-0)* on page 54.

#### **Example**

In this example, assume the current script's name is  $db2$ , the value of trans no before the log msg statement is executed is 3, and the current time is 29130:

**log\_msg**("Beginning Transaction " + (itoa(++trans)));

The following is message is logged:

```
<<< log_msg(): script = db2, time = 29130 >>> 
Beginning Transaction 4
```
#### **See Also**

None

# **lsindex**

Returns the position of the last occurrence of any character from a specified set.

### **Category**

```
int lsindex (str, char_set)
```
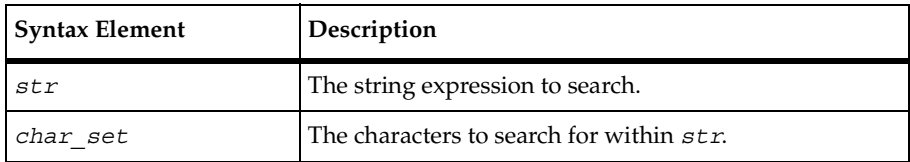

#### **Comments**

The lsindex (last string index) routine returns the position within *str* of the last occurrence of any character from char set. If no occurrences are found, lsindex returns an integer value of 0.

The routines cindex, lcindex, sindex, and lsindex return positional information about either the first or last occurrence of a specified character or set of characters within a string expression. strspan returns distance information about the span length of a set of characters within a string expression.

### **Example**

This example returns the integer value 14, because a is the last vowel in the string "moo goo gai pan" and it is the 14th character.

```
lsindex("moo goo gai pan", "aeiou");
```
#### **See Also**

cindex, lcindex, sindex, strspan, strstr

## **match**

Determines whether a subject string matches a specified pattern.

### **Category**

```
int match (pattern, subject [, &arg ] ...)
```
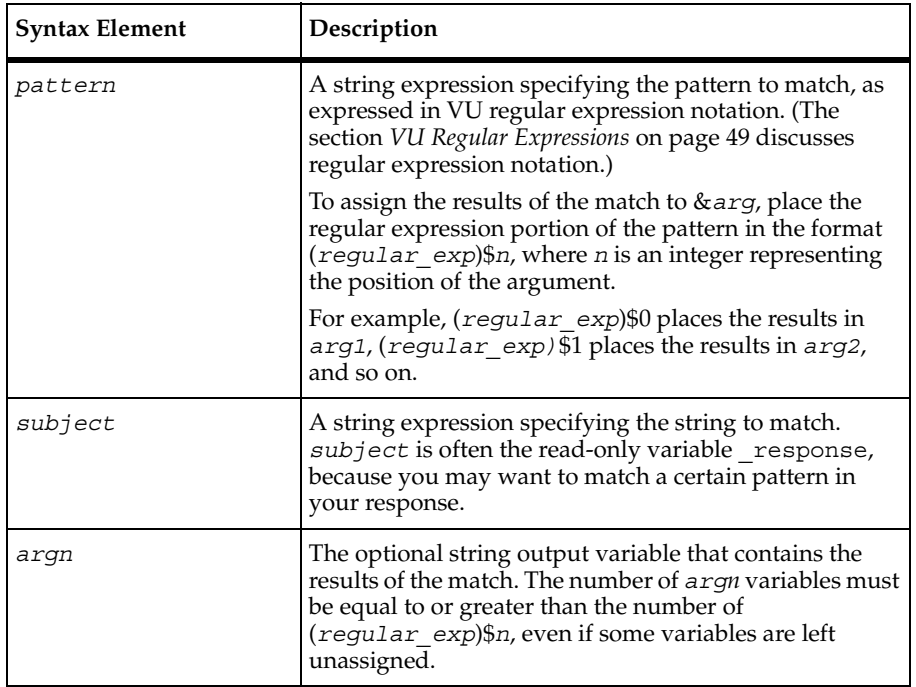

### **Comments**

The match routine returns the integer value 1 if the subject string matches *pattern*; Otherwise, it returns a value of 0.

In making assignments to *argn* variables, match follows these rules:

- Assignments are made unconditionally.
- The value of recursive assignments are undefined.
- If an assignment is not made, the original values of argn variables are unchanged.

#### **Example**

This example uses match to check whether the database contains Smith A.E., and, if not, adds the name and relevant data:

```
sqlexec "SELECT * FROM dbo.Student WHERE Studid < 5000";
sqlnrecv ["test001"] ALL ROWS;
```

```
if (\texttt{match}('Smith *A\.,E.\\',\texttt{response})){
         sqlexec "INSERT dbo.Student VALUES"
         "1005, 'Smith", "A.E.', "215 Charles St.', '050263", 'M");
   }
```
In this example, match returns a 1, "4" is assigned to str1, and "def" is assigned to str2:

```
match("abc([0-9]+)$0 ([A-Za-z]+)$1", "abc4 def", &str1, &str2);
```
#### **See Also**

None

# **mixed2hexstring**

Returns a pure hexadecimal version of a VU string.

#### **Category**

Library Routine

#### **Syntax**

string **mixed2hexstring**(*str*)

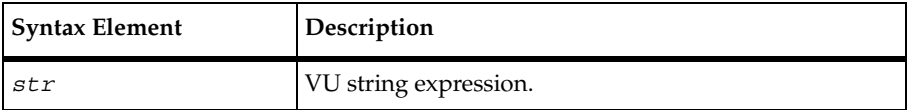

#### **Comments**

The returned string consists of a leading grave accent  $( \cdot )$ , the hexadecimal representation of the string expression, and a trailing grave accent ( ` ). Strings used (and returned) by VU with socket and HTTP emulation commands are in mixed ASCII and hexadecimal format.

### **Example**

```
#include <VU.h>
{
    string hexstr;
    calvin_700 = http_request ["cal001"] "calvin:700", "", 2,
      "GET / HTTP/1.0\r\ln"
       "Connection: Keep-Alive\r\n"
      "User-Agent: Mozilla/4.03 [en] (X11; I; SunOS 5.5.1 sun4u)\r\n"
```
mkprintable

```
 "Pragma: no-cache\r\n"
       "Host: calvin:700\r\n"
       "Accept: image/gif, image/x-xbitmap, image/jpeg, image/pjpeg,
          */*\r\r\n"
       "Accept-Language: en\r\n"
       "Accept-Charset: iso-8859-1,*,utf-8\r\n"
      "\\r\n";
    set Server connection = calvin 700;
    http header recv ["cal002"] 200;/* \nOK *http<sup>nrecv</sup> ["cal003"] 100 %% ; /* 1316 bytes */
    hexstr = mixed2hexstring( response);
    http_disconnect(calvin_700);
}
```
### **See Also**

[hex2mixedhexstring](#page-204-0), [http\\_nrecv](#page-212-0), [http\\_recv](#page-213-0), [http\\_request](#page-214-0)

# **mkprintable**

Creates printable versions of strings that contain nonprintable characters.

### **Category**

Library Routine

### **Syntax**

```
string mkprintable (str)
```
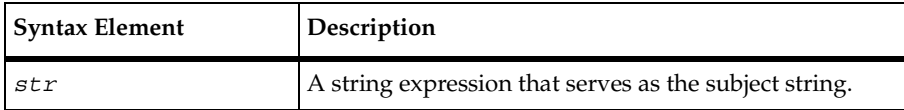

#### **Comments**

The mkprintable routine returns a printable version of *str* by replacing all unprintable characters with their corresponding VU-style escape sequences, as follows:

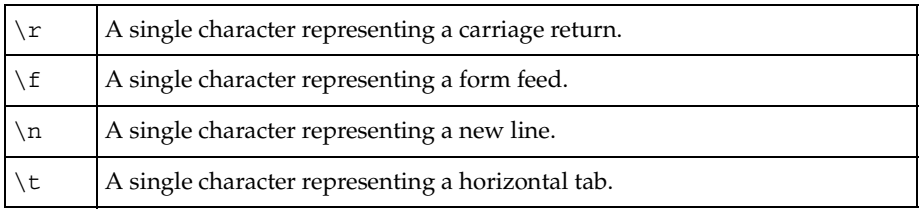

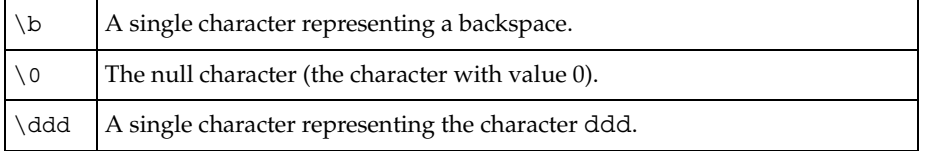

#### **Example**

This example returns a string equivalent to the string constant "\\033". Although the strings look similar, they are quite different; the length of the subject string is 1 character and the length of the returned string is 4 characters.

```
mkprintable ("\033");
```
This example returns a string equivalent to the string constant " $\lceil \cdot \rceil$  \t\t\\t", escaping each tab character with the two-character combination  $\setminus t$ .

```
mkprintable("\t\t\t");
```
#### **See Also**

print

## **negexp**

Returns a random integer from a negative exponential distribution with the specified mean.

#### **Category**

Library Routine

### **Syntax**

```
int negexp (mean_value)
```
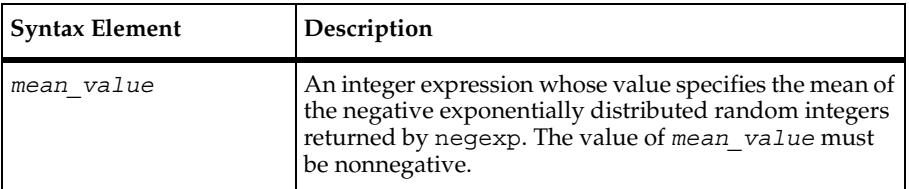

# **Comments**

The rand, srand, uniform, and negexp routines enable the VU language to generate random numbers. The behavior of these random number routines is affected by the way you set the **Seed** and **Seed Flags** options in a TestManager suite. By default, the **Seed** generates the same sequence of random numbers but sets unique seeds for each virtual tester, so that each virtual tester has a different random number sequence. For more information about setting the seed and seed flags in a suite, see *Using Rational TestManager.*

srand uses the argument *seed* as a seed for a new sequence of random numbers returned by subsequent calls to negexp. If srand is then called with the same seed value, the sequence of random numbers is repeated. If negexp is called before any calls are made to srand, the same sequence is generated as when srand is first called with a seed value of 1.

## **Example**

In this example, the seed is the random number generator that shows the current time and prints the first 10 random numbers with a mean of 10:

```
srand(time());
for (i = 0; i < 10; i++)printf("random number (%d): %d\n", i, negexp(10));
```
# **See Also**

rand, srand, uniform

# **NextField**

Parses the line read by the ReadLine function.

## **Category**

VU Toolkit Function: File I/O

```
#define _PV_FILEIO_FIELD "delimiter characters"
   #include <sme/fileio.h>
   string func NextField()
```
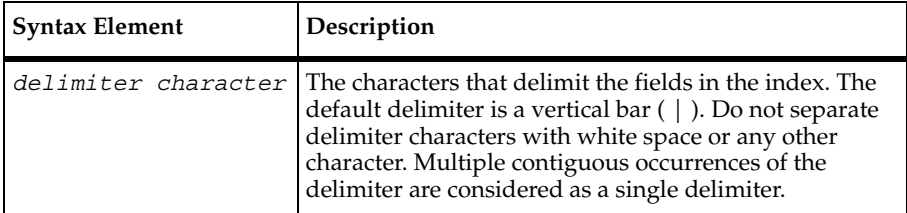

## **Comments**

The NextField function retrieves the next available field from the data returned by the most recent call to the ReadLine function. The null string is returned when the fields in the line have been exhausted.

The IndexedField function affects the order of the results returned by NextField. Either function modifies the field pointer, which is the starting point for the next invocation of this function.

If NextField is called before the first call to ReadLine, the return value is undefined. The SHARED READ macro uses the ReadLine function to perform the read from the file, so it also may be used to retrieve the data to be parsed.

The string variable Last\_Field contains the value returned by the most recent use of IndexedField or NextField function.

The list of characters to be considered as field delimiters is contained in the macro definition \_PV\_FILEIO\_FIELD. Define this macro constant (#define) before the inclusion of the header file fileio.h.

### **Example**

This example first frees any previously saved data from the "parts" text buffer. A loop is started to query the database five times. The script then obtains the next record from a file being shared by all virtual testers that execute this script. The record is parsed by selection of the first field and direct selection of the third field, skipping the second field. The third field is composed of four or more subfields. Parsing of the third field continues by selection of the first subfield, which provides a count of the number of remaining subfields.

One of the remaining subfields is selected at random to form a part of the query. After the query is performed, the returned rows are saved. If this is the first iteration of the loop, the rows are saved to the "parts" text buffer. Subsequent iterations of the loop append the data from the returned rows to the "parts" text buffer.

```
#include <VU.h> 
#include <sme/data.h> 
#include <sme/fileio.h> 
{ 
   shared int file_tag_lock, file_tag_offset; 
  string product id, part id, subassm id;
  string temp str;
   int subassm_cnt; 
  /* This script assumes a connection was made to the database. */ /* Record layout of "myfile" */ 
  /* product | part | subassm cnt ; subassm 1; subassm 2 ; subassm 3; ... */
  /* There will be a minimum of three subassemblies in each record. */ FreeData("parts"); 
   /* Perform 5 queries for parts. */ 
  for (i=0; i<=4; i++)\{ SHARED_READ ("myfile", file_tag); 
      /* Parse the record. */ 
      product_id = NextField(); 
     temp str = IndexedField(3); /* Note: The entire unparsed field is returned but it is not
        used directly. So the returned text string is not used. */ subassm_cnt = atoi(NextSubField()); 
     subassm_id = IndexSubField(uniform(2,subassm_cnt+1));
      /* Query for the part. */ 
      sqlexec ["test_001"] 
        "select part name from product db "
          "where product='"+product_id+"' " 
         "and subassembly='"+subassm_id+"'";
     sqlnrecv ["test 002"] ALL ROWS;
     if i = 0 SaveData("parts"); 
      else 
         AppendData("parts"); 
 } 
   }
```
### **See Also**

IndexedField, IndexedSubField, NextSubField, ReadLine, SHARED\_READ

# **NextSubField**

Parses the field returned by the most recent call to NextField or IndexedField.

### **Category**

VU Toolkit Function: File I/O

#### **Syntax**

```
#define _PV_FILEIO_SUBFIELD "delimiter characters"
   string func NextSubField()
```
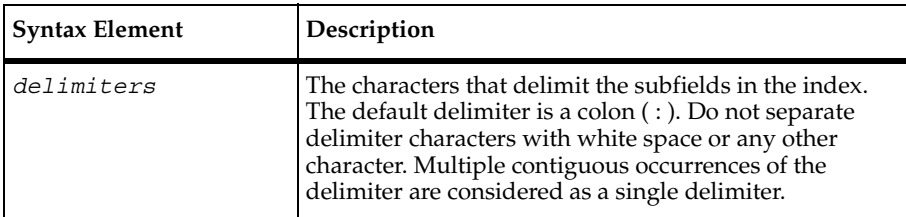

### **Comments**

The NextSubField function retrieves the next available subfield returned by the most recent call to the NextField or IndexedField function. The null string is returned when the subfields within the field have been exhausted.

The IndexedSubField function affects the order of the results returned by NextSubField. Either function modifies the subfield pointer, which is the starting point for the next invocation of this function.

If NextSubField is called before the first call to NextField or IndexedField, the return value is undefined.

The string variable Last SubField contains the value returned by the most recent use of IndexedSubField or NextSubField function.

The list of characters to be considered as subfield delimiters is contained in the macro definition PV FILEIO SUBFIELD. Define this macro constant (#define) before the inclusion of the header file fileio.h.

## **Example**

This example first frees any previously saved data from the "parts" text buffer. A loop is started to query the database five times. The script then obtains the next record from a file being shared by all virtual testers that execute this script. The record is parsed by selection of the first field and direct selection of the third field, skipping the second field. The third field is composed of four or more subfields. Parsing of the third field continues by selection of the first subfield, which provides a count of the number of remaining subfields.

One of the remaining subfields is selected at random to form a part of the query. After the query is performed, the returned rows are saved. If this is the first iteration of the loop, the rows are saved to the "parts" text buffer. Subsequent iterations of the loop append the data from the returned rows to the "parts" text buffer.

```
#include <VU.h> 
#include <sme/data.h> 
#include <sme/fileio.h> 
{ 
  shared int file tag lock, file tag offset;
  string product_id, part_id, subassm_id;
   string temp_str; 
   int subassm_cnt; 
   /* This script assumes a connection was made to the database. */ 
   /* Record layout of "myfile" */ 
  /* product | part | subassm cnt ; subassm 1; subassm 2 ; subassm 3; ... */
  /* There will be a minimum of three subassemblies in each record. */ FreeData("parts"); 
   /* Perform 5 queries for parts. */ 
  for (i=0; i<=4; i++)\{SHARED READ ("myfile", file tag);
      /* Parse the record. */ 
      product_id = NextField(); 
     temp str = IndexedField(3); /* Note: The entire unparsed field is returned but it is not
        used directly. So the returned text string is not used. */ subassm_cnt = atoi(NextSubField()); 
      subassm_id = IndexSubField(uniform(2,subassm_cnt+1)); 
      /* Query for the part. */ 
      sqlexec ["test_001"] 
        "select part name from product db "
```

```
 "where product='"+product_id+"' " 
      "and subassembly='"+subassm_id+"'";
    sqlnrecv ["test_002"] ALL_ROWS; 
   if i = 0 SaveData("parts"); 
    else 
       AppendData("parts"); 
    } 
 }
```
## **See Also**

IndexedField, IndexedSubField, NextField, ReadLine, SHARED\_READ

## **open**

Opens a file for reading or writing.

## **Category**

Library Routine

### **Syntax**

```
int open (filename, mode)
```
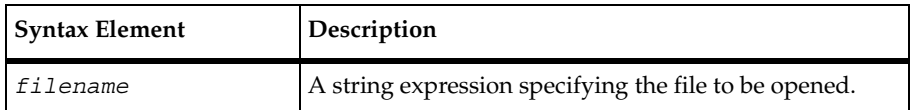

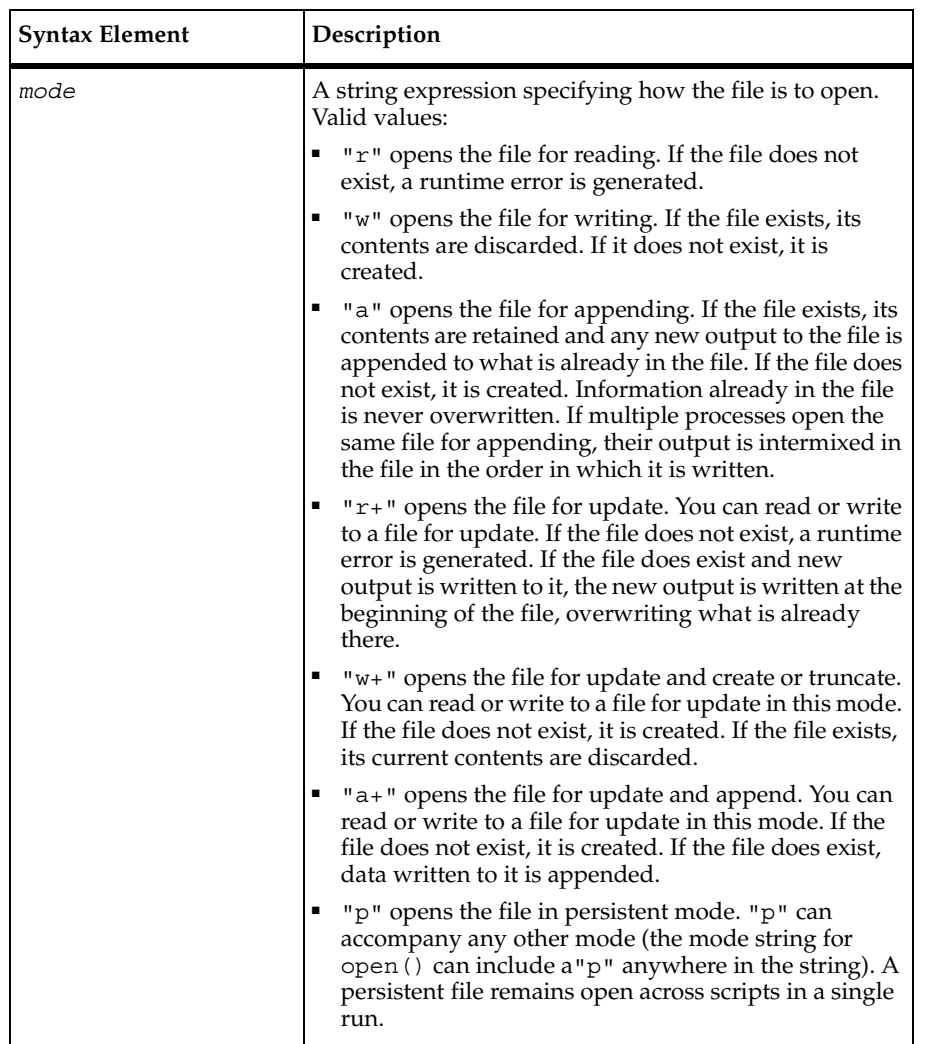

### **Comments**

If open can successfully open the file, it returns an integer file descriptor. You use this file descriptor to make subsequent references to the file. If open cannot open the file as specified, open generates a runtime error.

The open routine specifies a file to open for reading or writing. A file must be opened before it is used. You do not have to open the standard input, output, error, log, or record files, however, because they are automatically opened by the system.

The VU language open routine corresponds to the C language **fopen** library routine. The options on your computer determine the maximum number of open files. The number of reserved files for VU is seven.

To enable subsequent scripts to access a persistent file without reopening the file, use a persistent integer variable to hold the file descriptor returned from open.

# **Example**

This example declares the variable theline as a string. It then:

- Opens data file for reading and assigns it the file descriptor file1.
- Positions the character pointer so that each user reads a different line (file pointer for user1) is 80 ( $\text{uid*}80$ ) bytes from the beginning of the file, file pointer for user 2 is 160 bytes from the beginning of the file, and so on).
- Reads an entire line (anything but a new line followed by a new line) and stores it in theline.
- Closes the file after reading 10 lines.

```
string theline;
for (i=0; i<10; I++) {
     file1=open("data_file","r");
     fseek(file1, (uid*80),0);fscanf(file1, "%\{\n\| \n\| \, &theline);
}
close(file1);
```
# **See Also**

close

# **pop**

Removes the value of a VU environment variable from the top of the stack.

# **Category**

Environment Control Command

```
pop [env_var_list];
```
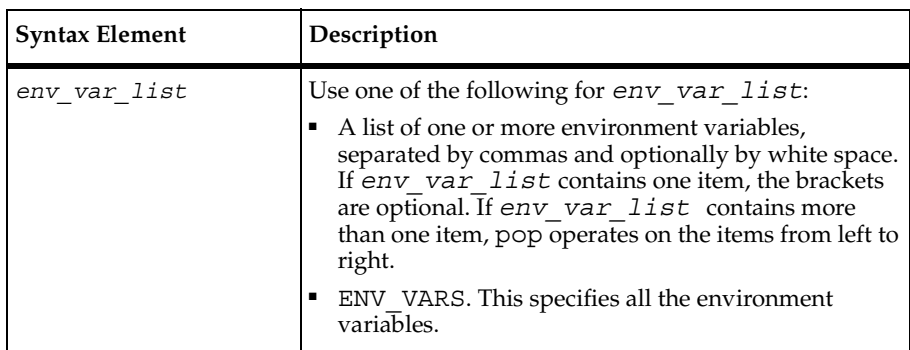

### **Comments**

The pop command removes and discards the element at the top of the stack of each variable in *env\_var\_list*. Thus, the next-to-top element of each stack moves to the top of that stack and becomes the current value of that variable. A runtime error occurs if you attempt to pop a stack that contains only one element.

### **Example**

This example sets the value for Timeout val to 120000 ms, pushes the value of 30000 to the top of the Timeout\_val stack (so that 30000 is now the current value and 120000 is the second element on the stack), and then removes 30000 from the stack (so that 120000 is the only element left on the stack).

```
/* Set values for Timeout val and Log level. */set [Timeout val = 120000, Log level = TIMEOUT];push Timeout_val = 30000;
pop Log_level;
```
This example disables the normal checking for any queued suspend requests and encapsulates this disabling within the push and pop commands:

```
push Suspend check off;
/* code that performs input emulation commands where you do not want suspend 
or step operations to stop */
pop Suspend_check;
```
## **See Also**

eval, push, set

# **print**

Writes to standard output when the formatting capability of  $print$  is not required.

# **Category**

Statement

# **Syntax**

**print** *exp\_list*;

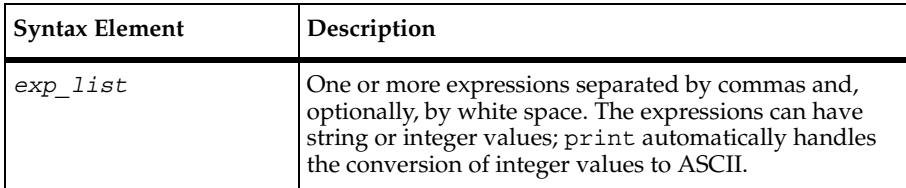

# **Comments**

The print routine writes the values of each expression to standard output, each followed by a single blank, in the order in which they are specified in *exp\_list*. Specifically, the printf format equivalents for print output are "%d " for integer expressions and "%s " for string expressions. Because it does not return a value, print cannot be used as an expression.

# **Example**

This example writes the string The square of 7 is  $49 \n\cdot$  to standard output. The newline is added to the print output because it was explicitly requested:

**print** "The square of", 7, "is",  $7*7$ , " $\ln$ ";

This example writes the string  $0 \quad 1 \quad 2 \quad 3 \quad 4$  to standard output. Recall that the srand routine always returns the integer value 1.

```
i = 4;j = 2;print i < j, j < i, j, srand(i+j) + j, i;
```
## **See Also**

fprintf, mkprintable, printf, sprintf

# **printf, fprintf, sprintf**

Writes specified output to standard output, to a file, or to a string variable.

### **Category**

Library Routine

### **Syntax**

```
int printf (format_str [, arg_list])
   int fprintf (file_des, format_str [, arg_list])
   int sprintf (location, format_str [, arg_list])
```
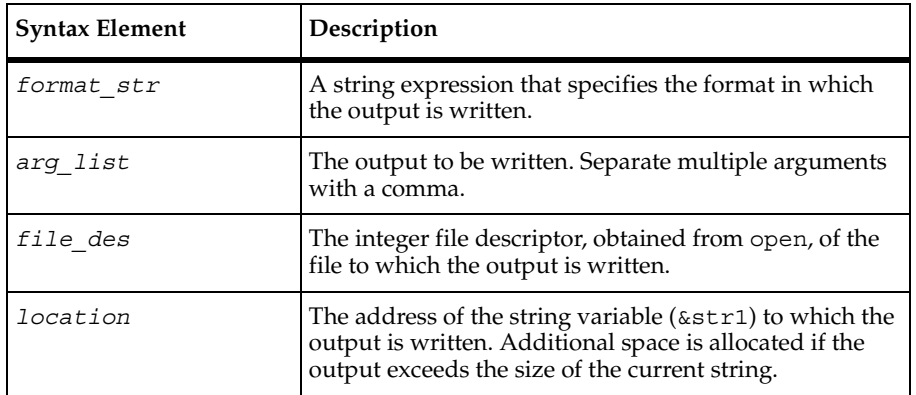

## **Comments**

If printf, fprintf, or sprintf successfully writes the requested output, it returns the number of characters written. If the routine is unable to write the output as requested, it generates a runtime error.

The printf, fprintf, and sprintf routines are closely related; the difference among them is where they write the specified output: a file, standard output, or a string variable.

*format\_str* and *arg\_list* are like the output format and arguments in the C library routines printf, fprintf, and sprintf, with the following exceptions:

- **•** Floating-point conversion characters (e, E, f, F, g, G) are not allowed. They are unnecessary because the VU language does not have floating-point values.
- The use of \* to specify a field width or precision taken from the corresponding argument is not supported.
- Integer conversion characters  $(d, o, u, x, X)$  are automatically prefixed by the character 'l' in keeping with the VU language treatment of all integers as 32 bits. This is transparent; if you explicitly specify the 'l', no change is made.
- *format str* and *arg* list are checked at runtime to ensure that their syntax is correct, that every conversion specification has an argument, and that each argument is the correct type for the corresponding conversion specification. As in C, extra arguments are ignored.

## **Example**

In this example, assume that the value of the dividend is 3 and the value of the divisor is 9:

```
printf("%d is %d%% of %d", 
     dividend, (100*dividend)/divisor, divisor);
```
The following line is printed on standard output:

```
 3 is 33% of 9
```
In this example, assume that the value of arg1 is 12 and the value of arg2 is 6:

```
fprintf(outfile_des,
     "%X (HEX) is %s than %d (decimal)", arg1, 
     arg1 > arg2 ? "greater" : "equal to or less", arg2);
```
The following line is written to the file whose descriptor is  $outfile$  des:

C (HEX) is greater than 6 (decimal)

If arg1 is 63 and arg2 is 64, the line written to the file is:

3F (HEX) is equal to or less than 64 (decimal)

In this example, if the value of char  $\arg$  is the character \$, data  $\sin x$  is assigned the value  $\setminus$  044:

**sprintf**(&data\_str, "\%.3o", char\_arg);

## **See Also**

mkprintable, print

# **push**

Pushes the value of a VU environment variable to the top of the stack.

push

## **Category**

Environment Control Command

## **Syntax**

```
push [env_assign_list];
```
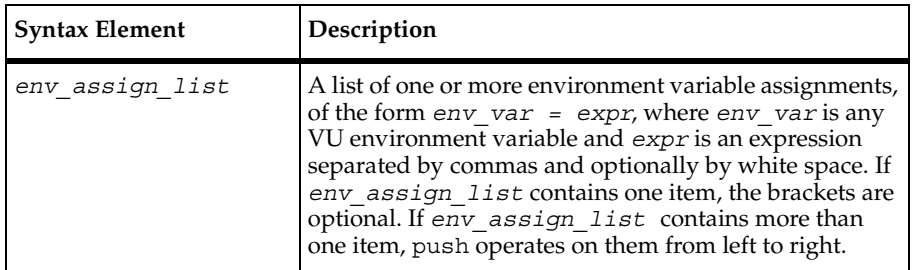

## **Comments**

For each *env\_var* in *env\_assign\_list*, the corresponding value of expr is pushed to the top of that *env\_var*'s stack. Thus, expr becomes the current value of that *env\_var* and the previous value becomes the next-to-top element of that *env\_var*'s stack.

## **Example**

This example disables the normal checking for any queued suspend requests, and encapsulates this disabling within the push and pop commands:

```
push Suspend_check off;
/* code that performs input emulation commands where you do not want suspend 
or step operations to stop */
pop Suspend_check;
```
This example shows how to change the values in the stack:

```
/* Set values for Timeout val and Log level. */
set [Timeout val = 120000, Log level = TIMEOUT];
/* Set the current values of Timeout val to 60000, and save the value. The
current and saved values of are 60000. */
set Timeout val = 60000;save Timeout_val;
/* Push 30000 to the top of the Timeout_val stack, making it the current 
value. 60000 is now the second element on the stack. */
push Timeout_val = 30000;
```

```
/* Write values to standard output. */
show [Timeout val, Log level];
Timeout_val = 30000
Log_level = TIMEOUT
/* Set the current value of Timeout val to 20000. The Timeout val stack now
contains 20000 and 60000. */
set Timeout val = 20000;
/* Push ALL to the top of the Log_level stack, making it the current value. 
TIMEOUT is now the second element on that stack. */
push Log_level = "ALL";
```
### **See Also**

eval, pop, set

## **putenv**

Sets the values of Windows NT or UNIX environment variables from within a virtual tester script.

### **Category**

Library Routine

#### **Syntax**

```
int putenv (string)
```
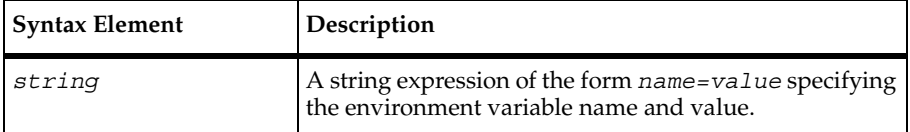

#### **Comments**

The putenv routine, like the C routine of the same name, sets the values of Windows NT or UNIX environment variables from within a virtual tester script.

If putenv completes successfully, it returns a value of 0. Otherwise, it returns a nonzero value.

rand

# **Example**

This example sets LIMIT to 100:

```
string name;
string value;
name = "LIMIT";value = "100";putenv (name + "=" + value);
```
## **See Also**

getenv

# **rand**

Returns a random integer in the range 0 to 32767.

# **Category**

Library Routine

# **Syntax**

int **rand** ()

## **Comments**

The rand routine is similar to its corresponding C library routine but does a better job of generating random numbers.

The rand, srand, uniform, and negexp routines enable the VU language to generate random numbers. The behavior of these random number routines is affected by the way you set the **Seed** and **Seed Flags** options in a TestManager suite. By default, the **Seed** generates the same sequence of random numbers but sets unique seeds for each virtual tester, so that each virtual tester has a different random number sequence. For more information about setting the seed and seed flags in a suite, see *Using Rational TestManager*.

srand uses the argument seed as a seed for a new sequence of random numbers to be returned by subsequent calls to the rand routine. If srand is then called with the same seed value, the sequence of random numbers is repeated. If rand is called before any calls are made to srand, the same sequence is generated as when srand is first called with a seed value of 1.

## **Example**

This example sets a random delay. It first defines a maximum delay of 10 seconds and then uses the rand routine to delay a random amount of time from 0 to 10 seconds:

```
#define MaxDelay 10
(
     delay time = rand() % (MaxDelay + 1);
     delay(delay time * 1000);
}
```
## **See Also**

negexp, uniform, srand

# **ReadLine**

Reads a line from the open file designated by file descriptor.

## **Category**

VU Toolkit Function: File I/O

## **Syntax**

```
#define _PV__FILEIO_NOWRAP
   #define _PV_FILEIO_COMMENT "delimiter characters"
   #define _PV_FILEIO_WHITESPACE "whitespace characters"
   #define PV FILEIO BLANKLINE
   #include <sme/fileio.h>
   func ReadLine(file_descriptor)
   int file_descriptor;
```
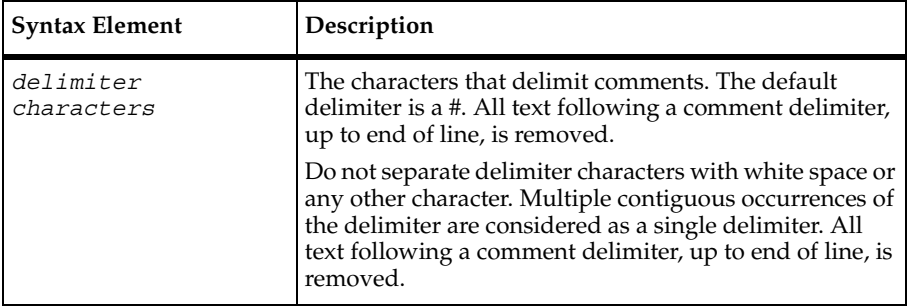

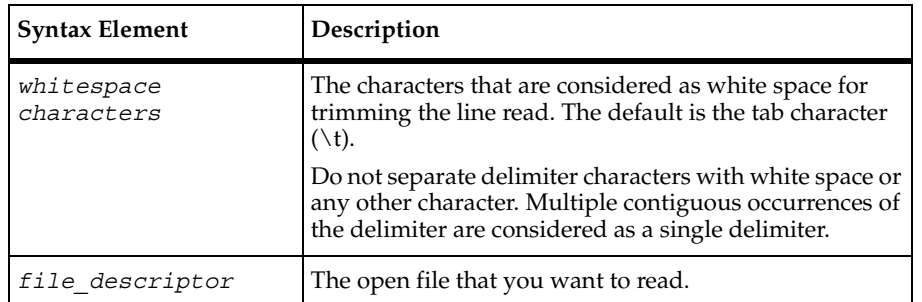

### **Comments**

The ReadLine function returns a single line of data from the open file identified by file descriptor. In processing the file, the following actions occur:

- Lines beginning with a comment delimiter are skipped.
- Trailing comments are removed from the line.
- All white space is removed from the end of the line (trimming occurs after comments have been removed).
- Blank lines (after trimming comments and white space) are skipped.
- $\blacksquare$  A line consisting only of the tilde character ( $\sim$ ) results in a blank line being read.
- ReadLine returns 1 if successful and -1 if no data is read.

By default, ReadLine skips any line that is only white space and wraps back to the top of the file when the end of file is reached. The function returns 1 on success and –1 on failure. The string variable Last Line contains the line read by the most recent successful invocation of ReadLine.

When the macro constant PV FILEIO NOWRAP is defined, ReadLine returns failure after reaching the end of the file. The default behavior is to wrap back to the top of the file.

The macro constant PV FILEIO COMMENT allows you to redefine the characters that are considered as comment delimiters.

The macro constant PV\_FILEIO\_WHITESPACE defines the characters that are considered as white space for trimming the line read. The default is the tab character  $(\cdot t)$ .

The macro constant PV\_FILEIO\_BLANKLINE defines a string that, when read as the only item in a line, returns a blank line. The default string is "~". Setting this string to null ("") disables skipping of blank lines and returns a blank line if the input contains only white space or white space followed by a comment.

### **Example**

This example opens a file and inserts data until the end of the file:

```
#include <VU.h>
#define PV_FILEIO_NOWRAP 1
#define PV FILEIO FIELD ","
#include <sme/fileio.h>
#define IDX_STUDENT 1 /* STUDENT is 1st field */<br>#define IDX_CLASS 2 /* CLASS is 2nd field */<br>#define IDX_GRADE 3 /* GRADE is 3rd field */
                                 2 /* CLASS is 2nd field */
                                 3 /* GRADE is 3rd field */
\left\{ \right. /* open input data file for transaction A */
  transA fd = open ("transA input file", "r"); /* loop until input data is exhausted */
   while (ReadLine(transA_fd) != -1)
   {
          sqlexec ["Insert A"]
          "INSERT INTO REPORTCARD (STUDENT, CLASS, GRADE) VALUES ("
                   + IndexedField(IDX_STUDENT) + ", "
                   + IndexedField(IDX_CLASS) + ", "
                  + IndexedField(IDX GRADE) + ") ";
   }
}
```
### **See Also**

IndexedField, IndexedSubField, NextField, NextSubField, SHARED\_READ

### **reset**

Changes the current value of a VU environment variable to its default value and discards all other values in the stack.

### **Category**

Environment Control Command

```
reset [env_var_list];
```
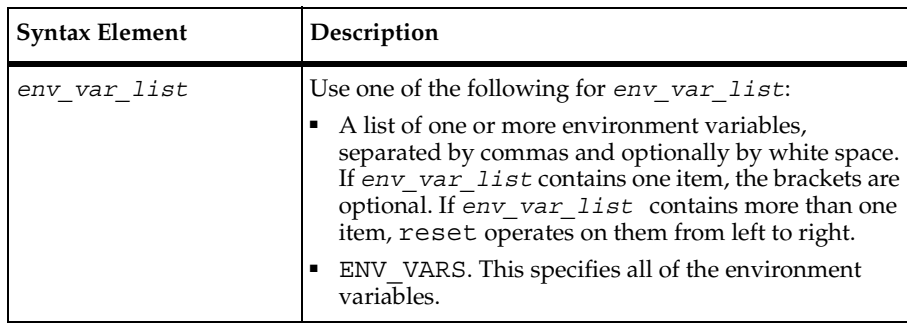

### **Comments**

The current value of each variable in *env\_var\_list* is set to that variable's default value. All other values on that variable's stack are discarded. The default and saved values of the variables in *env\_var\_list* are unchanged.

## **Example**

This example changes the values for Timeout val and Log level, clears the stack, and then sets the values to their default values.

```
/* Set values for Timeout_val and Log_level. */
set [Timeout val = 120000, Log level = TIMEOUT];/* Set the current values of Timeout_val to 60000, and save the value. The 
current and saved values of are 60000. */
set Timeout val = 60000;save Timeout val;
/* Push 30000 to the top of the Timeout_val stack, making it the current 
value. 60000 is now the second element on the stack. */push Timeout val = 30000;
/* Reset the Timeout_val and Log_level */
reset [Timeout_val, Log_level];
show [Timeout_val, Log_level];
Timeout val = 120000Log_level = TIMEOUT
```
### **See Also**

set

## **restore**

Makes the saved value of a VU environment variable the current value.

## **Category**

Environment Control Command

### **Syntax**

**restore** [*env\_var\_list*];

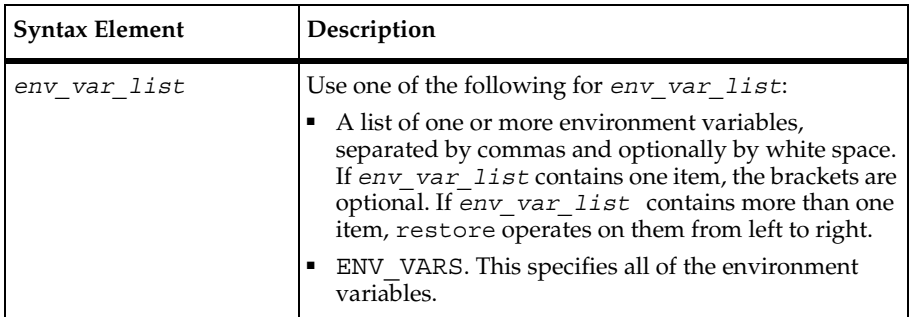

### **Comments**

The current value of each variable in *env\_var\_list* is set to that variable's saved value. The saved values of the variables in *env\_var\_list* are unchanged. This is the inverse of the save command.

### **Example**

This example sets Timeout val to 60000 ms, saves this value to the stack, sets Timeout val to 30000 ms, and then restores the value to 60000 ms:

```
set Timeout val = 60000;
save Timeout_val;
set Timeout val = 30000;
restore Timeout_val;
show Timeout_val;
```
### **See Also**

save, reset

### **save**

Saves the value of a VU environment variable.

### **Category**

Environment Control Command

### **Syntax**

**save** [*env\_var\_list*];

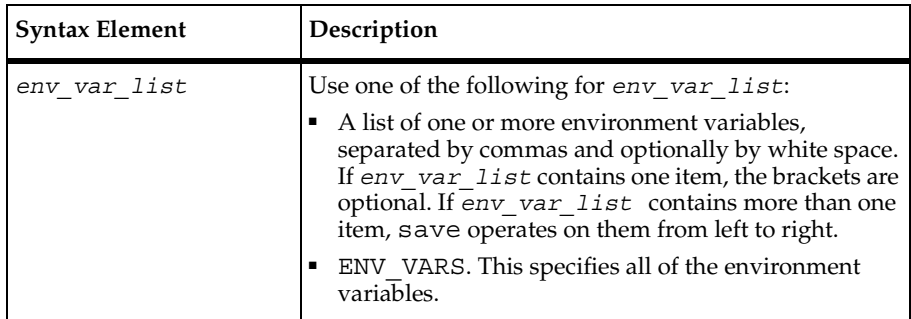

### **Comments**

The saved value of each variable in *env\_var\_list* is set to that variable's current value. The current values of the variables in *env\_var\_list* are unchanged. This is the inverse of the restore command.

### **Example**

This example sets Timeout val to 60000 ms, saves this value to the stack, sets Timeout val to 30000 ms, and then restores the value to 60000 ms:

```
set Timeout val = 60000;
save Timeout_val;
set Timeout val = 30000;
restore Timeout_val;
show Timeout_val;
Timeout val = 60000
```
### **See Also**

restore

# **SaveData**

Stores the data returned by the most recent sqlnrecv command into a data set.

## **Category**

VU Toolkit Function: Data

## **Syntax**

```
#define _PV_FILEIO_REBUILD
   #include <sme/data.h>
  proc SaveData(data_name)
   string data_name;
```
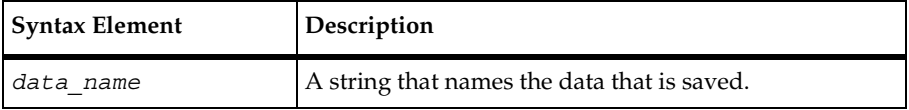

## **Comments**

This procedure stores the data retrieved by the most recent sqlnrecv command. Once saved, the data can be referenced using the name given in the string argument *data\_name*.

After the data is stored, the column headers are examined to determine the number and size of the columns. This information is stored for use by the functions that parse the data based on rows and columns. Because this is an expensive operation, it is performed only the first time a data set is created using this name, or when the name has been cleared using the FreeData command.

If a data set already exists with the given name, the data is replaced but the field definitions are retained. If the new data does not have the same structure as the original, the results of subsequent attempts to parse the fields are undefined. To avoid this problem, you can create different data sets for different sets of queries, or you can explicitly clear the data set with FreeData before doing the next SaveData.

The stored data sets and their field definitions persist across script boundaries.

The macro constant PV DATA REBUILD, when defined, forces SaveData to re-compute field counts and sizes for every call, even if the data set already exists with this name. While it provides an extra degree of protection from using the same name for different types of data sets, if also increases the amount of processing required in the script.

Because data is stored using only the results of the most recent sqlnrecv command, any VU environment variables that affect the data returned also affect this function. In particular, it assumes that only one table was fetched. If Table\_boundaries is set to "OFF" and multiple tables are retrieved, the results of this function and subsequent data commands on the stored data have undefined results.

### **Example**

This example saves the data retrieved in the tmp\_results buffer, stores the second field in accessprofile id, then frees tmp results.

```
#include <VU.h>
#include <sme/data.h>
{
  string accessprofile id;
   sqlexec ["test_gr003"]
     "select PASSWORD, ACCESSPROFILEID, INACTIVE, "
    "PW UPDATE DT from USERACCOUNT where NAME = 'david''';
  sqlnrecv ["test gr004"] ALL ROWS;
   SaveData ("tmp_results");
  accessprofile id = GetData1("tmp_results", 2);
   FreeData ("tmp_results");
   sqlexec ["test_gr005"]
      "select LOGONNAME, LOGONPASSWD, EXP_DAYS from "
      "ACCESSPROFILE where ACCESSPROFILEID = "
    + accessprofile id;
}
```
### **See Also**

[AppendData](#page-154-0), [FreeAllData](#page-195-0), [FreeData](#page-196-0), [GetData](#page-200-0), [GetData1](#page-201-0)

# **scanf, fscanf, sscanf**

Reads specified input from standard input, a file, or a string expression.

## **Category**

Library Routine

```
int scanf (control_str [, ptr_list])
   int fscanf (file_des, control_str [, ptr_list])
   int sscanf (str, control_str [, ptr_list])
```
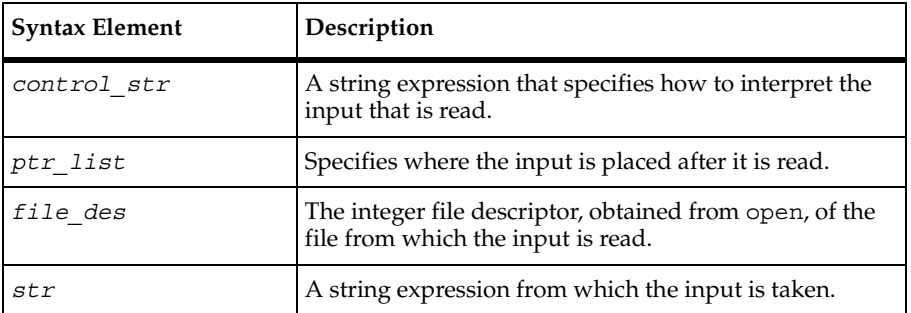

## **Comments**

The scanf, fscanf, and sscanf routines return the number of input items successfully read and assigned even if this is less than the requested number. Each returns EOF (as defined in the standard VU header file) if the input ends before the first attempt to match the format control string.

The scanf, fscanf, and sscanf routines are closely related, the difference among them is where they read the specified input.

Specify *control\_str* and *ptr\_list* like the format control string and pointer arguments in the C library routines scanf, fscanf, and sscanf, with the following exceptions:

- If a maximum field width is not given for a string conversion specification (for example as in %s or %[a-z]), a width of 100 is inserted. Therefore, if you expect a string exceeding 100 characters, specify an appropriately large field width. Unused space is freed after the assignment is made, so a large field width does not waste space.
- **•** Floating-point conversion characters (e, E, f, F, g, G) are not allowed. They are unnecessary, because the VU language does not have floating-point values.
- Integer conversion characters  $(d, o, u, x)$  are transparently changed to uppercase to indicate that their corresponding pointer arguments are addresses of 32-bit (nonshared) integer variables.

*control str* and *ptr* list are checked at runtime to ensure that their syntax is correct, that every conversion specification has a pointer argument, and that each pointer argument is an address of the correct variable type (nonshared integer or string) for the corresponding conversion specification. Pointers to arguments are not allowed. As in C, extra pointer arguments are ignored.

These routines stop reading input if they encounter the end of the file, after they have handled the entire *control\_str*, or if input data conflicts with the format control string. The conflicting data is left unread.

### **Example**

In this example, if the string abcdefg is supplied on standard input, then the string abc is assigned to part1 and the string defg is assigned to part2.

**scanf**("%3s%s", &part1, &part2);

In this example, if the file with file descriptor infile des contains the characters abcde 12345, the string abcde is assigned to str1 and num is assigned the integer 12345.

**fscanf**(infile\_des, "%[a-zA-Z]%d", &str1, &num);

In this example, if the value of the string data  $str$  is  $\0.44$ , the character \$ (or equivalently the decimal value 36) is assigned to char\_arg:

**sscanf**(data\_str, "\%3o", &char\_arg);

### **See Also**

None.

# **script\_exit**

Exits from a script.

**Category**

Library Routine

```
int script_exit (msg_str)
```
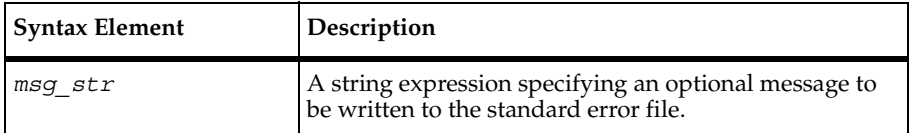

### **Comments**

The script exit routine causes the current script to exit immediately. If *msg str* is not of zero length, it is written (before exiting the script) to standard error, preceded by the following explanatory line of text:

Script script name exited at user's request with message:

script name is replaced by the appropriate script name (corresponding to the read-only variable script). Virtual tester execution continues with the next scheduled script, just as if the current script had completed normally. Therefore, script\_exit never returns, although for syntactical purposes its return value is considered to be an integer.

### **Example**

This example causes the current script to exit. No message is written to standard error. Emulation proceeds with the next scheduled script, if any:

```
script_exit("");
```
### **See Also**

```
user exit
```
### **send**

Sends a string to the system under test.

### **Category**

Send Emulation Command

```
int send[send_id] send_str;
```
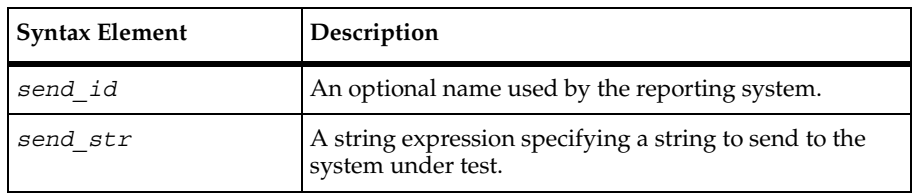

## **Comments**

The send command submits the *send\_str* to the system under test (SUT). If you want post analysis reports showing the time required to submit commands, include optional send\_ids.

The rate at which characters are submitted depends not only on the specified baud rate of the current line, but also on the settings of environment variables such as Typing\_dly and Think avg, which affect the emulated typing speed and think time.

After delaying for required think time, but before submitting characters to the SUT, send checks whether the SUT has returned any characters over the current line which have not already been read or examined by a previous receive command. This could happen, for example, if a send command triggering a SUT response on the current line was immediately followed by another send command, with no intervening receive command. If unread data is found by a send command, a message like the following appears on *stderr* (typically e001), followed by the actual unread data.

```
*** send[send_id]:task=tname(tcmdcnt),source=sname(sline)
```

```
*** Unread data remaining at invocation of send command: ...
```
Where *send\_id* is the command ID of the send command, *tname* is the name of the task being executed, *tcmdcnt* identifies the emulation command count of the send command in the task, *sname* is the name of the VU script file containing the send command, and *sline* is the line number of the line in the script file sname containing the send command. Unread data checking and logging can be disabled with the Check\_unread environment variable.

The send command always returns the integer value 1. After every send command is executed, any required logging and recording is done and the read-only variables associated with the send command are set to new values.

## **Example**

This following command sends the UNIX pwd command to the SUT. The  $\setminus r$  is the VU language representation of a carriage return.

```
send "pwd\r";
```
The following example submits instances of the UNIX 1s and pr commands:

```
string part1, part2;
part1 = "ls -li ";part2 = " | pr -4 -t -h \"File List\"\r";
send part1 + "????.c" + part2;
```
## **See Also**

msend, grecv, nrecv, precv, recv

## **set**

Sets a VU environment variable to the specified expression.

## **Category**

Environment Control Command

### **Syntax**

**set** [*env\_assign\_list*];

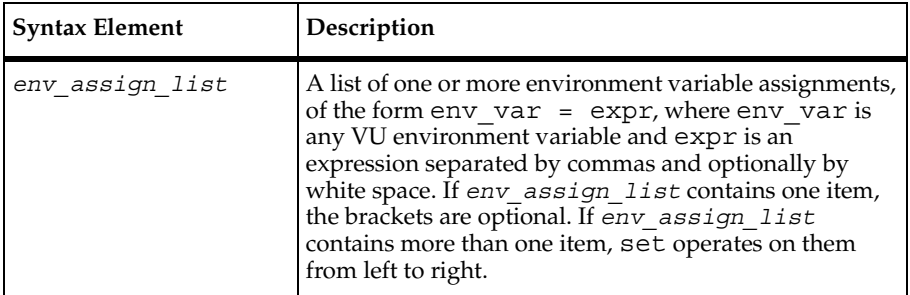

### **Comments**

The current value of each env\_var in *env\_assign\_list* is replaced by the value of the corresponding expr.

### **Example**

This example sets the Timeout val and Log\_level values and writes them to standard output.

set\_cookie

```
set [Timeout val = 60000, Log level= ALL];
show [Timeout val, Log level];
```
### **See Also**

None

# **set\_cookie**

Adds a cookie to the cookie cache.

## **Category**

Emulation Function

## **Syntax**

```
set_cookie(name, value, domain, path [, secure])
```
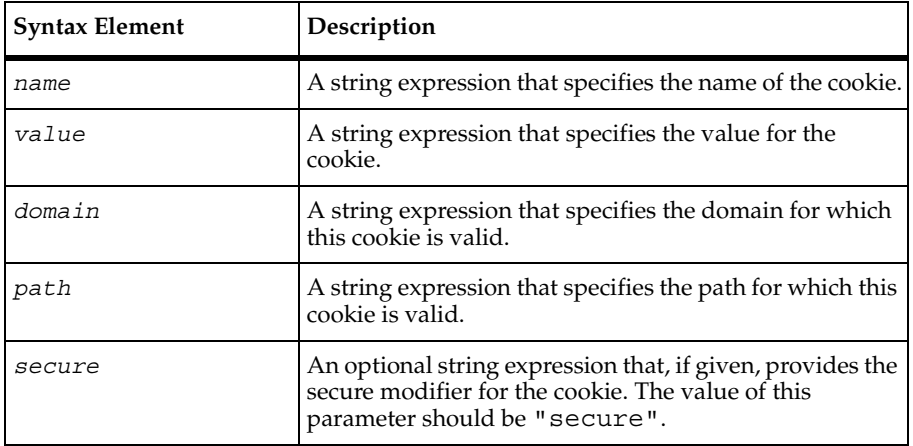

### **Comments**

The set cookie function creates the named cookie with the given value. If a cookie already exists with this name for the given domain and path, set cookie() sets the value of that cookie to value.

The expiration date of the cookie is set sufficiently in the future so that it does not expire during the run.

### **Example**

This example adds a secure cookie named AA002 for domain avenuea.com and path /.

```
set_cookie("AA002", "00932743683-
101023411/933952959", ".avenuea.com", "/", 
"secure");
```
### **See Also**

COOKIE\_CACHE, expire\_cookie

# **SHARED\_READ**

Allows multiple virtual testers to share a file.

### **Category**

VU Toolkit Function: File I/O

### **Syntax**

```
#define PV FILEIO NOWRAP
   #define _PV_FILEIO_COMMENT "delimiter characters"
  #define _PV_FILEIO_WHITESPACE "whitespace characters"
   #define _PV_FILEIO_BLANKLINE
  #include <sme/fileio.h>
  shared prefix_lock, prefix_offset;
  SHARED_READ(filename, prefix)
```
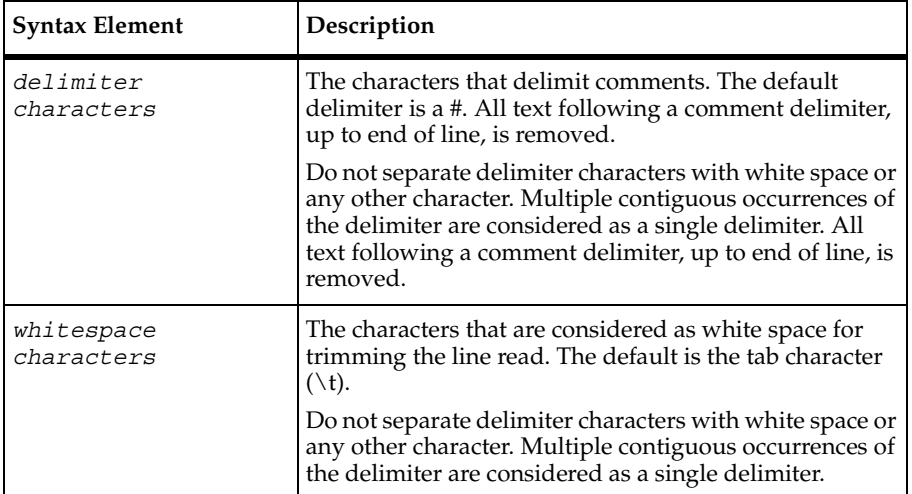

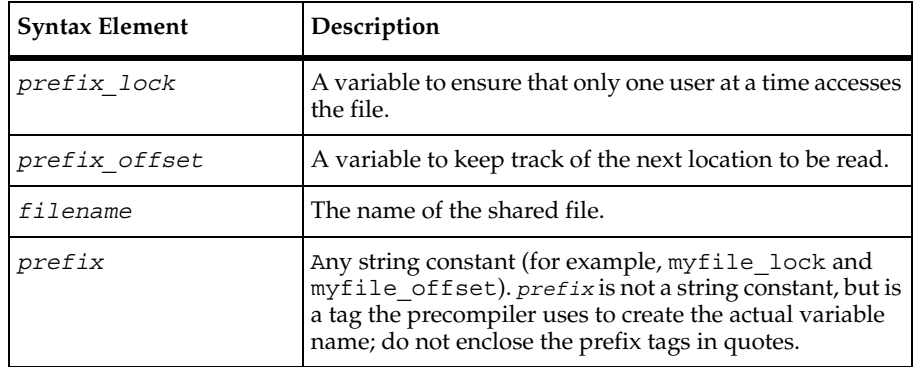

### **Comments**

SHARED READ provides coordinated access by multiple virtual testers to the file specified by the filename argument, such that no two virtual testers retrieve the same line of data.

Two shared variables are used to coordinate the reads. These must be defined in your script with the names matching the format prefix lock and prefix offset.

SHARED\_READ opens the file and closes it again upon exiting. SHARED\_READ uses the ReadLine function to perform the actual file  $I/O$ ; therefore, all of the comments and white space processing described under ReadLine apply to SHARED\_READ. The NextField and IndexedField functions can also be used after a SHARED\_READ.

The string variable Last\_Line contains the line of data returned by the most recent call to SHARED\_READ.

When the macro constant PV\_FILEIO\_NOWRAP is defined, SHARED\_READ returns failure after reaching the end of the file. The default behavior is to wrap back to the top of the file.

The macro constant PV\_FILEIO\_COMMENT allows you to redefine the characters that are considered as comment delimiters. All text following a comment delimiter, up to end of line, is removed.

The macro constant PV\_FILEIO\_WHITESPACE defines the characters that are considered as white space for trimming the line read. The default is the tab character  $(\cdot t)$ .

The macro constant PV FILEIO BLANKLINE defines a string that, when read as the only item in a line, returns a blank line. The default string is "~". Setting this string to null ("") disables skipping of blank lines and returns a blank line if the input contains only white space or white space followed by a comment.

## **Example**

```
#include <VU.h>
#define PV_FILEIO_NOWRAP 1
#define _PV_FILEIO_FIELD ","
#include <sme/fileio.h>
#define IDX STUDENT 1 /* STUDENT is 1st field */
#define IDX_CLASS 2 /* CLASS is 2nd field */
#define IDX GRADE 3 /* GRADE is 3rd field */
{
  shared transA lock, transA offset;
  while (1)
   {
     SHARED READ<sup>("transA input file", transA);</sup>
     if (Last line == "")
          break;
      sqlexec [Insert A"]
        "INSERT INTO REPORTCARD (STUDENT, CLASS, GRADE) VALUES ("
                + IndexedField(IDX_STUDENT) + ", "
                + IndexedField(IDX_CLASS) + ", "
               + IndexedField(IDX GRADE) + ") ";
  }
}
```
## **See Also**

IndexedField, IndexedSubField, NextField, NextSubField, ReadLine

## **show**

Writes the current values of the specified variables to standard output.

### **Category**

Environment Control Command

**show** [*env\_var\_list*];

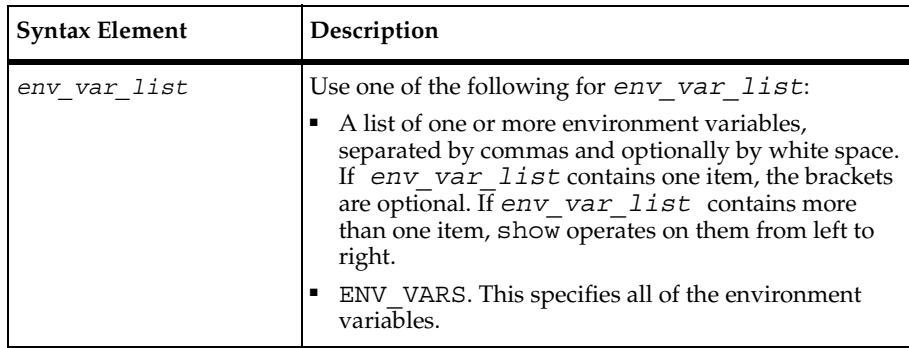

### **Comments**

The show command does not alter any values of environment variables. show does not escape unprintable characters when printing string expression values. For bank variables, strings are listed first (enclosed in double quotation marks), followed by integers.

### **Example**

This example writes the values of Timeout\_val and Log\_level to standard output:

```
show [Timeout val, Log level];
Timeout val = 120000Log_level = TIMEOUT
```
### **See Also**

None

# **sindex**

Returns the position of the first occurrence of any character from a specified set.

## **Category**

Library Routine

```
int sindex (str, char_set)
```
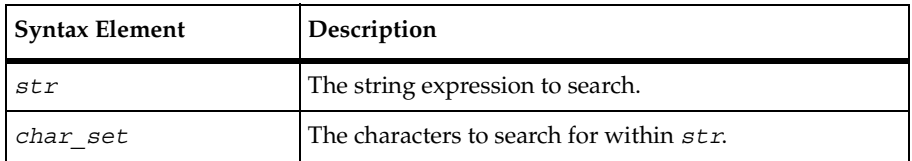

## **Comments**

The sindex (string index) routine returns the ordinal position within str of the first occurrence of any character from char set. If no occurrences are found, sindex returns an integer value of 0.

The routines cindex, lcindex, sindex, and lsindex return positional information about either the first or last occurrence of a specified character or set of characters within a string expression. strspan returns distance information about the span length of a set of characters within a string expression.

## **Example**

This example returns the integer value 2, because 2 is the position of the first vowel in the string "moo goo gai pan":

**sindex**("moo goo gai pan", "aeiou");

### **See Also**

cindex, lcindex, sindex, strspan, strstr

## **sock\_connect**

Opens a socket connection.

### **Category**

Emulation Function

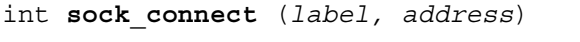

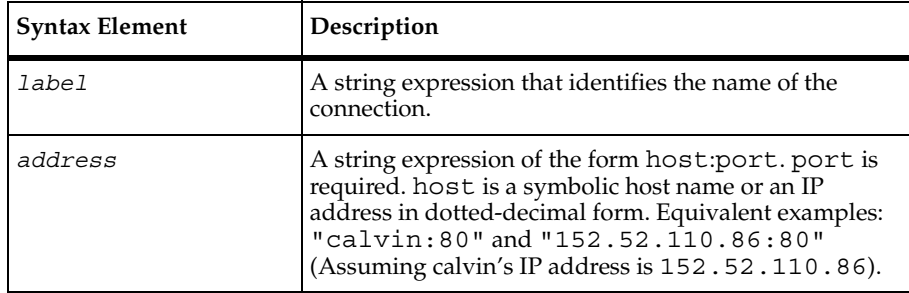

### **Comments**

The sock connect function returns an integer value: 0 or less for failure, or a unique connection number greater than or equal to 1 for success. If sock\_connect fails, an entry is written to error and error text.

The sock connect function makes a connection to the server defined by address, and identifies the name of this connection as label (for the Trace report output). Supply a descriptive name to make it easier to identify the connection when you examine the outputs.

The sock connect function sets the "first connect" ( $\epsilon$  ts) and "last connect" ( $\epsilon$  ts) read-only variables.

The sock connect function is affected by the following VU environment variables: Record\_level, Timeout\_val, Timeout\_scale, Timeout\_act, Connect\_retries, and Connect retry interval.

### **Example**

This example connects to a computer named calvin. The connection number is returned in the variable conn1:

```
int conn1
conn1 = sock_connect("calvin", "152.52.110.86:25");
```
### **See Also**

```
sock_disconnect
```
# **sock\_create**

Creates a socket to which another process may connect.

## **Category**

Emulation Function

### **Syntax**

```
int sock_create ( [service | port [, type [, backlog]]] )
```
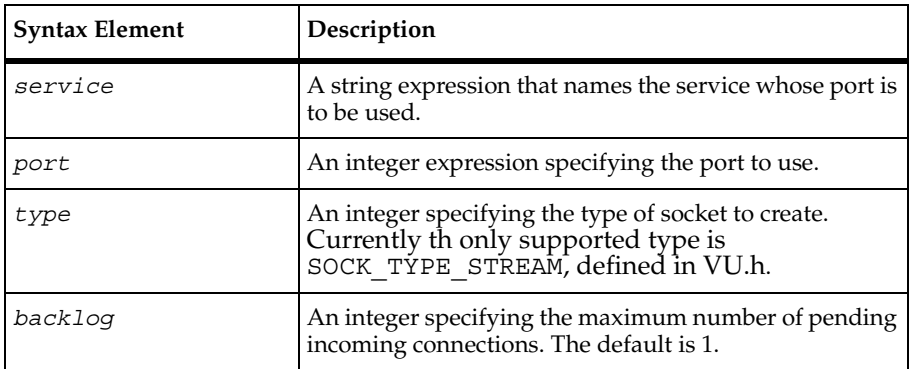

### **Comments**

TestManager automatically generates the VU code necessary to accept incoming socket connections from a server by inserting the following emulation commands in your socket script: sock create, sock fdopen, sock isinput, and sock open.

The sock create function creates an Internet socket and prepares for incoming connections. It returns the port of the created socket.

The desired port for the created socket may be specified by either a service name or by a port number. If the port is not specified or is given as 0, the socket uses a system-assigned port.

### **Example**

This example creates a socket on port 80 and then waits for a connection to be made on that socket:

```
int port, con;
port = sock_create(80);
```

```
Command Reference 255
```

```
/* do something here to let other process know that
    socket is ready for connections. */
con = sock open("sock open", port);
set Server connection = con;
sock_nrecv<sup>1</sup>;
```
### **See Also**

```
sock connect, sock fdopen, sock open
```
# **sock\_disconnect**

Disconnects a socket connection.

### **Category**

Emulation Function

### **Syntax**

int **sock\_disconnect** (*connection*)

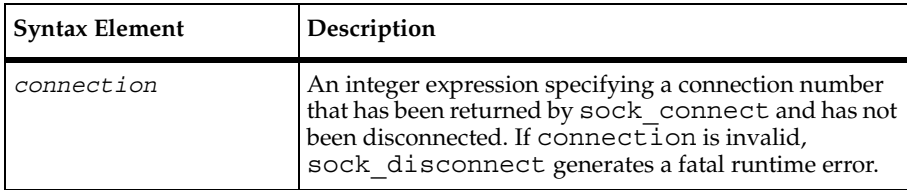

### **Comments**

The sock disconnect function returns 1 for success and 0 for failure.

### **Example**

This example disconnects the connection conn1:

```
sock_disconnect(conn1);
```
### **See Also**

sock\_connect

# **sock\_fdopen**

Associates a file descriptor with a socket connection.

### **Category**

Emulation Function

### **Syntax**

int **sock\_fdopen** (*label, fd*)

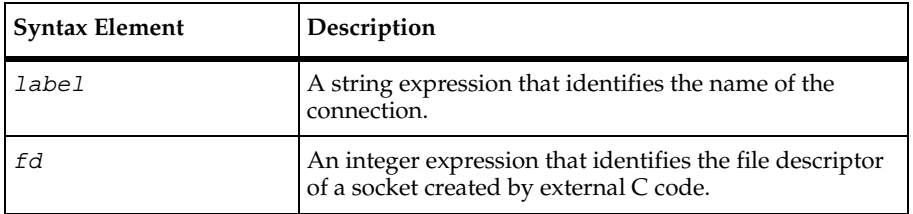

### **Comments**

TestManager automatically generates the VU code necessary to accept incoming socket connections from a server by inserting the following emulation commands in your socket script: sock create, sock fdopen, sock isinput, and sock open.

The sock floopen function returns an integer value: 0 or less for failure, or a unique connection number greater than or equal to 1 for success. The sock\_fdopen function assigns the given file descriptor to a connection and identifies the name of this connection as label (for the Trace report output). The fd parameter must be a file descriptor for a socket connection created by an external C function.

The sock fdopen function is affected by the Record level VU environment variable.

### **Example**

This example creates a specialized socket through the external C function and then uses that socket as the current Server connection.

```
external C int func make socket()
{}
int fd, con;
fd = make socket();
con = sock_fdopen("sock_fdopen", fd);
```
sock\_isinput

```
set Server connection = con;
```
### **See Also**

sock nrecv 1;

```
sock connect, sock create, sock open
```
# **sock\_isinput**

Checks for available input on a socket connection.

### **Category**

Emulation Function

### **Syntax**

```
int sock_isinput ()
```
### **Comments**

TestManager automatically generates the VU code necessary to accept incoming socket connections from a server by inserting the following emulation commands in your socket script: sock create, sock fdopen, sock isinput, and sock open.

The sock isinput function returns an integer value equal to the number of characters currently available on the socket connection that have not been read by any of the socket receive commands. This function does not process the incoming data. Incoming data is still available for processing by a socket receive emulation command.

The sock isinput function is affected by the Server connection VU environment variable.

### **Example**

This example conditionally reads the data from the socket until no more data exists. This example is useful as a substitute for a sock nrecv [cmd id]  $\frac{1}{5}$  command. Although the  $\frac{1}{5}$ tells TestManager to read until the end of file, the command does not terminate if the socket is not closed by the server.

```
Set Server connection = conn1;
if (n = sock_isinput())
     sock nrecv n;
```
## **See Also**

sock\_nrecv

# **sock\_nrecv**

Receives *n* bytes from the server.

## **Category**

Receive Emulation Command

## **Syntax**

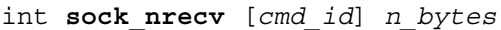

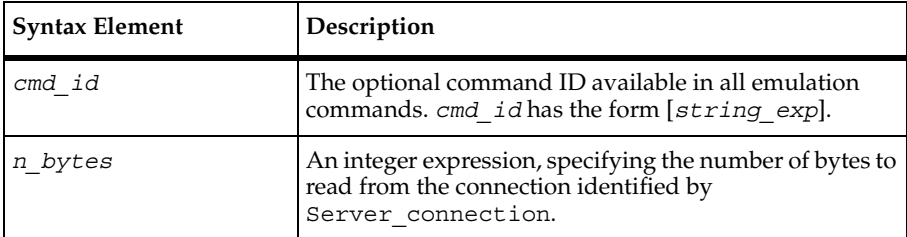

## **Comments**

The sock\_nrecv command receives *n\_bytes* from the server specified by the VU environment variable Server\_connection. Binary data is translated into embedded hexadecimal strings. See *[Unprintable HTTP or Socket Data](#page-76-0)* on page 55.

If Timeout val (subject to scaling) milliseconds elapses before sock nrecv is satisfied, it fails and returns 0. Otherwise, it passes and returns 1.

The sock nrecv command is affected by the following VU environment variables: Timeout act, Timeout val, Timeout scale, Log level, Record level, Max\_nrecv\_saved, and Server\_connection.

Max\_nrecv\_saved applies to the actual data received, before expanding any binary data into embedded hexadecimal strings.

sock\_open

## **Example**

This example receives 1355 bytes from the server conn1:

```
Set Server_connection = conn1;
sock_nrecv ["cmd001"] 1355;
```
### **See Also**

```
sock isinput, sock recv, sock send
```
# **sock\_open**

Waits for a socket connection from another process.

### **Category**

Emulation Function

### **Syntax**

int **sock\_open** (*label, port*)

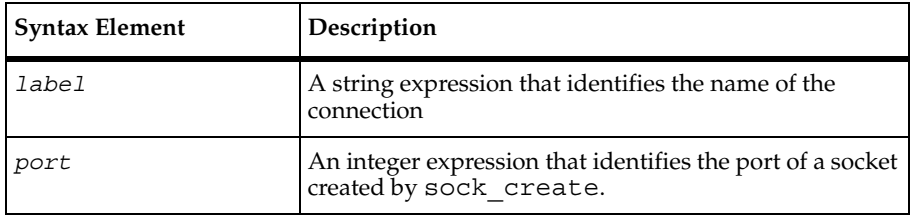

### **Comments**

TestManager automatically generates the VU code necessary to accept incoming socket connections from a server by inserting the following emulation commands in your socket script: sock\_create, sock\_fdopen, sock\_isinput, and sock\_open.

The sock open function returns an integer value: 0 or less for failure, or a unique connection number greater than or equal to 1 for success. If sock open fails, an entry is written to \_error and \_error\_text.

The sock open function waits for a connection from another process and identifies the name of this connection as label (for the Trace report output). The port parameter must be a port returned by sock create.

The sock open function sets the "first connect" ( $\epsilon$  ts) and "last connect" ( $\epsilon$  ts) read-only variables.

The sock open function is affected by the following VU environment variables: Record\_level, Timeout\_val, Timeout\_scale, and Timeout\_act.

### **Example**

This example creates a socket on port 80 and then waits for a connection to be made on that socket:

```
int port, con;
port = sock create(80);
/* do something here to let other process know that
    socket is ready for connections */
con = sock_open("sock_open", port);
set Server_connection = con;
sock nrecv 1;
```
### **See Also**

sock connect, sock create, sock fdopen

## **sock\_recv**

Receives data until the specified delimiter string is found.

### **Category**

Receive Emulation Command

### **Syntax**

```
int sock_recv [cmd_id] reply
```
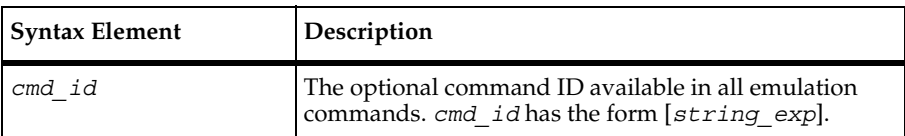

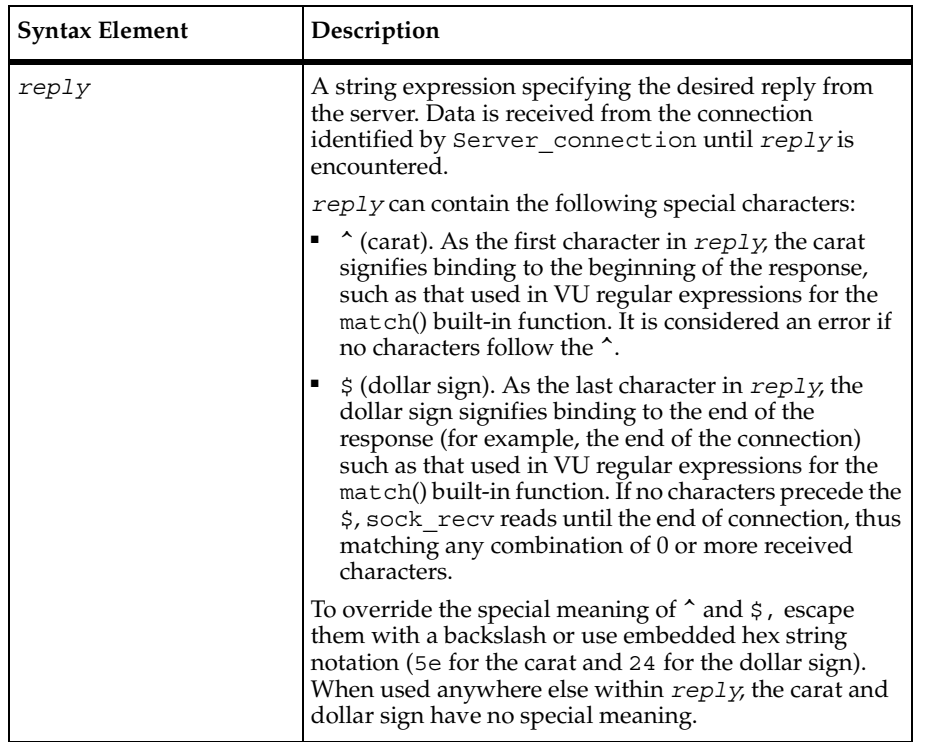

### **Comments**

This command returns data until the specified pattern appears. Binary data is translated into embedded hexadecimal strings. See *[Unprintable HTTP or Socket Data](#page-76-0)* on page 55.

If Timeout\_val (subject to scaling) milliseconds elapses before sock\_recv is satisfied, it fails and return 0. Otherwise, it passes and returns 1.

The sock recv command is affected by the following VU environment variables: Timeout act, Timeout val, Timeout scale, Log level, Record level, Max nrecv saved, and Server connection.

Max nrecv saved applies to the actual data received, before expanding any binary data into embedded hexadecimal strings.

### **Example**

This example matches as soon as the string "This is an extremely small file\r\n" is found anywhere within the response:

**sock recv** ["cmd001r"] "This is an extremely small file\r\n";

This example reads until the end of the connection, and passes only if response ends with "This is an extremely small file\r\n":

sock recv ["cmd002r"] "This is an extremely small file\r\n\$";

This example matches only if the first 20 characters of  $r$ esponse =="This is an extremely". If the first 20 characters do not match, sock\_recv continues to read until the end of the connection or a time-out.

**sock\_recv** ["cmd003r"] "^This is an extremely";

This example reads until the end of the connection. It fails only if  $Timeout$  val (subject to scaling) milliseconds expires before reaching the end of the connection:

```
sock_recv ["cmd003r"] "$";
```
#### **See Also**

sock\_nrecv, sock\_recv

## **sock\_send**

Sends data to the server.

### **Category**

Send Emulation Command

#### **Syntax**

int **sock\_send** [*cmd\_id*] *data*

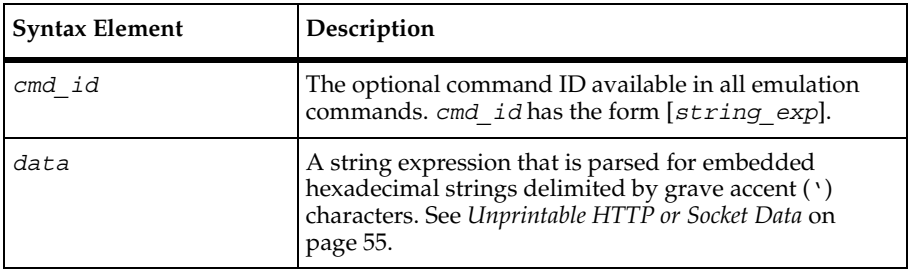

### **Comments**

The sock send command sends data to the connection specified by the VU environment variable Server connection. The sock send command returns an integer value  $-0$  for failure, and 1 for success.

The sock\_send command is affected by the following VU environment variables: the think-time variables, Log\_level, Record\_level, Server\_connection, Suspend check, Timeout val, and Timeout scale.

## **Example**

This example sends "data to send" to the server conn1:

```
set Server connection = conn1;
set Think avg = 27;sock_send ["cmd001"] "data to send";
```
### **See Also**

sock\_nrecv, sock\_recv

# **sqlalloc\_cursor**

Allocates a cursor for use in cursor oriented SQL emulation commands and functions.

### **Category**

Emulation Function

### **Syntax**

int **sqlalloc\_cursor**()

### **Comments**

The sqlalloc cursor function allocates a cursor for use by sqldeclare cursor, sqlopen cursor, sqlcursor setoption, or sqlsysteminfo. The returned cursor ID is placed in the read-only variable cursor id.

### **Example**

This example allocates a cursor with sqlalloc cursor and then uses that cursor to execute a query.

```
stmt 2 1 id = sqlalloc cursor();
sqlcursor_setoption(stmt_2_1_id, ODBC_CURSOR_TYPE,
          ODBC_CURSOR_KEYSET_DRIVEN);
sqlcursor_setoption(stmt_2_1_id, ODBC_CONCURRENCY,
          ODBC_CONCUR_VALUES);
set Cursor id = stmt 2 1 id;
sqlopen cursor ["val_6001"] "", "select @@servername";
push CS_blocksize = 100;
sqlfetch cursor ["val 6002"] stmt 2 1 id, ALL ROWS;
set Cursor id = 0;
sqlfree cursor( stmt 2 1 id );
```
#### **See Also**

sqlcursor setoption, sqldeclare cursor, sqlfree cursor, sqlopen cursor

## **sqlalloc\_statement**

Allocates a cursor data area for Oracle playback.

#### **Category**

Emulation Function

#### **Syntax**

```
int sqlalloc_statement ();
```
#### **Comments**

The sqlalloc statement function allocates a cursor data area (CDA) for Oracle playback. The returned statement ID is placed in the read-only variable \_statement\_id.

#### **Example**

This example does a select on stmtid 1 and fetches one row, and then it does a select on stmtid\_2 and fetches all rows. Finally, it returns to stmtid\_1 and fetches the remaining rows.

```
stmtid 1=sqlalloc statement();
set Statement_id = stmtid_1;
sqlprepare "select * from customers";
```
sqlclose\_cursor

```
sqlexec stmtid_1;
sqlnrecv 1;
stmtid_2=sqlalloc_statement();
set Statement id = stmtid 2;
sqlprepare "select distinct composer from products";
sqlexec stmtid_2;
sqlnrecv ALL_ROWS;
set Statement id=stmtid 1;
sqlnrecv ALL_ROWS;
```
### **See Also**

```
sqlfree_statement
```
# **sqlclose\_cursor**

Closes the indicated cursor.

## **Category**

Send Emulation Command

## **Syntax**

```
int sqlclose_cursor [ cmd_id ] 
   [ EXPECT_ERROR ary, ] [ EXPECT_ROWS n, ] csr_id
```
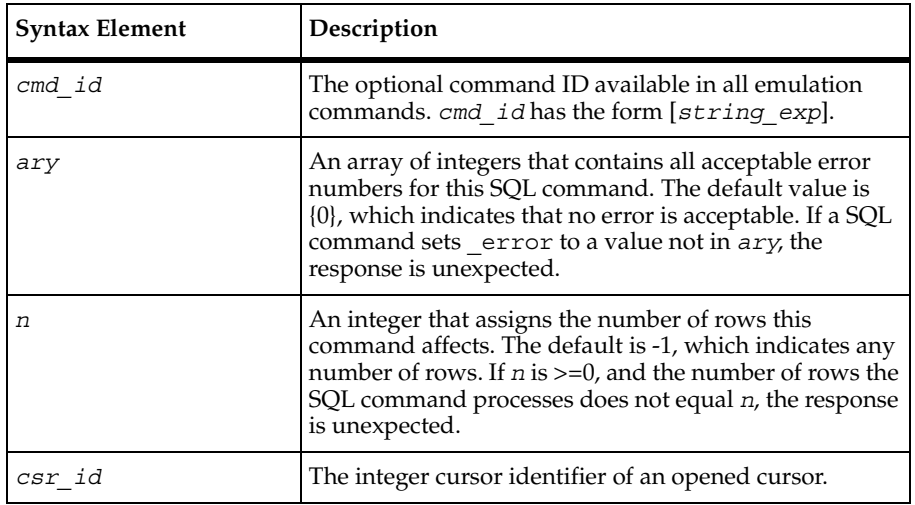
#### **Comments**

If the cursor ID is not valid for the connection indicated by the value of  $Server$  connection or if the cursor is not open, an error is reported to both the error file and the log file.

After a cursor is closed, all cursor commands fail except for sqlopen\_cursor and sqlfree cursor. The cursor is reopened by sqlopen cursor.

sqlclose cursor is affected by the VU environment variable Server connection.

### **Example**

This example declares and opens the cursor, manipulates the rows in the table, and then closes the cursor:

```
/* sqlopen cursor implicitly declares and then opens the cursor */cursor 65537 = sqlopen cursor [ "hand002" ] "cur",
     "SELECT * FROM Room \tFOR UPDATE OF Roomnum, Type, Capacity"
     UPDATE_CURSOR;
/* CS_blocksize is set to 1 to control the fetch api calls */
set CS blocksize = 1;
/* 4 TDS CURFETCH NEXT packets of 1 row each are combined
* into a single sqlfetch cursor command. */
sqlfetch_cursor [ "hand003" ] cursor_65537 FETCH_NEXT, 4;
sqldelete cursor [ "hand004" ] cursor 65537, "Room",
    "Roomnum='2017 ' Type='OFF ' Capacity='2'";
sqlfetch_cursor [ "hand005" ] cursor_65537 FETCH_NEXT;
sqlupdate cursor [ "hand006" ] cursor 65537, "Room",
    "UPDATE Room Set Roomnum = @sql0_num , Type = @slq1_type ,"
    " Capacity = @sql2_cap ","Roomnum='2065 ' Type='OFF '" 
    "Capacity='2'","2056", "lab", 4;
sqlfetch_cursor [ "hand007" ] cursor 65537 FETCH_NEXT;
sqldelete_cursor [ "hand008" ] cursor_65537, "Room",
    "Roomnum='2111 ' Type='OFF ' Capacity='3'";
sqlfetch cursor [ "hand009" ] cursor 65537 FETCH NEXT;
sqlupdate_cursor [ "hand010" ] cursor_65537, "Room",
    "UPDATE Room Set Roomnum = @sql0_num , Type = @slq1_type ,"
    "Capacity = @sql2_cap ","Roomnum='2220 ' Type='OFF '"
    "Capacity='3'","1111", "off", 3;
sqlfetch cursor [ "hand011" ] cursor 65537 FETCH NEXT, 2;
sqlclose_cursor [ "hand012" ] cursor_65537;
```
#### **See Also**

sqlopen\_cursor

# **sqlcommit**

Commits the current transaction.

### **Category**

Emulation Function

### **Syntax**

```
int sqlcommit()
```
### **Comments**

The sqlcommit function is not supported for Sybase and Microsoft SQL Server databases. For Sybase and Microsoft SQL Server databases, use:

sqlexec "commit transaction";

Using sqlcommit on Sybase or Microsoft SQL Server database produces a fatal runtime error.

sqlcommit is affected by the VU environment variable Server\_connection.

### **Example**

In this example, a connection is made to the  $t:$  calvin: PAC server. The sqlexec expects commands to modify data in an Oracle database. The data is committed to the database and then the connection is disconnected.

```
#include <VU.h>
{
t calvin PAC = sqlconnect("t calvin PAC", "scott", "tiger",
     "t:calvin:PAC", "oracle7.3");
set Server connection = t calvin PAC;
sqlexec ["school001"] "alter session set nls_language= 'AMERICAN' "
     "nls_te"rritory= 'AMERICA'";
sqlexec ["school002"] "select * from student";
sqlnrecv ["school003"] ALL_ROWS;
sqlexec ["school004"] "insert into student VALUES (1,'LAURA', "
      "'L.L.R.', '63 Greenwood Drive, TORONTO ONT', "
      "'12-Jun-95', 'F')";
sqlcommit();
sqldisconnect(t calvin PAC);
}
```
## **See Also**

sqlrollback

# **sqlconnect**

Logs on to a SQL database server.

## **Category**

Emulation Function

### **Syntax**

```
int sqlconnect (label,database_login,pwd,
    server,server_info [, connection_opts ] )
```
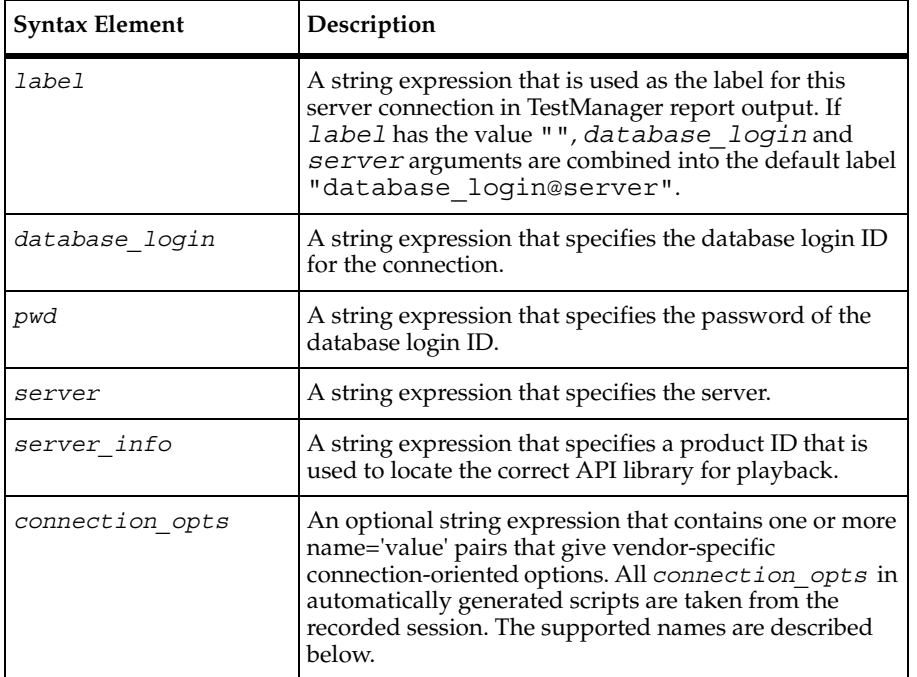

## **Comments**

The sqlconnect function connects database\_login to server with password pwd. If the connection is successful, sqlconnect returns a connection ID, which is an integer for use with the Server connection environment variable. If the connection is not successful, sqlconnect returns 0 and sets \_error and \_error\_text.

Supported connection options are as follows:

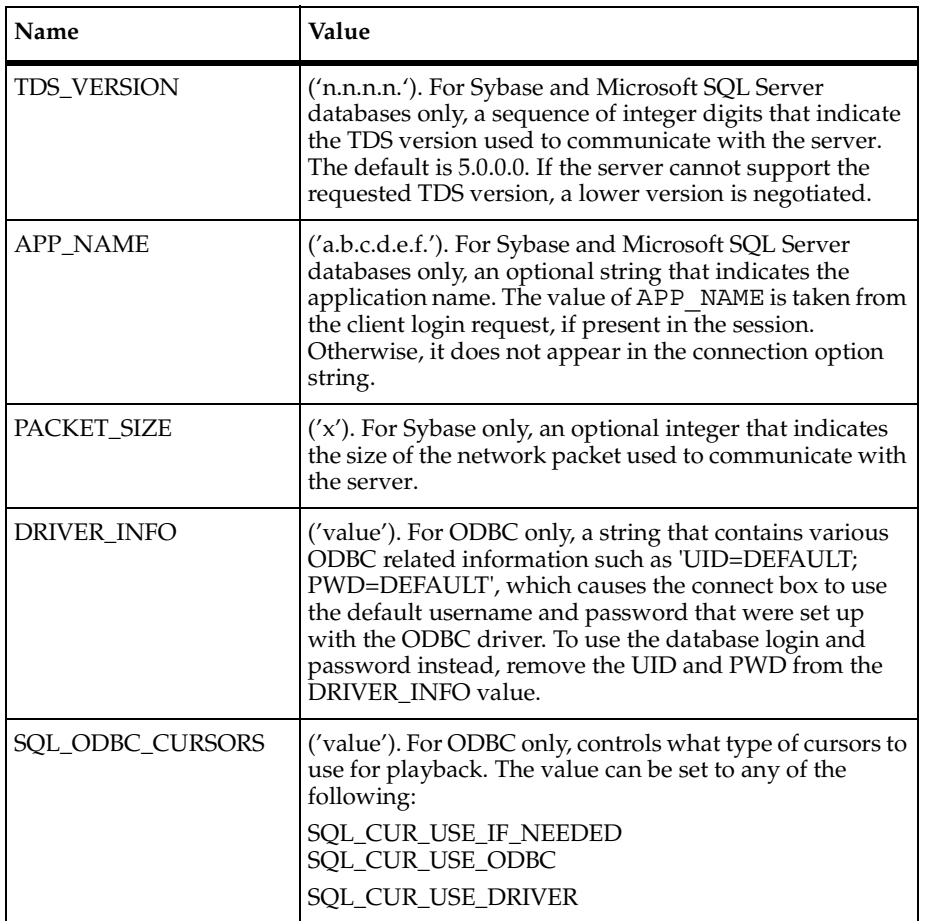

The sqlconnect function is affected by the VU environment variables Timeout\_val, Timeout\_scale, and Record\_level.

#### **Example**

This example connects to a Sybase server, sets the server connection, and then disconnects:

```
SYBASE=sqlconnect("SERVER","ron","rondo","SYBASEC","sybase",
           "TDS_VERSION='5.0.0.0' APP_NAME='Sample App'");
set Server connection = SYBASE;
/* emulation functions */
sqldisconnect (SYBASE);
```
sqldisconnect

# **sqlcursor\_rowtag**

Returns the tag of the last row fetched.

## **Category**

Emulation Function

## **Syntax**

```
string sqlcursor_rowtag(csr_id)
```
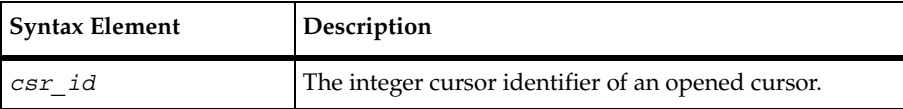

## **Comments**

The sqlcursor rowtag function returns a string that contains a tag, or bookmark, for the last row fetched from a cursor. In custom scripts, you can use this tag later in

sqlcursor update and sqlcursor delete statements to update or delete the specific row identified by the tag value.

The returned string is used as an argument to the emulation commands sqldelete cursor and sqlupdate cursor.

If you capture a SQL Server application that uses embedded SQL cursors, your script includes the sqlcursor\_rowtag emulation function.

If you capture a Sybase application session that uses SQL cursors, this emulation function is not included in generated scripts because the current row tag is always the last row fetched. Any updates or deletes are always applied to the last row fetched.

If an error occurs, sqlcursor rowtag returns an empty string.

## **Example**

In this example, a cursor is opened, five rows are fetched, the current row position is saved in the rowtag cursor a id string. The next three rows are fetched, and then the row identified by the rowtag\_cursor\_a\_id value is updated.

```
#include <VU.h>
{
SYBASE = sqlconnect("SYBASE", "myuserid", "mypassword",
     "SYBASE_SERVER", "sybase11", "TDS_VERSION='5.0.0.0',
   APP_NAME='csr_disp'");
set Server connection = SYBASE;
sqlexec ["csrforu001"] "use pubs2";
push CS_blocksize = 5;
cursor a id = sqlopen cursor ["csr002"] "cursor a", "select * from "
  "titles where title id in ( 'TC7777', "
   'TC3218','TC4203')",UPDATE_CURSOR;
sqlfetch cursor ["csr003"] cursor a id, 5;\{string\text{ rowtag} \atop \text{cursor} a\text{ id.}\}rowtag cursor a id = sqlcursor rowtag(cursor a id);
sqlfetch cursor ["csr003"] cursor a id, 3;
sqlcursor_update ["csr004"] cursor_a_id, "titles","update "
    "titles set total_sales = 9999", rowtag cursor a id;
sqlfree_cursor( cursor_a_id );
sqldisconnect(SYBASE);
pop CS_blocksize; 
}
```
sqldelete cursor, sqlupdate cursor

# **sqlcursor\_setoption**

Sets a SQL cursor option.

## **Category**

Emulation Function

### **Syntax**

int **sqlcursor\_setoption**(*csr\_id, optioncode* [*, optarg* …])

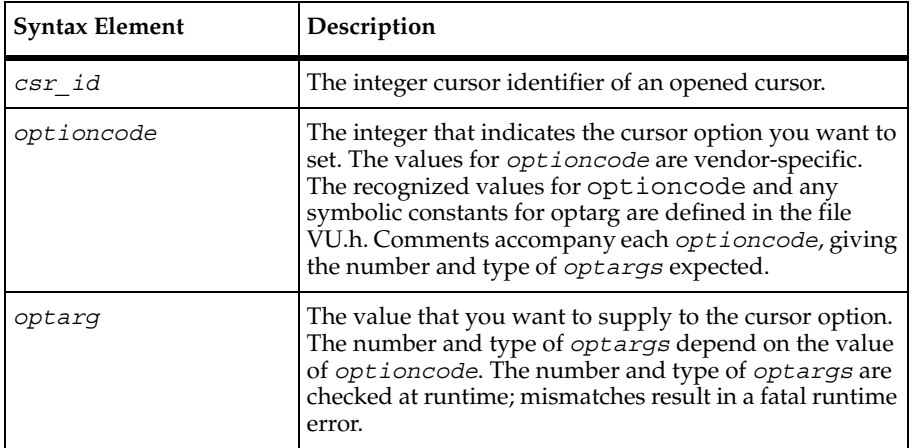

### **Comments**

The sqlcursor setoption function returns 1 for success and 0 for failure. The function sets error and error text, and prints an appropriate message to standard error when \_error is nonzero.

The sqlcursor setoption function is affected by the VU environment variable Server connection.

If the cursor ID is not valid for the connection indicated by the value of Server connection, an error is reported to both the error file and the log file.

## **Example**

This example allocates a cursor with sqlalloc\_cursor and then uses sqlcursor setoption to set two ODBC cursor attributes before using that cursor to execute a query.

```
stmt 2 1 id = sqlalloc cursor();
     sqlcursor_setoption(stmt_2_1_id, ODBC_CURSOR_TYPE,
              ODBC_CURSOR_KEYSET_DRIVEN);
     sqlcursor_setoption(stmt_2_1_id, ODBC_CONCURRENCY,
              ODBC CONCUR VALUES);
     set Cursor_id = \text{stmt}_2_1_id;sqlopen cursor ["val 6001"] "", "select @@servername";
```

```
push CS_blocksize = 100;
sqlfetch_cursor ["val_6002"] stmt_2_1_id, ALL_ROWS;
set Cursor id = 0;
sqlfree_cursor( stmt_2_1_id );
```
None

# **sqldeclare\_cursor**

Associates a SQL statement with a cursor ID, which is required to open the cursor.

## **Category**

Send Emulation Command

```
int sqldeclare_cursor [ cmd_id ] [ EXPECT_ERROR ary, ] 
   csr_name, sqlstmt
   [READ_ONLY_CURSOR | UPDATE_CURSOR [col_ary] ]
```
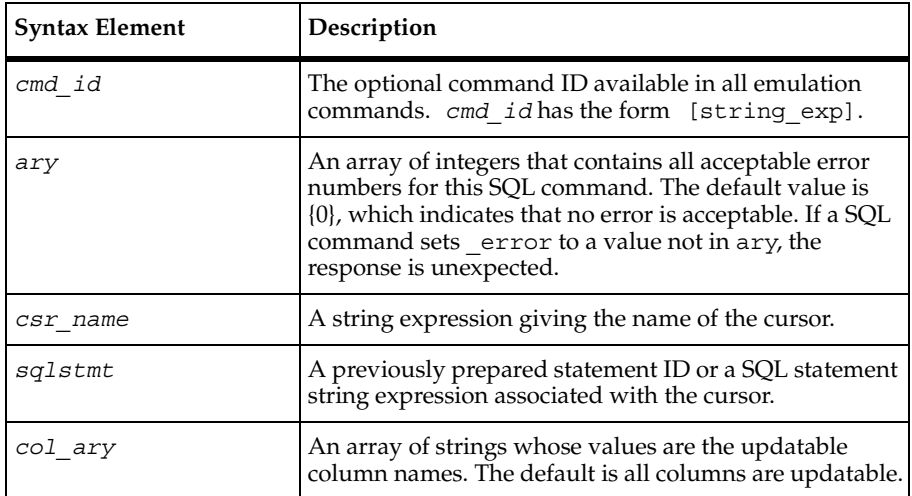

## **Comments**

The sqldeclare cursor command returns an integer cursor ID for future reference by other  $sq1*$  cursor commands and functions. The returned cursor ID is placed in the read-only variable cursor id.

The READ\_ONLY\_CURSOR keyword indicates that the cursor is read-only. The UPDATE\_CURSOR keyword indicates that the cursor is updatable. If neither type of cursor is specified, the text of sqlstmt determines whether the cursor is updatable.

The sqldeclare cursor command is affected by the VU environment variables Cursor id and Server connection.

## **Example**

In this example, a connection is made to the Sybase database and a SQL statement is prepared for a SQL execution command. A cursor is then declared for the prepared SQL statement.

```
SYBASE = sqlconnect("SYBASE", "prevue", "prevue", "SYBASEC", 
     "sybase", "TDS VERSION='5.0.0.0'");
set Server connection = SYBASE;
sqlexec ["csrdyne001"] "USE pubs2";
stmt = sqlprepare ["csrdyne002"] "SELECT\tau id, au lname, au fname,"
      "\t\t\tphone, address, city, state, \t\t\tpostalcode\t\tFROM
      \tauthors";
authors_id = sqldeclare cursor["csrdyne003"] "authors", stmt;
sqlopen cursor ["csrdyne004"] authors id;
sqlfetch cursor ["csrdyne005"] EXPECT ROWS 5, authors id FETCH NEXT, 5;
```
## **See Also**

sqlopen\_cursor

# **sqldelete\_cursor**

Deletes the row using the indicated cursor.

## **Category**

Send Emulation Command

## **Syntax**

int sqldelete cursor [ *cmd id* ] [ EXPECT ERROR *ary*, ] [ EXPECT\_ROWS *n*, ] *csr\_id, tbl\_name, rowtag*

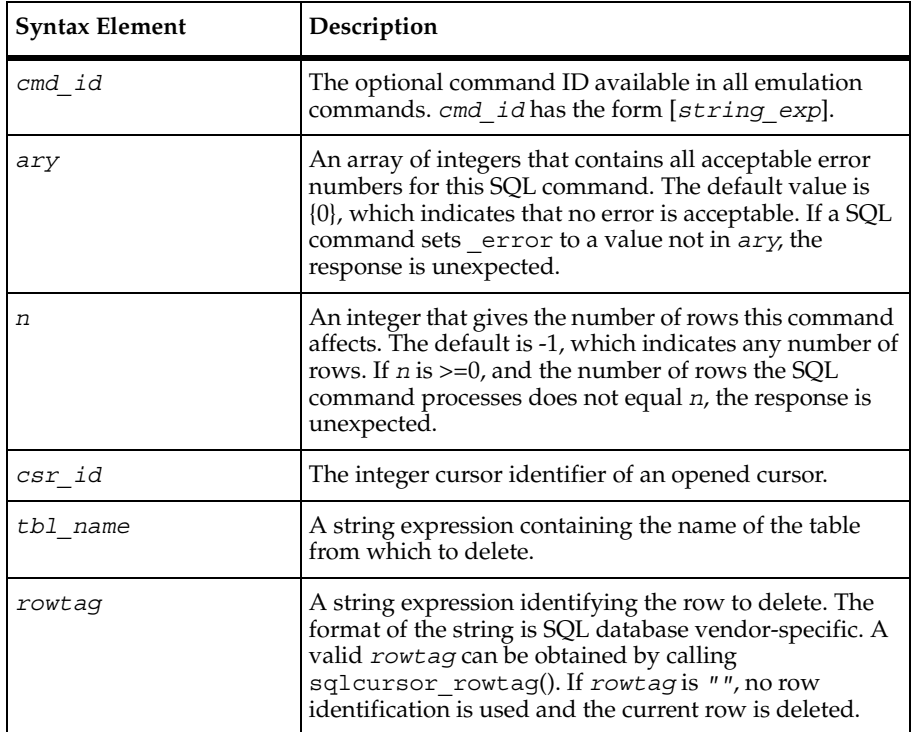

## **Comments**

If the cursor ID is not valid for the connection indicated by the value of Server connection, an error is reported to both the error file and the log file.

The sqldelete cursor command is affected by the VU environment variable Server connection.

## **Example**

This example opens and fetches 4 rows from a cursor, and then deletes a row and closes the cursor:

```
/* sqlopen cursor implicitly declares and then opens the cursor */cursor_65537 = sqlopen_cursor [ "hand002" ] "cur",
    "SELECT * FROM Room \tFOR UPDATE OF Roomnum, Type, Capacity"
    UPDATE_CURSOR;
```

```
/* CS blocksize is set to 1 to control the fetch api calls */set CS blocksize = 1;/* 4 TDS CURFETCH NEXT packets of 1 row each are combined
 * into a single sqlfetch_cursor command. */
sqlfetch cursor [ "hand003" ] cursor 65537 FETCH NEXT, 4;
sqldelete cursor [ "hand004" ] cursor 65537, "Room",
     "Roomnum='2017 ' Type='OFF ' Capacity='2'";
sqlclose cursor [ "hand012" ] cursor 65537;
```

```
sqlcursor_rowtag
```
## **sqldisconnect**

Closes the specified connection.

#### **Category**

Emulation Function

#### **Syntax**

```
int sqldisconnect (connection_id)
```
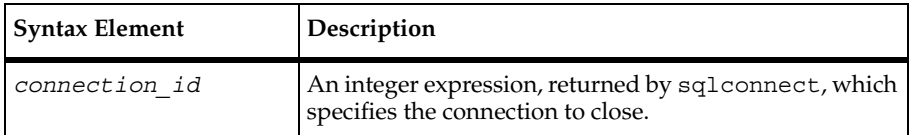

#### **Comments**

The sqldisconnect function returns 1 upon success and 0 upon failure. The sqldisconnect function sets error and error text.

The sqldisconnect function is affected by the VU environment variable Record level.

#### **Example**

This example connects to a Sybase server, sets the server connection, and then disconnects:

```
SYBASE=sqlconnect("SERVER","ron","rondo","SYBASEC","sybase11",
          "TDS_VERSION='5.0.0.0' APP_NAME='Sample App'");
set Server_connection = SYBASE;
```
sqlexec

```
/* emulation functions */
sqldisconnect (SYBASE);
```
## **See Also**

sqlconnect

# **sqlexec**

Executes SQL statements.

## **Category**

Send Emulation Command

```
int sqlexec [ cmd_id ] [ EXPECT_ERROR ary, ] [ EXPECT_ROWS n, ] 
stmt, arg_spec1, arg_spec2...
```
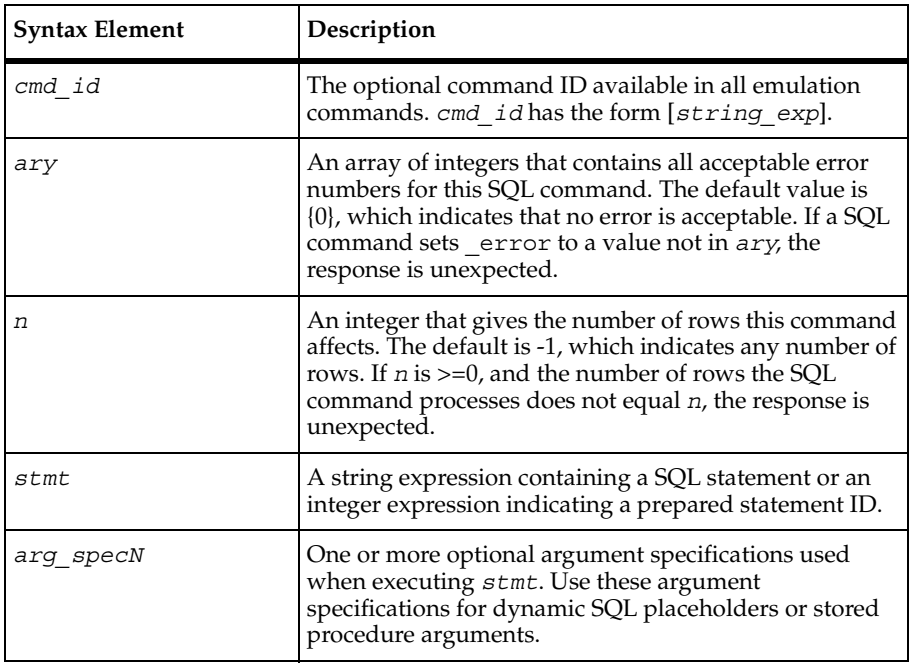

#### sqlexec

## **Format for Specifying sqlexec Arguments**

An argument specification has the form:

expr [ : &VUvar [ : &VUind ] ]

expr is required and is either a string or an integer expression.

If expr is a string expression, its value is interpreted at runtime as:

```
name='value' < type: (p, s) [c]: I | 0 | I0 >
```
The syntax has these elements:

■ name= indicates the name of the argument as it occurs in the SQL statement that is executed.

name= is required for Oracle and is optional for Sybase and SQLServer. With Sybase and SQLServer, if the name is omitted, the argument is associated with the next SQL placeholder from the beginning of the SQL statement.

■ value is the string representation of the argument value. If name= indicates a scalar argument, enclose the value portion of the string in single quotation marks for clarity. These quotation marks are not part of the argument value.

If name= indicates an array argument, the value portion of the string has the form:

 $\{ 'v1', 'v2', ... 'vN' \}$ 

where ' $v1'$ ' through ' $vN'$  are string values for the array elements. You can specify a NULL array element as SQL\_NULL as in:

```
\{ 'v1', 'v2', SQL NULL, 'v4' \}
```
- type is the optional VU language database type of the argument. The default type is varchar.
- (p,s) are optional integer constants that represent the precision and scale. Generally, precision indicates the length (in bytes) of the internal format of the data. If present, this information is used in the conversion to the SQL database vendor-specific SQL database type as appropriate for that type.

The value portion of a binary, varbinary, or longbinary argument is represented as pairs of hexadecimal characters.

For Oracle, the presence of a scale value for a character data type (char or varchar) indicates a null conversion character. Any character equal to the scale is converted to a null  $(\setminus 0)$  character internally before transmission to the SQL database server. [c] specifies the number of elements in an array argument. [c] is not specified for scalar arguments.

For output array arguments, the array size is required.

For input array arguments, the array size is optional; for example, you can specify empty []. If not specified, the number of elements in the array value is transmitted. If specified, the number of elements transmitted is:

MAX(actual values, c)

Example of array arguments:

```
sqlexec "proc(:a, :b, :c)",
    " : a = 4<numeric(21) : I > ",
    ":b= \{1, 2, 3, 4\} <numeric(21)[]:I>",
    ":c = \{ 'one', 'two', SQL NULL, 'four' \} <varchar(10)[]:I>";
```
In the example:

- ❑ :a is an input scalar argument, type numeric, value 4 with precision length of 21.
- ❑ :b is an input array of 4 numerics, values 1, 2, 3, and 4 with precision length of 21.
- $\degree$ : c is an input array of 4 varchars (maximum length 10 characters each), the third of which is SQL\_NULL.
- I, O, or IO indicates whether the argument is input (default), output, or input/output.

If an argument is output (O) or input/output (IO), the output parameter value is not valid until the next receive emulation command is executed.

White space characters within a string expression are optional, surrounding each portion of the string and between the name and =.

The following are some names, data types, and values obtained from Oracle arguments:

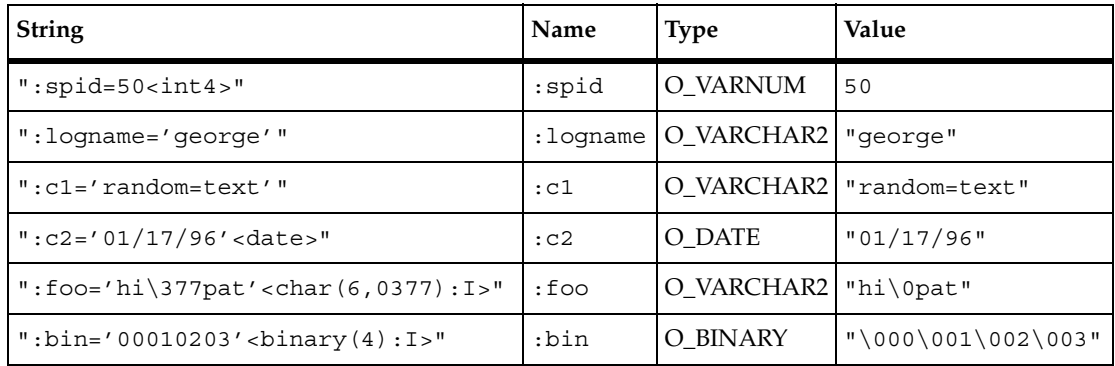

The following are some names, data types, and values obtained from Sybase and SQL Server arguments:

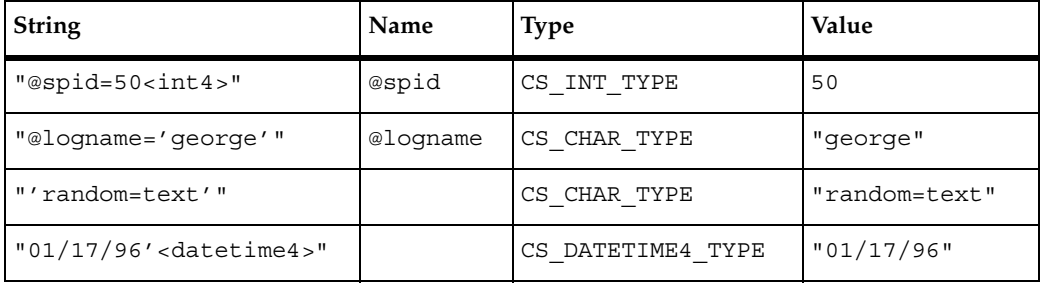

If expr is an integer, its value is the value of the integer. It has no name and it represents an input argument with the VU language database type is int4. Note that Oracle expressions require a name.

You get a syntax error if you use a type specification with an integer expression. To specify a type for an integer expression, use a string expression containing the value and type. For example:

```
sqlexec [ "exec001" ] stmt id, "50 <int1>";
```
The following list shows the data type conversions performed by the VU playback libraries for each VU language data type. The SQL database server could perform further conversions.

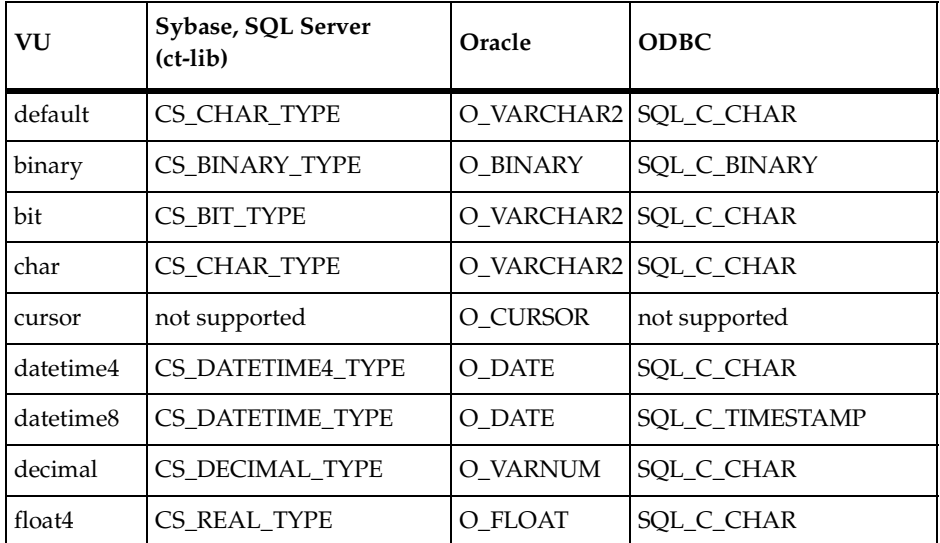

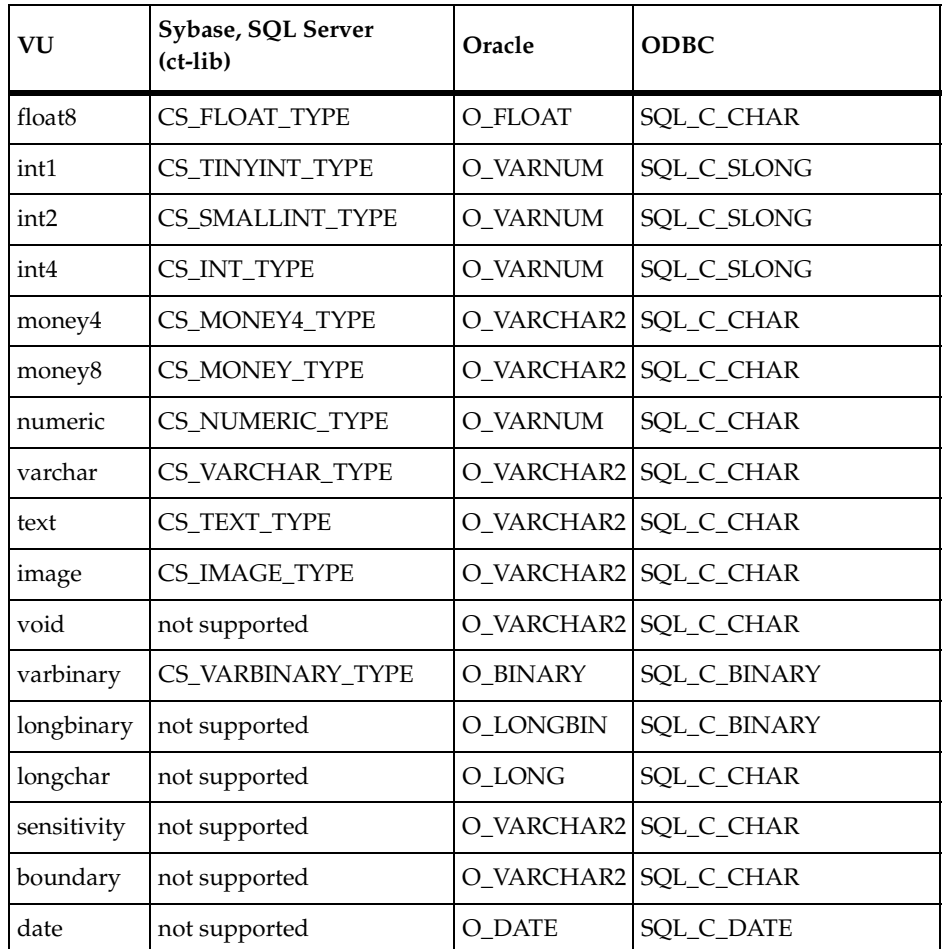

The cursor data type is retrieved by declaring an *int* VU variable as an output parameter in a sqlexec (or sqlopen cursor) statement. The value returned into the VU variable after the sqlexec command executes properly is an artificial integer. This value is the same as any *Statement\_id* or *Cursor\_id*. After the value is successfully returned, it can be used as a *Statement\_id* or *Cursor\_id*

You can specify any numeric argument as a string. Noninteger numeric arguments (such as floating point) must be specified as strings.

The sqlexec command accepts both named and positional arguments in the same command, and passes them on to the server. Any restrictions regarding mixing of named and positional arguments are enforced by the SQL server.

The :&*VUvar* and :&*VUind* syntax indicate VU language variable bindings. When *VUvar* and *VUind* are arrays, the & is not required. If present, a warning is generated.

The optional *VUvar* is a string, integer, array variable, or array element that indicates that the corresponding SQL argument is bound to this VU variable. If the SQL argument is a scalar, the VU variable must be a scalar. If the SQL argument is an array, the VU variable must be an array.

These bindings are interpreted as in the following table, depending on whether the SQL argument is input, output, or input/output:

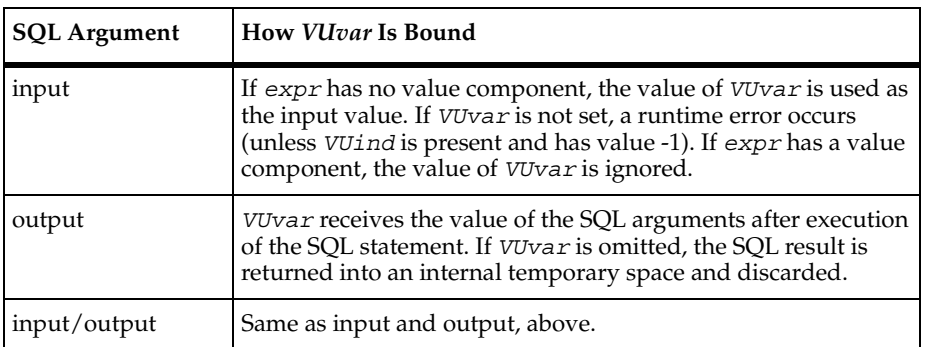

The optional VUind is an integer VU variable for scalar arguments and an array of integers for array arguments. VUind represents the SQL NULL indicator or array of SQL NULL indicators, as follows:

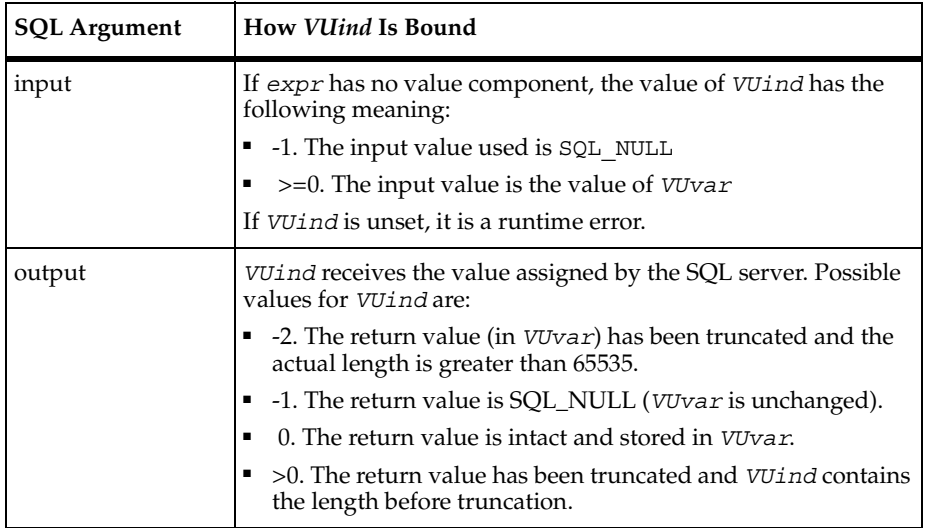

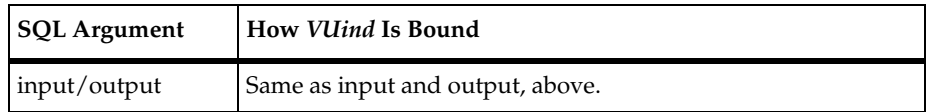

To specify a SQL NULL input value, use any of the following formats:

- SQL\_NULL
- "SQL\_NULL"
- "name=SQL\_NULL<type:I>"
- "name=<type:I>":  $&V$ VUvar:  $&V$ VUind /\* where VUind == -1 \*/

## **How sqlexec Processes Statements**

The sqlexec command executes any SQL statement. It does not return until the SQL statement has completed, or until Timeout\_val elapses. sqlexec returns 1 indicating success, and returns 0 indicating an error. When sqlexec returns 0, error and error text are set appropriately. If stmt is a prepared statement ID that is invalid for the current value of Server connection, sqlexec fails. Zero is never a valid statement ID. The values of arg spec1 ... arg specN are passed to the statement (stmt), prepared or not, as values for placeholders or stored procedure arguments.

The sqlexec command can be used to execute statements using Oracle's array interface. If sqlsetoption() is used to set ORA\_EXECCOUNT to a value greater than 1, each input parameter to sqlexec must be an array containing the same number of elements as the value of ORA\_EXECCOUNT. The sqlexec command executes the statement using the array interface which performs the specified SQL statement multiple times with a single call to the SQL database server.

The sqlexec command delays execution of the SQL statement for the duration of a think-time interval controlled by the think-time variables. For more information, see *[Think-Time Variables](#page-136-0)* on page 115.

The read-only variable  $f$ s  $t$ s is set to the time the SQL statement is submitted to the server. The read-only variables  $\exists s$  ts,  $\Delta r$  ts, and  $\Delta r$  ts are set to the time the server has completed execution of the SQL statement.

The sqlexec command is affected by the following VU environment variables: Log\_level, Record level, Server connection, Sqlexec control oracle, Sqlexec control sybase, Sqlexec control sqlserver, Statement id, the thinktime variables, Timeout act, Timeout val, Timeout scale, and Suspend check.

Sqlexec control  $*$  controls precisely how sqlexec executes the SQL statement. See *[Client/Server Environment Variables](#page-115-0)* on page 94.

## **Examples**

{

In this example, assume two SQL database servers: SYBORG (a Sybase 11.0 server) and ORCA (an Oracle 7.3 server). The following script accesses both servers and generates a log file (shown on page [110\)](#page-131-0).

```
#include <VU.h>
    /* connection variables */
    int syborg, syberspace, orca;
   int deptno[] = \{ 50, 60, 70 \};
   string deptname[] = { "testing", "shipping", "receiving" };
   string deptloc[] = \{ "Raleigh", "Durham", "Chapel Hill" \}; set Log_level = "ALL";
    /* connect to both servers */
    /* sybase connection, use all defaults */
    syborg = sqlconnect("", "hugh", "3ofFive", "sybserver",
        "sybase11");
    /* oracle connection, override defaults */
    orca = sqlconnect("", "willy", "wonka", "SEA.world", "oracle7.3");
    /* access syborg */
   set Server connection = syborg;
    sqlexec [ "school" ] "use school";
    sqlexec"select Empnum, Empname, Roomnum from Employee where
        Rank='TUTOR'";
   set CS blocksize = 3;
   while ( error == 0)
        sglnrecv [ "Tutors" ] 10;
    /* switch to orca */
    set Server_connection = orca;
   sqlsetoption(ORA_AUTOCOMMIT, 1);
    sqlexec "select * from Dept";
   sqlnrecv [ "dept (a)" ] ALL ROWS;
    /* insert some rows */
    sqlprepare [ "prep insert" ] 
       "insert into Dept values (:no, :name, :place)";
   for (i = 0; i \le i \le \text{limit of } \text{depth})sqlexec statement id, ":no="+itoa(deptno[i]),
          ":name="+deptname[i], ":place="+deptloc[i];
    sqlexec "select * from Dept";
    sqlnrecv [ "dept (b)" ] ALL_ROWS;
```
}

```
 /* now delete rows */
 sqlexec "delete from Dept where deptno >= "+itoa(deptno[0]);
 sqlexec "select * from Dept";
 sqlnrecv [ "dept (c)" ] ALL_ROWS;
 /* done with orca */
 sqldisconnect(orca);
 /* done with syborg */
 sqldisconnect(syborg);
```
In the following fragments, the first illustrates the use of NO\_HOST\_BIND with a Sybase stored procedure (getStud). The second fragment shows the analagous SQL where stored procedures are not used.

```
...
push Sqlexec control sybase = "NO HOST BIND";
bar = sqlopen cursor ["bar01"] "bar", "getStud", "86700 <int4:I>";
sqlfetch cursor ["bar02"] bar FETCH_NEXT, ALL_ROWS;
sqlfree_cursor(bar);
pop Sqlexec_control_sybase;
...
===================================
...
bar = sqlopen cursor ["bar01"] "bar", "select * from Student where StudNum >
@param1", "86700 <int4:I>";
sqlfetch cursor ["bar02"] bar FETCH NEXT, ALL ROWS;
sqlfree cursor(bar);
...
```
#### **See Also**

None

# **sqlfetch\_cursor**

Fetches the requested rows from the specified cursor.

#### **Category**

Receive Emulation Command

#### **Syntax**

```
int sqlfetch_cursor [ cmd_id ] 
   [ EXPECT_ERROR ary, ] [ EXPECT_ROWS n, ] 
   csr_id [ row ] [, count ]
```
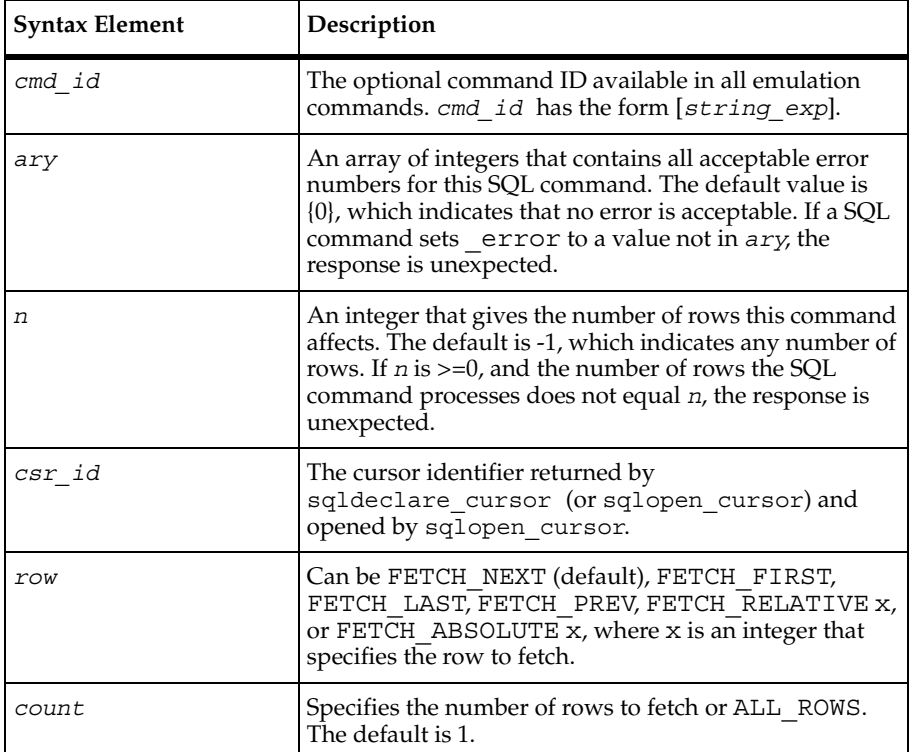

#### **Comments**

The first call to sqlfetch\_cursor retrieves the column header information if Column\_headers is "ON." The column headers are stored in the read-only variable \_column\_headers in two lines.

The rows returned by the SQL database server are stored in the read-only variable \_response. A maximum of Max\_nrecv\_saved rows are stored. If more than Max nrecv saved rows are requested, the excess rows are fetched but not returned in \_response and not logged.

If the cursor ID is not valid for the connection indicated by the value of Server connection or if the cursor is not open, an error is reported to both the error file and the log file.

Rows are fetched in groups of CS\_blocksize until the requested number of rows is returned or the end of the results is encountered. If ALL\_ROWS are requested, rows are fetched until the end of the result set (or table if Table\_boundaries is "ON") is reached. If fewer than count rows are retrieved, an error is logged.

The sqlfetch cursor command is affected by the following VU environment variables: CS blocksize, Max nrecv saved, Column headers, Table boundaries, Server connection, and Sqlnrecv long.

#### **Example**

This example prepares a statement, declares and opens a cursor on the prepared statement, and fetches five rows from the cursor result set. The last row fetched is updated using a parameterized update statement, and the next four rows from the cursor set are fetched for a total of nine rows fetched:

```
#include <VU.h> 
{
SYBASE = sqlconnect("SYBASE", "prevue", "prevue", "PROXYC", 
"sybase11sybase11", "TDS_VERSION='5.0.0.0'");
set Server_connection = SYBASE;
sqlexec ["csrdyne001"] "USE pubs2";
stmt = sqlprepare ["csrdyne002"] "SELECT au id, au lname, au fname,"
    "phone, address, city, state, postalcode FROM authors";
authors_id = sqldeclare_cursor["csrdyne003"] "authors", stmt;
sqlopen cursor ["csr004"] authors id;
sqlfetch cursor ["csr005"] EXPECT ROWS 5, authors id FETCH NEXT, 5;
sqlupdate cursor ["csr006"] EXPECT ROWS 1, authors id, "authors",
     "UPDATE "
    "authors SET au lname = @sql0 m au lname , au fname = "
    "@sql1 m au fname , phone = @sql2 m phone , "
    "address = @sql3 m address , city = @sql4 m city , "
     " state = @sql5_m_state , postalcode = "
     "@sql6_m_zip ", "", 
    "'Smith '",<br>"'Meander ''' ''',
     "'Meander '",
     "913 843-0462",
    "'10 Mississippi Dr. '",<br>"'Lawrence
    "'Lawrence '"<br>"Ks" "'66044 '" '"
    "KS", "'66044
sqlfetch cursor ["csr007"] EXPECT ROWS 9, authors id FETCH NEXT, 4;
sqlclose cursor ["csr008"] authors id ;
```

```
sqldisconnect(SYBASE);
}
```
sqlconnect

# **sqlfree\_cursor**

Frees a cursor.

#### **Category**

Emulation Function

#### **Syntax**

```
int sqlfree_cursor(csr_id)
```
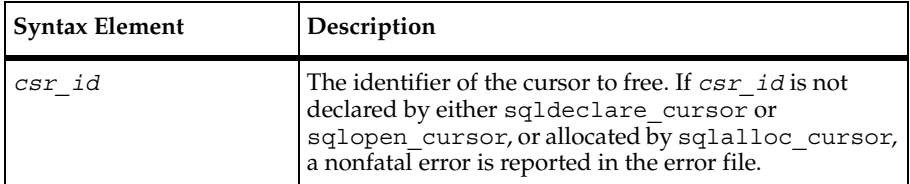

#### **Comments**

After a cursor ID is freed, any cursor emulation command or function that attempts to use that cursor ID produces a nonfatal error, which is reported in the error file.

If you are emulating a Sybase, ODBC, or Microsoft SQL Server application that uses embedded SQL cursors, your script includes the sqlfree\_cursor emulation function. This function closes (if necessary), and then deallocates the cursor ID declared with the emulation commands sqldeclare\_cursor or sqlopen\_cursor.

#### **Example**

In this example, a cursor is opened, some cursor rows are fetched, and the cursor is freed.

```
#include <VU.h>
{
SYBASE = sqlconnect("SYBASE", "myuid", "mypasswrd","SYBASE_SERVER",
      "sybase11", "TDS_VERSION='5.0.0.0', APP_NAME='csr_disp'");
```

```
set Server connection = SYBASE;
sqlexec ["csr upd001"] "use pubs2";
push CS_blocksize = 5;
cursor a id = sqldeclare cursor ["csr_upd002"] "cursor a",
   "select * from titles" UPDATE CURSOR{"total_sales", "type"};
sqlopen_cursor cursor_a_id;
sqlfetch_cursor ["csr_upd003"] cursor_a_id FETCH_NEXT, 1;
sqlfree cursor( cursor a id );
sqldisconnect(SYBASE);
pop CS_blocksize;
}
```
sqldeclare\_cursor, sqlopen\_cursor, sqlopen\_cursor

# **sqlfree\_statement**

Frees all of the client and server resources for a prepared statement.

#### **Category**

Emulation Function

```
int sqlfree_statement(stmt_id)
```
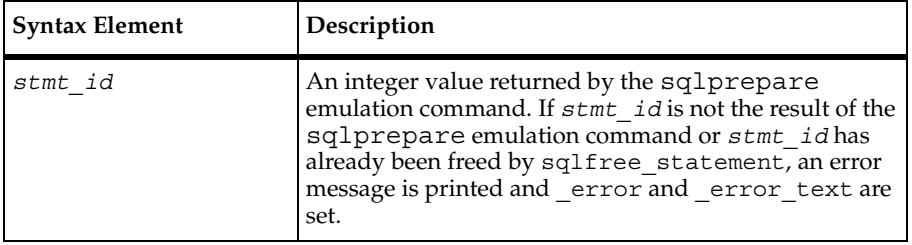

### **Comments**

The sqlfree statement function is affected by the VU environment variable Server connection.

### **Example**

In this example, a SQL SELECT statement is prepared, for which the statement ID stmt is returned. A cursor is declared for stmt, and the cursor is opened on the prepared statement with an argument of 2. The server processes the prepared statement and returns a cursor result set. The cursor rows are fetched, and the prepared statement is freed.

```
#include <VU.h>
{
SYBASE = sqlconnect("SYBASE", "myuserid", "mypassword",
      "SYBASE_SERVER", "sybase11", "TDS_VERSION='5.0.0.0'");
set Server connection = SYBASE;
sqlexec ["csrsimp001"] "USE pubs2";
stmt = sqlprepare ["csrsimp002"] "SELECT * FROM mytable where id = ?";
simple id = sqldeclare cursor["csrsimp003"] "simple", stmt;
sqlopen cursor ["csrsimp004"] simple id, 2;
sqlfetch cursor ["csrsimp005"] simple id FETCH_NEXT, 1;
sqlfree_statement(stmt);
sqlclose_cursor ["csrsimp008"] simple id ;
sqldisconnect(SYBASE);
}
```
#### **See Also**

None

## **sqlinsert\_cursor**

Inserts rows by means of a cursor.

#### **Category**

Send Emulation Command

## **Syntax**

int **sqlinsert\_cursor** [ *cmd\_id* ] [ EXPECT\_ERROR *ary,* ] [EXPECT\_ROWS *n,* ] [ CURSOR\_LOCK | CURSOR\_UNLOCK , ] c*sr\_id, tbl\_name, rowtag* [ *, values*]

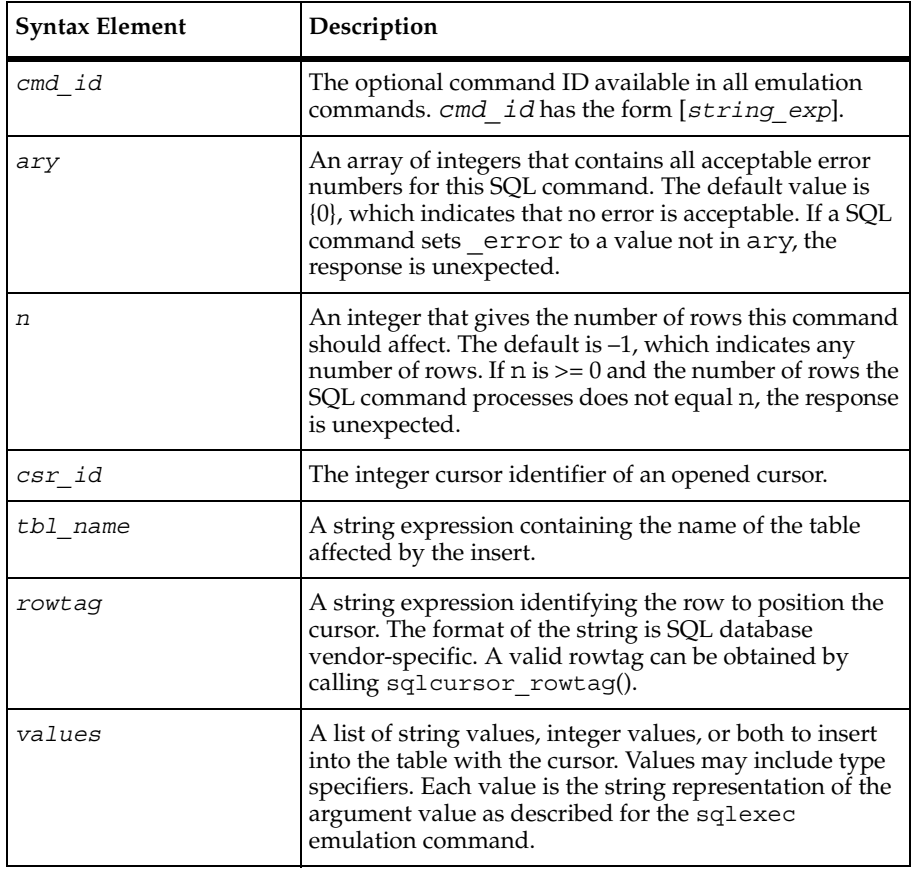

#### **Comments**

If the cursor ID is not valid for the connection indicated by the value of Server connection, an error is reported to both the error file and the log file.

If CURSOR\_LOCK is specified, the sqlinsert\_cursor command locks the inserted rows. If CURSOR\_UNLOCK is specified, sqlinsert\_cursor unlocks the inserted rows.

The sqlinsert\_cursor command is affected by the VU environment variable Server connection.

## **Example**

This example inserts the row Dodsworth, Anne into the employees table.

```
stmt 2 1 id=sqlalloc cursor();
set Cursor_id = stmt_2_1_id;
sqlopen_cursor "C1", "select lastname, firstname from employees";
sqlfetch_cursor stmt_2_1_id, 8;
sqlinsert_cursor stmt_2_1_id, "", "1", "'Dodsworth'<varchar(21):I>",
"'Anne'<varchar(16):I>";
sqlfree cursor( stmt 2 1 id );
```
## **See Also**

sqlcursor\_rowtag, sqlexec

# **sqllongrecv**

Retrieves longbinary and longchar results.

## **Category**

Receive Emulation Command

```
int sqllongrecv [ cmd_id ] [ EXPECT_ERROR ary, ] 
  column, offset, size, count
```
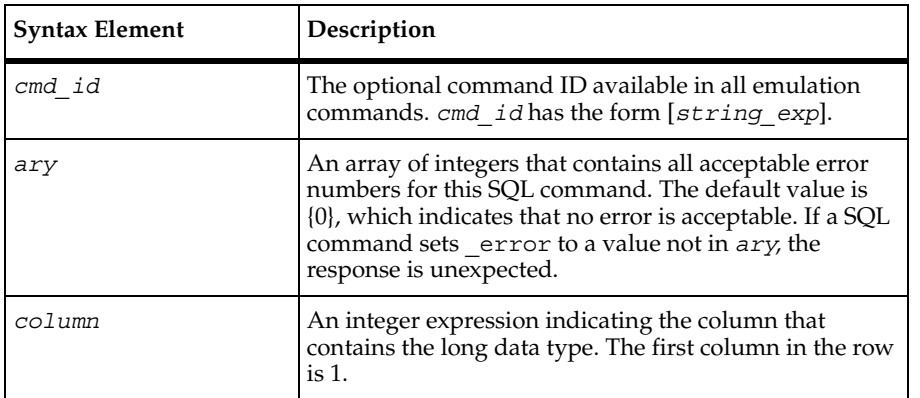

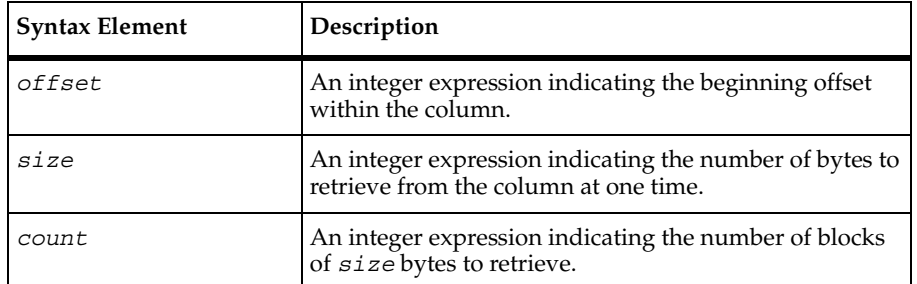

## **Comments**

The sqllongrecv command retrieves count \* size bytes from a column of type longbinary or longchar. If fewer than count \* size bytes are retrieved, error and error text are set to indicate the reason.

The sqllongrecv command operates on the last row retrieved by sqlnrecv or sqlfetch cursor, and thus can be called after sqlnrecv or sqlfetch cursor was called.

The sqllongrecv command is affected by the following VU environment variables: Timeout\_val, Timeout\_scale, Timeout\_act, Log\_level, Record\_level, Max nrecv saved, and Server connection.

The sqllongrecv command is also affected by Statement\_id if Statement\_id is not zero. Otherwise, sqllongrecv operates on the last sqlexec command.

## **Example**

In this example, sqlnrecv fetches the first 100 bytes of column 3. The next sqllongrecv fetches 3 blocks, each 65536 bytes in size, of column 3. The last sqllongrecv fetches the last 3392 bytes of column 3, starting at offset 199608.

```
sqlprepare "select msg id, msg len, msg from voicemail"
     "where msg_id=100";
push CS blocksize = 1;set sqlnrecv long=100;
sqlnrecv 1;
sqllongrecv 3, 65536, 3;
sqllongrecv 3, 196608, 3392, 1;
```
## **See Also**

None

# **sqlnrecv**

Retrieves row results after sqlexec is executed.

## **Category**

Receive Emulation Command

### **Syntax**

```
int sqlnrecv [ cmd_id ] 
   [ EXPECT_ERROR ary, ] [ EXPECT_ROWS n, ] m
```
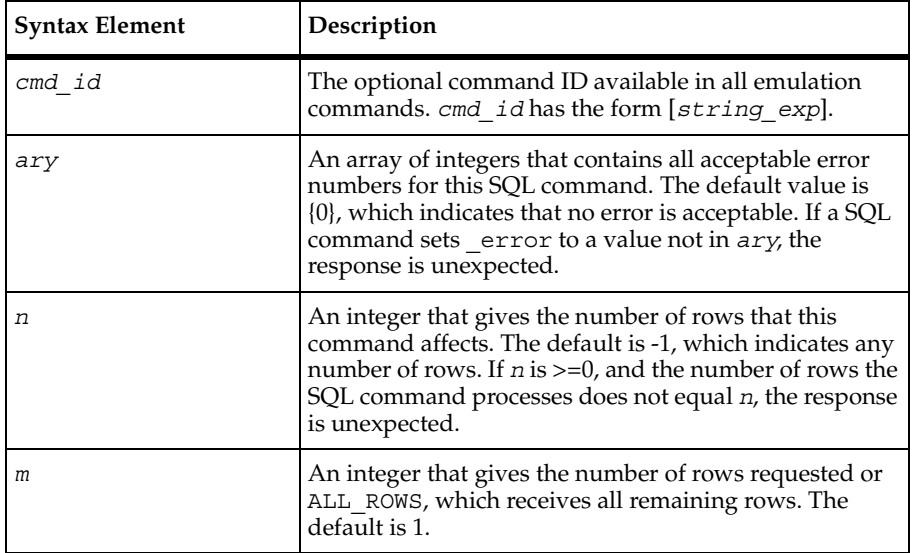

## **Comments**

The sqlnrecv command retrieves m rows from the last command processed by sqlexec. sqlnrecv repeatedly requests CS\_blocksize rows from the SQL database server until m rows have been retrieved, an error occurs, or it reaches the end of the table and Table boundaries is ON.

If fewer than  $m$  rows are retrieved,  $\rho$  error is set to indicate the reason. If  $m$  is not ALL\_ROWS, and if the end of the row results (or the end of the table) is reached, error and \_error\_text are set to indicate the condition that terminated the command. If there are no more row results, sqlnrecv returns immediately, setting \_error and \_error\_text appropriately.

The sqlnrecv command processes the first Sqlnrecv\_long bytes of columns of type longbinary or longchar. Any remaining data in these columns must be processed by sqllongrecv.

The sqlnrecv command is affected by the following VU environment variables: CS blocksize, Column headers, Timeout val, Timeout scale, Log level, Record\_level, Max\_nrecv\_saved, Server\_connection, Timeout\_act, Table boundaries, Sqlnrecv long. It is also affected by Statement id if Statement id is not zero. Otherwise sqlnrecv operates on the last sqlexec command.

### **Example**

This example issues a select query. The sqlnrecv fetches and processes all rows returned by the query. The same select query is issued, and the first twenty-five rows are fetched and processed. The next sqlnrecv fetches and processes the remaining rows held in the fetch buffer.

```
#include <VU.h>
{
SERVER = sqlconnect("SERVER", "myuserid", "mypassword",
     "NTSQL_SERVER","sqlserver", "TDS_VERSION='4.2.0.0',"
    "APP_NAME='isql'");
set Server connection = SERVER;
sqlexec ["sql_1001"] "use school";
sqlexec ["sql 1002"] "select * from Assignment";
/* Get all rows returned */
sqlnrecv ["sql_1003"] EXPECT_ROWS 50, ALL_ROWS;
sqlexec ["sql_1004"] "select * from Assignment";
/* Get first twenty-five rows returned */
sqlnrecv ["sql_1005"] EXPECT_ROWS 25, 25;
/* Get rest of rows returned */
sqlnrecv ["sql_1005"] EXPECT_ROWS 25, ALL_ROWS;
sqldisconnect(SERVER);
}
```
## **See Also**

sqllongrecv

# **sqlopen\_cursor**

Opens the specified cursor.

## **Category**

Send Emulation Command

```
int sqlopen_cursor [ cmd_id ]
   [ EXPECT_ERROR ary, ] [ EXPECT_ROWS n, ]
   csr_spec [, values ]
```
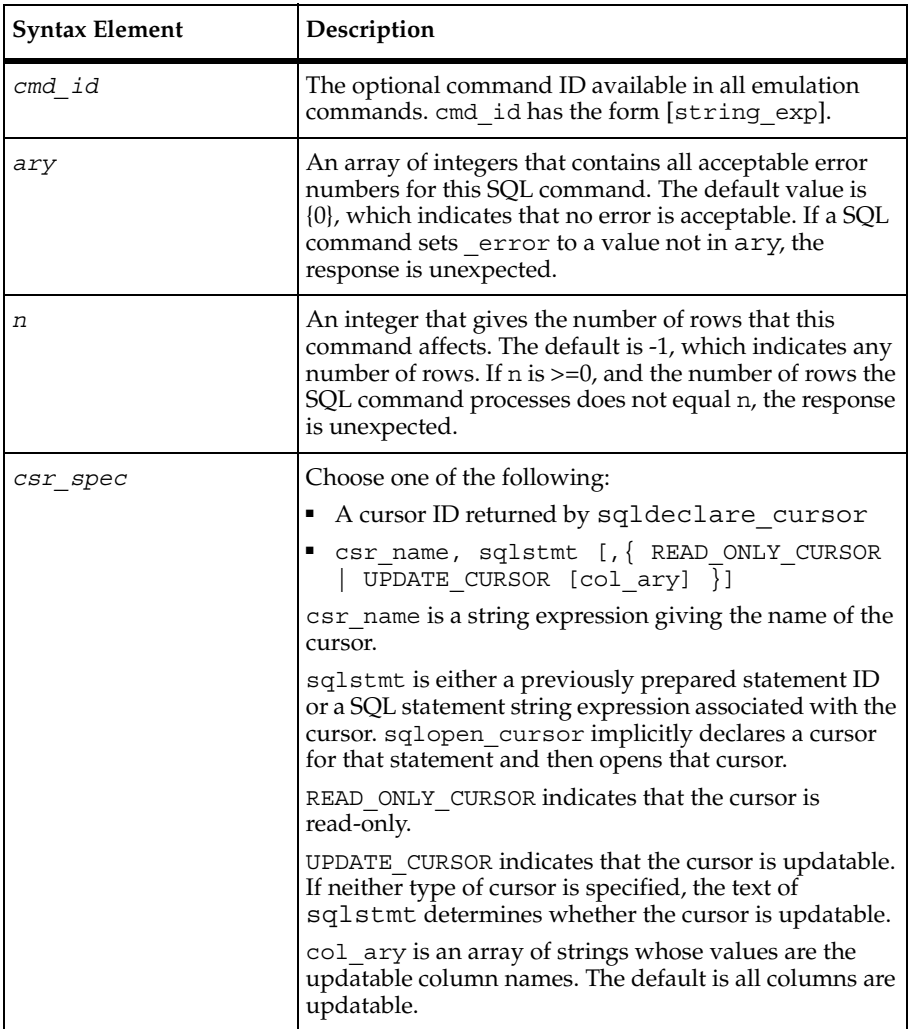

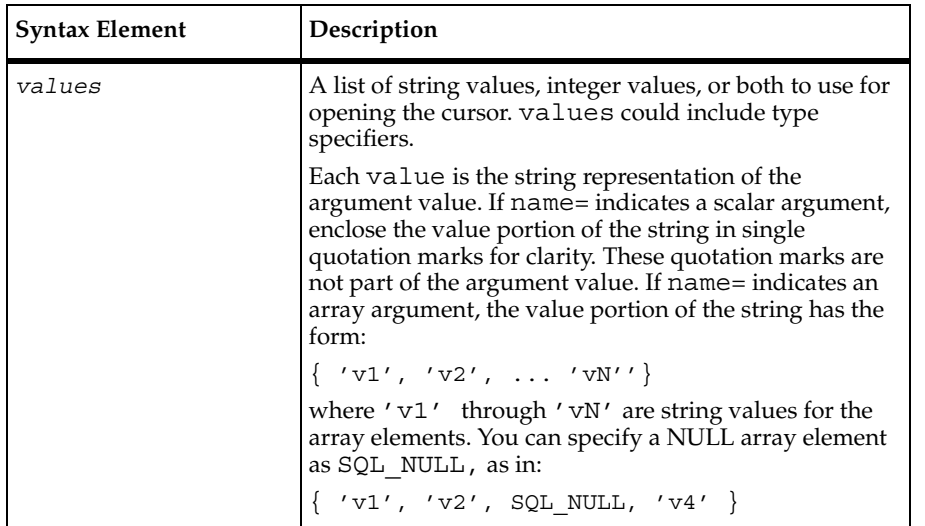

### **Comments**

The sqlopen cursor command returns an integer cursor ID for future reference by other  $sq1*$  cursor command and functions. The returned cursor ID is placed in the read-only variable cursor id.

If csr spec is a cursor ID and is not a valid declared cursor (with sqldeclare cursor) for the connection indicated by the value of Server\_connection, an error is reported to both the error file and the log file.

The sqlopen cursor command is affected by the VU environment variables Cursor id, Sqlexec control \*, and Server connection.

#### **Example**

This example opens a cursor, fetches the results, and closes the cursor. Note that the cursor was not freed and deallocated. The cursor is reopened at a later point in the script without redeclaring it.

```
#include <VU.h>
{
SYBASE = sqlconnect("SYBASE", "myuserid", "mypassword",
      "SYBASE_SERVER","sybase11", "TDS_VERSION='5.0.0.0', 
APP_NAME='csr_disp'");
set Server connection = SYBASE;
sqlexec ["csr upd001"] "use pubs2";
push CS blocksize = 5;cursor a id = sqldeclare cursor ["csr_upd002"] "cursor_a",
   "select * from titles" UPDATE CURSOR {"total sales","type"};
sqlopen_cursor cursor_a_id;
```

```
sqlfetch cursor ["csr_upd003"] cursor a id FETCH_NEXT, 1;
sqlclose cursor( cursor a id );
sqlexec ["csr_upd004"] "select * from authors";
sqlopen cursor cursor a id;
sqlfetch cursor ["csr_upd003"] cursor a id FETCH_NEXT, 1;
sqlclose_cursor( cursor_a_id );
sqlfree cursor( cursor a id );
sqldisconnect(SYBASE);
pop CS_blocksize; 
}
```

```
sqlclose cursor, sqldeclare cursor, sqlexec, sqlfree cursor
```
## **sqlposition\_cursor**

Positions a cursor within a result set.

#### **Category**

Send Emulation Command

```
int sqlposition_cursor [ cmd_id ] [ EXPECT_ERROR ary, ]
   [ CURSOR_LOCK | CURSOR_UNLOCK , ] csr_id, rowtag
```
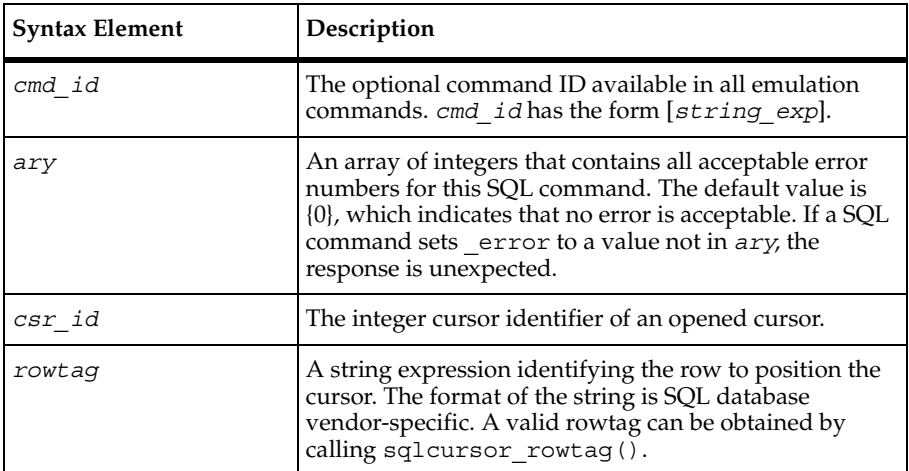

## **Comments**

If the cursor ID is not valid for the connection indicated by the value of Server connection, an error is reported to both the error file and the log file.

If CURSOR\_LOCK is specified, the sqlposition\_cursor command locks the inserted rows. If CURSOR\_UNLOCK is specified, sqlposition\_cursor unlocks the inserted rows.

The sqlposition cursor command is affected by the VU environment variable Server\_connection.

### **Example**

This example sets the current row position to row 1 in the result set.

```
sqlopen cursor "C1", "select lastname, firstname from employees";
sqlfetch cursor stmt 2 1 id, 8;
sqlposition_cursor stmt_2_1_id, "1";
```
#### **See Also**

```
sqlcursor_rowtag
```
# **sqlprepare**

Prepares a SQL statement for execution.

## **Category**

Send Emulation Command

```
int sqlprepare [ cmd_id ] [ EXPECT_ERROR ary, ] stmt
```
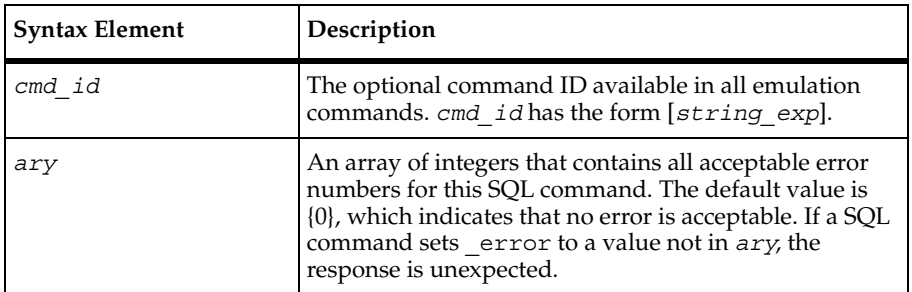

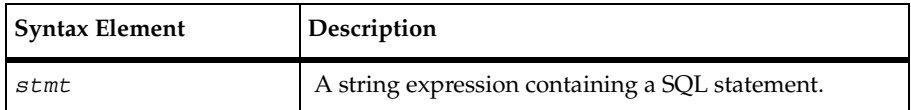

#### **Comments**

The sqlprepare command prepares SQL statements. It does not return until the server has parsed the SQL statement or until Timeout val elapses. Upon success, sqlprepare returns the value assigned as the prepared statement ID and sets \_statement\_id to the value. Upon failure, sqlprepare sets statement id to a negative value, returns the value of statement id and sets error and error text. The sqlprepare command associates the statement ID with the connection indicated by Server\_connection. Because sqlprepare sets and returns the value of statement id, the statement ID is saved in an integer variable, either by:

```
stmt id = sqlprepare \dots
```
or

sqlprepare ... stmt id = statement id;

The sqlprepare command delays submitting the SQL statement to the server for the duration of a think time interval controlled by the think-time environment variables.

The read-only variable  $\epsilon$  fs  $\epsilon$  ts is set to the time the SQL statement is submitted to the server. The read-only variables  $1s$  ts,  $fr$  ts, and  $1r$  ts are set to the time the server has completed parsing the SQL statement.

The sqlprepare command is affected by the following VU environment variables: the thinktime variables, Timeout\_val, Timeout\_scale, Log\_level, Record\_level, Server connection, Statement id, and Suspend check.

## **Example**

This example shows a script that prepares a select statement and assigns the statement ID to stmtid\_1. The prepared statement stmtid\_1 is executed with a runtime parameter of :id='12345'. Any rows returned are fetched and processed. Statement stmtid\_1 is freed and deallocated. The same variable stmtid 1 is reused for another sqlprepare on a different select statement. The prepared statement is executed and any rows returned are fetched and processed. The statement ID stopped in stmtid\_1 is freed and deallocated.

```
#include <VU.h> 
{
t calvin PAC = sqlconnect("t calvin PAC", "oracle", "oracle",
     "t:calvin:PAC", "oracle7.3");
```

```
push Sqlexec control oracle = "STATIC BIND";
set Server connection = t calvin PAC;
stmtid_1 = sqlprepare ["oraclee016"] "select * from Student where id"
    " = :id";
sqlexec ["oraclee017"] stmtid 1,":id='12345'";
sqlnrecv ["oraclee018"] EXPECT_ROWS 1, ALL_ROWS;
sqlfree statement(stmtid 1);
stmtid_1 = sqlprepare ["oraclee019"] "select * from Course";
sqlexec ["oraclee020"] stmtid 1;
sqlnrecv ["oraclee021"] EXPECT ROWS 14, ALL ROWS;
sqlfree statement(stmtid 1);
sqldisconnect(t calvin PAC);
pop CS_blocksize;
}
```
sqlexec

# **sqlrefresh\_cursor**

Refreshes the result set of a cursor.

## **Category**

Send Emulation Command

```
int sqlrefresh_cursor [ cmd_id ] [ EXPECT_ERROR ary, ]
   [ EXPECT_ROWS n , ][ CURSOR_LOCK | CURSOR_UNLOCK , ] csr_id, rowtag
```
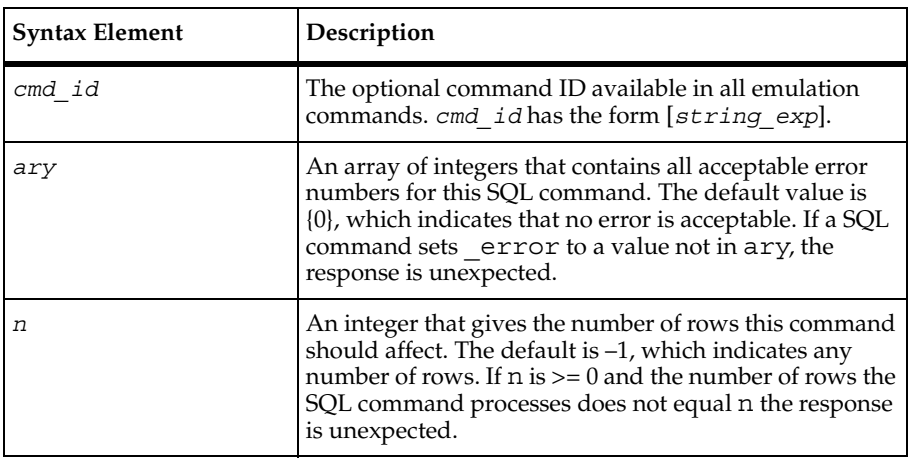
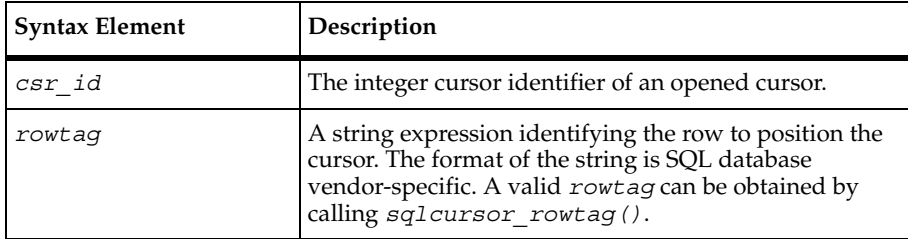

#### **Comments**

If the cursor ID is not valid for the connection indicated by the value of Server connection, an error is reported to both the error file and the log file.

If CURSOR\_LOCK is specified, the sqlrefresh\_cursor command locks the inserted rows. If CURSOR\_UNLOCK is specified, sqlrefresh\_cursor unlocks the inserted rows.

The sqlrefresh cursor command is affected by the VU environment variable Server connection.

#### **Example**

This example refreshes row 2 in the rowset. This is done because the update on row 2 invalidated the row currently stored in the rowset.

```
stmt 2 1 id=sqlalloc cursor();
set Cursor id = stmt 2 1 id;
sqlopen cursor "C1", "select lastname, firstname from employees";
sqlfetch cursor stmt 2 1 id, 8;
sqlupdate_cursor stmt_2_1_id, "", "", "2", "'Buchanan'<varchar(21):I>",
"'Anne'<varchar(16):I>";
sqlrefresh_cursor stmt_2_1_id, "2";
sqlfree cursor( stmt 2 1 id );
```
## **See Also**

sqlcursor\_rowtag

## **sqlrollback**

Rolls back the current transaction.

sqlrollback

## **Category**

Emulation Function

## **Syntax**

```
int sqlrollback()
```
## **Comments**

The sqlrollback function is not supported for Sybase and Microsoft SQL server, and produces a fatal runtime error. For Sybase and Microsoft SQL server databases, use the following:

```
sqlexec "rollback transaction";
```
The sqlrollback function is affected by the VU environment variable Server connection.

## **Example**

In this example, an update statement is sent to the server. The sqlrollback function restores the affected rows of the updated table to their original value.

```
#include <VU.h>
{
t calvin PAC = sqlconnect("t calvin PAC", "oracle", "oracle",
     "t:calvin:PAC", "oracle7.3");
set Server connection = t calvin PAC;
sqlexec ["oracle003"] "INSERT INTO voice_mail (msg_id, msg_len, msg)" 
"VALUES (100, 5, Hello";
sqlrollback();
sqldisconnect(t calvin PAC);
pop CS_blocksize;
}
```
## **See Also**

sqlcommit

# **sqlserverattach**

Opens a physical connection to the specified server.

## **Category**

Send Emulation Function

## **Syntax**

int **sqlserverattach** (*label, server, server\_info*)

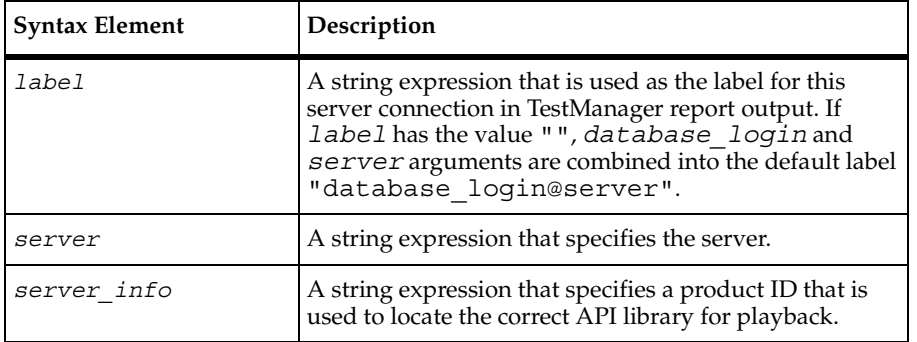

## **Comments**

function is completed.

Opens a physical connection to the specified server. This function, when paired with sqlsessionbegin, can be used instead of sqlconnect. The sqlserverattach/sqlsessionbegin pairing allows you to migrate sessions; sqlconnect does not. No work can be done on this server until a sqlsessionbegin

If the sqlserverattach function is unsuccessful, it returns  $0$  and sets error and error text. If it is successful, it returns a server ID that is an integer for use with the Server connection environment variable.

Currently, this function is supported for Oracle 8 versions and greater.

## **Example**

This example shows a connection being established to server MyOracle: MyOracle = sqlserverattach("MyOracle", "MyOracle", "oracle8.0"); { INFO SERVER "MyOracle"="192.168.1.10"; } /\*1\*/ set Server connection = MyOracle; push Think avg =  $0;$ 

```
sqlserverdetach
```

```
sessid_1 = sqlsessionbegin ["cmdid001"] "SCOTT", LOOKUP_PWD;
sqlsessioncontrol ["cmdid002"] sessid_1, CURSESSID;
```
## **See Also**

```
sqlserverdetach, sqlsessionbegin
```
# **sqlserverdetach**

Closes a physical connection to the server.

#### **Category**

Send Emulation Function

## **Syntax**

```
int sqlserverdetach(server_id)
```
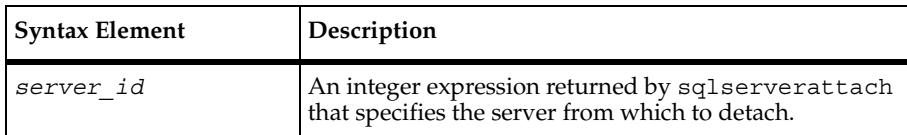

## **Comments**

The sqlserverdetach emulation function closes a physical connection to a server that has been opened with sqlserverattach. It works similar to sqldisconnect.

If the sqlserverdetach function is unsuccessful, it returns 0 and sets \_error and error text. If it is successful, it returns 1.

This function is affected by the Record level VU environment variable.

Currently, this function is supported for Oracle 8 versions and greater.

## **Example**

This example shows a connection to a MyOracle server that is ended by sqlserverdetach:

```
MyOracle = sqlserverattach("MyOracle", "MyOracle", "oracle8.0");
{ INFO SERVER "MyOracle"="192.168.1.10"; } /*1*/
set Server connection = MyOracle;
push Think avg = 0;
sessid_1 = sqlsessionbegin ["cmdid001"] "SCOTT", LOOKUP_PWD;
```

```
sqlsessioncontrol ["cmdid002"] sessid_1, CURSESSID;
sqlserverdetach(MyOracle)
```
## **See Also**

sqlserverattach, sqldisconnect

# **sqlsessionbegin**

Begins a session on a specified server.

## **Category**

Send Emulation Command

## **Syntax**

int **sqlsessionbegin** [*cmd\_id*]"database\_login","password,[session options];

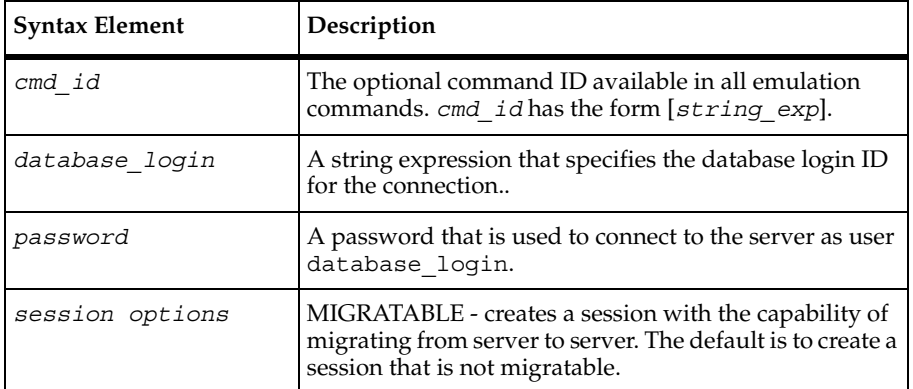

## **Comments**

This command begins a session. For the command to execute successfully, a prior server attachment must occur to establish a value for the server connection. A newly-created session becomes the current session on the Server\_connection when sqlsessionbegin executes successfully.

If the sqlsessionbegin command is unsuccessful, it returns 0 and sets \_error and error text. If it is successful, it returns a session ID.

The sqlsessionbegin command is affected by the following VU environment variables: Server connection, Timeout val, Timeout scale, and Record level. This command sets the following time stamps:  $\lrcorner$  Lcr,  $\lrcorner$  Lcs,  $\lrcorner$  fcr, and  $\lrcorner$  fcs. Currently, this function is supported for Oracle 8 versions and greater.

#### **Example**

This example shows the MyOracle server beginning a session started by user SCOTT:

```
MyOracle = sqlserverattach("MyOracle", "MyOracle", "oracle8.0");
{ INFO SERVER "MyOracle"="192.168.1.10"; } /*1*/
set Server connection = MyOracle;
push Think avg = 0;
sessid_1 = sqlsessionbegin ["cmdid001"] "SCOTT", LOOKUP_PWD;
sqlsessioncontrol ["cmdid002"] sessid_1, CURSESSID;
```
#### **See Also**

sqlserverattach

# **sqlsessioncontrol**

Establishes the current session on a particular server.

## **Category**

Send Emulation Command

## **Syntax**

```
int sqlsessioncontrol [cmd_id] sessid, option
```
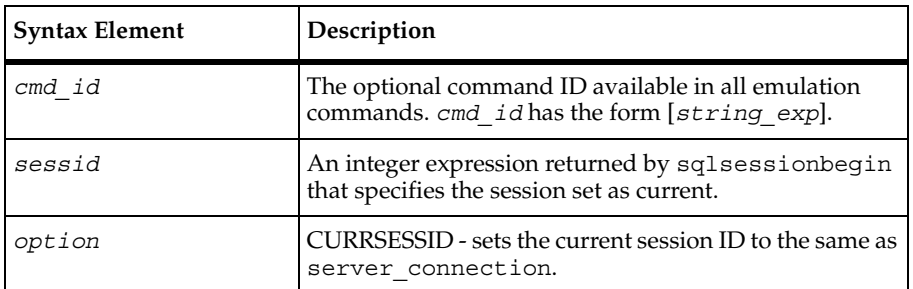

#### **Comments**

This command sets the session currently being used on a particular server and allows you to switch between sessions.

If the sqlsessioncontrol command is unsuccessful, it returns 0 and sets \_error and \_error\_text. If it is successful, it returns 1.

The sqlsessioncontrol command is affected by the Server\_connection and Record\_level VU environment variables.

Currently, this function is supported for Oracle 8 versions and greater.

#### **Example**

```
This example sets sessid 1 as the current session on the MyOracle server:
```

```
MyOracle = sqlserverattach("MyOracle", "MyOracle", "oracle8.0");
{ INFO SERVER "MyOracle"="192.168.1.10"; } /*1*/
set Server connection = MyOracle;
push Think avg = 0;
sessid_1 = sqlsessionbegin ["cmdid001"] "SCOTT", LOOKUP_PWD;
sqlsessioncontrol ["cmdid002"] sessid_1, CURSESSID;
```
## **See Also**

sqlserverattach, sqlsessionbegin, sqlsessionend

# **sqlsessionend**

Ends a session.

## **Category**

Send Emulation Command

## **Syntax**

```
int sqlsessionend [cmd_id] sessid
```
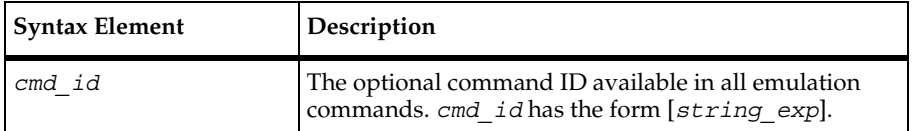

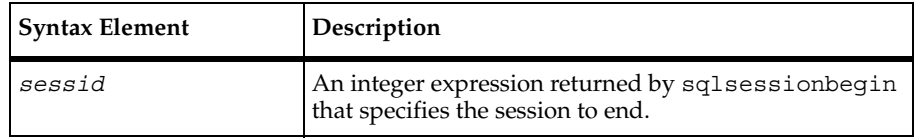

#### **Comments**

This command ends a SQL session.

If the sqlsessionend command is unsuccessful, it returns 0 and sets \_error and \_error\_text. If it is successful, it returns 1.

The sqlsessionend command is affected by the Record\_level VU environment variables.

Currently, this function is supported for Oracle 8 versions and greater.

## **Example**

This example shows the session started on the MyOracle server as user SCOTT ending:

```
MyOracle = sqlserverattach("MyOracle", "MyOracle", "oracle8.0");
{ INFO SERVER "MyOracle"="192.168.1.10"; } /*1*/
set Server connection = MyOracle;
push Think avg = 0;sessid_1 = sqlsessionbegin ["cmdid001"] "SCOTT", LOOKUP_PWD;
sqlsessioncontrol ["cmdid002"] sessid_1, CURSESSID;
sqlsessionend sessid_1;
```
## **See Also**

sqlsessionbegin

# **sqlsetoption**

Sets a SQL database server option.

#### **Category**

Emulation Function

## **Syntax**

```
int sqlsetoption(optioncode [, optarg ...])
```
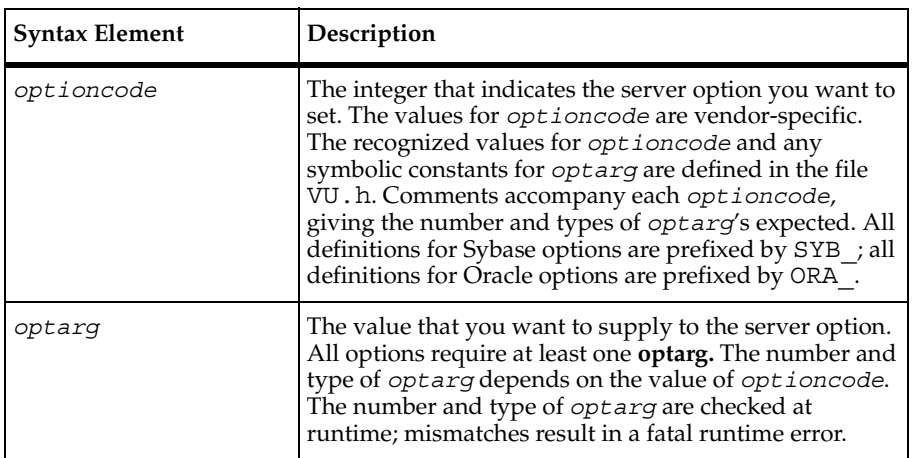

## **Comments**

The sqlsetoption function returns 1 for success and 0 for failure. sqlsetoption sets \_error and \_error\_text and prints an appropriate message to standard error when \_error is nonzero.

The sqlsetoption function sets the server option indicated by the integer optioncode to the value given by optarg for the server indicated by the current value of Server connection.

The sqlsetoption function is affected by the VU environment variable Server connection.

## **Example**

This example sets options for a Sybase server:

```
SYBASE = sqlconnect("", "sybase", "sybase", "", "sybase11");
set Server_connection = SYBASE;
/* assorted options */
sqlsetoption(SYB_OPT_ANSINULL, 1);
sqlsetoption(SYB_OPT_STR_RTRUNC, 1);
sqlsetoption(SYB_OPT_ARITHABORT, 0);
sqlsetoption(SYB_OPT_TRUNCIGNORE, 1);
sqlsetoption(SYB_OPT_ARITHIGNORE, 0);
sqlsetoption(SYB_OPT_ISOLATION, SYB_OPT_LEVEL3);
sqlsetoption(SYB_OPT_CHAINXACTS, 1);
sqlsetoption(SYB_OPT_CURCLOSEONXACT, 1);
sqlsetoption(SYB_OPT_QUOTED_IDENT, 1);
```
## **See Also**

None

# **sqlsysteminfo**

Queries the server for various types of system information.

## **Category**

Send Emulation Command

## **Syntax**

```
sqlsysteminfo [ cmd_id ] [ EXPECT_ERROR ary , ]
       [ EXPECT_ROWS n , ] operation , arglist ...
```
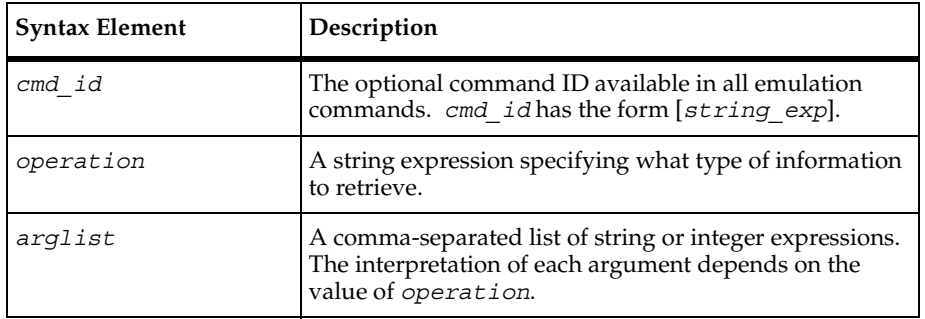

## **Comments**

The sqlsysteminfo command performs any of several specific system information requests depending on the value of *operation*.

## **List of Operations**

The valid values for operation and their purpose are shown in the following table:

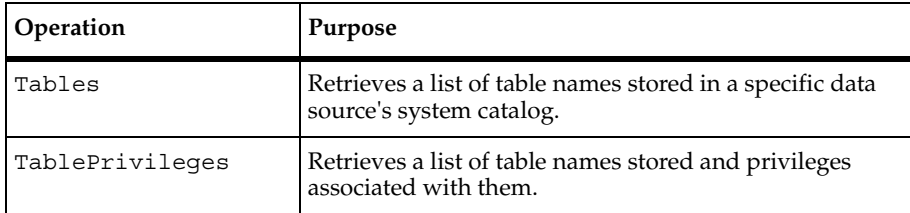

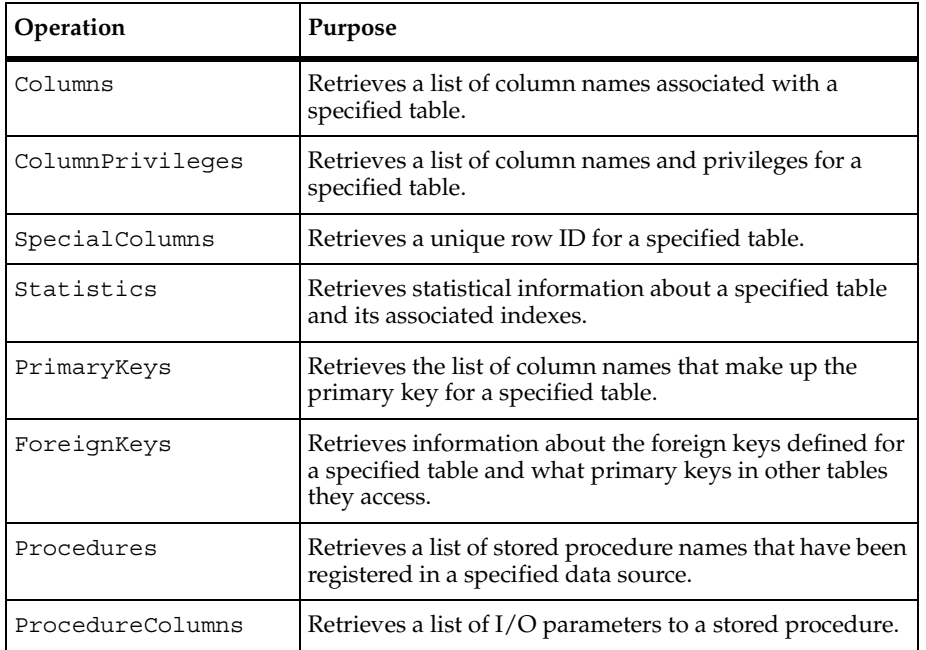

## **List of Operation Arguments**

The valid values for arglist for each operation are shown in the following table. All arguments are strings unless marked with a (\*).

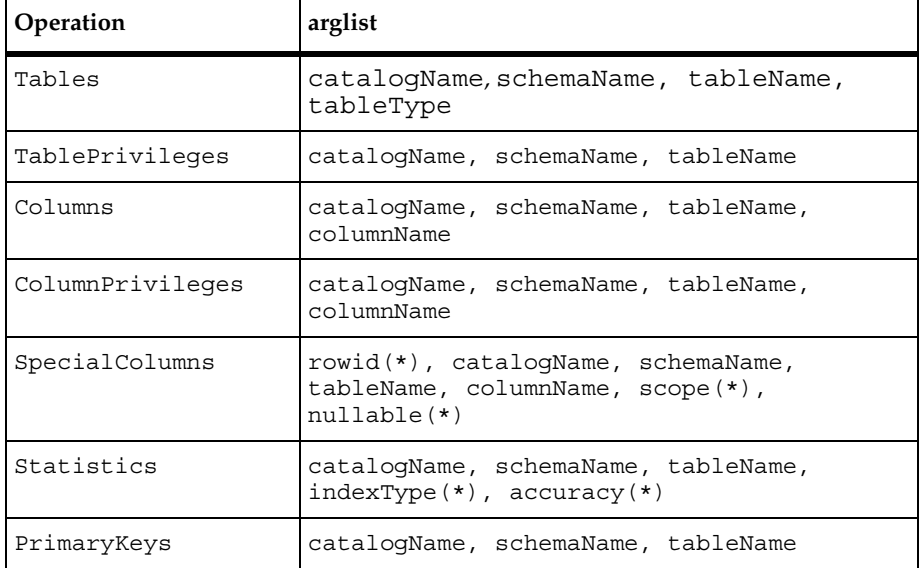

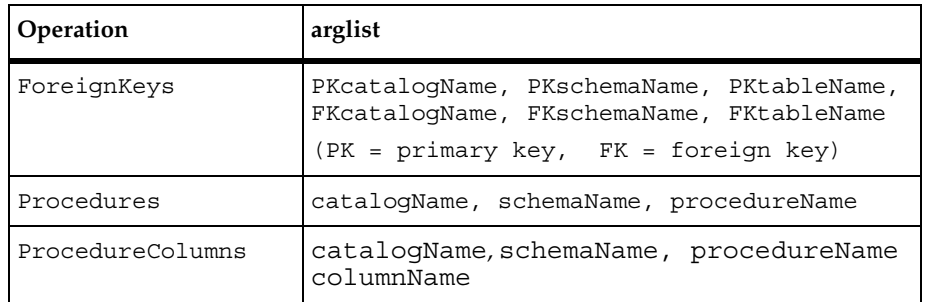

If Cursor\_id is nonzero, sqlsysteminfo performs the operation using the cursor specified by Cursor\_id. Otherwise, sqlsysteminfo allocates a new cursor (and set \_cursor\_id) for the operation. sqlsysteminfo returns the cursor ID used for the operation.

The sqlsysteminfo command is affected by the VU environment variables Cursor id, Server connection, the think-time variables, Timeout val, Timeout scale, Timeout act, Log level, Record level, and Suspend check.

## **Example**

```
x = sqlalloc_cursor();
set Cursor id = x;
sqlsysteminfo [ "info001" ] "Tables", "catalog_1",
  "schema_1", "Cities", "user";
  sqlfetch_cursor x, ALL_ROWS;
```
# **sqlupdate\_cursor**

Updates the current row of the indicated cursor.

## **Category**

Send Emulation Command

## **Syntax**

int **sqlupdate\_cursor** [ *cmd\_id* ] [ EXPECT\_ERROR *ary,* ] [ EXPECT\_ROWS *n,* ] [ CURSOR\_LOCK | CURSOR\_UNLOCK ] *csr\_id, tbl\_name, set\_clause, rowtag* [, *values* ]

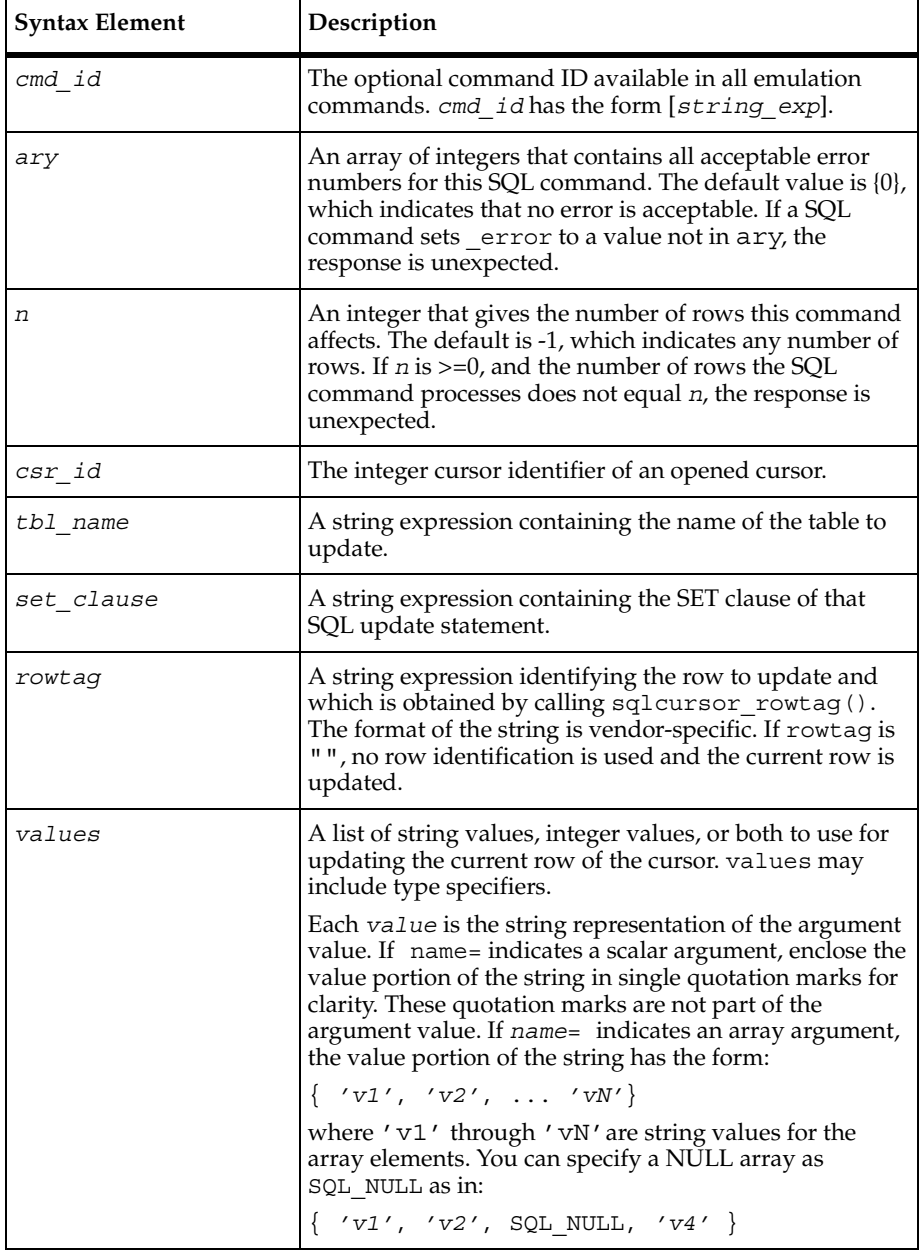

## **Comments**

If the cursor ID is not valid for the connection indicated by the value of  $Server$  connection or if the cursor is not open, an error is reported to both the error file and the log file.

If CURSOR\_LOCK is specified, the sqlupdate\_cursor command locks the updated rows. If CURSOR\_UNLOCK is specified sqlupdate\_cursor unlocks the updated rows.

The sqlupdate cursor command is affected by the VU environment variable Server\_connection.

## **Example**

This example positions the cursor at the next row and updates that row:

```
sqlfetch cursor [ "hand009" ] cursor 65537 FETCH NEXT;
sqlupdate cursor [ "hand010" ] cursor 65537, "Room",
     "UPDATE Room Set Roomnum = @sql0_num , Type = @slq1_type ,"
 "Capacity = @sql2_cap ","Roomnum='2220 ' Type='OFF '" 
 "Capacity='3'","1111", "off", 3;
```
## **See Also**

sqlcursor\_rowtag

## **sqtrans**

Creates string expressions based on character translations of string expressions, squeezing out any repeated characters.

## **Category**

Library Routine

## **Syntax**

```
string sqtrans (str, in_str, out_str)
```
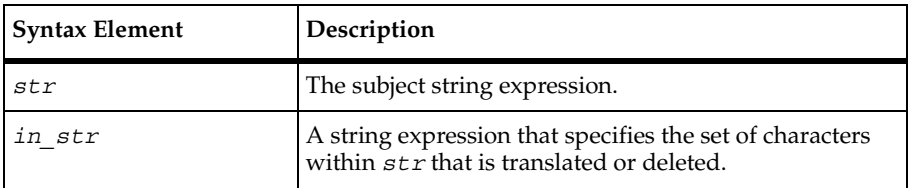

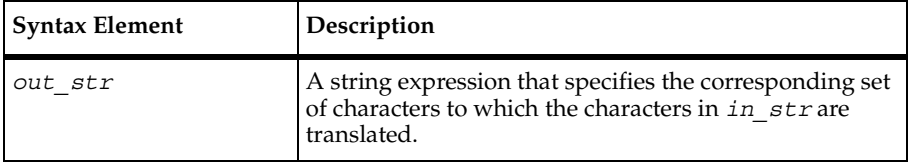

## **Comments**

The sqtrans routine returns a translated version of *str* by. It substitutes or deletes selected characters and then squeezes all strings of repeated characters in the returned string that occur in *out\_str* into single characters. Any character in str not found in *in\_str* is copied unmodified to the returned string. Characters found in *in\_str* are substituted by the corresponding character in *out\_str* (based on character position). If there is not a corresponding character in *out\_str*, the character is deleted (not copied to the returned string).

A special convention is useful for padding *out\_str*. If *out\_str* has at least two characters and ends in an asterisk  $(*)$ , out str is automatically padded with the character preceding the \* until the length of out\_str is the same as the length of *in\_str*. For example, if *out\_str* is "abc\*" and the length of *in\_str* is 10, *out\_str* is converted to abcccccccc before the translation begins. If this action is undesirable, the ordering of the characters in *in\_str* and *out\_str* must be changed such that *out\_str* does not end in \*.

The trans routine also translates string expressions, except that it does not perform the "squeeze" translation.

## **Example**

This example removes each tab in the input string and replaces it with a space, and then squeezes the repeated spaces so that the result has only one space around each word:

**sqtrans**("\t\tHello,\t\tworld\t\t" "\t", " ");

## **See Also**

trans

# **srand**

Reseeds the random number generator, essentially resetting it to a specific starting place.

## **Category**

Library Routine

## **Syntax**

int **srand** (*seed*)

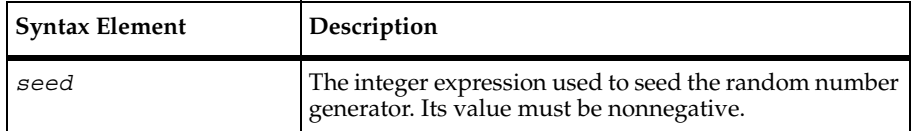

#### **Comments**

The srand routine is similar to its corresponding C library routine but generates random numbers with better "randomness."

The rand, srand, uniform, and negexp routines enable the VU language to generate random numbers. The behavior of these random number routines is affected by the way you set the **Seed** and **Seed Flags** options in a TestManager suite. By default, the **Seed** generates the same sequence of random numbers but sets unique seeds for each virtual tester, so that each virtual tester has a different random number sequence. For more information about setting the seed and seed flags in a suite, see *Using Rational TestManager.*

The srand routine uses the argument seed as a seed for a new sequence of random numbers to be returned by subsequent calls to the rand routine. If srand is then called with the same seed value, the sequence of random numbers is repeated. If rand is called before any calls are made to srand, the same sequence is generated as when srand is first called with a seed value of 1.

## **Example**

This example seeds the random number generator with the current time and then prints the first 10 random numbers:

```
srand(time());
for (i = 0; i < 10; i++)printf("random number (%d): %d\n", i, rand());
```
## **See Also**

negexp, rand, uniform

# **start\_time**

Marks the start of a block of actions to be timed.

## **Category**

Emulation Command

## **Syntax**

```
int start_time [time];
   int start_time [time_id];
   int start_time [time_id] time;
```
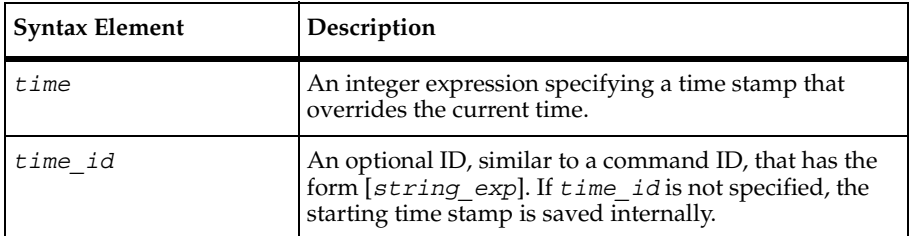

## **Comments**

The start time command associates a starting time stamp with *time id* for later reference by stop time, and returns an integer expression equal to the starting time stamp.

VU automatically time stamps the time that any send emulation command is sent to the SQL database server as fs ts, and the time that the command returns as ls ts. VU also time stamps the time of the first and last results received by any receive emulation command, allowing six possible "response time" definition choices with TestManager reports. If these are not sufficient, use start time and stop time when generating report output.

The start time and stop time commands can span multiple emulation commands in the same script, such as the elapsed time for a logical transaction that consists of several commands.

## **Example**

This example shows how IDs are used with start time to measure nested transactions. The ID T2.x on the second start time is not necessary, but it is recommended for clarity:

```
start_time ["T2"];/* beginning of entire T2 */ 
... 
start time [TT2.x"];/* beginning of subset of T2 */
... 
stop time [TT2.x"];/* ending of subset of T2 */
... 
stop_time ["T2"];/* ending of entire T2 */
```
This example shows how IDs can be used with start time to measure overlapping transactions:

```
start_time ["T3"];/* beginning of T3 */ 
... 
start_time ["T4"];/* beginning of T4 */ 
... 
stop_time ["T3"];/* ending of transaction T3 */ 
... 
stop time [TT4"];/* ending of transaction T4 */
```
This example shows how transactions can easily share the same starting time. The example would not work correctly if a previous start time in the script had been given an ID  $T1$ , T2, or T3, because stop time selects prev time as the starting time only if a matching ID is not found:

```
start_time;/* beginning of T1, T2 & T3*/ 
... 
stop time [TT1"];/* ending of transaction T1 */
... 
stop time [TT2"];/* ending of transaction T2 */
... 
stop time [TT3"];/* ending of transaction T3 */
```
This alternative example removes the potential problem by providing separately labeled start times for T1, T2, and T3, all using a common starting time stamp.

```
beg = start time [TT1"];/* beginning of T1, T2 & T3*/
start time ["T2"] beg;/* associate time with ID T2 */
start time ["T3"] beg;/* associate this with ID T3 */
... 
stop time [TT1"];/* ending of transaction T1 */
... 
stop time [TT2"];/* ending of transaction T2 */
... 
stop time [TT3"];/* ending of transaction T3 */
```
Because the starting time stamps for T2 and T3 were user-defined, their associated start time commands could have been executed at any time before their respective stop time command. However, because the Trace report output displays all emulation commands in order of execution, you execute the start\_time as close to the actual starting time as possible, as shown in the previous example.

With the creative use of start time and stop time, emulation commands, and the read-only time stamp variables \_fs\_ts, \_ls\_ts, \_fr\_ts, and \_lr\_ts, you can measure a complex transaction using any statement submitted to the server or data received from the server as end points. Avoid measuring very short transactions; your operating system could restrict timing resolution.

This example splits a response into arbitrary units, each measured as separate transactions.

**Note:** The use of multiple sqlnrecv commands per sqlexec lets Performance reports automatically calculate separate response times for individual parts of a response. However, each sqlnrecv command's response time must share the same starting time, namely that of the common sqlexec command. This restriction does not apply to start time/stop time.

```
sqlexec "select * from Student";
start_time ["p1_wait"] _lr_ts;
sqlnrecv 10/* fetch the first 10 rows */
/* wait for phase 1 ends and output for phase 1 begins*/
stop_time ["p1_wait"] _fr_ts;
start_time ["p1_out"] _fr_ts;
/* output for phase 1 ends and wait for phase 2 begins*/
stop_time ["p1_out"] _lr_ts;
start_time ["p2_wait"] _lr_ts;
sqlnrecv ALL_ROWS/* fetch rest of results */
/* wait for phase2 ends; output for phase2 begins*/
stop_time ["p2_wait"] _fr_ts;
start_time ["p2_out"] _fr_ts;
/* output for phase 2 ends: */
stop_time ["p2_out"] _lr_ts;
```
*time\_ids* are truncated to 40 characters during command recording.

## **See Also**

stop\_time

## **stoc**

Returns a selected character from a string argument.

## **Category**

Library Routine

## **Syntax**

```
int stoc (str, n)
```
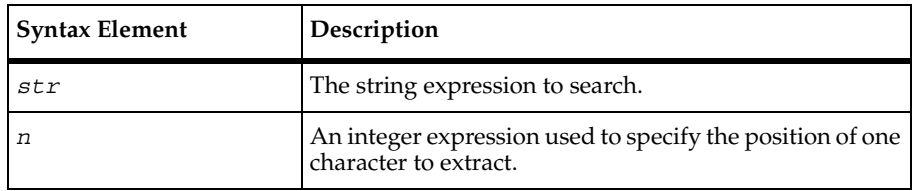

#### **Comments**

The stoc routine returns the *n*th character (as an integer) of the string str. If *n* is less than 1 or exceeds the length of *str*, stoc returns the integer 0.

The ctos routine is the converse of stoc; ctos converts characters to strings.

## **Example**

This example returns the character 'n':

```
stoc("manual", 3);
```
These examples both return the character  $\prime \setminus 0'$  (zero):

```
stoc("guide", 6);
stoc("guide", 0);
```
## **See Also**

ctos

# **stop\_time**

Marks the end of a block of actions being timed.

## **Category**

Emulation Command

## **Syntax**

```
int stop_time time_id ;
   int stop_time time_id time;
```
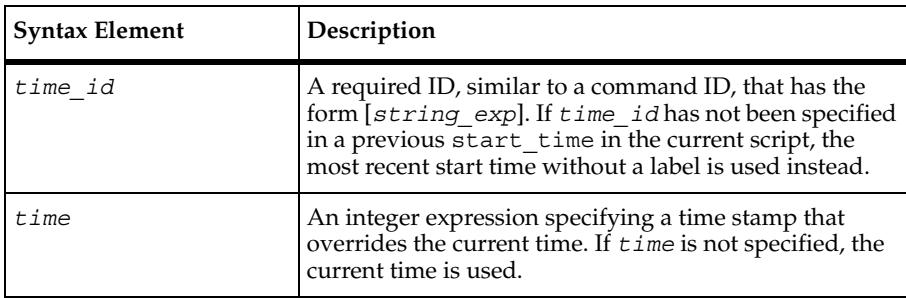

#### **Comments**

The stop time command returns an integer expression equal to the ending time stamp.

The stop time command associates an ending time stamp with the time id, and records both the starting time and ending time for use by TestManager reports.

One stop time command is normally used with each start time command. However, multiple stop time commands per start time command are allowed.

#### **Example**

This example shows a simple use of start time and stop time:

```
start time; /* beginning of T1 */\cdot . . \cdot /* T1 commands & responses */
stop_time ["T1"]; /* ending of transaction T1 */
```
#### **See Also**

start time

# **strlen**

Returns the length of a string expression.

#### **Category**

Library Routine

strneg

## **Syntax**

```
int strlen (str)
```
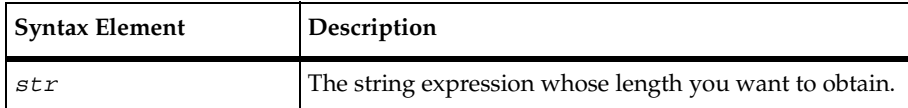

#### **Comments**

The strlen routine, equivalent to the C library routine of the same name, returns an integer specifying the number of characters in its argument.

#### **Example**

In this example, the integer returned has the value 26; note that '\*n*' is a single character.

```
strlen<sup>("A</sup> string of 26 characters\n");
```
In this example, strlen returns the number of characters in the read-only variable \_response and assigns them to var.

**var = strlen**( response);

## **See Also**

strneg, strspan

## **strneg**

Creates a string expression based on character set negation (complements).

## **Category**

Library Routine

## **Syntax**

```
string strneg (str)
```
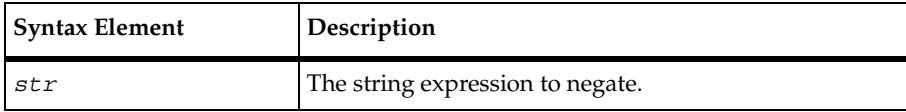

#### **Comments**

The strneg routine returns a string consisting of the negation of string str with respect to the 255-character native character set on the computer on which TestManager is installed. Every character, numerical values 1–255, *not* occurring in str is included *once* in the returned string, sorted numerically. This routine is useful with several others, such as strspan and strlen.

The strrep, strset, and strneg routines create string expressions based on character repetition, character sets, or character negation.

## **Example**

In this example, the integer value 8 is assigned to unique, equivalent to the number of unique characters in polyethylene:

```
unique = 255 - strlen(strneg("polyethylene"));
```
In this example, strneg returns the string abcd, which lists each of the unique characters in ddccbbaa in alphabetical order:

```
strneg(strneg("ddccbbaa"));
```
In this example, strspan returns 22 (the number of consecutive nondigit characters beginning with the first character of the string "up to the first digit 0 - 9").

```
strspan("up to the first digit 0 - 9", strneg(strset('0','9')), 1);
```
In this example, strneg returns the string "".

```
strneg(strset('\1', '\377'));
```
## **See Also**

strlen, strset, strspan

## **strrep**

Creates a string expression based on character repetition.

## **Category**

Library Routine

## **Syntax**

```
string strrep (rep_char, len)
```
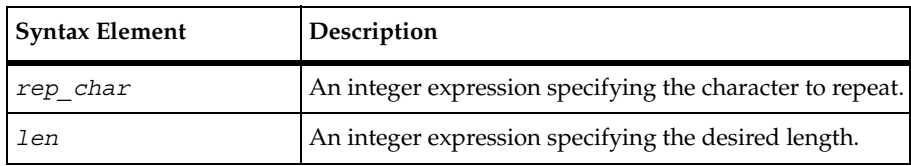

## **Comments**

The strrep routine returns a string of length len consisting of len repetitions of the character rep\_char. If rep\_char or len is less than 1, or if rep\_char is greater than 255  $('\377')$ , strrep returns a string of length zero ("").

The strrep, strset, and strneg routines create string expressions based on character repetition, character sets, or character negation.

## **Example**

This example returns the string "aaaaa":

**strrep**('a', 5);

These examples both return the string "":

```
strrep('a', 0);
strrep(256, 5);
```
## **See Also**

strset, strneg

# **strset**

Creates a string expression based on user-supplied characters.

## **Category**

Library Routine

## **Syntax**

string **strset** (*beg\_char, end\_char*)

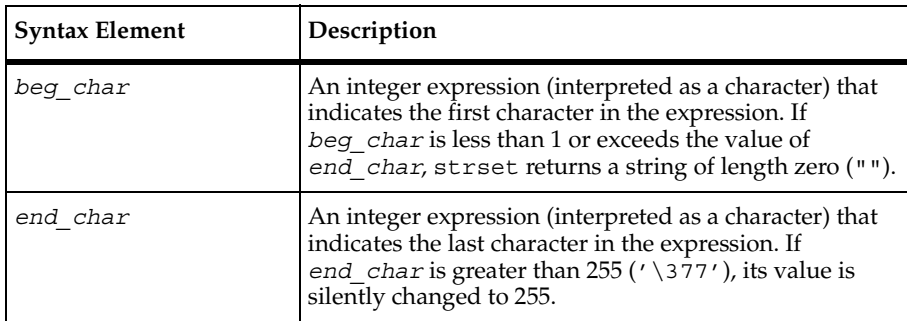

## **Comments**

The strset routine returns a string consisting of the set of characters between (and including) the characters *beg\_char* and *end\_char*.

The strrep, strset, and strneg routines create string expressions based on character repetition, character sets, or character negation.

## **Example**

This example returns the string "abcdefghijklmnopqrstuvwxyz":

```
strset('a', 'z');
```
This example returns the string "":

**strset**('B', 'A');

This example returns the set of characters between temp1 and temp2, and stores the returned string in var:

```
var = strset(temp1, temp2);
```
## **See Also**

strrep, strneg

## **strspan**

Returns the length of the initial segment within a string expression, beginning at the specified position.

## **Category**

Library Routine

#### **Syntax**

```
int strspan (str, char_set, pos)
```
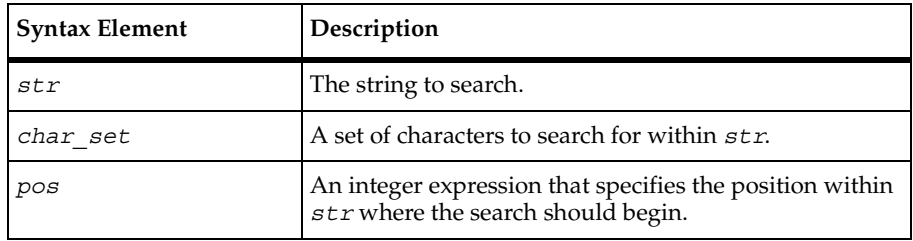

#### **Comments**

The strspan routine returns distance information about the span length of a set of characters within a string expression. Specifically, it returns the length of the initial segment within  $str$ , beginning at the ordinal position pos, which consists entirely of characters from char set. If pos is less than 1 or exceeds the length of str, strspan returns an integer value of 0.

The cindex, lcindex, sindex, and lsindex routines return positional information about either the first or last occurrence of a specified character or set of characters within a string expression.

#### **Example**

This example returns the fifth field in the read-only variable \_response and stores the value in var:

```
var= strspan( response ", ", 5);
This example returns the integer value 2:
strspan("moo goo gai pan", "aeiou", 2);
This example returns the integer value 3:
strspan("aeiou", "eieio", 3);
This example returns the integer value 0:
strspan("had a farm", "eieio", 11);
In this example, strspan returns 22 (the number of consecutive nondigit characters 
beginning with the first character of the string "up to the first digit 0 - 9").
```
**strspan**("up to the first digit 0 - 9", strneg(strset('0','9')), 1);

## **See Also**

cindex, lcindex, sindex, lsindex, strstr

## **strstr**

Searches for one string within another.

## **Category**

Library Routine

#### **Syntax**

```
int strstr(str1, str2)
```
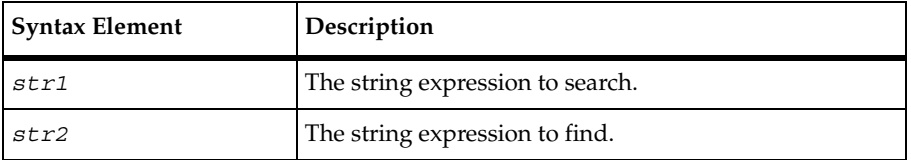

## **Comments**

The strstr() function returns the ordinal position within *str1* of the first occurrence of *str2*. If *str2* is not found in *str1*, strstr() returns 0. This function is equivalent to the standard C library function of the same name.

## **Example**

This example uses  $strst(r)$  to find the base64–encoded login ID and password contained in the given request text.

```
string auth str, key, log pass, request text;
int start, end;
key = "Authorization:Basic";
start = strstr(request_text, key);
start += strlen(key);
auth str = substr(request text, start, 10000);end = \text{str}_\text{auth\_str}, "\r\n");
auth\_str = substr(auth\_str, 1, end - 1);
```
## **See Also**

cindex, lcindex, lsindex, sindex, strspan

# **subfield**

Extracts substrings from string expressions based on field position.

#### **Category**

Library Routine

#### **Syntax**

```
string subfield (str, field_sep, n)
```
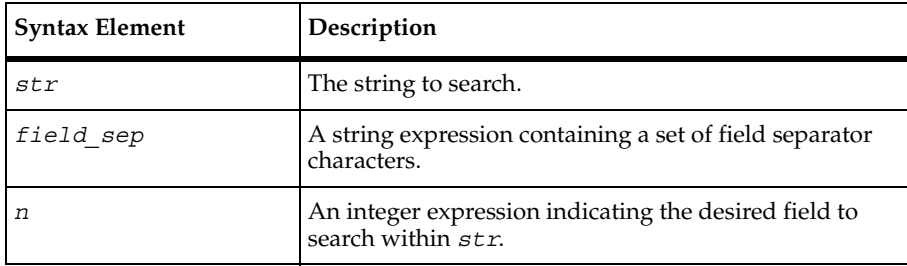

#### **Comments**

The subfield routine returns a string representing the nth field within the string *str*, where fields are delimited within *str* by one or more consecutive separator characters contained in the string field\_sep. If n is less than 1, or if str contains fewer than *n* fields, or if *n* equals 1 *and str* begins with a separator character, subfield returns a string of zero length ("").

## **Example**

This example returns the fifth field in the read-only variable \_response and stores the value in var:

```
var= subfield( response ", ", 5);
This example returns the string "b":
subfield("a,b,c,d", ",", 2);
This example returns the string "104":
subfield("104.13", ".", 1);
This example returns the string "9":
subfield("1,000.9", ",.", 3);
This example returns the string (""):
```
**subfield**("xxyzxxx", "xyz", 1); This example returns the string "3": **subfield**(",1,2,3"", ",", 4);

## **See Also**

substr

## **substr**

Extracts substrings from string expressions based on character position.

## **Category**

Library Routine

## **Syntax**

string **substr** (*str, pos, len*)

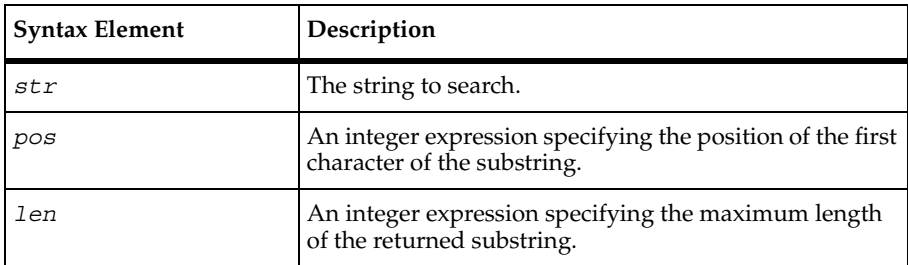

## **Comments**

The substr routine returns the substring within the string str, beginning at the ordinal position *pos* with (maximum) length *len*. If either *len* or *pos* is less than 1 or if pos exceeds the length of *str*, *substr* returns a string of zero length ("").

## **Example**

This example returns the first five characters in the read-only variable \_response and stores the value in var:

```
var = substr(<i>response</i>, 1, 5);
```
This example returns the string "knack":

sync\_point

**substr**("knackwurst", 1, 5); This example returns the string "wurst": **substr**("knackwurst", 6, 100); This example returns the string (""): **substr**("knackwurst", 11, 1);

#### **See Also**

subfield

# **sync\_point**

Waits for virtual testers in a TestManager suite to synchronize.

## **Category**

Statement

## **Syntax**

**sync\_point** *sync\_point\_name*;

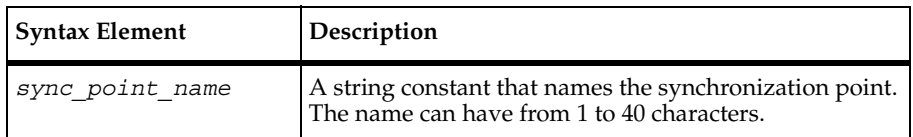

## **Comments**

A script pauses at a synchronization point until the release criteria specified by the suite have been met. At that time, the script delays a random time specified in the suite, and then resumes execution.

Typically, you insert synchronization points into a TestManager suite rather than inserting the sync point command into a script.

If you insert a synchronization point through a suite, synchronization occurs at the beginning of the script. If you insert a synchronization point into a script through the sync\_point command, synchronization occurs at that point in the script where you inserted the command. You can insert the command anywhere in the script.

For more information about inserting synchronization points in a suite, see *Using Rational TestManager*.

## **Example**

In this example, a user makes a database connection and then synchronizes with other virtual testers before proceeding.

```
t calvin PAC = sqlconnect("t calvin PAC", "scott", "tiger",
      "t:calvin:PAC", "oracle7.3");
set Server_connection = t_calvin_PAC;
sync_point "logon";
sqlexec ["school001"] "alter session set nls_language= 'AMERICAN' "
     "nls_te"rritory= 'AMERICA'";
sqlexec ["school002"] "select * from student";
sqlnrecv ["school003"] ALL_ROWS;
```
#### **See Also**

wait

## **system**

Allows an escape mechanism to the UNIX shell from within a virtual tester script running on a UNIX system.

## **Category**

Library Routine

## **Syntax**

```
system (cmd_str)
```
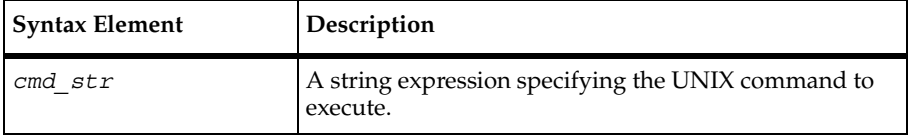

## **Comments**

The system routine behaves like the C routine of the same name.

system causes cmd str given to the UNIX shell  $/\text{bin}$ sh(1) as input, as if the string had been typed as a command at a terminal. system waits until the shell has completed execution of cmd  $str$ , and then returns the exit status of the shell (as an integer expression). cmd  $str$ must be accessible from the PATH environment variable and must have execute permissions set. The standard input, standard output, and standard error files used by the shell correspond to the same files used by VU. If standard output, or any other user-specified file opened for writing, is accessed by both the virtual tester script and the invoked system command, all previous buffered output by VU is written out with fflush before the call to system to ensure correct file I/O operation.

The UNIX process environment available to cmd\_str is identical to the environment of the virtual tester, as described under *getenv* on [page 182](#page-203-0). Therefore, if cmd\_str requires values of certain predetermined environment variables to be different from those in the virtual testers environment, they should be explicitly mentioned on the system command line, as shown in the second example below.

#### **Example**

In this example, if the virtual tester's ID has the value 1, then the current working directory is output to the file dir1, and system returns an integer expression equal to the shell's exit status. After completion of system, the VU I/O library routines are used to access dir1, and then used to incorporate the result of the pwd command in further processing.

 $system("pwd > dir" + itoa('uid));$ 

This example defines the environment variables HOME and MAIL to the script read my mail; executes read my mail; and then returns its exit status.

**system**("HOME=/u/tester1 MAIL=/u/tester1/mail read\_my\_mail");

#### **See Also**

None

## **tempnam**

Generates unique temporary file names.

#### **Category**

Library Routine

#### **Syntax**

```
string tempnam (dir, prefix)
```
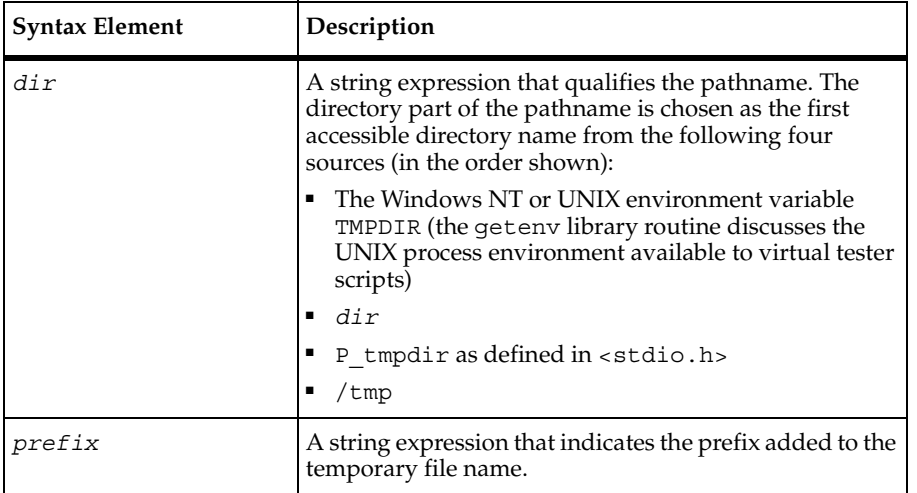

#### **Comments**

The unlink routine, which deletes files, and tempnam are often used together because temporary files are removed as soon as their usefulness has expired.

#### **Example**

If the Windows NT or UNIX environment variable TMPDIR is undefined, tempnam returns a temporary file name in the current (.) directory, such as ./AAAa02179. The actual file name of the temporary file returned by tempnam will vary.

```
tempnam(".", "");
```
If the Windows NT or UNIX environment variable TMPDIR has the value  $/\text{tmp}$ , tempnam returns a temporary file name in the  $/\text{tmp}$  directory, prefixed by mine, such as /tmp/mineBAAa02179:

```
tempnam(".", "mine");
```
If the Windows NT or UNIX environment variable TMPDIR is undefined, and  $P_{\text{t}}$  tmpdir is defined in  $\le$ stdio.h> to have the value /usr/tmp, tempnam returns a temporary file name in the /usr/tmp directory, such as /usr/tmp/CAAa02179. After the file has been opened, processed, and closed, unlink removes it:

```
string temp filename;
temp_filename = tempnam("", ""); 
tmpfile des = open(temp filename, "w");
/* do file processing on the temporary file */
```

```
close(tmpfile_des); 
unlink(temp_filename);
```
#### **See Also**

unlink, getenv

## **testcase**

Checks a response for specific results, and reports and logs them.

#### **Category**

Emulation Command

#### **Syntax**

int **testcase** [*cmd\_id*] condition [, *log\_string* [, *fail\_string*]]

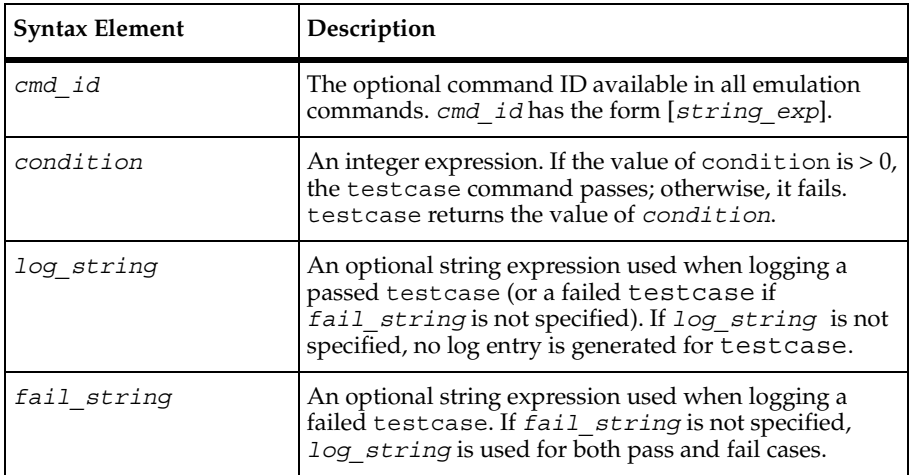

## **Comments**

The testcase command enables you to check a response for specific results, and to record or log a pass or fail status based on conditions that you specify.

Like emulate, the arguments (condition, log string, and fail string) are not evaluated before calling the command. Instead, testcase operates much like the conditional operator (?:). condition is evaluated, and based on the result of condition, either log string or fail string is evaluated.

Another difference between testcase and most other emulation commands is that testcase does not "think" before evaluating the condition.

The testcase command is affected by the following VU environment variables: Log level and Record\_level.

## **Example**

In this example, test001 is not logged, but test002 and test003 are logged, depending on the value of Log\_level.

```
testcase ["test001"] match ("XYZ", _response);
testcase ["test002"] match ("XYZ", _response), "XYZ test";
testcase ["test003"] match ("XYZ", _response), "Found XYZ", 
"Could not find XYZ";
```
## **See Also**

emulate

# **time**

Returns the current time in integer format.

## **Category**

Library Routine

## **Syntax**

```
int time ()
```
## **Comments**

The time routine returns an integer representing the current time in milliseconds. time uses the same time source and format used by the emulation commands when time stamping input and output. This time source is reset to zero during initialization.

A related routine, tod, returns the current time in string format.

## **Example**

This example prints the current time and then prints the time that has elapsed. The  $\text{lr}$  ts read-only variable contains the time stamp of the last received data.

```
printf ("The time of day is %s.", tod()); 
printf ("%d milliseconds have elapsed since the \
last rows received from the server", 
time() - lr ts);
```
#### **See Also**

tod

## **tod**

Returns the current time in string format.

## **Category**

Library Routine

## **Syntax**

```
string tod ()
```
## **Comments**

The tod routine returns a 24-character string representing the current time in time-of-day format (such as "Fri Apr 11 15:29:02 1997").

A related routine, time, returns the current time in integer format.

## **Example**

This example prints the current time and then prints the time that has elapsed. The  $\text{lr}$  ts read-only variable contains the time stamp of the last received data.

```
printf ("The time of day is %s.", tod()); 
printf ("%d milliseconds have elapsed since the \
last rows received from the server", 
time() - l r_t s;
```
## **See Also**

time
# **trans**

Substitutes or deletes selected characters in a string expression.

## **Category**

Library Routine

### **Syntax**

string **trans** (*str, in\_str, out\_str*)

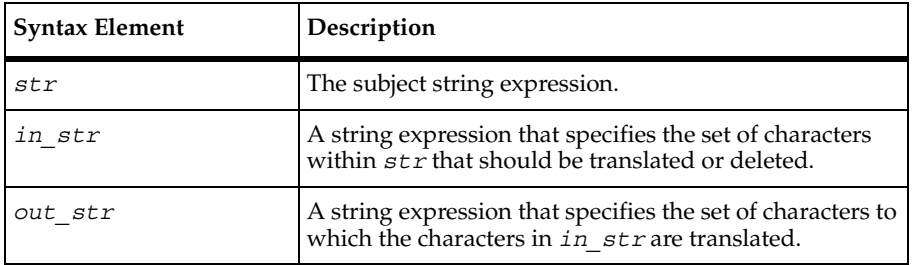

#### **Comments**

The trans routine returns a translated version of *str* by substituting or deleting selected characters. Any character in *str* not found in *in\_str* is copied unmodified to the returned string. Characters found in *in\_str* are substituted by the corresponding character in *out str* (based on character position). If there is not a corresponding character in *out str*, the character is deleted (not copied to the returned string).

A special abbreviated convention is useful for padding *out\_str*. If *out\_str* has at least two characters and ends in an asterisk (\*), *out\_str* is automatically padded with the character preceding the asterisk until the length of *out\_str* is the same as the length of *in\_str*. For example, if *out*  $stris$  "abc\*" and the length of *in*  $stris$  10, out str is converted to abcccccccc before the translation begins. If this action is undesirable, change the order of the characters in *in\_str* and *out\_st*r so that *out\_str* does not end in an asterisk.

The sqtrans routine is the same as trans, except that it "squeezes" all strings of repeated characters in the returned string that occur in *out\_str* to single characters.

### **Example**

This example takes the string rational and translates each letter into uppercase. The strset routine specifies a range of letters.

```
tux_allocbuf
```

```
include VU.h {
string trans result;
trans result = trans("rational", strset('a','z'), strset('A','Z'));
}
```
This statement produces the string "Spanish." When trans finds the letter g, it substitutes a; when it finds the letter l it substitutes n, and so on:

```
trans_result = trans("English", "glnE", "anpS");
```
This statement produces the string "rmv my vwls." When trans finds the letter a, e, i, o, or u, it deletes it (substitutes nothing).

```
trans_result = trans("remove my vowels", "aeiou", "");
```
These two statements are equivalent and produce the string "\$XXX.XX":

```
trans_result = trans("$141.19", strset('0','9'), "X*");
trans_result = trans("$141.19", "0123456789", "XXXXXXXX");
```
This statement, without the asterisk, produces the string "\$.":

```
trans_result = trans("$141.19", strset('0','9'), "X");
trans_result = trans("$141.19", "0123456789", "X");
```
This statement removes each tab in the input string and replaces it with a space, so two spaces surround each word:

 ${\tt trans\_result = `trans` ("\\t\\tHello,\\t\\t\\t" "\\t", " ");$ 

### **See Also**

sqtrans

# **tux\_allocbuf**

Allocates a free buffer.

# **Category**

Emulation Function

#### **Syntax**

```
int tux_allocbuf (buftype)
```
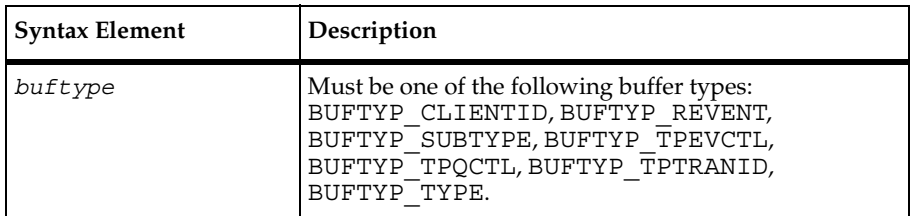

#### **Comments**

Buffers allocated by tux allocbuf are freed with tux freebuf.

If tux\_allocbuf completes successfully, it returns a buffer handle. Otherwise, it returns a value of NUM\_BUF and sets error, error type, and error text to indicate the error condition.

## **Example**

This example allocates a buffer of type TPQCTL (queue control) and sets an integer field.

```
tpqctl = tux_allocbuf(BUFTYP_TPQCTL);
tux_setbuf_int(tpqctl, "flags", TPQCORRID | TPQFAILUREQ | TPQREPLYQ |
     TPQGETBYCORRID | TPQMSGID);
```
### **See Also**

tux\_freebuf

# **tux\_allocbuf\_typed**

Allocates a TUXEDO-typed buffer.

### **Category**

Emulation Function

### **Syntax**

int **tux\_allocbuf\_typed** (*buftype, subtype, size*)

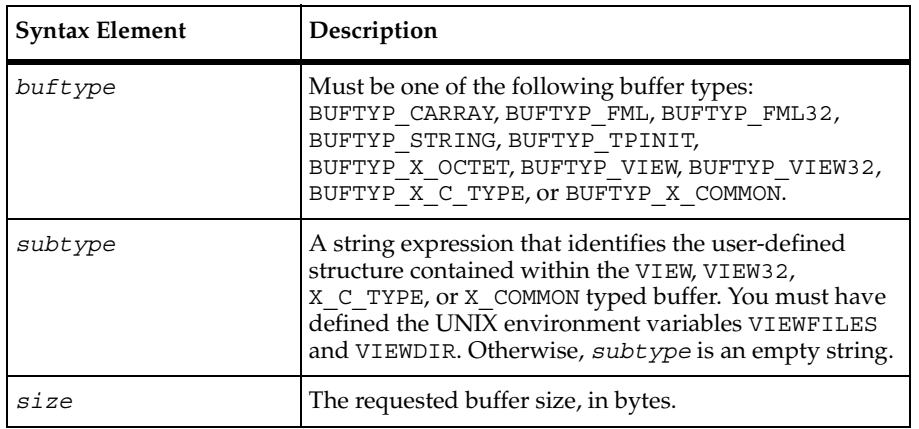

#### **Comments**

If tux allocbuf typed completes successfully, it returns a buffer handle. Otherwise, it returns a value of NULL\_BUF and sets \_error, \_error\_type, and \_error\_text to indicate the error condition.

This function is equivalent to the function tux\_tpalloc. When you record TUXEDO traffic, the resulting script contains tux tpalloc, not tux allocbuf typed.

### **Example**

This example allocates string-typed buffer of 30 bytes and then sets the string "Jake Brake" to the buffer.

```
name = tux allocbuf typed (BUFTYP STRING, "", 30);
tux setbuf string(name, "", "Jake Brake");
```
### **See Also**

tux tpalloc, tux freebuf

# **tux\_bq**

Queues a UNIX command for background processing.

# **Category**

Send Emulation Command

# **Syntax**

```
int tux_bq [ cmd_id ] cmd
```
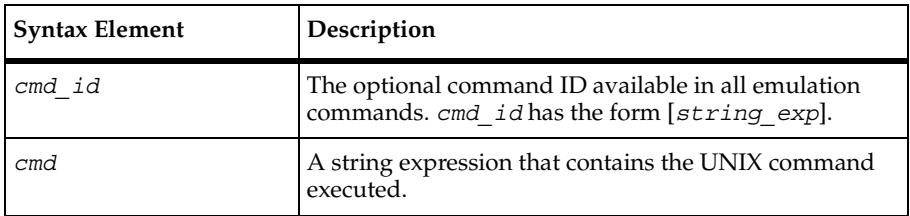

# **Comments**

If tux bq completes successfully, it returns a value of 1. Otherwise, it returns a value of 0 and sets error, error type, and error text to indicate the error condition.

tux bq is affected by the think time, Log\_level, and Record\_level VU environment variables.

# **Example**

This example queues a UNIX command for background printing of a file.

**tux\_bq** ["tbq\_001"] "lp -d hp5mp /home/tuxedo/tux.env";

# **See Also**

None

# **tux\_freebuf**

Deallocates a free buffer.

### **Category**

Emulation Function

# **Syntax**

```
int tux_freebuf (bufhnd)
```
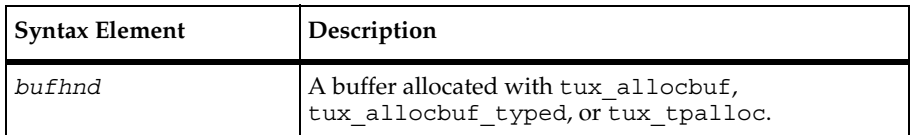

### **Comments**

If tux freebuf completes successfully, it returns a value of 1. Otherwise, it returns a value of 0 and sets \_error, \_error\_type, and \_error\_text to indicate the error condition.

# **Example**

This example deallocates the buffer tpqctl.

```
/* tux_allocbuf ... */
```
**tux\_freebuf**(tpqctl);

### **See Also**

```
tux_allocbuf, tux_allocbuf_typed
```
# **tux\_getbuf\_ascii**

Gets a free buffer or buffer member and converts it to a string.

### **Category**

Emulation Function

```
string tux_getbuf_ascii (bufhnd, mbrspec)
```
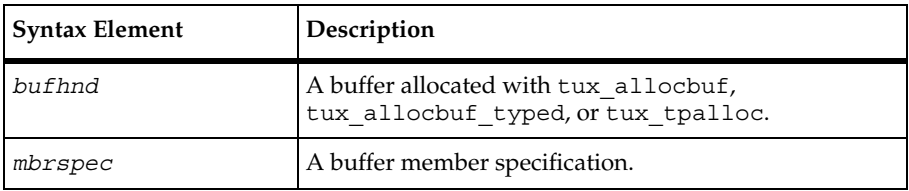

If tux getbuf ascii completes successfully, it returns a string representation of the buffer or buffer member. Nonprintable characters are converted to hex or backslash format. (See *[How](#page-75-0)  [a VU Script Represents Unprintable Data](#page-75-0)* on page 54.) Otherwise, tux\_getbuf\_ascii returns an empty string and sets error, error type, and error text to indicate the error condition.

You should check error explicitly after every call to tux getbuf ascii.

# **Example**

This example gets the buffer odata and returns an ASCII representation.

```
idata = tux tpalloc("CARRAY", "", 16);tux setbuf ascii(idata, "", "@S8`b42fff48ba`@R`13e2228114`E");
odata = tux_tpalloc("CARRAY", "", 8);
tux tpcall ["k1 cnx020"] "math::mul", idata, odata, (TPSIGRSTRT);
  { string asciified_result; }
  asciified result = tux getbuf ascii(odata, "");
if (error)
     ... /* asciified result is invalid */
```
# **See Also**

None.

# **tux\_getbuf\_int**

Gets a free buffer or buffer member and converts it to a VU integer.

### **Category**

Emulation Function

```
int tux_getbuf_int (bufhnd, mbrspec)
```
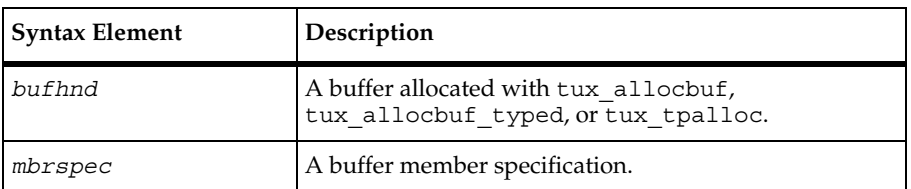

If tux getbuf int completes successfully, it returns an integer representation of the buffer or buffer member. Otherwise, it returns a 0 and sets error, error type, and error text to indicate the error condition.

You must check error explicitly after every call to tux getbuf int.

### **Example**

This example gets the buffer result buf and returns an integer representation.

```
args buf = tux tpalloc("FML32", "", 0);
tux setbuf_int(args_buf, ".FLD_LONG:0", 123);
tux_setbuf_int(args_buf, ".FLD_LONG:1", 456);
tux tpcall "Add", args buf, result buf, TPNOFLAGS;
result = tux_getbuf_int(result_buf, ".FLD_LONG:2");
if (error)
     ... /* result is invalid */
```
#### **See Also**

tux\_setbuf\_int

# **tux\_getbuf\_string**

Gets a free buffer or buffer member and converts it to a string without converting nonprintable characters.

### **Category**

Emulation Function

```
string tux_getbuf_string (bufhnd, mbrspec)
```
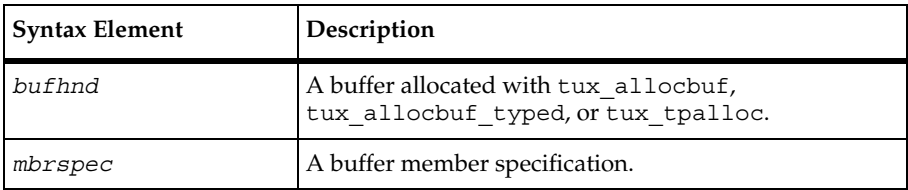

If tux getbuf string completes successfully, it returns a string representation of the buffer or buffer member. Otherwise, it returns an empty string and sets error, \_error\_type, and \_error\_text to indicate the error condition.

You must check error explicitly after every call to tux getbuf string.

# **Example**

This example gets the buffer result buf and returns a string representation.

```
args buf = tux tpalloc("FML32", "", 0);
tux setbuf_int(args_buf, ".FLD_LONG:0", 123);
tux_setbuf_int(args_buf, ".FLD_LONG:1", 456);
tux tpcall "Add", args buf, result buf, TPNOFLAGS;
  \{ string result str; \}result_str = tux_getbuf_string(result_buf, ".FLD_LONG:2");
if (_error)
     ... /* result str is invalid */
```
# **See Also**

tux setbuf string

# **tux\_reallocbuf**

Resizes a free buffer.

### **Category**

Emulation Function

```
int tux_reallocbuf (bufhnd, size)
```
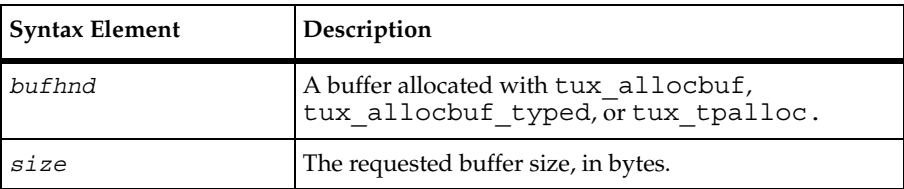

If tux reallocbuf completes successfully, it returns a buffer handle. Otherwise, it returns a value of NULL\_BUF and sets \_error, \_error\_type, and \_error\_text to indicate the error condition.

# **Example**

This example allocates the string-type buffer msgbuf, checks the length of a message string, and then resizes msgbuf to the length of msglen.

```
msgbuf = tux_allocbuf_typed(BUFTYP_STRING, "", 0);
/* \ldots */msglen = strlen(message) + 1;if (tux_sizeofbuf(msgbuf) < msglen)
     msgbuf = tux_reallocbuf(msgbuf, msglen);
```
# **See Also**

tux\_allocbuf

# **tux\_setbuf\_ascii**

Writes a string value into a buffer or buffer member.

# **Category**

Emulation Function

```
int tux_setbuf_ascii (bufhnd, mbrspec, ascval)
```
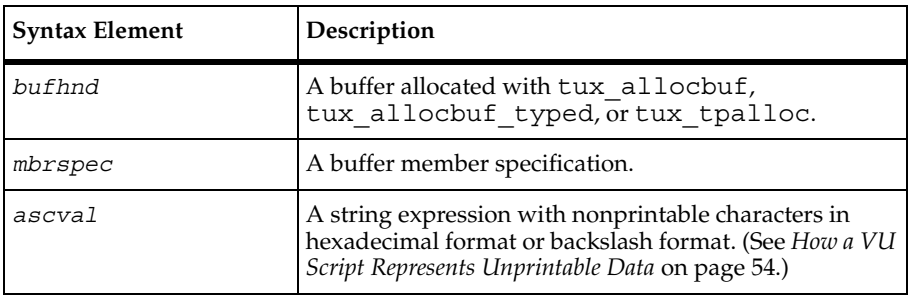

If tux setbuf ascii completes successfully, it returns a value of 1. Otherwise, it returns a value of 0 and sets error, error\_type, and \_error\_text to indicate the error condition.

# **Example**

This example allocates the buffer idata and then writes a string value to the buffer.

```
idata = tux_tpalloc("CARRAY", "", 16);
tux_setbuf_ascii(idata, "", "@S8`b42fff48ba`@R`13e2228114`E");
```
## **See Also**

```
tux_getbuf_ascii
```
# **tux\_setbuf\_int**

Sets a free buffer or buffer member with a VU integer value.

# **Category**

Emulation Function

# **Syntax**

```
int tux_setbuf_int (bufhnd, mbrspec, intval)
```
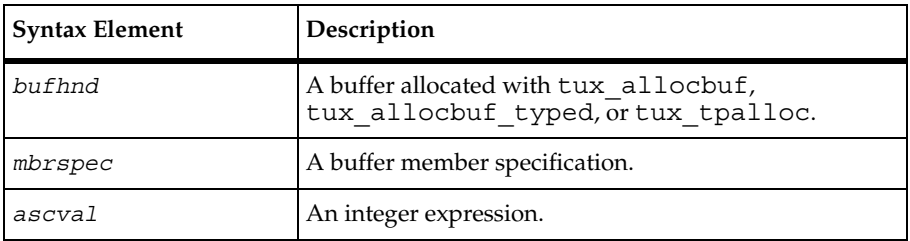

### **Comments**

If tux setbuf int completes successfully, it returns a value of 1. Otherwise, it returns a value of 0 and sets \_error, \_error\_type, and \_error\_text to indicate the error condition.

This example allocates the buffer data and then writes an integer value to the buffer.

```
data = tux\_tpalloc("FML", "", 0);tux_setbuf_int(data, "XA_TYPE", 5);
```
#### **See Also**

tux\_getbuf\_int

# **tux\_setbuf\_string**

Sets a free buffer or buffer member with a VU string value, without converting nonprintable characters.

### **Category**

Emulation Function

#### **Syntax**

int **tux\_setbuf\_string** (*bufhnd, mbrspec, strval*)

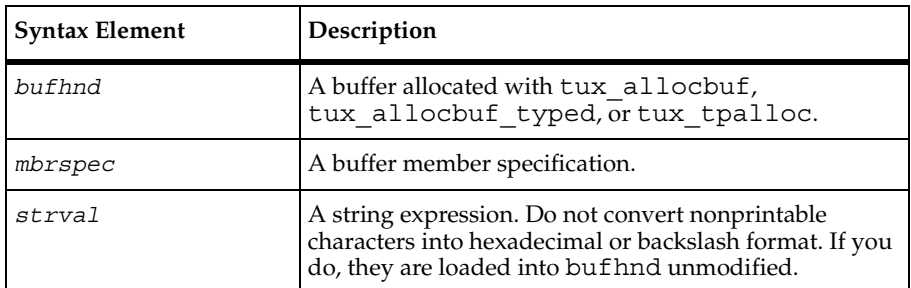

### **Comments**

If tux setbuf string completes successfully, it returns a value of 1. Otherwise, it returns a value of 0 and sets error, error type, and error text to indicate the error condition.

This example allocates the buffer tpqctl and then writes a string value to the buffer.

```
tpqctl = tux_allocbuf(BUFTYP_TPQCTL);
tux_setbuf_string(tpqctl, "corrid", "req302");
```
#### **See Also**

```
tux getbuf string
```
# **tux\_sizeofbuf**

Returns the size of a buffer.

#### **Category**

Emulation Function

#### **Syntax**

int **tux\_sizeofbuf** (*bufhnd*)

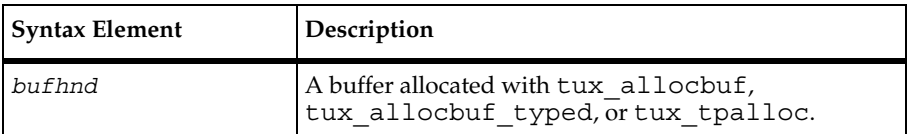

#### **Comments**

If tux sizeofbuf completes successfully, it returns a value of 1. Otherwise, it returns a value of 0 and sets \_error, \_error\_type, and \_error\_text to indicate the error condition.

### **Example**

This example allocates the sting-type buffer msgbuf, checks the length of a message string, and then resizes msgbuf if the size of msglen is greater than msgbuf.

```
msgbuf = tux allocbuf typed(BUFTYP STRING, "", 0);
/* \ldots */msglen = strlen(message) + 1;
if (tux_sizeofbuf(msgbuf) < msglen)
     msqbuf = tux reallocbuf(msqbuf, msglen);
```
### **See Also**

None

# **tux\_tpabort**

Aborts the current transaction.

#### **Category**

Send Emulation Command

#### **Syntax**

```
int tux_tpabort [ cmd_id ] flags
```
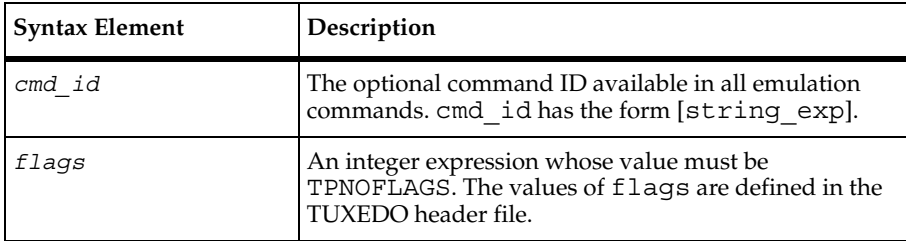

#### **Comments**

If tux tpabort completes successfully, it returns a value of 1. Otherwise, it returns a value of 0 and sets \_error, \_error\_type, and \_error\_text to indicate the error condition.

The tux tpabort command is affected by the think time, Log\_level, and Record level VU environment variables.

### **Example**

This example aborts a TUXEDO transaction in progress:

```
/* begin transaction, 180-sec timeout */
tux_tpbegin (180, TPNOFLAGS);
```
/\* abort current transaction \*/ **tux\_tpabort** ["tabo013"] TPNOFLAGS;

#### **See Also**

tux\_tpbegin

# **tux\_tpacall**

Sends a service request.

## **Category**

Send Emulation Command

#### **Syntax**

int **tux\_tpacall** [ *cmd\_id* ] *svc, data, flags*

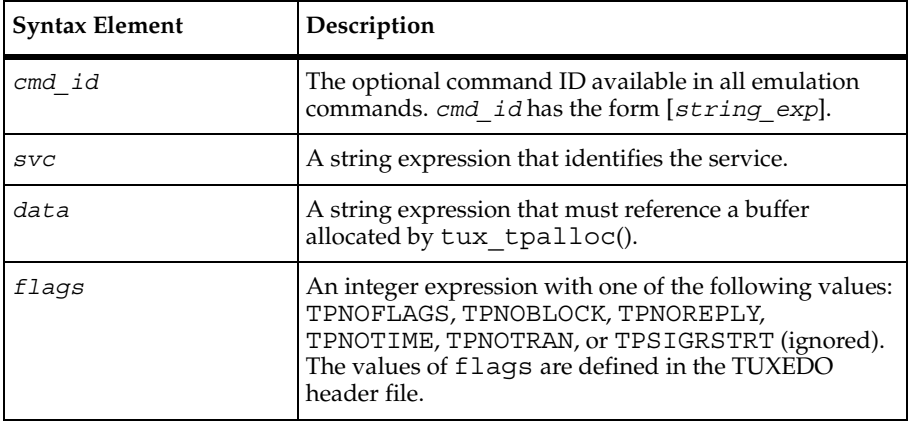

### **Comments**

If tux tpacall completes successfully, it returns a value of 1. Otherwise, it returns a value of 0 and sets \_error, \_error\_type, and \_error\_text to indicate the error condition.

The tux tpacall command is affected by the think time, Log level, and Record level VU environment variables.

### **Example**

This example allocates the buffer data, populates the buffer with transaction information, and then sends a service request to the OPEN\_ACCT service.

```
data = tux_tpalloc("FML", "", 0);tux setbuf int(data, "XA TYPE", 5);
tux_setbuf_int(data, "8194", 41162);
tux_setbuf_int(data, "8195", 0);
tux setbuf int(data, "BRANCH ID", 1);
tux_setbuf_ascii(data, "ACCT_TYPE", "C");
tux_setbuf_ascii(data, "MID_INIT", "Q");
```

```
tux setbuf string(data, "40964", "F11");
tux setbuf string(data, "40966", "OPEN");
tux_setbuf_string(data, "40968", "OPEN ACCT");
tux_setbuf_string(data, "PHONE", "919-870-8800");
tux setbuf string(data, "ADDRESS", "100 Happy Trail");
tux_setbuf_string(data, "SSN", "123-45-6789");
tux_setbuf_string(data, "LAST_NAME", "John");
tux_setbuf_string(data, "FIRST_NAME", "Customer");
tux_setbuf_string(data, "SAMOUNT", "1000");
tux setbuf ascii(data, "49170",
     "`a071910800000000000091e8a072910800000000000091e8`@s`91080000000000009"
     "1e8a06f910800000000000091e8a06d910800000000000091e8a06c910800000000000"
     "091e8` h`910800000000000091e8a0ca910800000000000091e8`"
);
call_1 = tux_tpacall ["bankap002"] "OPEN_ACCT", data, (TPNOBLOCK | 
TPSIGRSTRT);
call 1 fs ts = fs ts;
tux tpfree(data);
```
#### **See Also**

tux\_tpgetrply

# **tux\_tpalloc**

Allocates TUXEDO-typed buffers.

#### **Category**

Emulation Function

```
int tux_tpalloc ( type, subtype, size )
```
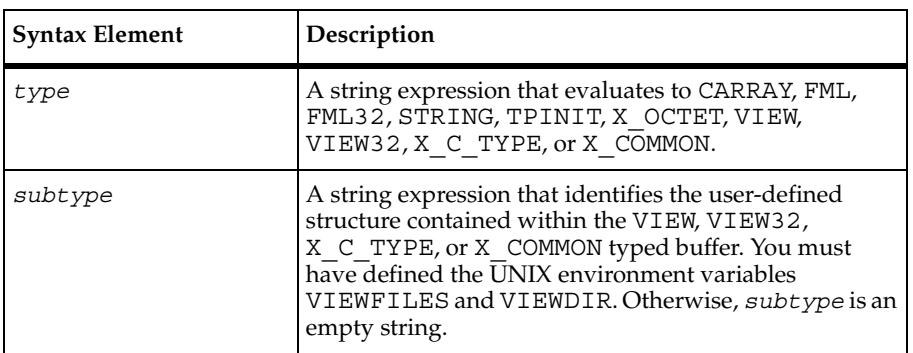

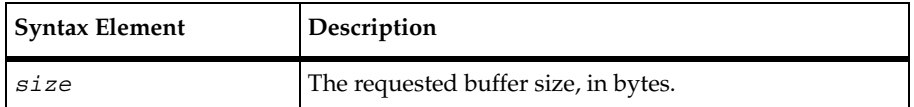

If tux tpalloc completes successfully, it returns a buffer handle. Otherwise, it returns a value of NULL\_BUF and sets \_error, \_error\_type, and \_error\_text to indicate the error condition.

The tux tpalloc function is equivalent to the function tux tpalloc, except that it is an ATMI call.

#### **Example**

This example allocates a buffer of 9 bytes that evaluates to STRING.

```
data = tux tpalloc("STRING", "", 9);
tux tpgetrply ["tget006"] call 6, data, TPNOFLAGS;
```
#### **See Also**

tux\_tpfree

# **tux\_tpbegin**

Begins a transaction.

### **Category**

Emulation Function

```
int tux_tpbegin (timeout, flags)
```
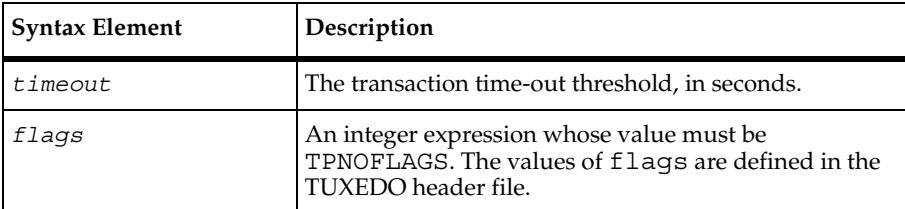

If tux tpbegin completes successfully, it returns a value of 1. Otherwise, it returns a value of 0 and sets \_error, \_error\_type, and \_error\_text to indicate the error condition.

#### **Example**

This example begins a TUXEDO transaction with a 60-second time-out.

```
tux_tpbegin(60, TPNOFLAGS);
```
#### **See Also**

```
tux_tpabort, tux_tpcommit
```
# **tux\_tpbroadcast**

Broadcasts notification by name.

### **Category**

Send Emulation Command

```
int tux_tpbroadcast [ cmd_id ] lmid, usrname, cltname,
   data, flags
```
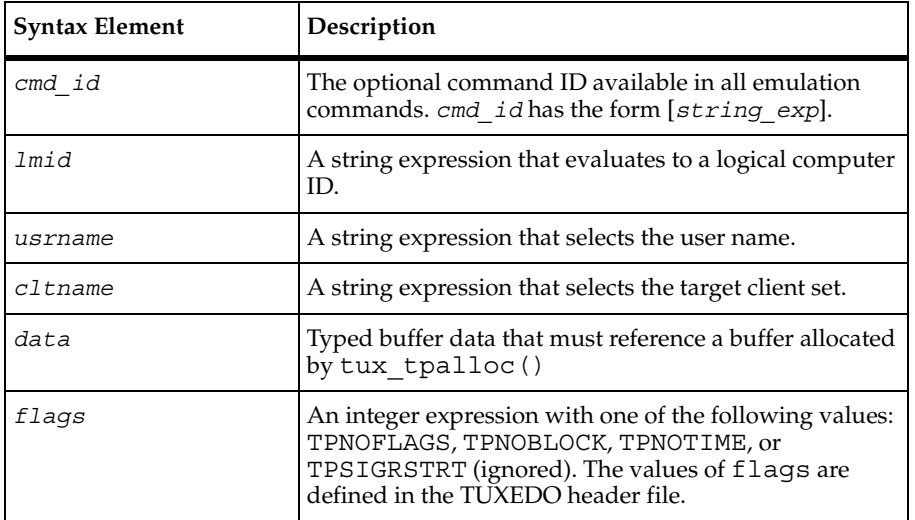

If tux tpbroadcast completes successfully, it returns a value of 1. Otherwise, it returns a value of 0 and sets error, error type, and error text to indicate the error condition.

The tux tpbroadcast command is affected by the think time, Log level, and Record\_level VU environment variables.

# **Example**

This example allocates the buffer data, sets the string "Wake Up" in the buffer, and then broadcasts the string to Jack on SERVER3.

```
data = tux tpalloc("STRING", "", 0);
tux setbuf string(data, "", "Wake Up!");
tux_tpbroadcast ["tbro002"] "SERVER3", "Jack", "PCAE05", data,
     TPNOFLAGS;
tux tpfree(data);
```
# **See Also**

None

# **tux\_tpcall**

Sends a service request and awaits its reply.

# **Category**

Send Emulation Command

```
int tux_tpcall [ cmd_id ] svc, idata, odata, flags
```
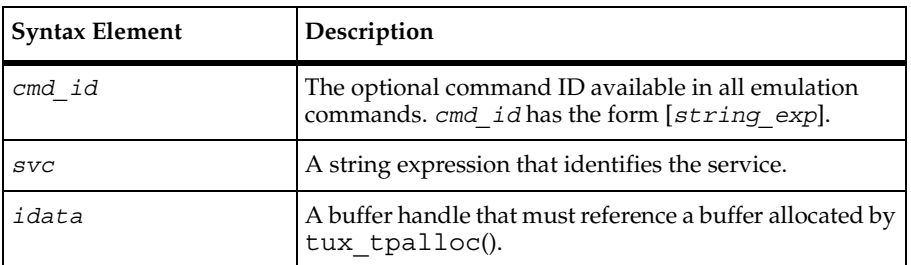

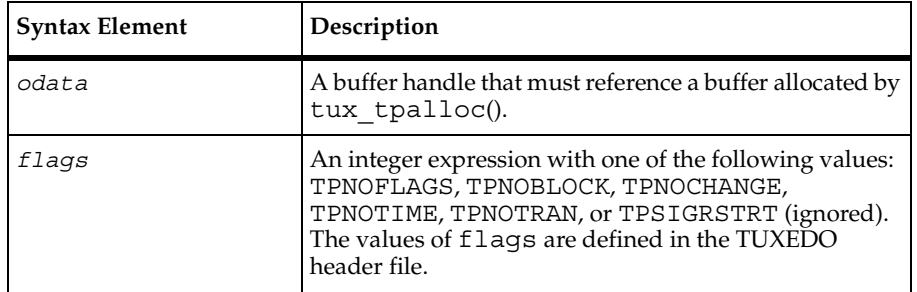

If tux tpcall completes successfully, it returns a value of 1. Otherwise, it returns a value of 0 and sets \_error, \_error\_type, and \_error\_text to indicate the error condition.

The tux tpcall command updates tux tpurcode.

The tux tpcall command is affected by the think time, Log level, and Record level VU environment variables.

#### **Example**

This example allocates the buffers idata and odata, and then sends a service request to the "math::exp" service.

```
idata = tur tpalloc("CARRAY", "", 16);tux setbuf ascii(idata, "", "@S8`b42fff48ba`@R`13e2228114`E");
odata = tux tpalloc("CARRAY", "", 8);
set Think avg = 12;tux_tpcall ["k1_cnx020"] "math::exp", idata, odata, (TPSIGRSTRT);
tux tpfree(idata);
tux tpfree(odata);
```
### **See Also**

None

# **tux\_tpcancel**

Cancels a call descriptor for an outstanding reply.

#### **Category**

Emulation Function

## **Syntax**

```
int tux_tpcancel (cd)
```
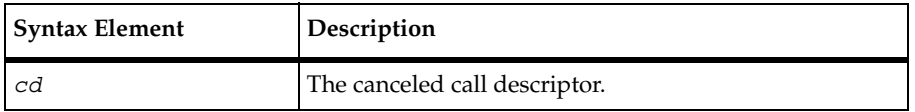

## **Comments**

If tux tpcancel completes successfully, it returns a value of 1. Otherwise, it returns a value of 0 and sets \_error, \_error\_type, and \_error\_text to indicate the error condition.

# **Example**

This example cancels the tux tpacall represented by call 23.

call 23 = tux tpacall "EDI-SENDJOB", jobdesc, TPNOFLAGS;

 $/* \ldots */$ 

**tux\_tpcancel**(call\_23);

#### **See Also**

tux\_tpacall

# **tux\_tpchkauth**

Checks whether authentication is required to join an application.

# **Category**

Emulation Function

# **Syntax**

```
int tux_tpchkauth ( )
```
### **Comments**

If tux tpchkauth completes successfully, it returns a valid authorization level. Otherwise, it returns a value of -1 and sets error, error type, and error text to indicate the error condition.

This example checks if authentication is required, and if so, prints a message indicating the script requires authentication.

```
if (tux_tpchkauth() != TPNOAUTH)
     print "Script requires authentication info!";
```
#### **See Also**

None

# **tux\_tpcommit**

Commits the current transaction.

## **Category**

Send Emulation Command

### **Syntax**

int **tux\_tpcommit** [ *cmd\_id* ] *flags*

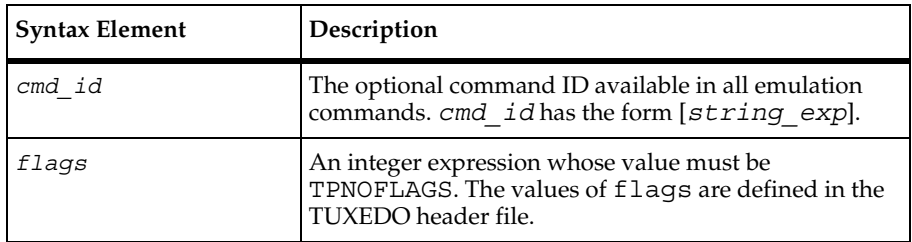

### **Comments**

If tux tpcommit completes successfully, it returns a value of 1. Otherwise, it returns a value of 0 and sets \_error, \_error\_type, and \_error\_text to indicate the error condition.

The tux tpcommit command is affected by the think time, Log\_level, and Record\_level VU environment variables.

This example commits the current transaction.

```
/* tux_tpbegin ... */
```
**tux\_tpcommit** ["tcom007"] TPNOFLAGS;

### **See Also**

tux\_tpbegin

# **tux\_tpconnect**

Establishes a conversational service connection.

## **Category**

Send Emulation Command

#### **Syntax**

int **tux\_tpconnect** [ *cmd\_id* ] *svc, data, flags*

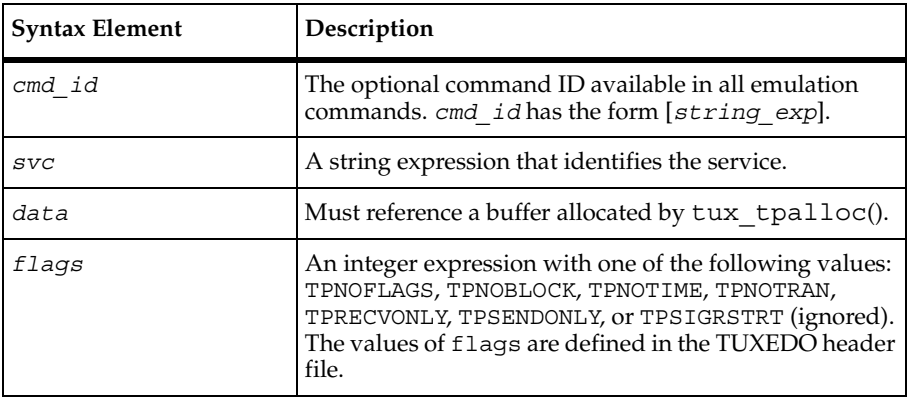

### **Comments**

If tux tpconnect completes successfully, it returns a connection descriptor. Otherwise, it returns a value of -1 and sets error, error type, and error text to indicate the error condition.

The tux tpconnect command is affected by the think time, Log\_level, and Record\_level VU environment variables.

This example establishes a conversational connection with the service AUDITC.

```
conn_1 = tux_tpconnect ["demo1.002"] "AUDITC", NULL_BUF, TPSENDONLY;
```
#### **See Also**

tux\_tpdiscon

# **tux\_tpdequeue**

Removes a message from a queue.

#### **Category**

Send Emulation Command

#### **Syntax**

int **tux\_tpdequeue** [ *cmd\_id* ] *qspace, qname, ctl, data, flags*

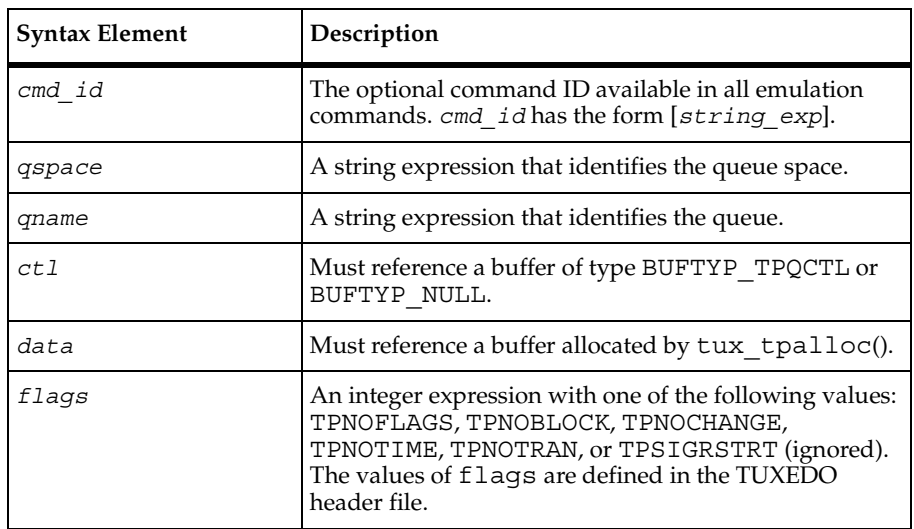

#### **Comments**

If tux tpdequeue completes successfully, it returns a value of 1. Otherwise, it returns a value of 0 and sets \_error, \_error\_type, and \_error\_text to indicate the error condition.

The tux tpdequeue command is affected by the think time,  $Log$  level, and Record\_level VU environment variables.

#### **Example**

This example removes the message represented by the buffer tpqct1 from the queue space TMQUEUE.

```
tpqctl = tux allocbuf(BUFTYP_TPQCTL);
tux setbuf int(tpqctl, "flags", TPQCORRID | TPQFAILUREQ | TPQREPLYQ |
     TPQGETBYCORRID | TPQMSGID);
tux_setbuf_string(tpqctl, "corrid", "req302");
odata = tux_tpalloc("STRING", "", 9);
tux_tpdequeue ["yang003"] "TMQUEUE", "APP_REPLY", tpqctl, odata,
     TPNOFLAGS;
tux_freebuf(tpqctl);
tux tpfree(odata);
```
#### **See Also**

tux\_tpenqueue

# **tux\_tpdiscon**

Takes down a conversational service connection.

### **Category**

Send Emulation Command

#### **Syntax**

```
int tux_tpdiscon [ cmd_id ] cd
```
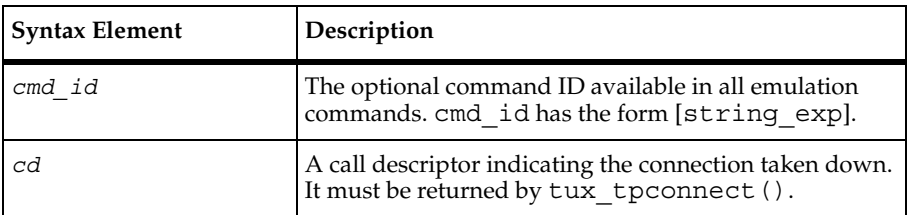

### **Comments**

If tux tpdiscon completes successfully, it returns a value of 1. Otherwise, it returns a value of 0 and sets error, error type, and error text to indicate the error condition.

The tux\_tpdiscon command is affected by the VU environment variables think time, Log\_level, and Record\_level.

#### **Example**

This example takes down the service connection conn\_1.

```
/* tux_tpconnect ... */
```

```
tux_tpdiscon ["demo1.002"] conn_1;
```
## **See Also**

tux\_tpconnect

# **tux\_tpenqueue**

Queues a message.

### **Category**

Send Emulation Command

### **Syntax**

int **tux\_tpenqueue** [ *cmd\_id* ] *qspace, qname, ctl, data, flags*

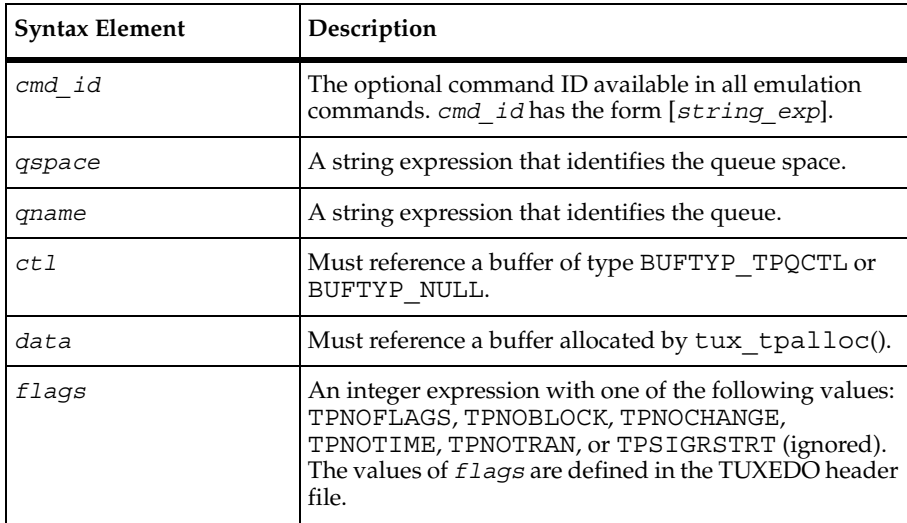

If tux tpenqueue completes successfully, it returns a value of 1. Otherwise, it returns a value of 0 and sets error, error type, and error text to indicate the error condition.

The tux tpenqueue command is affected by the VU environment variables think time, Log\_level, and Record\_level.

# **Example**

This example queues the message represented by tpqctl (queue control) to the queue space TMQUEUE.

```
tpqctl = tux allocbuf(BUFTYP_TPQCTL);
tux setbuf int(tpqctl, "flags", TPQCORRID | TPQFAILUREQ | TPQREPLYQ |
     TPQMSGID);
tux setbuf string(tpqctl, "corrid", "req302");
tux setbuf string(tpqctl, "failurequeue", "APP FAILURE");
tux_setbuf_string(tpqctl, "replyqueue", "APP_REPLY");
data = tux_tpalloc("STRING", "", 8);
tux setbuf string(data, "", "NC WAKE 302.82");
tux_tpenqueue ["yin002"] "TMQUEUE", "CalcSalesTax", tpqctl, data,
     TPNOFLAGS;
tux freebuf(tpqctl);
tux_tpfree(data);
```
# **See Also**

tux\_tpdequeue

# **tux\_tpfree**

Frees a typed buffer.

# **Category**

Emulation Function

```
int tux_tpfree (ptr)
```
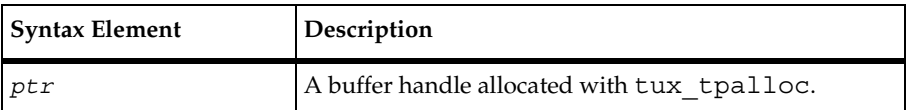

tux\_tpgetrply

### **Comments**

If tux freebuf completes successfully, it returns a value of 1. Otherwise, it returns a value of 0 and sets \_error, \_error\_type, and \_error\_text to indicate the error condition.

### **Example**

This example frees the buffer allocated as astring.

```
astring = tux_tpalloc("STRING", "", 0);
```

```
/* \ldots */
```

```
tux_tpfree(astring);
```
#### **See Also**

tux\_tpalloc

# **tux\_tpgetrply**

Gets a reply from a previous request.

### **Category**

Send Emulation Command

```
int tux tpgetrply [ cmd id ] cd, data, flags
```
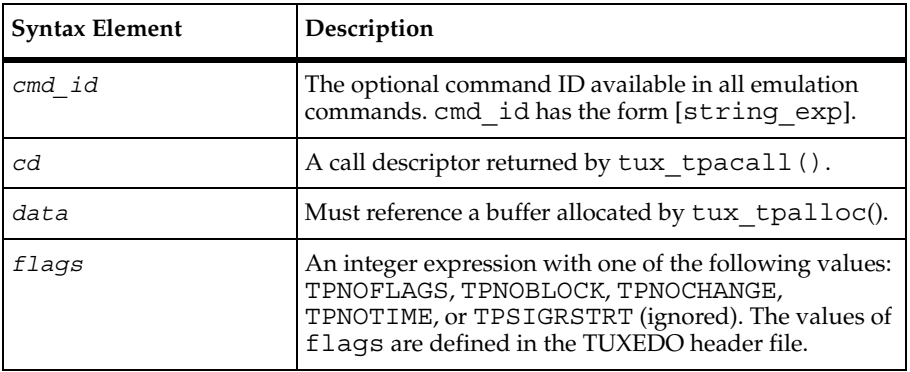

If tux\_tpgetrply completes successfully, it returns a value of 1. Otherwise, it returns a value of 0 and sets error, error type, and error text to indicate the error condition.

The tux tpgetrply command updates tux tpurcode.

Unlike the other emulation commands, the order of the tux  $\pm$  tpgetrply emulation commands in your VU script could differ from the TUXEDO tpgetrply calls in your original client program. This is due to limitations of TUXEDO workstation protocol decoding. Although the order of the commands are different, they are scripted in a manner consistent with how tpgetrply is used by the original client program based on information recorded during the capture.

In addition, a scripted tux tpgetrply blocks waiting for specific asynchronous request responses — for example, specific call descriptors — regardless of how asynchronous responses were gathered by the original client program. It is possible that reported response times for asynchronous calls are skewed when more than one is outstanding.

The tux tpgetrply command is affected by the VU environment variables think time, Log\_level, and Record\_level.

# **Example**

This example gets the reply from a previous tux tpacall represented by call 6.

```
/* tux tpacall \ldots */
data = tux tpalloc("STRING", "", 9);
tux_tpgetrply ["tget006"] call_6, data, TPNOFLAGS;
start_time ["t15003"] call_6_fs_ts;
stop time ["t15003"] lr ts;
tux tpfree(data);
```
# **See Also**

tux\_tpacall

# **tux\_tpinit**

Joins an application.

# **Category**

Send Emulation Command

### **Syntax**

```
int tux_tpinit [ cmd_id ] tpinfo
```
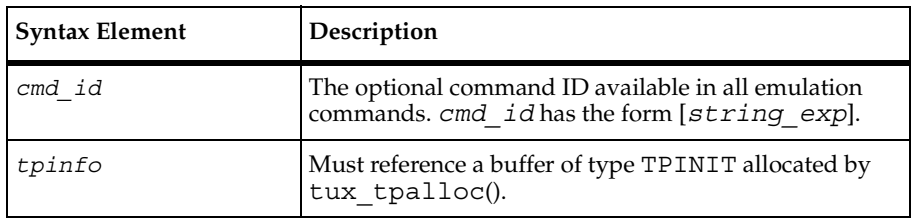

#### **Comments**

In order for tux tpinit to operate correctly, a TUXEDO-defined system environment variable named WSNADDR must be present. This variable is used by the TUXEDO client library to determine which TUXEDO Workstation Listener (WSL) to connect to.

The WSLHOST and WSLPORT system environment variables are optional. If they are defined, they are used by tux tpinit to generate a valid WSNADDR. If they are not defined, then tux tpinit uses the value of WSNADDR. If WSNADDR is not defined, then tux tpinit fails, reporting a playback error message indicating that none of the three variables was set.

If WSLHOST and WSLPORT are set, the resulting WSNADDR value overrides any previous WSNADDR value.

WSLHOST and WSLPORT can be set in the script, which is the default recorded script action, or they may be set in a TestManager suite. If they are set in a script and a suite, the script values override the suite values.

If tux tpinit completes successfully, it returns a value of 1. Otherwise it returns a value of 0 and sets error, error type, and error text to indicate the error condition.

The tux tpinit command is affected by the think time, Log level, and Record level VU environment variables.

### **Example**

This example connects to the TUXEDO Workstation Listener in the environment variables WSLHOST and WSLPORT using the data set in the buffer tpinfo.

```
putenv("WSLHOST=hp715.nc.rational.com");
putenv("WSLPORT=36001");
tpinfo = tux tpalloc("TPINIT", "", TPINITNEED(10));
tux_setbuf_string(tpinfo, "usrname", "dhinson");
tux_setbuf_string(tpinfo, "cltname", "rocinante");
tux_setbuf_int(tpinfo, "flags", TPNOFLAGS);
tux_setbuf_int(tpinfo, "datalen", 10);
```

```
tux setbuf ascii(tpinfo, "data", "GL`0201`AL`0102`NP");
tux_tpinit ["cx1001"] tpinfo;
tux_tpfree(tpinfo);
  /* or */tux_tpinit ["cx1001"] NULL_BUF;
```
#### **See Also**

tux\_tpterm

# **tux\_tpnotify**

Sends notification by client identifier.

## **Category**

Send Emulation Command

#### **Syntax**

```
int tux tpnotify [ cmd id ] clientid, data, flags
```
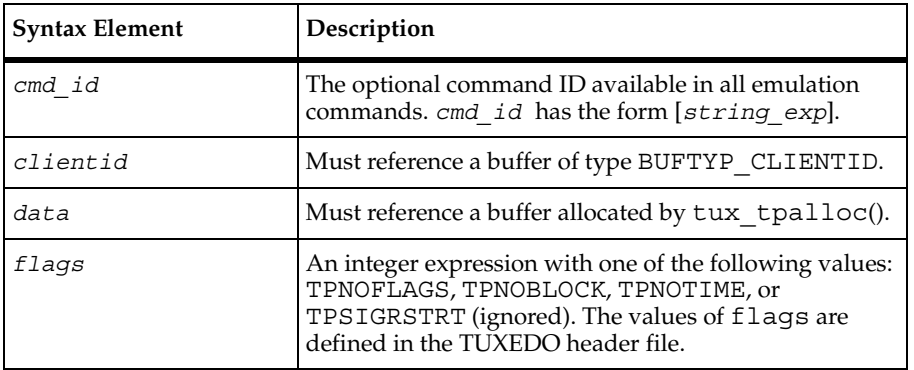

### **Comments**

If tux tpnotify completes successfully, it returns a value of 1. Otherwise, it returns a value of 0 and sets \_error, \_error\_type, and \_error\_text to indicate the error condition.

The tux tpnotify command is affected by the think time, Log\_level, and Record\_level VU environment variables.

This example sends the notification represented in the clientid typed-buffer.

```
clientid_ = tux_allocbuf(BUFTYP_CLIENTID);
tux setbuf ascii(clientid, "", "'3383`F&`00000000000000001c000000000'");
set Think avg = 1;
tux_tpnotify ["tnot006"] clientid_, NULL_BUF, TPNOFLAGS;
tux freebuf(clientid);
```
#### **See Also**

None

# **tux\_tppost**

Posts an event.

#### **Category**

Send Emulation Command

#### **Syntax**

```
int tux_tppost [ cmd_id ] eventname, data, flags
```
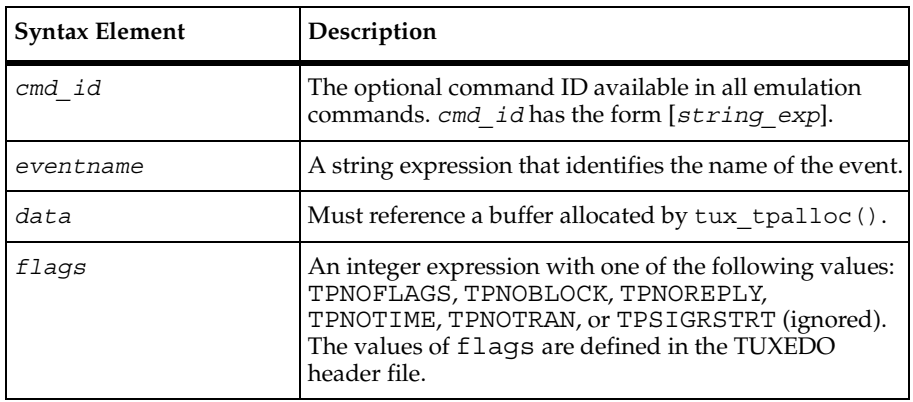

# **Comments**

If tux tppost completes successfully, it returns a value of 1. Otherwise, it returns a value of 0 and sets \_error, \_error\_type, and \_error\_text to indicate the error condition.

The tux tppost command is affected by the think time, Log level, and Record level VU environment variables.

#### **Example**

This example posts "Switch Power Failure" to an event previously subscribed to by tux\_tpsubscribe.

```
data = tux tpalloc("STRING", "", 7);
tux setbuf string(data, "", "03-019");tux_tppost ["swmon023"] "Switch_Power_Failure", data, TPNOFLAGS;
tux tpfree(data);
```
### **See Also**

```
tux_tpsubscribe, tux_tpunsubscribe
```
# **tux\_tprealloc**

Changes the size of a typed buffer.

#### **Category**

Emulation Function

#### **Syntax**

```
int tux_tprealloc (ptr, size)
```
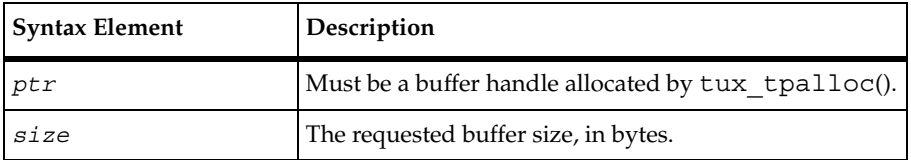

#### **Comments**

If tux tprealloc completes successfully, it returns a buffer handle. Otherwise, it returns a value of NULL\_BUF and sets error, error\_type, and error\_text to indicate the error condition.

#### **Example**

This example allocates the string-type buffer idata, checks the length of a message string, and then resizes idata to the length of msglen.

tux\_tprecv

```
idata = tux tpalloc("STRING", "", 0);
/* \ldots */msglen = strlen(message) + 1;if (tux_tptypes(idata, NULL_BUF, NULL_BUF) < msglen)
     idata = tux_tprealloc(idata, msglen);
```
### **See Also**

tux\_tpalloc

# **tux\_tprecv**

Receives a message in a conversational service connection.

#### **Category**

Send Emulation Command

#### **Syntax**

int **tux\_tprecv** [ *cmd\_id* ] *cd, data, flags, revent*

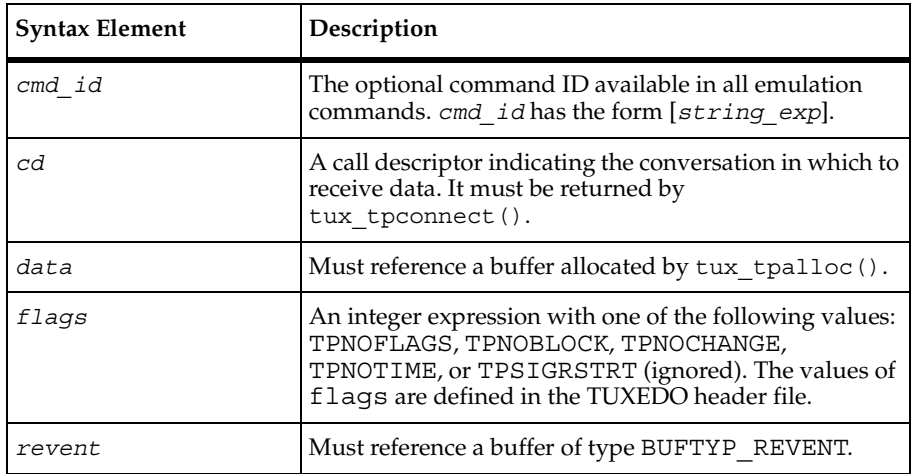

### **Comments**

If tux tprecv completes successfully, it returns a value of 1. Otherwise, it returns a value of 0 and sets \_error, \_error\_type, and \_error\_text to indicate the error condition.

The tux tprecv command updates tux tpurcode.

The tux tprecv command is affected by the think time, Log level, and Record level VU environment variables.

#### **Example**

This example receives a message from the previously established conversational service connection conn\_1.

```
revent = tux_allocbuf(BUFTYP_REVENT);
data = tux tpalloc("STRING", "", 47);
set Think avg = 1;tux_tprecv ["bankap004"] conn_1, data, (TPNOCHANGE), revent_;
tux freebuf(revent);
tux tpfree(data);
```
#### **See Also**

tux\_tpconnect

# **tux\_tpresume**

Resumes a global transaction.

### **Category**

Send Emulation Command

```
int tux_tpresume [ cmd_id ] tranid, flags
```
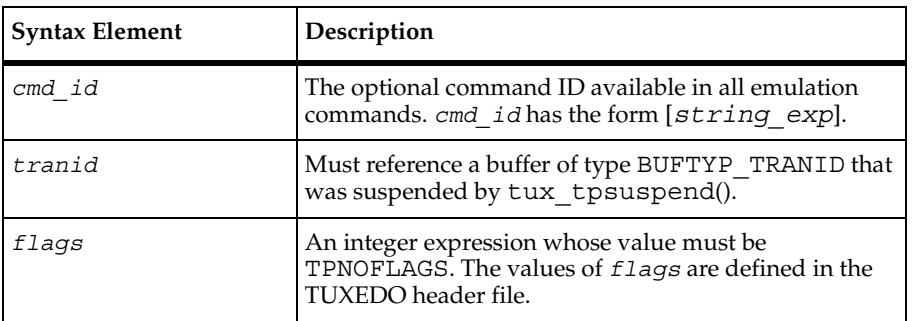

If tux tpresume completes successfully, it returns a value of 1. Otherwise, it returns a value of 0 and sets \_error, \_error\_type, and \_error\_text to indicate the error condition.

The tux tpresume command is affected by the think time, Log level, and Record\_level VU environment variables.

tux\_tpresume resumes the currently suspended transaction. It must be preceded by tux tpbegin, 0 or more transaction suboperations, and tux\_tpsuspend. The data argument to tux tpresume must be created using tux allocbuf, and it must have been used in the call to tux\_tpsuspend.

### **Example**

This example resumes a suspended transaction represented as tranid 40.

```
/* tux tpsuspend \ldots */
set Think avg = 3;tux_tpresume tranid_40, TPNOFLAGS;
tux freebuf(tranid 40);
```
## **See Also**

tux\_tpsuspend, tux\_tpbegin

# **tux\_tpscmt**

Sets when tux tpcommit() returns.

### **Category**

Emulation Function

```
int tux_tpscmt (flags)
```
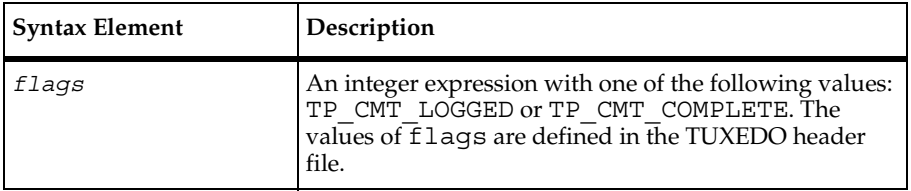
#### **Comments**

If tux tpscmt completes successfully, it returns the previous value of TP\_COMMIT\_CONTROL. Otherwise, it returns a value of -1 and sets \_error, \_error\_type, and error text to indicate the error condition.

#### **Example**

This example sets the return instance for the following tux\_tpcommit.

```
tux tpscmt(TP CMT COMPLETE);
```

```
/* tux_tpcommit ... */
```
#### **See Also**

tux\_tpcommit

## **tux\_tpsend**

Sends a message in a conversational service connection.

#### **Category**

Send Emulation Command

#### **Syntax**

```
int tux_tpsend [ cmd_id ] cd, data, flags, revent
```
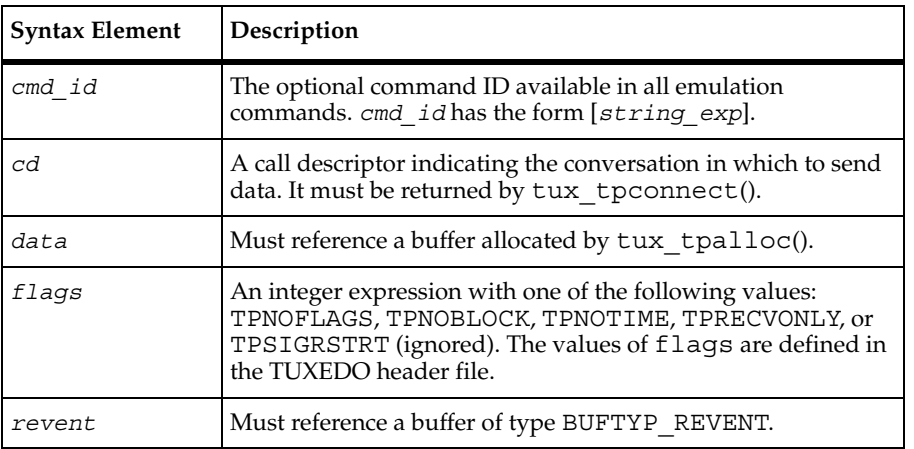

#### **Comments**

If tux tpsend completes successfully, it returns a value of 1. Otherwise, it returns a value of 0 and sets error, error type, and error text to indicate the error condition.

The tux tpsend command updates tux tpurcode.

The tux tpsend command is affected by the think time, Log\_level, and Record\_level VU environment variables.

#### **Example**

This example sends message to the previously established conversational service connection conn\_1.

```
/* Must be preceded by tux_tpconnect to start the conversation.*/
revent = tux_allocbuf(BUFTYP_REVENT);
data = tux_tpalloc("STRING", "", 2);
tux setbuf string(data, "", "t");
set Think avg = 5043;tux_tpsend ["bankap003"] conn_1, data, (TPRECVONLY), revent_;
tux freebuf(revent);
tux tpfree(data);
/* Part of conversation between client and server in Bankapp application. 
Send a message during conversation. */
tux_tpsend ["tsen.003"] conn_1, data_, (TPRECVONLY), revent_;
tux freebuf(revent);
tux tpfree(data);
```
#### **See Also**

tux\_tpconnect

## **tux\_tpsprio**

Sets the service request priority.

## **Category**

Emulation Function

```
int tux_tpsprio (prio, flags)
```
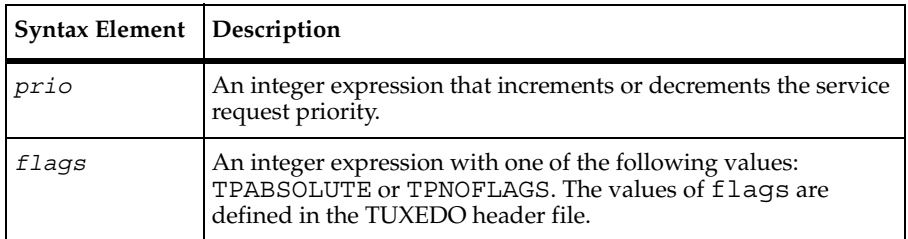

#### **Comments**

If tux\_tpsprio completes successfully, it returns a value of 1. Otherwise, it returns a value of 0 and sets error, error type, and error text to indicate the error condition.

#### **Example**

This example sets the service request priority for the following tux tpcall.

```
tux_tpsprio(99, TPABSOLUTE);
/* tux tpcall \ldots */
```
#### **See Also**

```
tux_tpacall, tux_tpcall
```
## **tux\_tpsubscribe**

Subscribes to an event.

#### **Category**

Send Emulation Command

#### **Syntax**

```
int tux_tpsubscribe [ cmd_id ] eventexpr, filter, ctl, flags
```
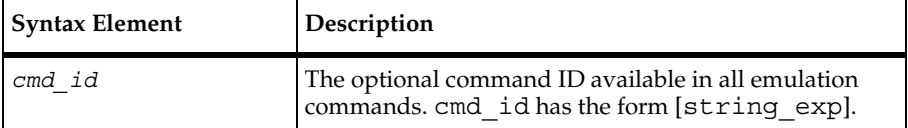

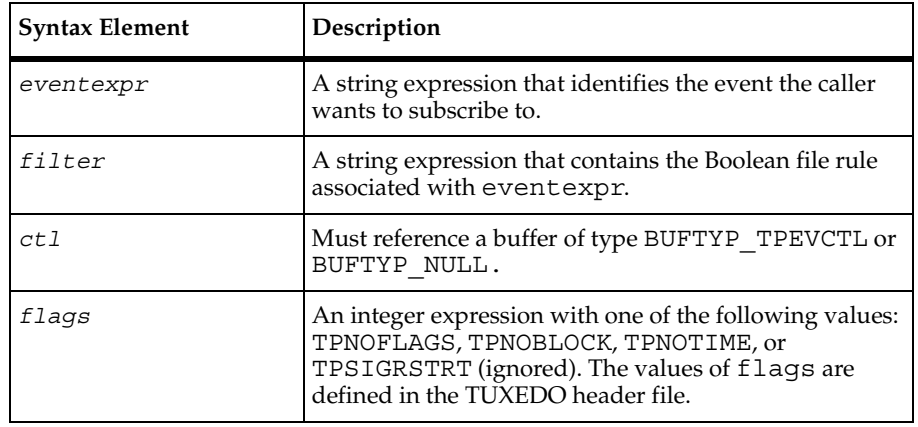

#### **Comments**

If tux tpsubscribe completes successfully, it returns a value of 1. Otherwise, it returns a value of 0 and sets \_error, \_error\_type, and \_error\_text to indicate the error condition.

The tux\_tpsubscribe command is affected by the think time, Log\_level, and Record\_level VU environment variables.

## **Example**

This example subscribes to the event "Switch\_Power\_Failure".

```
tpevctl_ = tux_allocbuf(BUFTYP_TPEVCTL);
tux setbuf int(tpevctl, "flags", TPEVSERVICE);
tux setbuf string(tpevctl, "name1", "Panic");
subs 1 = \text{tux tpsubscribe} ["tsub001"] "Switch Power Failure", "",
     tpevctl_, TPNOFLAGS;
tux freebuf(tpevctl);
```
## **See Also**

tux\_tpunsubscribe

## **tux\_tpsuspend**

Suspends a global transaction.

#### **Category**

Send Emulation Command

int **tux\_tpsuspend** [ *cmd\_id* ] *tranid, flags*

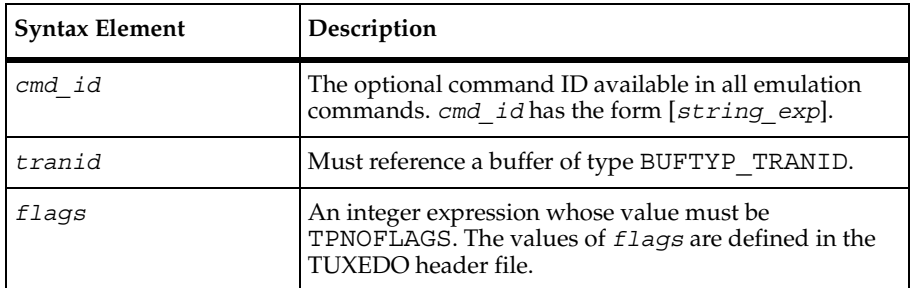

#### **Comments**

If tux tpsuspend completes successfully, it returns a value of 1. Otherwise, it returns a value of 0 and sets \_error, \_error\_type, and \_error\_text to indicate the error condition.

The tux tpsuspend command is affected by the think time,  $Log$  level, and Record\_level VU environment variables.

tux tpsuspend suspends the current transaction. It must be preceded by a call to tux tpbegin, which began the transaction.

#### **Example**

This example suspends the previously established transaction tranid\_40.

```
tranid_40 = tux_allocbuf(BUFTYP_TPTRANID);
set Think avg = 11;tux_tpsuspend tranid_40, TPNOFLAGS;
```
/\* tux\_tpresume ... \*/

#### **See Also**

tux\_tpbegin, tux\_tpresume

## **tux\_tpterm**

Leaves an application.

## **Category**

Send Emulation Command

#### **Syntax**

```
int tux_tpterm [ cmd_id ]
```
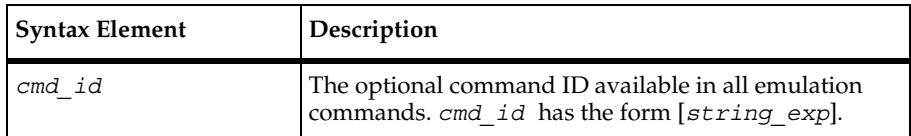

#### **Comments**

If tux tpterm completes successfully, it returns a value of 1. Otherwise, it returns a value of 0 and sets \_error, \_error\_type, and \_error\_text to indicate the error condition.

The tux tpterm command is affected by the think time, Log\_level, and Record\_level VU environment variables.

#### **Example**

This example exits the application represented by command ID tter002.

```
/* tux tpinit ... */
```

```
tux_tpterm ["tter002"];}
```
#### **See Also**

tux\_tpinit

## **tux\_tptypes**

Provides information about a typed buffer.

#### **Category**

Emulation Function

int **tux\_tptypes** (*ptr, type, subtype*)

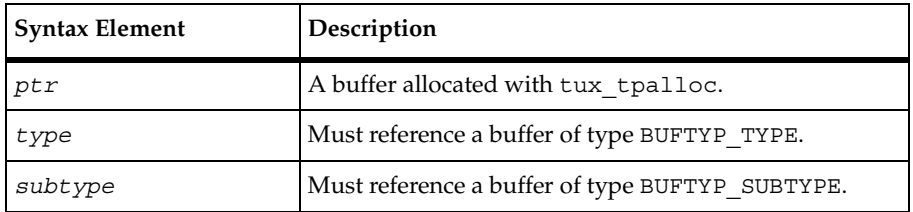

#### **Comments**

If tux tptypes completes successfully, it returns the buffer size. Otherwise, it returns a value of -1, and sets \_error, \_error\_type, and \_error\_text to indicate the error condition.

#### **Example**

This example gets information about the typed buffer odata and checks if is a string-typed buffer.

```
/* tpcall \ldots */
type = tux allocbuf(BUFTYP_TYPE);
tux_tptypes(odata, type, NULL_BUF);
{ string type_str; }
type str = tux getbuf string(type, "");
if (type str != "FML")
     print "Invalid odata buffer type!";
```
#### **See Also**

None

## **tux\_tpunsubscribe**

Unsubscribes to an event.

#### **Category**

Send Emulation Command

int **tux\_tpunsubscribe** [ *cmd\_id* ] *subscription, flags*

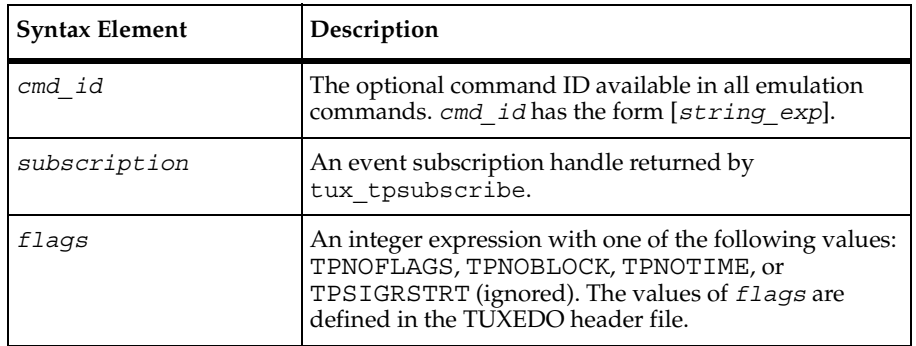

#### **Comments**

If tux tpunsubscribe completes successfully, it returns a value of 1. Otherwise, it returns a value of 0 and sets \_error, \_error\_type, and \_error\_text to indicate the error condition.

The tux tpunsubscribe command is affected by the think time, Log level, and Record\_level VU environment variables.

#### **Example**

This example unsubscribes to previously subscribed to event services.

```
/* tux_tpsubscribe ... */
```
**tux\_tpunsubscribe** ["tuns001"] -1, TPNOFLAGS;

#### **See Also**

tux\_tpsubscribe

## **tux\_typeofbuf**

Returns the type of a buffer.

#### **Category**

Emulation Function

```
int tux_typeofbuf (bufhnd)
```
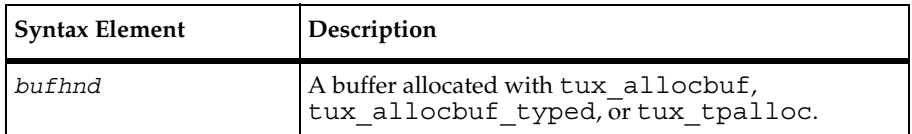

## **Comments**

If tux typeofbuf completes successfully, it returns a valid buffer type. Otherwise, it returns a value of -1 and sets \_error, \_error\_type, and \_error\_text to indicate the error condition.

## **Example**

This example checks if the odata buffer is of type BUFTYP\_FML.

```
/* tpcall \ldots */
```

```
if (tux_typeofbuf(odata) != BUFTYP_FML)
     print "Invalid odata buffer type!";
```
#### **See Also**

None

## **tux\_userlog**

Writes a message to the TUXEDO central event log.

## **Category**

Emulation Function

## **Syntax**

int **tux\_userlog** (*message*)

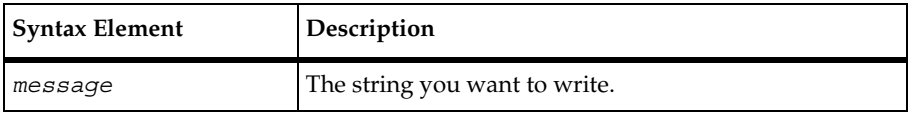

ungetc

#### **Comments**

If tux userlog completes successfully, it returns a value of 1. Otherwise, it returns a value of 0 and sets \_error, \_error\_type, and \_error\_text to indicate the error condition.

#### **Example**

This example writes the User...completed message to the TUXEDO central event log.

```
tux_userlog("User " + itoa(_uid) + " completed run.");
```
#### **See Also**

None

## **ungetc**

Provides unformatted character input capability.

#### **Category**

Library Routine

## **Syntax**

```
int ungetc (ret_char, file_des)
```
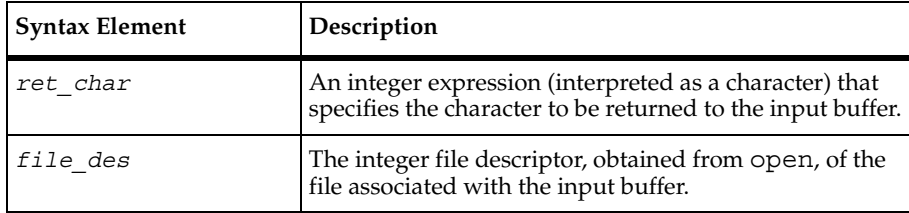

## **Comments**

The ungetc routine replaces the character ret char in the input buffer associated with the named file, thus providing an "undo" mechanism for fgetc. This character is returned by the next fgetc (or other file input) call. The file contents remain unchanged.

The ungetc routine returns EOF (as defined in the standard VU header file) if it cannot return the character — for example, if:

■ ret\_char equals EOF

- No input has yet been read from the named file.
- More than one character undo is attempted (through successive calls to ungetc with no intervening file input routine call)

## **Example**

In this example, if the file with the descriptor  $\inf \mathbf{E}$  des contains the characters ABZ14, then the characters ABZ are written to the file whose descriptor is outfile\_des, and the character 1 is returned to the input buffer associated with infile des.

```
#include <VU.h>
while ((c = fgetc(intfile-des)) := EOF)if (c \ge -' A' \& c \subset c = 'Z')fputc(c, outfile_des); 
else 
{ 
      ungetc(c, infile_des); 
      break; 
}
```
## **See Also**

fgetc

## **uniform**

Returns a random integer uniformly distributed in the specified range.

## **Category**

Library Routine

## **Syntax**

```
int uniform (min_value, max_value)
```
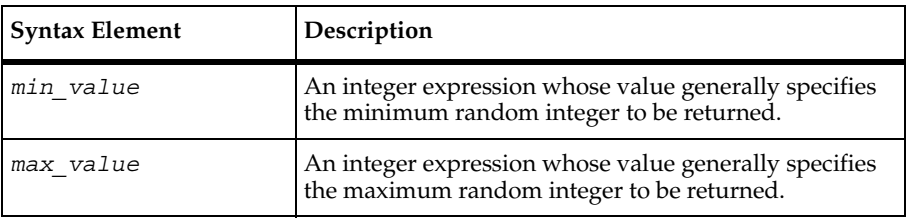

unlink

## **Comments**

The uniform routine returns a random integer uniformly distributed in the specified range.

The values of *min\_value* and *max\_value* can be negative as well as positive. Although unconventional, *min\_value* can exceed *max\_value*. However, the absolute value of the difference *min\_value* - *max\_value* must be less than 2147483647.

The rand, srand, uniform, and negexp routines enable the VU language to generate random numbers. The behavior of these random number routines is affected by the way you set the **Seed** and **Seed Flags** options in a TestManager suite. By default, the **Seed** generates the same sequence of random numbers but sets unique seeds for each virtual tester, so that each virtual tester has a different random number sequence. For more information about setting the seed and seed flags in a suite, see *Using Rational TestManager*.

The srand routine uses the argument seed as a seed for a new sequence of random numbers returned by subsequent calls to the function uniform. If srand is then called with the same seed value, the sequence of random numbers is repeated. If uniform is called before any calls are made to srand, the same sequence is generated as when srand is first called with a seed value of 1.

## **Example**

In this example, srand seeds the random number generator with the current time and then prints the first 10 random numbers between -10 and 10.

```
srand(time());
for (i = 0; i < 10; i++)printf("random number (%d): %d\n", i, srand(-10, 10));
```
## **See Also**

negexp, rand, uniform

## **unlink**

Removes files.

## **Category**

Library Routine

int **unlink** (*filename*)

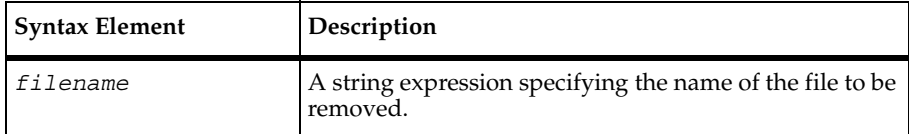

#### **Comments**

The unlink routine removes (unlinks) the directory entry named by *filename*. When all links to a file have been removed, space occupied by the file is freed and the file ceases to exist; however, this action is postponed if one or more processes still have the file opened until all references to the file have been closed. unlink returns 0 upon successful completion; otherwise, a VU runtime error is generated.

The tempnam and unlink routines are often used together because you should remove temporary files as soon as their usefulness has expired.

#### **Example**

If the Windows NT or UNIX environment variable TMPDIR is undefined, and  $P_{\text{t}}$  tmpdir is defined in <stdio.h> to have the value /usr/tmp, tempnam returns a temporary file name in the /usr/tmp directory, such as /usr/tmp/CAAa02179. After the file has been opened, processed, and closed, unlink removes it.

```
string temp filename;
temp filename = tempnam("", "");tmpfile des = open(temp filename, "w");
/* do file processing on the temporary file */
close(tmpfile_des); 
unlink(temp_filename);
```
#### **See Also**

tempnam

## **user\_exit**

Exits an entire virtual tester emulation from within any point in a virtual tester script.

## **Category**

Library Routine

#### **Syntax**

```
int user_exit (status, msg_str)
```
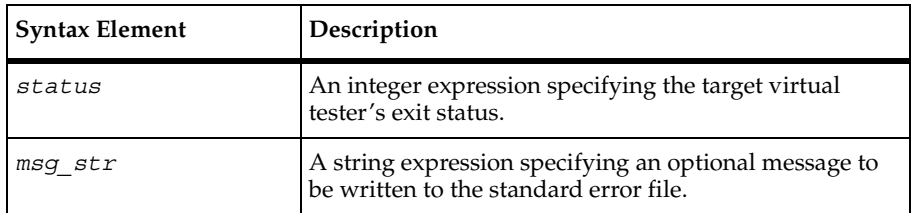

#### **Comments**

The user  $\epsilon$  exit routine causes the current script to exit immediately followed by one of three user termination sequences (see the following example). Although user exit never returns, its return value is considered an integer type for syntactical purposes. If msg\_str is not of zero length, it is written (before exiting the script) to standard error, preceded by the following explanatory line of text:

User exited from script script name with status=N and message:

script name is replaced by the appropriate script name (corresponding to the read-only variable \_script), and N is replaced by the value of status. After termination of the current script, user termination is controlled according to the value of status.

- If status is greater than 0, no escape or logout sequences are executed, and the user exit status reported to TestManager is Normal.
- If status is equal to 0, any logout sequences are executed, and the user exit status reported to TestManager is Normal.
- $\blacksquare$  If status is less than 0, any escape and logout sequences if any are executed and the user exit status reported to TestManager is Abnormal.

## **Example**

In this example, assume that the script's name is database4. If the value of string1 is error, the script is exited; the error message is written to standard error; all defined escape or logout sequences are executed, and the user terminates the emulation session with an Abnormal exit status:

```
if (string1 = "ERROR")
   user exit(-1, "Fatal Error - Aborting");
```
## **See Also**

script exit

## **usergroup\_member**

Returns the position of a virtual tester within a user group.

## **Category**

Library Routine

#### **Syntax**

```
int usergroup_member(group_name)
```
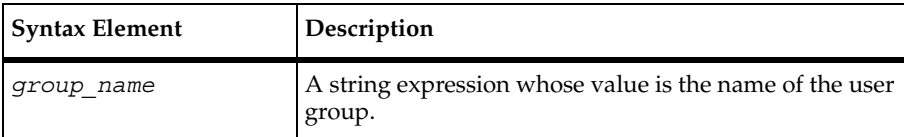

#### **Comments**

The usergroup member routine returns the position of a virtual tester within a user group. The first position is 1.

## **Example**

In this example, five user groups are defined. The example prints out the position of each virtual tester in the group.

```
#define MAX_GROUPS 5
{
     string groups[MAX_GROUPS] = {"Accountants", "Engineers",
        "DB Entry","Administration", "Operations"};
     int index, size;
    for (i = 0; i < MAX GROUPS; i++)
     {
        index = usergroup_member(groups[i]);
        if (index)
        {
            size = usergroup_size(groups[i]);
           printf ("I am tester number: %d in group: %s which has %d
           testers", index, groups[i], size);
            break;
        }
     }
}
```
#### **See Also**

usergroup\_size

## **usergroup\_size**

Returns the number of members in a user group.

#### **Category**

Library Routine

#### **Syntax**

int **usergroup\_size**(*group\_name*)

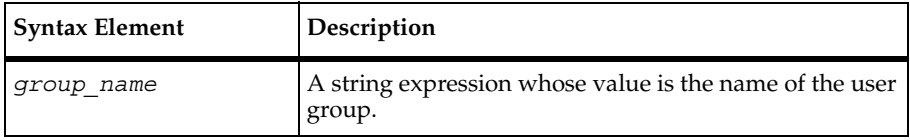

## **Comments**

The usergroup size routine returns the number of members in a user group.

## **Example**

In this example, five user groups are defined. The example prints out the number of members in each group.

```
#define MAX_GROUPS 5
{
     string groups[MAX_GROUPS] = {"Accountants", "Engineers",
        "DB Entry","Administration", "Operations"};
     int index, size;
    for (i = 0; i < MAX_GROUPS; i++) {
       index = usergroup member(qrows[i]);
        if (index)
        {
           size = usergroup size(groups[i]);
           printf ("I am tester number: %d in group: %s which has %d
           testers", index, groups[i], size);,
           index, groups[i], size);
            break;
        }
     }
}
```
## **See Also**

usergroup\_member

## **wait**

Blocks a virtual tester from further execution until a user-defined global event occurs.

## **Category**

Library Routine

int **wait** (&*sv, min* [, *max, adj, tmout,* &*retval*])

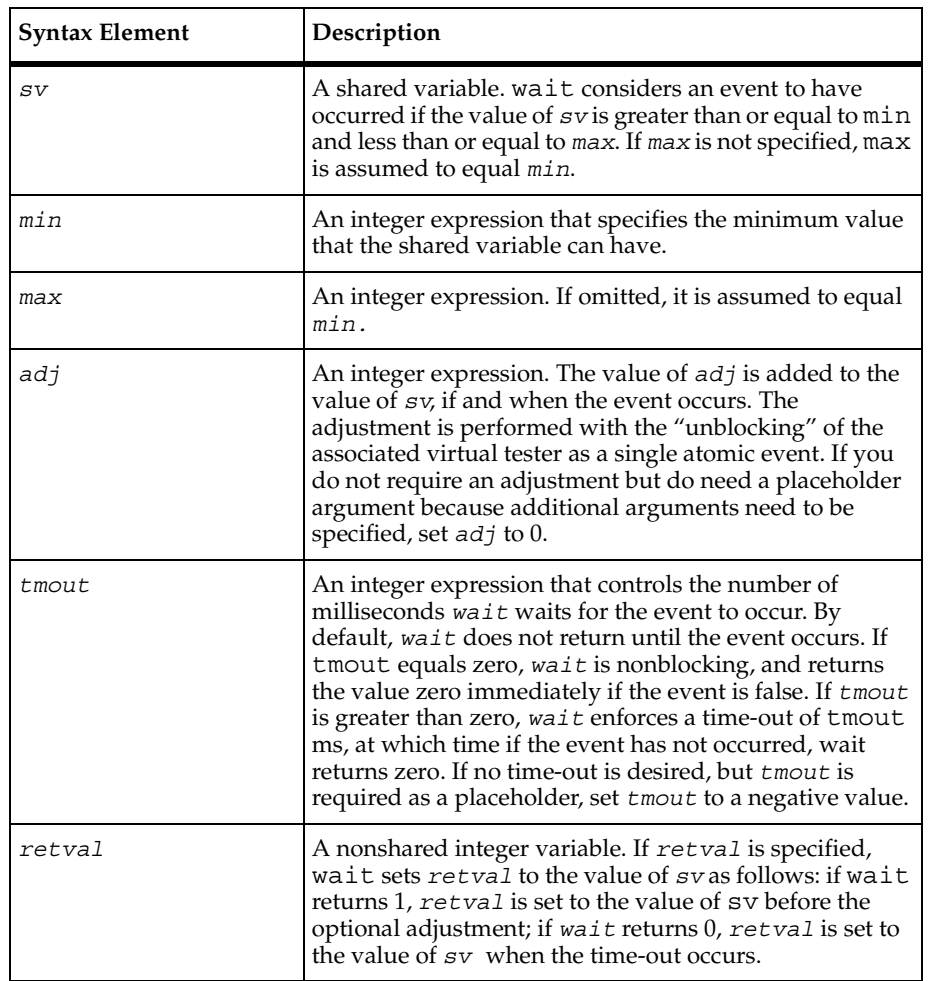

## **Comments**

The wait routine is an efficient method of blocking a virtual tester until a user-defined global event occurs. wait returns 1 when the event has occurred; it returns 0 if the event has not yet occurred when the time specified by tmout has expired.

If virtual testers are blocked on an event using the same shared variable and if the value of that shared variable is set to TRUE simultaneously, VU guarantees that the virtual testers are unblocked in the same order in which they were blocked. Although this *alone* does not ensure a deterministic multiuser timing order in which VU statements following a wait is executed, $^1$ the additional proper use of the wait arguments min, max, and adj allows control over the order in which multiuser operations occur.

If a shared variable's value is modified (by a VU assignment statement, autoincrement [sv++] operation, and so on), any subsequent attempt to modify this value — other than through wait — blocks execution until all virtual testers already blocked on an event defined by sv have had an *opportunity* to unblock. This ensures that events cannot appear and then quickly disappear before a blocked virtual tester is unblocked. For example, if two virtual testers were blocked waiting for sv to equal or exceed N, and if another virtual tester assigned the value N to sv, then VU guarantees both virtual testers the opportunity to unblock before any other virtual tester is allowed to modify sv.

Offering the *opportunity* for all virtual testers to unblock does not guarantee that all virtual testers actually unblock, because if wait had been called with a nonzero value of adj by one or more of the blocked virtual testers, the shared variable value would change during the unblocking script. In the previous example, if the first user to unblock *had* called wait with a negative adj value, the event waited on by the second user would no longer be true after the first user unblocked. With proper choice of adj values, you can control the order of events.

## **Example**

This example blocks until the value of the shared variable ev equals 2, 3, or 4, and returns 1:

```
wait(&ev, 2, 4);
```
This example blocks until the value of the shared variable ev equals 0 and before returning the integer value 1, adjusts the value of ev to 1 (by adding 1 to its value of  $(0)$ :

```
wait(&ev, 0, 0, 1);
```
This example blocks until the value of the shared variable ev is 1 (returning the integer 1), or until 10 seconds have elapsed (returning the integer 0):

wait(&ev, 1, 1, 0, 10000);

This example blocks until the value of the shared variable ev is 2, 3, 4, or 5 and before returning the integer value 1, assigns the value  $(2, 3, 4, \text{or } 5)$  to ret, and subtracts 10 from ev:

```
wait(&ev, 2, 5, -10, -1, &ret);
```
<sup>1.</sup> UNIX or Windows NT determines the order of the scheduling algorithms. For example, if two virtual testers are unblocked from a wait in a given order, the user unblocked last may be allowed to execute its next VU statement before the user who unblocked first.

This example allows only one user to access a critical section of code. The wait routine blocks until inuse equals 0 (the initial value for all shared variables), and upon obtaining access, uses an adj value of 1 to lock out all other virtual testers. Upon completion of the critical section, inuse is reset to zero to allow access to other virtual testers (who are executing identical code segments). Recall that if virtual testers are blocked concurrently, access is granted on a first-come, first-served basis.

```
shared inuse;
wait(&inuse, 0, 0, 1);
/* critical section of code */
inuse = 0;
```
Assume that an application is licensed for five virtual testers. This example sets the variable inuse so that no more than five people can log on at one time. As a user logs on, the value of inuse is decremented:

```
shared inuse;
wait(&inuse, 0, 4, 1);
/* critical section of code */
--inuse
```
Suppose that for stress testing purposes, all virtual testers must submit a certain transaction sequence at once. In this example, each virtual tester increments nready and proceeds when all virtual testers are ready ( nusers contains the number of virtual testers in the emulation session).

```
shared nready;
nready++; 
wait(&nready, _nusers, _nusers);
/* Synchronized activity takes place here */
```
This example resynchronizes so that the same condition can be tested repeatedly:

```
shared ready_cnt, control;
for (attempts = 0; attempts < 100; attempts++) {
    ready_cnt++;
    if ( uid == 1) {
        wait(&ready_cnt, _nusers, _nusers, -(_nusers));
        control = 2; }
    else
        wait(&control, uid, \text{uid}, 1);
    /* Synchronized activity takes place here */
}
```
Suppose that all virtual testers are required to take turns at executing a certain transaction in round-robin fashion, with no specific execution order. This example successively grants access to the critical section of code to virtual testers 1 through n in ascending order of user ID  $(uid)$ . After the last virtual tester has taken a turn, turn must be set to 0, allowing the next iteration to begin anew with user 1:

```
shared turn;
for (attempts = 1; attempts < 100; attempts++) {
    wait(&turn, _uid-1, _uid-1);
     /* critical section of code */
    if (uid == nusers)
       turn = 0; else 
         turn++; 
}
```
In the following example, you need to execute code in a specific order, but it is unrelated to ascending or descending order of user IDs. Ten virtual testers are to perform a certain transaction repeatedly in the following arbitrary order: 5, 1, 2, 6, 3, 10, 4, 7, 9, 8. Stated in a different way, user 1 is second, user 2 is third, user 3 is fifth, user 4 is seventh, ... and user 10 is sixth.

The example successively grants access to the critical section of code to virtual testers 5, 1, 2, 6, 3, 10, 4, 7, 9, and 8 successively. After the last user (user 8) has taken a turn, turn must be set to 0, allowing the next iteration to begin anew with the first virtual tester (user 5).

```
shared turn;
int exec order[10] = \{2,3,5,7,1,4,8,10,9,6\};myturn = exec order[uid - 1];
lastturn = limitof(exec order) + 1;
for (attempts = 0; attempts < 100; attempts++) {
    wait(&turn, myturn - 1, myturn - 1);
     /* Critical section of code */
     if (myturn == lastturn)
       turn = 0; else
        turn++;
}
```
## **See Also**

sync\_point

## **while**

Repeatedly executes a VU statement.

## **Category**

Flow Control Statement

## **Syntax**

**while** (*exp1*) statement1;

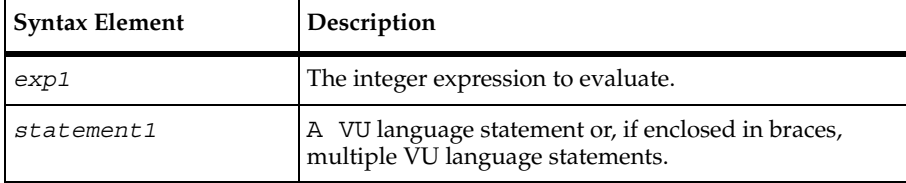

## **Comments**

The execution of the while loop occurs in the following steps:

- **1** exp1 is evaluated.
- **2** If the value of  $exp1$  is not 0, statement1 is executed. If the value of  $exp1$  is 0, execution of the while loop ends.
- **3** If the while loop execution has not ended, steps 1 and 2 are repeated.

## **Example**

In this example, the statements within the while loop execute until the while condition is false.

```
#include <VU.h>
while ((c = fgetc(infile_des)) != EOF)
   if (c \ge -\ A' \ \&\& c \le -Z'fputc(c, outfile_des); 
   else 
\left\{\begin{array}{c} \end{array}\right\}ungetc(c, infile des);break; 
   }
```
## **See Also**

do-while, for

while

# **Part 4: Appendixes**

## A **Jolt-Specific VU Functions**

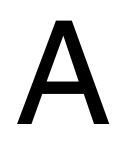

This chapter provides a general introduction to the Jolt protocol. It includes the following topics:

- Jolt overview
- TestManager/Jolt function overview
- TestManager/Jolt function reference

## **Jolt Overview**

The following sections describe how TestManager supports the Jolt protocol.

BEA Jolt is a product that extends the BEA TUXEDO middleware framework to provide pure Java-based clients access to TUXEDO application services. This enhanced functionality is provided by a combination of a new set of Jolt classes on the client and some new Jolt system processes on the server.

Jolt clients (pure Java applications or applets) communicate with the Jolt system processes by means of the Jolt protocol. TestManager emulates Jolt client activity by reproducing the recorded native Jolt protocol messages originating from the client, effectively becoming a Jolt client from the Jolt server's perspective.

Jolt support is implemented with sock send and sock nrecv emulation commands. Therefore, it uses the same set of VU environment variables, time-outs, and so on, that the socket protocols use. Jolt, in effect, sits on top of socket.

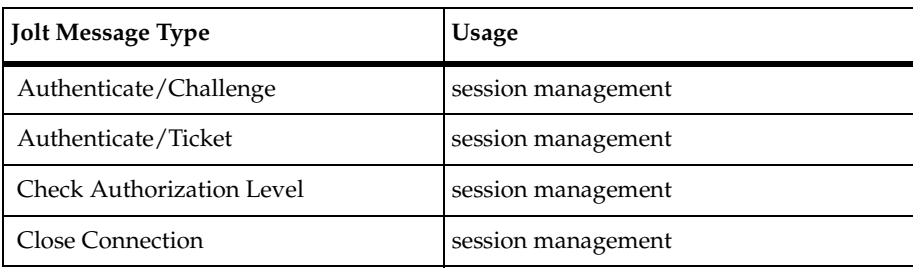

TestManager models seven message types within the Jolt protocol:

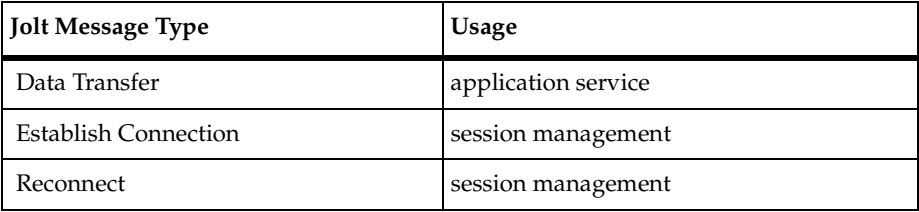

The Data Transfer message is the primary means of exchanging application data between the Jolt client and the Jolt server, hence it is called an *application service message*. The other messages, called *session control messages*, establish and maintain Jolt sessions. TestManager provides emulation functions that let you construct request messages and extract information from response messages of these types.

## **TestManager/Jolt Function Overview**

TestManager provides a number of emulation functions that, with the sock\_send and sock recv emulation commands, can create virtual tester scripts that communicate directly with Jolt application services using the native Jolt protocol.

The following sections describe the main classes of Jolt emulation functions.

## **Request Construction Functions**

The request construction function class contains only one function, jolt request(). This function builds a complete Jolt request that can then be sent to a Jolt server via sock\_send. It requires the assistance of a Message Construction function to supply the body of the request.

## **Message Construction Functions**

Message construction functions build the body of a Jolt request as required by jolt request(). Each Jolt message type has a message construction function. Some of the functions require message parameters, others do not. Message construction functions contain two special subclasses:

- Attribute construction functions, which build attribute lists used by Application Service functions.
- Parameter construction functions, which build parameter lists that may accompany certain attributes.

## **Response Query Functions**

The two primary response query functions are  $j$  oltar response header() and jolt response body(). These functions interface with the sock recv emulation command to retrieve response messages from the Jolt servers. A special subclass of response query functions extracts information from the received Jolt header.

## **Response Header Query Functions**

Response Header Query functions extract specific Jolt message header variables from a Jolt response.

## **Message Query Functions**

These functions, which complement the message construction functions, extract specific information from the body of Jolt responses. The two special subclasses of message query functions are

- Attribute query functions, which extract specific attributes from a Jolt response.
- Parameter query functions, which extract specific parameters from an attribute.

In addition to the function classes listed above, the Jolt emulation functions are further classified into two functional areas: Jolt Session Control functions and Jolt Application Service functions. In general, for automatically generated virtual tester scripts, you should be concerned only with Jolt Application Service functions. Jolt Session Control functions set up the environment in which the Application Service functions operate.

## **Session Control Functions**

TestManager provides seven categories of session control functions. These establish and maintain working sessions between TestManager and Jolt Server Handlers (JSHs) during script playback. The following table lists each category and its corresponding VU function prefix:

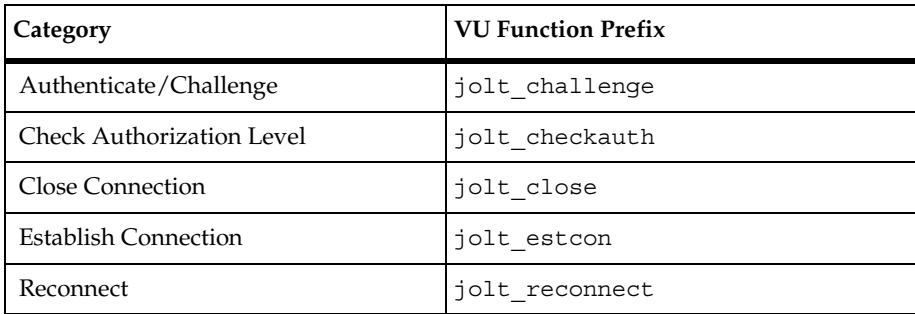

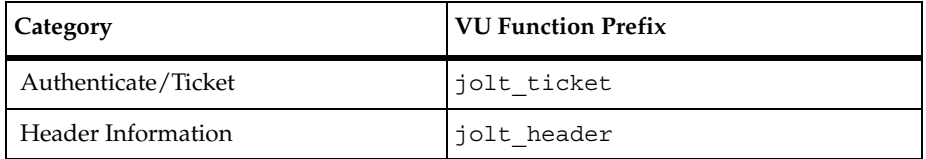

TestManager uses a number of session control functions to manage Jolt sessions. However since proper use of these functions is critical to the correct Jolt script playback, do not modify any TestManager-scripted session control function calls. Improper use of session control functions may result in fatal Jolt server failures.

## **Application Service Functions**

Once a session is established, TestManager uses application service functions to communicate application data with the Jolt services. There are five categories of Application Service functions:

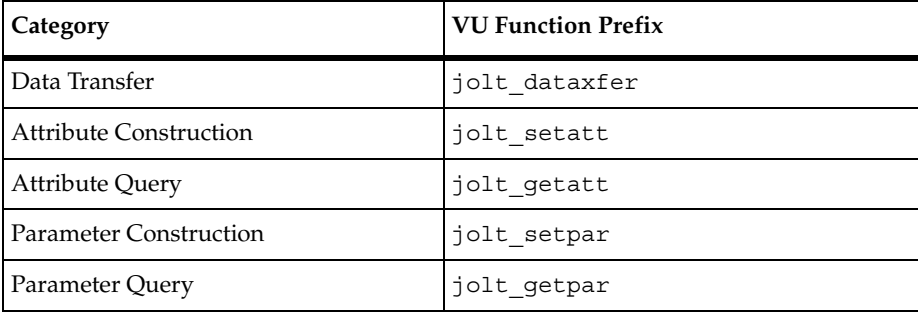

The Data Transfer messages are the primary means of communicating with the Jolt server. A Data Transfer request message encapsulates all of the data that a specific Jolt service requires to execute. Likewise, a Data Transfer response message contains all of the result data that a Jolt service produces. The Data Transfer functions manage both message types.

A Data Transfer message may contain a list of name-value data components called attributes. In general, attributes have predefined meanings and supply information required by the Jolt system. Each attribute has a specific data type and a corresponding value. The attribute construction functions build attribute lists when constructing a request. The attribute query functions locate and extract specific attributes from messages.

One attribute, the data attribute, may also contain a list of name-value data components called parameters. Unlike attributes, parameters are user-defined and encapsulate data required by the Jolt services themselves. Like their attribute equivalents, the Parameter Construction functions build parameter lists for request construction, and the attribute query functions extract specific parameters from messages.

For details about the functions in each Application Service category, see *[TestManager/Jolt Function Reference](#page-429-0)* on page 408.

## **Request Construction**

Building a Jolt request involves associating a number of construction functions together to create the correct raw octet sequence of the request message. The octet sequence is then passed to the sock send emulation command, which, in turn, sends it to the Jolt server.

## **Associating Construction Functions**

Construction functions are associated by passing the result of a construction producer function as an input parameter to a construction consumer function. Each construction consumer capable of associating a construction producer has an association parameter of a specific construction type. Only a construction producer function of the same construction type should be associated with a given association parameter construction type. The three construction types are Message, Attribute List, and Parameter List. The construction functions related to each type are described below.

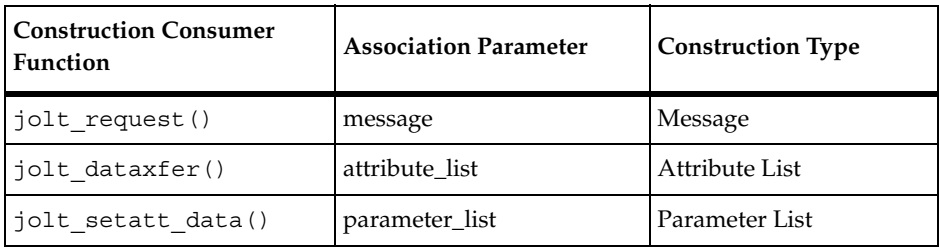

The following table lists the construction consumer functions:

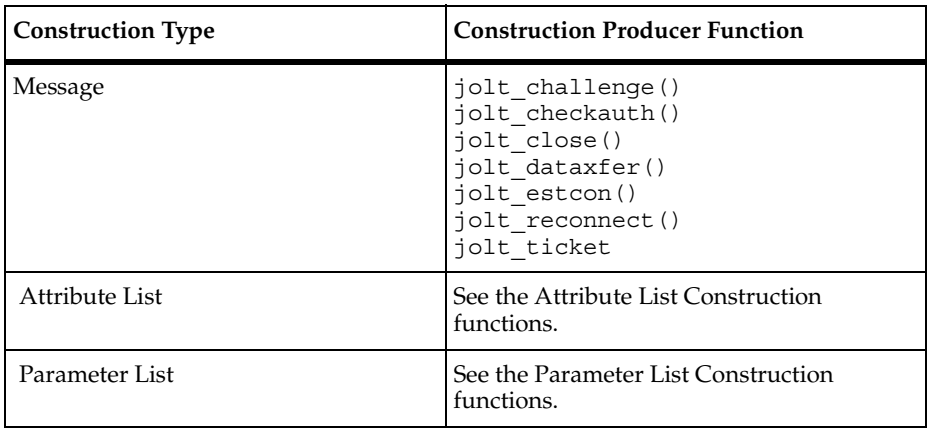

The following table lists the construction producer functions:

## **Building Requests**

The following steps show how to build a Jolt request:

**1** Construct a message by calling one of the message construction functions. Each Jolt message type has its own construction function and may require one or more parameters. If you are constructing a data transfer request, you may also need to call and associate the results of one or more attribute or parameter construction functions.

```
string msg;
..msg = jolt dataxfer(sessionid, JOLT CALL RQST, attlst));
/* see 2.3.2.1. example for attlst construction */
```
**2** Construct a Jolt request by associating the result of a message construction function with the request construction function  $\text{1olt}$  request().

```
string req;
...
req = jolt_request(0, sessionid, handlerid, 1, msg);
```
**3** Pass the result of jolt request() to the sock send emulation function.

sock\_send ["request1"] req;

You can combine these steps into one statement as follows:

```
sock_send
  jolt request(0, sessionid, handlerid, 1,
     jolt_dataxfer(sessionid, JOLT_CALL_RQST,
     jolt setatt name("TRANSFER") +
     jolt_setatt_data(
```

```
jolt setpar long(1, 309270) +jolt setpar long(2, 202463) +
jolt setpar double("9500.00"))));
```
#### **Building Attribute Lists and Parameter Lists**

Attribute lists and parameter lists are built by combining the results of individual Attribute Construction and Parameter Construction functions with the VU string concatenation operator (+). For example:

```
string attlst;
string parlst;
...
/* create parameter list with two longs and a double */
parlst = jolt setpar long(1, 309270) +/* from account */
  jolt_setpar_long(2, 202463) +/* to account */
  jolt setpar double("9500.00");/* transfer amount */
/* create attribute list with the NAME and DATA attributes set */attlst = jolt setatt name("TRANSFER") +/* TRANSFER service */
  jolt setatt data(parlst);/* parameter list */
```
Note that attributes can be placed within an attribute list in any order.

Likewise, the order of parameters within a list is not significant.

#### **Response Query**

Once a Jolt request has been successfully constructed and sent to the Jolt server, receiving and extracting information from the Jolt server response requires the use of the response query functions.

These functions operate in conjunction with the sock\_nrecv emulation command to access the response data. Receiving the complete Jolt response is a two-stage process. First the Jolt header must be received using a

sock nrecv/jolt response header() combination statement. For example:

```
sock_nrecv ["rsphdr1"] jolt_response_header();
```
Once this is successfully executed, you can access the contents of the Jolt header using the appropriate query functions. The second step is to receive the body of the Jolt response. This is done using a sock nrecv/jolt response body() combination statement. For example:

```
sock nrecv ["rspbod1"] jolt response body();
```
Once this is successfully executed, you can access the contents of the response message, including attributes and parameters, using the message query functions.

## <span id="page-429-0"></span>**TestManager/Jolt Function Reference**

You should not modify TestManager-scripted Session Control function calls. Therefore, only the Application Service functions of each function class are described below.

The format is:

<functional area and category (when applicable)>

<VU function prototype>

<function description>

## **Request Construction Functions**

```
string jolt_request (int flags, int sessionid, int handlerid, int 
msgid, string message)
```
jolt request() is the top-level Jolt request construction function. The result is an ASCII-type string containing a complete Jolt request that may be passed to the sock send emulation command.

*flag* contains protocol mode information (usually 0).

*sessionid* is the JSH-assigned identifier of the current Jolt session. *handlerid* is the JSL-assigned handler identifier for the current session.

*msgid* is the incrementing per-session message sequence number of the current request.

*message* is the association parameter for the Message construction.

## **Message Construction Functions**

Application Service (Data Transfer)

string **jolt\_dataxfer** (int *sessionid*, int *opcode*, string *attribute\_list*)

This is the construction function for Data Transfer messages. sessionid is the WSH-assigned identifier of the current Jolt session. opcode specifies the mode of operation of the current Data Transfer request operation. Valid opcodes are:

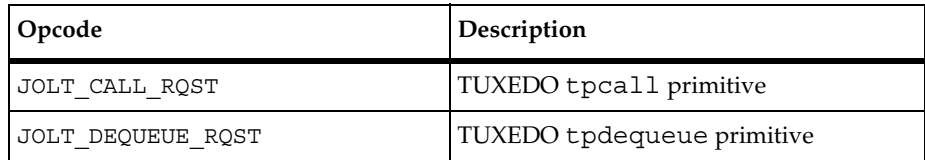

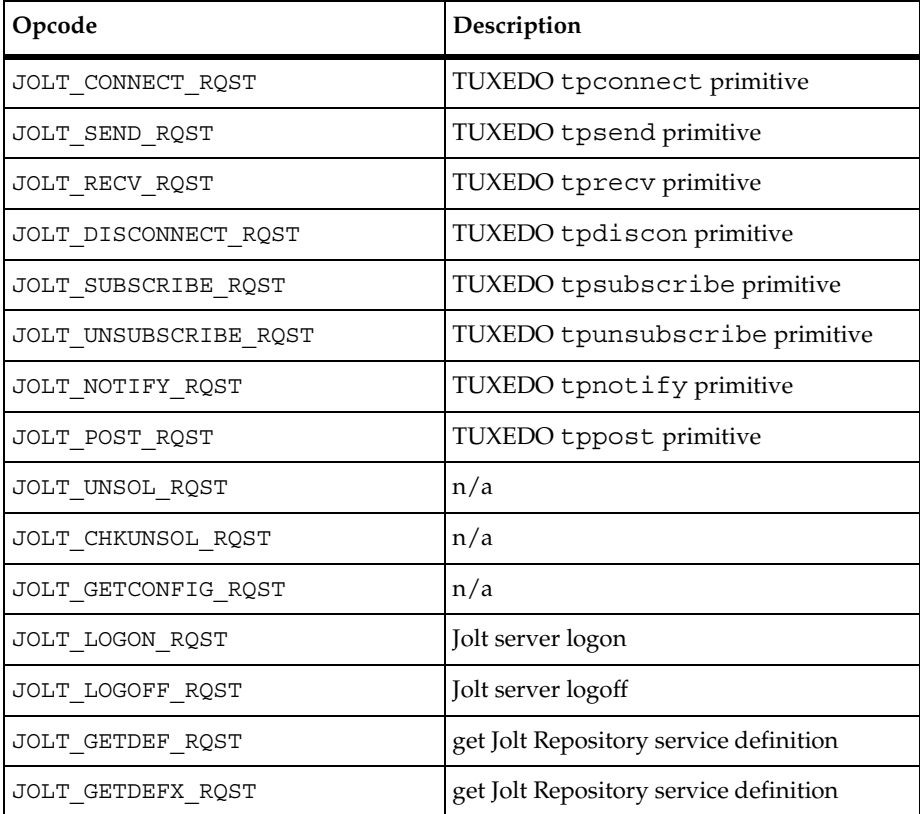

*attribute\_list* is the association parameter for the Attribute List construction.

## **Attribute List Construction Functions**

These functions construct the attribute list associated with the Data Transfer application service function jolt\_dataxfer(). There is one construction function per attribute. The results of the functions may be tied together using the VU string concatenation operator (+) to form a complex attribute list.

The naming convention for the functions is jolt\_setatt\_*attribute-name*, where *attribute-name* is the name of the Jolt attribute constructed. The value argument, a VU language data type, will be mapped to the appropriate Jolt attribute data representation by the function.

Application Service (Attribute Construction) string **jolt\_setatt\_appasswd** (string *value*) string **jolt\_setatt\_authlevel** (int *value*) string **jolt\_setatt\_clientdata** (int *value*) string **jolt\_setatt\_corrid** (string *value*) string **jolt\_setatt\_data** (string *parameter\_list*)\* string **jolt\_setatt\_e\_errno** (int *value*) string **jolt\_setatt\_e\_reason** (string *value*) string **jolt\_setatt\_errno** (int *value*) string **jolt\_setatt\_errorq** (string *value*) string **jolt\_setatt\_event** (string *value*) string **jolt\_setatt\_filter** (string *value*) string **jolt\_setatt\_flags** (int *value*) string **jolt\_setatt\_groupnm** (string *value*) string **jolt\_setatt\_idle** (int *value*) string **jolt\_setatt\_joltvers** (int *value*) string **jolt\_setatt\_msgid** (string *value*) string **jolt\_setatt\_name** (string *value*) string **jolt\_setatt\_netmsgid** (int *value*) string **jolt\_setatt\_numevents** (int *value*) string **jolt\_setatt\_passwd** (string *value*) string **jolt\_setatt\_priority** (int *value*) string **jolt\_setatt\_reason** (string *value*) string **jolt\_setatt\_replyq** (string *value*) string **jolt\_setatt\_repname** (string *value*) string **jolt\_setatt\_repnrecs** (int *value*) string **jolt\_setatt\_reppattern** (string *value*) string **jolt\_setatt\_repvalue** (string *value*)
```
string jolt_setatt_sid (int value)
string jolt_setatt_timeout (int value)
string jolt_setatt_tuxvers (int value)
string jolt_setatt_type (int value)
string jolt_setatt_username (string value)
string jolt_setatt_userrole (string value)
string jolt_setatt_version (int value)
string jolt_setatt_xid (int value)
```
**Note:** The special attribute list construction function jolt setatt data() accepts a single parameter list construction (see below) in place of a VU scalar value as an argument.

#### **Parameter List Construction Functions**

These functions construct the parameter list associated with the Attribute List construction function jolt setatt data(). There is one construction function per parameter. The results of the functions may be tied together using the VU string concatenation operator (+) to form a complex parameter list.

The naming convention for the functions is jolt\_setpar\_*parameter-name*, where *parameter-name* is the name of the Jolt parameter constructed. *fieldid* is an identifier that uniquely identifies the parameter among other parameters within a list. The *value* argument, a VU language data type, will be mapped to the appropriate Jolt parameter data representation by the function. *asciified-value* is the ASCII form of the parameter value. *text-value* is the textual representation of the floating point value (for example, "1.23").

```
Application Service (Parameter Construction)
```

```
string jolt_setpar_carray (int fieldid, string asciified-value)
string jolt_setpar_char (int fieldid, int value)
string jolt_setpar_double (int fieldid, string text-value)
string jolt_setpar_float (int fieldid, string text-value)
string jolt_setpar_long (int fieldid, int value)
string jolt_setpar_short (int fieldid, int value)
string jolt_setpar_string (int fieldid, string value)
```
#### **Response Query Functions**

<span id="page-433-1"></span>The Response Query functions extract information from Jolt responses received by the client. All of the query functions, except the Parameter Query group, accept no arguments. They work implicitly with the VU \_response read-only variable, which is set by the sock nrecv emulation command. Therefore, within a script the Response Query functions must follow the sock\_nrecv commands on which they operate.

There are two main functions in this class:

#### **int jolt\_response\_header ()**

<span id="page-433-2"></span>This function must be passed as an argument to the sock\_nrecv emulation command to prepare it to receive the header portion of a Jolt response. For example:

sock\_nrecv ["header\_1"] **jolt\_response\_header**();

This function must always precede its jolt response body() complement.

#### **int jolt\_response\_body ()**

This function must be passed as an argument to the sock nrecv emulation command to prepare it to receive the body portion of a Jolt response.

sock nrecv ["body 1"] jolt response body();

This function must always follow its jolt response header() complement.

#### **Message Query Functions**

<span id="page-433-0"></span>These functions extract specific field values from the message body portion of the Jolt responses. The naming convention used for these functions is jolt\_*message-name\_field-name*, where *message-name* is the name of the message to be examined and *field-name* is the name of the field to be extracted.

Application Service (Data Transfer)

```
string jolt dataxfer attribute list ()
```
#### **Response Attribute Query Functions**

<span id="page-434-0"></span>These functions extract specific attribute values from Jolt Data Transfer response messages. The actual attribute value is mapped to an appropriate VU language data type as necessary. The naming convention for these functions is jolt\_getatt\_*attribute-name*, where *attribute-name* is the name of the attribute to extract.

Application Service (Attribute Query)

```
string jolt getatt appasswd ()
int jolt getatt authlevel ()
int jolt_getatt_clientdata ()
string jolt getatt corrid ()
string jolt getatt data ()
int jolt getatt e errno ()
string jolt getatt e reason ()
int jolt getatt errno ()
string jolt getatt errorq ()
string jolt getatt event ()
string jolt getatt filter ()
int jolt_getatt_flags ()
string jolt getatt groupnm ()
int jolt_getatt_idle ()
int jolt getatt joltvers ()
string jolt getatt msgid ()
string jolt getatt name ()
int jolt getatt netmsgid ()
int jolt_getatt_numevents ()
string jolt getatt passwd ()
int jolt_getatt_priority ()
string jolt getatt reason ()
string jolt getatt replyg ()
```

```
string jolt getatt repname ()
int jolt_getatt_repnrecs ()
string jolt getatt reppattern ()
string jolt getatt repvalue ()
int jolt_getatt_sid ()
int jolt_getatt_timeout ()
int jolt getatt tuxvers ()
int jolt getatt type ()
string jolt getatt username ()
string jolt getatt userrole ()
int jolt getatt version ()
int jolt getatt xid ()
```
#### **Response Parameter Query Functions**

These functions extract specific parameter values from Jolt Data Transfer response messages. The actual parameter value will be mapped to an appropriate VU language data type as necessary. The naming convention for these functions is jolt\_getpar\_p*arameter-name*, where *parameter-name* is the name of the parameter to extract. fieldid is the application-assigned identifier used to distinguish a particular parameter from a list of parameters.

```
Application Service (Parameter Query)
string jolt_getpar_carray (int fieldid)
int jolt_getpar_char (int fieldid)
string jolt_getpar_double (int fieldid)
string jolt_getpar_float (int fieldid)
int jolt_getpar_long (int fieldid)
int jolt_getpar_short (int fieldid)
string jolt_getpar_string (int fieldid)
```
# B **SAP-Specific VU Functions**

If you have purchased a license to play back SAP protocol, and you record a session that accesses a SAP  $R/3$  server, the script that you generate will contain VU functions that emulate SAP clients. This appendix lists the functions that the VU script can contain. The functions begin with the prefix VuERP.

This appendix divides SAP-specific VU functions into the following categories:

- Event Manipulation and Communication
- Event Structure Access
- Utilities

Because the VU functions serve as wrappers to the SAP GULIB API, you need to be familiar with the GUILIB API. For information on the GUILIB API, consult your SAP documentation.

GUILIB uses the term *event* to mean a data representation of a particular SAP screen. The event data structure contains a complete description and instructions necessary for rendering the SAP screen. Therefore, in this appendix, the terms *event* and *screen* are synonymous.

The functions, properties, and fields defined in the GUILIB documentation are shown in *bold italics*.

For information on testing SAP applications, see the following online manuals on the Documentation CD:

- *Rational TestManager Try it! for Performance Testing of SAP Applications*
- *Rational Robot Try it! for GUI Testing of SAP Applications*

# **Event Manipulation and Communication**

Each function in this section is invoked through the VU emulate() command. Therefore, all environment variables that affect the emulate() command also affect the execution of the functions in this section. Functions with Set in their name set properties in the event or screen, and functions with Send in their name send the screen, or event, information to the SAP R/3 server.

#### **Functions**

func **VuErpSetHeight**(*Height*) int *Height*; {}

Sets the *screen.dimrow* field of the event. If *Height* is greater than 255, it is set to 255. If the event is a *modal screen* 0, the function returns 0. Otherwise it returns 1. A return of 0 indicates a failure since modal events/screens are not resizable.

```
func VuErpSetWidth(Width) int Width; {}
```
Sets the *screen.dimcol* field of the event. If *Width* is greater than 255, it is set to 255. If the event is a *modal screen* 0, the function returns 0. Otherwise it returns 1.

```
func VuErpSetHScroll(Pos) int Pos; {}
```
Sets the *Pos* field of the event and marks the event type with **MES HSCROLL mask.** This function always returns 1.

```
func VuErpSetVScroll(Pos) int Pos; {}
```
Sets the Pos field of the event and marks the event type with **MES** VSCROLL mask. This function always returns 1.

```
func VuErpSetCurPosByIndex(Index) int Index; {}
```
A wrapper for *ItEv\_SetCurPosByCtrl*(). Returns 0 if ItEv\_SetCurPosByCtrl fails and 1 otherwise.

```
func VuErpSetCheck(Index,ck) int long, ck; {}
```
A wrapper for *ItEv* SetCheck(). Returns 0 if ItEv SetCheck fails and 1 otherwise.

```
func VuErpSetMenuId(id) int id; {}
```
A wrapper for *ItEv\_SetMenuID*(). Returns 0 if ItEv\_SetMenuID fails and 1 otherwise.

func **VuErpSetOkCode**(*okCode*) string *okCode*; {}

A wrapper for *ItEv SetOKCode*(). Returns 0 if ItEv SetOKCode fails and 1 otherwise.

```
func VuErpSetPfKey(KeyCode) int KeyCode; {}
```
A wrapper for *ItEv* SetPFKey(). Returns 0 if ItEv SetPFKey fails and 1 otherwise.

func **VuErpSetValue**(*Index,value*) int *Index;* string *value;* {}

A wrapper for *ItEv SetValue*(). Returns 0 if ItEv SetValue fails and 1 otherwise.

```
func VuErpSetValueDecrypt(Index,value) int Index; string value; {}
```
A wrapper for *ItEv* SetValue() that decrypts the encrypted value. Returns 0 if ItEv SetValue fails and 1 otherwise. By default, the user name and password are encrypted in a capture script and are decrypted with the VuErpSetValueDecrypt() function before being passed to ItEv SetValue().

Users wishing to datapool unencrypted user names and passwords should replace the VuErpSetValueDecrypt() calls with VuErpSetValue(), for example:

Line from captured script (that uses a datapool with encrypted password):

```
emulate ["RatlErp_sun_exception_on001"] VuErpSetValueDecrypt(5,
datapool value(VuErp DP, "RSYST BCODE")), VuErp log message;
```
Line from modified script (uses a datapool with unencrypted password):

```
emulate ["RatlErp_sun_exception_on001"] datapool_value(VuErp_DP, 
"RSYST BCODE"), VuErp log message;
func VuErpFreeConnection() {}
```
A wrapper for It FreeConnection(). Returns 0 if It FreeConnection fails and 1 otherwise.

```
func VuErpFreeEvent() {}
```
A wrapper for *It* FreeEvent(). Returns 0 if It FreeEvent fails and 1 otherwise.

```
func VuErpGetEventEx(long flags) {}
```
A wrapper for *It* GetEventEx(). Returns 0 if It GetEventEx fails and 1 otherwise.

```
func VuErpLogoff() {}
```
A wrapper for *It\_Logoff*(). Returns 0 if It\_Logoff fails and 1 otherwise.

```
func VuErpNewConnection(Host,SystemNo,flags)
string Host, SystemNo; int flags; {}
```
A wrapper for *It NewConnection*(). Returns 0 if It NewConnection fails and 1 otherwise.

```
func VuErpSendEvent() {}
```
A wrapper for *It SendEvent*(). Returns 0 if It SendEvent fails and 1 otherwise.

```
func VuErpSendReturn() {}
```
A wrapper for *It\_SendReturn*(). Returns 0 if It\_SendReturn fails and 1 otherwise.

```
func VuErpSetCtlVScroll(Index, pos) int Index, pos; {}
```
Set *TabVerScrollbarStartRow* field of the *IT\_TABLEINFO* structure for the control indexed by *Index.* Returns 1 if successful and 0 otherwise.

# **Event Structure Access**

Each function in this section is invoked through the VU Language emulate() command. Therefore, all environment variables that affect the emulate() command also affect the execution of the functions in this section. Each function attempts to get the value of an event or screen returned from the server. If the value is not assigned, each function continues to check the value until the value is assigned or Timeout val is reached. (This is true for any function called by  $emulate()$ ).

#### **Functions**

```
func VuErpGetEventPtr() {}
}
```
Returns a pointer to the current event structure. Returns a NULL if there is no valid event at the time of the call.

```
func VuErpGetCtrlCnt() {}
```
Returns *screen.iCtrlCnt* field of the event structure that indicates the number of controls present in the current event.

```
string func VuErpGetCtrlName(Index) int Index; {}
```
Returns the name of the control indexed by *Index.* If *Index* is invalid, an empty string is returned. The space allocated for the string is reused on each successive call. To preserve the return value, assign it to another VU string variable before calling this function again.

```
string func VuErpGetCtrlValue(Index) int Index; {}
```
Returns a value of the control indexed by *Index.* If *Index* is invalid, an empty string is returned. The space allocated for the string is reused on each successive call. To preserve the return value, assign it to another VU string variable before calling this function again.

```
string func VuErpGetCtrlFieldName(Index) int Index; {}
```
Returns a field name of the control — a *szFieldName* field of the IT\_CTRL structure indexed by *Index.* If the field name is not available or *Index* is invalid, an empty string is returned. The space allocated for the string is reused on each successive call. To preserve the return value, assign it to another VU string variable before calling this function again.

```
string func VuErpGetScrnName() {}
```
Returns a screen name of the event — a *screen.szScreenName* field of the event structure. If the screen name is not available, an empty string is returned. The space allocated for the string is reused on each successive call. To preserve the return value, assign it to another VU string variable before calling this function again.

string func **VuErpGetProgName**() {}

Returns a program name of the event — a *screen.szProgramName* field of the event structure. If the program name is not available, an empty string is returned. The space allocated for the string is reused on each successive call. To preserve the return value, assign it to another VU string variable before calling this function again.

string func **VuErpGetEventMsg**() {}

Returns a status message of the event — a *szMessage* field of the event structure. If the status message is not available, an empty string is returned. The space allocated for the string is reused on each successive call. To preserve the return value, assign it to another VU string variable before calling this function again.

```
string func VuErpGetTitle() {}
```
Returns a title of the event — a *szNormTitle* field of the event structure. If the title is not available, an empty string is returned. The space allocated for the string is reused on each successive call. To preserve the return value, assign it to another VU string variable before calling this function again.

#### **Utilities**

Each function in this section, except for VuErp\_VerifyEvent(), is invoked through the VU emulate() command. Therefore,, all VU environment variables that affect the emulate() command also affect the execution of the functions in this section. Each function, except the last two functions (VuErpDecrypt and VuErpEncrypt), verifies that the value of a property of an event screen is the expected value. The last two functions either encrypt or decrypt a text string.

#### **Functions**

```
int func 
VuErp_VerifyEvent(scrn,prog,title,msg,ctrlCnt,verifyScrn,verifyMsg,ver
ifyCnt)()string scrn,prog,title,msg;
int ctrlCnt, verifyScrn, verifyMsg, verifyCnt;
```
This function verifies that the screen (event) returned from the SAP server is the expected screen.

The verification is done by comparing the following five parameters of the VuErp\_VerifyEvent function call with the corresponding event properties actually returned by the server:

*scrn*: Internal screen name as defined in Advanced Business Application Programming (ABAP).

*prog*: Internal program name as defined in ABAP

*title*: Screen title (caption)

msg: Message appearing in the status bar of the screen

*ctrlCnt*: Number of controls on the screen

Comparison of attributes can be turned off with the last three parameters of VuErp\_VerifyEvent, as follows:

*verifyScrn*: If, and only if, the value of verifyScrn is 0, then scrn, prog, and title are not compared with the actual values returned by the server.

*verifyMsg*: If, and only if, the value of *verifyMsg* is 0, then *msg* are not compared with the actual value returned by the server.

*verifyCnt*: If, and only if, the value of *verifyCnt* is 0, then *verifyCnt* are not compared with the actual value returned by the server.

The default values for *verifyScrn*, *verifyMsg*, and *verifyCnt* (the variables, VuErp VerifyScreenInfo, VuErp VerifyMessageLine, and VuErp\_VerifyCtrlCount) are defined as 1 by default. You can change the values of these variables or substitute another integer for the parameters *verifyScrn*, *verifyMsg*, and *verifyCnt*.

VuErp\_VerifyEvent returns 1 if all compared parameters of the event returned from the server match all compared parameters of the expected event. If one or more compared parameters do not match, this function returns 0.

This function is added at capture time by the exception handler or by the user during script editing.

VuErp\_VerifyEvent() is written in the VU Language and is contained in the file ~Program Files\Rational\Rational Test 7\include\vuerp1.h.

func **VuErpCompareScreenName**(*in*) string *in;* {}

Compares the *in* string against the screen name of the event. The function returns 1 if strings are equal and 0 otherwise. If in is NULL, the function always returns 1.

```
func VuErpCompareProgramName(in) string in; {}
```
Compares the *in* string against the program name of the event. The function returns 1 if strings are equal and 0 otherwise. If in is NULL, the function always returns 1.

```
func VuErpCompareTitle(in) string in; {}
```
Compares the in string against the title of the event. The function returns 1 if strings are equal and 0 otherwise. If in is NULL, the function always returns 1.

```
func VuErpCompareMessage(in) string in; {}
```
Compares the *in* string against the status message of the event. The function returns 1 if strings are equal and 0 otherwise. If in is NULL, the function always returns 1.

```
func VuErpCompareEvent(title,scrn,prog,msg,ctrlCnt)
string title,scrn,prog,msg; long ctrlCnt; {}
```
This function combines the functionality of the previous four and also compares the number of controls. Just as for the previous functions, passing NULL for any string parameter causes the comparison of that parameter to always succeed. If ctrlCnt is -1, the controls count comparison always succeeds.

```
string func VuErpCrypt(char *str)
```
Returns an encrypted version of str. The space allocated for the string is reused on each successive call. To preserve the return value, assign it to another VU string variable before calling this function again.

```
string func VuErpDecrypt(char *str)
```
Returns a decrypted version of str. The space allocated for the string is reused on each successive call. To preserve the return value, assign it to another VU string variable before calling this function again.

**Utilities** 

# **Index**

# **A**

abs library routine [132](#page-153-0) absolute values of numbers [132](#page-153-0) address of operator [32](#page-53-0) \_alltext read-only variable [94,](#page-115-0) [122](#page-143-0), [123](#page-144-0) AppendData function [77](#page-98-0), [133](#page-154-0) arguments arrays [44](#page-65-0) integer [68](#page-89-0) string [68](#page-89-1) arithmetic operators [28](#page-49-0) bank [29](#page-50-0) integers [29](#page-50-1) strings [29](#page-50-2) arrays [39](#page-60-0) arguments [44,](#page-65-0) [68](#page-89-0) assignment operators [44](#page-65-1) functions [62](#page-83-0) initialization [42](#page-63-0) limitof operator [44](#page-65-2) operators [43](#page-64-0) subroutine arguments [44](#page-65-3) subscripts [43](#page-64-1) ASCII to integer conversion [135](#page-156-0) assignment operators [30](#page-51-0), [44](#page-65-1) associativity of operators (table) [35](#page-56-0) asterisk operator [50](#page-71-0) atoi library routine [135](#page-156-0)

# **B**

bank data type [24](#page-45-0) library routine [136](#page-157-0) union of expressions [29](#page-50-0) base64\_decode library routine [140](#page-161-0) base64\_encode library routine [141](#page-162-0) bitwise operators [29](#page-50-3) AND [30](#page-51-1)

exclusive OR [30](#page-51-2) left shift [30](#page-51-3) OR [30](#page-51-4) right shift [30](#page-51-5) braces operator [50](#page-71-1) break statement [45](#page-66-0), [137](#page-158-0) buffer (TUXEDO) returning type of [382](#page-403-0)

# **C**

C language, VU additions to [5](#page-26-0) calling procedures [64](#page-85-0) Challenge/Response Authentication protocol [195](#page-216-0) character constants [26,](#page-47-0) [27](#page-48-0) characters input [171](#page-192-0) nonprinting [55](#page-76-0), [218](#page-239-0) returning position of [212](#page-233-0) string conversions [146](#page-167-0) unformatted [384](#page-405-0) writing unformatted output [173](#page-194-0) CHECK\_FIND\_RESULT [186](#page-207-0) Check\_unread environment variable [91,](#page-112-0) [105](#page-126-0) cindex library routin[e](#page-71-2) [139](#page-160-0)[,](#page-71-2) [213](#page-234-0)[,](#page-71-2) [215](#page-236-0)[,](#page-71-2) [253](#page-274-0)[,](#page-71-2) [328](#page-349-0) circumflex operator 50 Cleanup\_time argument effect on Escape\_seq and Logout\_seq [101](#page-122-0) client/server environment variables [94](#page-115-1) Columh\_headers [91](#page-112-1) Column\_headers [91](#page-112-2), [94](#page-115-2), [95,](#page-116-0) [109,](#page-130-0) [122](#page-143-1) CS\_blocksize [91](#page-112-3), [94](#page-115-3), [295](#page-316-0) Cursor\_id [91](#page-112-4) Server\_connection [92,](#page-113-0) [95](#page-116-1), [100](#page-121-0) Sqlexec\_control\_oracle [92,](#page-113-1) [96](#page-117-0) Sqlexec\_control\_sqlserver [92,](#page-113-2) [96](#page-117-1) Sqlexec\_control\_sybase [92](#page-113-3), [96](#page-117-2) Sqlnrecv\_long [92,](#page-113-4) [96,](#page-117-3) [97](#page-118-0), [296](#page-317-0)

Statement\_id [92](#page-113-5) Table\_boundaries [92](#page-113-6), [99](#page-120-0), [134](#page-155-0), [242,](#page-263-0) [295](#page-316-1) close library routine [142](#page-163-0) close server connection [184](#page-205-0) closing a connection [277](#page-298-0) closing an open datapool [147](#page-168-0) \_cmd\_id read-only variable [122](#page-143-2) \_cmdcnt read-only variable [123](#page-144-1), [90](#page-111-0) Column\_headers environment variable [91,](#page-112-2) [94,](#page-115-2) [95](#page-116-0), [109,](#page-130-0) [122](#page-143-1) \_column\_headers read-only variable [122](#page-143-3) comma operator [35](#page-56-1) command IDs logging [107](#page-128-0), [111](#page-132-0) read-only variable [122](#page-143-2) \_command read-only variable [122](#page-143-4) comments [39](#page-60-1) compiling portions of a script [60](#page-81-0) computer resources, monitoring [209](#page-230-0) computers read-only variable containing names of [123](#page-144-2) concatenation operator [43](#page-64-2) conditional operator [35](#page-56-2) connect environment variables [99](#page-120-1) Connect\_retries [91,](#page-112-5) [99](#page-120-2) Connect\_retry\_interval [91](#page-112-6), [99](#page-120-3) Connect\_retries environment variable [91](#page-112-5), [99](#page-120-2) Connect\_retry\_interval environment variable [91](#page-112-6), [99](#page-120-3) connection closing [277](#page-298-0) constants [25](#page-46-0) character [26](#page-47-0) integer [25](#page-46-1) string [26](#page-47-1) continue statement [45,](#page-66-1) [143](#page-164-0) conversion routines [15](#page-36-0) COOKIE\_CACHE statement [144](#page-165-0) cookies, in http\_request command [195](#page-216-1) CORBA model [83](#page-104-0) CPU think time [117](#page-138-0) creating a string expression [316](#page-337-0), [325](#page-346-0) CS\_blocksize environment variable [91,](#page-112-3) [94,](#page-115-3) [295](#page-316-0) ctos library routine [146](#page-167-0) Cursor\_id environment variable [91](#page-112-4)

\_cursor\_id read-only variable [123](#page-144-3) cursors [289](#page-310-0) allocating [264](#page-285-0) closing [266](#page-287-0) declaring [274](#page-295-0) inserting [291](#page-312-0) opening [297](#page-318-0) persistent [149](#page-170-0) positioning [299](#page-320-0) private vs. shared [149](#page-170-0) refreshing [302](#page-323-0) setting options [272](#page-293-0) customer support [xxii](#page-21-0)

## **D**

data correlation [127](#page-148-0) http function for [185](#page-206-0) data types [23](#page-44-0) bank [24](#page-45-0) integer [24](#page-45-1) string [24](#page-45-2) datapool functions [18](#page-39-0), [132](#page-153-1) datapool\_close datapool function [147](#page-168-0) DATAPOOL\_CONFIG datapool function [147](#page-168-1) datapool\_fetch datapool function [155](#page-176-0) datapool\_open datapool function [156](#page-177-0) datapool\_value datapool function [159](#page-180-0) datapools [6](#page-27-0), [126](#page-147-0) closing [147](#page-168-0) configuration information [147](#page-168-1) DP\_NOWRAP [148](#page-169-0) DP\_PRIVATE [148](#page-169-1) DP\_SHARED [148](#page-169-2) DP\_WRAP [148](#page-169-3) persistent cursors [149](#page-170-0) private user access to [149](#page-170-0) retrieve value [159](#page-180-0) shared user access to [149](#page-170-0) decrement operator [32](#page-53-1) defining functions [62](#page-83-1) procedures [62,](#page-83-2) [64](#page-85-1) subroutines [62](#page-83-3)

delay library routine [160](#page-181-0), [161](#page-182-0) scaling time of [116](#page-137-0) Delay\_dly\_scale environment variable [24](#page-45-3), [91](#page-112-7), [116,](#page-137-0) [136](#page-157-1), [160](#page-181-1) deleting a row [275](#page-296-0) dollar sign operator [50](#page-71-3) do-while statement [45](#page-66-2), [162](#page-183-0) dynamic data correlation [127](#page-148-0) header file for [59](#page-80-0)

# **E**

else-if statement [163](#page-184-0) emulate emulation command [76,](#page-97-0) [164](#page-185-0) and SAP protocol [108](#page-129-0) logging [110](#page-131-0) emulation commands [75](#page-96-0) expected and unexpected responses [78](#page-99-0) HTTP [76](#page-97-1) receive [7](#page-28-0), [114](#page-135-0) send [7,](#page-28-1) [114](#page-135-1) http\_recv [76](#page-97-2) IIOP [83](#page-104-1) send [13](#page-34-0), [114](#page-135-2) number executed [123](#page-144-1) read-only variable containing [122](#page-143-4) send [114](#page-135-3) socket [90](#page-111-1) receive [114](#page-135-4) SQL [77](#page-98-1) receive [8](#page-29-0), [114](#page-135-5) send [8,](#page-29-1) [114](#page-135-6) TUXEDO [79](#page-100-0) send [11](#page-32-0) emulation functions [90,](#page-111-2) [132](#page-153-2) comma[nd count not incremented by](#page-28-2) [90](#page-111-0) HTTP 7 IIOP [13](#page-34-1) SQL [9](#page-30-0) TUXEDO [12](#page-33-0) environment control commands [93](#page-114-0), [131](#page-152-0) eval [93,](#page-114-1) [167](#page-188-0) pop [93,](#page-114-2) [227](#page-248-0) push [93](#page-114-3), [232](#page-253-0) reset [93](#page-114-4), [237](#page-258-0)

restore [93](#page-114-5), [239](#page-260-0) save [93,](#page-114-6) [240](#page-261-0) set [93](#page-114-7), [247](#page-268-0) show [93,](#page-114-8) [251](#page-272-0) environment variables [58](#page-79-0), [90](#page-111-3) client/server [94](#page-115-4) Column\_headers [91,](#page-112-2) [94](#page-115-2), [95](#page-116-0), [109](#page-130-0), [122](#page-143-1) CS\_blocksi[ze](#page-112-4) [91](#page-112-3)[,](#page-112-4) [94](#page-115-3)[,](#page-112-4) [295](#page-316-0) Cursor\_id 91 Server\_connection [92,](#page-113-0) [95,](#page-116-1) [100,](#page-121-0) [210](#page-231-0) Sqlexec\_control\_oracle [92](#page-113-1), [96](#page-117-0) Sqlexec\_control\_sqlserver [92](#page-113-2), [96](#page-117-1) Sqlexec\_control\_sybase [92,](#page-113-3) [96](#page-117-2) Sqlnrecv\_long [92](#page-113-4)[,](#page-113-5) [96](#page-117-3)[,](#page-113-5) [97](#page-118-0)[,](#page-113-5) [296](#page-317-0) Statement\_id 92 Table[\\_boundaries](#page-120-1) [92](#page-113-6)[,](#page-120-1) [99](#page-120-0)[,](#page-120-1) [134](#page-155-0)[,](#page-120-1) [242](#page-263-0)[,](#page-120-1) [295](#page-316-1) connect 99 Connect\_retries [91](#page-112-5), [99](#page-120-2) Connect retry interval [91](#page-112-6)[,](#page-114-9) [99](#page-120-3) current 93 default [93](#page-114-10) displaying values of [251](#page-272-0) exit sequence Escape\_seq [91](#page-112-8) Escapet\_seq [100](#page-121-1) Logout\_seq [24,](#page-45-4) [91,](#page-112-9) [100,](#page-121-2) [136](#page-157-2) getting values of [182](#page-203-0) HTTP [102](#page-123-0) Http\_control [91](#page-112-10) Line\_speed [91](#page-112-11) IIOP [103](#page-124-0) Iiop\_bind\_modi [91](#page-112-12) initializing [93](#page-114-11) reporting [105](#page-126-1) Check\_unread [91](#page-112-0), [105](#page-126-0) Log\_level [78](#page-99-1), [91](#page-112-13), [106](#page-127-0) Max\_nrecv\_saved [91](#page-112-14), [106,](#page-127-1) [109,](#page-130-1) [123](#page-144-4) Record\_level [92](#page-113-7), [95,](#page-116-2) [112](#page-133-0) Suspend\_check [92,](#page-113-8) [113](#page-134-0) response timeout Timeout\_act [92](#page-113-9), [114](#page-135-7), [115](#page-136-0) Timeout\_scale [93,](#page-114-12) [114](#page-135-8), [115](#page-136-1) Ti[meout\\_val](#page-114-14) [78](#page-99-2)[,](#page-114-14) [93](#page-114-13)[,](#page-114-14) [114](#page-135-9)[,](#page-114-14) [115](#page-136-2)[,](#page-114-14) [284](#page-305-0)[,](#page-114-14) [301](#page-322-0) saved 93 setting to default value [237](#page-258-0) setting values of [93](#page-114-0), [233](#page-254-0), [247](#page-268-0) stack [104](#page-125-0)

Mybstack [24](#page-45-5), [92,](#page-113-10) [104](#page-125-1) Mysstack [92](#page-113-11), [104](#page-125-2) Mystack [92](#page-113-12), [104](#page-125-3) think time [116](#page-137-1) Delay\_dly\_scale [24](#page-45-3), [91,](#page-112-7) [116](#page-137-0), [136](#page-157-1), [160](#page-181-1) Think\_avg [92](#page-113-13), [100](#page-121-3), [117,](#page-138-1) [119,](#page-140-0) [120](#page-141-0) Think\_cpu\_dly\_scale [92,](#page-113-14) [117,](#page-138-2) [118](#page-139-0) Think\_cpu\_threshold [92,](#page-113-15) [117](#page-138-3) Think\_def [92](#page-113-16), [102,](#page-123-1) [118](#page-139-1) Think\_dist [92](#page-113-17), [102,](#page-123-2) [118,](#page-139-2) [119](#page-140-1), [120](#page-141-1) Think\_dly\_scale [92](#page-113-18), [120](#page-141-2) Think\_max [92,](#page-113-19) [120](#page-141-3) Think\_sd [92,](#page-113-20) [119](#page-140-2), [120](#page-141-4) equality operator [33](#page-54-0), [34](#page-55-0) error messages read-only variable containing [78,](#page-99-3) [122](#page-143-5) \_error read-only variable [78](#page-99-4), [83,](#page-104-2) [123](#page-144-5) \_error\_text read-only variable [78,](#page-99-3) [83](#page-104-2), [122](#page-143-5) \_error\_type read-only variable [83](#page-104-2), [124](#page-145-0) Escape\_seq environment variable [91,](#page-112-8) [100](#page-121-1), [101](#page-122-1) eval environment control command [93](#page-114-1), [167](#page-188-0) exit sequence environment variables Escape\_seq [91](#page-112-8), [100](#page-121-1) Logout\_seq [24](#page-45-4), [91](#page-112-9), [100](#page-121-2), [136](#page-157-2) exiting from an emulation session [101](#page-122-1) expected responses [78](#page-99-0) expire\_cookie emulation function [168](#page-189-0) expressions [36](#page-57-0) external C arrays [69](#page-90-0) shared library [71](#page-92-0) external C functions [66](#page-87-0) and SAP protocol [108](#page-129-0) declaring [66](#page-87-1) linkage [65](#page-86-0) memory management [69](#page-90-1) passing arguments [67](#page-88-0) variables [38](#page-59-0), [65](#page-86-1)

# **F**

\_fc\_ts read-only variable [124](#page-145-1) feof library routine [169](#page-190-0) fflush library routine [170](#page-191-0) fgetc library routine [171](#page-192-0)

files closing [142](#page-163-0) generating temporary name [334](#page-355-0) multiple source [60](#page-81-1) opening [225](#page-246-0) pointer [169](#page-190-0) reading input from [242](#page-263-1) removing [386](#page-407-0) repositioning pointer [177](#page-198-0) returning pointer [178](#page-199-0) sharing [249](#page-270-0) temporary names [334](#page-355-0) writing buffered data to [170](#page-191-0) writing data to [230](#page-251-0) flow control [14](#page-35-0), [45](#page-66-3) break statement [137](#page-158-0) continue statement [143](#page-164-0) do-while statement [162](#page-183-0) else-if statement [163](#page-184-0) for statement [172](#page-193-0) if-else statement [198](#page-219-0) loops [45](#page-66-4) statements [131](#page-152-1) while statement [396](#page-417-0) for statement [45](#page-66-5), [172](#page-193-0) fprintf library routine [230](#page-251-0) fputc library routine [173](#page-194-0) fputs library routine [173](#page-194-0) \_fr\_ts read-only variable [124](#page-145-2) FreeAllData function [77,](#page-98-2) [174](#page-195-0) FreeData function [77](#page-98-3), [175](#page-196-0) \_fs\_ts read-only variable [124](#page-145-3) fscanf library routine [242](#page-263-1) fseek library routine [177](#page-198-0) ftell library routine [178](#page-199-0) functions [63](#page-84-0) arguments [62](#page-83-4) defining [62](#page-83-1) VU file I/O [10](#page-31-0) VU toolkit [6](#page-27-1), [10,](#page-31-1) [132](#page-153-3)

# **G**

get header values [187](#page-208-0)

GetData function [77](#page-98-4), [179](#page-200-0) GetData1 function [77,](#page-98-5) [180](#page-201-0) getenv library routine [182](#page-203-0) greater than operator [33](#page-54-1), [34](#page-55-1) greater than or equal to operator [33](#page-54-2), [34](#page-55-2)

# **H**

header files [5](#page-26-1), [58](#page-79-1) sme/data.h [59](#page-80-0) sme/file.h [59](#page-80-1) VU\_tux.h [59](#page-80-2) VU.h [58](#page-79-2), [171](#page-192-1), [172,](#page-193-1) [243,](#page-264-0) [384](#page-405-1) with emulate command [166](#page-187-0) help desk [xxii](#page-21-1) hex2mixedstring library routine [183](#page-204-0) \_host read-only variable [123](#page-144-2) hotline support [xxii](#page-21-0) HOURS macro [58](#page-79-3) http dynamic data correlation [127](#page-148-0) HTTP emulation commands [7,](#page-28-1) [76](#page-97-1) setting retries [99](#page-120-1) HTTP emulation functions [7](#page-28-2) HTTP environment variables [102](#page-123-0) Http\_control [91](#page-112-10) Line\_speed [91](#page-112-11) Http\_control environment variable [91](#page-112-10) http\_disconnect emulation function [184](#page-205-0) http\_find\_values emulation function [185](#page-206-0) http\_header\_info emulation function [187](#page-208-0) http\_header\_recv emulation command [106,](#page-127-2) [188](#page-209-0) bytes received [125](#page-146-0) logging [108](#page-129-1) http\_nrecv emulation command [191](#page-212-0) and Max\_nrecv\_saved [106](#page-127-3) bytes processed by [125](#page-146-1) bytes received [125](#page-146-0) logging [108](#page-129-2) http\_recv emulation command [76,](#page-97-2) [192](#page-213-0) and Max\_nrecv\_saved [106](#page-127-4) bytes processed by [125](#page-146-2) bytes received [125](#page-146-0) logging [108](#page-129-3)

http\_request emulation command [194](#page-215-0) bytes sent to server [125](#page-146-3) logging [108](#page-129-4) setting retries [99](#page-120-1) Think\_avg set before each [116](#page-137-2) http\_url\_encode emulation function [197](#page-218-0)

# **I**

identifier [25](#page-46-2) if-else statement [198](#page-219-0) IIOP emulation commands [13](#page-34-0), [83](#page-104-1) IIOP emulation functions [13](#page-34-1) IIOP environment variables [103](#page-124-0) Iiop\_bind\_modi [91](#page-112-12) Iiop\_bind\_modii environment variable [91](#page-112-12) increment operator [32](#page-53-2) IndexedField function [79,](#page-100-1) [204](#page-225-0) IndexedSubField function [79,](#page-100-2) [207](#page-228-0) inequality operator [33](#page-54-3), [34](#page-55-3) INFO SERVER statement [209](#page-230-0) initializing environment variables [93](#page-114-11) initializing read-only variables [125](#page-146-4) integer constants [25](#page-46-1) converting to string [135,](#page-156-0) [211](#page-232-0) integer data type [24](#page-45-1) integer-valued read-only variables [123](#page-144-6) i/o routines [15](#page-36-1) itoa library routine [211](#page-232-0)

#### **J**

Java [401](#page-422-0) Jolt protocol [401](#page-422-1) and socket emulation commands [90](#page-111-1), [108](#page-129-5), [401](#page-422-2) building attribute and parameter lists [407](#page-428-0) extracting attribute values from responses [413](#page-434-0) extracting field values from responses [412](#page-433-0) response query functions [407,](#page-428-1) [412](#page-433-1) Jolt Server Handlers [403](#page-424-0)

# **L**

\_lc\_ts read-only variable [124](#page-145-4) lcindex library routine [139,](#page-160-1) [212](#page-233-0), [213](#page-234-1), [215](#page-236-1), [253,](#page-274-1) [328](#page-349-1) less than operator [33,](#page-54-4) [34](#page-55-4) less than or equal to operator [33,](#page-54-5) [34](#page-55-5) library routines [131](#page-152-2) limitof operator [44](#page-65-4) Line\_speed environment variable [91](#page-112-11) \_lineno read-only variable [124](#page-145-5) linkage to external C [65](#page-86-0) LoadTest read-only variable containing version [123](#page-144-7) log files [111](#page-132-1) writing messages to [213](#page-234-2) Log\_leve[l environment variable](#page-128-1) [78,](#page-99-1)[91](#page-112-13)[,](#page-128-1) [106](#page-127-0) ALL 107 ERROR [107](#page-128-2) OFF [107](#page-128-3) TIMEOUT [107](#page-128-4) UNEXPECTED [107](#page-128-5) log\_msg library routine [213](#page-234-2) logical AND [33](#page-54-6) negation [32](#page-53-3) OR [33](#page-54-7) logical negation operator [32](#page-53-4) Logout\_seq environment variable [24,](#page-45-4) [91,](#page-112-9) [100,](#page-121-2) [136](#page-157-2) longbinary results retrieving [293](#page-314-0) longchar results longbinary and longchar [293](#page-314-0) loops [45](#page-66-4) \_lr\_ts read-only variable [124](#page-145-6) \_ls\_ts read-only variable [124](#page-145-7) lsindex library routine [139](#page-160-2), [213](#page-234-3), [214,](#page-235-0) [253,](#page-274-2) [328](#page-349-2)

#### **M**

match library routine [215](#page-236-2) Max\_nrecv\_saved environment variable [91,](#page-112-14) [106,](#page-127-5) [109](#page-130-1), [123](#page-144-4) Microsoft SQL Server [270](#page-291-0)

MINUTES macro [58](#page-79-3) mixed2hexstring library routine [217](#page-238-0) mkprintable library routine [218](#page-239-0) monitoring computer resources [209](#page-230-0) move cursor to next datapool record [155](#page-176-0) Mybstack environment variable [24](#page-45-5), [92](#page-113-10), [104](#page-125-1) Mysstack environment variable [92](#page-113-11), [104](#page-125-2) Mystack environment variable [92](#page-113-12), [104](#page-125-3)

#### **N**

negation operator [32](#page-53-5) negexp library routine [219](#page-240-0) NextField function [79,](#page-100-3) [220](#page-241-0) NextSubField function [79,](#page-100-4) [223](#page-244-0) nonprintable characters representing in scripts [55,](#page-76-0) [218](#page-239-0) \_nrecv read-only variable [106](#page-127-6), [125](#page-146-5) NTLM [195](#page-216-0) null statement [37](#page-58-0) numbers absolute value [132](#page-153-0) \_nusers read-only variable [125](#page-146-6) \_nxmit read-only variable [125](#page-146-7)

# **O**

one's complement operator [32](#page-53-6) open library routine [225](#page-246-0) opening datapools [156](#page-177-0) opening files [225](#page-246-0) operators [28](#page-49-1) address of [32](#page-53-0) arithmetic [28](#page-49-0) assignment [30](#page-51-0), [44](#page-65-1) associativity [35](#page-56-3) asterisk [50](#page-71-0) bitwise [29](#page-50-3) bitwise AND [30](#page-51-1) bitwise left shift [30](#page-51-3) bitwise OR [30](#page-51-4) braces [50](#page-71-1) circumflex [50](#page-71-2) comma [35](#page-56-1)

concatenation [43](#page-64-2) conditional [35](#page-56-2) decrement [32](#page-53-1) dollar sign [50](#page-71-3) equality [33](#page-54-0) exclusive OR [30](#page-51-2) greater than [33](#page-54-1), [34](#page-55-1) greater than or equal to [33](#page-54-2), [34](#page-55-2) increment [32](#page-53-2) inequality [33](#page-54-3), [34](#page-55-3) less than [33,](#page-54-4) [34](#page-55-4) less than or equal to [33,](#page-54-5) [34](#page-55-5) limitof [44](#page-65-4) logical AND [33](#page-54-6) logical negation [32](#page-53-4) logical OR [33](#page-54-7) one's complement [32](#page-53-6) pipe [51](#page-72-0) plus [50](#page-71-4) precedence [35](#page-56-4) question mark [50](#page-71-5) relational [33](#page-54-8) right shift [30](#page-51-5) unary [31](#page-52-0) unary negation [32](#page-53-7) Oracle arguments [280](#page-301-0) environment variables [92,](#page-113-1) [96](#page-117-0) prefixes [59,](#page-80-3) [311](#page-332-0)

#### **P**

passing arguments arrays [69](#page-90-2) integers [68](#page-89-2) strings [68](#page-89-3) pattern matching [215](#page-236-2) pattern string constants [26,](#page-47-2) [27](#page-48-1) persistent datapool cursors [149](#page-170-0) persistent variables [47,](#page-68-0) [227](#page-248-1) in declarations [38](#page-59-0) initial values [47](#page-68-1) pipe operator [51](#page-72-0) plus operator [50](#page-71-4)

pointer [169](#page-190-0) repositioning [177](#page-198-0) returning offset of [178](#page-199-0) pop environm[ent control command](#page-80-4) [93,](#page-114-2)[227](#page-248-0) preprocessor 59 conditional compilation [60](#page-81-0) features [59](#page-80-4) file inclusion [60](#page-81-1) for VU [59](#page-80-5) token replacement [59](#page-80-6) [preVueCS\\_tux.h.](#page-24-0) *See* VU\_tux.h header file [preVueCS.h.](#page-24-0) *See* VU.h header file [preVue.h.](#page-24-0) *See* VU.h header file print statement [209](#page-230-1), [229](#page-250-0) printf library routine [230](#page-251-0) private datapool cursors [149](#page-170-0) procedures calling [64](#page-85-0) defining [62,](#page-83-2) [64](#page-85-1) examples [64](#page-85-2) program structure [57](#page-78-0) push environment control command [93,](#page-114-3) [232](#page-253-0) putenv library routine [233](#page-254-0)

# **Q**

question mark operator [50](#page-71-5)

# **R**

rand library routine [234](#page-255-0) random numbers [219](#page-240-0), [317](#page-338-0), [385](#page-406-0) rand library routine [234](#page-255-0) routines [17](#page-38-0) Rational technical support [xxii](#page-21-1) ReadLine function [78](#page-99-5), [235](#page-256-0) read-only variables [122](#page-143-6) \_alltext [94](#page-115-0), [122](#page-143-0), [123](#page-144-0) \_cmd\_id [122](#page-143-2) \_cmdcnt [90](#page-111-0), [123](#page-144-1) \_column\_headers [122](#page-143-3) \_command [122](#page-143-4) \_error [78](#page-99-4), [83](#page-104-2), [123](#page-144-5) \_error\_text [78,](#page-99-3) [83,](#page-104-2) [122](#page-143-5)

\_error\_type [83,](#page-104-2) [124](#page-145-0)  $fc_ts$  [124](#page-145-1) \_fr\_ts [124](#page-145-2)  $fs_{ts}$  [124](#page-145-3) \_host [123](#page-144-2)  $\lfloor$ lc $\lfloor$ ts [124](#page-145-4) \_lineno [124](#page-145-5) \_lr\_ts [124](#page-145-6)  $\lfloor$ ls $\lfloor$ ts [124](#page-145-7) \_nrecv [106](#page-127-6), [125](#page-146-5) \_nusers [125](#page-146-6) \_nxmit [125](#page-146-7) \_reference\_URI [123](#page-144-8) \_response [123](#page-144-9), [190,](#page-211-0) [192,](#page-213-1) [193](#page-214-0) \_script [123](#page-144-10) \_source\_file [123](#page-144-11) \_statement\_id [125](#page-146-8) \_total\_nrecv [106,](#page-127-7) [125](#page-146-9) \_total\_rows [106](#page-127-8), [125](#page-146-10) \_tux\_tpurcode [125](#page-146-11) \_uid [125,](#page-146-12) [126](#page-147-1) \_user\_group [123](#page-144-12) \_version [123](#page-144-7) cursor\_id [123](#page-144-3) initialization [125](#page-146-4) integer-valued [123](#page-144-6) receive emulation commands [131](#page-152-3) receives bytes from server [191](#page-212-0) server header metadata [188](#page-209-0) string data [261](#page-282-0) Record\_lev[el environment variable](#page-133-1) [92](#page-113-7)[,](#page-133-1) [95](#page-116-2)[,](#page-133-1) [112](#page-133-0) values 112 \_reference\_URI read-only variable [123](#page-144-8) regular expressions [49](#page-70-0), [51](#page-72-1) errors [52](#page-73-0) rules [49](#page-70-1) single-character operators [50](#page-71-6) relational operators [33](#page-54-8) integer operands (table) [33](#page-54-9) string operands [34](#page-55-6) reporting environment variables [105](#page-126-1) Check\_unread [91](#page-112-0), [105](#page-126-0) Max\_nrecv\_saved [91](#page-112-14), [106](#page-127-1), [109,](#page-130-1) [123](#page-144-4) Suspend\_check [92,](#page-113-8) [113](#page-134-0)

reset environment control command [93,](#page-114-4) [237](#page-258-0) reset random number generator [317](#page-338-0) resource monitoring [209](#page-230-0) response checking for specific results [336](#page-357-0) \_response read-only variable [123](#page-144-9), [190](#page-211-0), [192,](#page-213-1) [193](#page-214-0) response timeout environment variables Timeout\_act [92,](#page-113-9) [114,](#page-135-7) [115](#page-136-0) Timeout\_scale [93](#page-114-12), [114,](#page-135-8) [115](#page-136-1) Timeout\_val [78](#page-99-2), [93](#page-114-13), [114](#page-135-9), [115,](#page-136-2) [284,](#page-305-0) [301](#page-322-0) restore environment control command [93](#page-114-5), [239](#page-260-0) retrieve datapool value [159](#page-180-0) return statements [63](#page-84-0) returns character data [214](#page-235-0) random integers [219](#page-240-0) rowtag [271](#page-292-0) rows deleting [275](#page-296-0) fetching [286](#page-307-0) number processed [106,](#page-127-8) [125](#page-146-10) retrieving [295](#page-316-2) updating [314](#page-335-0)

# **S**

SAP protocol and emulate emulation command [108](#page-129-0) save environment control command [93,](#page-114-6) [240](#page-261-0) SaveData function [77,](#page-98-6) [241](#page-262-0) saving environment variables [240](#page-261-0) \_script read-only variable [123](#page-144-10) script\_exit library routine [244](#page-265-0) scripts delaying execution of [160](#page-181-0), [161](#page-182-0) exiting from [244](#page-265-0) read-only variable containing [123](#page-144-10) representing nonprintable characters [55,](#page-76-0) [218](#page-239-0) SECONDS macro [58](#page-79-3) seed [119](#page-140-3) seed flags [119](#page-140-4) send emulation command [245](#page-266-0), [246](#page-267-0)

send emulation commands [131](#page-152-3) send [245](#page-266-0) send HTTP request [194](#page-215-0) server close connection [184](#page-205-0) connection [253](#page-274-3) receive header metadata [188](#page-209-0) Server\_connection environment variable [92](#page-113-0), [95](#page-116-1), [100,](#page-121-0) [210](#page-231-0) session files [5](#page-26-2) session ID [127](#page-148-1) where stored [127](#page-148-2) set environment control command [93,](#page-114-7) [247](#page-268-0) set\_cookie emulation function [248](#page-269-0) shared datapool cursors [149](#page-170-0) shared library [71](#page-92-0) shared variables [46,](#page-67-0) [394](#page-415-0) atomic read and update [30,](#page-51-6) [32](#page-53-8) in declarations [38](#page-59-0) initialization [46](#page-67-1), [49](#page-70-2) reading [47](#page-68-2) scope [45](#page-66-6) unary operators and [31](#page-52-1) updating [47](#page-68-3) SHARED\_READ function [79,](#page-100-5) [249](#page-270-0) shell, escaping to [333](#page-354-0) show environment control command [93](#page-114-8), [251](#page-272-0) sindex library routine [139,](#page-160-3) [213,](#page-234-4) [215](#page-236-3), [252](#page-273-0), [253](#page-274-4), [328](#page-349-3) sme/data.h header file [59](#page-80-0) sme/file.h header file [59](#page-80-1) sock\_connect emulation function [253](#page-274-3) setting retries [99](#page-120-1) sock\_create emulation function [255](#page-276-0) sock\_disconnect emulation function [256](#page-277-0), [260](#page-281-0) sock\_fdopen emulation function [257](#page-278-0) sock\_isinput emulation function [258](#page-279-0) sock\_nrecv emulation command [106](#page-127-9), [259](#page-280-0) and Max\_nrecv\_saved [106](#page-127-10) bytes processed by [125](#page-146-13) Jolt protocol and [407](#page-428-2), [412](#page-433-2) logging [108](#page-129-6) sock\_recv emulation command [261](#page-282-0) and Max\_nrecv\_saved [106](#page-127-11) bytes processed by [125](#page-146-14)

Jolt protocol and [402](#page-423-0) logging [108](#page-129-7) sock\_send emulation command [263](#page-284-0) bytes sent to server [125](#page-146-15) Jolt protocol and [402](#page-423-0), [405](#page-426-0) logging [108](#page-129-8) Think\_avg set before each [116](#page-137-3) socket emulation commands [90](#page-111-1) and Jolt protocol [90](#page-111-1), [108,](#page-129-5) [401](#page-422-2) sockets checking for input [258](#page-279-0) creating [255](#page-276-0) disconnect [256](#page-277-0), [260](#page-281-0) sending data [263](#page-284-0) setting retries [99](#page-120-1) \_source\_file read-only variable [123](#page-144-11) sprintf library routine [230](#page-251-0) SQL alloc\_cursor [264](#page-285-0) commit [268](#page-289-0) connect [269](#page-290-0) declare [274](#page-295-0) delete cursor [275](#page-296-0) disconnect [277](#page-298-0) executing statements [278](#page-299-0) fetch\_cursor [286](#page-307-0) free\_cursor [289](#page-310-0) open\_cursor [297](#page-318-0) prepare [300](#page-321-0) retrieves row results [295](#page-316-2) rollback [304](#page-325-0) rowtag [271](#page-292-0) serverattach [305](#page-326-0) serverdetach [306](#page-327-0) sessionbegin [307](#page-328-0) sessioncontol [308](#page-329-0) sessionend [309](#page-330-0) set database server [310](#page-331-0) update current row [314](#page-335-0) SQL emulation commands [77](#page-98-1) receive [8](#page-29-0) send [8](#page-29-1) SQL emulation functions [9](#page-30-0) SQL Server arguments [281](#page-302-0)

closing a connection [306](#page-327-0) committing transactions [268](#page-289-1) environment variables [92,](#page-113-2) [96](#page-117-1) opening a connection [305](#page-326-0) rolling back transactions [304](#page-325-1) TDS protocol version [270](#page-291-1) SQL VU file I/O functions [10](#page-31-0) SQL VU toolkit functions [6,](#page-27-1) [10](#page-31-1), [132](#page-153-3) SQL\_NULL specifying [284](#page-305-1) sqlalloc\_cursor emulation function [264](#page-285-0) sqlalloc\_statement emulation function [265](#page-286-0) \_statement\_id returned by [125](#page-146-16) sqlclose\_cursor emulation command [266](#page-287-0) logging [109](#page-130-2) sqlcommit emulation function [268](#page-289-0) sqlconnect emulation function [269](#page-290-0) example [285](#page-306-0) sqlcursor\_rowtag emulation function [271](#page-292-0), [276](#page-297-0) sqlcursor\_setoption emulation function [272](#page-293-0) sqldeclare\_cursor emulation command [274](#page-295-0) logging [109](#page-130-3) sqldelete\_cursor emulation command [275](#page-296-0) logging [109](#page-130-4) sqldisconnect emulation function [277](#page-298-0) example [286](#page-307-1) sqlexec emulation command [278](#page-299-0) example [285](#page-306-1) logging [109](#page-130-5) number of characters sent to server [125](#page-146-17) sets rows processed to 0 [125](#page-146-18) Think\_avg set before each [116](#page-137-4) Sqlexec\_control\_oracle environment variable [92,](#page-113-1) [96](#page-117-0) Sqlexec\_control\_sqlserver environment variable [92](#page-113-2), [96](#page-117-1) sqlexec\_control\_sybase example [286](#page-307-2) Sqlexec\_control\_sybase environment variable [92](#page-113-3), [96](#page-117-2) sqlfetch\_cursor emulation command [286](#page-307-0) and Max\_nrecv\_saved [106](#page-127-12) and sqllongrecv [294](#page-315-0) logging [109](#page-130-6) sqlfree\_cursor emulation function [289](#page-310-0)

sqlfree\_statement emulation function [290](#page-311-0) sqlinsert\_cursor emulation command [291](#page-312-0) sqllongrecv emulation command [106](#page-127-13), [293](#page-314-0) sqlnrecv emulation command [295](#page-316-2) and Max\_nrecv\_saved [106](#page-127-14) and sqllongrecv [294](#page-315-0) increments total rows processed [125](#page-146-19) logging [109](#page-130-7) rows processed by [125](#page-146-20) Sqlnrecv\_long environment variable [92,](#page-113-4) [96,](#page-117-3) [97](#page-118-0), [296](#page-317-0) sqlopen\_cursor emulation command [297](#page-318-0) logging [109](#page-130-8) sqlposition\_cursor emulation command [299](#page-320-0) sqlprepare emulation command [300](#page-321-0) \_statement\_id returned by [125](#page-146-16) example [285](#page-306-2) logging [109](#page-130-9) number of characters sent to server [125](#page-146-21) Think\_avg set before each [116](#page-137-4) sqlrefresh\_cursor emulation command [302](#page-323-0) sqlrollback emulation function [304](#page-325-0) sqlserverattach emulation command [305](#page-326-0) sqlserverattact emulation function example [305](#page-326-1) sqlserverdetach emulation function [306](#page-327-1) sqlserverdetach emulation function example [306](#page-327-2) sqlsessionbegin emulation command [307](#page-328-1) sqlsessionbegin emulation command example [308](#page-329-1) sqlsessioncontrol emulation command [308](#page-329-0) sqlsessioncontrol emulation command example [309](#page-330-1) sqlsessionend emulation command [309](#page-330-0) sqlsessionend emulation command example [310](#page-331-1) sqlsetoption emulation function [310,](#page-331-0) [311](#page-332-1) example [285](#page-306-3) sqlsysteminfo send emulation command [312](#page-333-0) sqlupdate\_cursor emulation command [314](#page-335-0) logging [110](#page-131-1) sqtrans library routine [316](#page-337-0) srand library routine [317](#page-338-0) sscanf library routine [242](#page-263-1) stack [104](#page-125-4) stack environment variables [104](#page-125-0) Mybstack [92,](#page-113-10) [104](#page-125-1)

Mysstack [92,](#page-113-11) [104](#page-125-2) Mystack [92,](#page-113-12) [104](#page-125-3) standard input reading data from [242](#page-263-1) start\_time emulation command [76,](#page-97-3) [319](#page-340-0) logging not done [110](#page-131-2) Statement\_id environment variable [92](#page-113-5) \_statement\_id read-only variable [125](#page-146-8) statements [37](#page-58-1) executing SQL [278](#page-299-0) freeing client and server resources [290](#page-311-0) preparing SQL [300](#page-321-0) SQL free\_statement [290](#page-311-0) stoc library routine [322](#page-343-0) stop\_time emulation command [76](#page-97-4), [322](#page-343-1) logging not done [110](#page-131-3) stored procedure example [286](#page-307-2) string concatenating [29](#page-50-2) constants [26](#page-47-1) conversion to character [322](#page-343-0) converting characters to [146](#page-167-0) converting integer to [211](#page-232-0) converting to hexadecimal [183,](#page-204-0) [217](#page-238-0) create string expression [326](#page-347-0) creating expressions [316](#page-337-0), [325](#page-346-0) data type [24](#page-45-2) decoding [140](#page-161-0) deleting characters in [339](#page-360-0) extracting [substring from](#page-55-6) [330,](#page-351-0)[331](#page-352-0) operands 34 return [324](#page-345-0) returning length of [323](#page-344-0) returns length [328](#page-349-4) position of character within [139](#page-160-0) substituting characters in [339](#page-360-0) writing unformatted output for [173](#page-194-0) strings [16](#page-37-0) encoding [141](#page-162-0) strlen library routine [323](#page-344-0) strneg library routine [324](#page-345-0) strrep library routine [325](#page-346-0), [326](#page-347-0) strspan library routine [139,](#page-160-4) [213,](#page-234-5) [215](#page-236-4), [253](#page-274-5), [328](#page-349-4) subfield library routine [330](#page-351-0)

subroutines, defining [62](#page-83-3) substr library routine [331](#page-352-0) support, technical [xxii](#page-21-1) Suspen[d\\_check environment variable](#page-291-0) [92](#page-113-8)[,](#page-291-0) [113](#page-134-0) Sybase 270 arguments [281](#page-302-0) committing transactions [268](#page-289-1) environment variables [92,](#page-113-3) [96](#page-117-2) prefixes [59,](#page-80-3) [311](#page-332-0) rolling back transactions [304](#page-325-1) TDS protocol version [270](#page-291-1) Sybase stored procedure example [286](#page-307-2) sync\_point statement [132,](#page-153-4) [332](#page-353-0) synchronization points setting [132](#page-153-4), [332](#page-353-0) system library routine [333](#page-354-0)

#### **T**

Table\_boundaries environment variable [92,](#page-113-6) [99](#page-120-0), [134,](#page-155-0) [242](#page-263-0), [295](#page-316-1) sqlfetch\_cursor [99](#page-120-4) sqlnrecv [99](#page-120-5) [\\_task\\_file.](#page-24-0) *See* scripts [task.](#page-24-0) *See* scripts [task\\_exit.](#page-24-0) *See* script\_exit library routine technical support [xxii](#page-21-0) tempnam library routine [334](#page-355-0) testcase emulation command [76](#page-97-5), [336](#page-357-0) logging [110](#page-131-4) [testers.](#page-122-2) *See* virtual testers think time Think\_dly\_scale [120](#page-141-5) think time environment variables [116](#page-137-1) Delay\_dly\_scale [24,](#page-45-3) [91,](#page-112-7) [116,](#page-137-0) [136,](#page-157-1) [160](#page-181-1) examples [121](#page-142-0) Think\_avg [92,](#page-113-13) [100](#page-121-3), [117](#page-138-1), [119](#page-140-0), [120](#page-141-0) Think\_cpu\_dly\_scale [92](#page-113-14), [117,](#page-138-2) [118](#page-139-0) Think\_cpu\_threshold [92,](#page-113-15) [117](#page-138-3) Think\_def [92](#page-113-16), [102](#page-123-1), [118](#page-139-1) Think\_dist [92](#page-113-17), [102](#page-123-2), [118,](#page-139-2) [119,](#page-140-1) [120](#page-141-1) Think\_dly\_scale [92](#page-113-18), [120](#page-141-5) Think\_max [92](#page-113-19), [120](#page-141-3) Think\_sd [92,](#page-113-20) [119,](#page-140-2) [120](#page-141-4)

Think\_avg environment variable [92](#page-113-13), [100](#page-121-3), [117,](#page-138-1) [119,](#page-140-0) [120](#page-141-0) Think\_cpu\_dly\_scale environment variable [92,](#page-113-14) [117,](#page-138-2) [118](#page-139-0) Think\_cpu\_threshold environment variable [92](#page-113-15), [117](#page-138-3) Think\_def [environment variable](#page-139-3) [92,](#page-113-16)[102](#page-123-1)[,](#page-139-3) [118](#page-139-1) values 118 Think\_dist environment variable [92,](#page-113-17) [102,](#page-123-2) [118](#page-139-2), [119,](#page-140-1) [120](#page-141-1) constant [119](#page-140-5) negexp [119](#page-140-6) uniform [119](#page-140-7) Think\_dly\_scale environment variable [92,](#page-113-18) [120](#page-141-5) Think\_max environment variable [92,](#page-113-19) [120](#page-141-3) Think\_sd environment variable [92](#page-113-20), [119](#page-140-2), [120](#page-141-4) time converting to hours [58](#page-79-3) converting to minutes [58](#page-79-3) converting to seconds [58](#page-79-3) defining start [319](#page-340-0) returning current [337,](#page-358-0) [338](#page-359-0) setting delay [160,](#page-181-0) [161](#page-182-0) setting stop [322](#page-343-1) time library routine [337](#page-358-0) Timeout act environment variable [92](#page-113-9), [114](#page-135-7), [115](#page-136-0) Timeout\_scale environment variable [93](#page-114-12), [114](#page-135-8), [115](#page-136-1) Timeout\_val environment variable [78,](#page-99-2) [93](#page-114-13), [114,](#page-135-9) [115,](#page-136-2) [284](#page-305-0), [301](#page-322-0) timestamps [124](#page-145-1) tod library routine [338](#page-359-0) tokens replacing [59](#page-80-6) \_total\_rows read-only variable [106](#page-127-8), [125](#page-146-10) \_total\_nrecv read-only variable [106](#page-127-7), [125](#page-146-9) trans library routine [339](#page-360-0) transactions aborting (TUXEDO) [352](#page-373-0) committing [268](#page-289-0) committing (TUXEDO) [360](#page-381-0) datapools [126](#page-147-0) rolling back [304](#page-325-0) suspending (TUXEDO) [378](#page-399-0) tux\_allocbuf emulation function [340](#page-361-0)

tux\_allocbuf\_typed emulation function [341](#page-362-0) tux\_bq emulation command [343](#page-364-0) tux\_freebuf emulation function [343](#page-364-1) tux\_getbuf\_ascii emulation function [344](#page-365-0) tux\_getbuf\_int emulation function [345](#page-366-0) tux\_getbuf\_string emulation function [346](#page-367-0) tux\_reallocbuf emulation function [347](#page-368-0) tux\_setbuf\_ascii emulation function [348](#page-369-0) tux\_setbuf\_int emulation function [349](#page-370-0) tux\_setbuf\_string emulation function [350](#page-371-0) tux\_sizeofbuf emulation function [351](#page-372-0) tux\_tpabort emulation command [352](#page-373-0) tux\_tpacall emulation command [353](#page-374-0) tux\_tpalloc emulation function [354](#page-375-0) tux\_tpbegin emulation function transactions [355](#page-376-0) tux\_tpbroadcast emulation command [356](#page-377-0) tux\_tpcall emulation command [357](#page-378-0) sets TUXEDO user return code [125](#page-146-22) updating \_tux\_tpurcode [83](#page-104-3) tux\_tpcancel emulation function [358](#page-379-0) tux\_tpchkauth emulation function [359](#page-380-0) tux\_tpcommit emulation command [360](#page-381-0) tux\_tpconnect emulation command [361](#page-382-0) tux\_tpdequeue emulation command [362](#page-383-0) tux\_tpdiscon emulation command [363](#page-384-0) tux\_tpenqueue emulation command [364](#page-385-0) tux\_tpfree emulation function [365](#page-386-0) tux\_tpgetrply emulation command [366](#page-387-0) sets TUXEDO user return code [125](#page-146-23) updating \_tux\_tpurcode [83](#page-104-4) tux\_tpinit emulation command [367](#page-388-0) tux\_tpnotify emulation command [369](#page-390-0) tux\_tppost emulation command [370](#page-391-0) tux\_tprealloc emulation function [371](#page-392-0) tux\_tprecv emulation command [372](#page-393-0) sets TUXEDO user return code [125](#page-146-24) updating \_tux\_tpurcode [83](#page-104-5) tux\_tpresume emulation command [373](#page-394-0) tux\_tpscmt emulation function [374](#page-395-0) tux\_tpsend emulation command [375](#page-396-0) sets TUXEDO user return code [125](#page-146-25) updating \_tux\_tpurcode [83](#page-104-6) tux\_tpsprio emulation function [376](#page-397-0) tux\_tpsubscribe emulation command [377](#page-398-0)

tux\_tpsuspend emulation command [378](#page-399-0) tux\_tpterm emulation command [380](#page-401-0) tux\_tptypes emulation function [380](#page-401-1) tux\_tpunsubscribe emulation command [381](#page-402-0) \_tux\_tpurcode read-only variable [125](#page-146-11) tux\_typeofbuf emulation function [382](#page-403-0) tux\_userlog emulation function [383](#page-404-0) TUXEDO interaction with Jolt [401](#page-422-3) TUXEDO emulation commands [11,](#page-32-0) [79](#page-100-0) logging [110](#page-131-5) TUXEDO emulation functions [12](#page-33-0)

## **U**

\_uid read-only variable [125](#page-146-12) usage [126](#page-147-1) unary negation operator [32](#page-53-7) unary operators [31](#page-52-0) unexpected responses [78](#page-99-0) ungetc library routine [384](#page-405-0) uniform library routine [385](#page-406-0) union, bank expressions [29](#page-50-0) unlink library routine [386](#page-407-0) unprintable data [54](#page-75-0) unprintable string and character constants [55](#page-76-0) user think time [117](#page-138-4) user\_exit library routine [101](#page-122-2), [388](#page-409-0) \_user group read-only variable [123](#page-144-12) usergroup\_member library routine [389](#page-410-0) usergroup\_size library routine [390](#page-411-0) [userlist\\_length.](#page-24-0) *See* usergroup\_size library routine [userlist\\_member.](#page-24-0) *See* usergroup\_member library routine

# **V**

values absolute [132](#page-153-0) variables assignment [37](#page-58-2) default data type [24](#page-45-6) initial values of [48](#page-69-0) naming rules [25](#page-46-2) persistent [47](#page-68-0) Sqlexec\_control [95](#page-116-3) *[See also](#page-67-0)* shared variables, persistent variables \_version read-only variable [123](#page-144-7) virtual testers blocking [391](#page-412-0) datapools [126](#page-147-0) ID of [125](#page-146-12) number of, in TestManager session [125](#page-146-6) terminating emulations [101](#page-122-2), [388](#page-409-0) VU file I/O functions [10](#page-31-0) VU scripts [57](#page-78-1) VU toolkit functions [6](#page-27-1), [10,](#page-31-1) [132](#page-153-3) AppendData [133](#page-154-0) FreeAllData [174](#page-195-0) FreeData [175](#page-196-0) GetData [179](#page-200-0) GetData1 [180](#page-201-0) SaveData [241](#page-262-0) VU\_tux.h header file [59](#page-80-2) VU.h header file [5,](#page-26-1) [58](#page-79-2), [171,](#page-192-1) [172,](#page-193-1) [243](#page-264-0), [384](#page-405-1)

#### **W**

wait library [routine](#page-26-2) [391](#page-412-0)[,](#page-26-2) [392](#page-413-0) watch files 5 while statement [45](#page-66-7), [396](#page-417-0)